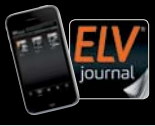

Fachmagazin für angewandte Elektronik Auch als App!

**CH CHF 27,90 | A € 17,90 | LUX € 25,90**

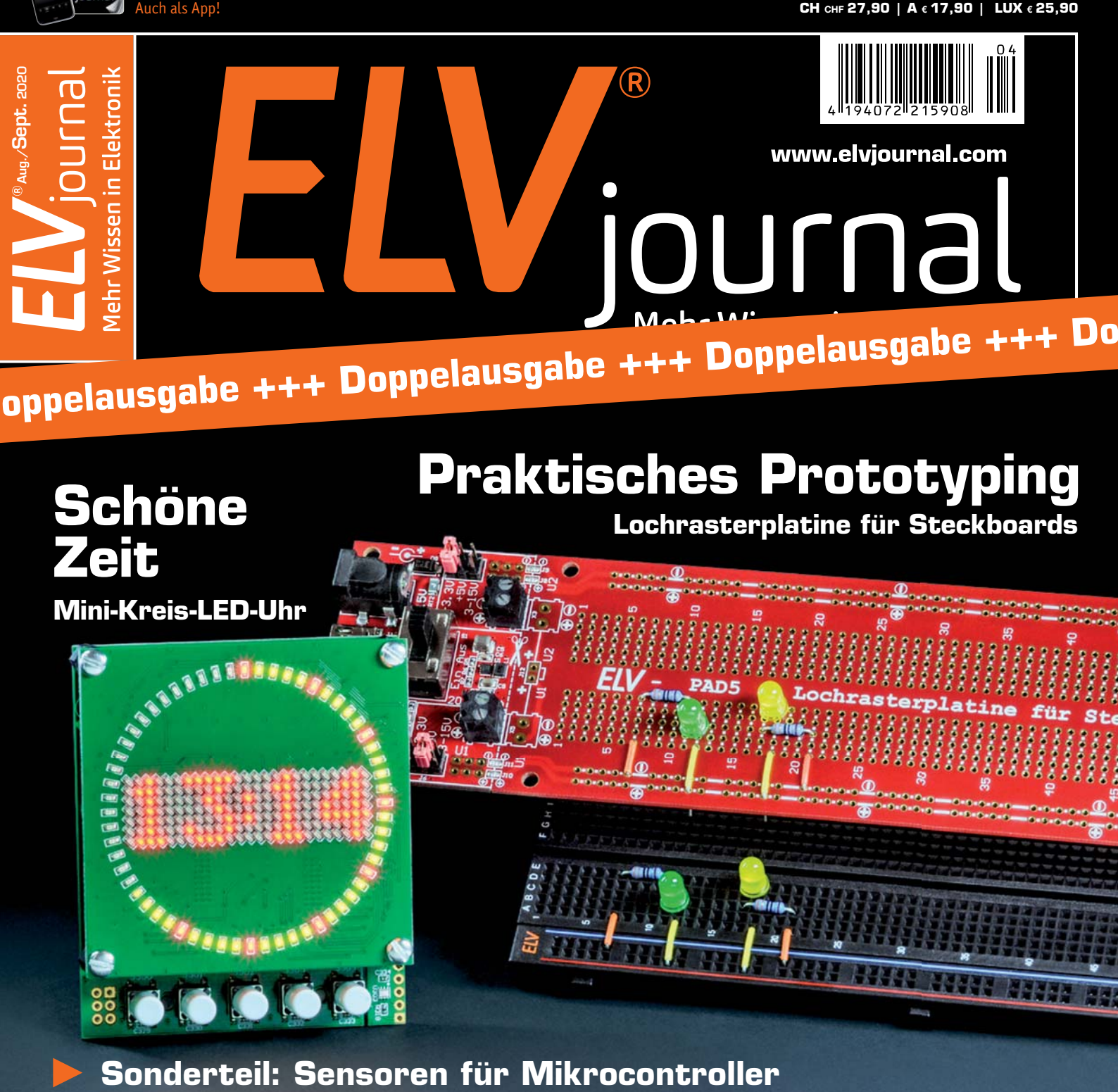

- **Grundlagen: Software für Schaltungssimulation**
- **Praxis: Bioelektronik selber bauen**

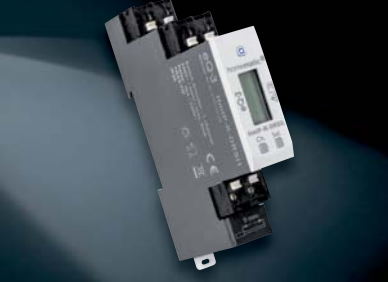

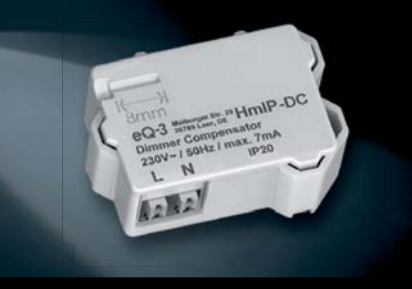

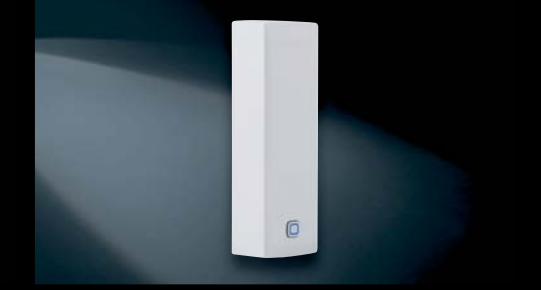

**Kompakter Schaltaktor HmIP-K-DRSI1 Dimmerkompensator HmIP-DC Neigungs-/Erschütterungssensor HmIP-STV** 

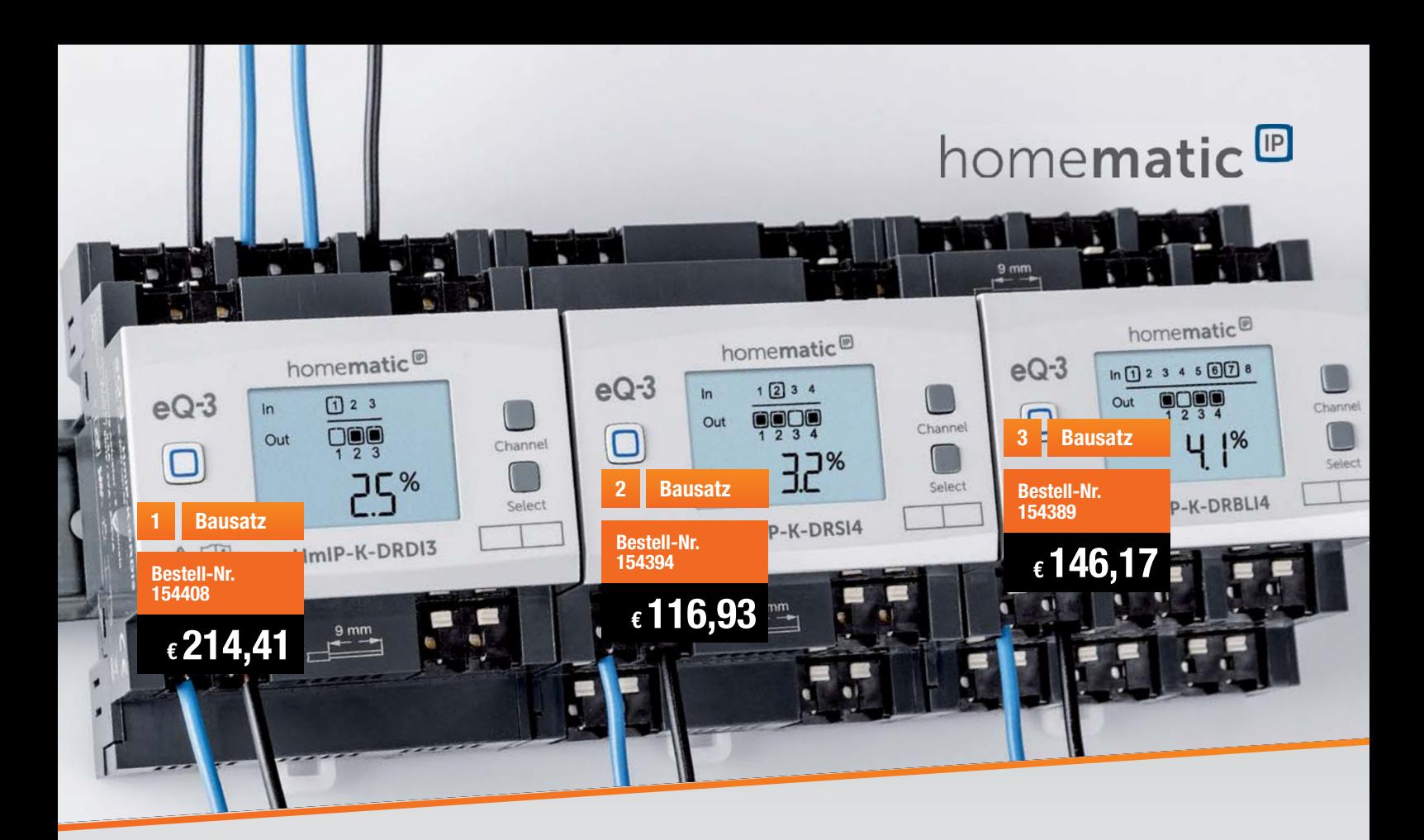

# **Smarte Haustechnik Die neuen Homematic IP Funk-Komponenten für die Hutschiene**

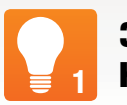

# **3-fach-Dimmaktor**

**Der Dimmaktor kann direkt über handelsübliche 230-V-Taster und per Funk über einen Homematic IP Taster, eine Fernbedienung oder direkt über die CCU2/CCU3 aus angesteuert werden.**

- 3-Kanal-Phasenabschnitt-Dimmaktor für DIN-Rail-/Hutschienenmontage auf Tragschiene TH35 gemäß EN 60715, Montagebreite 4 TE
- Max. Last je Kanal 200 W (Lampen mit internem Vorschaltgerät bis 100 W)
- Für viele Leuchtmittel geeignet: dimmbare LEDs/Energiesparlampen, Glühlampen, HV-NV-Halogenlampen mit elektronischem Trafo
- 3 universell nutzbare 230-V-Tastereingänge für konventionelle drahtgebundene Taster
- Integriertes, beleuchtetes Display für Status- und Funktionsanzeigen

#### Alle Infos im ELVshop

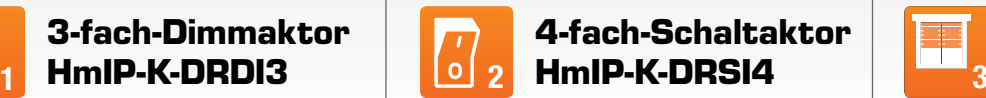

**Der 4-fach-Schaltaktor kann auf vier Kanälen eine Gesamtlast bis 64 A ansteuern. Zusätzlich bietet er vier universell nutzbare Schalteingänge.**

- 4-Kanal-Schaltaktor, für bis zu 16 A Last je Kanal bzw. Gesamtlast von bis zu 64 A
- Robustes Gehäuse für die normgerechte DIN-Rail-/Hutschienenmontage auf Tragschiene TS35 gemäß EN 60715, Montagebreite 4 TE
- Zusätzliche 230-V-Eingänge, dadurch Ersatz von Stromstoßschaltern möglich
- 4 Eingangskanäle: konfigurierbar als Taster-/Schalter-/Sensorinterface (230 V Potentiale)
- Integriertes, beleuchtetes Display für Status- und Funktionsanzeigen

Alle Infos im ELVshop

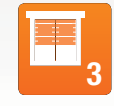

## **4-fach-Jalousie-/ Rollladenaktor HmIP-K-DRBLI4**

**Der 4-fach-Jalousie-/Rollladenaktor kann auf vier Kanälen jeweils eine Motorlast bis 2,2 A (500 W) ansteuern und auch Behanghöhen sowie Lamellenwinkel von Jalousien und Raffstores präzise einstellen.** 

- 4-Kanal-Rollladen-/Jalousieaktor, für 2,2 A/500 W Motorlast je Kanal
- Stellt Behanghöhen sowie Lamellenwinkel präzise ein
- Robustes Gehäuse für die normgerechte DIN-Rail-/Hutschienenmontage auf Tragschiene TS35 gemäß EN 60715, Montagebreite 4 TE
- 8 Eingangskanäle: konfigurierbar als Taster-/Schalter-/Sensorinterface (230 V Potentiale)
- Integriertes, beleuchtetes Display für Status- und Funktionsanzeigen

**Bausatz HmIP-K-DRBLI4 154389 € 146,17**

**Bestell-Nr. Preis**

Alle Infos im ELVshop

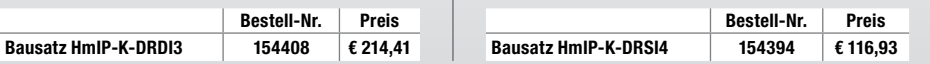

**Wichtiger Hinweis:** Der Betrieb erfordert die Anbindung an den Homematic IP Access Point, die CCU2/CCU3 oder Partnerlösungen von Drittanbietern.

## Lieber Elektronik-Freund,

die Corona-Pandemie ist auch an uns nicht spurlos vorbeigegangen – aufgrund von Einschränkungen der Arbeitsmöglichkeiten und zum Schutz der Gesundheit aller Mitarbeiter in der gesamten Produktionskette konnte erstmals ein ELVjournal nicht pünktlich erscheinen. Als Ausgleich hierfür haben wir Ihnen online unsere Lese-Offensive mit kostenlosen Fachbeiträgen angeboten und die vorliegende Doppelausgabe produziert. Abonnenten erhalten zudem eine Abonnementverlängerung um ein Heft - diese Doppelausgabe zählt also als normale Ausgabe und Sie erhalten auf jeden Fall sechs Hefte im Abonnement.

Mit dieser Ausgabe des ELVjournals liegt Ihnen ein 228 Seiten starkes Heft vor, das eine enorme Themenvielfalt bietet. Das beginnt bei neuen und wirklich innovativen Bausätzen wie dem Prototyping-Board PAD5, mit dem Sie auf einem Breadboard entworfene Schaltungen unmittelbar in fest verlötete, einsatzfähige Schaltungsaufbauten verwandeln können. Auch die neue Mini-Kreis-LED-Uhr, die sich in die lange Reihe der LED-Uhren von ELV einfügt, weist – neben der handlichen Größe – zahlreiche Zusatzfunktionen auf wie Timer, Stoppuhr, Datums- und Temperaturanzeige, Lichtsensor und DCF-77-Option. Technisch-optisch ein Leckerbissen und sicher auch ein originelles Geschenk für Ihre Mitmenschen, das Sie selbst gebaut haben.

Große Sorgfalt haben wir auch für den eigens für diese Ausgabe erarbeiteten Sonderteil "Sensoren & Mikrocontroller" aufgewandt – hier erhalten Sie ein kleines Kompendium für die wichtigsten Sensorarten und deren Einsatz in Mikrocontrollerumgebungen. Thematisch knüpft dieser Sonderteil direkt an die besonders im Bildungsbereich eingesetzten Mikrocontrollerboards "BBC micro:bit" und "Calliope mini" an, denen wir ebenfalls einen ausführlichen Beitrag gewidmet haben. Unsere fortgeführten Serien, Berichte und weiteren Fachbeiträge dieser Ausgabe runden die große Inhaltsvielfalt dieses besonderen ELVjournals ab. Prof. Heinz-G. Redeker

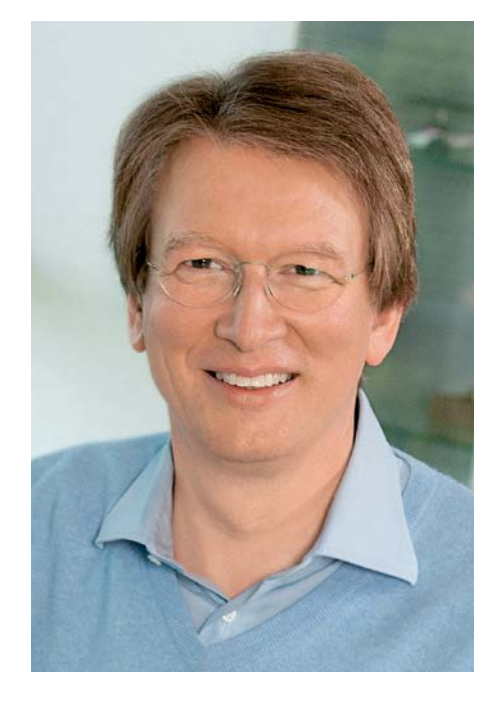

Viel Spaß beim Lesen und Nachbauen – und bleiben Sie neugierig!

Heirz. G. Recleue

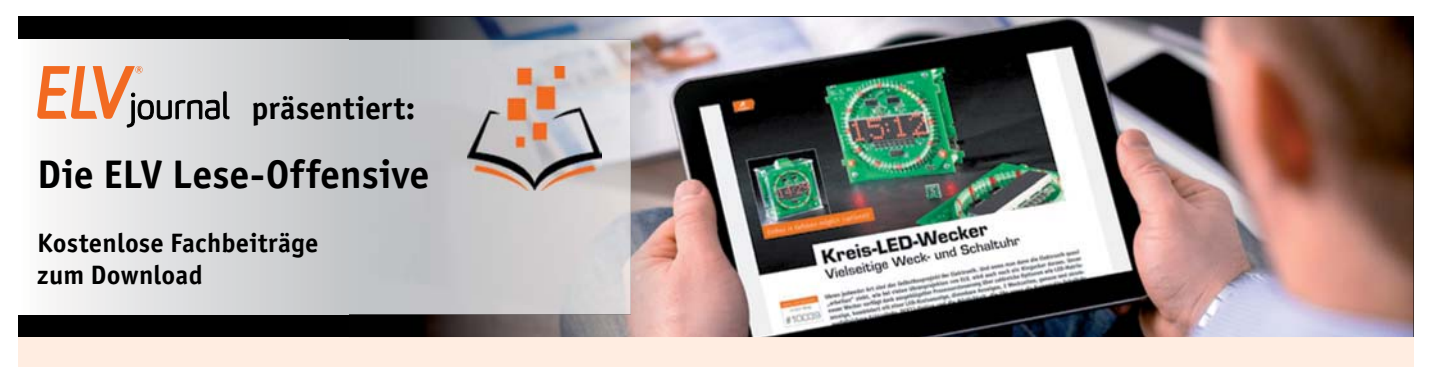

Kennen Sie schon unsere ELVjournal Lese-Offensive? Im ELVjournal online finden Sie annähernd 100 kostenlose Fachbeiträge aus den Bereichen Maker, Neues vom Elektronik-Nachwuchs, Leser-Testberichte, Smart Home mit Homematic und Technik-Produkte.

Als reiner Print-Abonnent können Sie so testen, wie sich das ELVjournal online und damit jederzeit und überall lesen lässt. Wenn Sie das ELVjournal gerade kennengelernt haben, entdecken Sie hier die Themenvielfalt und stöbern unverbindlich in den Beiträgen aus der Welt der Technik.

Wir wünschen Ihnen auf jeden Fall viel Spaß mit dem ELVjournal – ob nun on- oder offline.

### **Starten Sie jetzt unter:**

https://de.elv.com/journal/service/kostenlose-fachbeitraege/ oder scannen Sie ganz einfach den QR-Code.

**Maker**

Raspberry Pi, Arduino, 3D-Drucker und Elektronik-Themen

**Spaß mit Elektronik** Neues vom

Elektronik-Nachwuchs

**Leser testen** Spannende Berichte von Lesern zu Produkten

**Homematic**

Hier dreht sich alles um das Smart Home mit Homematic

**So funktioniert's** Interessante Beiträge zu Technik-Produkten

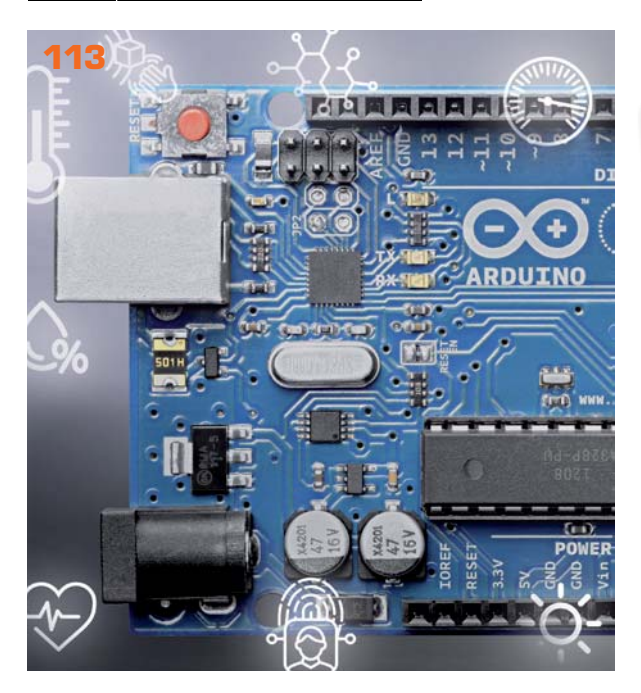

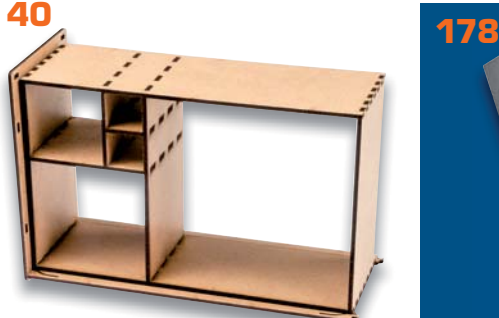

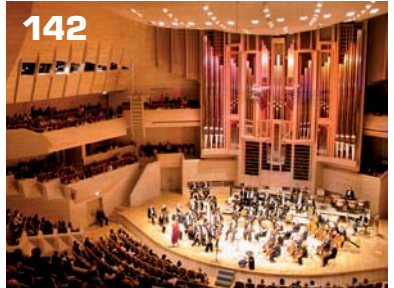

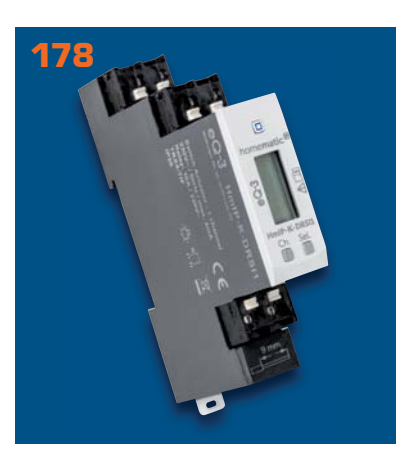

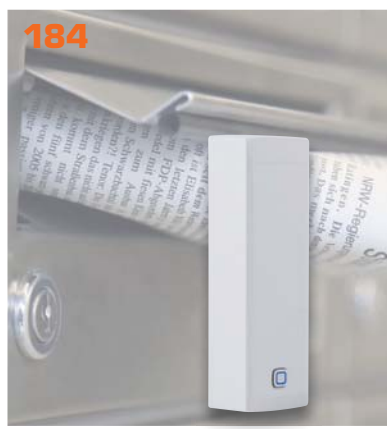

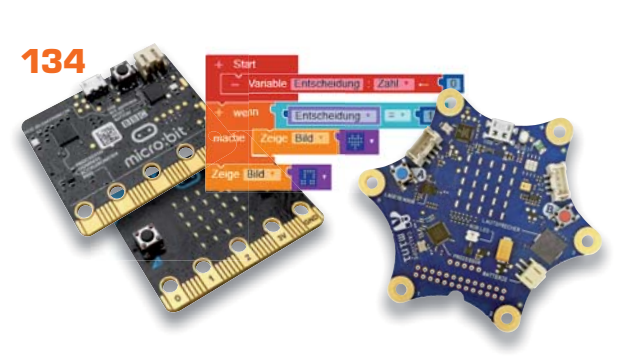

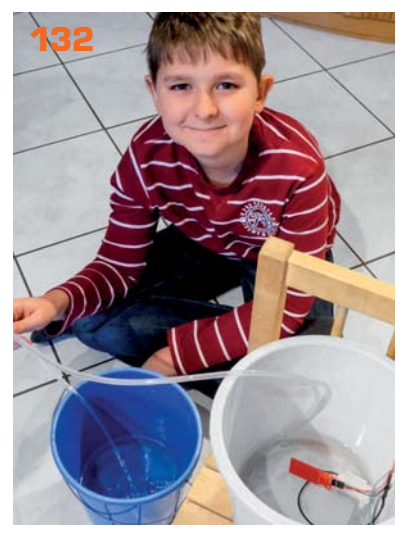

# **Haustechnik**

- **6 Schöne Zeit Mini-Kreis-LED-Uhr MKLU1** Uhrzeitanzeige in schickem Design
- **40 Design-Zeitmesser**  Neues Gehäuse für die Fibonacci-Clock FC1
- **113 Großer Sonderteil Sensoren für Mikrocontroller** Intelligente Kombinationen für alle Fälle

## **Werkstatt/Löttechnik**

- **19 Digitales Experimentierboard DEB100**  Anwendungsbeispiel Stoppuhr
- **67 Langlebiger Prototyp Prototypenadapter PAD5** Experimentierschaltung vom Breadboard direkt auf Lochrasterplatine übertragen
- **112 Kurz vorgestellt: Programmierbares Labor-Netzteil JT-DPM8605**

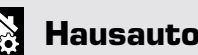

## **Hausautomation - Smart Home**

- **178 Smarter Ersatz** Homematic IP Schaltaktor für Hutschienenmontage HmIP-K-DRSI1
- **184 Erkennt Schieflagen** Neigungs- und Erschütterungssensor HmIP-STV
- **199 Kurz vorgestellt: Dimmerkompensator HmIP-DC** Verhindert Glimmen im ausgeschalteten Zustand

## **Leserwettbewerb**

**162 Praktisches Programmiertool** Arduino Nano als ISP-Programmer

# **So funktioniert's**

- **24 Programmieren (fast) ohne Code**  Node-RED als universelles Prototyping-Tool
- **34 Dashboard für Feinstaubmessungen**  Anzeige von Umweltdaten mit dem Raspberry Pi und Node-RED

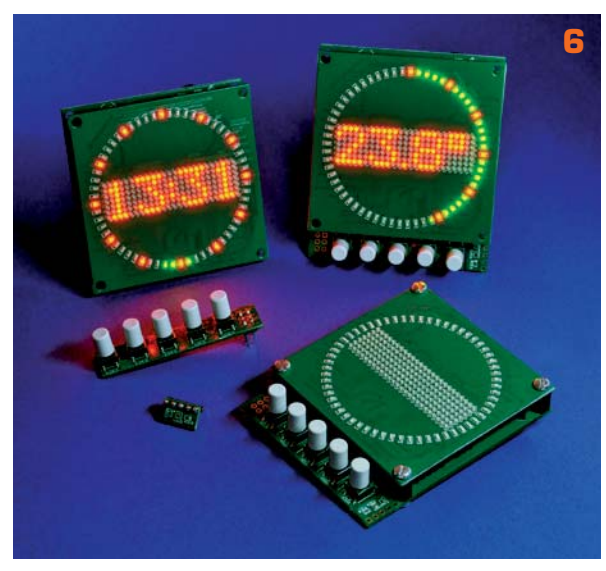

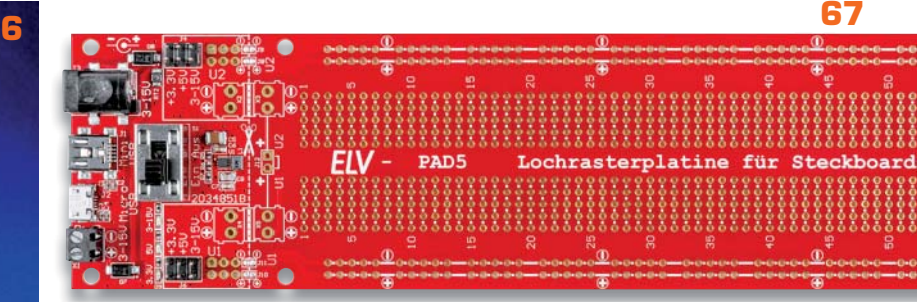

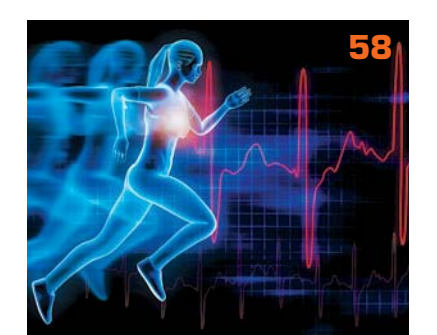

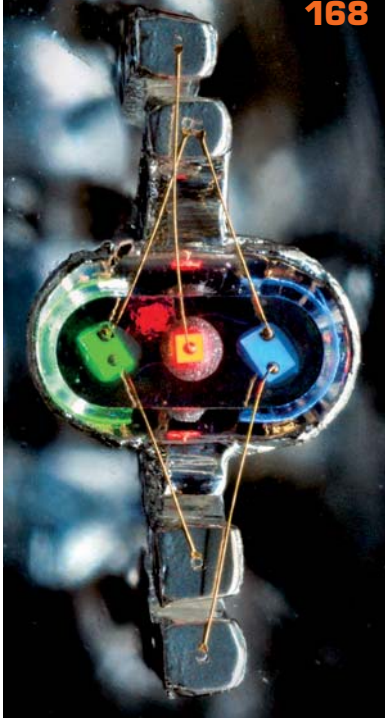

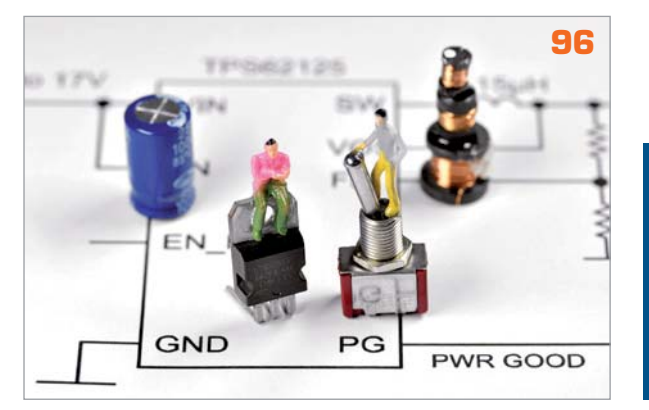

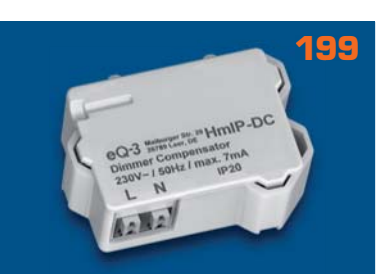

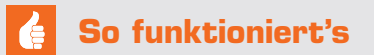

- **42 Arduino wird erwachsen**  Programmierumgebung Arduino Pro IDE mit Profi-Features
- **48 Bioelektronik I**  Audiotechnik, Klang und Gehör
- **58 Bioelektronik II**  Physiologie, Fitness und Stress
- **80 Einfach simulieren**  SPICE – Schaltungssimulation als unverzichtbares Hilfsmittel für den Schaltungsentwurf
- **96 DC-DC-Converter** Verlustarmut durch Schalttechnologie
- **132 Wieder gewonnen!** Nick Pfeiffer gewinnt auch 2020 bei "Jugend forscht"
- **134 Einsteigen ganz einfach** Lern-Mikrocomputer BBC micro:bit und Calliope mini
- **142 Beschallungstechnik**  Gerichtete Schallabstrahlung, Linienstrahler, Diffusoren und Beschallung in geschlossenen Räumen und im Freien
- **148 Raum- und Bauakustik**  Sabinesches Gesetz – Nachhallzeit und äquivalente Absorptionsfläche, Schalldämmung und Schalldämpfung
- **154 Mobile Energiespender** Grundlagen von Primärzellen
- **168 Close-up**  Elektronische Bauteile unter der Lupe
- **173 Klimaschutz: Kleine Investition großer Beitrag**  Reduktion des CO2-Ausstoßes durch smarte Heizkörperthermostate

**189 Schickes Smart Home**  Visualisierung mit AIO CREATOR NEO und der Smart Home Zentrale CCU3

# **Spezial**

- **78 Experten antworten**
- **109 Leser testen und gewinnen**

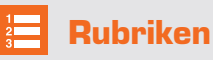

- **200– 201 Die Neuen**
- **224 225 Service Bestellhinweise Impressum**
- **226 Vorschau**

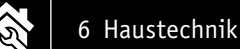

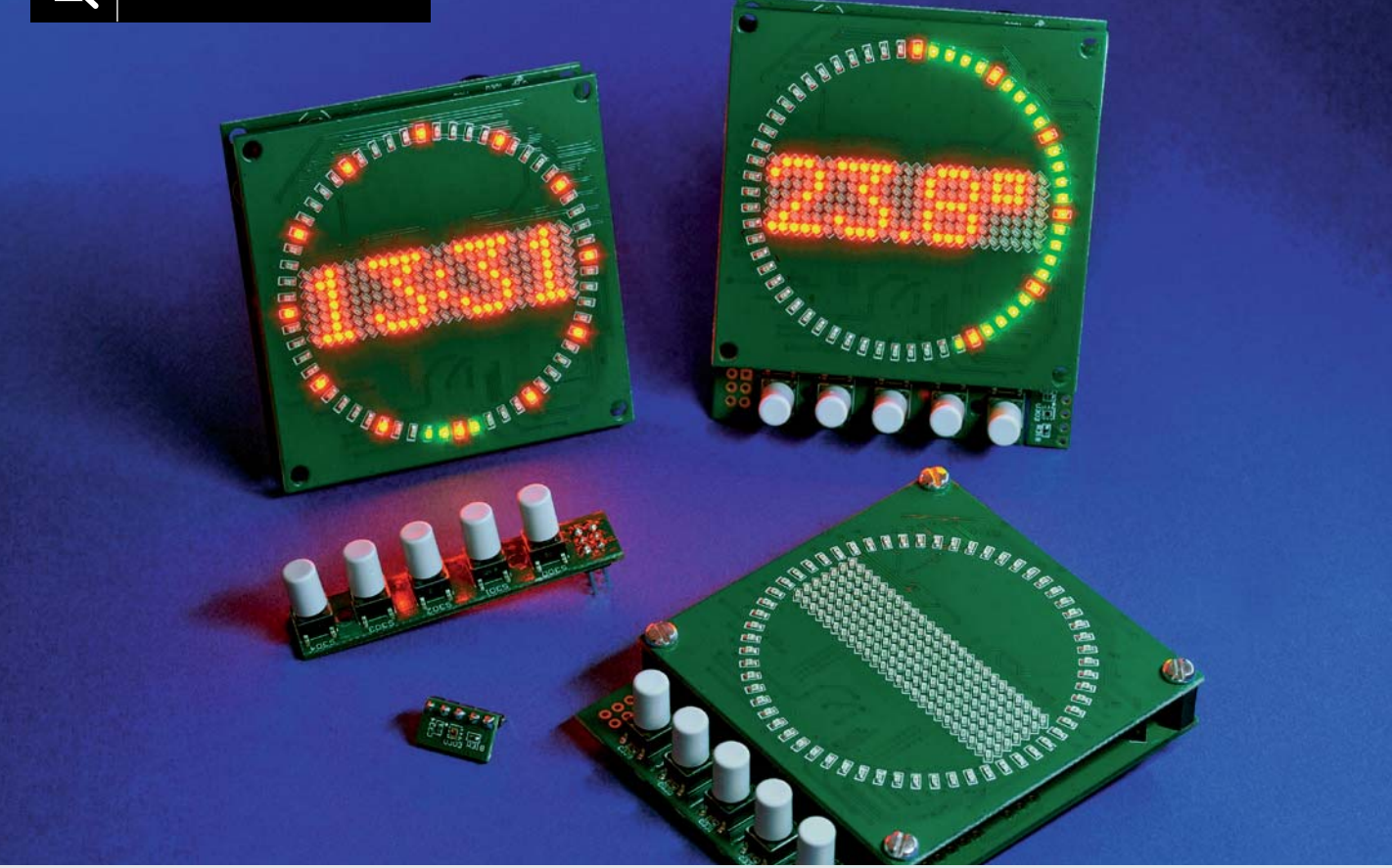

# **Mini-Kreis-LED-Uhr MKLU1 Schöne Zeit**

**Die neue Mini-Kreis-LED-Uhr ist ein einfach aufzubauender Bausatz, der mittels einer in der Mitte angeordneten LED-Matrix und eines rundherum geführten LED-Kreis die Uhrzeit in einem schicken Design anzeigt. Neben den weiteren Anwendungsmöglichkeiten als Küchentimer oder Stoppuhr hat der Bausatz zusätzliche Features wie die Möglichkeit zur Anzeige des Datums oder der Temperatur. Technische Besonderheiten sind u. a. ein USB-Eingangsfilter, absetzbare Funktionstasten und ein frei platzierbarer Lichtsensor sowie die Möglichkeit zum Anschluss eines DCF-Moduls.**

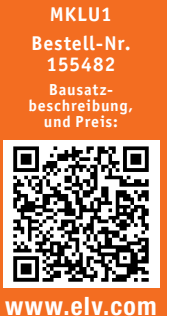

**Infos zum Bausatz MKLU1 i**

**Schwierigkeitsgrad:** mittel

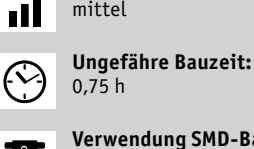

**Verwendung SMD-Bauteile:** SMD-Teile sind bereits

komplett bestückt **Besondere Werkzeuge:** nein ᠿ╓

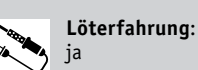

ſЙ

 $101010110$ **Programmierkenntnisse**: nein

> **Elektrische Fachkraft:** nein

## **Allgemeines**

Die Stunden und Minuten der Uhrzeit werden bei der Mini-Kreis-LED-Uhr in der 175 LEDs zählenden, bereits vorbestückten LED-Matrix, angezeigt. Die Sekunden werden über ebenfalls bereits verlötete 60 rote und grüne LEDs im äußeren Ring dargestellt. Das Datum oder die aktuelle Raumtemperatur können per Tastendruck im LED-Matrix-Display angezeigt werden. Über Funktionstasten können außerdem eine Stoppuhr sowie ein Küchentimer aktiviert werden, bei dem ein Piezosummer das Erreichen der eingestellten Zeitdauer signalisiert. Im Gegensatz zu unserem beliebten Kreis-LED-Wecker [1] sind bei diesem Bausatz nur wenige einfache Lötarbeiten erforderlich.

Die Helligkeit der LEDs ist einstellbar, kann aber auch über einen vorhandenen (frei platzierbaren) Lichtsensor der aktuellen Umgebungshelligkeit angepasst und nachgeführt werden. Die komplette Bedienung der Mini-Kreis-LED-Uhr wird über fünf (absetzbare) Funktionstasten realisiert. Neben einer separaten, batteriegepufferten und kalibrierbaren Echtzeituhr besteht die Möglichkeit zum Einsetzen eines DCF-Moduls. Für die Versorgung der Mini-Kreis-LED-Uhr wird ein handelsübliches USB-Netzteil benötigt, welches über die Micro-USB-Buchse auf der Rückseite angeschlossenen wird.

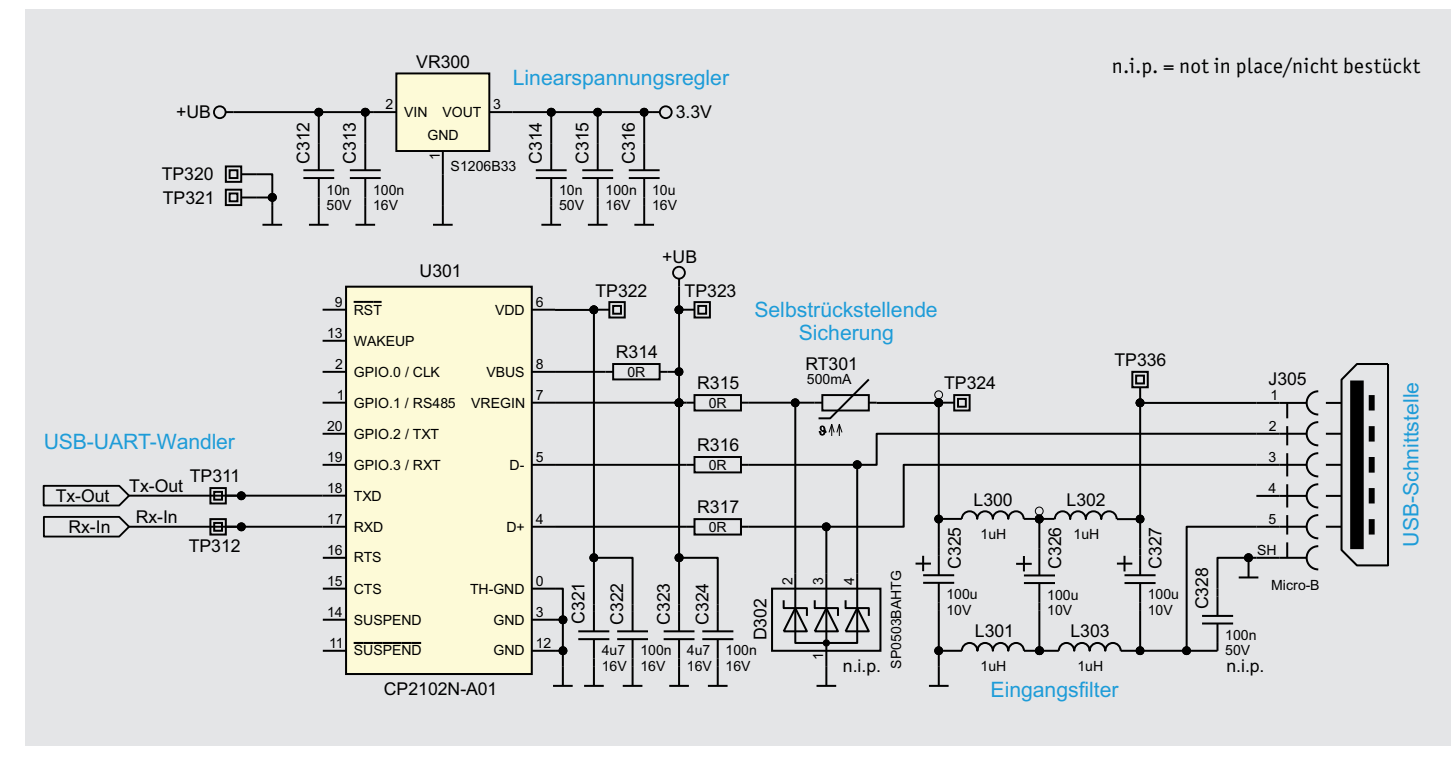

*Bild 1: Schaltbild der Spannungsversorgung und des USB-Wandlers bei der MKLU1*

### **Schaltung**

Beginnen wir mit der Schaltungsbeschreibung, in Bild 1, Bild 4, Bild 6 und Bild 7 ist die komplette Schaltung des MKLU1 dargestellt.

### **Spannungsversorgung**

Für den Betrieb der MKLU1 werden zwei Spannungsebenen benötigt. In Bild 1 ist das Schaltbild zur Erzeugung der einzelnen Spannungsversorgungen zu sehen. Die Eingangsspannungsversorgung +UB der MKLU1 wird über die USB-Buchse J305 bereitgestellt und beträgt etwa 5 V. Mit dieser Spannung werden die eingesetzten LEDs versorgt.

Ebenfalls aus den anliegenden 5 V der USB-Verbindung wird der Linear regler VR300 von Typ S1206B33 gespeist. Er erzeugt daraus die zweite Spannungsebene von 3,3 V, mit der dann neben dem Mikrocontroller U300 auch die restliche Peripherie versorgt wird. Zur Absicherung des Geräts im Fall eines Kurzschlusses befindet sich direkt hinter dem Filterglied (siehe USB-Netzteile – Probleme) ein PTC-Element, das den Strom im Bedarfsfall begrenzt. Ein Verpolungsschutz ist durch den Einsatz der USB-Buchse automatisch gegeben.

### **USB-Netzteile – Probleme**

Durch die Verwendung moderner Schaltnetzteile haben sich die Standby-Verbräuche bei diversen Geräten stark verbessert. Auch der Platzbedarf sowie die Bauteilkosten dieser Netzteile sind durch den Einsatz der Schaltreglertechnik immer weiter gesunken. So ist es auch mit den typischen USB-Netzteilen, welche schon für wenig Geld zu erhalten sind. Leider gibt es aber negative Eigenschaften, die nicht sofort zu erkennen sind. Schaltnetzteile erzeugen bei der Wandlung der Eingangsspannung in die benötigte Ausgangsspannung zum Teil starke elektromagnetische Störungen, die ihrerseits auch in dem Frequenzband des DCF-Trägersignals liegen können. Durch diese Störungen kommt es immer öfter vor, dass der eigentliche Empfang der DCF-Datenpakete teilweise gestört ist oder gar komplett ausfällt. Leider ist es zuvor nicht erkennbar, welches Schaltnetzteil eventuell stört.

Die Erfahrungen mit aktuellen USB-Netzteilen haben gezeigt, dass die beschriebenen Störanteile zu großen Teilen auch kabelgebunden in die angeschlossenen Geräte gelangen. Meistens fehlen einfach entsprechend gute Ausgangsfilter hinter den eingesetzten Schaltnetzteilen. Aus diesem Grund wurde bei der MKLU1 ein Eingangsfilter eingeplant (siehe Bild 2), welches sich direkt hinter der USB-Buchse befindet. Dieses Filterglied, bestehend aus den vier Induktivitäten L300 bis L303 und den drei Kapazitäten C325 bis C327, filtert die kabelgebundenen Störanteile des Netzteils auf der Versorgungs- und auch Masseleitung heraus. In Bild 3 sind die Auswirkungen der Filterung anhand von Aufzeichnungen mit einem Oszilloskop gut zu erkennen. Die beiden oberen Abbildungen zeigen die vom USB-Netzteil gelieferte 5-V-Spannung, die beiden unteren Bilder die bereitgestellte Masse des Netzteils. Die links angeordneten Bilder zeigen Aufnahmen direkt nach der USB-Buchse, die Bilder rechts direkt nach dem Filterglied.

### **DCF-Empfänger**

Neben der Möglichkeit, die Uhrzeit und das Datum manuell über das Menü zu stellen, kann dies auch automatisch mittels eines optionalen DCF-Empfängers [2] erfolgen. Zur Auswertung des DCF-Signals (siehe Elektronikwissen) ist die Datenleitung DATA vom DCF-Modul an den Controller-Pin PB4 geführt.

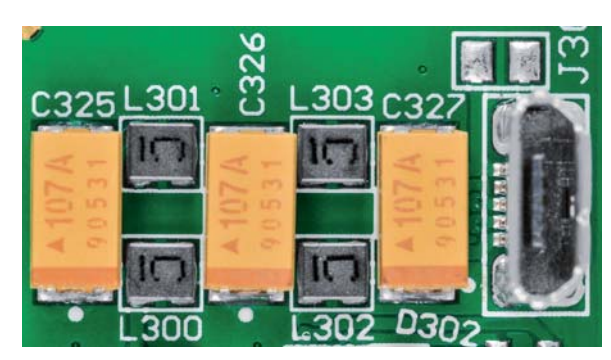

*Bild 2: Filterstufe der MKLU1*

Das DCF-Modul wird über den 3-poligen Anschluss J300 mit der MKLU1 verbunden und über die 3,3 V des Linearreglers VR300 versorgt.

### **USB- und UART-Datenschnittstelle**

Für die Datenverbindung der MKLU1 mit einem Terminalprogramm muss das vom Computer ankommende differentielle USB-Datensignal in ein für den Mikrocontroller verständliches physikalisches Format gewandelt werden. Hierzu wird das Bauteil U301, ein CP2102N von Silicon Labs, als USB-UART-Wandler eingesetzt (siehe Bild 1). Mit diesem Baustein werden die Daten mit einer Geschwindigkeit von 115,2 kbit/s zwischen der MKLU1 und dem angeschlossenen Computer ausgetauscht. Die Datenverbindung steht auf dem Computer dann als virtueller COM-Port zur Verfügung.

### **Mikrocontroller und Bedienelemente**

Für die Steuerung und Überwachung der angeschlossenen Komponenten wird im MKLU1 der Mikrocontroller U300 vom Typ STM8L151C8U6 eingesetzt (Bild 4). Dieser bietet trotz seiner kompakten Bauform eine Fülle an Port-Pins und Funktionen. Der Mikrocontroller arbeitet bei der MKLU1 mit einem internen RC-Oszillator und benötigt aus diesem Grund keinen externen Quarz.

Die fünf Tasten S300 bis S304 sind direkt am Mikrocontroller über die Port-Pins 14 bis 18 angeschlossen und werden so direkt überwacht. Durch das Drücken eines Tasters wird der Spannungspegel an den jeweiligen Port-Pins von U300 auf das Massepotential gebracht, und der Controller erkennt so eine Betätigung.

### **RTC mit Back-up-Batterie**

Über die I2 C-Schnittstelle (Pin 37 und Pin 38) des Mikrocontrollers U300 ist die batteriegestützte Echtzeituhr U302 angeschlossen und kann so gelesen und beschrieben werden. Durch den Einsatz einer CR2032-Lithium-Batterie bleibt im Falle einer Spannungsunterbrechung die Uhrzeit über Jahre erhalten, sofern die Back-up-Batterie BT300 eingelegt ist und diese über eine Spannung von mehr als 1,1 V verfügt. Solange die MKLU1 über die USB-Buchse angeschlossen ist, erfolgt die Spannungsversorgung der Echtzeituhr über die bereitgestellten 3,3 Volt des Linearreglers. Sobald jedoch die USB-Verbindung getrennt wird und die 3,3 Volt des Linearreglers einbrechen, schaltet die Echtzeituhr automatisch in den batteriegestützten Modus um. Anders als bei vielen anderen Echtzeituhren befindet sich der benötigte Taktgeber hier nicht extern als zusätzlicher Uhrenquarz, sondern intern im Chip, wodurch sich der Platzbedarf stark verringert. Die für eine Uhr benötigte Ganggenauigkeit ist bauteilbedingt vorhanden, kann aber zusätzlich durch einen einfach umsetzbaren Kalibrierprozess (siehe Kalibrierung der Echtzeituhr) weiter erhöht werden.

### **Alarmgeber**

Zur akustischen Signalisierung eines abgelaufenen Timers besitzt die MKLU1 den Alarmgeber LS300. Zudem wird er auch als akustisches Bestätigungssignal bei den Einstellungen im Menü verwendet.

### **Umgebungslichtsensor**

Zusätzlich zu einer fest vorgewählten Helligkeit der LEDs, die über die entsprechenden Menüpunkte eingestellt werden kann, ist es mit dem vorhandenen Lichtsensor U303 möglich, ähnlich wie bei aktuellen Fernsehern oder Monitoren, eine dynamische Helligkeitssteuerung zu realisieren. Dadurch passt sich die Helligkeit der LEDs entsprechend der Umgebungshelligkeit an. Der hierzu eingesetzte Lichtsensor vom Typ OPT3001 der Firma Texas Instruments (Bild 5), ist ein digitaler Sensor, der über die I<sup>2</sup>C-Schnittstelle des Mikrocontrollers angesprochen und ausgelesen wird. Um die dynamische Helligkeitsregelung zu starten, muss diese Funktion im Menu aktiviert werden.

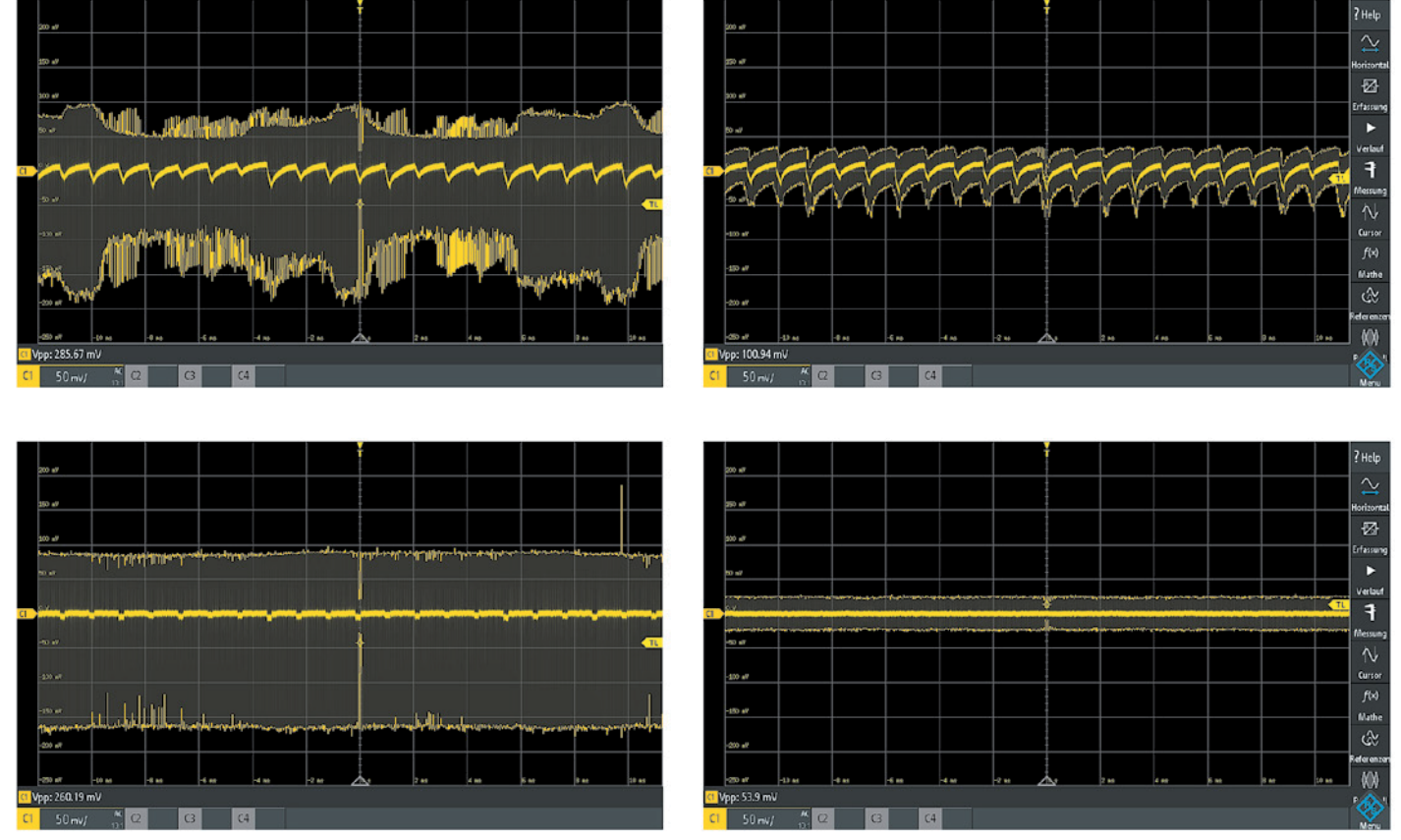

*Bild 3: Darstellung der ausgefilterten Störanteile eines USB-Netzteils*

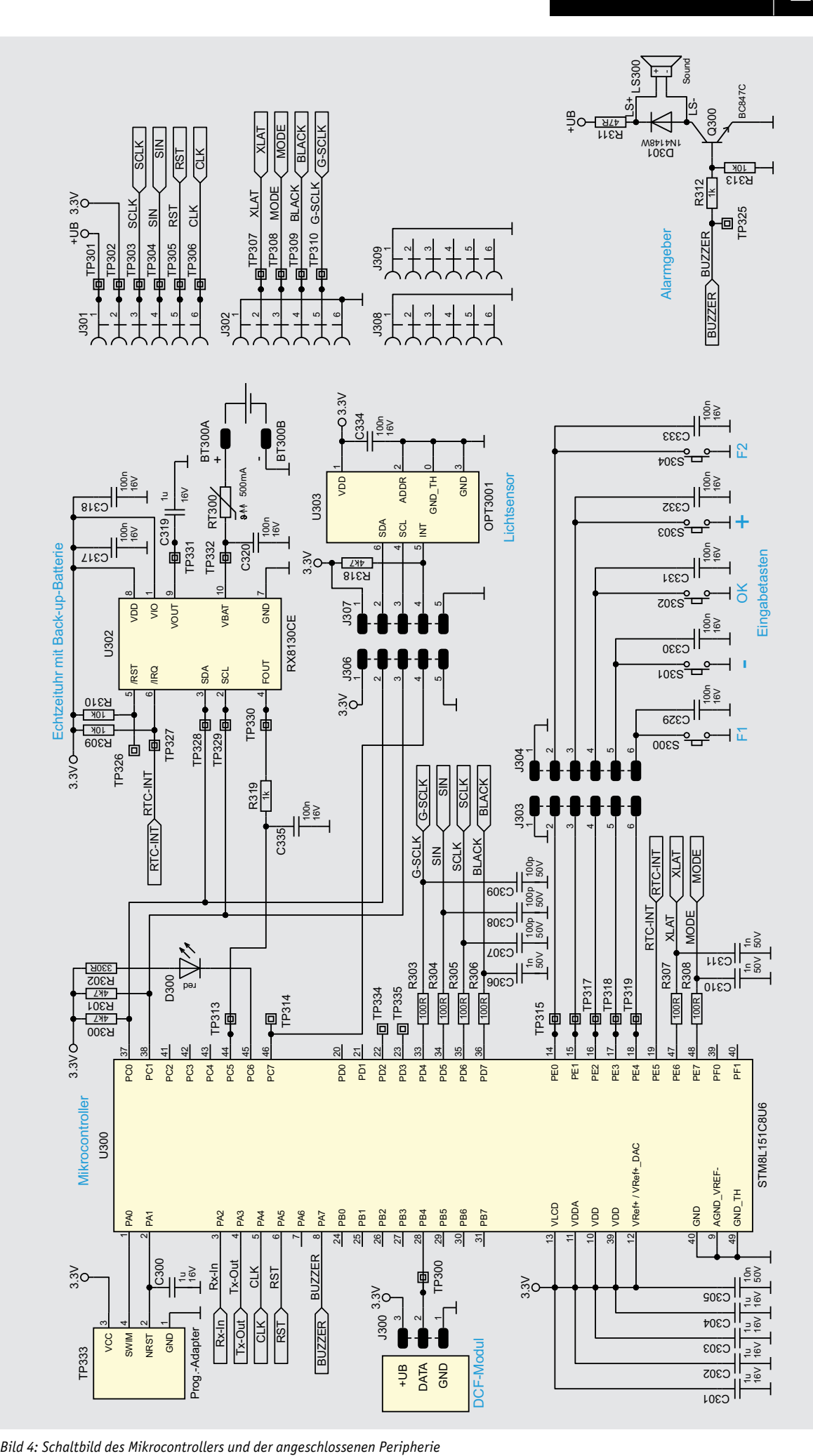

Haustechnik 9

 $\mathscr{L}$ 

### **LED-Treiber**

Die in Bild 6 dargestellten LEDs D1 bis D235 werden über ein achtstufiges Multiplexverfahren angesteuert. Diese acht Stufen werden über die Controllerpins PA4 (CLK) und PA5 (RST) mithilfe des Dekadenzählers U1 und der High-Side-Treiberschaltungen rund um Q1 bis Q16 zyklisch angesteuert. Der Dekadenzähler U1 erhält über die Leitung CLK vom Controller U300 bei jedem Wechsel der Multiplexstufe (ca. 1 ms) einen Taktimpuls, der den jeweils nächsten Ausgang auf High-Pegel schaltet und über die angeschlossene Treiberschaltung die entsprechende Multiplexstufe ansteuert. Q9–Q16 dienen hier als Inverter, die den jeweils zugehörigen P-Kanal-MOSFET (Q1–Q8) durchschalten lassen. Der MOSFET legt dann jeweils die bis zu 32 gemeinsamen Anoden der LEDs einer Multiplexstufe an die Versorgungsspannung +UB.

Gleichzeitig werden die Low-Side-Treiber (Stromsenken) U2 und U3 vom Controller U300 angesteuert. Diese Treiberbausteine sind hochwertige 16-Kanal-LED-PWM-Treiber des Typs TLC5946 von Texas Instruments, die speziell zur Ansteuerung von LED-Anzeigen entwickelt wurden und die neben einer Konstantstromregelung (max. 40 mA/Kanal) auch über 6-Bit-Weißabgleichsregister und 12-Bit-PWM-Helligkeitsregister verfügen (Bild 7).

Die Höhe der Ströme, die U2 und U3 pro Kanal bereitstellen, wird gemeinsam für alle Kanäle über die Widerstände R35, R36 und R38, R39 definiert. Der hier gewählte Gesamtwert von 1,3 kΩ stellt einen maximalen Strom von ca. 40 mA pro LED ein. Nach ungefähr 1 ms Anzeigedauer sperren sowohl die Low-Side-Treiber als auch der gerade aktive P-Kanal-Transistor auf der High-Side, und die nächste Multiplexstufe kann angesteuert werden.

Der beschriebene Ablauf zur Ansteuerung der einzelnen Multiplexstufen wiederholt sich von Stufe 1 bis Stufe 8. Anschließend erhält der Dekadenzähler U1 einen Reset-Impuls über die Leitung RST, und der Durchlauf beginnt erneut mit Stufe 1. Bei einem Fehler in der Bestückung oder einem Defekt der bedrahteten LEDs leuchtet zur Signalisierung die LED D236 und/oder die D237, die sich auf der Platine neben den Treiberbausteinen befinden, dauerhaft auf.

### Bedienung und Konfiguration

Neben den direkten Tastenfunktionen (Bild 8) sind einige Funktionen über die einzelnen Menüpunkte zu erreichen. Das Menü des MKLU1 ist durch einen langen Tastendruck von mehr als eine Sekunde über die Taste S302 (OK) zu öffnen.

Eine Übersicht des kompletten Menüs mit zusätzlichen Erklärungen wird als PDF-Dokument auf der Produktseite zur Verfügung gestellt [3].

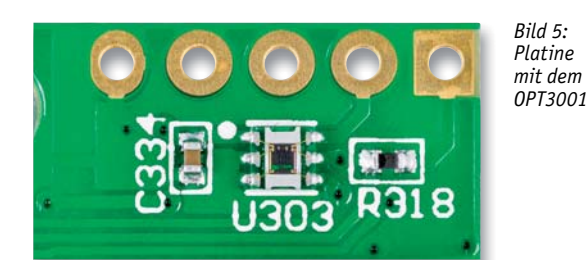

Innerhalb des Menüs werden die einzelnen Menüpunkte mittels der Tasten S303 (+) oder S301 (-) angewählt und mit einem kurzen Tastendruck der Taste S302 bestätigt. Zum Verlassen eines geöffneten Menüpunkts ist die Taste S302 ebenfalls für eine Sekunde zu betätigen. Zum Verlassen des kompletten Menüs ist die Taste S302 für insgesamt 3 Sekunden zu drücken. Erfolgt im Menü länger als eine Minute keine Tastenbetätigung, wird das Menü automatisch geschlossen. Die Darstellung der Menüeinträge und der Werte erfolgt über die LED-Matrix.

### Uhrzeit und Datum

Da der Bausatz der MKLU1 keinen DCF-Empfänger [2] beinhaltet, müssen das Datum und die Uhrzeit manuell eingegeben werden können. Hierzu nutzen Sie die beiden im Menü befindlichen Einstellungspunkte "Datum" und "Zeit", welche bereits auf der ersten Menüebene zu finden sind.

### **Einstellung des Datums:**

- Bestätigen Sie den Menüpunkt "Datum" mit der Taste S302.
- Auf der LED-Matrix erscheint blinkend das aktuell eingestellte Jahr.
- Stellen Sie mit den Tasten S303 (+) oder S301 (-) das Jahr ein.
- Bestätigen Sie die Eingabe mit der Taste S302 (OK).
- Auf der LED-Matrix erscheinen der aktuell eingestellte Tag und Monat.
- Die Monatsanzeige blinkt.
- Stellen Sie nun mit den Tasten S303 (+) oder S301 (-) den Monat ein.
- Bestätigen Sie die Eingabe mit einem Druck auf die Taste S302 (OK).
- Nun blinkt die Tagesanzeige.
	- Stellen Sie nun mit den Tasten S303 (+) oder S301 (-) den Tag ein.
- Bestätigen Sie die Eingabe erneut mit der Taste S302 (OK).

Nach der dritten Bestätigung übernimmt die MKLU1 das eingegebene Datum.

### **Einstellung der Uhrzeit:**

- Bestätigen Sie den Menüpunkt "Zeit" mit der Taste S302.
- Auf der LED-Matrix erscheinen die aktuell eingestellte Stunde und Minute.
- Die Stundenanzeige blinkt.
- Stellen Sie mit den Tasten S303 (+) oder S301 (-) die Stunden ein.
- Bestätigen Sie die Eingabe mit der Taste S302 (OK).
- Nun blinkt die Minutenzeige.
- Stellen Sie nun mit den Tasten S303 (+) oder S301 (-) die Minuten ein.
	- Bestätigen Sie die Eingabe erneut mit der Taste S302 (OK).

Nach der zweiten Bestätigung übernimmt die MKLU1 die eingegebene Zeit. Zeitgleich werden hierbei die Sekunden auf den Wert Null gesetzt.

### **Anzeige des aktuellen Datums oder der aktuellen Temperatur**

Nach der erfolgten Eingabe von Uhrzeit und Datum wird die Uhrzeit beim Verlassen des Menüs nun auch korrekt angezeigt. Um das aktuelle Datum bzw. die momentane Umgebungstemperatur abfragen zu können, genügt ein einfacher Tastendruck, um diese direkt darzustellen. Zur Darstellung des Datums genügt ein kurzer Druck auf die Taste S303, ab dann ist das Datum für die folgenden 5 Sekunden zu sehen (Bild 9). Im Anschluss wechselt die Anzeige dann wieder zurück zur aktuellen Uhrzeit.

Ähnlich einfach ist die Anzeige der aktuellen Temperatur (Bild 10). Und was lag näher, als nun auch die Taste S301 mit dieser sinnvollen Funktion zu belegen? Durch einen erneuten Tastendruck der jeweiligen Taste innerhalb der 5 Sekunden wechselt die Anzeige sofort wieder auf die aktuelle Uhrzeit.

### Das perfekte 5-Minuten-Ei – Timer in der MKLU1

Es gibt viele Situationen, in denen ein schnell einsetzbarer Timer mit Alarmfunktion sehr hilfreich ist. Genau aus diesem Grund ist ein solcher Timer als Funktion in der MKLU1 mit enthalten. Um die Timer-Funktion der MKLU1 aufzurufen, muss nur die Taste S300 (F1) für länger als eine Sekunde gedrückt werden. Auf der LED-Matrix wird dann per Laufschrift

**BY** 

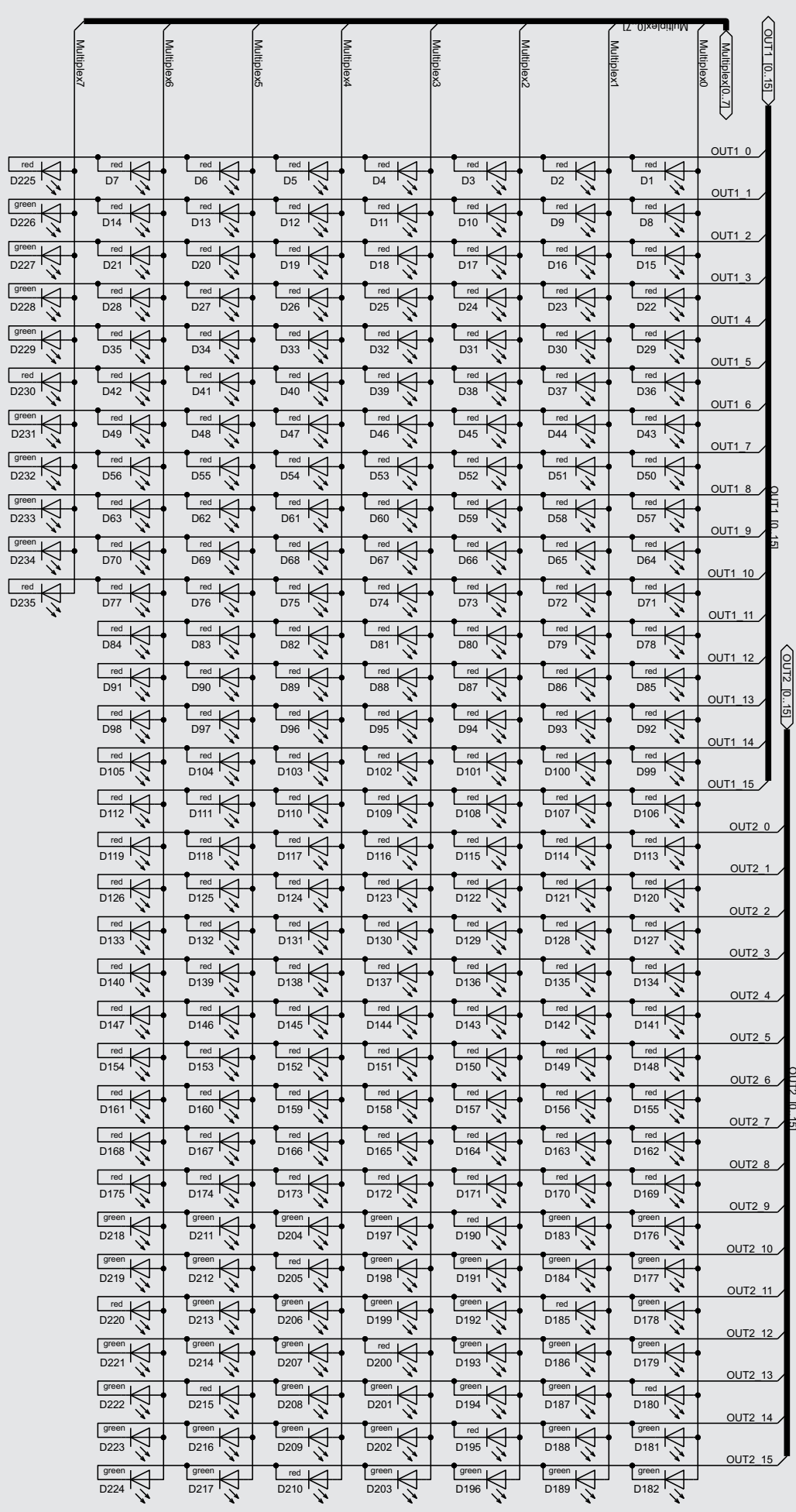

*Bild 6: Schaltbild der einzelnen LED-Anschlüsse*

**RICA** 

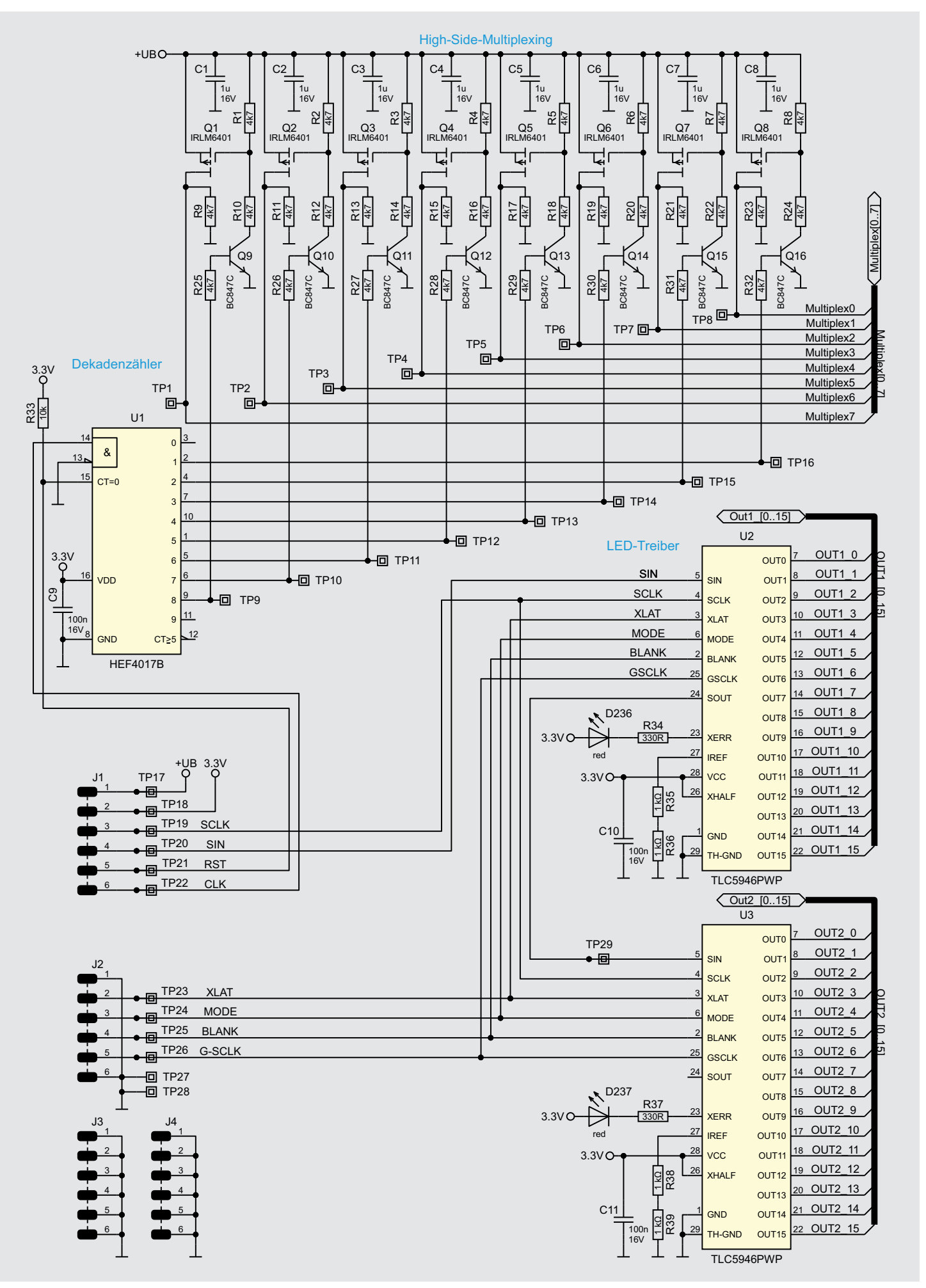

*Bild 7: Schaltbild des High-Side-Multiplexing und der LED-Treiber*

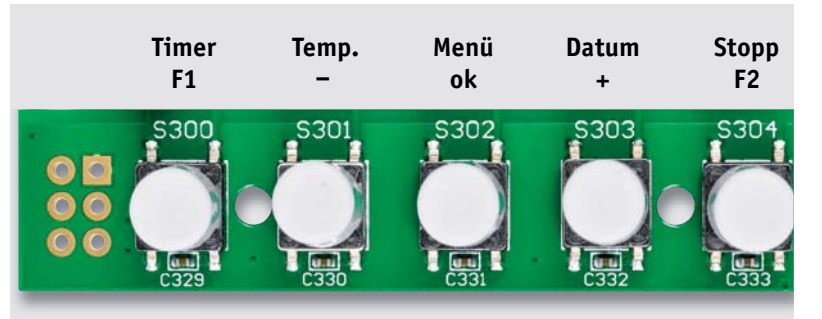

*Bild 8: Die Tasten und Funktionen bei der MKLU1*

angezeigt, dass die Timer-Funktion gestartet wurde. Zum Verlassen der Timer-Funktion einfach die Taste S300 erneut lang betätigen.

Grundsätzlich wird der Timer mit der zuletzt eingestellten Zeitdauer vorgeladen und kann dann direkt über einen kurzen Tastendruck der Taste S302 gestartet werden, ein erneuter Druck der Taste stoppt den Timer wieder. Über einen langen Tastendruck der Taste S302 setzt sich der Timer wieder auf die voreingestellte Zeitdauer zurück. Dies kann bei einem aktiv laufenden Timer als auch bei einem gestoppten erfolgen.

Die voreingestellte Zeitdauer ab Werk liegt bei 10 Minuten, um diese zu ändern genügt ein kurzer oder langer Tastendruck auf die Taste S301 (-) oder S303 (+) innerhalb der Timer-Funktion.

Ein kurzer Tastendruck ändert die Zeitdauer um je eine Sekunde. Betätigt man eine der beiden Tasten länger, wird die Zeitdauer nun entsprechend der Taste automatisch hoch- bzw. runtergezählt. Abhängig von der Länge des Tastendrucks, erfolgt dies dann in nacheinander gesteigerten Geschwindigkeiten.

Wenn der Timer komplett abgelaufen ist, wird dies mittels eines Alarmtons und/oder einer blinkenden Anzeige signalisiert. Die Art der Signalisierung kann im Menü über den Alarmmodus definiert werden, welcher später noch erklärt wird.

## Schnell mal gemessen – die Stoppuhr-Funktion

Zusätzlich zu der beschriebenen Timer-Funktion sind mit der Mini-Kreis-LED-Uhr auch sehr schnell einfache Zeitmessungen möglich. Zum Aktivieren der Stoppuhr genügt ein Tastendruck von länger als eine Sekunde auf die Taste S304 (F2). Auch hier wird über die LED-Matrix ein Lauftext beim Starten der Funktion eingeblendet. Nach dem Aktivieren ist die Zeitanzeige komplett zurückgesetzt und kann somit direkt mit einem kurzen Tastendruck der Taste S302 gestartet werden, auch hier stoppt ein erneuter Druck der Taste die Stoppuhr wieder.

Identisch zu der Timer-Funktion setzt ein langer Tastendruck von S302 die Zeitanzeige zurück. Auch hier kann dies sowohl bei einer aktiv laufenden, als auch bei einer gestoppten Stoppuhr erfolgen. Neben der Darstellung der laufenden Stoppzeit kann mit den Tasten S301 (-) oder S303 (+) per kurzem Tastendruck eine Zwischenzeit für einen kurzen Zeitraum angezeigt werden. Anschließend wird dann wieder die aktuelle Stoppzeit dargestellt. Um die Stoppuhr-Funktion der MKLU1 zu verlassen, ist nur ein erneuter langer Tastendruck der Taste S304 nötig, wonach das Gerät wieder die aktuelle Uhrzeit anzeigt.

### Einstellen des Alarmmodus

Die MKLU1 verfügt über drei verschiedene Modi der Alarmierung beim Ablauf eines eingestellten Timers. Auch hier wird die Einstellung über das Menü realisiert und ist unter den Punkten "Alarm Modus" zu finden. Nachfolgend sind die Unterschiede der Modi aufgelistet. Ein aktivierter Alarm wird automatisch nach 5 Minuten beendet.

- Modus 1: Alarmgeber mit dauerhafter Anzeige
- Modus 2: Alarmgeber mit blinkender Anzeige
- Modus 3: Nur blinkende Anzeige

### Anzeigeeinstellungen

Die Helligkeit der eingesetzten LEDs kann entweder fest eingestellt oder über den Lichtsensor dynamisch angepasst werden. Die Aktivierung des Lichtsensors und damit die dynamische Regelung wird im Menü über den Punkt "Lichtsensor  $\rightarrow$  Status" gesteuert.

Wenn die Sensorfunktion aktiviert ist, werden drei weitere Menüpunkte aktiv, mit denen sich das Regelverhalten des Sensors anpassen lässt und die aktuelle Helligkeit ausgegeben wird.

Der Punkt "Offset" verschiebt die minimale Helligkeitseinstellung. Wenn also nachts bei Dunkelheit die Anzeige zu hell erscheint, kann man dies durch eine Reduzierung des Werts hier anpassen.

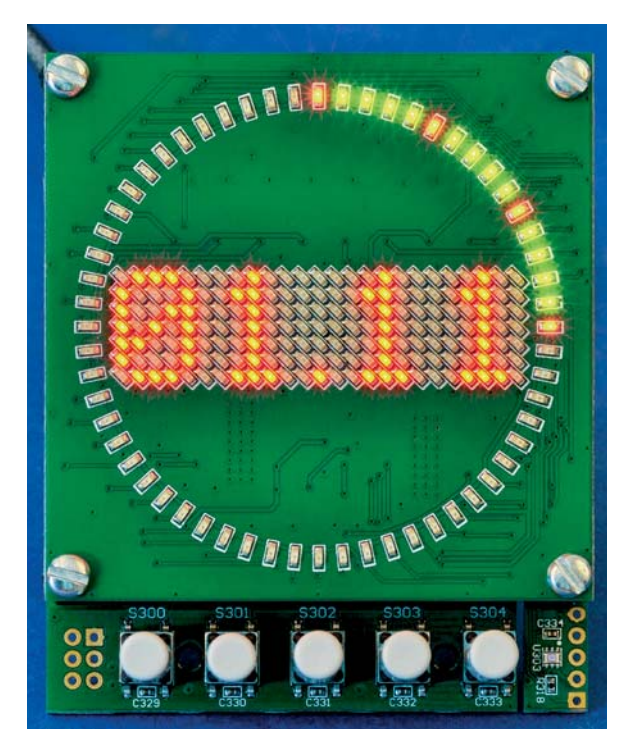

*Bild 9: Datumsanzeige*

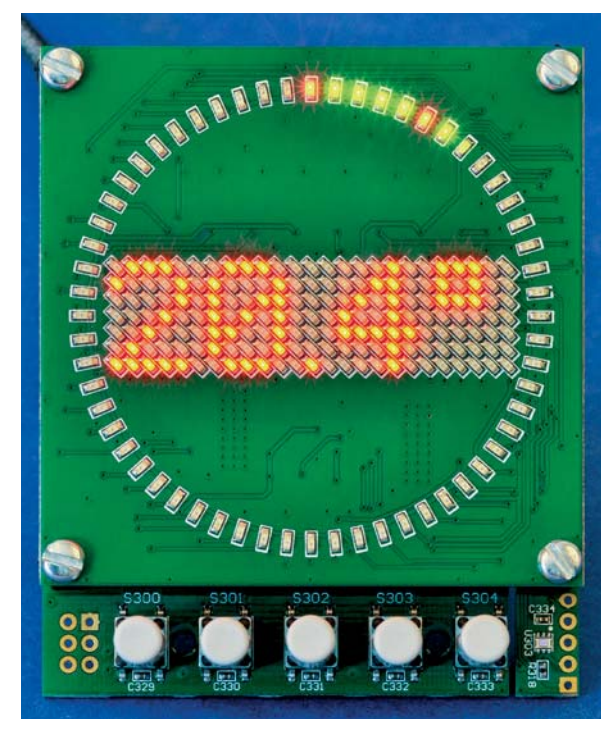

*Bild 10: Temperaturanzeige*

Der zweite Punkt, "Einfluss", ändert die Steilheit zum Erreichen der maximalen Helligkeit. Wenn also tagsüber die Anzeige zu dunkel erscheint, kann mit einer Erhöhung des Werts eine Anpassung erfolgen.

Mit dem dritten Menüunterpunkt "Lux" wird die aktuell vom Sensor gemessene Helligkeit auf dem LED-Matrix-Display dargestellt. Die Messung erfolgt in einem Raster von 100 ms und wird über zehn Messwerte gemittelt. Bei deaktiviertem Sensor erfolgt die Einstellung der Helligkeit über den Menüpunkt Helligkeit im Einstellungsmenü oder direkt über die Tasten S301 (-) und S303 (+).

Um sicherzugehen, dass der Sensor auch korrekt funktioniert, wird eine grundlegende Kontrolle des Sensors beim Start der MKLU1 durchgeführt. Falls nun ein Fehler beim Sensor erkannt wird, wird automatisch die zyklische Kommunikation zum Sensor unterbrochen und die automatische Helligkeitsanpassung deaktiviert. Es ist dann also die Helligkeit aus der manuellen Einstellung aktiv.

Soll die Anzeige nachts z. B. abgedunkelt oder gar komplett abgeschaltet werden, kann man dafür die Stand-by-Funktion nutzen. Diese ermöglicht die Steuerung der Helligkeit über einen definierten Zeitraum mit eingestellter Start- und Endzeit. Die Eingabe der Zeiten wird über die Menüpunkte "Start" und "Ende" gestartet und gleicht der Eingabe für die Uhrzeit. Wenn Sie während eines aktiven Stand-by-Zeitraums eine beliebige Taste betätigen, wird die Anzeigehelligkeit für 5 Sekunden erhöht. So können

Sie auch während einer eingestellten Stand-by-Funktion die Uhrzeit an Gerät ablesen.

Die MKLU1 beinhaltet verschiedene Modi zur Darstellung der aktuellen Uhrzeit. Die einzelnen Modi werden durch einen kurzen Tastendruck auf die Taste S302 (OK) durchgeschaltet.

### **DCF-Empfang**

Wird der optional erhältliche DCF-Empfänger eingesetzt, muss die DCF-Funktionalität im Menü der MKLU1 unter dem Menüpunkt "DCF-Empfänger->Status" aktiviert werden. Nach der Aktivierung erscheint ein zusätzlicher Menüeintrag "Synchronisation". Über diesen Menüpunkt kann die DCF-Synchronisierung manuell getriggert werden, welche sonst täglich nachts um 03:00 Uhr automatisch startet.

Während der DCF-Synchronisierung wird zur Reduktion von Störeinflüssen die komplette LED-Ansteuerung der LED-Platine deaktiviert. Bei einer manuell gestarteten DCF-Synchronisierung blinkt zur Kontrolle des DCF-Empfangs die DCF-LED D300 im Zwischenraum der beiden Platinen sekündlich im Takt der eintreffenden Datenbits. Nach erfolgreicher Synchronisierung, durch Abbruch mittels eines Tastendrucks oder spätestens nach 10 Minuten wird die LED-Ansteuerung wieder aktiviert.

### **Info über den DCF-Synchronisations-Status**

Ob bei der letzten DCF-Synchronisationsphase ein vollständiges DCF-Protokoll empfangen und die Uhrzeit somit auch aktualisiert wurde, ist eventuell eine wichtige Information. Um sich über den Synchronisations-Status informieren zu lassen, kann dazu eine LED in dem Matrixfeld genutzt werden. Dazu muss lediglich im Menüpunkt "DCF-Empfänger" der Untermenüpunkt "DCF-Info" aktiviert werden. Solange nun keine Synchronisation stattgefunden hat bzw. diese wieder verloren geht, wird im LED-Matrix-Display die mittlere LED ganz

### **DCF77-Empfang**

DCF77 kennzeichnet den Zeitzeichensender Mainflingen bei Frankfurt am Main. Dieser Langwellensender auf der Frequenz 77,5 kHz sendet ein Zeitzeichensignal mit genauer Information über die aktuelle Zeit und das Datum für das westliche Europa. Die genaue Zeit erhält der Sender von der PTB (Physikalisch-Technischen Bundesanstalt) in Braunschweig. Seit 1959 wird die Normalfrequenz (Sekundentakt) und seit 1973 auch die Datums- und Zeitinformation gesendet. Die Bitrate beträgt 1 Bit pro Sekunde (Sekundenrhythmus), wobei die Information amplitudenund phasenmoduliert ist. In der Regel arbeiten Empfängerschaltungen auf Basis der Amplitudenmodulation, da eine Demodulation des Phasensignals technisch zu aufwendig ist, obwohl diese Modulationsart weniger anfällig für Störungen ist. Die Amplitudenmodulation wird durch Absenken der Trägeramplitude auf etwa 15 % erreicht (negative Modulation).

Als zusätzliche Information zum Sekundentakt wird ein Datentelegramm gesendet, in dem das Datum und die

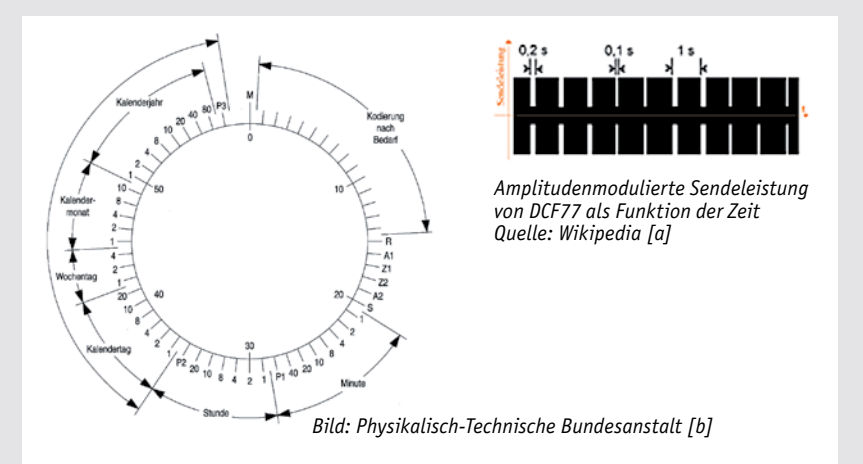

aktuelle Zeit enthalten sind. Die eigentliche Information steckt in der Länge des Sekundentakts. Eine Länge von 100 ms entspricht einer 1, während 200 ms einer logischen 0 entsprechen. In einer Minute können somit 59 Bits übertragen werden. Zur jeweils vollen Minute (59. Sekunde) fehlt das Datenbit, wodurch das folgende Bit zur Synchronisation dient und den Anfang der Minute und somit den Beginn des Datenprotokolls kennzeichnet. Das Datentelegramm wiederholt sich somit jede Minute. Zusätzliche Paritätsbits erlauben eine Fehlererkennung, denn nicht selten kommt es zu Störungen beim Empfang. Die Auswertung der Datenbits auf der Empfängerseite geschieht in der Regel mit einem Mikrocontroller.

- [a] https://de.wikipedia.org/wiki/DCF77
- [b] www.ptb.de/cms/fileadmin/internet/fachabteilungen/abteilung\_4/ 4.4 zeit und frequenz/4.42/dcf77.pdf

links im Sekundentakt blinken. Nach einer erfolgreichen Synchronisation erlischt das Blinken im Display. So hat man jederzeit den DCF-Status im Überblick.

### **Zeitpunkt der DCF-Synchronisation**

Üblicherweise wird für eine DCF-Synchronisierung gerne die Nacht gewählt, da in diesem Zeitraum häufig auch bessere Empfangsbedingungen vorherrschen, aufgrund von weniger aktiven elektrischen Geräten. So auch bei der Mini-Kreis-LED-Uhr. Die ab Werk vorgegebene Uhrzeit, bei der eine DCF-Synchronisierung erfolgen soll, liegt bei 3 Uhr nachts, jedoch kann diese Uhrzeit auch geändert werden. Für die Einstellung des neuen Zeitpunkts wählen Sie im Menüpunkt "DCF-Empfänger" den Unterpunkt "DCF-Sync-Zeit". Dort kann dann in gewohnter Weise eine Uhrzeit eingestellt werden. Die neu eingestellte Uhrzeit zur DCF-Synchronisation wird dann im Gerät gespeichert.

### **Kalibrierung der Echtzeituhr**

In manchen Situationen ist der Empfang des DCF-Signals einfach nicht möglich, dies kann bedingt durch bauliche Abschirmung oder durch störende Signale anderer Geräte in der Umgebung gegeben sein. Dadurch ist die regelmäßige Synchronisation mit dem DCF-Zeitsystem unter Umständen nicht möglich. Die MKLU1 läuft dann komplett auf dem von der Echtzeituhr genutzten Quarzsignal. Da jedoch jeder eingesetzte Quarz eine bauteilabhängige Abweichung von der gewünschten Oszillatorfrequenz aufweist, gehen damit betriebene Uhren über kurz oder lang falsch. Eine sehr nützliche Funktion ist dann die manuelle Kalibrierung der Echtzeituhr, welche mit dem Update bereitgestellt wird.

Das Prinzip der Kalibrierung beruht darauf, dass Sie über einen zeitlichen Abstand von mindestens 14 Tagen zwei Uhrzeiteingaben machen. Diese beiden Uhrzeiten synchronisieren Sie mit einer Ihnen zur Verfügung stehenden Referenzzeit, dies kann z. B. die Uhrzeit ihres PCs sein oder eine andere DCF-Uhr. Anhand der eingetretenen zeitlichen Differenz kann ein Korrekturfaktor berechnet werden, der in der Echtzeituhr zu einer Kompensation des Fehlers genutzt wird und die Abweichung auf kleiner 1 ppm ermöglicht.

Für eine manuelle Kalibrierung stellen Sie zunächst das aktuelle Datum und anschließend die Uhrzeit über die bekannten Menüpunkte ein. Nutzen Sie bei der Eingabe der Uhrzeit den Minutenwechsel Ihrer Referenzzeit, um die Eingabe mit der Taste S302 zu bestätigen. Durch die Eingabe der Uhrzeit wird ein Synchronisierungszeitpunkt in der MKLU1 gespeichert. Warten Sie nun mindestens 14 Tage ab. Innerhalb dieses Zeitraums soll die Uhrzeit der MKLU1 ungestört laufen. Nach den 14 Tagen gehen Sie in das Menü und rufen den Unterpunkt "RTC-Kalibrierung" auf. Hier geben Sie nun erneut das Datum und die Uhrzeit Ihrer Referenzzeit ein. Anhand der gemachten Eingaben kann die MKLU1 nun die Abweichung des Quarzes der Echtzeituhr berechnen und die Kompensation vornehmen.

### **Einstellungen über die USB-Schnittstelle setzen**

Neben der Möglichkeit Firmware-Updates über die vorhandene USB-Schnittstelle einzuspielen, was in dem Abschnitt Bootloader beschrieben wird, können auch einige Einstellungen darüber vorgenommen werden (Bild 11). Hier eine Auflistung der aktuell unterstützten Funktionen:

- Ausgabe der Applikations- und Bootloader-Version
- Uhrzeit lesen und schreiben
- Datum lesen und schreiben
- Letzten Synchronisierungszeitpunkt auslesen
- Quarzkorrekturfaktor lesen und schreiben
- Werksreset starten
- Bootloader der MLU1 starten

Nähere Infos zu der Steuerung über die serielle Schnittstelle gibt es in einem PDF-Dokument zum Download auf der Produktseite [3].

| COM8 - Tera Term VT<br>File Edit Setup Control Window Help |    |
|------------------------------------------------------------|----|
| V                                                          |    |
| App: v1.0.000<br>Boot: v1.0.000                            |    |
|                                                            |    |
| Dot Correction gruene LEDs:                                | 31 |
| Dot Correction rot LEDs:                                   | 16 |
| Dot Correction Display Leds:                               | 8  |
| d:09.04.20                                                 |    |
| t:14:04:51                                                 |    |
| g:+000.00 ppm kompensiert                                  |    |

*Bild 11: Konfiguration über USB*

### **Anzeige zum Batteriewechsel**

Die Spannung der eingesetzten CR2032-Back-up-Batterie bei der Echtzeituhr wird in regelmäßigen Abständen gemessen und bewertet. Ab einem definierten Wert wird auf dem Display ein Batteriesymbol angezeigt, welches auf einen Wechsel der Batterie hinweist. Diese Anzeige kann durch die Betätigung einer der vorhandenen Tasten quittiert werden, worauf diese dann auch verschwindet.

### **Werksreset**

Um die MKLU1 wieder in den Werkszustand zu versetzen, befindet sich im Menü der Punkt "Werkseinstellung". Wird dieser ausgewählt, muss eine zusätzliche Sicherheitsabfrage bestätigt werden. Anschließend startet das Gerät mit den Werkseinstellungen neu.

#### **Bootloader**

Die Firmware der Mini-Kreis-LED-Uhr MKLU1 ist über die USB-Schnittstelle eines Computers aktualisierbar. Hierzu wird dann im entsprechenden Fall eine Update-Software mit dazugehöriger Anleitung auf der Produktseite [3] zur Verfügung gestellt. Über den Menüpunkt "Bootloader" kann die MKLU1 im gegebenen Fall in den Bootloader-Modus versetzt werden. Im Bootloader leuchtet die DCF-LED D300 dauerhaft.

Damit kommen wir nun zum Aufbau des vielseitigen Geräts.

### **Nachbau**

Die zwei Platinen der MKLU1 werden bereits mit bestückten SMD-Bauteilen geliefert, sodass nur noch die bedrahteten Bauteile auf der Steuerplatine angelötet bzw. montiert werden müssen.

Um unnötige Probleme bei der Inbetriebnahme zu vermeiden, sollten die SMD-Bauteile vorweg auf exakte Bestückung und eventuelle Lötfehler kontrolliert werden.

Die Bestückung der bedrahteten Bauteile erfolgt in gewohnter Weise anhand der Stückliste und des Bestückungsplans, aber auch die dargestellten Platinenfotos (Bild 12 und 13) liefern hilfreiche Zusatzinformationen.

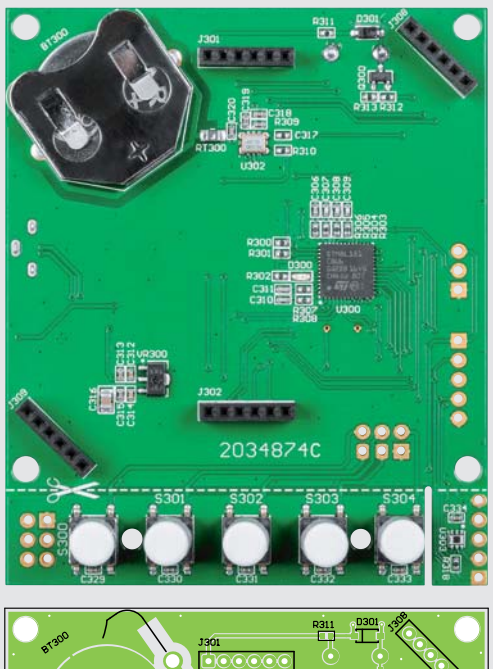

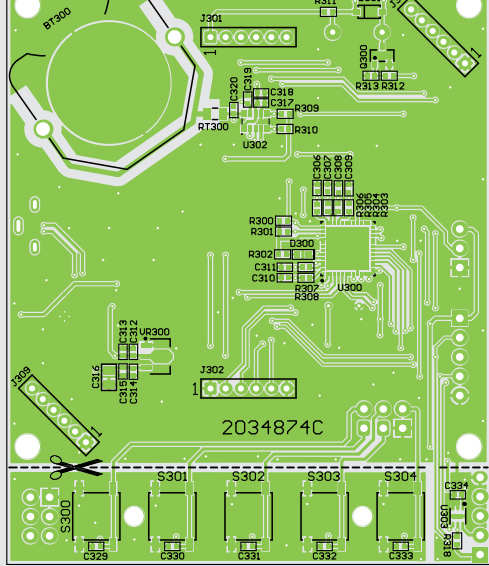

## **Widerstände:**

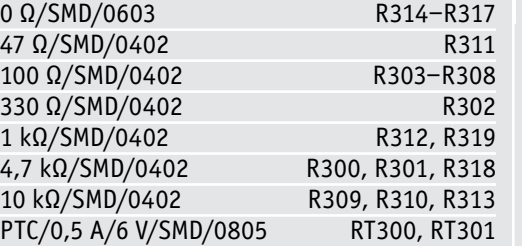

### **Kondensatoren**:

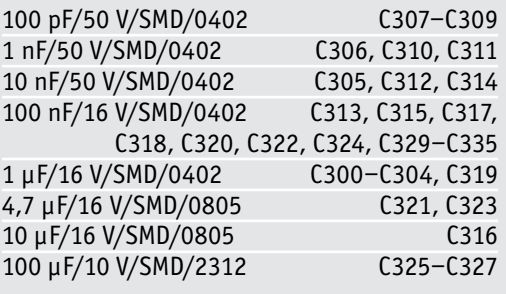

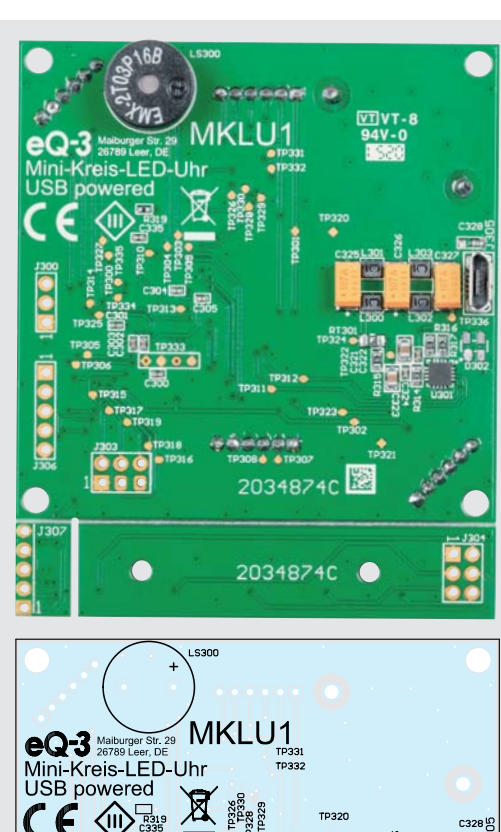

#### *Bild 12: Die Platinenfotos der bestückten MKLU1- Steuerplatine mit zugehörigen Bestückungsplänen (links Bestückungsseite, rechts Lötseite)*

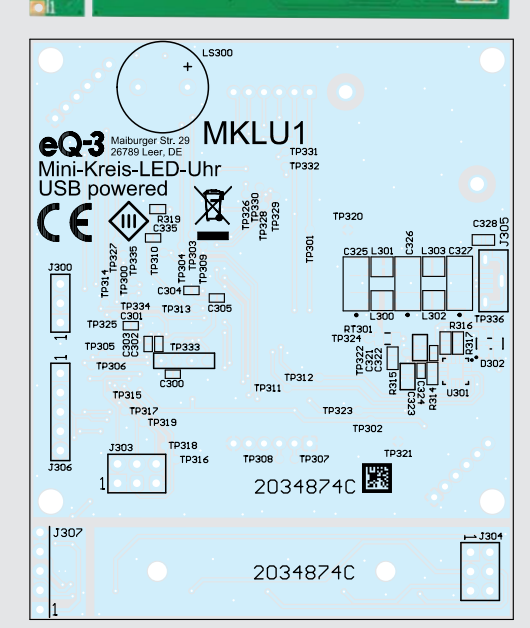

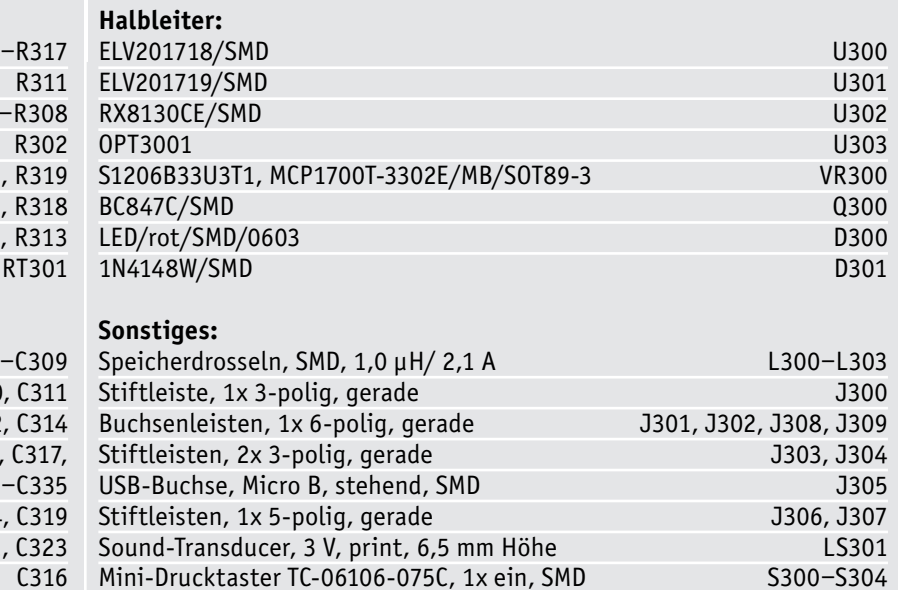

Mini-Drucktaster TC-06106-075C, 1x ein, SMD S300-S304<br>Tastkappendeckel S300–S304 Tastkappendeckel S300–S304<br>Batteriehalter für CR2032 ST300

Lithium-Knopfzelle, 3 V, CR2032 BT300

Batteriehalter für CR2032

Pfostenverbinder, 6-polig

Flachbandleitung, AWG28, 6-poles

www.elvjournal.com

### **Bestückung der Steuerplatine**

Die Lötarbeiten an der Steuerplatine sind sehr übersichtlich und innerhalb weniger Minuten erledigt. Zuerst sollten die vier Buchsenleisten J301, J302 und J308, J309 bestückt und angelötet werden.

Im Bild 12 sind links die vier Buchsenleisten zu erkennen. Bitte achten Sie hier unbedingt auf eine genaue Ausrichtung der Buchsenleisten, da es später

ansonsten zu eventuellen Problemen mit dem Zusammenstecken der beiden Platinen kommen dann.

Der auf der Platine vorhandene Bestückungsdruck hilft Ihnen dabei, eine exakte Ausrichtung zu gewähren.

Im Anschluss kann der Batteriehalter BAT300 an die vorgesehene Position gesteckt werden. Durch die Formgebung der durchzusteckenden Anschlusspunkte

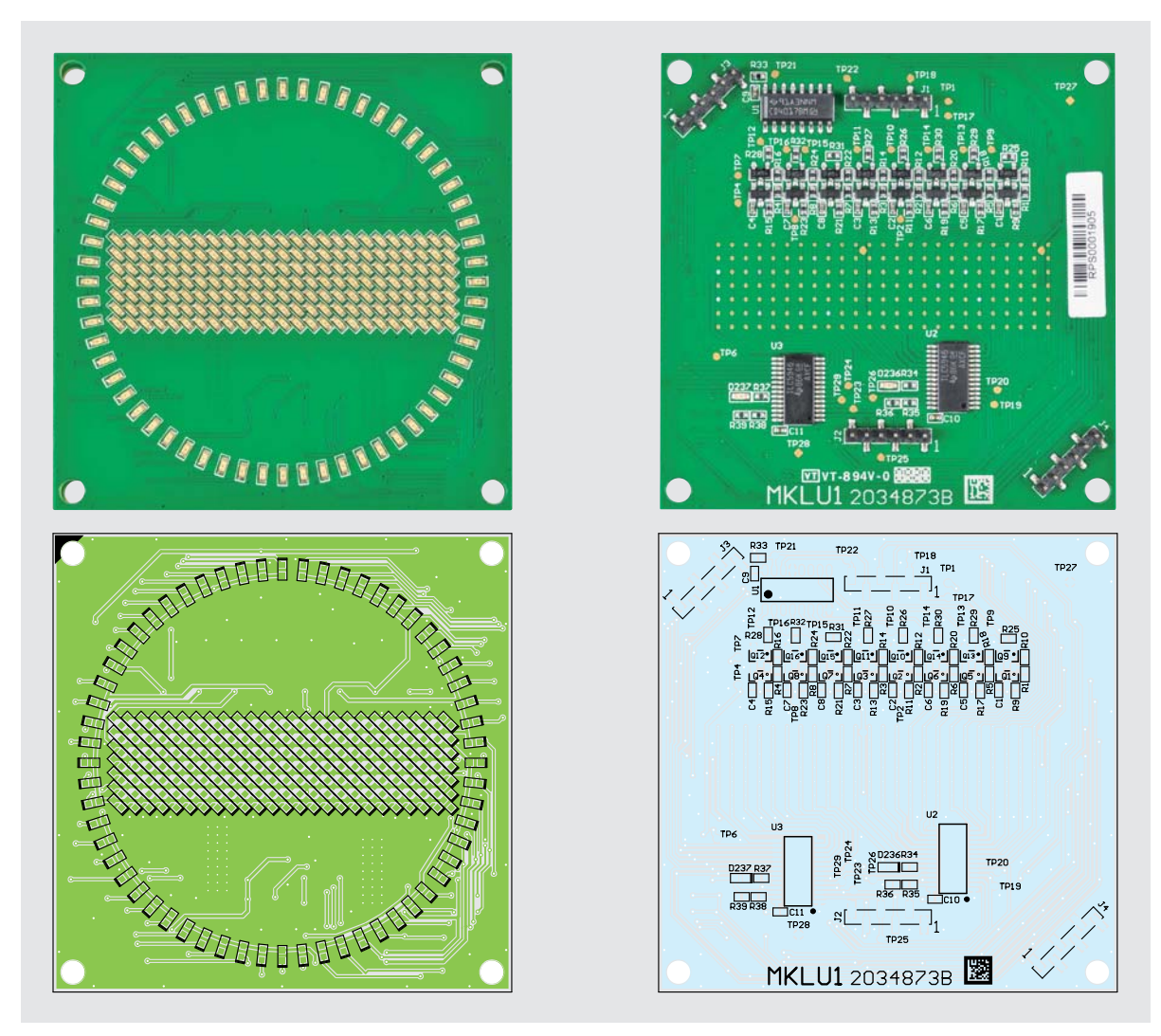

*Bild 13: Die Platinenfotos der bestückten MKLU1-LED-Platine mit zugehörigen Bestückungsplänen (links Bestückungsseite, rechts Lötseite)*

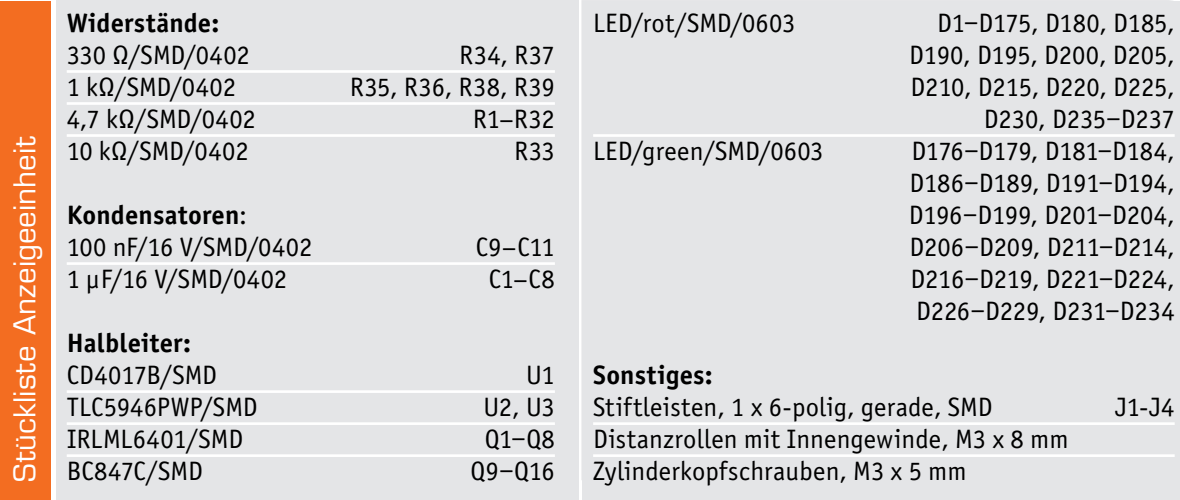

des Batteriehalters klemmt dieser sich selbst schon relativ fest an die Platine, wodurch sich das Anlöten auf der Lötseite einfacher gestaltet.

Das letzte Bauteil ist der Lautsprecher LS300, der anders als die vorherigen Bauteile von der Lötseite der Platine her bestückt und auf der Bestückungsseite angelötet wird. Bitte achten Sie bei der Bestückung des Lautsprechers auf die korrekte Positionierung. Auf dem Lautsprechergehäuse befindet sich ein kleiner Aufkleber, mit dem ein Anschlussbeinchen als "+" markiert wird. Dieses Beinchen ist in die entsprechend gekennzeichnete Öffnung in der Platine zu stecken. Nach dem Anlöten kann der Aufkleber von dem Lautsprecher auch entfernt werden.

### Montage und Inbetriebnahme

Bevor die Mini-Kreis-LED-Uhr in Betrieb genommen werden kann, sind die beiden Platinen noch elektrisch und mechanisch miteinander zu verbinden und zu verschrauben. Im Aufmacherbild ist eine komplett aufgebaute MKLU1 dargestellt.

Zunächst sollte die CR2032-Batterie in den Batteriehalter eingelegt werden. Anschließend werden die vier Abstandsbolzen mit jeweils einer M3-Schraube an die Steuerplatine geschraubt. Durch den so vorhandenen Bolzen vor dem Batteriehalter wird ein versehentliches Herausfallen der Batterie verhindert.

Jetzt kann die LED-Platine auf die Steuerplatine aufgesteckt werden. Die korrespondierenden Stiftund Buchsenleisten stellen die elektrische Verbindung zwischen den beiden Platinen her. Damit die Verbindung mechanisch gesichert bleibt, folgt nun das Festschrauben der LED-Platine mit den Abstandsbolzen über die vier verbliebenen M3-Schrauben.

Als Letztes werden nur noch die fünf Tasterkappen aufgesteckt, und die Montage der MKLU1 ist abgeschlossen.

### **Verwendung des optionalen DCF-Moduls**

Für den Betrieb des optionalen DCF-Empfangsmoduls DCF-2 [2] kann dieses über den Lötanschluss J300 einfach mit einer Stiftleiste angelötet werden.

### **Absetzen der Taster und des Lichtsensors**

Für den Einbau der MKLU1 in ein eigenes Gehäuse oder einer Gehäusefront, können - für eine höhere Flexibilität – die Tasten und der Lichtsensor von der Steuerplatine abgetrennt werden. Der Anschluss an die Steuerplatine erfolgt dann über die vorhandenen Lötanschlüsse J303, J304 und J306, J307 mit einzelnen Leitungen.

Für die Inbetriebnahme schließen Sie ein passendes USB-Netzteil in die dafür vorgesehene Micro-USB-Buchse J305 an. Beim ersten Einschalten führt das Gerät einen automatisch generierten Werksreset aus. Nach einer kurzen Zeit erscheint auf dem LED-Matrix-Feld eine Laufschrift, die den Namen des Geräts und die aktuelle Versionsnummer der Firmware darstellt. Im Anschluss beginnt die Mini-Kreis-LED-Uhr sofort mit der Anzeige der momentan in der Echtzeituhr eingestellten Zeit. Durch den automatisch generierten Werksreset wird als Uhrzeit 00:00 Uhr nun angezeigt.

Nach dieser Inbetriebnahme sind alle notwendigen Schritte für den Betrieb der MKLU1 erledigt, und Sie können die Konfiguration der Uhr nun gemäß dieser Anleitung vornehmen. Viel Spaß mit dieser schicken<br>ITV und vielseitigen LED-Uhr.

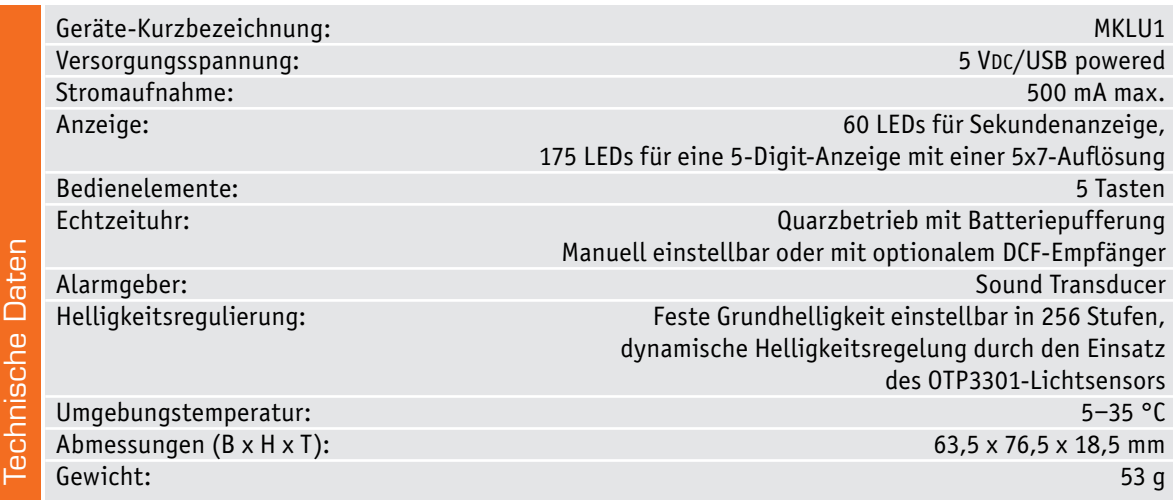

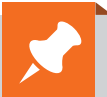

## **Weitere Infos:**

- [1] ELV Komplettbausatz Kreis-LED-Wecker KLW1: Bestell-Nr. 150261
- [2] ELV DCF-Empfangsmodul DCF-2: Bestell-Nr. 091610
- ELV Komplettbausatz Externe DCF-Antenne DCF-ET1, ohne DCF-Modul: Bestell-Nr. 142883
- [3] Weitere Informationen und Downloads zur MKLU1 im ELVshop: Bestell-Nr. 155482
- Alle Links finden Sie auch online unter de.elv.com/elvjournal-links

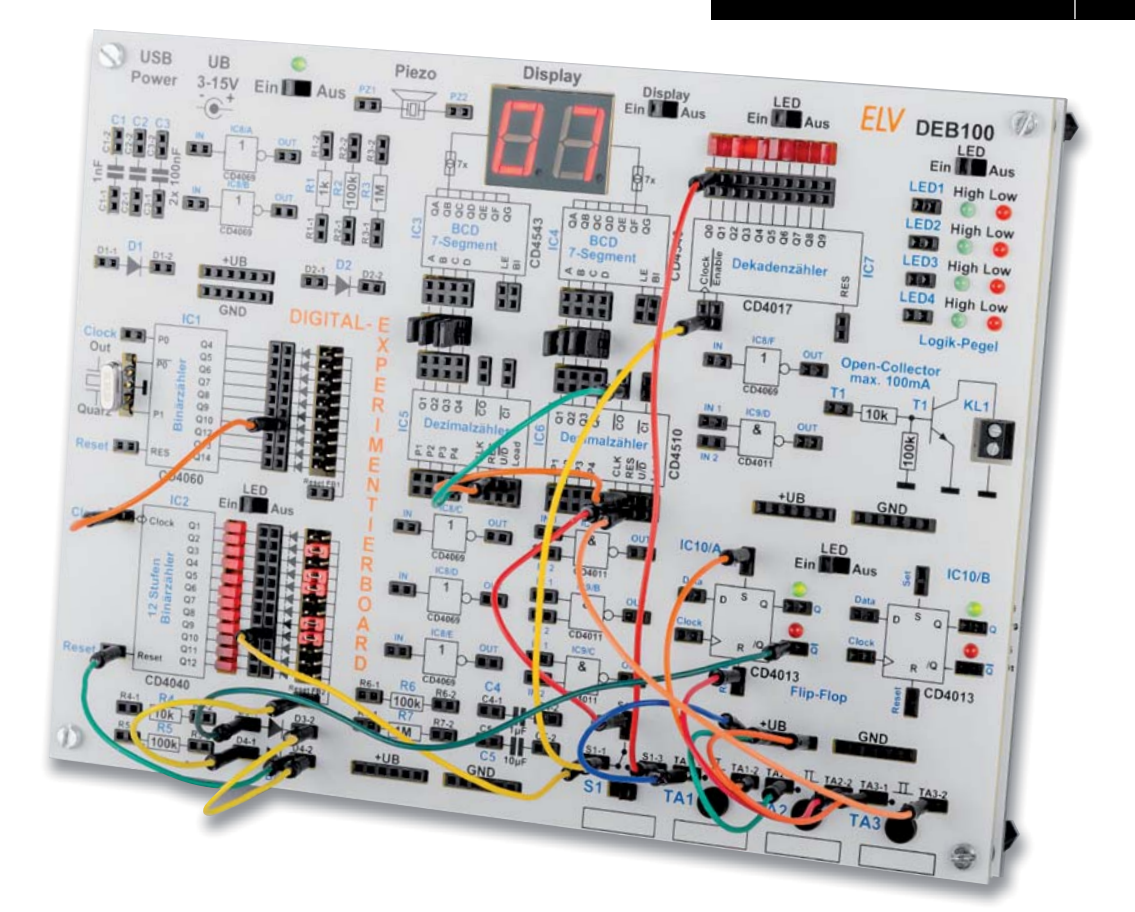

# **Digitales Experimentierboard DEB100 Anwendungsbeispiel Stoppuhr Auf die Plätze, fertig, los!**

**Mit unserem Digital-Experimentierboard DEB100 haben wir ein ideales Werkzeug, um Logikschaltungen, deren Funktionsweisen und Hintergründe zu verstehen. Im folgenden Anwendungsbeispiel zeigen wir Schritt für Schritt, wie man mit den auf dem Board vorhandenen CMOS-Bauteilen CD4040, CD4060, CD4510, CD4017, CD4543, CD4013 und den zwei 7-Segment-Anzeigen eine Stoppuhr "programmiert".**

## Los geht's

In unserem dritten Beispiel für das DEB100 [1], [2] stellen wir eine Schaltung für eine einfache Stoppuhr vor. Da uns nur eine Anzeige mit zwei Dezimalstellen zur Verfügung steht, ist der Anzeigebereich etwas bescheiden, aber wir wollen ja das Schaltungsprinzip zeigen und verstehen lernen.

Das DEB100 ist ein Experimentierboard und zeigt die Funktionsweise - wer sie mit unserem Beispiel verstanden hat, wird erkennen, welche Bausteine noch hinzugefügt werden müssen, um beispielsweise die Anzeige auf vier Stellen zu erweitern. Wer sich eine eigene Stoppuhr bauen möchte, kann die Schaltung mit handelsüblichen CMOS-Bausteinen z. B. auf einer Lochrasterplatine nachbauen. Doch wenden wir uns nun der Schaltung zu.

In Bild 1 ist das Blockschaltbild der Stoppuhr dargestellt, im Schaltbild (Bild 2) ist die Verdrahtung im Detail dargestellt. Beim Aufbauen hilft auch das Foto vom Board (Titelfoto und Bild 4).

Wir wollen mit der zweistelligen 7-Segment-Dezimalanzeige Sekunden oder Zehntelsekunden messen. Der Anzeigebereich erstreckt sich damit von 0 bis 99 bzw. 0,1–9,9 Sekunden. Bei der Anzeige in Millisekunden verwenden wir zum Zählen einen Takt mit 10 Hz, wodurch die Einerstelle jeweils eine Zeiteinteilung von 0,1 Sekunden aufweist. Nach 10 x 0,1 s erhöht sich die Zehnerstelle um eins, was einer Erhöhung um eine Sekunde entspricht.

Uns stehen zwei Zählerbausteine zur Verfügung: CD4060 mit integriertem Oszillator und ein reiner Binärteiler (CD4040). Wie man bei der Entwicklung der Schaltung vorgeht, zeigen wir in den nachfolgenden Schritten. Hierzu sollte neben dem Blockschaltbild auch das Schaltbild (Bild 2) betrachtet werden.

### Schritt 1

### **Erzeugung der Taktfrequenz**

Um Zeiten genau messen zu können, ist eine (Quarz-) Zeitbasis unabdingbar. Wir verwenden den Zählerbau-

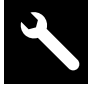

stein CD4060 mit integriertem Oszillator und Teiler. Wie schon erwähnt, benötigen wir die beiden Taktfrequenzen 1 Hz und 10 Hz. Wir konzentrieren uns zunächst auf die Erzeugung der 10 Hz, denn wie wir später sehen werden, ist eine Teilung durch 10 sehr einfach möglich.

Mit dem beim DEB100 beiliegenden Quarz mit einer Frequenz von 4,194304 MHz, stehen uns ohne großen Aufwand zahlreiche Frequenzen an den Teilerausgängen – sprich Q4 bis Q14 (Q1‒Q3 und Q11 werden nicht herausgeführt) – zur Verfügung (siehe Tabelle 1).

Wenn man aus 4,194304 MHz eine Frequenz von 10 Hz ableiten möchte, ist also ein Teilerverhältnis von

$$
\frac{4,194304 \text{ MHz}}{10 \text{ Hz}} = 419430,4
$$

notwendig. Dieser "krumme" Wert mit einer Kommastelle ist nicht so günstig, denn wir können nur durch ganze Zahlen teilen. Aber schauen wir, welche Genauigkeit wir erreichen können.

Da uns zwei Binärteiler zur Verfügung stehen, splitten wir die Frequenzteilung auf zwei Bausteine auf. Wir haben uns beim ersten Teiler (C4060) für ein Teilerverhältnis von 1024 entschieden. Dies ist ganz einfach, da wir den Teilerausgang Q10 (2 hoch 10) verwenden können. Hier liegt somit eine Frequenz

von 4096 Hz an  $\frac{4,194304 MHz}{2^{10}}$  = 4096 Hz an. Weitere verfügbare Frequenzen am Ausgang des CD4060 sind in Tabelle 1 dargestellt.

Nun wird es etwas komplizierter, denn wir benötigen jetzt ein Teilerverhältnis von

$$
\frac{4096 \, Hz}{10} = 409,6
$$

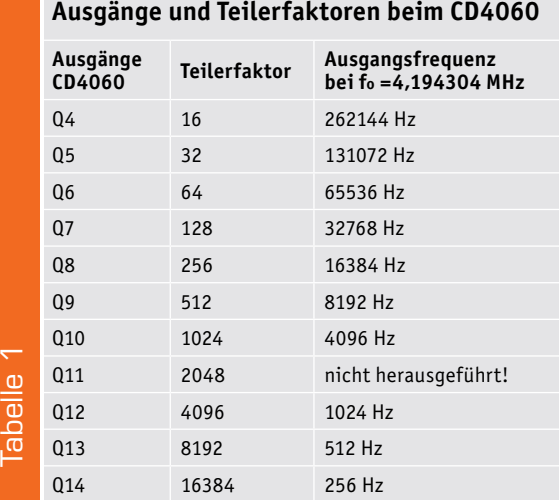

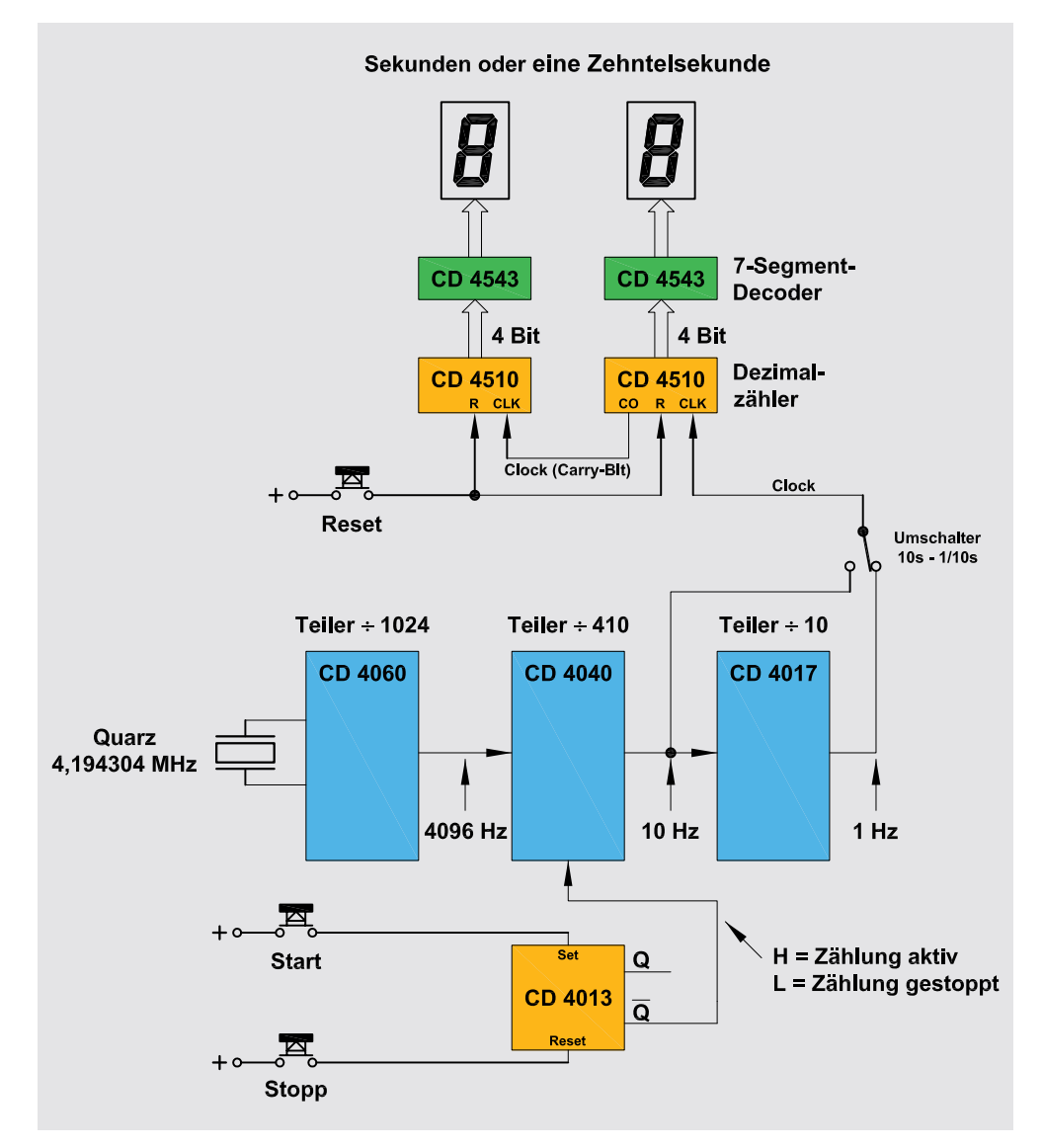

*Bild 1: Blockschaltbild der Stoppuhr*

Da wir nur durch ganze Zahlen teilen können, entscheiden wir uns für das Teilerverhältnis 410, was einer Abweichung von 1 % entspricht, die wir aber tolerieren wollen.

Wir erhalten somit eine Taktfrequenz von

$$
\frac{4096 \text{ Hz}}{410} = 9,9902 \text{ Hz}
$$

## Schritt 2

## **Berechnung des Teilerverhältnisses vom CD4040**

Wir haben uns für ein Teilerverhältnis von 410 entschieden. Entsprechend müssen wir nun den CD4040 beschalten. Nähere Informationen zur Funktionsweise des CD4040 finden sich in der Vorstellung des DEB100 im ELVjournal 5/2019 [2].

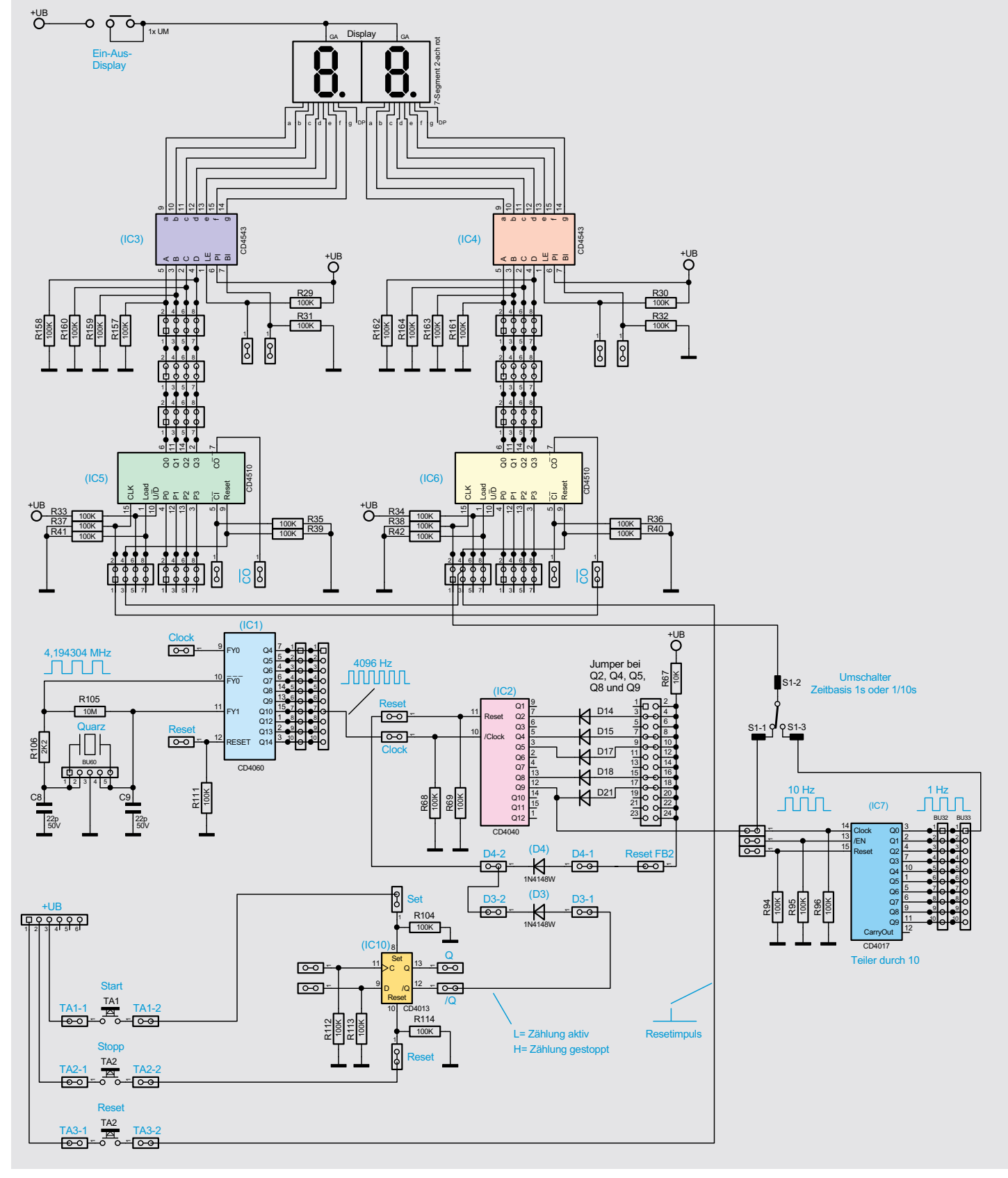

*Bild 2: Verdrahtung auf dem DEB100 für die Stoppuhr*

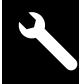

Das vom Ausgang Q10 (CD4060) kommende Clock-Signal mit einer Frequenz von 4096 Hz führt auf den Clockeingang des zweiten Zählers CD4040 (IC2). Welche Frequenzen hier zur Verfügung stehen, zeigt die Tabelle 2. Durch eine Rückkopplung

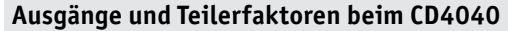

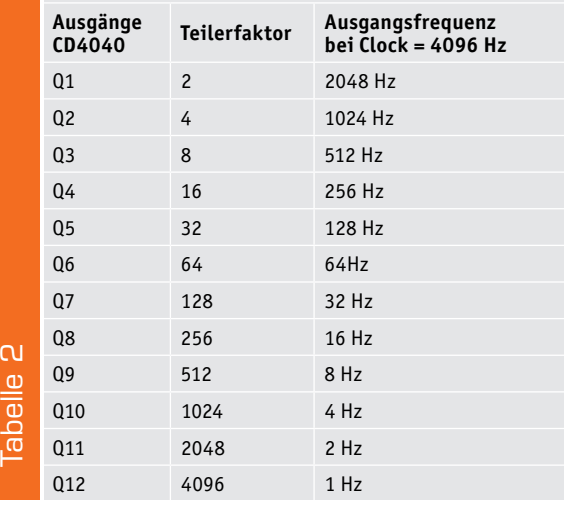

### **Berechnung Teilerverhältnis CD4040**

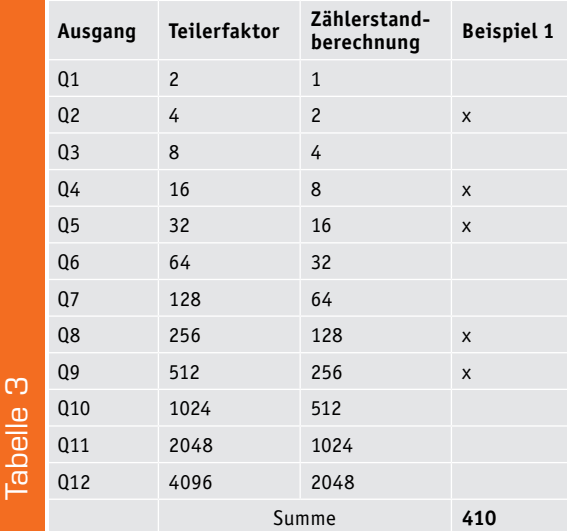

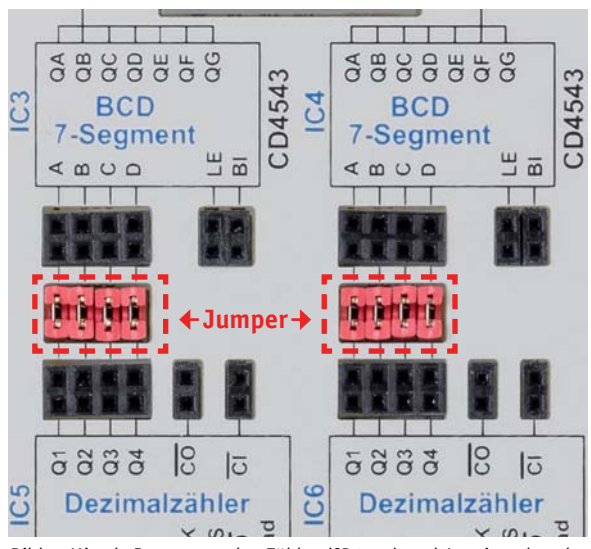

*Bild 3: Mittels Jumper werden Zähler (CD4510) und Anzeigendecoder (CD4543) verbunden.*

diverser Ausgänge des Zählers auf den Reseteingang kann ein bestimmtes Teilerverhältnis erreicht werden. Dafür nutzen wir die "Wired-AND-Funktion" mittels der Dioden D14 bis D21. Wie so eine Wired-AND-Logik funktioniert, ist im Abschnitt "CD4040 – 12-stufiger Binärteiler" bei der Beschreibung zum DEB100 im ELVjournal 5/2019 [2] ausführlich beschrieben. Mittels Jumper (Steckbrücken, siehe Schaltbild Bild 2) können die Dioden auf den Anschluss "Reset FB2" geschaltet werden. Liegt an diesem Anschluss ein High-Signal an, wird über die Diode (D4) ein Reset für den CD4040 ausgeführt. Die Diode D4 dient zur Entkopplung, da wir über eine weitere Diode (D3) den Zähler stoppen bzw. starten wollen (siehe Schritt 4 "Steuerelektronik").

In Tabelle 3 ist zu sehen, welche Jumper gesteckt werden müssen, um ein Teilerverhältnis von 410 zu erzielen. Wie man erkennt, müssen die Jumper Q2, Q4, Q5, Q8 und Q9 gesetzt werden. Am Ausgang Q9 liegt, wie wir berechnet haben, eine Frequenz von ca. 10 Hz an.

### Schritt 3

### **Zähler und Anzeige**

Kommen wir nun zur Zähler- und Anzeigeneinheit. Diese besteht aus zwei Dezimalzählern vom Typ CD4510 (IC5 und IC6), den BCD-zu-7-Segment-Decodern (CD4543, IC3 und IC4) sowie den beiden 7-Segment-Anzeigen.

Der erste Zähler (IC6) ist für die Zehnerstelle zuständig. Wir wollen wahlweise mit einem Takt von 10 Hz (1/10 s) oder einer Sekunde hochzählen. Aus diesem Grund wird das Taktsignal, welches wir im vorigen Abschnitt beschrieben haben, nochmals durch 10 geteilt. Das ist recht einfach, denn uns steht ein Dezimalzähler vom Typ CD4017 (IC7) zur Verfügung. Dieser teilt ohne jegliche äußere Beschaltung durch den Faktor 10. Wir brauchen also nur unser Taktsignal (10 Hz) auf den Clockeingang zuführen (Clock/ CD4017) und können an einem der Ausgänge das durch 10 geteilte Signal abgreifen. In unserem gezeigten Beispiel nehmen wir den Ausgang Q0. Wie man im Schaltbild erkennt, können wir nun mit dem Umschalter S1 zwischen den beiden Taktfrequenzen 1 Hz (1 s) und 10 Hz (1/10 s) wählen.

Der Zähler soll aufwärts zählen, sodass der U/D-Pin von CD4510, der die Zählrichtung vorgibt, an +UB liegen muss. Hier brauchen wir nichts zusätzlich zu stecken, da dieser Anschluss bereits über einen Widerstand intern an +UB liegt.

Beim Übergang von der Zählstufe 9 nach 0 wird ein Impuls am Ausgang Carry-out (CO) des CD4510 generiert, diesen nutzen wir, um den zweiten Zähler IC5 zu takten. Um die Zählerstände zur Anzeige bringen zu können, setzen wir die BCD-zu-7-Segment-Decoder ein. Dies geschieht mit IC3 und IC4 vom Typ CD4543. Diese Wandler setzten den BCD-Code der Zählerausgänge in einen Code für die 7-Segment-Anzeigen um, sodass wir die Zahl auf der LED-Anzeige ablesen können. Zu beachten ist hier, dass die Zählerausgänge (IC5 und IC6) mit den Eingängen der Decoder verbunden werden müssen. Dies geschieht über Jumper, wie sie in Bild 3 dargestellt sind.

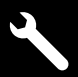

### Schritt 4

### **Steuerelektronik**

Was uns jetzt noch fehlt, ist eine Steuerelektronik und entsprechenden Tasten für Start, Stopp und Reset. Hierzu nehmen wir ein D-Flip-Flop (CD4043, IC10) mit den beiden Eingängen Set und Reset. Wie im Schaltbild zu sehen, ist der Taster TA1 (Start) einseitig mit dem Set vom Flip-Flop (IC10) verbunden. Die andere Seite von TA1 wird mit +UB verbunden. Auf die gleiche Weise wird der zweite Taster TA2 (Stopp) mit dem Reset-Eingang verbunden. Wir können also mit den beiden Tasten das Flip-Flop setzen und zurücksetzen. Dies ist nun unsere Steuereinheit.

Wenn der Taster (Start) betätigt wird, wechselt der Ausgang Q vom Flip-Flop auf High und der /Q-Ausgang auf Low. Der /Q-Ausgang ist über die Diode D3 mit dem Reset vom CD4040 verbunden, solange dieser Anschluss High-Pegel führt, sperrt der Zähler CD4040 und verharrt in Reset-Funktion. Im Prinzip könnte man auch noch den Oszillator CD4040 sperren. Dies ist für die Veranschaulichung der Funktion nicht unbedingt nötigt. Die Steuerelektronik ist nun fertig und wir können unsere Schaltung testen. Wird nun die Start-Taste (TA1) betätigt, fängt unsere

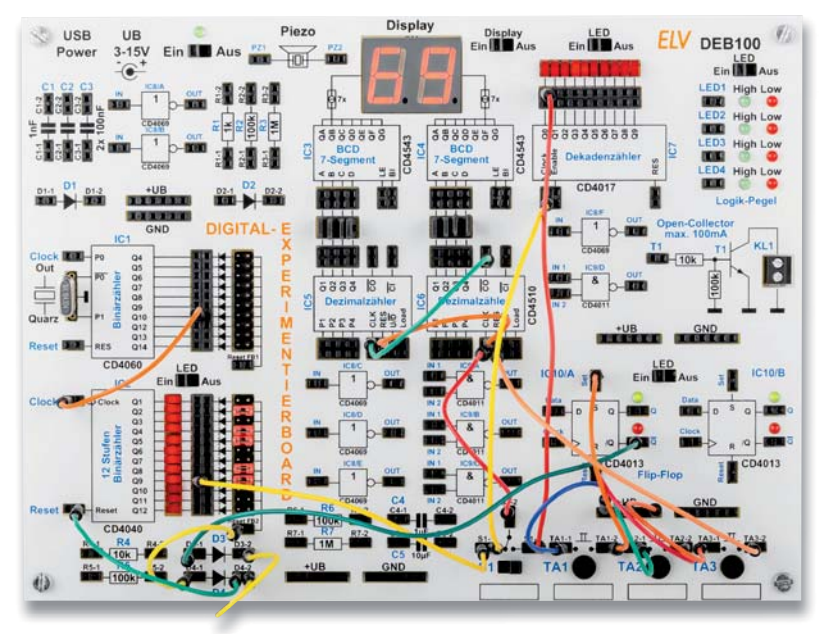

*Bild 4: Der fertige Aufbau der Stoppuhr auf dem DEB100*

Stoppuhr an zu zählen, abhängig von der Position des Umschalters (S1), im Sekunden- oder 1/10-Sekundentakt. Durch die Taste "Stopp" (TA2) stoppt der Zähler, und der Wert kann in der Anzeige angelesen werden. Durch erneutes Betätigen des Tasters "Start" läuft der Zähler weiter. Möchte man die Anzeige wieder auf null stellen, ist die Taste "Reset" (TA3) zu betätigen.

Damit ist unsere Schaltung für eine einfache Stoppuhr fertig. Viel Spaß beim Nachbauen bzw. -stecken!

Weitere Anwendungsbeispiele werden auf der Produktseite des DEB100 im ELVshop [1] aktualisiert und<br>können kostenlos beruntergeladen werden können kostenlos heruntergeladen werden.

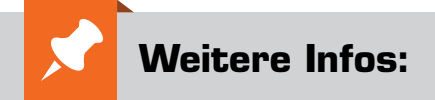

- [1] ELV Komplettbausatz Digital-Experimentierboard DEB100: Bestell-Nr. 153788
- [2] Vorstellung des DEB100 im ELVjournal: ELVjournal 4/2019: Bestell-Nr. 250937 ELVjournal 5/2019: Bestell-Nr. 251006

Nachbauanleitung DEB100, Anwendungsbeispiel Blitzentfernungsmesser, Anwendungsbeispiel Sound-Erzeugung: PDFs zum kostenlosen Download unter der Bestell-Nr. 153788 im ELVshop

### Datenblätter:

CD4013 - http://www.ti.com/lit/gpn/cd4013b CD4017 - http://www.ti.com/lit/gpn/cd4017b CD4040 - http://www.ti.com/lit/gpn/cd4040b CD4060 - http://www.ti.com/lit/gpn/cd4060b CD4510 - http://www.ti.com/lit/gpn/cd4510b CD4543 - http://www.ti.com/lit/gpn/cd4543b

Alle Links finden Sie auch online unter de.elv.com/elvjournal-links

# **ELV Newsletter abonnieren und € 5,– Bonus\* sichern!**

5

- **Neueste Techniktrends**
- **Sonderangebote**
- **Tolle Aktionen und Vorteile**
- **Kostenlose Fachbeiträge**
- **und vieles mehr …**

\*Sie erhalten einmalig € 5,- Bonus auf Ihre Bestellung, ab einem Warenwert von € 25,–. Der Gutschein gilt nicht in Verbindung mit anderen Aktionen und kann nicht ausgezahlt werden. Fachhändler und Institutionen, die its Sonderkonditionen erhalten, sind von die Bonus ausgeschlossen. Eine Auszahlung/Verrechnung mit offenen Rechnungen ist nicht möglich.

## **de.elv.com/newsletter at.elv.com/newsletter · ch.elv.com/newsletter**

Einfach mehr Wissen in Elektronik

# **Programmieren (fast) ohne Code**

**Node-RED als universelles Prototyping-Tool**

**Teil 1**

**Mal eben ein neues elektronisches Gerät mit seriellen Daten testen oder am Raspberry Pi angeschlossene Elektronik in das System einbinden und die Daten an andere Empfänger weiterleiten. Oder den Abruf des aktuellen Wetters bis hin zur gesamten Steuerung des Smart Homes – das alles lässt sich mit dem Open-Source-Software-Tool Node-RED realisieren. Und dabei ist die Programmierung nahezu kinderleicht. Denn als visuelle Programmieroberfläche ist bei Node-RED kaum selbst geschriebener Code notwendig. In diesem Beitrag beschäftigen wir uns mit den Grundlagen, der Installation auf einem Raspberry Pi und ersten Anwendungsbeispielen mit diesem universellen Software-Tool.**

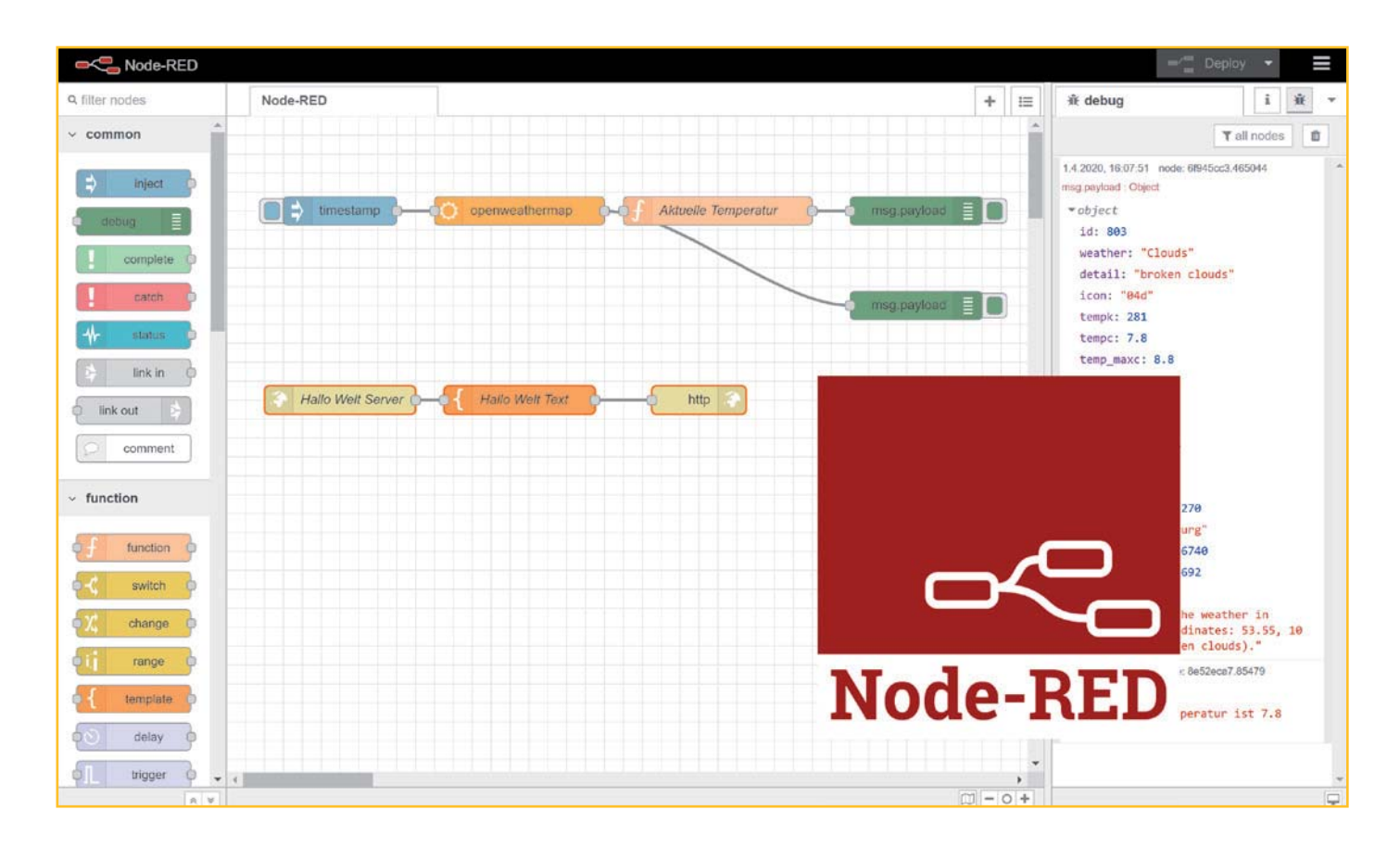

## Allgemeines

Grundlage für Node-RED ist Node.js ‒ eine serverseitige, ereignisgesteuerte Plattform zum Betrieb von Netzwerkanwendungen. Sie ist hauptsächlich dazu gedacht, Webserver aufzusetzen. Node.js wird in der JavaScript-Laufzeitumgebung "V8" ausgeführt. Ursprünglich für Google Chrome entwickelt, bietet sie eine ressourcensparende Architektur, die eine besonders große Anzahl gleichzeitig bestehender Netzwerkverbindungen ermöglicht.

Das auf Performance ausgelegte Node.js zeichnet sich durch nicht blockierende In- und Outputs aus. Sogenannte Threads sollen dabei verhindern, dass vergleichsweise langsame Operationen wie Zugriffe auf das Netzwerk oder Dateisystem andere, schnelle Anweisungen für den Prozessor blockieren.

Ein weiteres Merkmal von Node.js sind Module, die zum einen direkt in das Binärpaket kompiliert, aber auch zusätzlich für weitere Funktionalitäten eingebunden werden können. Verwaltet wird dies vom Paketmanager npm (früher: node package manager), für den es ein riesiges Angebot von Open-Source-Bibliotheken (Paketen) gibt. Er sorgt unter Berücksichtigung der Abhängigkeiten für die Installation, Aktualisierung und das Kompilieren der Module. "Abhängigkeit" bedeutet in diesem Zusammenhang u. a., dass für das zu installierende Paket weitere Pakete notwendig sein können, die für die Ausführung vorhanden sein müssen. Diese werden dann bei der Installation automatisch hinzugefügt.

Node-RED schließlich ist ein von IBM entwickeltes, ereignisgesteuertes Tool mit einer visuellen Drag-and-Drop-Programmieroberfläche. Immer wiederkehrende Abläufe werden in sogenannten Nodes gekapselt, um den Programmieraufwand so gering wie möglich zu halten. Diese Nodes werden untereinander verbunden und ergeben in einem so genannten Flow das Anwendungsprogramm.

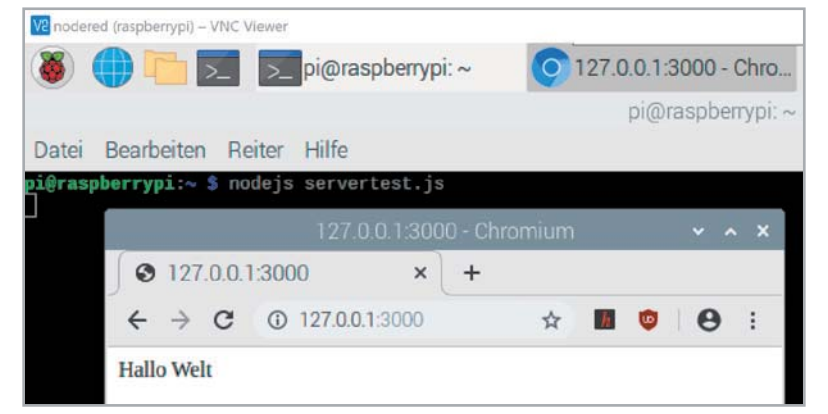

*Bild 1: Nach dem Start des Skripts gibt der Browser die zuvor programmierte Rückmeldung "Hallo Welt".*

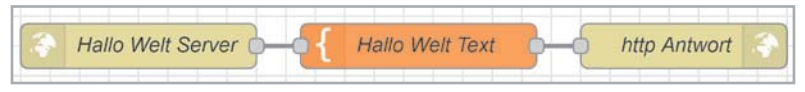

*Bild 2: "Hallo Welt" Server in Node-RED*

Von den Nodes gibt es zurzeit mehr als 2.500 für die verschiedensten Anwendungszwecke [1]. Zudem gibt es unter [1] viele Beispielprogramme (Flows).

## "Hallo Welt" in Node.js

Dass Node.js vor allem für Server-Anwendungen gedacht ist, merkt man schnell, wenn man einen Server aufsetzt, der beispielsweise im Browser (Client) ein einfaches "Hallo Welt" zurückgibt. Der Code an sich ist übersichtlich:

### servertest.js

```
var http = require('http');
http.createServer(function (req, res) {
   res.writeHead(200, {
     'Content-Type': 'text/html'
   });
  res.write(, Hallo Welt');
   res.end();
}).listen(3000);
```
Startet man das Skript beispielsweise auf einem Raspberry Pi mit nodejs servertest.js kann man mit einem Browser den lokal bereitgestellten Server (http.createServer) auf dem Port 3000 (.listen(3000)) aufrufen und erhält die Antwort "Hallo Welt" (Bild 1).

## Zum Vergleich: "Hallo Welt" in Node-RED

Die gute Nachricht: In Node-RED kann man dieses Beispiel gänzlich ohne Code programmieren. Wer also mit JavaScript, Kommunikation per http oder Ähnlichem noch nichts zu tun hatte, braucht sich nicht zu sorgen. In Node-RED sind es drei Nodes, eine Zeile Text und eine URL, die in der visuellen Programmieroberfläche konfiguriert werden müssen (Bild 2). Eine ausführliche Erklärung dazu folgt weiter unten bei der Beschreibung des Node-RED-Editors.

Ruft man den Browser auf, erhält man wie im Beispiel mit dem servertest.js-Script wieder die "Hallo Welt"-Ausgabe im Browser (Bild 3).

## Installation auf einem Raspberry Pi

Einer der einfachsten Wege, sich schnell ein System mit den benötigten Software-Komponenten Node.js, npm und Node-RED aufzusetzen, ist die Installation auf einem Raspberry Pi. Ein Raspberry Pi 4 Model B mit 2 GB RAM ist hierfür völlig ausreichend [2]. In sieben Schritten kommen wir damit zu einer voll funktionsfähigen Node-RED Installation.

### Schritt 1

Zunächst lädt man sich den Raspberry Pi Imager ‒ ein Software-Tool zur einfachen Auswahl und Installation des Betriebssystems für den Raspberry Pi – herunter [3]. Nach der Installation und Start der Software wählen wir bei Operating System  $\rightarrow$  Choose OS den obersten Eintrag Raspbian (ein auf Linux basierendes Betriebssystem) aus und als Nächstes die entsprechende SD-Karte (microSD, mindestens 8 GB) mit SD-Card Choose SD-Card. Anschließen klicken wir auf Write (Bild 4). Das Betriebssystem-Image wird nun heruntergeladen und auf die SD-Karte geschrieben (Bild 5).

## Schritt 2

Jetzt wird die SD-Karte in den Karten-Slot des Raspberry Pi eingesteckt sowie Monitor, Keyboard, Maus und optional ein Netzwerkkabel angeschlossen. Als Letztes folgt die Spannungsversorgung. Der Raspberry Pi 4 benötigt ein Netzteil mit 5 Volt und 3 A – hier sollte man auf keinen Fall sparen, vor allem, falls man später leistungshungrige Geräte an die USB-Ports anschließen möchte.

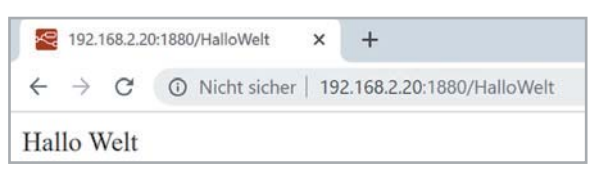

*Bild 3: "Hallo Welt" im Browser – erzeugt durch Node-RED*

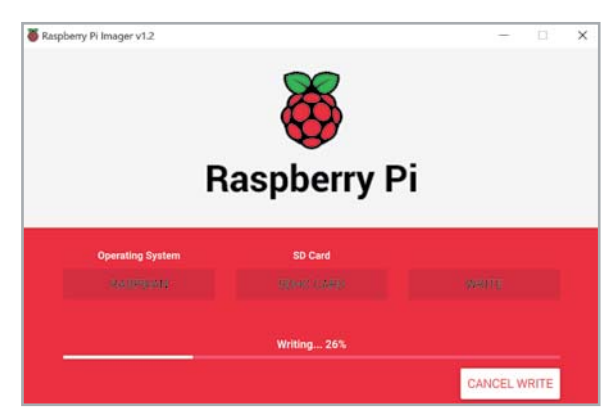

*Bild 4: Auswahl des Betriebssystems und Speichermediums*

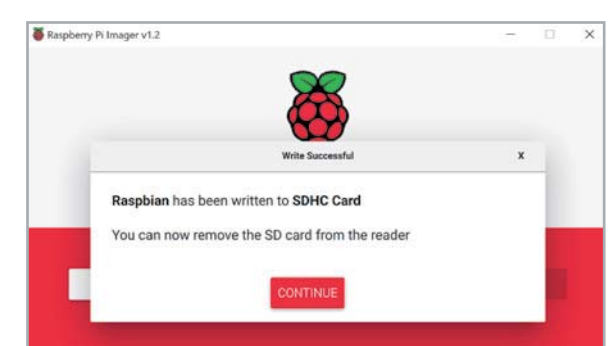

*Bild 5: Nach erfolgreichem Schreibvorgang kann die SD-Karte entfernt werden.*

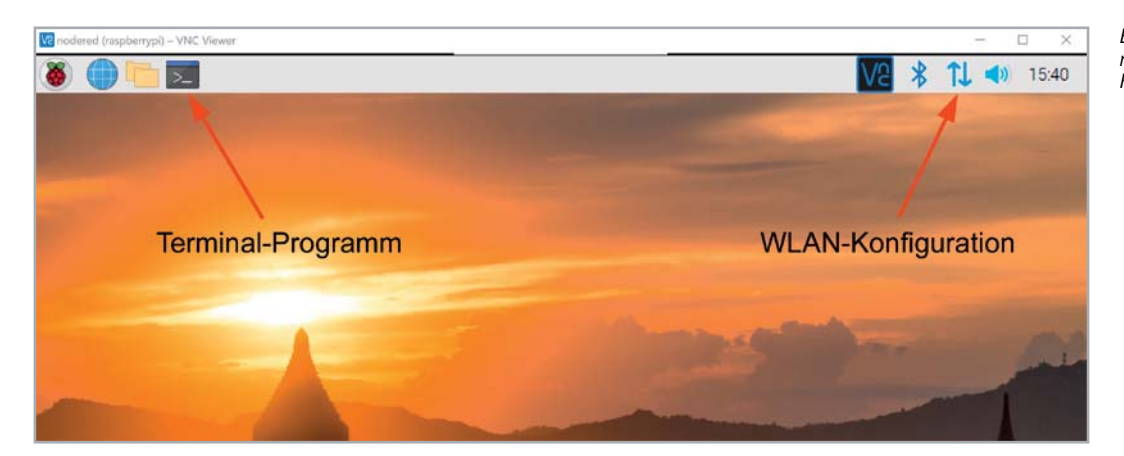

*Bild 6: Raspberry Pi Desktop mit Terminal-Icon und WLAN-Konfiguration*

| Ve nodered (raspberrypi) - VNC Viewer                                                                                                    |
|----------------------------------------------------------------------------------------------------|
| pi@raspberrypi: ~                                                                                                    |
| pi@raspberrypr. ~                                                                                                    |
| Datei Bearbeiten Reiter Hilfe                                                                                                    |
| ni@raspberrypi:~ \$ ifconfig<br>eth0: flags=4163 <up.broadcast, multicast="" running,=""> mtu 1500<br/>inet 192.168.2.20 netmask 255.255.255.0<br/>broadcast 192.168.2.255<br/>prefixlen 64 scopeid 0x20<link/><br/>anetb<br/>ether dc:a6:32:03:a5:7e txqueuelen 1000 (Ethernet)<br/>RX packets 3384 bytes 281698 (275.0 KiB)<br/>RX errors 0 dropped 0 overruns 0 frame 0<br/>TX packets 3962 bytes 1759448 (1.6 MiB)<br/>TX errors 0 dropped 0 overruns 0 carrier 0 collisions 0</up.broadcast,> |
| lo: flags=73 <up, loopback,="" running=""> mtu 65536<br/>inet 127.0.0.1 netmask 255.0.0.0<br/>inet6 ::1 prefixlen 128 scopeid 0x10<host><br/>loop txqueuelen 1000 (Lokale Schleife)<br/>RX packets 17 bytes 1004 (1004.0 B)<br/>RX errors 0 dropped 0 overruns 0 frame 0<br/>TX packets 17 bytes 1004 (1004.0 B)<br/>TX errors 0 dropped 0 overruns 0 carrier 0 collisions 0</host></up,>                                                                                                    |
| wlan0: flags=4163 <up.broadcast, multicast="" running,=""> mtu 1500<br/>inet 192.168.2.24 netmask 255.255.255.0<br/>broadcast 192.168.2.255<br/><math>\frac{1}{2}</math><br/>prefixlen 64<br/>scopeid 0x20<link/><br/>ether dc:a6:32:03:a5:7f txqueuelen 1000<br/>(Ethernet)<br/>RX packets 359 bytes 24718 (24.1 KiB)<br/>RX errors 0 dropped 2 overruns 0 frame 0<br/><math>TV</math> packets <math>Z_1</math>, butge 10170 (0.0 Kip)</up.broadcast,>                                            |

*Bild 7: Mit ifconfig in einem Terminal erhält man die IP-Adressen des Raspberry Pi.*

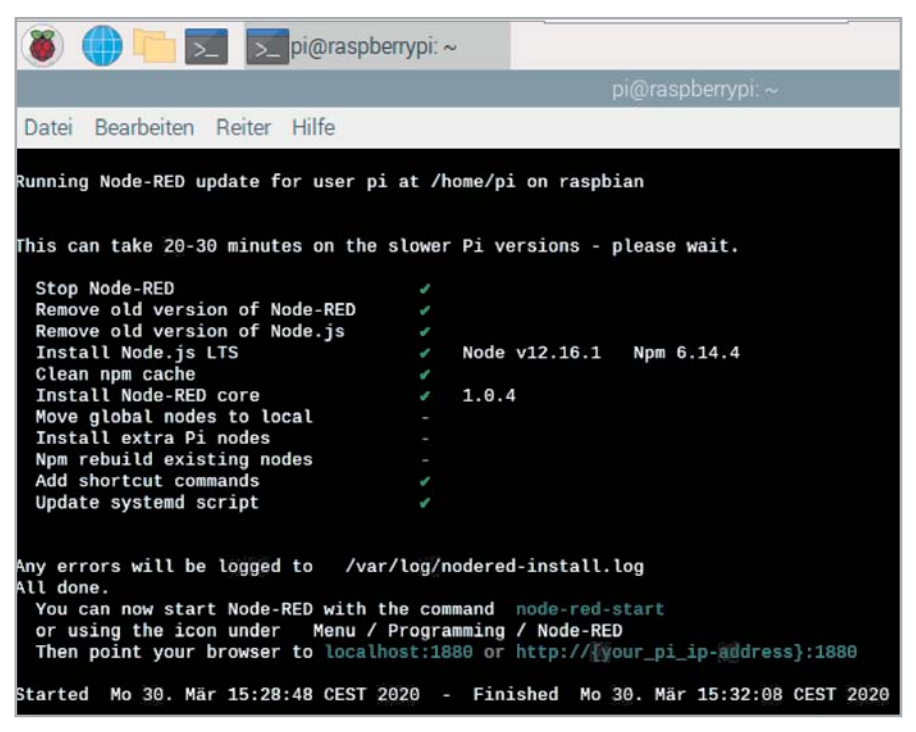

*Bild 8: Installation von Node.js, npm und Node-RED*

#### www.elvjournal.com

### Schritt 3

Nach dem Booten gelangt man auf den Desktop des Raspberry Pi. Beim ersten Start werden einige Informationen zur Konfiguration abgefragt, die man entsprechend eingeben sollte. Hier können je nach Konfiguration (LAN/WLAN) noch die Informationen für das WLAN ergänzt werden, damit der Raspberry Pi später auch per Funk im lokalen Netz erreichbar ist.

Nach einem Neustart sollte der Raspberry Pi jetzt über die aktivierten Netzwerk-Schnittstellen erreichbar sein.

Manuell kann man das WLAN übrigens über das WiFi-Symbol in der rechten oberen Ecke des Bildschirms (Bild 6) konfigurieren. Hier aktiviert man zunächst das WiFi, wählt den Access Point und gibt dann entsprechend die Zugangsdaten ein.

### Schritt 4

Da wir später die IP-Adresse des Raspberry Pi für Zugriffe von außen im lokalen Netz benötigen, öffnen wir mit STRG + T bzw. dem kleinen Bildschirmsymbol an der oberen Leiste (Bild 6) ein Terminal und geben auf der Kommandozeile ifconfig ein. Hier erhalten

> wir unter eth0 sowohl die IP-Adresse für den LAN-Anschluss bzw. die IP-Adresse für den WLAN-Anschluss unter wlan0 (Bild 7). In unserem Beispiel ist der Raspberry Pi über die LAN-Schnittstelle (eth0) unter der IP-Adresse 192.168.2.20 und auf der WLAN-Schnittstelle (wlan0) unter 192.168.2.24 erreichbar.

> Optional kann man nun den Fernzugriff des Raspberry Pi per SSH auf die Kommandozeile bzw. mit einem VNC-Server (RealVNC/TightVNC) auch auf den Desktop von einem entfernten Gerät im lokalen Netzwerk per VNC-Viewer einrichten.

## Schritt 5

Als Nächstes steht nun die Installation von Node.js, npm und Node-RED an. Glücklicherweise sind die Installation auf einem Raspberry Pi und vor allem die verschiedenen Optionen auf der Node-RED Webseite unter [4] ausführlich erläutert.

Daher beschränken wir uns hier auf die Erklärung der Installation, die per Eingabe von:

|                                     | MODE-RED CONSOLE                                                                                                    | . . |
|-------------------------------------|----------------------------------------------------------------------------------------------------|-----|
|                                     | Datej Bearbeiten Reiter Hilfe                                                                                                    |     |
|                                     | pi@raspberrypi:~ \$ node-red-start                                                                                                    |     |
|                                     | Start Node-RED                                                                                                    |     |
|                                     | Once Node-RED has started, point a browser at http://192.168.178.111:1880<br>On Pi Node-RED works better with the Firefox or Chrome browser                                                                                                    |     |
| lUse<br>lUse<br>lUse<br>Use<br>lUse | node-red-stop<br>to stop Node-RED<br>node-red-start<br>to start Node-RED again<br>node-red-Loa<br>to view the recent log output<br>sudo systemctl enable nodered.service to autostart Node-RED at every boot<br>sudo systemctl disable nodered.service to disable autostart on boot                                                                                                    |     |
|                                     | To find more nodes and example flows - go to http://flows.nodered.org                                                                                                    |     |
|                                     | Starting as a systemd service.<br>30 Mar 15:47:53 - [info]<br>Willkommen bei Node-RED!<br>=====================                                                                                                    |     |
|                                     | 30 Mar 15:47:53 - [info] Node-RED Version: v1.0.4<br>30 Mar 15:47:53 - [info] Node.js Version: v12.16.1<br>30 Mar 15:47:53 - [info] Linux 4.19.97-v7l+ arm LE<br>30 Mar 15:47:54 - [info] Paletten-Nodes werden geladen<br>30 Mar 15:47:55 - [info] Einstellungsdatei: /home/pi/.node-red/settings.js<br>30 Mar 15:47:55 - [info] Kontextspeicher: 'default' [ module=memory]<br>30 Mar 15:47:55 - [info] Benutzerverzeichnis: /home/pi/.node-red<br>30 Mar 15:47:55 - [warn] Projekte inaktiviert: editorTheme.projects.enabled=false<br>30 Mar 15:47:55 - [info] Flow-Datei: /home/pi/.node-red/flows_raspberrypi.json<br>30 Mar 15:47:55 - [info] Neue flow-Datei wird erstellt<br>30 Mar 15:47:55 - [warn] |     |
|                                     | Die Datei mit den Datenflowberechtigungsnachweisen wird mit einem vom System generierten Schlüssel verschlüsselt.<br>Wenn der vom System generierte Schlüssel aus irgendeinem Grund verloren geht, werden Ihre Berechtigungsnachweise<br>Die Datei kann nicht wiederhergestellt werden. Sie müssen sie löschen und erneut eingeben.<br>Ihre Berechtigungsnachweise.<br>Sie sollten Ihren eigenen Schlüssel mit Hilfe der Option 'credentialSecret' in<br>Ihre Einstellungsdatei. Node-RED wird dann Ihre Berechtigungsnachweise erneut verschlüsseln.<br>Datei mit dem ausgewählten Schlüssel beim nächsten Deployen einer Änderung verwenden.                                                                 |     |
|                                     | 30 Mar 15:47:55 - [info] Server wird jetzt auf http://127.0.0.1:1880/ ausgeführt.<br>30 Mar 15:47:55 - [info] Flows starten<br>30 Mar 15:47:55 - [info] Flows gestartet                                                                                                    |     |

*Bild 9: Node-RED mit der Ausgabe der Meldungen der Logdatei* 

bash <(curl -sL https://raw.githubusercontent. com/node-red/linux-installers/master/deb/ update-nodejs-and-nodered)

auf der Kommandozeile in einem Terminal automatisch abläuft. Dabei werden die u. U. bereits vorhandenen Versionen von Node.js, npm und Node-RED entfernt und aktuelle Versionen bereitgestellt. Zudem werden die Nodes von Node-RED lokal und je nach Konfiguration möglicherweise zusätzlich für den Raspberry Pi spezifische Nodes installiert. Auf diese werden wir in Teil 2 (siehe Kasten "Weitere Beiträge zu Node-RED") noch zurückkommen.

Da wir eine frische Installation auf der SD-Karte nutzen, brauchen wir uns in diesem Fall nicht um ein sonst empfehlenswertes Back-up zu kümmern und bestätigen die folgenden Fragen mit y(es).

Das Herunterladen der Software und die Installation kann einige Minuten dauern. Nach Abschluss sollte der Prozess ohne Fehlermeldung beendet sein und wie in Bild 8 aussehen.

### $S$ chritt 6

Mit der Eingabe von:

node-red-start

starten wir Node-RED als Service und bekommen als Rückmeldung die Ausgabe der Node-RED Logdatei (Bild 9).

Drei der Einträge wollen wir uns dabei genauer anschauen:

- 1. Hier werden die IP-Adresse und der Port (1880) angezeigt, unter der wir die Node-RED-Oberfläche im lokalen Netzwerk erreichen.
- 2. Das Node-RED-Log gibt zum Start immer Informationen über aktuelle Versionen der Software aus. Hier lohnt es sich nachzuschauen, falls es später einmal Probleme geben sollte.
- 3. Auch lokal ist die Node-RED-Oberfläche zu erreichen. Will man vom Raspberry Pi darauf zugreifen, dann nutzt man die dort angegebene IP-Adresse.

## Schritt 7

Der letzte Schritt zum ersten Aufruf der Node-RED-Oberfläche ist nun die Eingabe der IP-Adresse (auf den Port 1880 als zusätzliche Angabe achten), am besten von einem Rechner aus dem lokalen Netzwerk aus. So kann man zum einen die korrekte Installation der Software als auch die Erreichbarkeit testen. Zudem läuft der Zugriff mit einem externen Browser flüssiger ab als auf dem Raspberry Pi selbst.

### Node-RED-Grundlagen

Schauen wir uns nun in Bild 10 einmal die Oberfläche genauer an: Die Node-RED-Programmieroberfläche ist in drei Bereiche aufgeteilt. Links sind die einzelnen Nodes, in Kategorien aufgeteilt, aufgelistet. Ganz oben gibt es ein Suchfeld für Nodes, das gerade bei wachsender Anzahl von Nodes sehr hilfreich ist.

Im mittleren Bereich ist der Editor oder Flow-Bereich. Hierher werden die Nodes per Drag-and-Drop gezogen, verbunden und es entsteht das flussgesteuerte Programm.

Der rechte Bereich ist für Informationen zu den einzelnen Nodes, Debug-Nachrichten, Konfigurations-Nodes und Kontextdaten gedacht. Über die kleinen Icons im oberen Bereich kann man die verschiedenen Optionen anwählen.

Über das "Hamburger"-Menü (drei horizontale Balken) kann man Flows im- und exportieren, Einstellungen verändern und die installierten Nodes aktualisieren bzw. neue installieren.

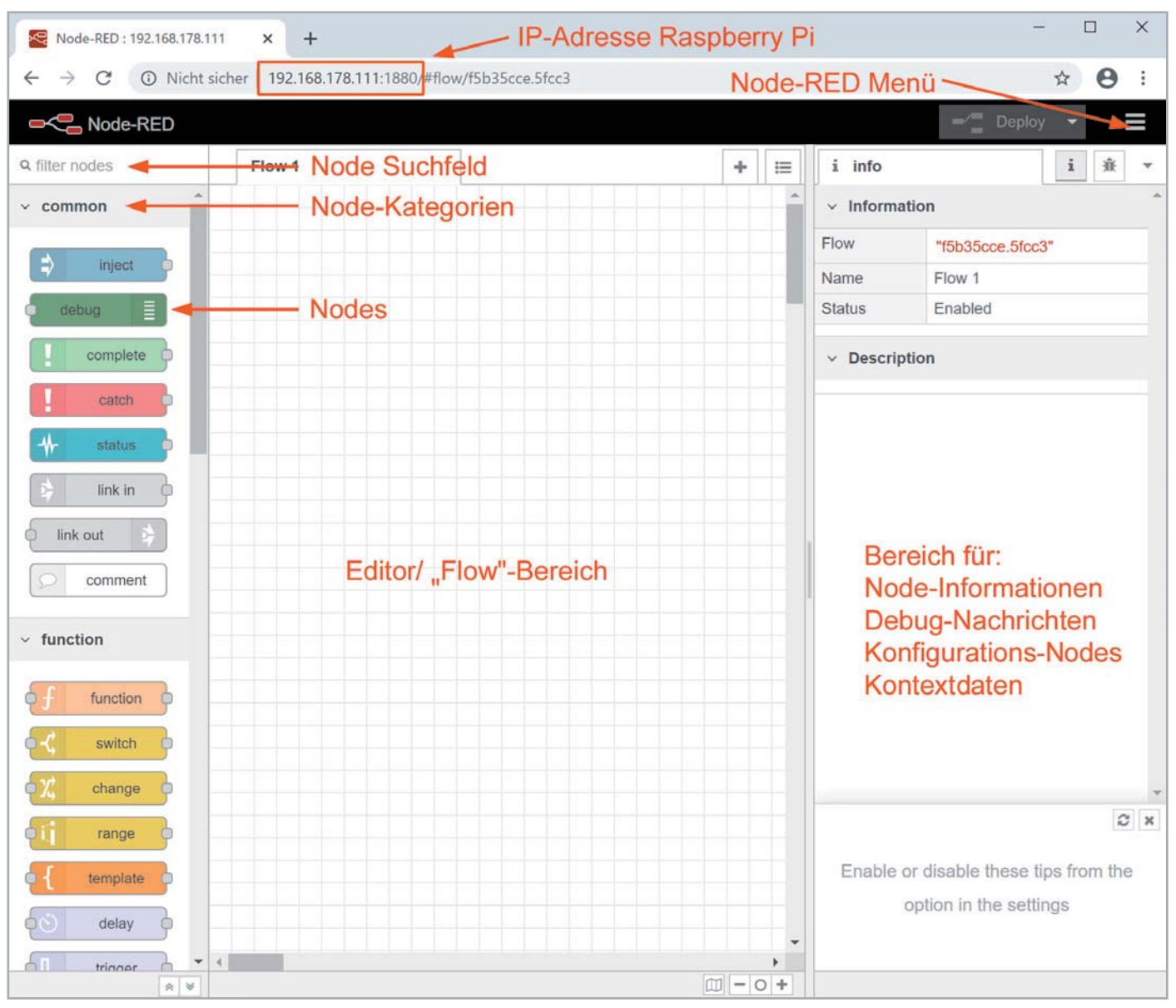

*Bild 10: Die Oberfläche von Node-RED*

## "Hallo Welt"-Server in Node-RED

Kommen wir nun zurück auf den eingangs erwähnten Hallo-Welt-Server, den wir jetzt mithilfe unserer Node-RED-Installation programmieren wollen. Dazu ziehen wir in der Node-RED-Oberfläche aus dem linken Bereich, wo sich die Nodes befinden, aus der Kategorie network den http in Node auf die mittlere Fläche. Hier entsteht unser Flow (= das Programm) durch Verknüpfen der einzelnen Nodes (Bild 11).

**Tipp:** Bleibt man mit dem Mauszeiger über dem ausgewählten Node, bekommt man zusätzliche Informationen in einem Pop-up-Fenster. Außerdem werden im rechten Fenster nach der Auswahl eines Nodes weitere Informationen angezeigt, sofern dort die entsprechende Funktion info ausgewählt wurde.

Das orange Dreieck am oberen rechten Rand der Node signalisiert, dass in dem Node noch Einstellungen vorgenommen werden müssen. Auch hier hilft ein kurzes Verharren des Mauszeigers über dem Dreieck für weitere Informationen. Ein Doppelklick auf den

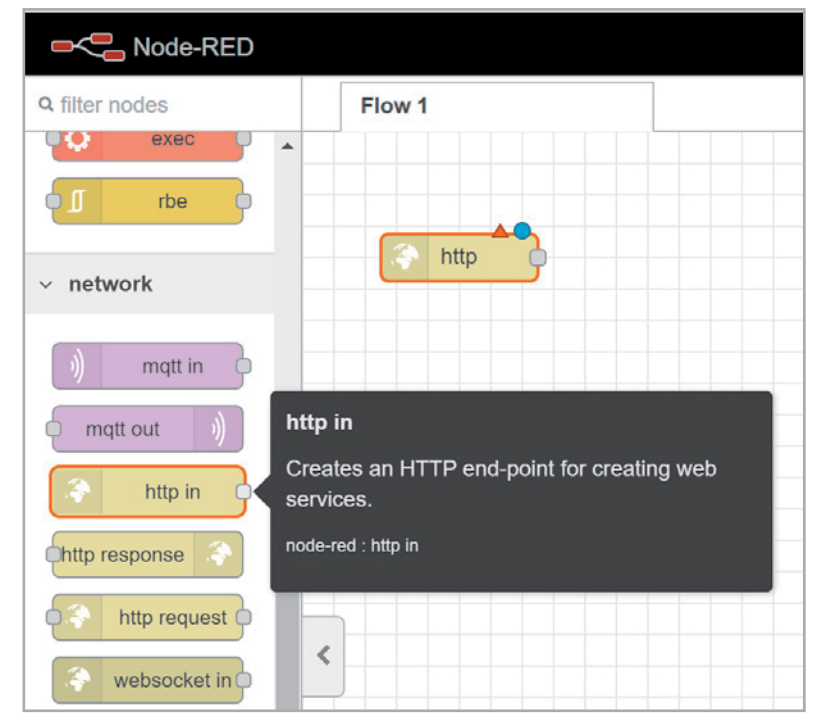

*Bild 11: Ein http in Node wird auf die Flow-Oberfläche gezogen.*

Node öffnet den dazugehörigen Dialog. Der blaue Kreis signalisiert, dass dieser Node noch nicht deployed, d. h. im Flow aktiviert wurde. Dazu später mehr.

Das Verbindungselement, an das eine oder mehrere virtuelle Leitungen (wire) angeschlossen werden können und so später die einzelnen Nodes verbunden werden, ist jeweils links oder rechts bzw. an beiden Seiten (je nach In-/Output oder beides) als graues Quadrat zu sehen (Bild 12).

Wir definieren nun die Eigenschaften des Servers, indem wir als Methode GET auswählen, die URL mit "/HalloWelt" festlegen und dem Node den Namen "Hallo Welt Server" geben. Am Ende schließen wir die Konfiguration ab, indem wir auf den "Done"-Button klicken (Bild 13).

Um den Text "Hallo Welt" auszugeben, wenn jemand die URL unseres Servers aufruft, benutzen wir einen Template-Node, den wir in der Kategorie function unter template (linke, geschweifte Klammer als Node-Symbol) finden. Wir ziehen diesen rechts neben den http in Node, doppelklicken den Node und legen als Payload "Hallo Welt" fest. Dem Node geben wir den Namen "Hallo Welt Text" und bestätigen wieder mit "Done" (Bild 14).

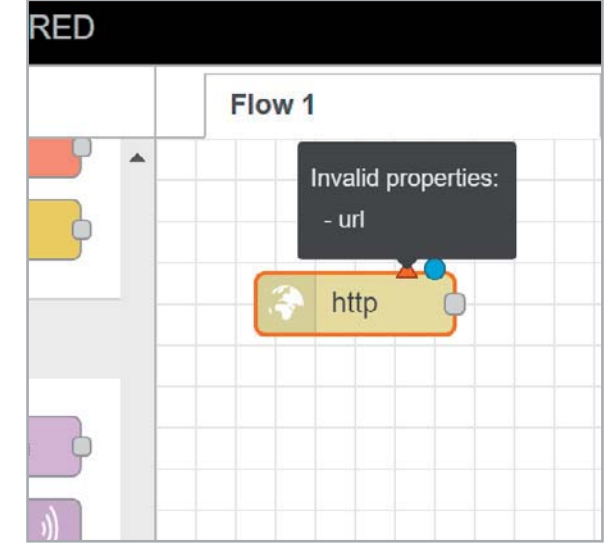

*Bild 12: http in Node mit Statusanzeigen*

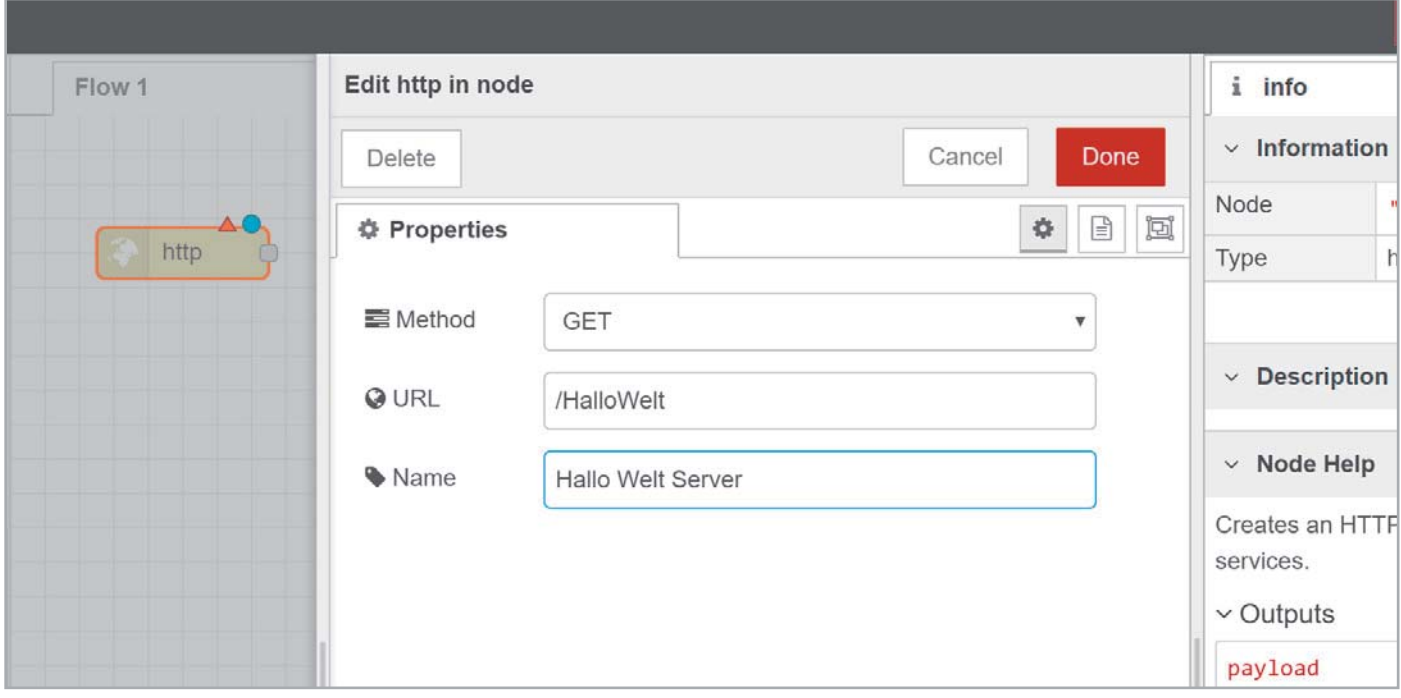

*Bild 13: Eigenschaften des "Hallo Welt"-Servers*

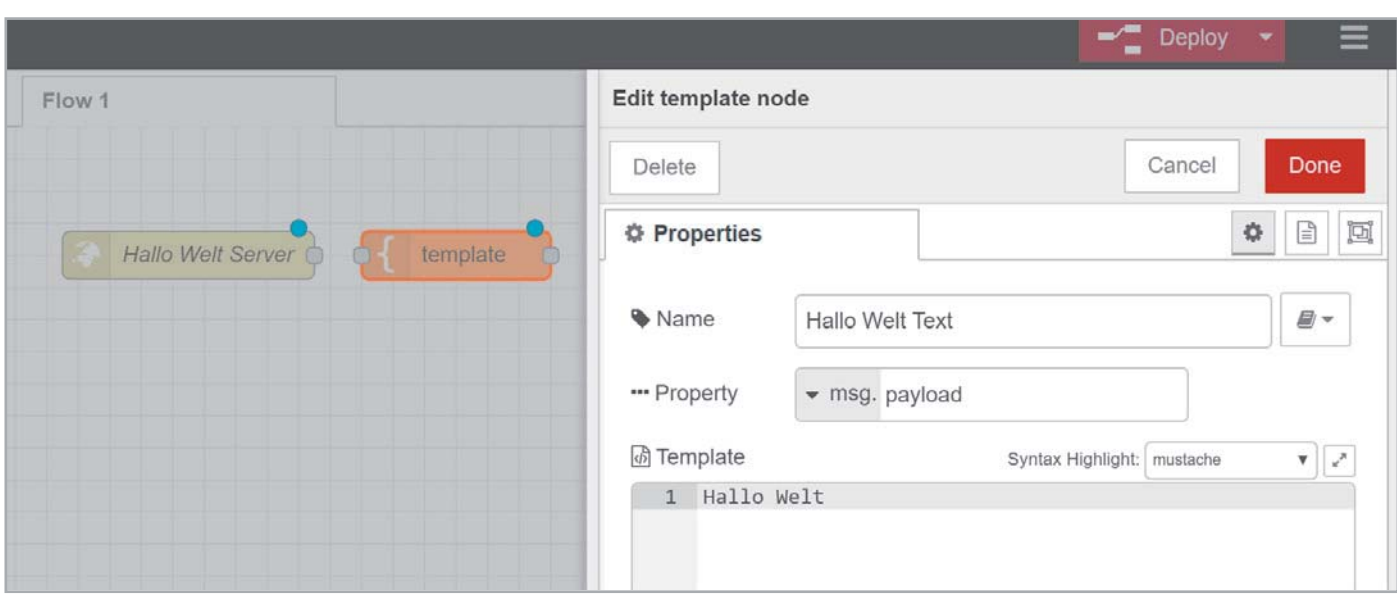

*Bild 14: Konfiguration des Template-Node*

Έ

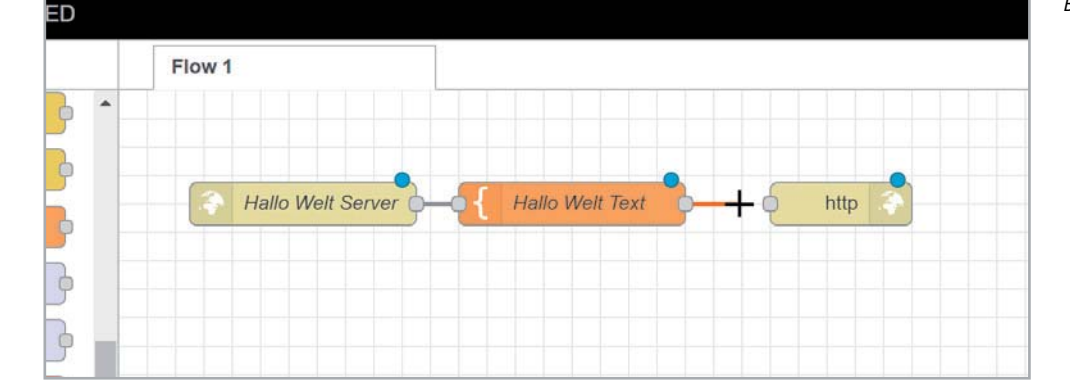

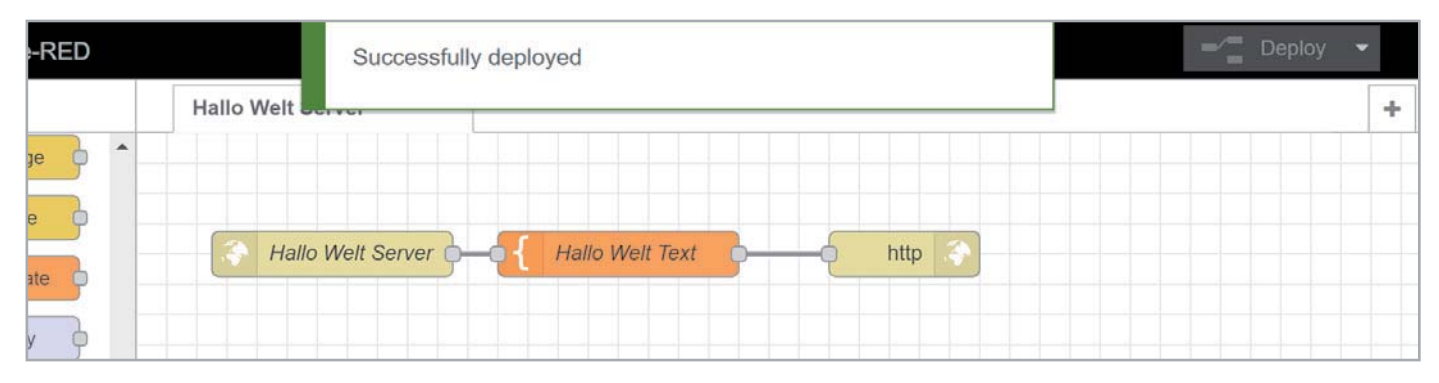

*Bild 16: Erfolgreiches Deployment des Flows*

Als Letztes ziehen wir einen "http response"-Node (Kategorie network) aus dem linken Fenster in die Mitte rechts neben den Template-Node. Anschließend verbinden wir die drei Nodes, indem wir jeweils auf die grauen Kästchen an den Nodes klicken und Leitungen zwischen den Nodes ziehen (Bild 15).

Um den Flow einen Namen zu geben, doppelklicken wir auf den Reiter mit der Bezeichnung Flow1 und geben "Hallo Welt Server" in das Fenster für die Einstellungen unter Name ein.

Am Ende klicken wir auf den Button Deploy rechts oben im Fenster und unser Server ist ab sofort aktiv. Ein "Successfully deployed" bestätigt, dass alle Einstellungen richtig zu sein scheinen (Bild 16).

Das Deployment bezeichnet den Vorgang, mit dem wir unsere ausgewählten und konfigurierten Nodes in Node-RED aktivieren. Dieser Vorgang muss wiederholt werden, wenn man Änderungen an allen oder einzelnen Nodes vornimmt, beispielsweise den Text in dem Template-Node ändert. Nun rufen wir in unserem Browser in einem neuen Tab die URL:

http://IP Raspberry Pi:1880/HalloWelt auf (Bild 17).

Dies ist natürlich nur ein einfaches Beispiel für einen Server, aber mithilfe der vorhandenen Nodes kann man sich so schnell einen sehr flexiblen Server bauen, der z. B. Daten holt, verarbeitet und in veränderter Form wieder ausgibt bzw. auf bestimmte Eingaben oder Ereignisse reagiert.

Eine interessante Eigenschaft ist noch das Im- und Exportieren von ganzen Flows, das über das Node-RED-Menü möglich ist.

Wählt man Export aus, wird der Flow im JSON-Format angezeigt (Bild 18) und kann heruntergeladen oder in die Zwischenablage exportiert werden. *Bild 18: Über das Node-RED-Menü kann man Flows exportieren.*

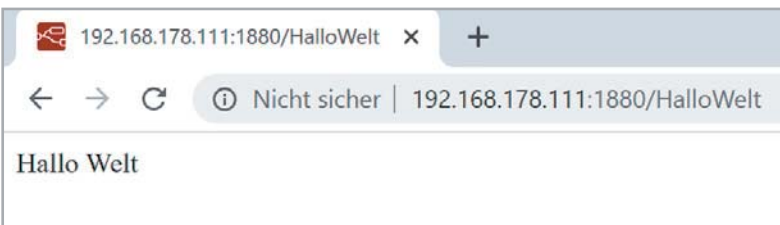

*Bild 17: Aufruf des Node-RED-Servers*

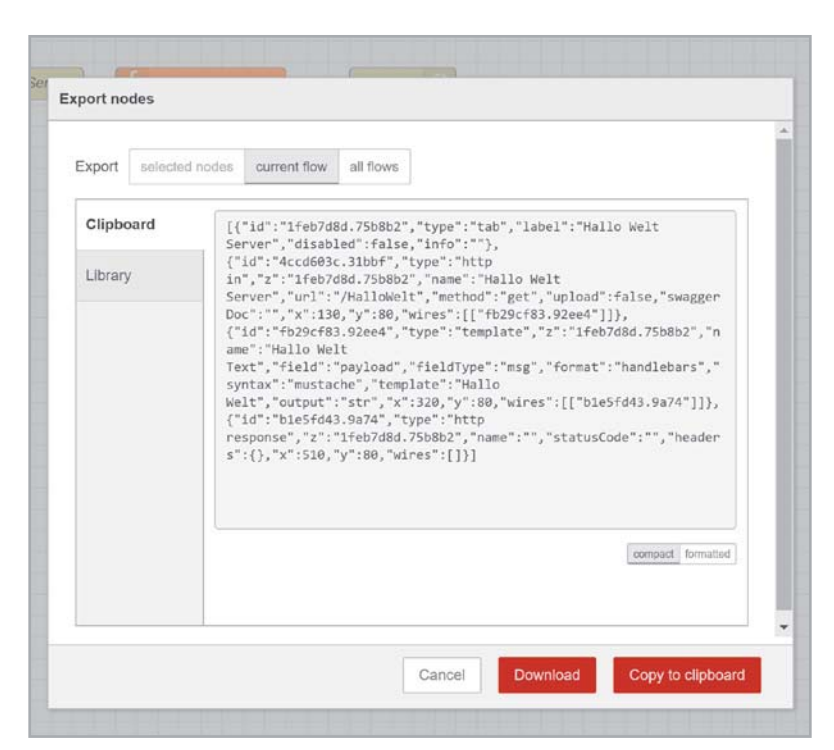

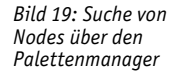

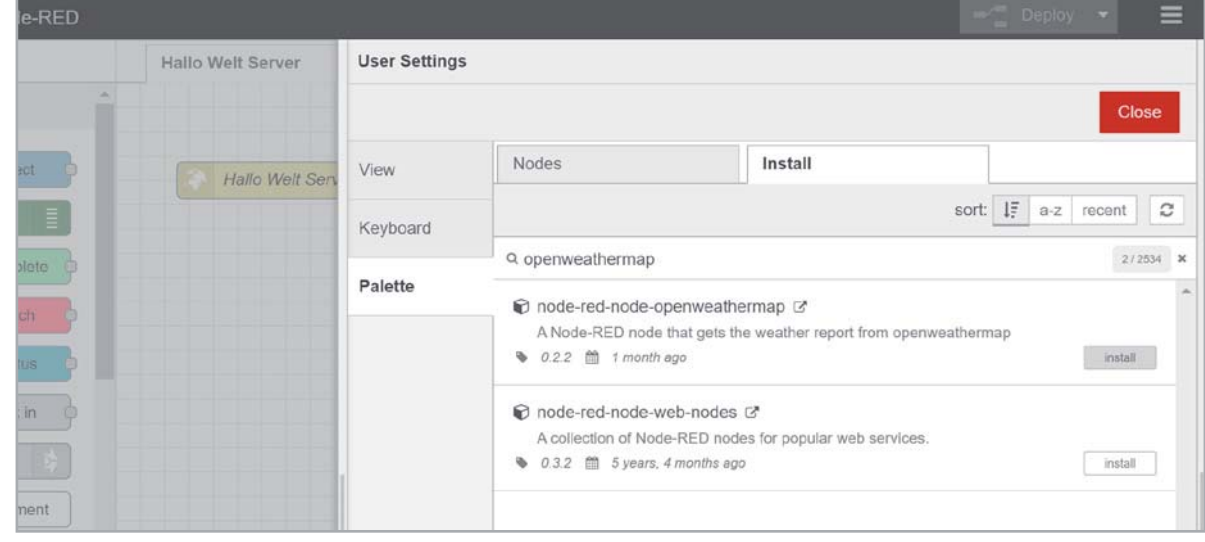

Unser "Hallo Welt Server"-Code sieht beispielsweise so aus (alle Node-RED-Beispiele aus diesem Beitrag zum Download unter [5]):

```
[{"id":"1feb7d8d.75b8b2","type":"tab","label":"H
allo Welt Server","disabled":false,"info":""},{"
id":"4ccd603c.31bbf","type":"http in","z":"1feb7
d8d.75b8b2","name":"Hallo Welt Server","url":"/
HalloWelt","method":"get","upload":false,"swagge
rDoc":"","x":130,"y":80,"wires":[["fb29cf83.92ee
4"]]},{"id":"fb29cf83.92ee4","type":"template",
"z":"1feb7d8d.75b8b2","name":"Hallo Welt Text","
field":"payload","fieldType":"msg","format":"handl
ebars","syntax":"mustache","template":"Hallo We
lt","output":"str","x":320,"y":80,"wires":[["b1
e5fd43.9a74"]]},{"id":"b1e5fd43.9a74","type":"h
ttp response","z":"1feb7d8d.75b8b2","name":"","
statusCode":"","headers":{},"x":510,"y":80,"wir
es":[]}]
```
Findet man im Internet einen interessanten Flow, kann man ihn auf die gleiche Weise importieren. Zahlreiche Beispiel-Flows findet man unter [1].

## Weiteres Beispiel

Wir wollen im Folgenden ein weiteres Beispiel mit Node-RED zeigen, das uns mit der Programmierumgebung vertraut macht und Möglichkeiten zur Anwendung vorstellen. Mit dem Beitrag zur Anbindung unseres ELV Feinstaubmessgeräts PM2.5 finden Sie außerdem in diesem ELVjournal ab Seite 34 ein ausführliches Beispiel zur Anbindung über die serielle Schnittstelle und der Verwendung einer Anzeigeoberfläche – bei Node-RED als Dashboard bekannt.

Da nicht jeder diese Hardware besitzt, beschäftigen sich die nachfolgenden Beispiele rein mit Software. In Folge 2 dieser Serie zur Node-RED-Einführung werden wir dann auch Hardware wie Raspberry Pi, Arduino & Co. in die Node-RED-Umgebung einbinden.

## Aktuelles Wetter und Vorhersage mit OpenWeatherMap

Das aktuelle Wetter und die Vorhersage für die kommenden Tage stehen mittlerweile über zahlreiche Websites und Apps zur Verfügung. Doch muss man diese häufig erst aufrufen, den Wohnort eingeben oder die gewünschten Daten zusammensuchen. Außerdem stehen diese Daten oft nicht für weitere Anwendungen wie der Steuerung des eigenen Smart Homes zur Verfügung.

OpenWeatherMap [7] ist ein Online-Dienst, der eine frei nutzbare Programmierschnittstelle (API) für Wetterdaten, Wettervorhersagen und historische Wetterdaten bereitstellt. Diese können wir ohne großen Aufwand in Node-RED nutzen, da es für den Dienst spezifische Nodes gibt.

Diese müssen wir zuerst in unser Node-RED-System einbinden. Dies geschieht über das Node-RED-Menü mit "Palette verwalten" (Manage palette). Im folgenden Fenster wählen wir den Reiter Install und geben in das Suchfeld openweathermap ein (Bild 19).

Nach dem Klicken auf Install und dem Beachten des Hinweises zu Informationen der Nodes werden die zu der Bibliothek gehörenden Nodes (openweathermap, openweathermap in) in Node-RED installiert.

Nach dem Schließen des Fensters sollten die neuen Nodes im linken Fenster in der Kategorie weather erscheinen. Ist dies nicht der Fall, hilft unter Umständen ein Neustart von Node-RED in einem Terminalfenster auf der Kommandozeile mit node-red-stop und anschließendem node-red-start.

Den Installationsvorgang kann man übrigens auch in dem Terminal sehen, in dem man Node-RED gestartet hat. Hier sollten sich in der Logdatei die entsprechenden Einträge zur Installation der OpenWeather-Map-Nodes wiederfinden.

Sollte die Installation aus irgendeinem Grund nicht über den Palettenmanager möglich sein, lässt sich dies ebenfalls über die Kommandozeile realisieren. Dazu wechselt man in das Node-RED-Verzeichnis mit

cd /home/pi/.node-red

und gibt hinter der Eingabeaufforderung

npm install node-red-node-openweathermap ein.

Für den Zugriff auf die Anwenderschnittstelle (API) von OpenWeatherMap benötigt man noch einen API-Key, den wir unter

https://openweathermap.org/appid

erhalten. Hier gibt es weitere Erklärungen und Beispiele, wie man mithilfe der API an Wetterdaten kommt, sowie nützliche Links beispielsweise zur API-Dokumentation. Auf jeden Fall sollte man beachten, nicht häufiger als alle zehn Minuten Daten vom Open-WeatherMap-Server abzurufen.

Wir nutzen für unser Beispiel den inject-Node (Kategorie common), den man für zahlreiche Zwecke wie beispielsweise zeitgesteuerte Aktionen oder dem Einsteuern von Texten in einen Flow nutzen kann. In unserem Fall nutzen wir den Node lediglich zum Anstoßen des nächsten Node, dem OpenWeatherMap-Node, den wir neben den inject-Node auf die Flow-Oberfläche ziehen.

Diesen Node müssen wir noch durch Eingabe des API-Keys und des Standorts (Location) ergänzen. Abschließend ziehen wir einen Debug-Node rechts neben den OpenWeatherMap-Node, verbinden alle drei Nodes miteinander und klicken auf Deploy.

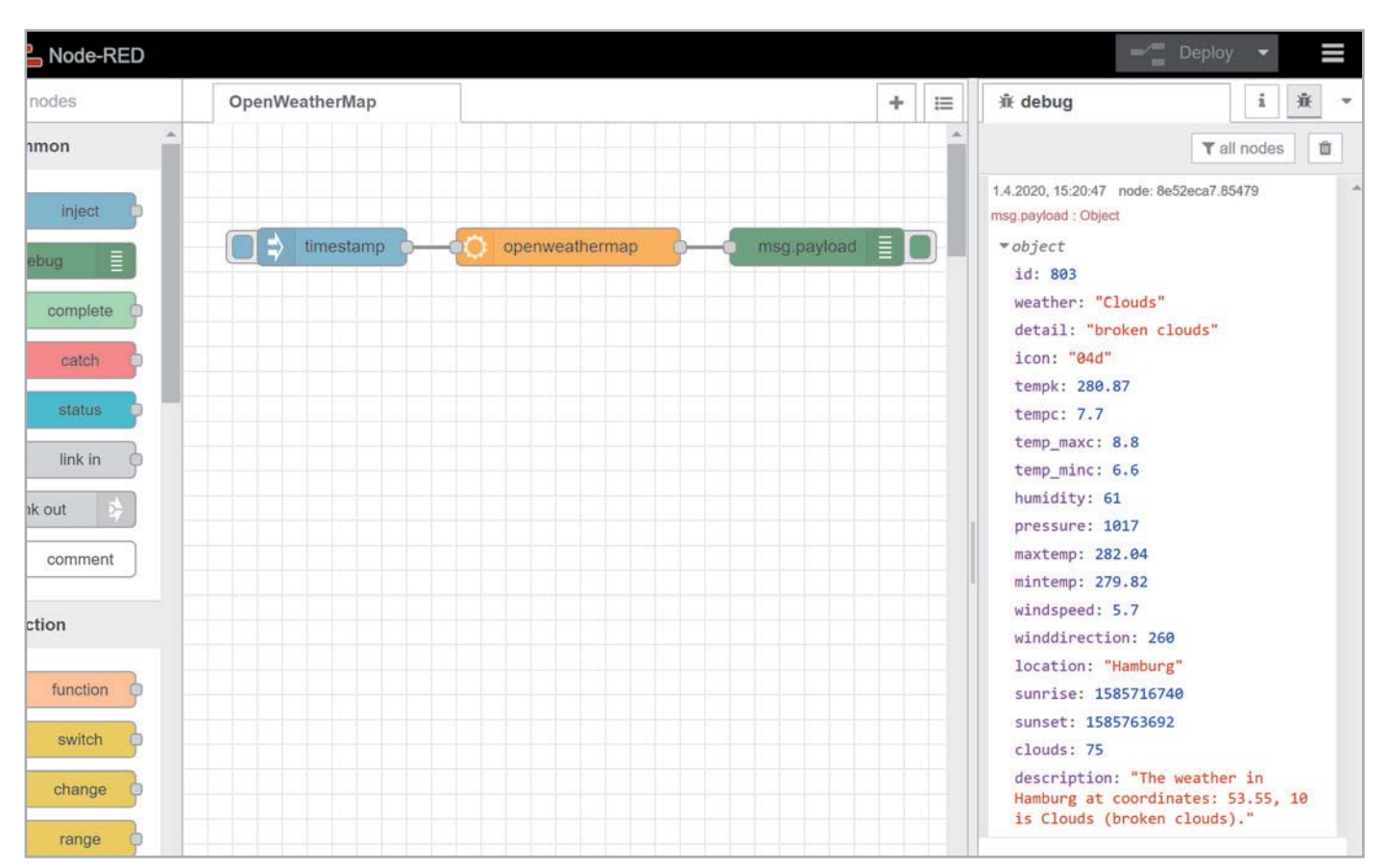

*Bild 20: Wetterdaten im JSON-Format*

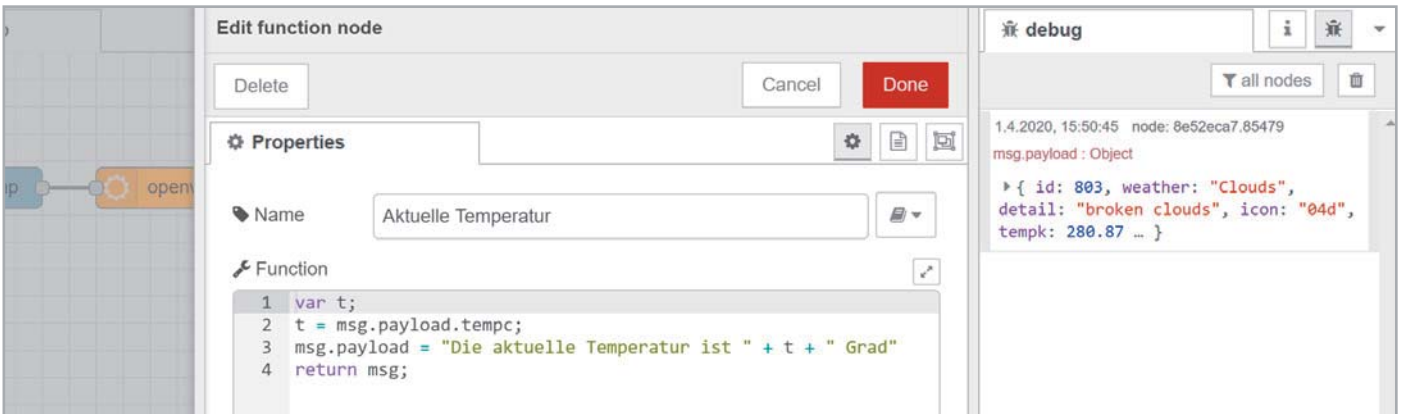

*Bild 21: Einzutragender Code für den Function Node*

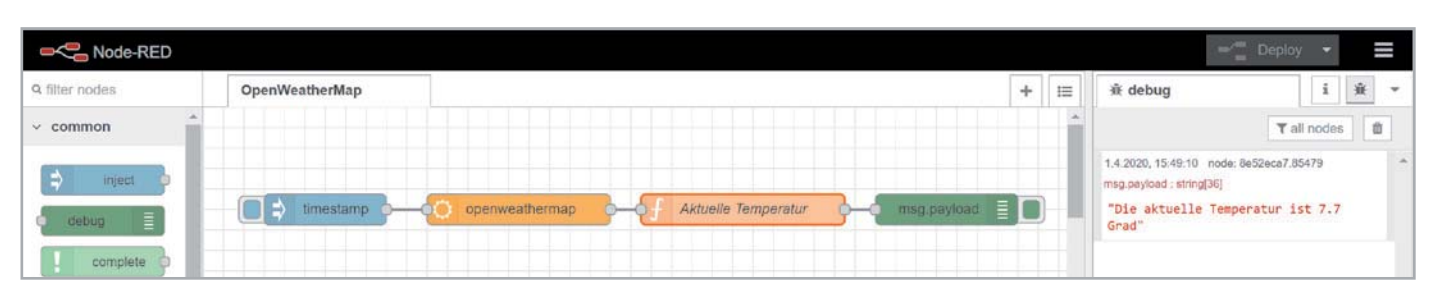

*Bild 22: Der Flow zur Ausgabe der Temperatur*

Im rechten Fenster klicken wir nun auf das Käfer-Symbol oder aktivieren über das Dropdown-Menü Debug messages. In diesem Fenster sind nun alle Debug-Nachrichten sichtbar.

Um den Abruf aktueller Wetterdaten für unseren gewählten Standort abzurufen, müssen wir auf das linke Fähnchen des Inject-Node klicken. Der Inject-Node schickt als Payload zwar den timestamp im Unixzeit/ Epoch Format und als Datentyp number an den nächsten Node – das ist in diesem Fall aber nicht relevant, da der nächste Node mit diesem Signal lediglich angestoßen wird, ohne den Payload auszuwerten.

Ist alles richtig konfiguriert, sollten im Debug-Fenster die Wetterdaten von OpenWeatherMap im JSON-Format ausgegeben werden. Durch einen Klick auf das kleine Dreieck bei den soeben erschienenen Daten kann man das ganze JSON-Objekt anschauen (Bild 20). Mehr zum JSON-Format gibt es in diesem ELVjournal auf Seite 34 in unserem Node-RED-Beispiel für das ELV Feinstaubmessgerät PM2.5.

Wir wollen in den meisten Fällen aber nicht die gesamten Wetterdaten für unsere Anwendung wie beispielsweise die Steuerung von Smart Home Geräten nutzen. Ein interessanter Wert für viele nachgelagerte Steuerungen kann zum Beispiel die Temperatur sein. Um nur diesen Wert zu erhalten, ziehen wir uns einen Function-Node (Kategorie: function) auf die Flow-Oberfläche. Wir klicken auf die Leitung zwischen dem OpenWeatherMap- und dem Debug-Node und löschen mit der Entfernen-Taste diese Verbindung. Zwischen die beiden Nodes ziehen wir den Function-Node und verbinden alle Nodes wieder miteinander.

Nun müssen wir noch den Function-Node konfigurieren, um nur den aktuellen Temperaturwert zu erhalten. Dazu klicken wir auf den Function-Node und geben folgenden Code ein (Bild 21):

```
var t;
t = msg.payload.tempc;
msg.payload = "Die aktuelle Tempera-
tur ist " + t + " Grad"
return msg;
```
In dem Code definieren wir zunächst eine Variable *t*, die wir im Folgenden dem aus dem JSON-Objekt extrahierten, aktuellen Temperaturwert zuordnen. Die flussgesteuerte Arbeitsweise macht sich auch hier wieder deutlich. Waren zuvor in der msg.payload noch alle von OpenWeatherMap empfangenen Wetterdaten enthalten, haben wir diese nun mit der Zuordnung unseres Textes und dem Dazwischenfügen der aktuellen Temperatur verändert. Abschließend wird das msg-Objekt von dem Function-Node an den nächsten Node per return weitergegeben.

Zugegeben – wir mussten hier erstmals etwas Code eingeben. Mit der Verwendung anderer Nodes oder Konfigurieren des Debug-Nodes hätten wir auch das umgehen können. Will man aber beispielsweise mehrere Werte abfragen und an mehrere Ausgänge ausgeben, fängt es dann schnell an unübersichtlich zu werden.

Wir deployen nach Konfiguration und dem Vergeben eines Namens für den Function-Node unseren Flow, aktivieren die Wetterabfrage über unseren Inject-Node und bekommen im Debug Fenster nur noch die Ausgabe der aktuellen Temperatur mit dem Text, den wir in dem Function-Node definiert haben (Bild 22).

Auch dieser Flow ist unter [6] als Download erhältlich. Nur noch der API-Key und der Standort müssen dem OpenWeatherMap-Node konfiguriert werden

### Ausblick

Mit unserem "Hallo Welt"-Server und den weiteren Beispielen aus diesem Beitrag haben wir bisher nur an der Oberfläche der Möglichkeiten von Node-RED gekratzt. Trotzdem ist es offensichtlich, wie man mit wenigen, einfachen Schritten zu einem Ergebnis kommt, das in anderen Programmiersprachen nur mit deutlich höherem Aufwand erreicht worden wäre.

Node-RED ist dabei besonders für das Prototyping geeignet – wenn man schnell mit wenig Aufwand zu einem soliden Ergebnis kommen möchte. Die Bandbreite der Anwendungen ist nur durch die vorhandenen Nodes begrenzt. Programmierer können sich zudem eigene Nodes erstellen und in Node-RED nutzen.

Im nächsten Teil beschäftigen wir uns mit dem Anschluss von Raspberry Pi, Arduino, ESP32 und elektronischen Bauteilen, die man in Node-RED einbinden<br>IEV kann.

### **Weitere Beiträge zu Node-RED:**

- Teil 2: Node-RED und Elektronik Einbinden von Raspberry Pi, ESP32, Arduino und Elektronik-Bauteilen in die Node-RED-Oberfläche
- Teil 3: Node-RED unter der Haube

## **Weitere Infos:**

- [1] Node-RED Library: https://flows.nodered.org/
- [2] Raspberry Pi 4 Model B, 2 GB RAM im ELVshop: de.elv.com: Bestell-Nr. 250569
- [3] Raspberry Pi Imager bei der Raspberry Pi Foundation: www.raspberrypi.org/downloads/
- [4] Installation von Node-RED auf dem Raspberry Pi: nodered.org/docs/getting-started/raspberrypi
- [5] Download Node-RED Beispiel-Flows: de.elv.com: Webcode #10316
- [6] OpenWeatherMap: https://openweathermap.org
- Alle Links finden Sie auch online unter de.elv.com/elvjournal-links

# **Dashboard für Feinstaubmessungen**

**Anzeige von Umweltdaten mit dem Raspberry Pi und Node-RED**

**Mit unserem ELV Komplettbausatz Feinstaub-Messgerät PM2.5 haben wir kürzlich ein hochpräzises Umweltmessgerät vorgestellt. Das mobile Messwerkzeug hat mit OLED-Display, Datenlogger und LiPo-Akku alle Voraussetzungen für Messungen im Feld. Aber auch kabelgebunden lässt sich das Messinstrument zur Auswertung nutzen. Im folgenden Beitrag zeigen wir aufbauend auf der Einführung in Node-RED in diesem ELVjournal (siehe Seite 24), wie man mithilfe von einfachen Software-Tools eine schicke Oberfläche dafür entwickeln kann. Natürlich kann man diesen Ansatz auch für alle anderen Geräte mit der Ausgabe von seriellen Daten im JSON-Format nutzen.**

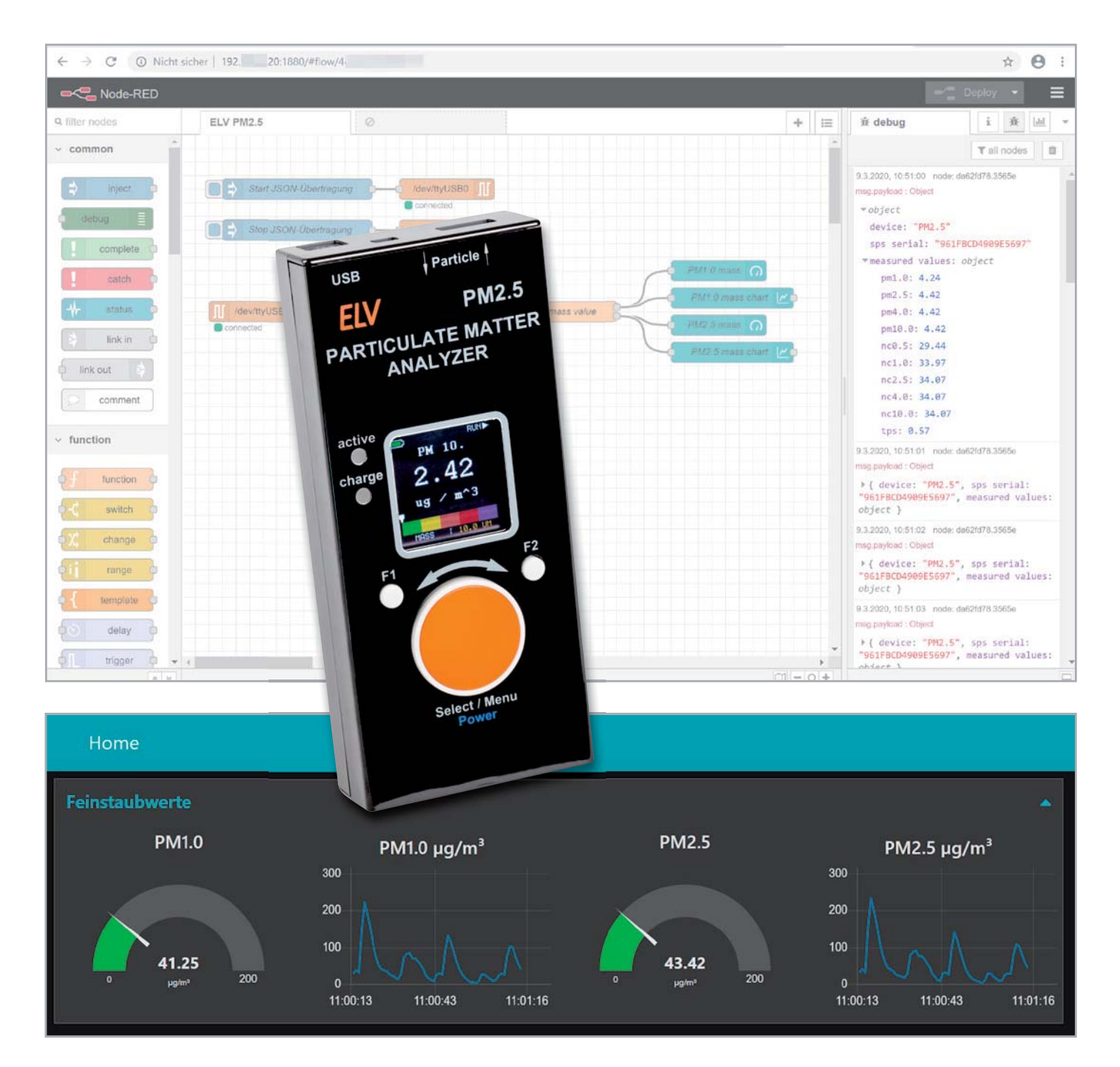

## **Allgemeines**

Wie schädlich eine hohe Feinstaubbelastung für den Menschen ist, haben wir im ELVjournal 6/2019 [1] ausführlich erläutert. Unser ELV Komplettbausatz Feinstaub-Messgerät PM2.5 [2] kann Feinstaub mit einer Partikelkonzentration bis hinab zu PM1.0 und damit die für den Menschen unter Umständen sehr gefährlichen Kleinstpartikel messen. Der im Messgerät verbaute hochpräzise Sensor des Schweizer Sensorherstellers Sensirion hat zudem vor Kurzem als erster Massenmarkt-Feinstaubsensor eine MCERTS-Zertifizierung erhalten [3]. Aufgrund der Nachfrage ist das Messinstrument nun auch als Fertiggerät bei ELV verfügbar [2]. Das Messgerät kann sowohl mobil als auch stationär eingesetzt werden. Mit einem Raspberry Pi und dem Prototyping-Tool Node-RED (siehe auch Node-RED-Einführung im Beitrag auf Seite 24) lässt sich für den stationären Ein satz eine schicke Anzeige-Oberfläche entwickeln.

### Serielle Daten

Als Grundlage für unsere Anzeige-Oberfläche dient die serielle Ausgabe der Daten über die USB-Schnittstelle des Geräts. Bei der Entwicklung des Feinstaub-Messgeräts haben wir bereits die Möglichkeit eingebaut, über serielle Befehle mit dem Gerät zu kommunizieren. Mit den Schnittstelleneinstellungen (Tabelle 1) kann man mit einem einfachen Terminal-Programm wie Tera Term [4] bereits die verschiedenen Optionen ausprobieren (Bild 1).

Will man beispielsweise die aktuelle Firmware-Version auslesen, so reicht die Eingabe eines "V" im Terminal aus, um sie von dem Gerät zu erhalten (Bild 2). Will man die aktuellen Messdaten per Ausgabe im JSON-Format erzeugen, reicht ein "J" zum Auslösen der Ausgabe über die serielle Schnittstelle. Mit "E" beendet man die Übertragung der aktuell gemessenen Daten (Bild 3). Einen kompletten Überblick über alle möglichen Befehle zeigt Tabelle 2.

### Ausgabe im JSON-Format

Die Ausgabe im Terminalprogramm ist zum schnellen Testen geeignet, nicht aber, wenn man das Feinstaub-Messgerät komfortabel bedienen

COM7:115200baud - Tera Term VT Datei Bearbeiten Einstellungen Steuerung Fenster Hilfe Seriellen Port einrichten  $\times$ COM7 Port: **OK** Baud rate: 115200  $\ddot{\phantom{0}}$ Data: 8 bit  $\ddot{\phantom{0}}$ Abbrechen Parity:  $\ddot{\phantom{1}}$ none Hilfe Stop: 1 bit  $\checkmark$ Flow control: none U **Transmit delay** 0 msec/char 0 msec/line *Bild 1: Schnittstelleneinstellungen für die serielle Kommunikation*

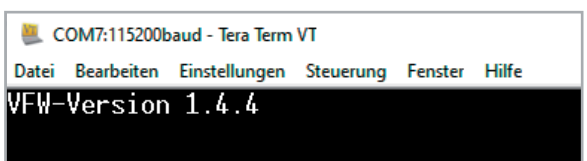

oder mit einer Oberfläche den Status der Feinstaubkonzentration darstellen möchte. Mit den seriellen Daten im weit verbreiteten JSON-Format [5] kann man sie mit zahlreichen Software-Tools auslesen, zerlegen und weiterverarbeiten.

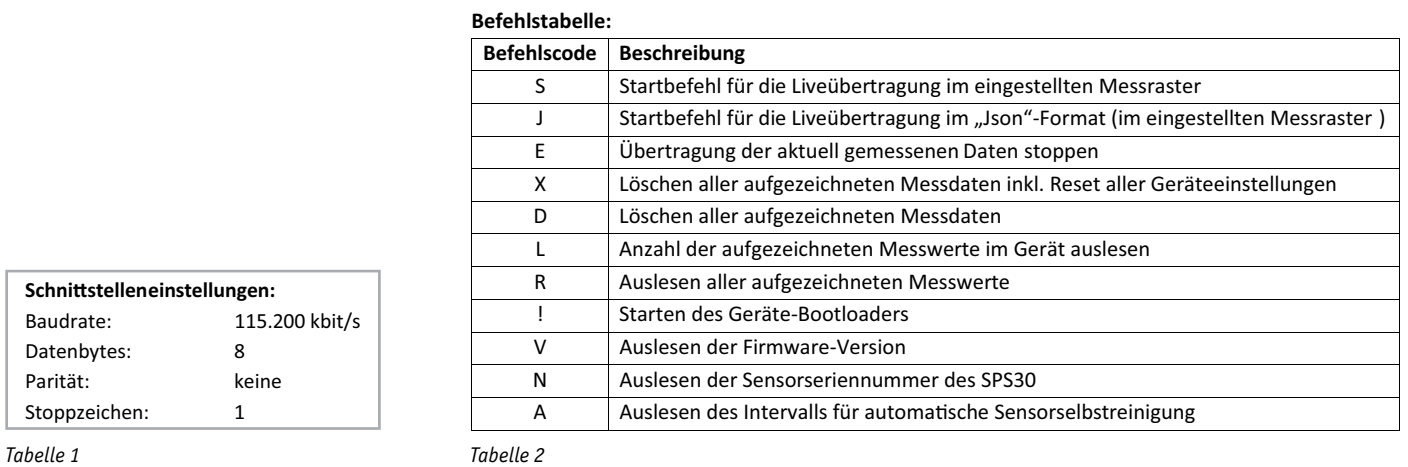

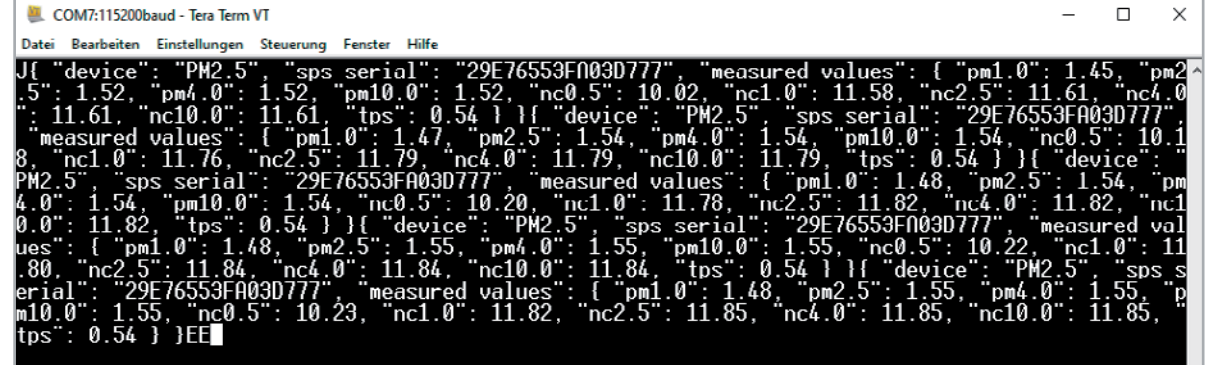

*Bild 3: Ausgabe der Messdaten im JSON-Format*

*Bild 2: Auslesen der aktuellen Firmware-Version*

Typisch für JSON (JavaScript Object Notation) ist das kompakte Datenformat, das sich in einem einfach lesbaren Textformat zum Datenaustausch zwischen Anwendungen eignet. Die einzelnen Datensätze sind in Schlüssel-Werte-Paaren (key-value-pairs) gruppiert und durch einen Doppelpunkt getrennt und können zudem verschachtelt werden. Für die Werte gelten bestimmte Datentypen als Voraussetzung. In Tabelle 3 ist ein Beispiel für die Ausgabe der Messwerte im JSON-Format zu sehen.

Will man beispielsweise aus einer Software heraus den Wert für den Schlüssel "device" abrufen, so erhält man als Ausgabe "PM2.5", d. h., dem Schlüssel ist nur ein einziger Wert zugeordnet. Anders ist es beim Schlüssel "measured values", der ohne weitere genaue Spezifizierung alle aufgeführten Schlüsselwerte-Paare ausgeben würde. Hier kann man sich in der auszulesenden Software einzelne Werte zu Schlüsseln ausgeben lassen, also z. B. zu measured values nur den Wert zum Schlüssel "pm1.0". Wie das genau funktioniert, sehen wir in dem folgenden Programmierbeispiel für unsere Node-RED-Oberfläche.

## Unterbau für die Oberfläche

Für die Programmierung in Node-RED müssen wir uns zunächst darum kümmern, den USB-Anschluss für den angeschlossenen Feinstaubsensor festzustellen. Dazu öffnen wir ein Terminal auf dem Linux-Desktop (Strg-T) und schließen das Feinstaub-Messgerät mit einem USB-Kabel an den Raspberry Pi an. Mit dem Befehl dmesg schauen wir uns nun die zuletzt generierten Einträge im Nachrichtenpuffer des Linux-Kernels an, der u. a. Meldungen von Gerätetreibern auflistet (Bild 4).

Unser Feinstaub-Messgerät ist an der seriellen Schnittstelle ttyUSB0 angeschlossen, was wir uns merken. Nachdem wir unser Node-RED mit node-red-start

### Beispiel für eine Ausgabe der Messwerte im "Json"-Format per Liveübertragung:

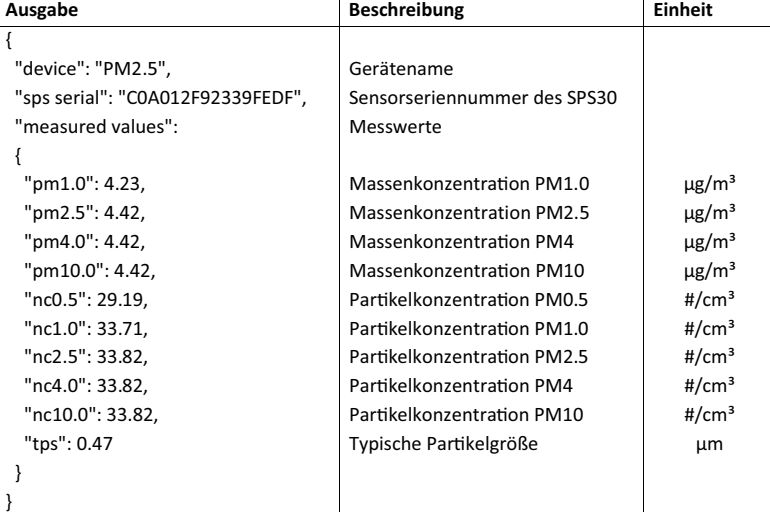

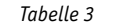

Manufacturer: Silicon Labs 1755.5662951 usb 1-1.3: SerialNumber: 120634e185fae611bf57711ab42d571 1755.5784511 cp210x 1-1.3:1.0: cp210x converter detecte 1755.587384] usb 1-1.3: cp210x converter now attached to ttyUSB0 i@raspberrypi:/ \$

*Bild 4: Per dmesg können die Details für den USB-Port angezeigt werden.*

gestartet haben, öffnen wir im Browser (http://IP\_Raspberry\_Pi:1880) den Node-RED-Editor (siehe Node-RED-Einführung auf Seite 24) und fügen dem Flow einen Serial-out-Node hinzu. Diesen Node brauchen wir für alle Befehle, die wir an das Feinstaub-Messgerät senden wollen, also beispielsweise um die Übertragung der JSON-Daten zu starten oder wieder zu stoppen.

Wir doppelklicken als Nächstes auf den Serial-out-Node und im öffnenden Fenster auf das Stiftsymbol neben "Serial Port". Im nächsten Fenster "Properties" können wir dann die anzupassenden Schnittstelleneinstellungen hinzufügen (Bild 5):

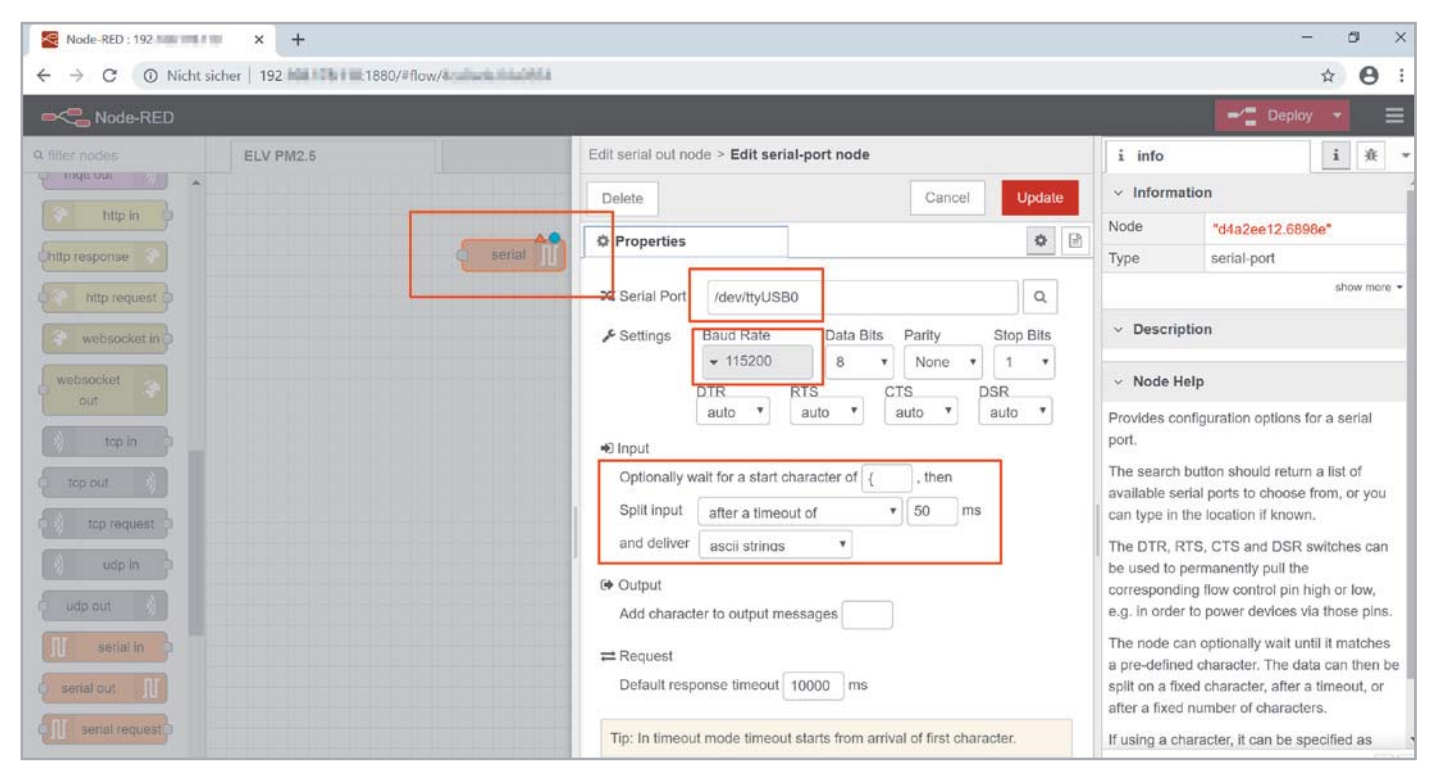

*Bild 5: Konfiguration der Schnittstelleneinstellungen*
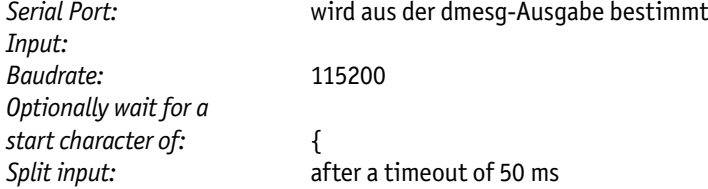

Anschließend klicken wir rechts oben auf "Update" und im folgenden Fenster auf "Done". Der Serial-out-Node ist nun konfiguriert. Um die Übertragung der JSON-Daten zu starten benötigen wir einen Inject-Node, den wir links neben den Serial-out-Node ziehen. Dort definieren wir einen String als Payload und fügen ein großes "J" ein. Zusätzlich geben wir dem Inject-Node noch einen Namen - beispielsweise "Start JSON-Übertragung" (Bild 6).

Wir klicken auf "Done", verbinden beide Nodes und klicken auf "Deploy", um den Flow zu aktivieren. Am Serial-out-Node sollte ein grünes Quadrat und der Status als "connected" erscheinen. Ist dies nicht der Fall, sollte kontrolliert werden, ob wirklich die richtige serielle Schnittstelle bzw. die korrekten Einstellungen eingegeben wurden.

Wir kopieren die beiden Nodes, indem wir mit der Maus einen Kasten um sie ziehen und mit Strg+C kopieren und mit Strg-V neu einfügen. Bei dem neu erzeugten Node-Pärchen verändern wir nur den Inject-Node und

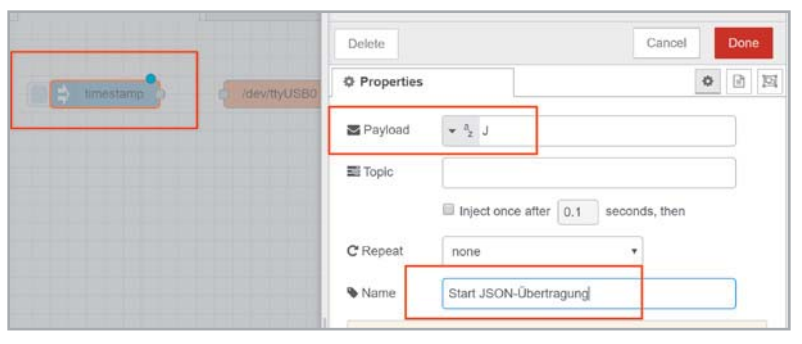

*Bild 6: Konfiguration des Inject-Nodes* ["pm2.5"] ändern.

fügen statt "J" ein "E" ein und ändern den Namen auf "Stop JSON-Übertragung". Mit einem Klick auf das linke Fähnchen der jeweiligen inject Nodes können wir nun zukünftig die JSON-Übertragung starten und stoppen.

#### Ausgabe von Debug-Messages

Nun wollen wir kontrollieren, ob wir auch tatsächlich JSON-Daten von unserem Feinstaub-Messgerät erhalten. Dazu wählen wir als Erstes einen Serial-in-Node aus und konfigurieren diesen analog zu den Serialout-Nodes. An diesen Serial-in-Node hängen wir einen Debug-Node, verbinden beide und klicken auf "Deploy". Im rechten Fenster wählen wir die Anzeige der Debug-Messages per Klick auf das Käfer-Symbol. Klicken wir nun auf das linke Fähnchen des Inject-Nodes "Start JSON-Übertragung", sollte unmittelbar der Datenstrom im Debug-Fenster starten (Bild 7).

Die Daten sehen zwar schon nach dem JSON-Format aus, wir können in dieser Form aber im Nachrichtenstrom von Node-RED noch nicht so elegant zugreifen, wie das möglich wäre. Deswegen fügen wir zwischen Serial-in-Node und Debug-Node noch einen JSON-Node ein, stoppen den JSON-Datenstrom, deployen das ganze und starten die Datenübertragung wieder.

Aus dem String ist nun ein Objekt geworden, bei dem wir gezielt auf die Werte des zugehörigen Schlüssels zugreifen können. Verändern wir beispielsweise in dem Debug-Node den Output von msg.payload auf msg.payload.device erhalten wir den Wert für den Schlüssel "device" – in diesem Fall also den String "PM2.5". In dieser Weise ist jetzt der Zugriff auf alle Werte möglich. Für die Ausgabe des aktuellen Wertes für die Partikelkonzentration PM2.5 müssten wir den Output auf msg. payload["measured values"]

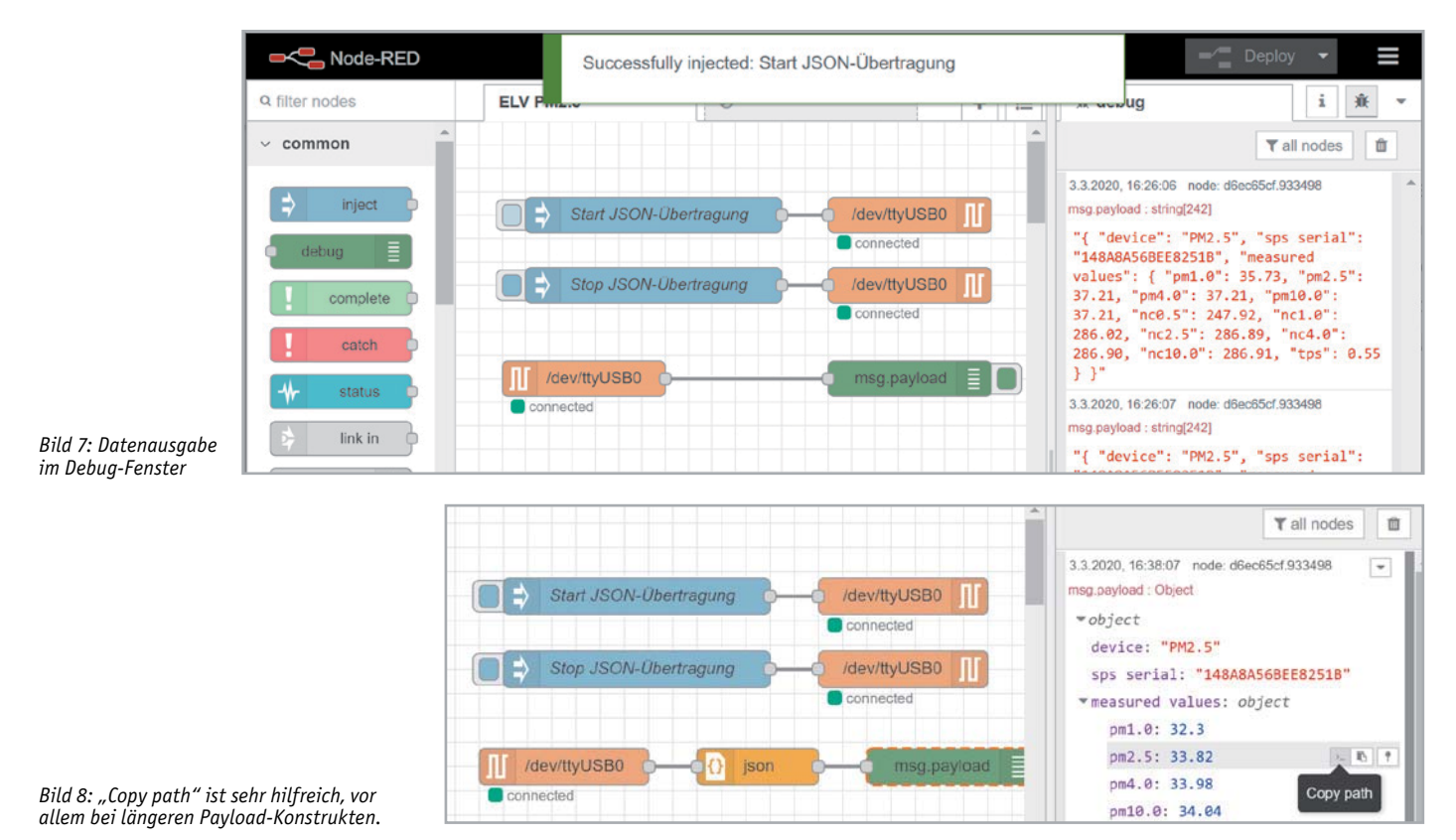

ELVjournal 4/2020

Tipp: Wenn man das JSON-Objekt im Debug-Fenster erweitert und auf das linke der drei kleinen Symbole neben dem jeweiligen Schlüssel-Werte-Paar klickt ("Copy path"), erhält man die korrekte Definition für die Payload (Bild 8).

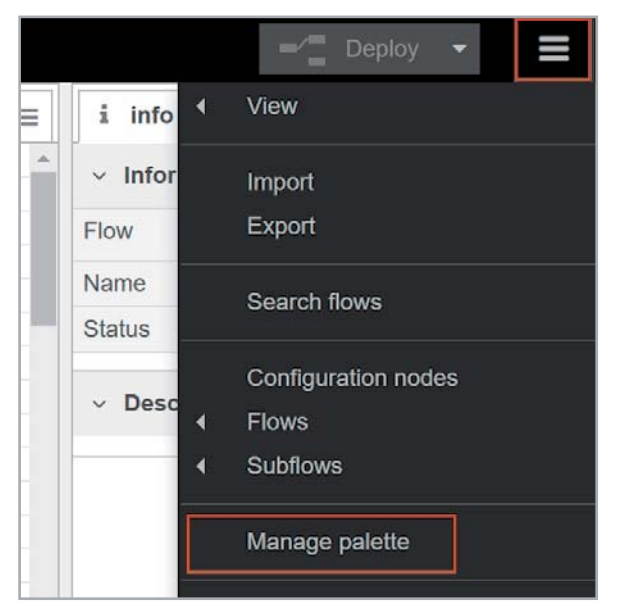

*Bild 9: Die Installation von zusätzlichen Paketen erfolgt über "Manage palette".*

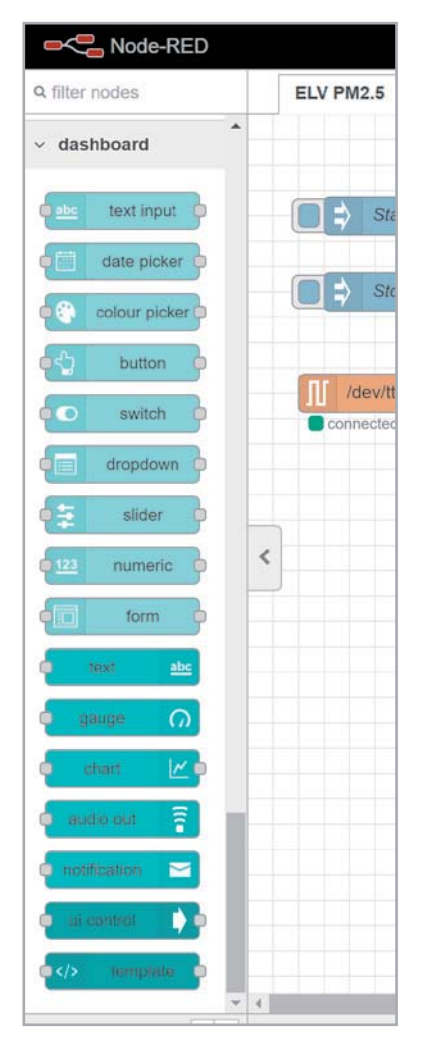

*Bild 10: Neu vorhandene Nodes aus dem Dashboard-Paket*

Wir können bis hierher den JSON-Datenstrom starten, stoppen und uns per Debug-Nachrichten Daten anzeigen lassen. Das ist nur eine rudimentäre Lösung und nicht besonders gut ablesbar, geschweige denn schön anzusehen. Node-RED bringt dafür mit dem Dashboard-Node ein Paket mit vielen Anzeigemöglichkeiten in einer ansehnlichen Oberfläche mit.

Um das Paket zu installieren, geht man im "Hamburger"-Menü rechts oben auf "Manage palette" (Bild 9) und gibt im sich öffnenden Fenster unter dem Reiter "Install" den Begriff "dashboard" ein. Hier wählt man "node-red-dashboard" zur Installation und bestätigt mit "Install" die nachfolgenden Dialoge.

Nach der Installation erscheinen im linken Fenster die neuen für das Dashboard verfügbaren Nodes (Bild 10). Als Vorbereitung für die spätere Ausgabe in unserem Dashboard-Element "Gauge" (eine Art Messuhr) suchen wir uns zunächst das Schlüssel-Werte-Paar heraus, dessen Wert wir anzeigen lassen wollen.

Für die Ausgabe des aktuellen Wertes für die Partikelkonzentration PM2.5 müssen wir den Output auf msg. payload["measured values"] ["pm2.5"] (s. o.) setzen. Da Node-RED ein flussbasiertes Nachrichtensystem ist, wird von jedem Node unter anderem die Nachricht msg.payload weitergereicht.

Unser bisheriger Flow beinhaltet damit das gesamte JSON-Objekt. Um die msg.payload Nachricht anzupassen und nur den Wert zu dem Schlüssel "pm2.5" anzeigen zu lassen, ziehen wir einen Change-Node in den Editor und setzen folgende Einstellungen (Bild 11):

*Move:* msg.payload["measured values"]["pm2.5"] *To:* msg.payload

Tipp: Man kann hierfür natürlich auch einen Function-Node verwenden. Der verwendete Weg soll aber gänzlich ohne Programmierung im eigentlichen Sinne auskommen. Analog zu unserem Change-Node würde der Code in der Function-Node folgendermaßen aussehen:

```
msg1 = \{\}\msg1.payload = msg.payload["measured values"]["pm1.0"];
return msg1;
```
Entsprechend könnte man so gleichzeitig mehrere Werte aus den JSON-Daten auslesen. Dabei muss man beachten, dass die Rückgabewerte in eine eckige Klammer gesetzt werden und der Function-Node mit entsprechend vielen Ausgängen versehen werden muss:

```
return [msg1, msg2, msg3];
```
Die Nachricht msg.payload beinhaltet damit nur noch den Wert für die Feinstaubkonzentration PM2.5 und kann so an den folgenden Node – den Dashboard-Gauge-Node, den wir als Nächstes in den Editor ziehen – übergeben werden.

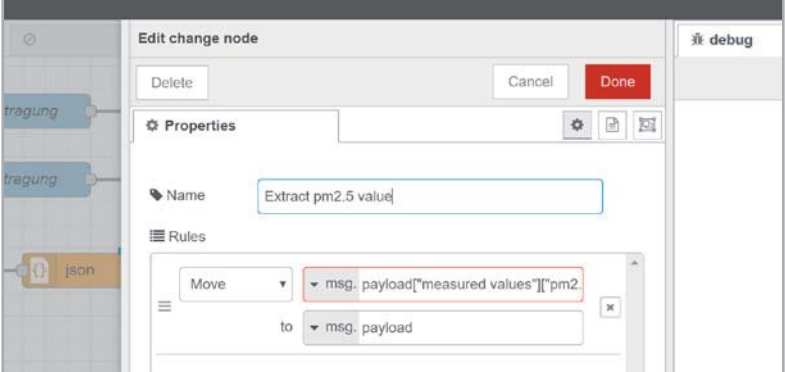

*Bild 11: Anpassen der Nachricht auf die Ausgabe des PM2.5-Wertes*

In dem Gauge-Node setzen wir folgende Einstellungen für die *Anzeige:* Add new ui\_group… (auf das Stift-Icon klicken) Im folgenden Fenster: *Name:* Feinstaubwerte *Tab:* Add new ui\_tab (auf das Stift-Icon klicken) Im folgenden Fenster die Einstellungen so belassen und dann jeweils mit Done/Update bestätigen. Nun müssen wir noch die Einstellungen für die Anzeige der Messuhr (gauge) definieren: *Label:* PM2.5 Konzentration *Units:* μg/m³ *Range:* min 0 max 200 *Sectors* 0 50 100 200 *Name:* PM2.5

Die Einstellungen sollten dann wie in Bild 12 aussehen, werden mit Done bestätigt und der gesamte Flow deployed.

Das Dashboard rufen wir nun im Browser auf per http://IP\_Raspberry\_Pi:1880/ui/ und es erscheint die Anzeige wie in Bild 13.

#### Ausblick

Wir haben in diesem Beitrag nur an der Oberfläche der Möglichkeiten gekratzt, die sich mit der Auswertung von Messdaten und der Anzeige mit einer visuellen Programmierumgebung befassen. Das Dashboard kann man mit verschiedenen Ausgaben beliebig ergänzen und so z. B. alle Werte gleichzeitig in einer Messuhr, per Text oder in einem Chart darstellen. Zudem kann man die Daten mit einfachen Textdateien oder Datenbanken-Nodes persistieren, um so bei einem notwendigen Node-RED-Neustart die gespeicherten Werte zu laden. Will man auf die Werte von außen zugreifen, bietet sich zum einen die Verbindung per VPN auf den lokalen Raspberry Pi an oder, soweit man dem Versand der Daten an externe Server vertraut, zum anderen auch das Versenden an Plattformen wie ThingSpeak. Wie das funktioniert haben wir im ELVjournal 2/2020 [6] erklärt.

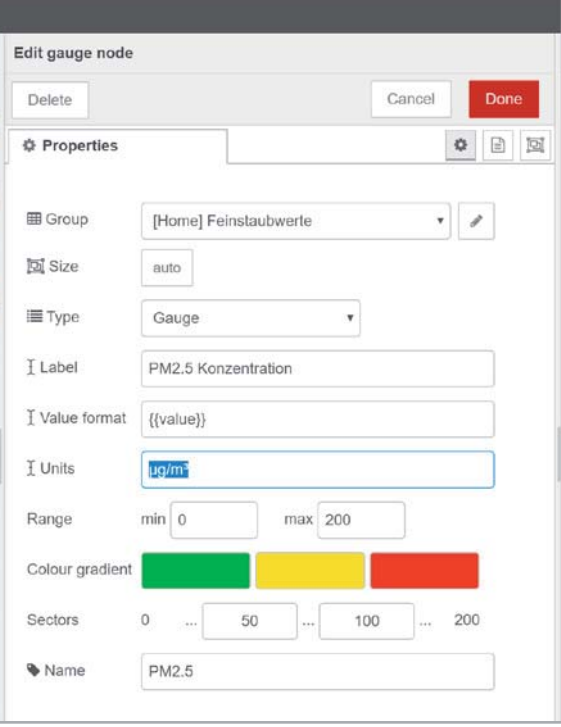

*Bild 12: Einstellungen für den Gauge-Node*

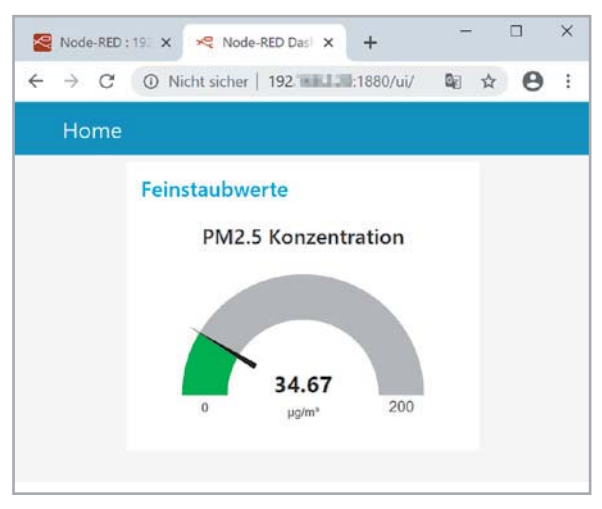

*Bild 13: Anzeige der Dashboard-Messuhr*

### **Weitere Infos:**

- [1] Verschmutzte Luft: Feinstaub ‒ Genaue Messungen mit dem ELV Feinstaub-Messgerät PM2.5 de.elv.com: Bestell-Nr. 251073 (Fachbeitrag)
- [2] Feinstaub-Messgerät PM2.5 ELV Komplettbausatz: Bestell-Nr. 154618 ELV Fertiggerät: Bestell-Nr. 155460
- [3] Erster Massenmarkt-Feinstaubsensor erhält MCERTS-Zertifizierung: www.sensirion.com/de/ueber-uns/newsroom/news-und-pressemitteilungen/detail/news/ erster-massenmarkt-feinstaubsensor-erhaelt-mcerts-zertifizierung/
- [4] Tera Term: https://ttssh2.osdn.jp/
- [5] JSON: de.wikipedia.org/wiki/JavaScript\_Object\_Notation
- [6] WLAN Fernsteuerung ESP32 WLAN und Webserver in MicroPython de.elv.com: Bestell-Nr. 251238 (Fachbeitrag)

Alle Links finden Sie auch online unter de.elv.com/elvjournal-links

# **Design-Zeitmesser**

**Neues Gehäuse für die Fibonacci-Clock FC1**

#### Wie funktioniert die Fibonacci-Clock?

40 Haustechnik

Im Gegensatz zu den meisten Uhren verfügt die Fibonacci-Clock nicht über eine Ziffernanzeige. Die Uhrzeit wird stattdessen mit unterschiedlich großen Leuchtfeldern angezeigt, welche in drei verschiedenen Farben aufleuchten können. Die Anordnung der insgesamt fünf Quadrate, die der Darstellung der mathematischen Fibonacci-Folge dienen, ist deren Erscheinungsbild in der Natur, hier z. B. einem Schneckenhaus nachempfunden. Diese Anordnung entspricht den ersten fünf Ziffern der Fibonacci-Folge 1, 1, 2, 3, 5 (zur Verdeutlichung sind die Werte der Felder im Bild zu sehen). Die Seitenlängen der fünf Quadrate stimmen also mit den ersten fünf Ziffern der Fibonacci-Folge überein. Über RGB-LEDs werden die Stunden und Minuten der aktuellen Zeit sowie für die Zeitangabe aktuell nicht relevante Felder dargestellt. Mit ein wenig Übung werden Sie die Uhrzeit wie selbstverständlich ablesen und Ihren Freunden und Gästen zunächst ein Rätsel aufgeben können!

#### **Vorgehensweise zum Ablesen der Uhr:**

Stunden (**Rot** und **Blau**): Werte der roten und blauen Quadrate addieren

#### Minuten (**Grün** und **Blau**):

Werte der grünen und blauen Quadrate addieren und die Summe mit 5 multiplizieren, da die Uhrzeit in Fünferschritten angezeigt wird

Weiße Felder werden nicht beachtet.

In diesem Beispiel ist es 8:35 Uhr.

#### **Das Innengehäuse**

*Das Innengehäuse besteht aus passend zugeschnittenen Holzteilen, die die LED-Felder der Platine optisch trennen.*

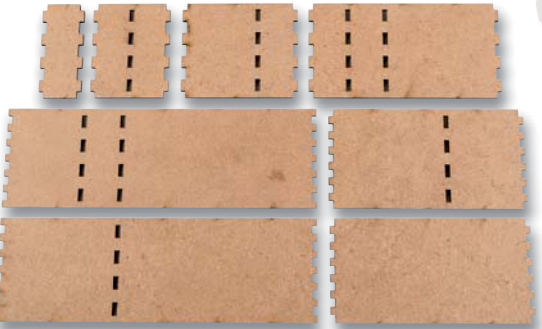

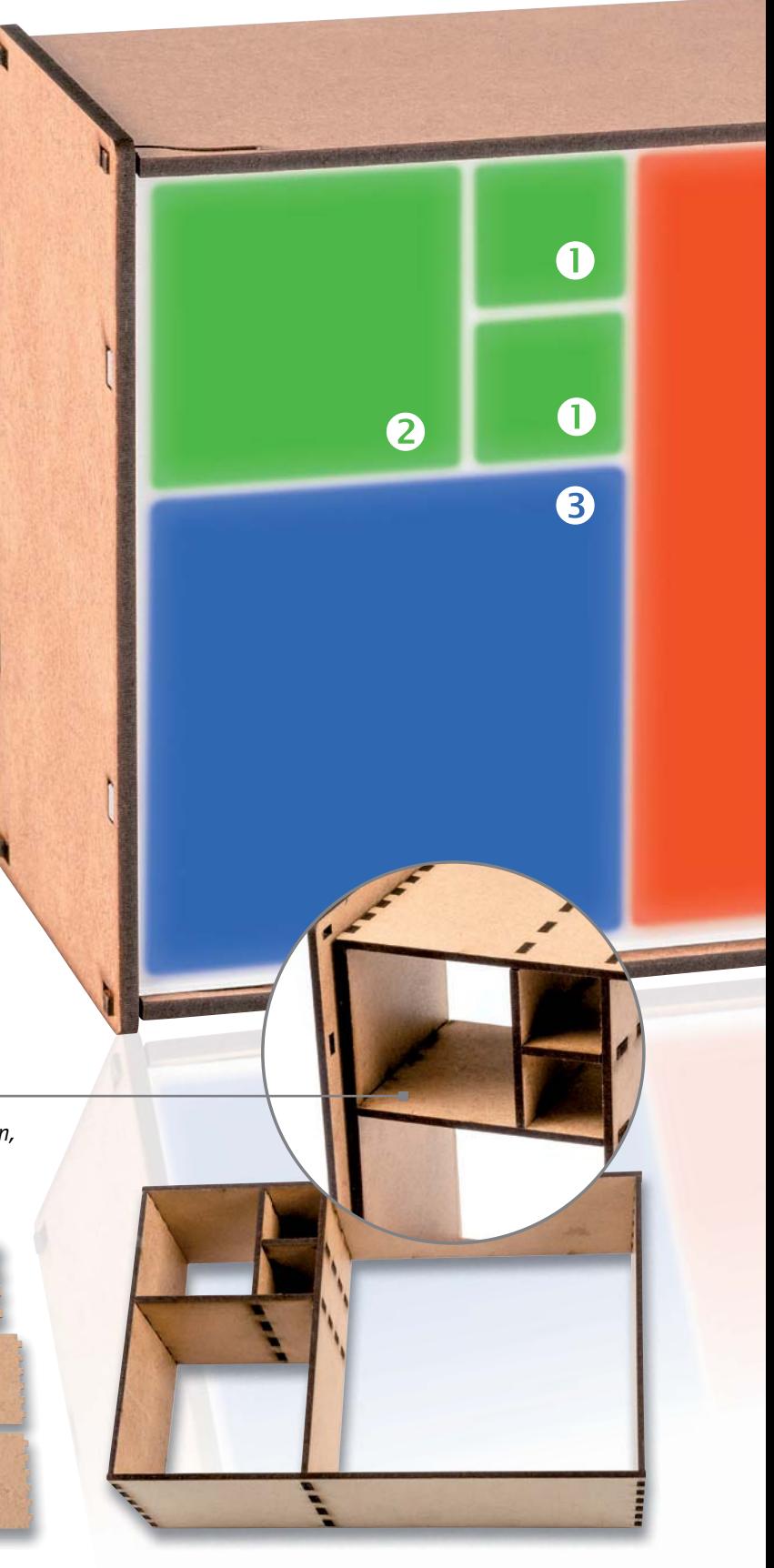

#### **Mit dem Bausatz für die Fibonacci-Clock haben wir im ELVjournal 6/2019 die Grundlage für einen besonderen Zeitmesser gelegt [1]. Die CAD-Dateien für das Gehäuse hatten wir zeitgleich bereits veröffentlicht [2], sodass man sich per Lasercutter ein eigenes Gehäuse herstellen konnte. Nun gibt es im ELVshop ein Gehäuse zu kaufen [3], aus dem man zusammen mit dem Bausatz einen absoluten Hingucker herstellen kann – mit einer besonderen Art, die Zeit abzulesen.**

**Gehäuse FC1 Bestell-Nr. 155279 Bausatz- beschreibung und Preis:** 

**www.elv.com**

#### **Das Außengehäuse**

*Das Außengehäuse dient zur Befestigung der Fibonacci-Clock-Platine sowie auf der Vorderseite zur Aufnahme des Acrylglasteils und der Leuchtfolie.* 

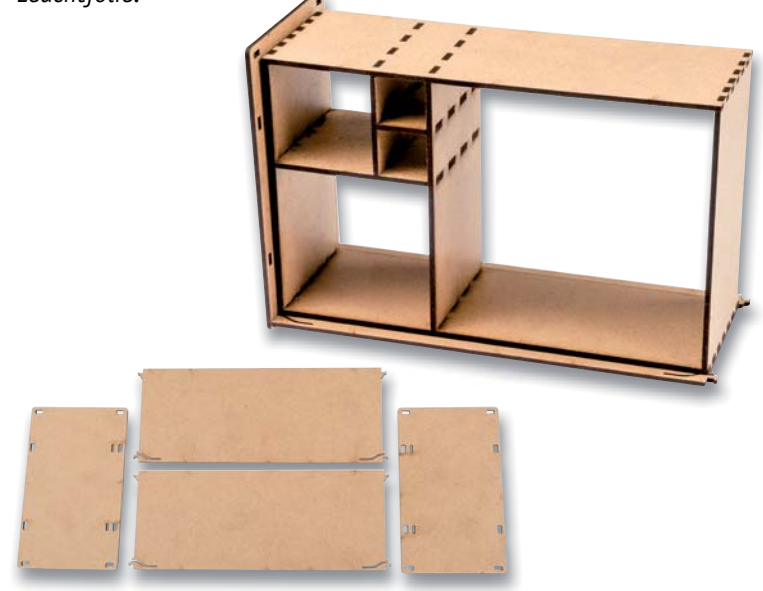

#### **Die Leuchtkastenfolie**

*Die Leuchtkastenfolie ermöglicht eine optimale Streuung des Lichts der LEDs, die durch das Innengehäuse zusätzlich optisch getrennt sind.*

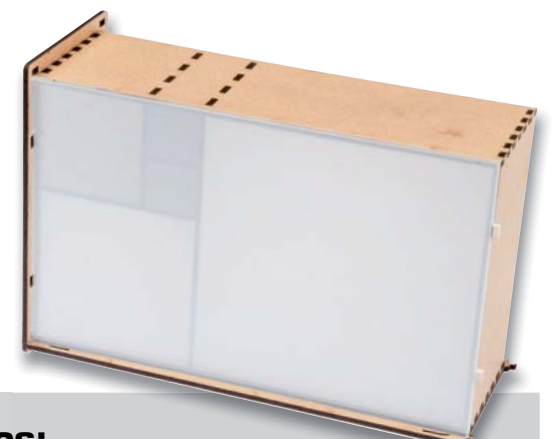

#### Woraus besteht das Gehäuse?

**G** 

Der Gehäusebausatz [3], [4] besteht aus passend zugeschnittenen Holzund Acrylglasteilen sowie einer Leuchtfolie für eine gleichmäßige Ausleuchtung. Die Holz-Gehäuseteile bieten zum einen die sichere Befestigung der Fibonacci-Uhr-Platine, zum anderen ergeben sie zusammen mit dem transparenten Acrylglas und der Leuchtfolie ein schickes Design. Für die Montage des Gehäuses wird kein Werkzeug benötigt.

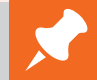

#### **Weitere Infos: os:**

- [1] Bausatz Fibonacci Clock FC1 Bestell-Nr. 154778 Kostenloser Beitrag Fibonacci Clock FC1 aus dem ELVjournal 6/2019 – Bestell-Nr. 251071
- [2] CAD-Dateien Gehäuse Fibonacci Clock FC 1 finden Sie im Download- Bereich unter der Bestell-Nr. 154778
- [3] Gehäuse Fibonacci Clock FC1 Bestell-Nr. 155279
- [4] Die Bauanleitung für das Gehäuse finden Sie im Download-Bereich unter der Bestell-Nr. 155279

Alle Links finden Sie auch online unter de.elv.com/elvjournal-links

# **Arduino wird erwachsen**

### **Programmierumgebung Arduino Pro IDE mit Profi-Features**

**Die Einfachheit der Mikrocontroller-Boards und der Programmierumgebung hat Arduino in den letzten 15 Jahren zu einem der populärsten Entwicklungstools für Maker, Elektronik-Enthusiasten, Programmiereinsteiger, Künstler und Anwender aus vielen anderen Bereichen gemacht. Millionenfach dürften die quelloffenen Boards – ob original oder als Nachbau – zusammen mit der Arduino IDE als einfache, aber wirkungsvolle Plattform für Projekte aller Art mittlerweile eingesetzt worden sein. Seit letztem Herbst gibt es nun einen Ansatz für eine professionellere Programmierumgebung (IDE) aus dem Hause Arduino [1]. Wir haben uns die Software, die sich noch im Alpha-Stadium befindet, genauer angeschaut.** 

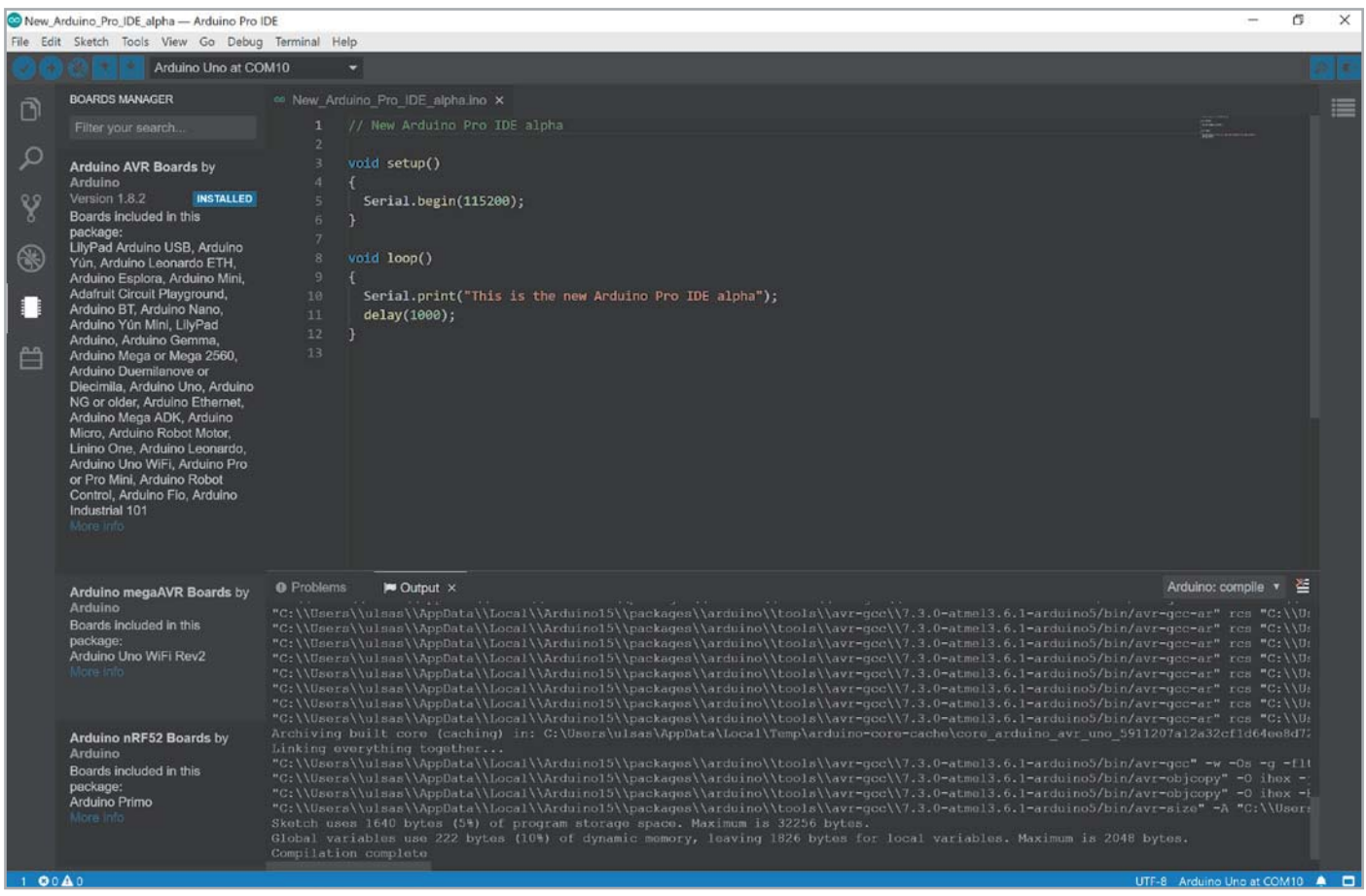

#### Aus gut mach besser

Die klassische Arduino IDE (IDE = Integrated Development Environment, deutsch: Programmierumgebung, Bild 1 und Bild 2), die momentan in der Version 1.8.12 vorliegt, besticht vor allem durch ihre Einfachheit. Für den Anwender sind Entwicklungsboards von den klassischen Arduinos wie dem UNO, über ARM-Entwicklungsboards wie den SAMD21-Varianten (mit 32- Bit ARM Cortex M0+) bis hin zu Boards von Drittanbietern wie den Espressif SoCs ESP8266 und ESP32 leicht einzubinden. Die Arduino-Oberfläche vereint alle diese doch in der Hardware recht unterschiedlichen Boards und lässt sie mit den gleichen Code-Funktionen nahezu identisch programmieren. Ein typisches Beispiel dafür ist der Blink-Sketch, als "Hello World"-Äquivalent der Software-Welt, der als erster Test bei neuer Hardware gilt und eine LED im Sekundentakt blinken lässt.

In den Jahren hat sich am Unterbau der Arduino IDE – vom normalen Nutzer wahrscheinlich eher unbemerkt – eine Menge getan, um neue Features wie das Einbinden von Boards über Boardverwalter-URLs oder das Suchen und Installieren von Programmbibliotheken zu ermöglichen. Trotz der vielen hinzugefügten Funktionen blieb die Oberfläche vom Aussehen und der Benutzung her nahezu gleich. Sicherlich eines der Geheimnisse für den großen Erfolg des Systems Arduino.

Von Profis, die für das Prototyping nach anfänglichem Zögern immer häufiger die Arduino-Plattform, sowohl was die Hardware als auch die Programmierumgebung angeht, genutzt haben, kam allerdings auch Kritik an fehlenden Eigenschaften. Vermisst wurde vor allem die automatische Vervollständigung bei der Bearbeitung von Quellcode, die Möglichkeit zum Debugging oder die Integration in Systeme zur verteilten Versionsverwaltung wie beispielsweise Git [2]. Als Alternativen boten sich für diesen Personenkreis bisher Atmel Studio [3] oder PlatformIO IDE [4] bzw. andere professionelle Entwicklungsumgebungen an.

#### Eine Menge neue Features

Mit der neuen Arduino Pro IDE plant man nun einen grundlegenden Wandel, der vorwiegend im Untergrund schlummert. Das Stichwort heißt Arduino CLI (Command Line Interface, deutsch: Kommandozeile). Hierzu später noch etwas mehr. Doch bevor wir uns die Details anschauen und einen Blick auf und unter die Oberfläche der neuen Programmierumgebung in der Alpha-Version wagen, hier zunächst die von Arduino für die Pro IDE angekündigten Features:

- Moderne, umfassende Entwicklungsumgebung
- Dual Mode: klassische Arduino-Oberfläche oder professionelle Datei-/Panelansicht
- Dark Mode
- Möglichkeit für die Entwicklung großer, mehrdateienbasierter und Repository-gestützter Projekte
- Offen für Boards und Plug-ins von Drittanbietern
- Automatische Code-Vervollständigung
- Unterstützung für Arduino-, Python- und JavaScript-Code
- Neuer Board-Manager, Bibliothek-Manager und serieller Monitor
- Git-Integration
- Debugging: Debugger mit der Möglichkeit, Breakpoints zu setzen oder den Code schrittweise ablaufen zu lassen

#### Neues Back- und Frontend

Die geplanten Features sind ein großes Vorhaben, da einige bisher überhaupt noch nicht in der Programmierumgebung vorhanden waren. Zudem ist es zu diesem Zeitpunkt wichtig zu wissen, dass es sich um eine Alpha-Software in der Doppelnull-Version 0.0.6 handelt. Produktiv sollte man diese ersten Versionen, die auf GitHub zum Download zur Verfügung gestellt werden [5], also nicht einsetzen.

Doch was steckt nun hinter den ganzen Neuerungen? Im Backend arbeitet jetzt das Arduino CLI. Auf dieser Kommandozeile kann man zahlreiche Werkzeuge nutzen, beispielsweise den Board-/Bibliotheken-Manager, den Build-Prozess, das Uploaden oder Kompilieren oder das Erstellen von Sketchen. Damit ist gleichzeitig die Möglichkeit gegeben, die Arduino-Unterstützung auch in anderen Plattformen und Editoren wie VSCode, Eclipse oder Atom zu nutzen.

Für die webbasierte Plattform Arduino Create wird das Arduino CLI bereits genutzt. Durch die Unterstützung für einen Daemon-Mode und das gRPC-Interface (gRPC ist ein Protokoll zum Aufruf von Funktionen in verteilten Computersystemen) können die Ausführungsschicht und das User-Interface, also z. B. die Arduino Pro IDE, auch auf unterschiedlichen Maschinen laufen.

Momentan arbeitet Arduino daran, alle herkömmlichen Produkte auf die Basis von Arduino CLI zu stellen. Mehr zum Arduino CLI gibt es in einem Blogbeitrag von Arduino [6].

Auch das Frontend und damit die Oberfläche haben einen neuen technischen Unterbau bekommen. Arduino nutzt hier das Open-Source-IDE Theia Framework [7] von Eclipse Foundation. Theia wiederum

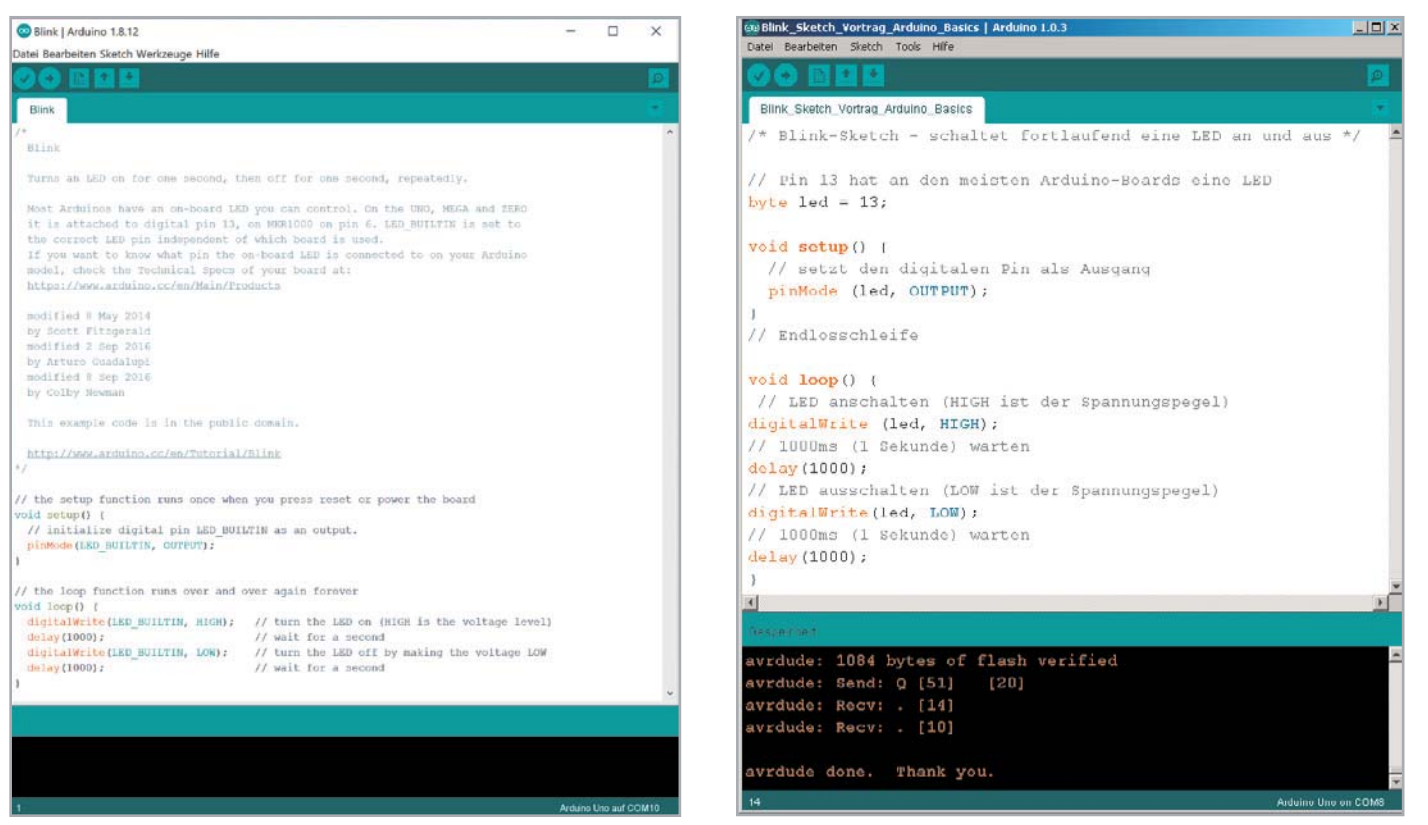

*Bild 1: Die klassische Arduino IDE aus 2020 (Version 1.8.12) … Bild 2: … und im Vergleich dazu aus 2013 (Version 1.0.3)*

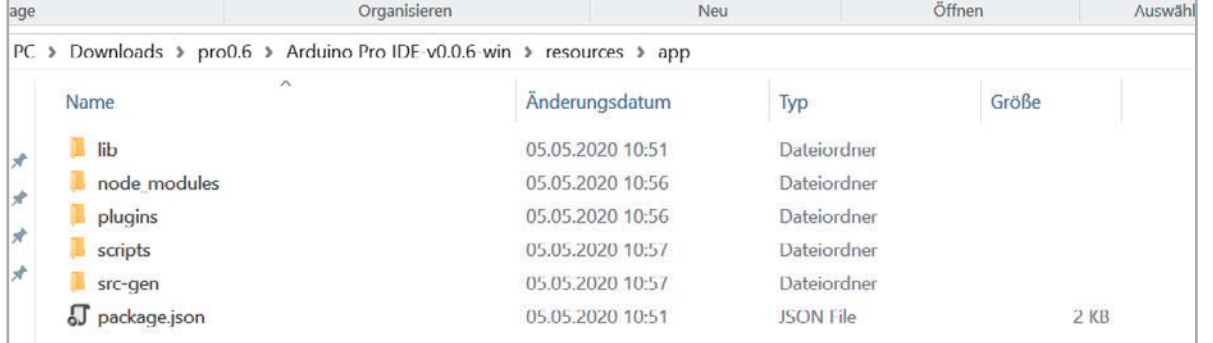

*Bild 3: Die Arduino Pro IDE nutzt im Unterbau JavaScript und Node-Module.*

basiert auf Electron [8], das durch die Nutzung von Webtechnologien wie JavaScript, HTML und CSS plattformübergreifende Desktop-Anwendungen zur Verfügung stellen kann. Schaut man in die Ordnerstruktur der Alpha-Version, fällt hier auch gleich die Verwendung von JavaScript bzw. Node-Modulen auf (Bild 3).

#### Features im Einzeltest

Zunächst muss man sich die je nach Betriebssystem – zurzeit gibt es Versionen für Windows, Mac OS X und Linux64 ‒ benötigten Dateien für die Arduino Pro IDE unter [5] herunterladen und entpacken. Wir haben die Version unter Windows getestet. Dort schreitet der Microsoft-Defender SmartScreen ein und warnt vor der Verwendung des Programms. Hier sollte man selbst entscheiden, ob man das Programm auf einem produktiven System oder wie wir in einem eigens dafür aufgesetzten Testsystem startet.

Nach dem Start fällt zunächst die in verschiedene Panels aufgeteilte Programmierumgebung im Vergleich zu der klassischen Arduino-IDE Oberfläche und dem Dark Theme als vorausgewähltem Editor-Style auf. Diesen kann man unter File  $\rightarrow$  Settings  $\rightarrow$  Color Theme ändern.

Mit dem Schiebeschalter rechts oben in (Bild 4: 6) bei kann man zwischen normalem und Advanced Mode umschalten, was wir als Erstes tun. In Bild 4 schauen wir uns die Oberfläche mit den verschiedenen Panels, Menüs und Icons einmal näher an.

#### Die Oberfläche

Schauen wir uns im Einzelnen die Elemente der neuen Oberfläche an:

- 1. Das klassische Arduino IDE Menü. Neu sind View, Go, Debug und Terminal.
- 2. Hier fällt das kleine Käfer-Symbol auf, welches das Debugging startet. Außerdem wird hier das aktuell verbundene Board mit dem dazugehörigen COM-Port angezeigt.
- 3. Icon-Leiste für die verschiedenen Anzeigemöglichkeiten im linken Panel: Explorer, Suche, Git, Debugging, Boards Manager und Library Manager.

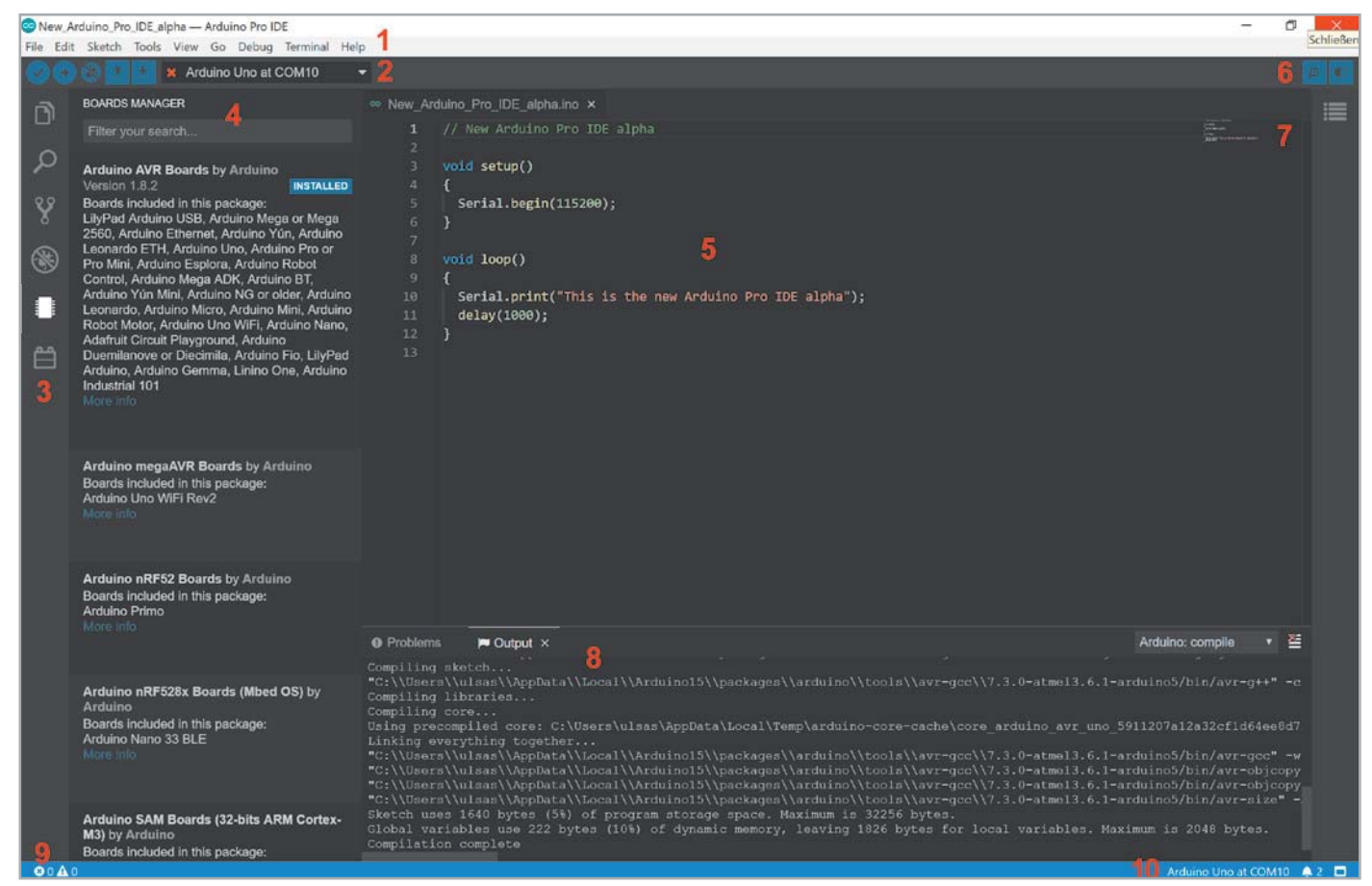

*Bild 4: Die Oberfläche der Arduino Pro IDE im Advanced Mode*

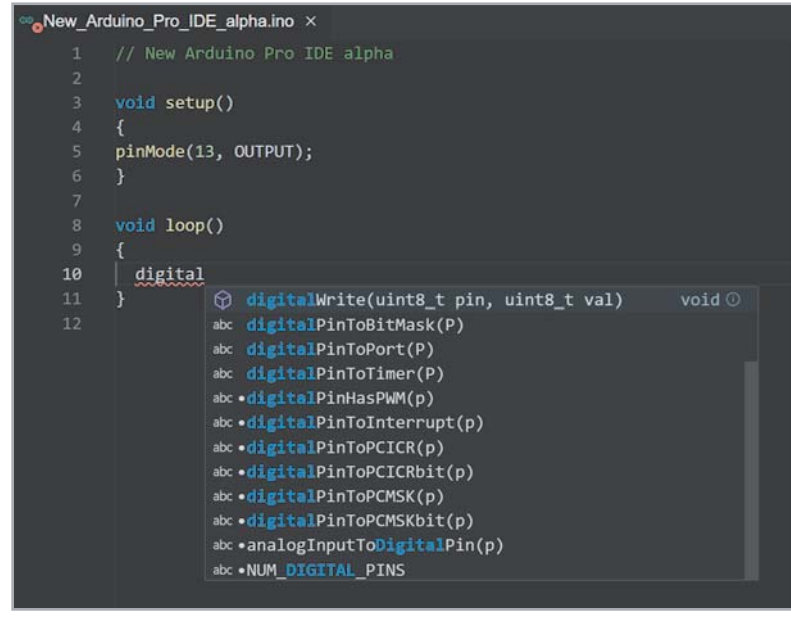

*Bild 5: Code-Autovervollständigung*

*Bild 6:* 

*Fehler-*

- 4. In diesem Panel werden die Details zu den jeweils o. g. ausgewählten Funktionen angezeigt.
- 5. In diesem Fenster wird der Code eingegeben.
- 6. Hier kann der serielle Monitor ein- und ausgeschaltet und vom normalen in den Advanced Mode umgeschaltet werden.
- 7. Ein kleines Fenster zeigt den gesamten Code in verkleinerter Form an (Minimap). Das hilft vor allem bei Fehlern im Code, deren Auftreten auf diese Weise schneller lokalisiert werden kann.
- 8. Im unteren Panel werden beispielsweise Probleme, Ausgaben des Compilers, der serielle Monitor und das Terminal dargestellt.
- 9. Hier wird angezeigt, in welcher Zeile man sich im Programm befindet und ob es Probleme/Fehler gibt.
- 10. Anzeige des angeschlossenen Entwicklungsboards, Benachrichtigungen und die Möglichkeit, das untere Panel ein- und auszuschalten.

Bei der Oberfläche wird schnell klar, dass hier eine professionelle Programmierumgebung entstanden ist. Die Einstellmöglichkeiten und Funktionen sind deutlich vielfältiger, die unter der Oberfläche steckenden Konfigurationen lassen zusätzliche Möglichkeiten der Individualisierung zu.

#### Kleine Hilfe – große Wirkung

Von professionellen Programmierumgebungen ist man gewohnt, dass ein eingegebener Code automatisch vervollständigt wird. Das funktioniert auch schon in der Alpha-Version der Arduino Pro IDE. Das ist zum einen praktisch, weil man Zeit bei der Eingabe spart, vor allem aber weil man überhaupt erst einmal sieht, welche verschiedenen Funktionen vorhanden sind. Außerdem werden die möglichen Argumente und deren Datentyp der Funktion aufgelistet (Bild 5).

In unserem konkreten Beispiel geben wir digital ein und bekommen eine Auswahl der vorhandenen Funktionen. Ausgewählt ist bei uns die Funktion digitalWrite(uint8\_t pin, uint8\_t val), die einen bestimmten Pin mit Spannung versorgt (HIGH) bzw. spannungslos schaltet (LOW). Ungewohnt dürfte den Arduino-Klassik-Nutzern die Bezeichnung des Datentyps uint8\_t vorkommen, was im Grunde aber nichts anderes als ein Byte ist (Unsigned Integer mit einer Länge von 8 Bit =  $1$  Byte).

Verursacht man einen Fehler im Code, so schlägt die Arduino Pro IDE an verschiedenen Stellen in Echtzeit Alarm und dürfte damit vor allem Einsteigern eine große Hilfe gegenüber der klassischen IDE sein.

Unser Beispiel (Bild 6) zeigt ein vergessenes Semikolon (roter Kreis) – ein typischer Fehler nicht nur bei Anfängern. Gleich an fünf (!) Stellen warnt die IDE vor einem Fehler noch während der Eingabe und nicht wie bisher beim Kompilieren. Zudem gibt es im Panel

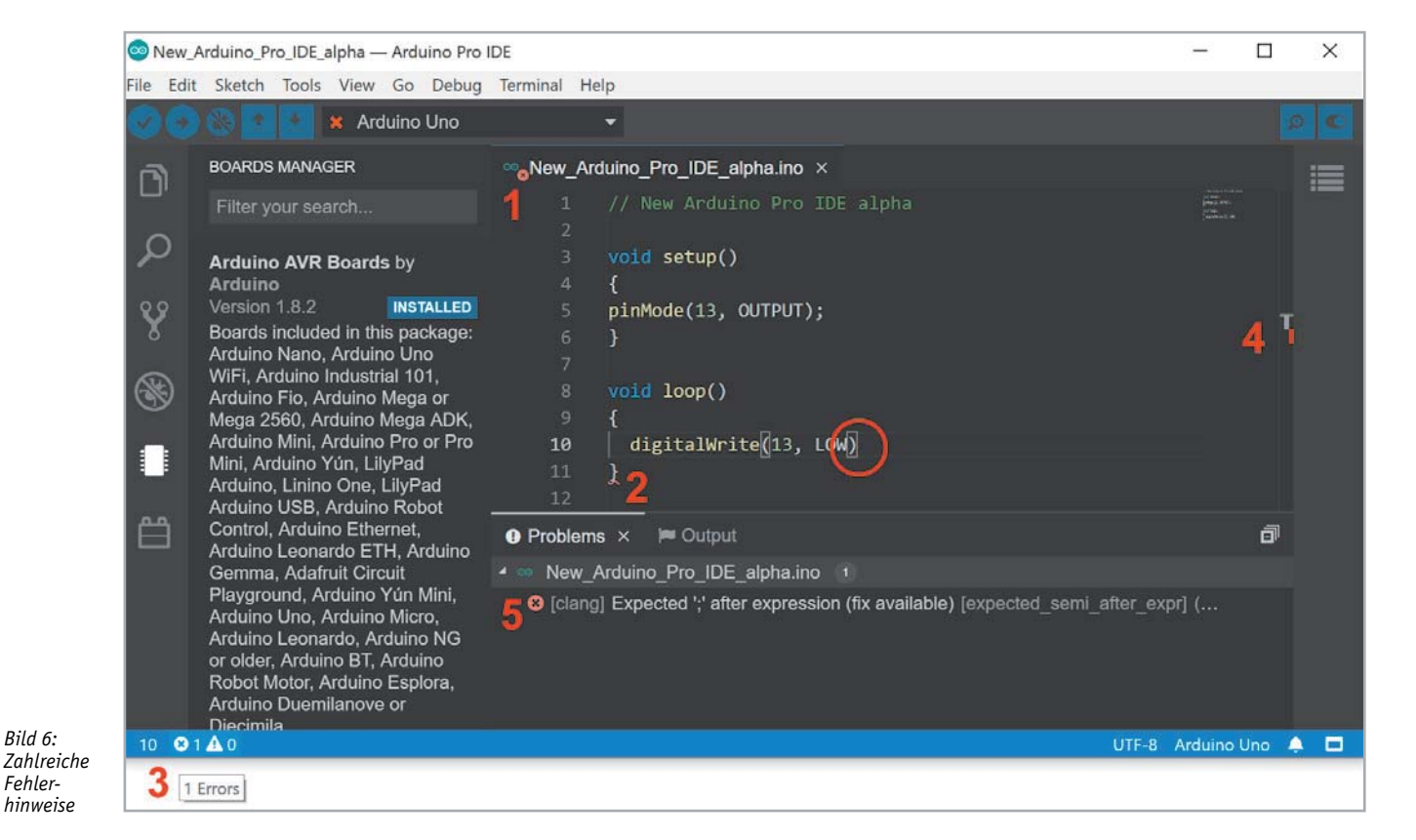

New Arduino Pro IDE alpha - Arduino Pro IDE  $\Box$  $\equiv$  $\times$ File Edit Sketch Tools View Go Debug Terminal Help **x** Arduino Uno I IRRARY MANAGER <sup>∞</sup>nWS2812 Sample.ino × ñ // A basic everyday NeoPixel strip test program. Adafruit Neopixel Q // NEOPIXEL BEST PRACTICES for most reliable operation: **Adafruit NeoPixel by Adafruit**  $M = 1$  and 1000 uF CAPACITOR between NeoPixel strip's + and - connections.<br> $M = 1$  MINIMIZE WIRING LENGTH between microcontroller board and first pixel Arduino library for controlling single-wire-based LED pixels and strip Arduino library for controlling<br>single-wire-based LED pixels  $\circledR$ and strip. a LOGIC-LEVEL CONVERTER on the data line is STRONGLY RECOMMENDED.  $10$ n  $11$ Easy NeoPixels by Evelyn 冎 #include <Adafruit\_NeoPixel.h> 14 #ifdef <evoutofambit@gmail.com><br>Ideal for first-time NeoPixel #include <avr/power.h> // Required for 16 MHz Adafruit Trinket users and people less #endif comfortable with complex external libraries **O** Problems x M Output Use Adafruit NeoPixels with less setup and configuration ● co WS2812 Sample.ino 8 **NOTIFICATIONS** 园 C [clang] Use of undeclared identifier 'colorWipe' [tu C [clang] Use of undeclared identifier 'colorWipe' [undec G Editor support may be inaccurate because the header<br>Adafruit\_NeoPixe1.h was not found. If it is part of a library, use the  $\overline{\mathsf{x}}$ **3** [clang] Use of undeclared identifier 'colorWipe' [tmdec **MyBlinker by Evert Arias** Library Manager to install it **O** [clang] Use of undeclared identifier 'theaterChas<sup>2</sup>' [un A LED blinker library for Arduino C [clang] Lise of undeclared identifier 'theaterChase must  $QBA$ 

*Bild 7: Hilfreiche Anzeige fehlender Bibliotheken*

Problems einen Lösungsvorschlag. Geht man mit der Maus im Codefenster auf die rot geschlängelte Linie (in Bild 5 bei der geschweiften Klammer in der Loop-Funktion) gibt es per Pop-up ebenfalls einen Hinweis zur Problemlösung. Das ist vor allem praktisch, wenn man im unteren Panel gerade eine andere Funktion aufgerufen hat.

#### Bibliotheken, Boards, serieller Monitor

Eine weitere Verbesserung ist die direkte Anzeige des Bibliotheken-Managers. Hier kann man per Suchfunktion die verfügbaren Bibliotheken auflisten lassen und gleich installieren (linkes Fenster von Bild 7). Das ist vor allem praktisch, wenn man ein Projekt übernimmt, das viele Bibliotheken enthält. Zudem wird bei Aufruf eines Sketches ein Hinweis in Echtzeit angezeigt, welche Bibliothek fehlen könnte.

Im rechten Fenster von Bild 7 wird hier übrigens die hilfreiche Funktion der Minimap sichtbar. Ist der Code länger als das Code-Panel, gibt es eine Übersicht, an welchen Stellen im Code sich überall Fehler befinden.

| File | Sketch Tools<br>Edit<br>View Go<br>Debug                                                                                                 | Terminal Help                                                                                                    |
|------|----------------------------------------------------------------------------------------------------|----------------------------------------------------------------------------------------------------|
|      | New Sketch                                                                                                    |                                                                                                    |
|      | New File<br>$Strg + N$<br>New Folder                                                                                                    | = sketch april30a.ino x<br>1                                                                                                    |
|      | $Strq + O$<br>Open File<br>Open Folder<br>Open Workspace<br>Alt+Strg+W<br>Open Recent Workspace<br>$Alt + Strq + R$<br>Save Workspace As | $\overline{2}$<br>void $setup() { }$<br>3<br>// put your setup code here<br><b>Adafruit</b><br>$\Delta$<br>p & Humidity<br>$\overline{5}$<br>ł<br>p & Humidity<br>6<br>$\overline{7}$<br>void loop() {<br>// put your main code here<br>8<br>Serial.println("Test");<br>9 |
|      | $Strq + S$<br>Save<br>$Alt + Strg + S$<br>Save All                                                                                       | 10<br>Y<br>11<br>brary for<br>opment of light                                                                                                    |
|      | ✔ Auto Save                                                                                                    | ps.                                                                                                    |
|      | Settings<br>Þ                                                                                                    | Open Preferences<br>Strg+Komma                                                                                                    |
|      | Close Workspace<br>Close Window<br>$Stra+W$                                                                                              | Color Theme<br>File Icon Theme                                                                                                    |
|      | USING RS465 SNIERS, IIKE THE MIKR<br>This library depends on the RS485<br>Control DMX lights with your Arduino.<br>More into             | Open CLI Configuration                                                                                                    |

*Bild 8: Über das Menü muss man die CLI-Konfiguration aufrufen …*

Zurzeit lassen sich noch keine Archiv-Dateien (.zip) als Bibliotheken einbinden – das wird aber sicherlich schon bald hinzugefügt werden, da es sich dabei um eine wesentliche Funktion in der Programmierumgebung handelt. Übrigens gilt auch hier: Wurde eine neue Bibliothek installiert, muss die Programmierumgebung neu gestartet werden.

Auch die Möglichkeit zur Einbindung verschiedener Bibliotheksversionen, die man je nach verwendetem Sketch auswählen bzw. anpassen kann, konnten wir bisher nicht finden.

Beliebte Entwicklungsboards wie die, die auf Espressif SoCs ESP8266 oder ESP32 basieren, können ebenfalls eingebunden werden. Dazu geht man im Menü auf Settings -> Open CLI Configuration (Bild 8) und gibt dann unter additional\_urls die entsprechende URL für das Drittanbieter-Board ein. Für die Unterstützung der ESP32-Boards also beispielsweise https://dl.espressif.com/dl/package\_esp32\_index.json (Bild 9).

Anschließend kann man die entsprechenden Boards im Drop-down-Menü Select Other Board & Port auswählen und gegebenenfalls im Menü Tools weitere boardspezifische Einstellungen vornehmen.

Der serielle Monitor lässt sich jetzt ebenfalls in der IDE direkt anzeigen, und zwar im unteren Fenster, das damit verschiedene Panels bzw. Registerkarten erhält, die man jeweils auswählen kann. Was bisher allerdings fehlt, ist die Möglichkeit, serielle Daten in einem Graph anzeigen zu lassen, wie es bei der klassischen Arduino IDE mit dem seriellen Plotter möglich ist.

#### Versionsverwaltung und Debugging

Will man als Team an einem Projekt arbeiten oder generell eine professionelle Versionsverwaltung verwenden, dürfte die Git-Integration gefallen. Hier kann man mit von Git unterstützen Systemen wie Git-

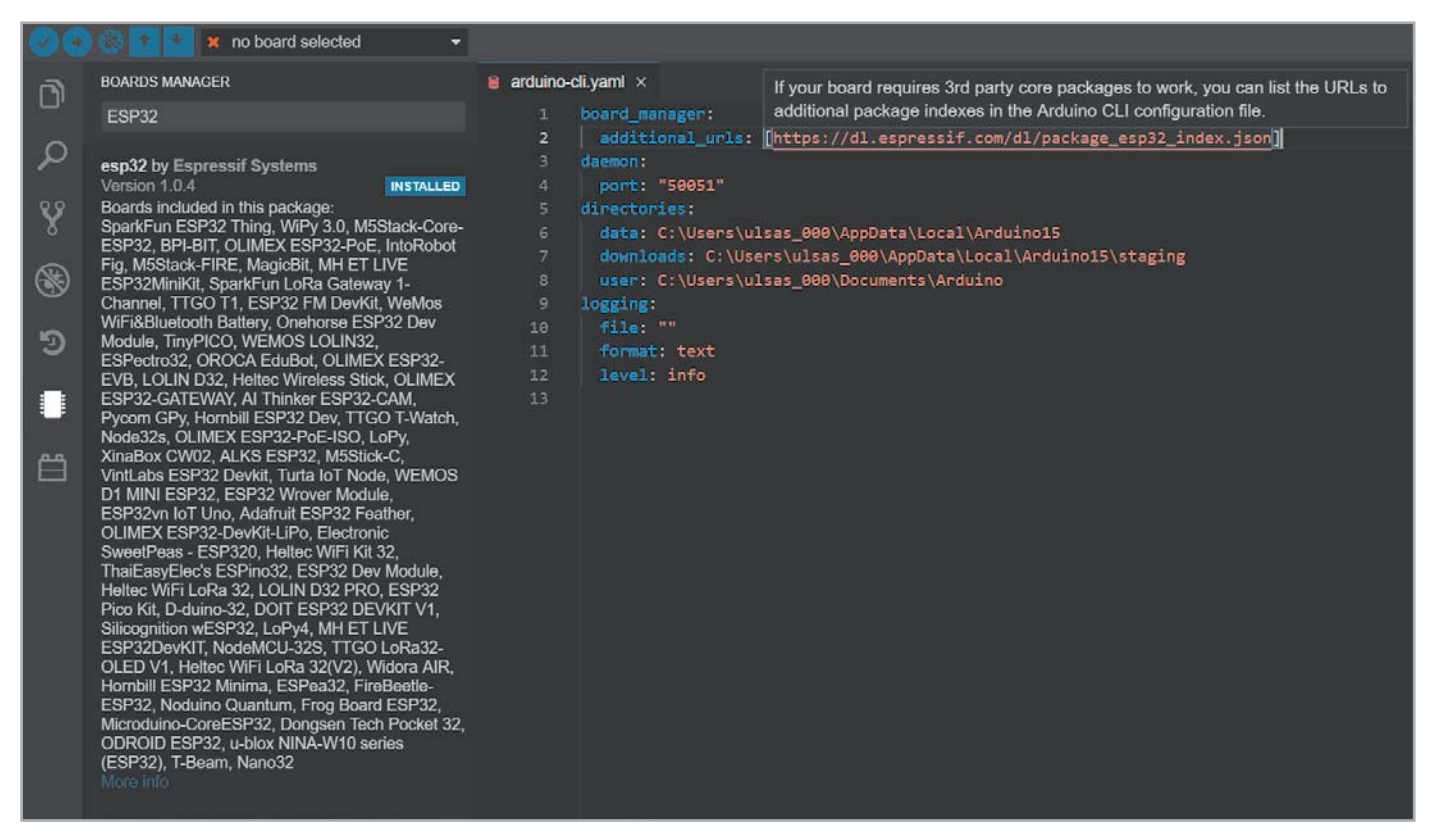

*Bild 9: … und kann im nachfolgenden Fenster die URL für das Drittanbieter-Board eingeben.*

Hub oder GitLab gemeinsam an Projekten arbeiten. In unserer Alpha-Version und angesichts der bisher nur sehr spärlichen Dokumentation werden wir in einem späteren Beitrag auf die Möglichkeiten der Versionsverwaltung näher eingehen und diese testen.

Gleiches gilt für das Debugging. Momentan werden nur Entwicklungsboards wie das Arduino Zero [9] mit zusätzlichem Debugging IC unterstützt. Generell soll das Debugging zukünftig nur mit ARM-Boards funktionieren. Damit bleiben beispielsweise die klassischen Boards wie UNO, Nano, Micro, die auf dem ATmega328p bzw. ATmega32U4 basieren, leider außen vor.

Beim Debugging soll das Setzen von Breakpoints und die schrittweise Abarbeitung des Codes möglich sein. So kann man zeilengenau sehen, wie der Code abgearbeitet wird, sich entsprechende Variablen ausgeben lassen und vor allem das bisherige Debugging per Serial.print(), das unter Umständen das Timing im Code und damit die Ausgabe beeinflusst hat, vermeiden.

Sobald hier weitere Boards nutzbar sind, werden wir uns das Thema Debugging mit der Arduino Pro IDE genauer anschauen.

#### Fazit

Für eine Alpha-Version, die es erst seit Oktober 2019 offiziell gibt, läuft die Programmierumgebung schon erstaunlich stabil. Mit dem Unterbau des Arduino CLI und dem Frontend aus der mit Webtechnologien arbeitenden Kombination Theia und Electron hat man ein universelles Programmiertool geschaffen, welches nach 15 Jahren Arduino IDE die Bezeichnung Programmierumgebung auch für den semi-professionellen oder Profi-Bereich verdient.

Die Features, die man ausgewählt hat, ergeben alle Sinn und sind zum Teil schon in der vorliegenden Version sinnvoll nutzbar. Auto-Vervollständigung, Echtzeit-Fehleranalyse, Debugging und Git-Integration werden noch mehr (semi-)professionelle Anwender in das Arduino-Ökosystem ziehen. Und sei es nur für die Prototyping-Phase. Die kürzlich realisierte Möglichkeit zur Einbindung von Drittanbieter-Boards eröffnet zudem die IDE für viele weitere Nutzer.

Dass das Debugging noch nicht für weitere Boards möglich ist, ist zwar ein Wermutstropfen, der mit Erscheinen dieses Beitrags aber schon Geschichte sein könnte.

Die große Community, die hinter Arduino steckt, wird ihr Übriges tun, um die Entwicklung der Arduino Pro IDE weiter voranzutreiben. Dass der Open-Source-Gedanke nicht verloren geht und durch Arduino CLI einen in vielen weiteren Tools nutzbaren Unterbau bekommt, der zudem plattform- und rechnerübergreifend genutzt werden kann, kann man zusätzlich **EIV** zur vorliegenden Version im Alpha-Stadium nur positiv anmerken.

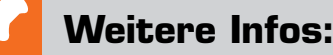

- [1] Website Arduino: www.arduino.cc
- [2] Git: git-scm.com
- [3] Atmel Studio (Microchip): www.microchip.com/mplab/avr-support/atmel-studio-7
- [4] PlatformIO IDE: platformio.org/
- [5] Arduino Pro IDE auf GitHub: github.com/arduino/arduino-pro-ide
- [6] Blogbeitrag Arduino Command Line Interface (CLI): blog.arduino.cc/2020/03/13/ arduino-cli-an-introduction/
- [7] Theia Framework: theia-ide.org/
- [8] Electron: www.electronis.org
- [9] Arduino Zero: store.arduino.cc/arduino-zero
- Alle Links finden Sie auch online unter de.elv.com/elvjournal-links

## **Audiotechnik, Klang und Gehör Bioelektronik I**

**Biosensorik und Bioelektronik sind vergleichsweise junge Fachgebiete der Elektrotechnik. Aufgrund bahnbrechender Entwicklungen in der allgemeinen Messtechnik konnten auch im biomedizinischen Bereich enorme Fortschritte erzielt werden. In den folgenden Ausgaben des ELVjournals soll die Bioelektronik daher etwas genauer betrachtet werden. Im ersten Beitrag stehen die Themen Gehör und Akustik im Fokus. Neben der Ton- oder Klangerzeugung und Audioverstärkern wird auch ein Do-it-yourself-Hörtestgerät zur Bestimmung des Hörfrequenzgangs vorgestellt. Dieses erlaubt insbesondere den Nachweis für die Abnahme der Hörfähigkeit mit zunehmendem Alter.** 

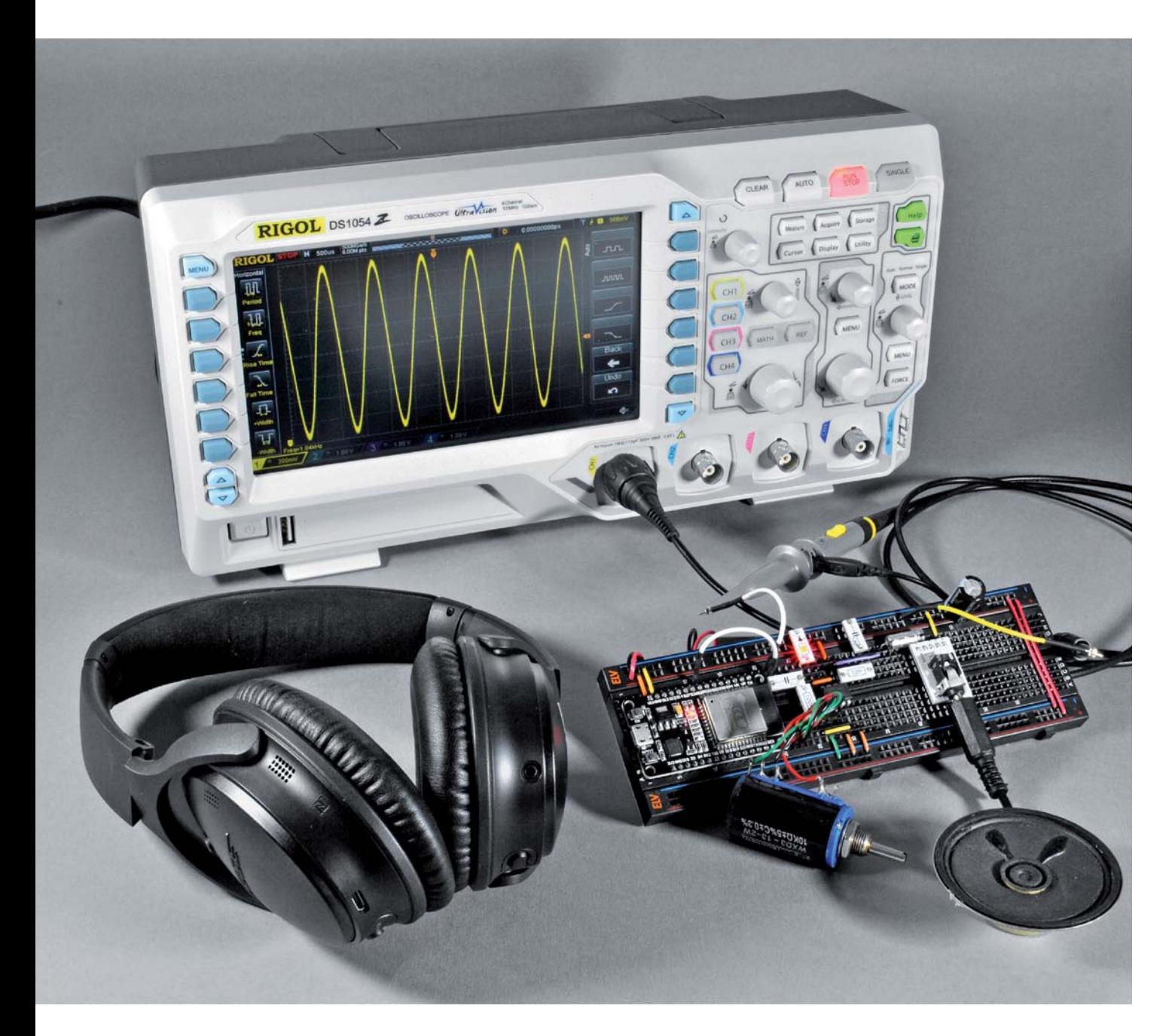

#### Vom Ton zum Klang

Wenn man sich näher mit der Audiotechnik befassen will, sollte man sich über einige Begriffe der Ton- und Klangerzeugung im Klaren sein. Ein Ton bezeichnet zunächst ein Schallereignis, das von Musikinstrumenten, der menschlichen Stimme oder auch elektronisch erzeugt werden kann. Prinzipiell kann jedem Ton eine mehr oder weniger exakte Tonhöhe zugeordnet werden. Während die physikalischen Eigenschaften als Kombination von Sinustönen und Geräuschkomponenten analysiert und beschrieben werden können, ist die subjektive Tonwahrnehmung von psychoakustischen Gegebenheiten, kulturellen Erfahrungen und ästhetischen Erwartungen abhängig.

Physikalisch entstehen Töne durch sich in der Luft ausbreitende Druckschwankungen. Diese werden durch mechanische Schwingungen erzeugt. Soll die Schwingung andauern, muss kontinuierlich Energie zugeführt werden. Das gilt auch für die elektronische Ton- und Klangerzeugung. Eine periodische Schwingung ist eine Zustandsänderung, die sich nach einem bestimmten Zeitintervall, der sogenannten Periode, identisch wiederholt. Eine Schwingung wird auch dann noch als periodisch betrachtet, wenn sich ihre Amplitude langsam mit der Zeit verändert (Bild 1). Die Amplitude bestimmt dabei die Lautstärke des Tons.

Die zweite wichtige Eigenschaft eines Tons ist seine Frequenz. Sie bestimmt die Tonhöhe. Hierbei gilt:

#### *Frequenz [Hz] = 1 / Periodendauer [s]*

Die einfachste periodische Schwingungsform ist die Sinusschwingung. Als Ton kommt der reine Sinus in der Natur und bei mechanischen Instrumenten nur sehr selten vor.

Ein Klang dagegen ist ein aus harmonischen Tönen zusammengesetztes akustisches Ereignis. Harmonische Töne werden so bezeichnet, wenn deren Frequenzanteile in einem ganzzahligen Verhältnis zueinanderstehen. Ein Klang wird durch

- Klanghöhe,
- Klangdauer,
- Klangfarbe und
- zeitlich verlaufende Lautstärke

bestimmt. Die Klangfarbe ist das wesentliche Charakteristikum zur Unterscheidung zwischen einzelnen Instrumenten. Von besonderer Bedeutung sind hier die harmonischen Obertöne. Diese erzeugen aus einzelnen Sinusschwingungen den charakteristischen Klang eines Instruments. Dadurch können Konzertflügel, Geigen oder Posaunen völlig unterschiedlich klingen, auch wenn jeweils derselbe musikalische Ton, etwa der Kammerton a1 mit 440 Hz gespielt wird.

Bei Musikinstrumenten kann die Klangfarbe kaum beeinflusst werden. In der elektronischen Musik dagegen existieren die verschiedenartigsten Möglichkeiten, einen Klang beliebig zusammenzusetzen.

#### Elektronische Erzeugung von Tönen und Klängen

Über viele Jahre hinweg wurden Töne und Klänge über analog-elektro-

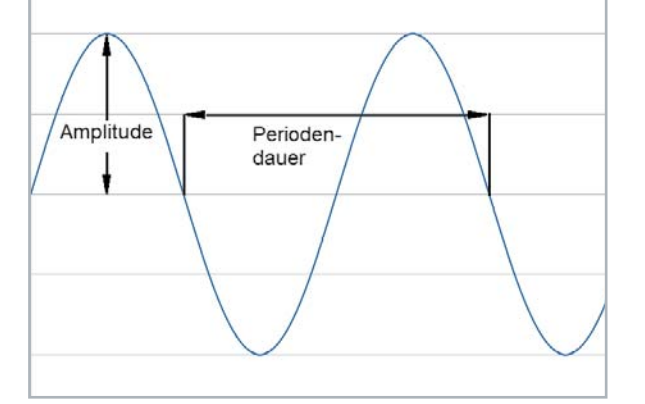

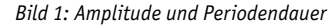

sieren heute praktisch ausschließlich auf der digitalen Klangsynthese. Im Folgenden soll daher auf die digitale Klangerzeugung eingegangen werden. Es wird sich jedoch zeigen, dass man trotzdem nicht vollständig ohne analoge Schaltungstechniken auskommt.

Die Basis für praktische Anwendungsbeispiele bildet ein Mikrocontroller. Aufgrund seines günstigen Preises, der umfassenden Leistungsmerkmale und der weiten Verbreitung kommt der EPS32 der Firma Espressif zum Einsatz. Ein weiterer Vorteil dieses Controllers ist, dass er sehr einfach über die bekannte Arduino-IDE programmiert werden kann. Dazu ist ein Add-on verfügbar, mit dem das ESP32-Board über die Arduino-IDE programmierbar wird. Nach dem Starten der Arduino-IDE werden dazu die "Voreinstellungen"  $q$ eöffnet: Datei  $\rightarrow$  Voreinstellungen

Der Menüpunkt "Zusätzliche Boardverwalter-URLs" erlaubt hier das Eintragen der folgenden Adresse:

https://dl.espressif.com/dl/package\_esp32\_index.json Nach einer Bestätigung mit "OK" wird der Boardverwalter unter Werkzeuge  $\rightarrow$  Board  $\rightarrow$  Boardverwalter aktiviert.

Hier kann über den Eintrag "esp32" im Suchfeld nach dem Espressif-Board gesucht werden. Schließlich kann dieses via "Installieren" übernommen werden. Damit sollten die Informationen für das ESP-Board in der IDE zur Verfügung stehen (Bild 2 und Bild 3). Durch Auswählen des Eintrags "ESP32 Dev Module" kann die von uns verwendete Entwicklungsplatine NodeMCU mit ESP32 (siehe Materialliste) programmiert werden.

nische Verfahren erzeugt. Oszillatoren, Hüllkurvengeneratoren oder Filter erlaubten die Synthese einer außerordentlichen Vielfalt an neuen Klängen, die mit klassischen Instrumenten nicht erzeugt werden konnten. Die Technik gipfelte in den oft geradezu monströsen Analogsynthesizern der siebziger und frühen achtziger Jahre. Aber auch hier führte die Digitaltechnik zu einer Revolution. Moderne Synthesizer ba-

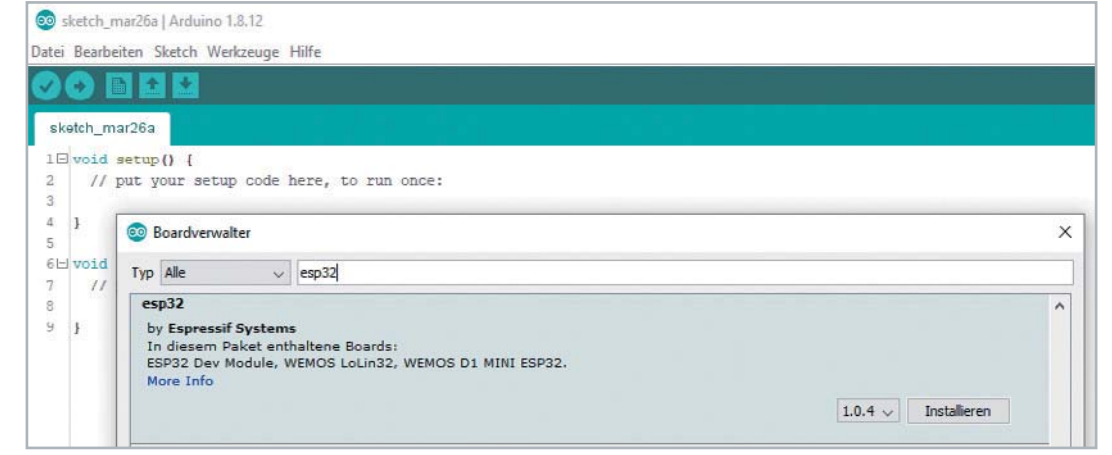

*Bild 2: Im Boardverwalter werden erst die Informationen für das ESP32-Board installiert …*

E

```
Co sketch mar26a | Arduino 1.8.12
Datei Bearbeiten Sketch Werkzeuge Hilfe
                              Automatische Formatierung
                                                                    Strg+T+ +Boardverwalter...
                              Sketch archivieren
  sketch_mar26a
                              Kodierung korrigieren & neu laden
                                                                                              RedBearLab BLE Nano
 1 \Box void setup() {
                                                                    Strg+Umschalt+I
                              Bibliotheken verwalten...
                                                                                              RedBearLab nRF51822
 \overline{2}\frac{1}{2} put your \frac{1}{2}Serieller Monitor
                                                                    Strg+Umschalt+M
 \overline{3}BBC micro:bit
                              Serieller Plotter
                                                                    Stra+Umschalt+L
 4 \quad 1Generic nRF51822
                              WiFi101 / WiFiNINA Firmware Updater
                                                                                              Waveshare BLF400
 6 \Boxvoid loop() {
       // put your m
                                                                                              OSHChin
                              ArduBlock
 \overline{8}SparkFun nRF52832 Breakout
                              ESP8266 Sketch Data Upload
 9 - 1ESP32 Arduino
                              Board: "ESP32 Dev Module"
                                                                                             ESP32 Dev Module
                              Upload Speed: "921600"
                                                                                              SparkFun ESP32 Thing
                              Flash Frequency: "80MHz"
                                                                                              u-blox NINA-W10 series (ESP32)
                              Flash Mode: "QIO"
                                                                                             Widora AIR
                              Flash Size: "4MB (32Mb)"
                                                                                             Electronic SweetPeas - ESP320
                              Core Debug Level: "Keine"
                                                                                             Nano32
                              PartWEMOS LOLIN32
                              Boardinformationen holen
                                                                                              Donasen Tech Pocket 32
                                                                                              "WeMos" WiFi&Bluetooth Battery
                              Programmer: "AVR ISP"
                                                                                              ESPea32
                              Bootloader brennen
                                                                                              Noduino Quantum
```
Detaillierte Installationsanweisungen gibt es in der im Download-Bereich der Entwicklungsplatine verfügbaren Bedienungsanleitung.

Tonerzeugung mit dem Mikrocontroller

Die einfachste Art, einen Ton mit digitaler Technik zu produzieren, ist die Erzeugung einer Rechteckfrequenz. Da Rechtecksignale sehr obertonhaltig sind, klingen sie jedoch hart und "technisch". Der folgende Sketch erzeugt ein Rechtecksignal mit einer fest vorgegebenen Frequenz:

```
// square wave generator.ino
int freq = 1000;
int channel = 0;
int resolution = 8; \frac{1}{2^{8}} // 2^{8} = 256 steps
int outputPin = 12;
void setup()
{ ledcSetup(channel, freq, resolution);
   ledcAttachPin(outputPin, channel);
   ledcWriteTone(channel, freq);
}
void loop()
{ }
```
Wir nutzen in diesem Fall eine Funktion für die Erzeugung einer Pulsweitenmodulation (PWM = Pulse-Width-Modulation), die eigentlich u. a. für LEDs gedacht ist.

In der Funktion ledcSetup(channel, freq, resolution) definieren wir zunächst einen Kanal. Der ESP32 hat insgesamt 16 Kanäle (0‒15). Wir wählen den Kanal 0. Für die Frequenz wählen wir 1000 Hz (1 kHz) und die Auflösung des Duty-Cycles definieren wir mit 8 Bit, also in 256 Schritten. Die Ausgabe des PWM-Signals erfolgt an GPIO 12 (outputPin) und wird mit ledcAttachPin(outputPin, channel) definiert. Schließlich wird der Ton mit ledcWriteTone(channel, freq) ausgegeben.  $\bullet$ 

*Bild 3: … anschließend kann das Board* 

*ausgewählt werden.* 

Mithilfe eines Oszilloskops kann der erzeugte Spannungsverlauf an Pin 12 des ESP-Controllers dargestellt werden. Wie erwartet erhält man eine Rechteckkurve mit einer Frequenz von 1,000 kHz. Die Amplitude beträgt aufgrund der Betriebsspannung des ESP32-Chips 3,3 V (siehe Bild 4). Das Programm findet sich, wie auch alle folgenden, im Downloadpaket [1] zu diesem Beitrag.

Für einen weicheren Klangeindruck sind reine Sinuswellen erforderlich. Diese können nicht durch digitales Ein- und Ausschalten eines Ports erzeugt werden. Einen Ausweg bietet die Verwendung eines Digital-Analog-Konverters (DAC für engl. Digital-to-Analog-Converter). Damit können auch analoge Spannungswerte ausgegeben werden. Man muss dann lediglich dafür sorgen, dass ein digital erzeugter sinusförmiger Signalverlauf in ausreichend schneller Abfolge an den DAC ausgegeben wird. Das folgende Programm erzeugt eine Sinusschwingung unter Verwendung des im ESP32 integrierten DACs (s. a. Downloadpaket):

```
// sinus_generator.ino
// ESP32
```
#define steps 100

 $\bullet$ 

**}**

```
int SineValues[steps]; // an array to store our values for sine
float ConversionFactor = (2*PI) / steps;
float RadAngle;
int amplitude = 127;
int offset = 128;
void setup()
{ for(int alpha = 0; alpha < steps; alpha ++)
   { RadAngle = alpha * ConversionFactor; 
     SineValues[alpha]=(amplitude * sin(RadAngle)) + offset;
   }
}
void loop()
```

```
{ for(int i = 0; i < steps; i++)
    dacWrite(25, SineValues[i]);
```
*Bild 4: Rechteck-Schwingung mit 1 kHz*

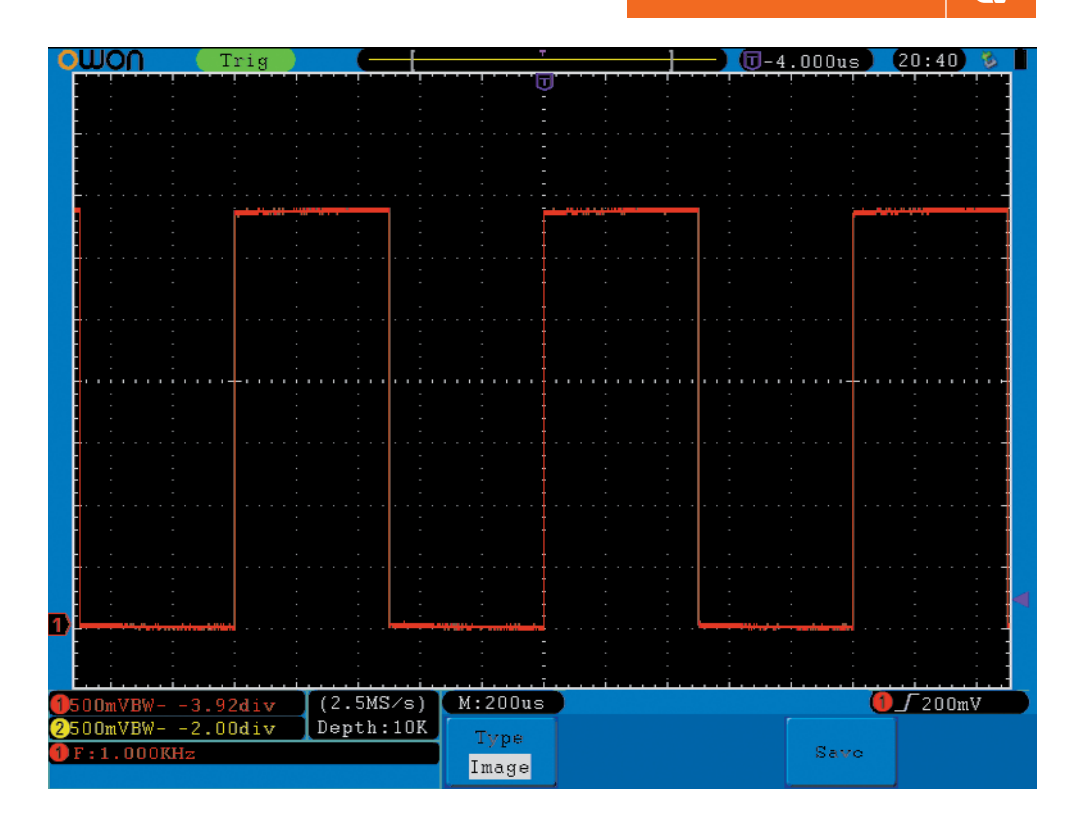

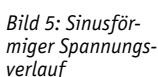

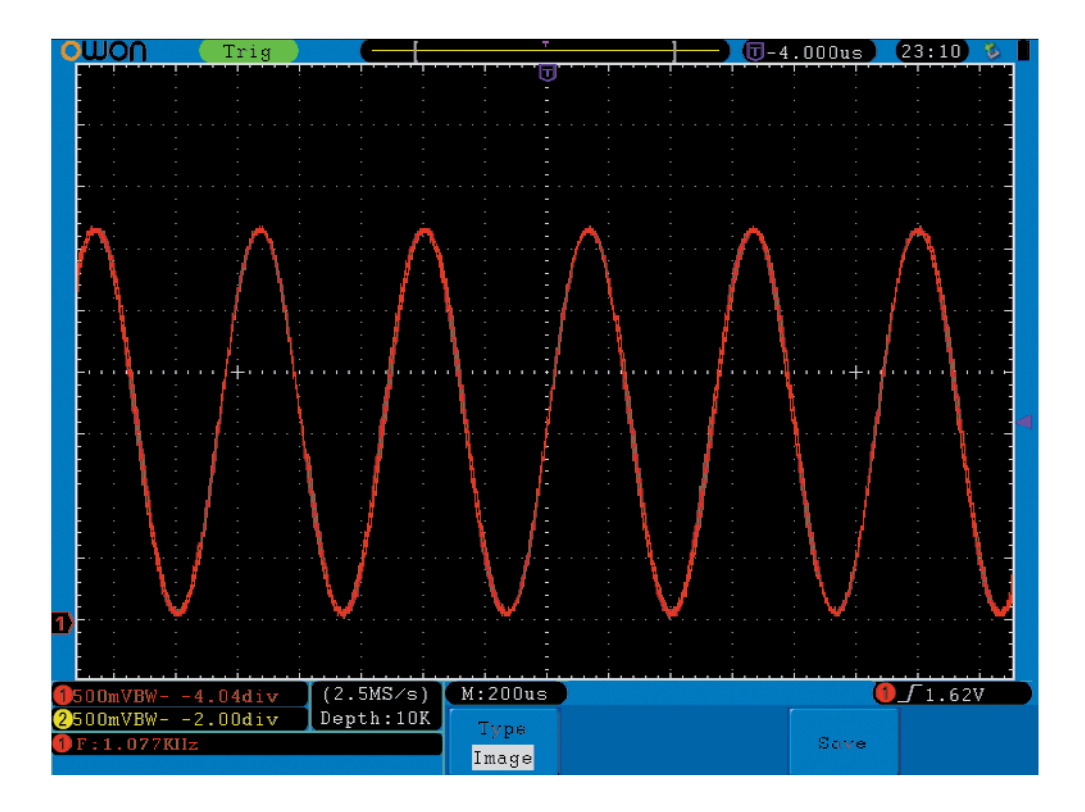

Da die Berechnung von Sinuswerten verhältnismäßig aufwendig ist, erfolgt eine Vorberechnung im Set-up-Teil des Programms. Die Variable "steps" legt die Anzahl der Stützpunkte fest, die im Array "SineValues" abgespeichert werden. In der Hauptschleife werden die Werte dann direkt an den DAC über Pin 25 des Controllers ausgegeben. Bild 5 zeigt das Ergebnis.

Trotz des Abspeicherns der Sinuswerte in einer Tabelle zeigt sich hier ein Problem: Das Verfahren ist vergleichsweise langsam. Mit 100 Stützpunkten

pro Periode ergibt sich eine Frequenz von lediglich 1,8 kHz. Dennoch lassen sich damit einige interessante Audio-Effekte realisieren. Anstelle von Rechtecktönen können jetzt auch einfache Klänge realisiert werden.

Das folgende Programmbeispiel liefert einen glockenähnlichen Klang, wie er als Warnsignal, etwa bei nicht angeschnallten Gurten in einem Fahrzeug, häufig zu hören ist. Der Sketch dazu sieht so aus (siehe auch Downloadpaket):

```
E
          52 So funktioniert's
// digital_bell.ino
// bell like sounds using fast PWM
// ESP32
#define audioPin 25 // DAC audio output
#define steps 255
byte SineValues[steps]; 
byte amplitude = 127;
byte offset = 128;
float ConversionFactor = (2*PI) / steps;
float RadAngle;
void setup()
{ pinMode(audioPin, OUTPUT);
    // pre-calculation of sine values
   for(int alpha = 0; alpha < steps; alpha ++)
    { RadAngle = alpha * ConversionFactor; 
       SineValues[alpha]=(amplitude * sin(RadAngle)) + offset;
   }
}
void loop()
{ for (int ampl = 25; ampl >=0 ; ampl--) // envelope
    { for (unsigned int d = 0; d < 20; d++) // cycles per step
      { for (unsigned int j = 0; j < 255; j++) // sine output
         { dacWrite(audioPin, SineValues[j]/25.0*ampl); delayMicroseconds(3);
 }
      }
    } 
    delay(200);
}
```
Das Signal kann über einen hochohmigen Schallwandler (R > 200 Ω) direkt hörbar gemacht werden. Für den Anschluss eines normalen Lautsprechers (R = 8  $\Omega$ ) ist dagegen ein Verstärker notwendig, wie er weiter unten im Beitrag beschrieben wird.

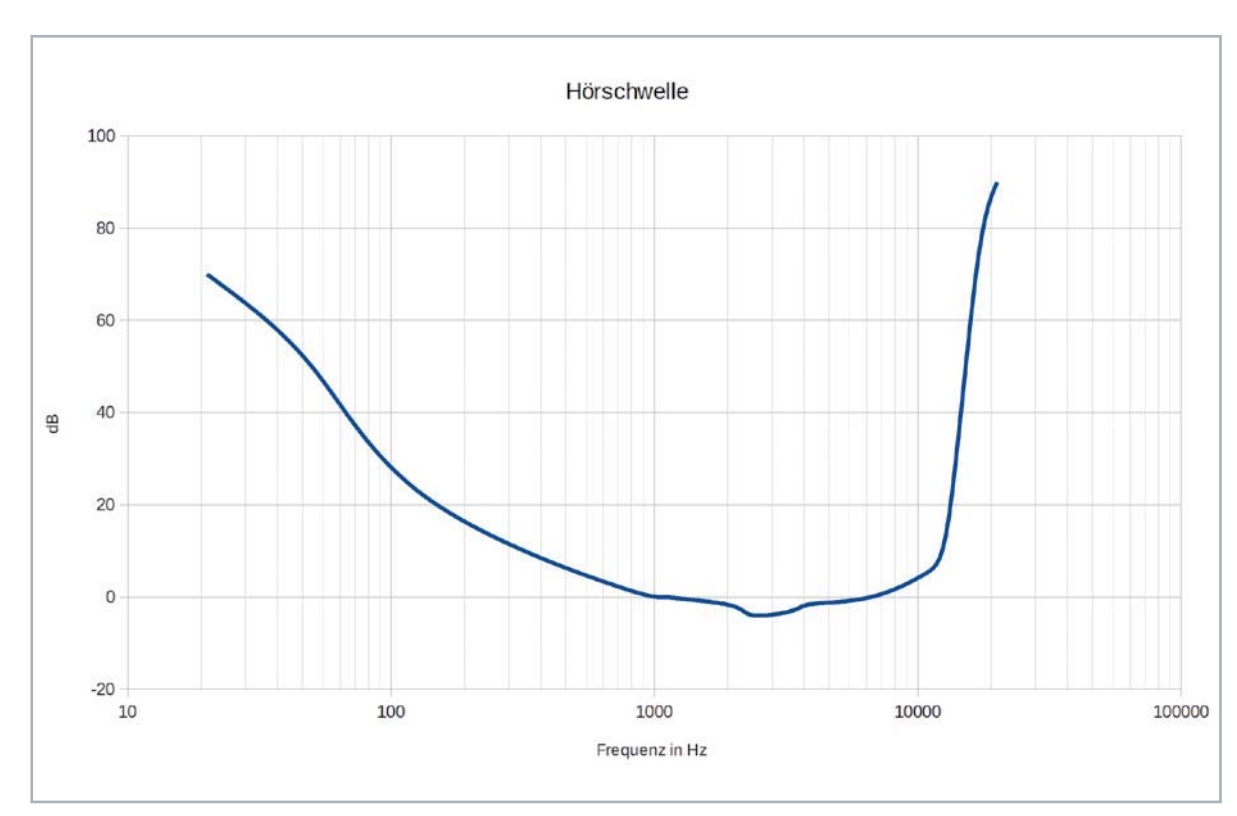

*Bild 6: Hörschwelle*

#### Hörtestgerät im Eigenbau

Nachdem der Unterschied zwischen Tönen und Klängen nun klar sein sollte, stellt sich die Frage, zu welchen Leistungen das menschliche Gehör fähig ist. Von besonderer Bedeutung ist dabei die sogenannte Hörfläche. Damit wird der Frequenz- und Lautstärkenbereich, der vom menschlichen Gehör wahrgenommen werden kann, umrissen. Die persönliche Hörfläche gibt Aufschluss über das Hörvermögen eines einzelnen Menschen.

Hörprobleme, von Einschränkungen bei einzelnen Frequenzen bis hin zur Altersschwerhörigkeit, werden in einer individuell erstellten Hörfläche deutlich. Die Hörfläche wird für niedrige Schallpegel von der sogenannten Hörschwelle, also dem gerade noch hörbaren Schalldruckpegel, begrenzt. Die obere Grenze bildet die Schmerzschwelle. Die tiefsten vom Menschen wahrnehmbaren Frequenzen liegen bei etwa 16 Hz bis 21 Hz. Die höchsten hörbaren Frequenzen von etwa 16 kHz bis maximal 20 kHz sind stark vom Lebensalter abhängig.

Das Hörvermögen erreicht sehr gute Werte zwischen 2 kHz und 5 kHz. Das ist vermutlich entwicklungsbiologisch bedingt, da hier die meisten Laute der gesprochenen Sprache auftreten. Darüber hinaus liegen in diesem Bereich auch andere ehemals lebenswichtige Geräusche wie etwa das Rascheln von bewegtem Laub oder Tierlaute.

Frequenzen unterhalb von 16 Hz werden als Infraschall bezeichnet. Dieser kann bei ausreichend hohen Pegeln als Vibration wahrgenommen werden, sodass es hier keine absolut genau definierte Grenze gibt. Die Wahrnehmbarkeit an der oberen Frequenzgrenze dagegen ist vergleichsweise scharf. Das Hörvermögen bricht oberhalb von ca. 20 kHz sehr schnell ab. In diesem sogenannten Ultraschallbereich können auch sehr hohe Schallpegel vom Menschen nicht mehr wahrgenommen werden. Viele Tiere wie etwa Katzen oder Hunde können dagegen auch deutlich höhere Frequenzen als der Mensch erfassen. Fledermäuse erreichen sogar Rekordwerte mit einem Wahrnehmungsvermögen von Schallfrequenzen bei über 100 kHz.

Die für die Beurteilung des Hörvermögens besonders wichtige Hörschwelle ist derjenige Schalldruckpegel, bei welchem Töne oder Geräusche gerade noch hörbar sind (Bild 6).

Bei einem gesunden Menschen liegt die Hörschwelle bei einer Frequenz von 2 kHz bei einem Schalldruck von 20 μPa. Dieser Wert wird daher als Schalldruckpegel von null Dezibel (dB) festgelegt. Sowohl bei tieferen als auch bei hohen Frequenzen ist die Hörschwelle zu höheren Pegeln hin verschoben. So werden Sinustöne von 30 Hz oder 15 kHz erst ab einem Schalldruckpegel von ungefähr 60 dB wahrgenommen. Dies entspricht gemäß der logarithmischen Dezibelskala einem Schalldruck der 1000 Mal höher ist als der Wert bei 2 kHz. Die höchste Empfindlichkeit des menschlichen Gehörs liegt zwischen ca. 2 und 4 kHz. Hier werden Werte von bis zu -5 dB, entsprechend einem Schalldruck von ca. 11 μPa, erreicht.

Neben dem Lebensalter können auch andere Einflüsse die Hörschwelle verschieben. Insbesondere lang andauernder Lärm oder auch lautstarke Musik führen zu einer deutlichen Anhebung der Hörschwelle bis hin zu Schwerhörigkeit.

Die Ermittlung der Hörschwelle muss mit Sinustönen vorgenommen werden. Die in anderen Signalformen enthaltenen Obertöne würden das Ergebnis in nicht reproduzierbarer Weise verfälschen. Bei der klassischen Tonaudiometrie kommen daher Sinustöne mit festen Frequenzen (meist 250, 500, 1000, 2000, 3000, 4000, 6000 und 8000 Hz) zum Einsatz. Alternativ kann die Tonfrequenz aber auch langsam und kontinuierlich über den ganzen Frequenzbereich durchgestimmt werden.

Im hörmedizinischen Bereich werden exakt kalibrierte Kopfhörer verwendet. Im sogenannten Eingabelungsverfahren arbeitet man mit ansteigenden Schallpegeln. Der Prüftonpegel wird dabei bei verschiedenen Frequenzen aus dem unhörbaren Bereich bis zum Hörbarwerden gesteigert. Das Ergebnis ist ein sogenanntes Tonaudiogramm, in welchem die individuelle Hörschwelle in Abhängigkeit von der Frequenz aufgetragen wird. Ist das Hörvermögen beeinträchtigt, dann weicht die Hörschwelle von der Normalkurve ab. Das Tonaudiogramm ist die Grundlage bei der Diagnose eines Hörschadens oder einer Hörbehinderung.

Mit der im nächsten Abschnitt vorgestellten Methode kann man sein Gehör für eine erste Einschätzung des Hörvermögens selber testen. Natürlich kann dieses Verfahren keinen professionellen Hörtest beim Audiologen ersetzen. Trotzdem ist es sinnvoll und zudem auch sehr interessant, einen Hörtest mit selbst entwickelten Geräten durchzuführen. Falls sich Schwachstellen offenbaren, sollten diese selbstverständlich umgehend von einem Facharzt abgeklärt werden.

#### Mikrocontroller-basierter **Tongenerator**

Wie bereits gezeigt wurde, können über die klassische DAC-Ansteuerung nur Sinusfrequenzen von maximal ca. 2 kHz erzeugt werden. Für die Aufnahme eines Tonaudiogramms sollten aber Frequenzen von über 10 kHz zur Verfügung stehen. Will man sogar die obere Hörfrequenzgrenze testen, werden bis zu 20 kHz benötigt. Hier kommt ein besonderes Leistungsmerkmal des ESP32-Controllers zum Tragen. Neben den umfangreichen und bestens bekannten Kernfunktionalitäten des Chips wie WLAN und Bluetooth kann dieser auch mit einem integrierten Cosine-Waveform-Generator aufwarten. Dieser ist im technischen Referenzhandbuch zum ESP32 [2] und dem ESP-IDF Programming Guide [3] beschrieben.

Eine ausführlichere Beschreibung gibt es im GitHub-Repository von Krzysztof [4].

Allerdings wird der Cosine-Waveform-Generator von der ESP-IDF bislang nicht explizit unterstützt. Dennoch kann man den Generator sogar mit der Arduino-IDE erfolgreich und nutzbringend einsetzen.

Der Generator erlaubt die Erzeugung von Sinusfrequenzen mit bis zu 250 kHz in hoher Qualität und mit geringem Oberwellenanteil. Damit ist er bestens zum Aufbau eines Hörtestgerätes geeignet. Ein Sketch für die Erzeugung von Sinustönen kann so aussehen:

```
54 So funktioniert's
  É
// AudioTester_sinus_generator_FAST.ino
// ESP32
// IDE 1.8.12
#include "soc/rtc_io_reg.h"
#include "soc/rtc_cntl_reg.h"
#include "soc/sens reg.h"
#include "soc/rtc.h"
#include "driver/dac.h"
int clk_8m_div = 0; // 0 ... 7: RTC 8M clock divider (division is by clk_8m_div+1, i.e. 0 -> 8MHz frequency)
int frequency_step = 1; // 1: 133 Hz ... 200: 26.500 Hz: Frequency for CW generator
int scale = 1; // 0: 100 % - 1: 50% - 2: 25% - 3: 12.5% of full scale
int offset = 0; // 0 = no offset
int invert = 2; // invert MSB for correct sine waveform
int freq_array[] = \{1, 2, 3, 5, 8, 10, 15, 18, 25, 30, 50, 80, 90, 92, 93, 95, 98, 100, 102, 105, 110, 115, 121, 123, 125\}void setup()
{ Serial.begin(250000);
}
void loop()
{ for (int n = 1; n <= 23; n++)
   { frequency_step = freq_array[n];
     Serial.println(frequency_step);
     // Enable generator
     SET_PERI_REG_MASK(SENS_SAR_DAC_CTRL1_REG, SENS_SW_TONE_EN);
     // connect generator to this channel
     SET_PERI_REG_MASK(SENS_SAR_DAC_CTRL2_REG, SENS_DAC_CW_EN1_M);
     // Invert MSB, otherwise part of waveform is inverted
     SET_PERI_REG_BITS(SENS_SAR_DAC_CTRL2_REG, SENS_DAC_INV1, 2, SENS_DAC_INV1_S);
     dac_output_enable(DAC_CHANNEL_1);
     // set SINE generator registers
     REG_SET_FIELD(RTC_CNTL_CLK_CONF_REG, RTC_CNTL_CK8M_DIV_SEL, clk_8m_div);
     SET_PERI_REG_BITS(SENS_SAR_DAC_CTRL1_REG, SENS_SW_FSTEP, frequency_step, SENS_SW_FSTEP_S);
     SET_PERI_REG_BITS(SENS_SAR_DAC_CTRL2_REG, SENS_DAC_SCALE1, scale, SENS_DAC_SCALE1_S);
     SET_PERI_REG_BITS(SENS_SAR_DAC_CTRL2_REG, SENS_DAC_DC1, offset, SENS_DAC_DC1_S);
     SET_PERI_REG_BITS(SENS_SAR_DAC_CTRL2_REG, SENS_DAC_INV1, invert, SENS_DAC_INV1_S);
     ÀRDW frequency = RTC_FAST_CLK_FREQ_APPROX / (1 + clk_8m_div) * (ÀRDW) frequency_step / 65536;
     vTaskDelay(2000/portTICK_PERIOD_MS);
     delay(3000);
  }
}
```
Auch dieses Programm ist wieder im Downloadpaket zu diesem Beitrag enthalten.

Das Spektrum in Bild 7 zeigt, dass ein nahezu oberwellenfreies Sinussignal erzeugt wird.

Das Signal steht seitens des ESP32 an Pin 25 mit konstanter Amplitude zur Verfügung. Über eine 3,5-mm-Buchse kann es direkt in einem geeigneten Kopfhörer wiedergegeben werden. Zur Reduktion der Lautstärke und zum Schutz des Controllerausgangs sollte mindestens ein 220-Ohm-Widerstand in Serie zum Kopfhörer geschaltet werden (siehe Bild 8).

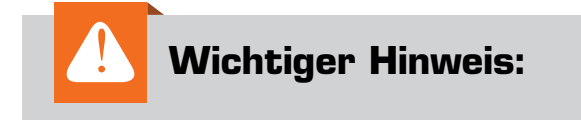

Achtung! Testen Sie vorsichtig die Lautstärke ‒ je nach verwendetem Kopfhörer/Lautsprecher kann diese sehr hoch sein.

Um ein Audiogramm aufnehmen zu können, muss aber noch die Lautstärke, d. h. die Signalamplitude,

*Bild 7: Der ESP32 erzeugt ein nahezu oberwellenfreies 16-kHz-Sinussignal.*

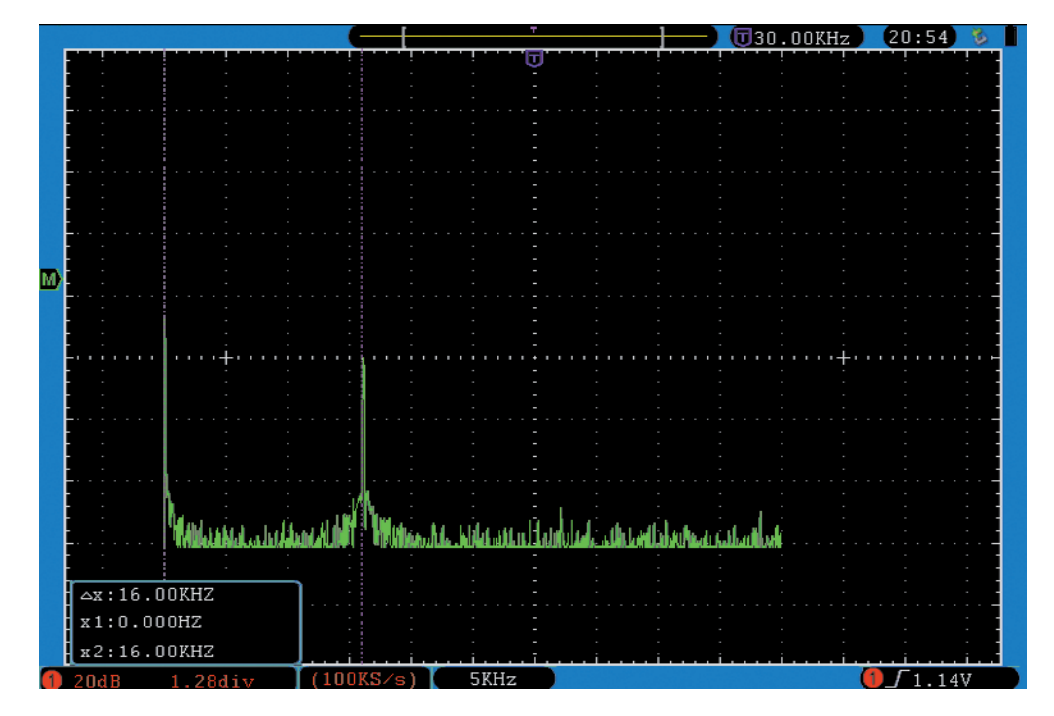

*Bild 8: ESP32 mit Audio-Ausgang*

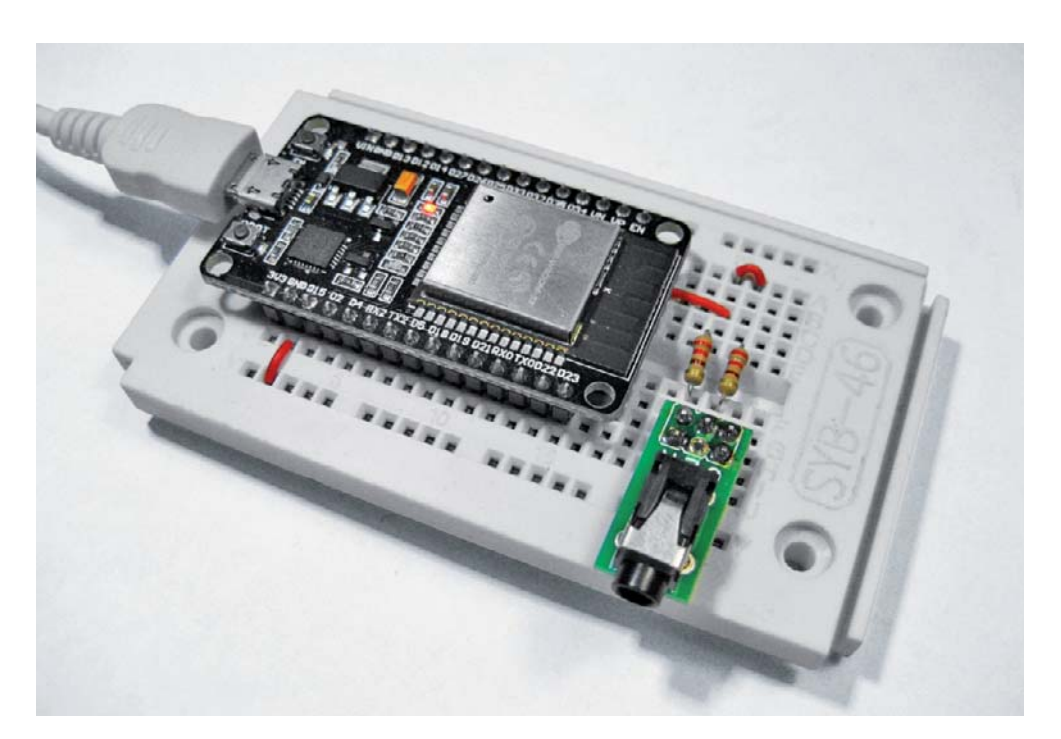

variiert werden. Prinzipiell ist die Signalamplitude zwar auch digital beeinflussbar, allerdings zeigt es sich, dass eine analoge Variante einfacher und auch leichter handhabbar ist. Ein Analogverstärker mit einem präzisen Potentiometer ist für diese Aufgabe bestens geeignet. Grundsätzlich ist jedes Potentiometer verwendbar. Da es hier lediglich als Spannungsteiler dient, ist der Nominalwiderstand unkritisch und Werte von 5 bis 100 kΩ können eingesetzt werden.

Präzisionspotentiometer (sogenannte HeliPots, siehe Bild 9) sind jedoch besonders gut geeignet, da sie eine exakte Ablesung des eingestellten Wertes erlauben. Der in Bild 9 gezeigte Drehknopfzähler kann im Bedarfsfall durch einen gewöhnlichen Potentiometerknopf ersetzt werden. In diesem Fall kann man sich beispielsweise mit einer selbst gefertigten Skala behelfen und die vollen Umdrehungen mitzählen.

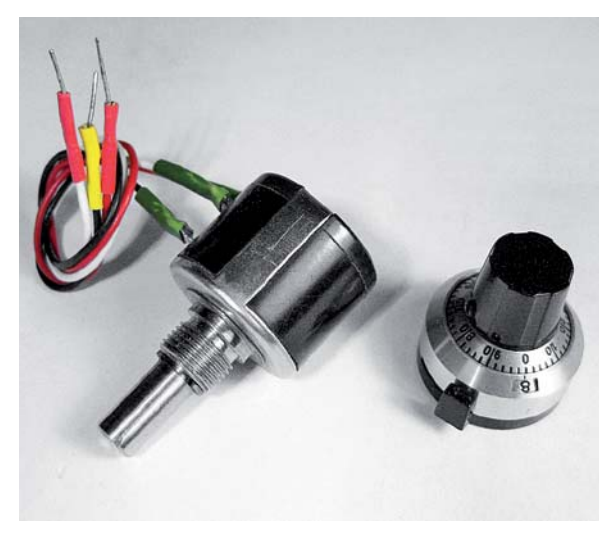

*Bild 9: Helipot*

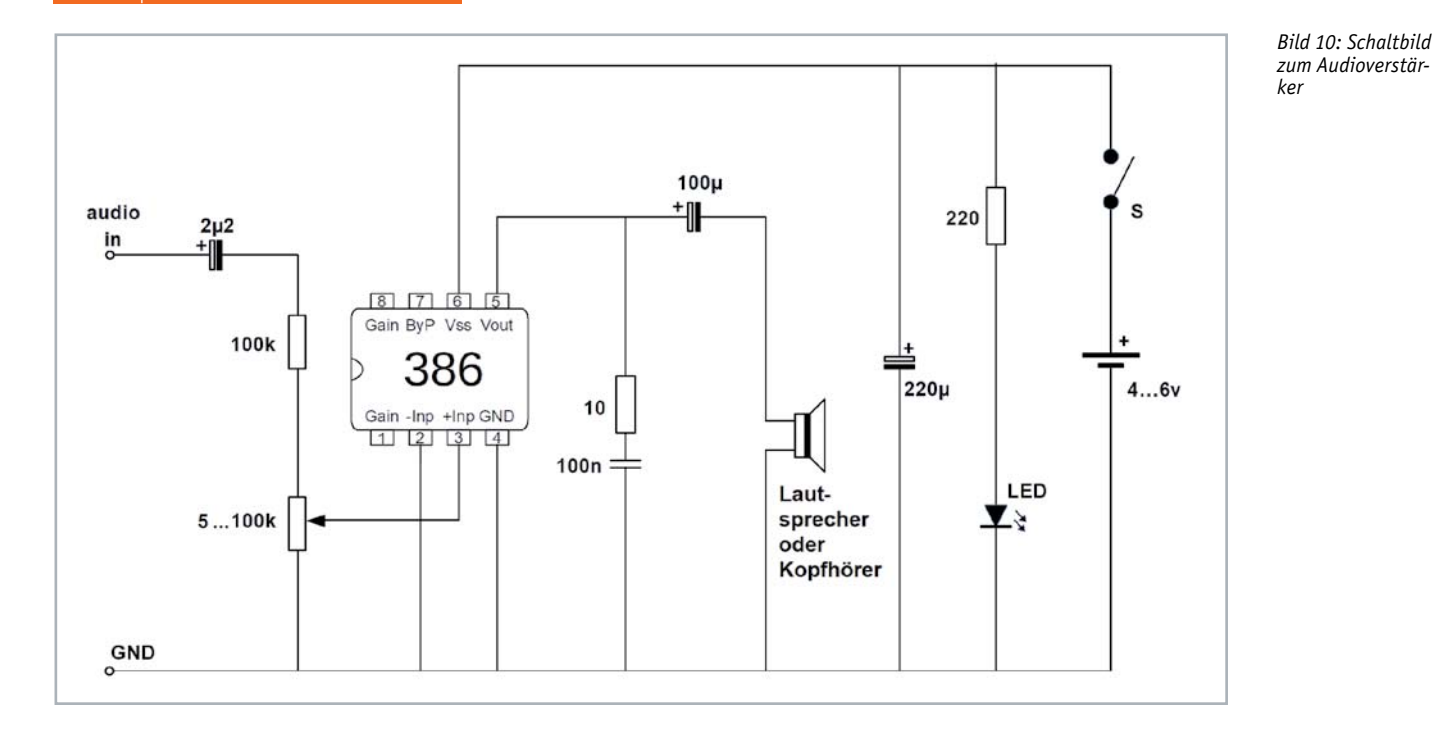

Wie im folgenden Abschnitt dargelegt, kommt es ohnehin weniger auf die absoluten Messwerte an als vielmehr auf den Vergleich von Potentiometerwerten.

Bild 10 zeigt das Schaltbild für einen geeigneten Audioverstärker, Aufbauvorschläge dazu sind in Bild 11 (mit Prototypenadaptern) und Bild 12 (mit Gehäuse) zu sehen.

Für den Verstärker kommt der Standardbaustein LM386 zum Einsatz. Er liefert für diese Anwendung eine ausreichende Leistung und ist zudem für die Verstärkung von Frequenzen von bis zu 100 kHz geeignet. Am Eingang wird über einen 2,2-μF-Kondensator der Gleichspannungsanteil des Mikrocontrollersignals abgetrennt. Danach folgt ein Spannungsteiler, der die Regelung der Lautstärke ermöglicht. Der hier eingesetzte 100-kΩ-Widerstand kann bei Bedarf auch auf 1 MΩ erhöht werden. Damit wird die maximale Lautstärke deutlich reduziert, sodass das Helipot präziser eingestellt werden kann. Die R-C-Kette aus 10 Ω und 100 Nanofarad am Ausgang kann unter Umständen entfallen. Sie dient lediglich zur Unterdrückung von Schwingneigungen und muss nur eingebaut werden, falls unerwartete Pfeiff- oder Brummgeräusche hörbar sind.

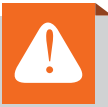

#### **Wichtiger Hinweis:**

Bitte stets darauf achten, dass die Lautstärke im Kopfhörer nicht zu hoch wird. Es empfiehlt sich, für erste Tests den Kopfhörer noch nicht aufzusetzen, sondern zunächst mit gewissem Abstand zu prüfen, ob die Lautstärke nicht unangenehm ist.

**Zu hohe Lautstärken können Hörschäden verursachen!** 

#### Bioelektronik als Familienereignis: Aufnahme von Audiogrammen

Die Messung läuft nun folgendermaßen ab: Nach dem Start des Programms AudioTester.ino wird der tiefste Ton (133 Hz) ausgegeben. Der zugehörige Frequenzschritt wird im seriellen Monitor der Arduino-IDE angezeigt. Nun wird das Potentiometer so lange von null

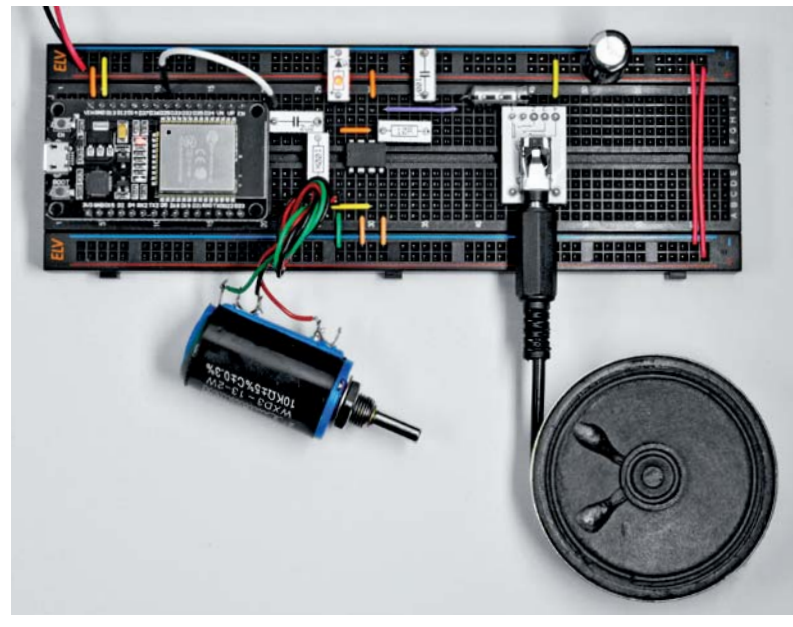

*Bild 11: Aufbauvorschlag der Verstärkerschaltung mit ESP32 Bild 12: Aufbauvorschlag im Gehäuse*

www.elvjournal.com

beginnend aufgedreht, bis die Testperson den Ton hört. Dieser Potentiometerwert wird in eine Audiogrammtabelle eingetragen. Ein passendes Excel-Template dazu findet sich im Downloadpaket.

Nach drei Sekunden folgt der nächste Ton (266 Hz) und die Prozedur wird wiederholt. Die Messung ist abgeschlossen, wenn der letzte Wert (125 mit einer Frequenz von 16,625 kHz) protokolliert wurde. Bild 13 zeigt ein Beispiel, in welchem die Hörkurven von vier verschiedenen Testpersonen im Alter von 15 bis 78 Jahren eingetragen sind. Hier zeigt sich, dass auch mit einfachen Mitteln bereits Unterschiede im Hörvermögen klar nachweisbar sind.

Die Frequenzen werden vom Mikrocontroller mit hoher Präzision erzeugt. Die Amplitude bzw. die Lautstärke können dagegen nur mit professionellen Messgeräten präzise festgelegt werden. Absolute Messwerte sind daher mit den hier vorgestellten Mitteln kaum möglich. Dies ist aber auch gar nicht notwendig, da vergleichende Messreihen ebenso aufschlussreich sein können.

Damit wird die Aufnahme der Audiogramme zum Familienereignis. Insbesondere sollten die in vielen Studien nachgewiesenen Ergebnisse auch hier sichtbar werden. Im Allgemeinen wird sich zeigen, dass sich bei vielen Menschen das Gehör ab einem Lebensalter von etwa 60 Jahren deutlich verschlechtert. Der Verlust der Hörfähigkeit ist am stärksten bei höheren Frequenzen ausgeprägt. Damit fällt es betroffenen Personen mit der Zeit immer schwerer, auch normale Sprache im Frequenzbereich zwischen 500 Hz und 3 kHz zu verstehen.

Im unteren Frequenzbereich zwischen 250 und 1000 Hz ist der Hörverlust bei Frauen und Männern nahezu identisch. Bei hohen Frequenzen von 2 bis 8 kHz ist der Hörverlust bei Männern dagegen stärker ausgeprägt. Der Unterschied gleicht sich mit zunehmendem Alter jedoch meist wieder aus. In jüngeren Altersgruppen sind Hörschäden dagegen wesentlich ungleicher verteilt. Hier kommt vor allem der Einfluss der individuellen Lebensführung zum Tragen. Partys, Rockkonzerte oder überlaut eingestellte Kopfhörer fordern ihren Tribut.

#### Fazit und Ausblick

Töne und Klänge können mit elektronischen Mitteln leicht erzeugt werden. Das Spektrum reicht vom einfachen Warnsignal bis zu komplexen Synthesizerklängen. Die moderne Mikrocontrollertechnik erlaubt es dabei, ehemals hardwarebasierte Systeme vollständig in Software umzusetzen. Lediglich in der Filter- und Verstärkertechnik sind noch analoge Schaltungskomponenten erforderlich. Sogar biometrische Messungen

können mit einfachen Mitteln durchgeführt werden. Auch hier trägt die Digitalisierung wesentlich zu einer Vereinfachung des Schaltungsaufbaus bei.

Mit den in diesem Artikel vorgestellten Methoden kann kein professioneller Hörtest ersetzt werden. Insbesondere im Vergleich mit anderen Personen können aber durchaus Hördefizite in Erscheinung treten. Diese sollten dann beim Audiologen überprüft werden. So sind unter Umständen sogar weitergehende Hörschäden vermeidbar.

Der nächste Artikel zu dieser Beitragsserie wird sich um die Erfassung von physiologischen Parametern drehen. Durch die Messung des Hautwiderstands kann der Einfluss von Gemütszuständen wie Nervosität oder Stress aufgezeigt werden. Die hochpräzise Temperaturerfassung bis hin zur Fiebermessung zeigt die Einflüsse von Infekten oder auch körperlichen Aktivitäten auf die Hauttemperatur. Über die optische Pulsmessung kann die Abhängigkeit der Pulsfrequenz von der körperlichen Verfassung und der aktuellen physischen Belastung dargestellt werden. Auf diese Weise lassen sich eine ganze Reihe von subjektiven Gemütszuständen mit<br>Objektiven Messungen binterlegen objektiven Messungen hinterlegen.

# **Weitere Infos:**

- [1] Das Downloadpaket zu diesem Artikel findet sich im ELVshop unter dem Webcode: #10317
- [2] Technisches Datenblatt ESP32 Cosine-Waveform-Generator (Espressif): https://www.espressif.com/sites/default/files/ documentation/esp32\_technical\_reference\_ manual\_en.pdf
- [3] ESP-IDF Programming Guide (Espressif): https://docs.espressif.com/projects/esp-idf/en/latest/ esp32/api-reference/peripherals/ dac.html?highlight=cosine
- [4] GitHub-Repository zum Cosine-Waveform-Generator: https://github.com/krzychb/dac-cosine
- Alle Links finden Sie auch online unterde.elv.com/elvjournal-links

Neben diversen Kleinteilen wie Widerständen, Schaltern und Kondensatoren werden die folgenden Komponenten benötigt:

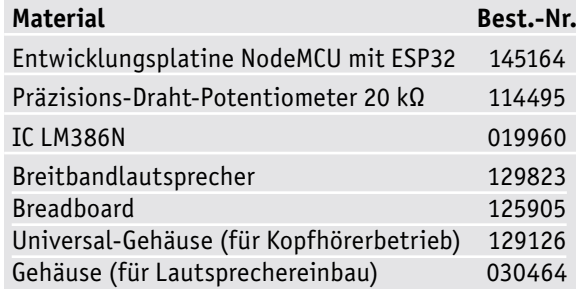

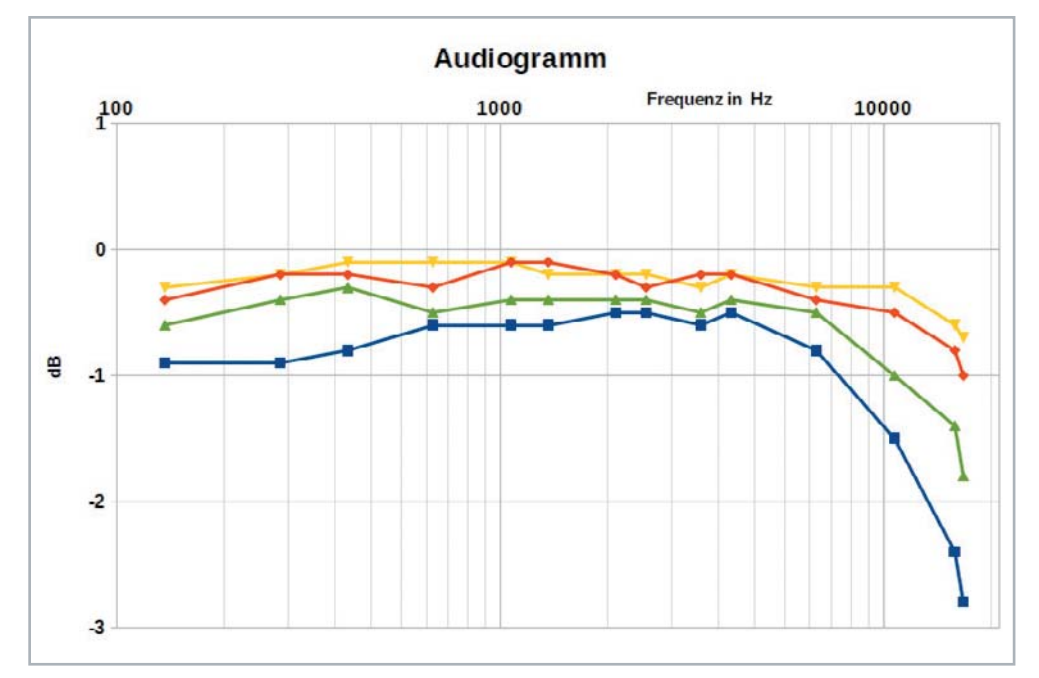

*Bild 13: Audiogramm von vier Testpersonen:* 

*Gelb = weiblich, 15 Jahre; Orange = weiblich, 48 Jahre; Grün = männlich, 52 Jahre; Blau = männlich, 78 Jahre*

### **Physiologie, Fitness und Stress Bioelektronik II**

**Nachdem im vorhergehenden Beitrag zu dieser Reihe Gehör und Akustik im Vordergrund standen, sollen in diesem Artikel verschiedene physiologische Parameter genauer betrachtet und elektronisch erfasst werden. Insbesondere die folgenden Werte können bereits mit vergleichsweise einfachen elektronischen Mitteln gemessen werden: Hautleitfähigkeit, Hauttemperatur und Herzfrequenz.**

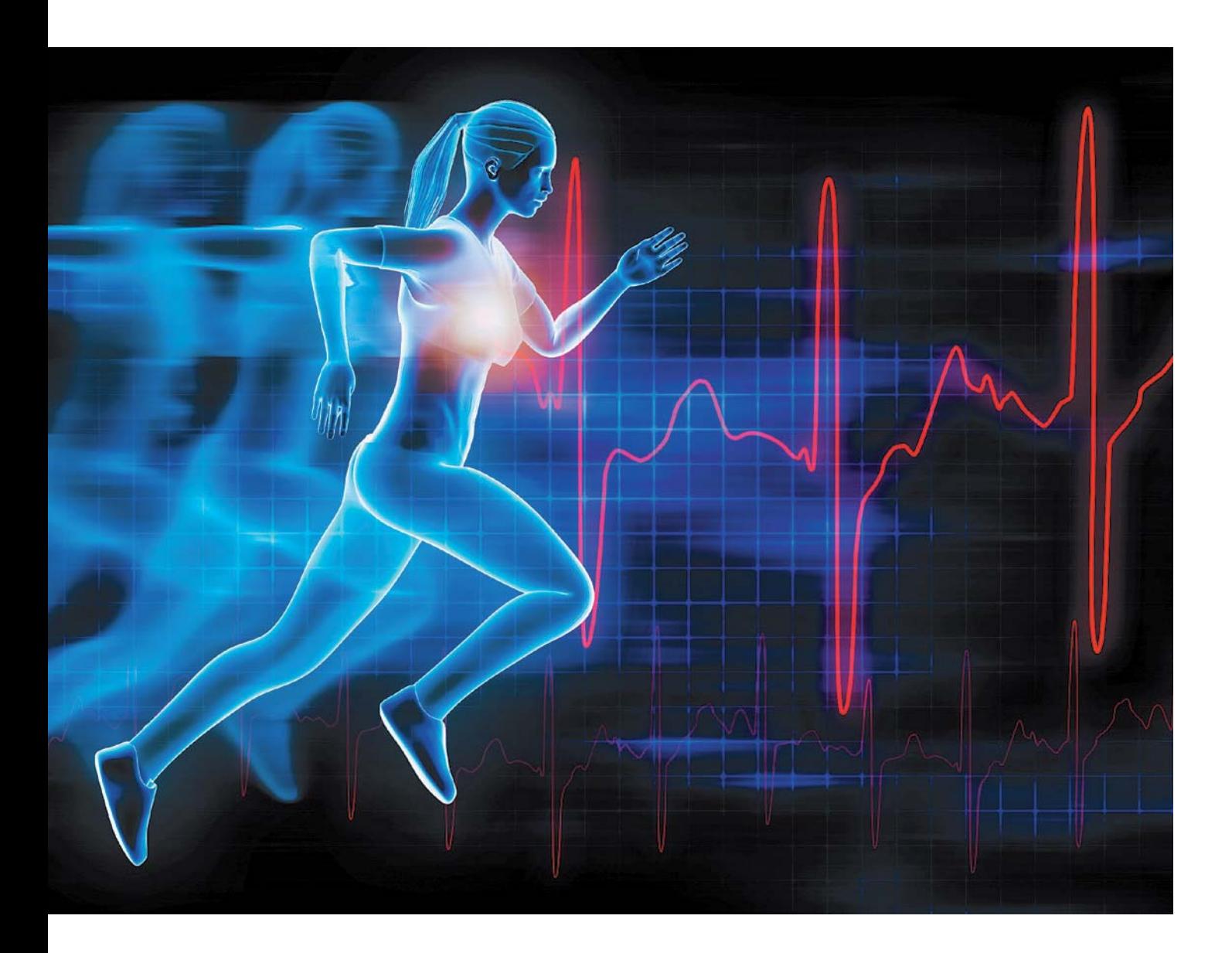

#### Physiologische Parameter

Diese Parameter sind von besonderem Interesse, da sie direkt von der körperlichen bzw. psychischen Verfassung einer Person beeinflusst werden. Die Anwendungen reichen von der Bestimmung der körperlichen Fitness über die Optimierung von Entspannung und innerer Ruhe über das sogenannte Biofeedback bis hin zum "Lügendetektor". Wie weit die Messwerte tatsächlich wissenschaftlich-technisch fundierten Überprüfungen standhalten, soll im Rahmen dieses Artikels näher betrachtet werden. Dazu werden mit einfachen Mitteln elektronische Schaltungen und Mikrocontroller-Programme vorgestellt, die die Erfassung der oben genannten Parameter erlaubt.

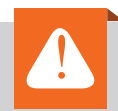

#### **Wichtiger Hinweis:**

Da für die Messung des Hautwiderstands eine elektrische Verbindung mit dem menschlichen Körper erforderlich ist, dürfen die hier vorgestellten Schaltungen nur mit Batterien oder Akkus betrieben werden. Für die Signalauswertung darf nur ein **Laptop im Akkubetrieb** verwendet werden!

#### **Hautleitfähigkeit**

Da die Haut kein vollständiger Isolator ist, kann eine sogenannte Hautleitfähigkeit (HLF, engl. skin conductance, SC) gemessen werden. Sie entsteht durch elektrische Ladungsträger (Ionen) in menschlichem Gewebe. Die HLF hängt von verschiedenen Parametern ab und weist vergleichsweise hohe Schwankungen auf. So ergibt sich in Stresssituationen oder bei körperlicher Aktivität eine erhöhte Hautleitfähigkeit durch den Effekt der Transpiration. HLF-Messungen spiegeln damit den Grad psychologischer oder physiologischer Erregung wider. In Entspannungsphasen nimmt die Leitfähigkeit der Haut üblicherweise ab und weist zudem eine geringere Variabilität auf. HLF-Messungen sind vor allem bei der Untersuchung von Reaktionen auf emotionale Reize (z. B. auf Bilder mit Angst- oder Stresssituationen) von großer Bedeutung.

Gemessen wird die Hautleitfähigkeit über zwei Elektroden, die idealerweise an der Innenseite der Finger angebracht werden. Am besten geeignet ist die nicht-dominante Hand, da die andere Hand dann für Tätigkeiten während der Messung frei bleibt. Zwischen den beiden Elektroden wird eine Spannung von maximal 3,3 V angelegt. Die auftretenden Widerstände liegen im Bereich von einigen Megaohm, sodass lediglich Stromflüsse von einigen Mikroampere auftreten. Damit ist man hinreichend weit von potenziell tödlichen Stromstärken von über 1 mA entfernt.

Der Strom wird vor allem vom Hautwiderstand dominiert, da das Körperinnere aufgrund des hohen Anteils ionenhaltiger Flüssigkeiten gut leitfähig ist. Der gemessene Widerstandswert wird somit insbesondere durch die Schweißabsonderung beeinflusst. Die Schweißsekretion erfolgt über das sympathische Nervensystem, wird also unbewusst gesteuert und geht mit physischer Erregung bei Emotionen oder Stress einher. Durch das Schwitzten sinkt der Hautwiderstand, d. h., die HLF nimmt zu, da die Leitfähigkeit (Einheit "Siemens", Zeichen S) als Kehrwert des Widerstands definiert ist:

#### $L [S] = 1 / R [Ohm]$

Diese Veränderung kann mit einfachen Mitteln gemessen werden. Will man nun eine Reaktion in Bezug auf einen emotionalen Reiz quantifizieren, wird meist entweder die Latenz der Reaktion (also die Verzögerung zwischen Stimulanz und Beginn der Reaktion) oder die Amplitude bzw. Stärke der Reaktion erfasst.

Messtechnisch wird die Aufgabe durch einen einfachen Spannungsteiler gelöst. Das zugehörige Schaltbild ist in Bild 2 enthalten. Der gemessene Widerstandswert setzt sich aus der Reihenschaltung des Hautwiderstands und des wesentlich kleineren Körperwiderstands zusammen

#### R = RHaut + RKörper + RHaut

mit RHaut ≈ 25 kΩ und RKörper ≈ 200 Ω. Insgesamt ist also ein Wert von ca. 50 kΩ zu erwarten.

**Hinweis:** Da der Hautwiderstand mit zunehmender Spannung absinkt, besteht bei großen Spannungen bereits früher Lebensgefahr, als rein rechnerisch bei konstanten Widerstandswerten zu erwarten wäre.

Als Sensoren können einfache Metallplättchen verwendet werden. Als Material kommen Kupfer oder Messing infrage. Bild 1 zeigt im Eigenbau angefertigte Sensoren. Anschlussdrähte können entweder direkt angelötet oder über einfache Steckverbindungen angebracht werden.

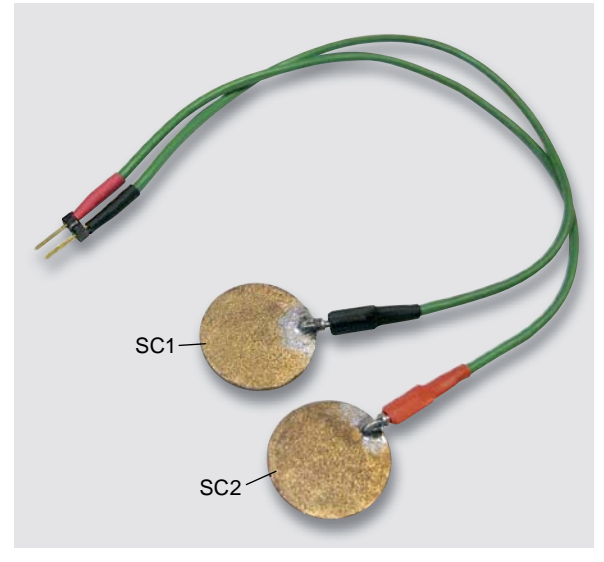

*Bild 1: Elektroden für die Hautwiderstandsmessung*

Die Elektroden sollten vor der Anwendung stets gut gereinigt und desinfiziert werden. Von einem längeren Tragen der Elektroden wird abgeraten, da dies unter Umständen zu Hautirritationen führen kann. Allergiker sollten auf gut verträgliche Metalle ausweichen. Alternativ sind auch kommerzielle Kontaktelektroden, wie sie im einschlägigen Fachhandel erhältlich sind, verwendbar.

Für die Signalauswertung kann ein Mikrocontroller eingesetzt werden. Ein ESP32-Modul ist dafür bestens geeignet. Dann kann neben dem aktuellen Messwert auch ein zeitlicher Verlauf aufgezeichnet werden.

#### Haut- und Körpertemperatur

Neben dem Hautleitwert ist die Oberflächentemperatur des Körpers ein weiterer wichtiger Parameter. Die Temperatur an der Hautoberfläche ändert sich in Abhängigkeit davon, wie viel Blut durch das Gewebe fließt. Die Durchblutung der oberflächennahen Blutgefäße wird wieder vom sympathischen Nervensystem gesteuert. Bei einem Zustand erhöhter Anspannung bzw. Erregung oder bei physischem und psychischem Stress kommt es zu einer Verengung der Blutgefäße, und die Hauttemperatur sinkt. In entspanntem Zustand dagegen erweitern sich die Blutgefäße, die Hauttemperatur steigt an. Die Hauttemperatur hängt auch von der Umgebungstemperatur ab, deshalb sollte unter möglichst konstanten Umgebungsbedingungen gemessen werden.

Für die Temperaturmessung stehen verschiedene Messwandler zur Verfügung. Eine weit verbreitete Variante ist der DS18x20 der Firma Maxim (ehemals Dallas). Die Daten des Sensors zeigt die folgende Tabelle:

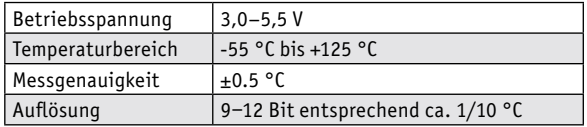

Eine Library erleichtert das Auslesen der Sensordaten. Das Schaltbild in Bild 2 zeigt den Anschluss der Hautleitwert- und Temperatursensoren an den ESP32.

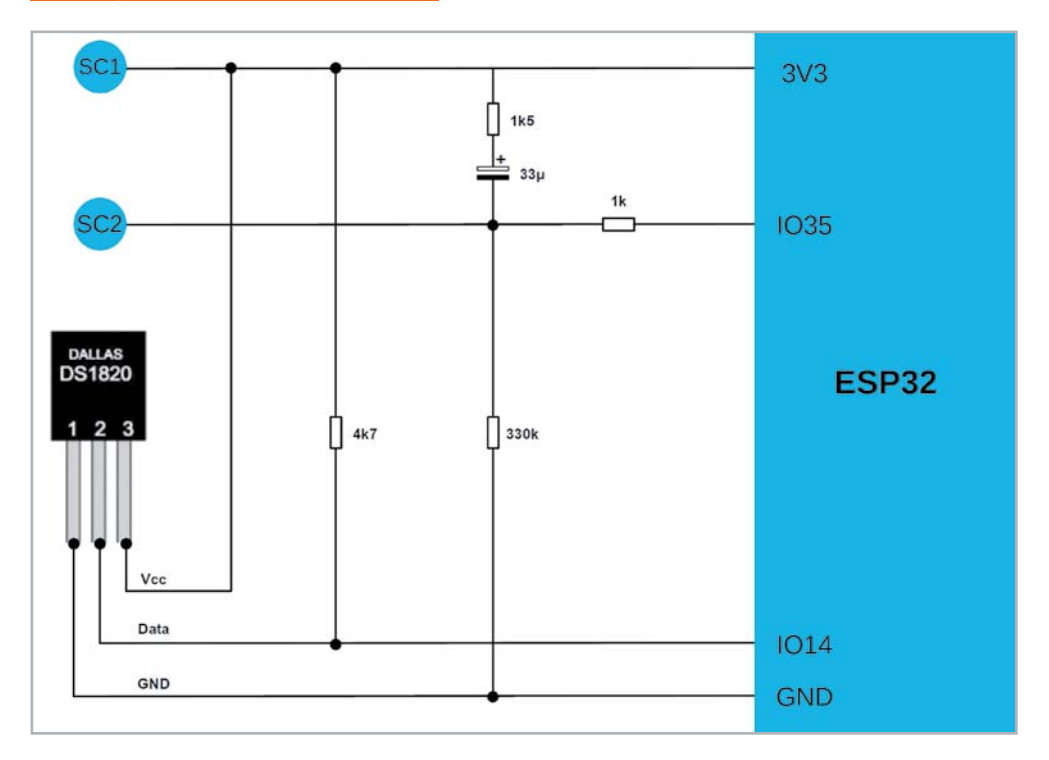

*Bild 2: Schaltbild zur Hautwiderstands- und Hauttemperaturmessung*

Für das Auslesen der Werte (HLF und Temperatur) kann der folgende Code verwendet werden. Wie immer findet sich das vollständige Programm auch im Downloadpaket zu diesem Beitrag [1].

```
// SkinParam.ino
// ESP 32 @ IDE 1.8.12
#include <OneWire.h>
#include <DallasTemperature.h>
const int oneWireBus = 14; 
const int conductPin = 35;
float temperatureC;
int conductVal;
int T_fact = 1;
float SC_cal = 0.01;
OneWire oneWire(oneWireBus);
DallasTemperature sensors(&oneWire);
void setup()
{ Serial.begin(250000);
   sensors.begin();
  Serial.print( "Temperature");
  Serial.print( "Conductivity");
   delay(1000);
}
void loop()
{ // Temperature @ DS18x20
   sensors.requestTemperatures();
   temperatureC = sensors.getTempCByIndex(0);
   Serial.print(T_fact * temperatureC);
  Serial.print(_{n}, _{n});
   // Conductivity
   conductVal = analogRead(conductPin);
   Serial.println(SC_cal*conductVal);
   delay(1000);
}
```
Details zum Upload des Programms auf den ESP32 können im Artikel "Bioelektronik I: Audiotechnik, Klang und Gehör" im vorhergehenden Beitrag zur Bioelektronik (Seite 48) nachgelesen werden.

Nach dem Laden des Programms werden die Sensoren angeschlossen. Das Bild 3 zeigt, wie diese an der Innenseite der Hand angebracht werden können.

Die Messwerte können im Seriellen Monitor der Arduino IDE dargestellt werden. Bild 4 zeigt ein typisches Messergebnis. Ab Messwert 330 wurde hier mit dem Training auf einem Hometrainer begonnen. Die körperliche Leistung der Testperson lag bei ca. 500 W. Der Anstieg der Hautleitfähigkeit ist deutlich sichtbar. Ab Messpunkt 400 wurde die Aktivität beendet. Die HLF-Werte gehen entsprechend zurück. Mit einer gewissen Verzögerung zeigt sich die Trainingsphase auch im Hauttemperaturmesswert.

Die Messung der beiden Parameter kann auch für Entspannungsübungen eingesetzt werden. Entsprechende Übungen sind auch als Biofeedback bekannt geworden. Weitere Details dazu finden sich am Ende des Beitrags.

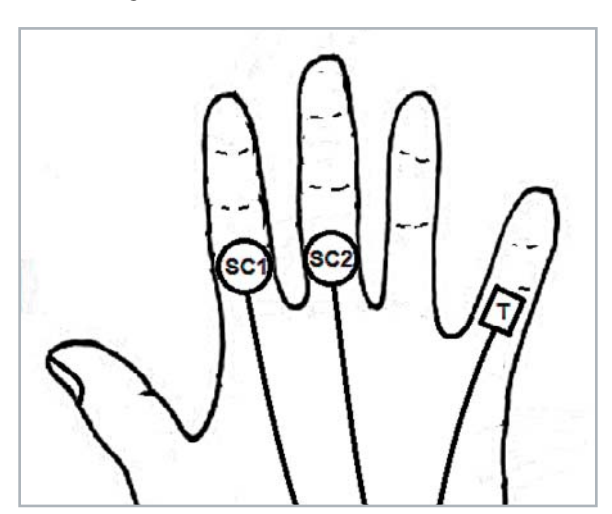

*Bild 3: Positionierung der Sensoren*

#### Optische Pulsmessung

Die Anzahl der Herzschläge pro Minute (BpM für engl. Beats per Minute) ist von zentraler Bedeutung für viele medizinisch-biologische Untersuchungen. Dieser auch als "Pulsrate" bezeichnete Wert ist ein weiterer wichtiger physiologischer Parameter, welcher ebenfalls mit einfachen Mitteln messbar ist.

Der Ruhe- oder Normalpuls bezeichnet die Pulsfrequenz, die man über die Arterien ertasten kann. Durch Krankheiten, Medikamente, aber auch durch Sport und körperliche Anstrengung kann der Ruhepuls sinken oder steigen. Bei seelischer oder körperlicher Belastung steigt der Puls im Normalfall

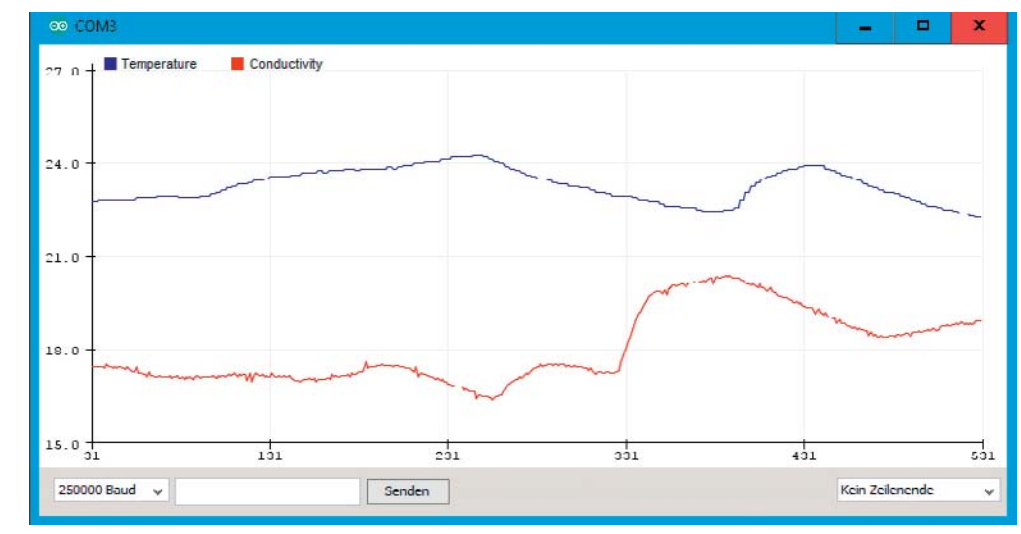

*Bild 4: Hautleitwert und -temperaturverlauf im Seriellen Monitor*

deutlich an. Auch bei Fieber, Herzinsuffizienz oder Erkrankungen der Schilddrüse steigert das Herz seine Arbeitsleistung, indem es schneller schlägt. Die häufigsten Gründe für eine erhöhte Pulsfrequenz sind allerdings Aufregung oder Stress.

Neben regelmäßigem Ausdauersport reduzieren auch verschiedene Medikamente und Herzerkrankungen die Pulsfrequenz. Die folgende Tabelle zeigt einige durchschnittliche Normal- und Maximalpulswerte.

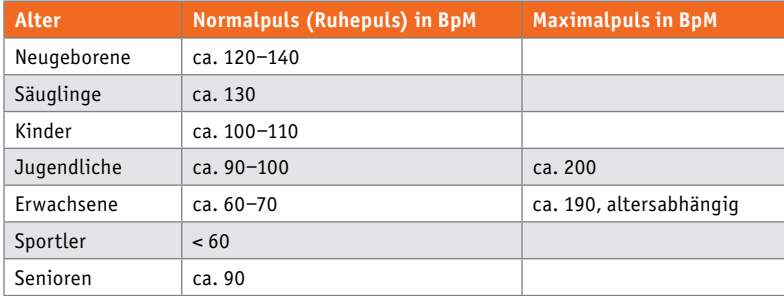

Diese Zahlen können nur als Orientierungshilfe dienen, da der normale Ruhepuls bei jedem Menschen von Alter, Geschlecht, Größe, Gewicht und vielen weiteren Einflüssen abhängig ist. Einen optimalen Ruhepuls gibt es prinzipiell nicht. Zudem haben viele Faktoren wie Wetter, Tageszeit oder auch Koffeineinwirkung einen erheblichen Einfluss auf die Pulsrate. Wird das Herz durch sportliche Aktivitäten immer wieder besonders beansprucht, steigen dessen Volumen und Muskelmasse. Dies führt dazu, dass mit jedem Pulsschlag eine größere Menge Blut in die Arterien gepumpt wird als bei Untrainierten. Für eine ausreichende Versorgung von Organen, Muskeln und Gewebe sind dann weniger Herzschläge nötig, und der Ruhepuls sinkt.

Der Puls ist also ein hochinteressanter Parameter, der es durchaus Wert ist, öfter und dauerhaft gemessen zu werden. Die Pulsmessung kann am einfachsten durchgeführt werden, indem man leicht mit den Fingern auf die Arterie an der Handgelenkinnenseite oder am Hals drückt. Hier kann durch Zählen der Puls bestimmt werden.

Elektronisch ist die Pulsfrequenz unter anderem auch optisch erfassbar. Mithilfe einer LED und einer Photodiode kann leicht ein optischer Pulssensor aufgebaut werden. Damit lässt sich dann nicht nur der aktuelle Pulswert messen, sondern auch der Pulsverlauf über einen gewissen Zeitraum hinweg. Dies ist besonders vorteilhaft, wenn man die Pulsrate etwa für eine gewisse Trainingsperiode verfolgen will.

#### Pulssensor im Eigenbau

Für den Eigenbau eines optischen Pulssensors sind nur wenige Komponenten erforderlich (siehe auch Materialliste am Ende des Beitrags):

- LED, rot (3 mm oder SMD)
- Photodiode (z. B. BPW34)
- 3-adriges Kabel (evtl. mit 3,5-mm-Klinkenbuchse) • Clip

Der Clip dient zum Befestigen des Sensors am Körper. Sehr geeignet sind Clips, wie sie zum Führen von Mikrofonkabeln an Kleidungsstücken verwendet werden. Aber auch Wäscheklammern oder Clips von Kleiderbügeln oder Ähnlichem sind gut geeignet. Hier kann man der Fantasie freien Lauf lassen. Der Clip kann am Ohr oder zwischen Zeigefinger und Daumen angebracht werden. Hier sollte er bequem sitzen. Das Bild 5 zeigt ein Aufbaubeispiel für einen im Eigenbau hergestellten Clip.

Die elektrische Schaltung des Clipsensors ist sehr einfach. Photodiode und LED werden über ein dreiadriges Kabel mit der nachfolgend beschriebenen Messschaltung verbunden. Als Steckverbindung kann ein 3,5-mm-Klinkenstecker verwendet werden (siehe Bild 6). Alternativ kann die Verbindung auch direkt, d. h. ohne Stecker, erfolgen. Der Sensor kann dann am Ohrläppchen befestigt werden. Bild 7 zeigt ein Anwendungsbeispiel.

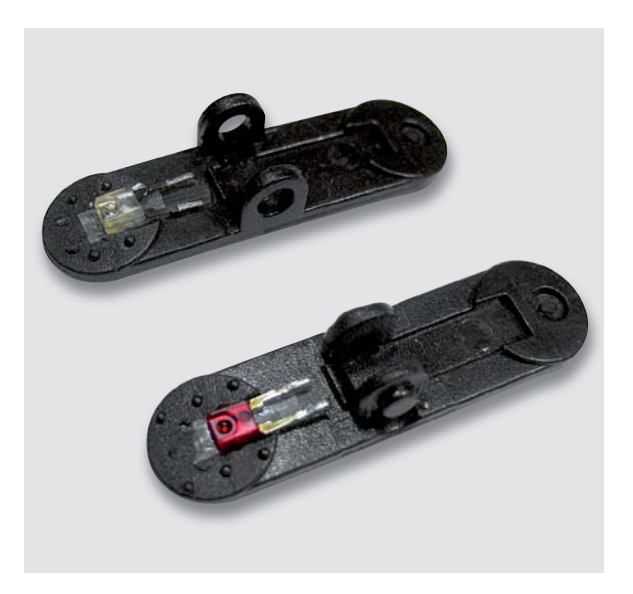

*Bild 5: Im Eigenbau hergestellter Pulssensor*

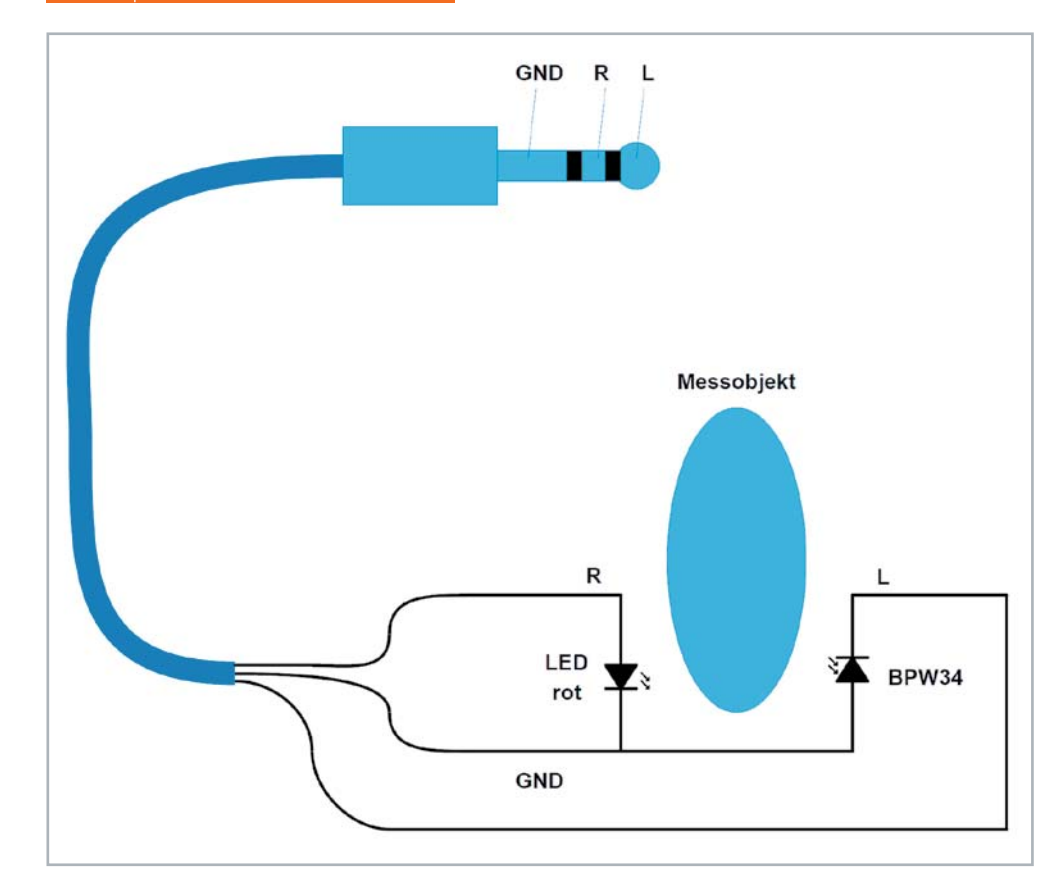

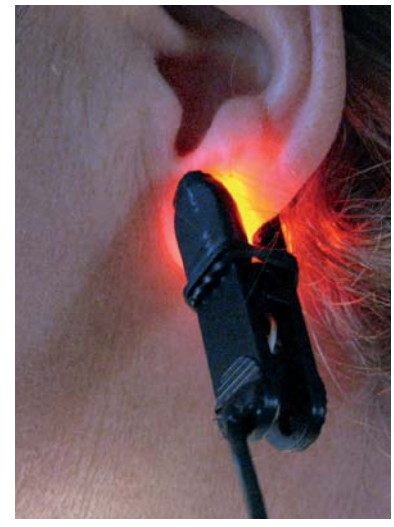

*Bild 7: Pulssensor am Ohr*

*Bild 6: Anschlussschaltbild des optischen Pulssensors*

Die Detektion des Signals ist dagegen deutlich schwieriger. Das von der LED erzeugte Licht wird nicht nur vom Blut in den pulsierenden Arterien gestreut und absorbiert. Körpergewebe und venöses Blut haben sogar einen wesentlich größeren Einfluss auf das Signal (siehe Bild 8).

Der eigentliche Puls hat daher nur einen Anteil von weniger als einem Prozent an der optischen Signalamplitude. Dies ist auch der Grund, warum man beim Durchleuchten der Hand oder von Fingern mit einer Taschenlampe kein Pulsieren wahrnimmt.

Das Nutzsignal muss hier also mit elektronischen Mitteln herausgefiltert werden. Hierzu wird zunächst der gleichbleibende Hintergrund entfernt. Dazu wird der Gleichspannungsanteil (DC-Anteil) im Photodiodensignal eliminiert. Dies wird durch eine Hochpassfilterung erreicht. Darüber hinaus sollten die 50-Hz-Anteile im Signal unterdrückt werden. Diese streuen

> über das 230-Volt-Stromnetz ein, da sowohl sämtliche Kabel als auch der menschliche Körper selbst als "Antenne" wirken. Die Störsignale sind also auch bei vollständiger galvanischer Trennung vom Stromnetz sichtbar und können das Nutzsignal überdecken. Zudem ist eine erhebliche Verstärkung erforderlich, da die Nutzsignalamplitude im Millivoltbereich liegt. Die Anforderungen werden durch die Schaltung in Bild 9 erfüllt.

> Die DC-Trennung erfolgt über den 2,2-μF-Kondensator direkt nach dem optischen Sensor. Der erste Operationsverstärker sorgt für eine Tiefpassfilterung und Ver-

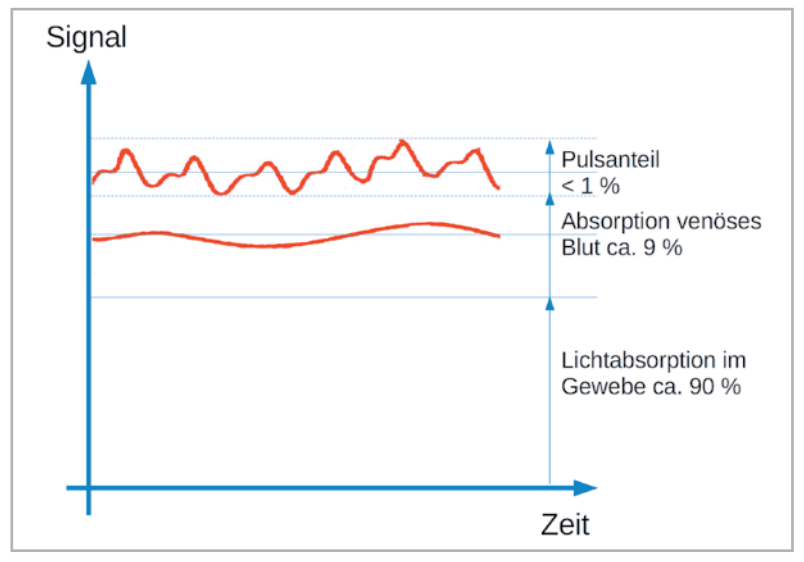

*Bild 8: Optisches Pulssignal*

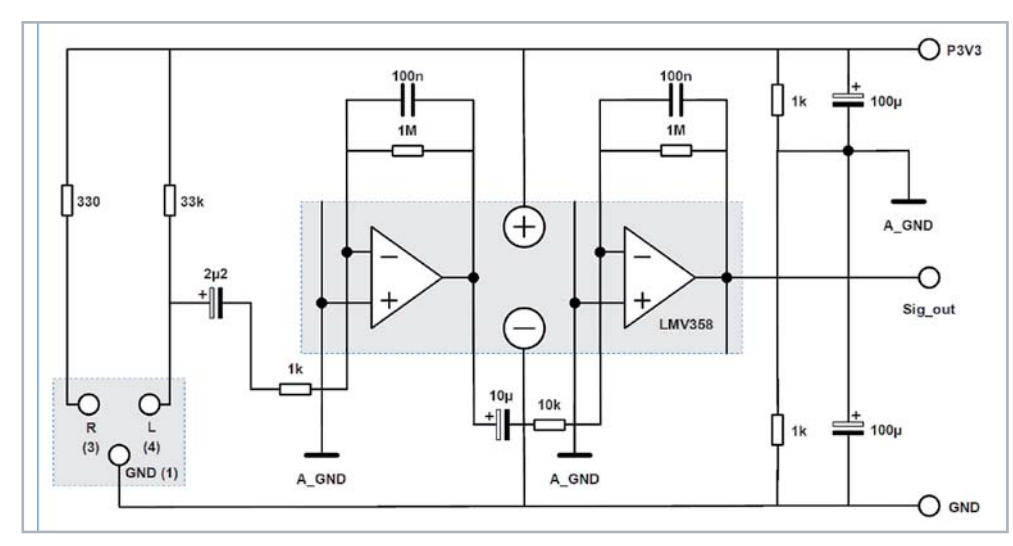

*Bild 9: Signalverstärker für die optische Pulsmessung*

stärkung des Signals um bis zu 30 dB. Über den 10-μF-Elko wird das Signal der zweiten Verstärkerstufe zugeführt. Hier wird es nochmals gefiltert und verstärkt. Insgesamt weist die Schaltung das Verstärkungsprofil auf, wie in Bild 10 zu sehen.

Man erkennt, dass das Verstärkungsmaximum zwischen 1 und 2 Hz liegt, sodass Herzschläge von 60 bis 120 BpM optimal verstärkt werden. Der Verstärkungsfaktor erreicht in diesem Bereich einen Wert von über 60 dB entsprechend einer Spannungsverstärkung von über 1000. Das Ausgangssignal Sig\_out wird schließlich dem Analogeingang I/O34 des ESP32-Controllers zugeführt. Aufgrund der kleinen Signalpegel sollte der Aufbau auf einem hochwertigen Breadboard (siehe Materialliste) erfolgen. Zudem kamen hier Bauelemente aus den Prototypenadapter-Sätzen (PAD1, PAD2 und PAD3, siehe Materialliste) zum Einsatz. Bild 11 zeigt einen Aufbauvorschlag.

#### Signalerfassung und Optimierung

Wenn die Schaltung und der Sensor vollständig aufgebaut sind, kann das ESP-Board mit einem Laptop (im Akkubetrieb!) verbunden werden. Für die Messung ist zunächst das Programm (siehe Downloads)

PulseMon.ino

auf den Controller zu laden. Dieses zeigt das Signal SIG\_out der Messschaltung direkt auf dem Seriellen Monitor der Arduino IDE an. Nun wird der Clipsensor am Ohr befestigt.

Nach dem Start des Seriellen Monitors sollte das Pulssignal der Testperson sichtbar werden. Das Messsignal kann durch gleichzeitige Pulsmessung am Handgelenk überprüft werden. Die Signale müssen

synchron zu den fühlbaren Pulsschlägen sein, ansonsten liegt ein Messartefakt vor (siehe unten). Im Idealfall sieht der Signalverlauf so aus wie in Bild 12.

Falls kein Signal im Plotter erscheint, muss der Vorwiderstand der Photodiode angepasst werden. Durch die sehr unterschiedlichen physiologischen Gegebenheiten kann die auf den Sensor auftreffende Lichtintensität stark variieren. Trifft viel Licht auf die Photodiode geht diese in die Sättigung,

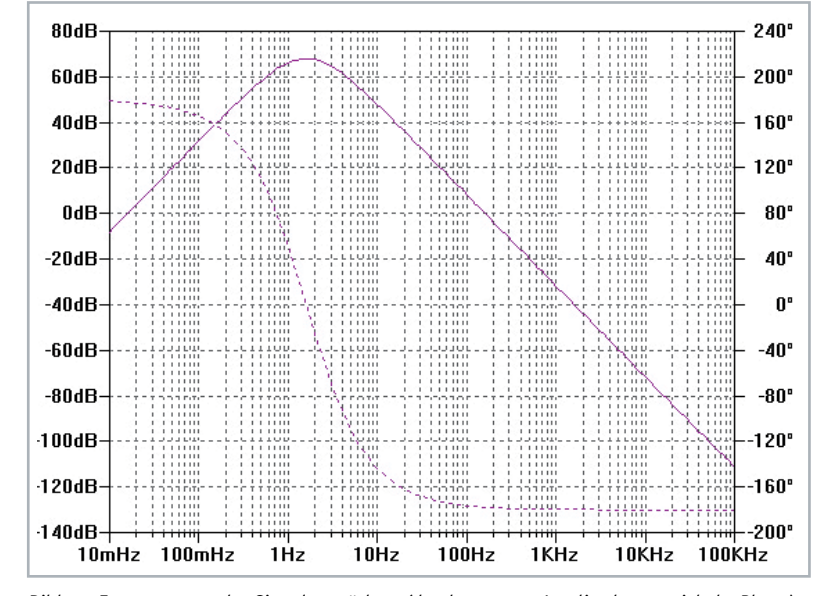

*Bild 10: Frequenzgang des Signalverstärkers (durchgezogen: Amplitude, gestrichelt: Phase)*

und das schwache Pulssignal kann nicht mehr detektiert werden. Bei zu geringer Lichtintensität ist das Signal ebenfalls nicht mehr nachweisbar. Wenn also kein Signal sichtbar wird, kann man ausgehend vom eingezeichneten 33-KΩ-Widerstand Werte zwischen 10 KΩ bis zu 100 KΩ einsetzen. Alternativ kann auch ein Potentiometer mit einem Nennwert von 100 KΩ in Serie mit einem Schutzwiderstand von 10 KΩ eingesetzt werden.

Zudem kann man den Sitz des Sensors variieren. In Experimenten hat sich gezeigt, dass eine Gewebedicke von 3-8 mm optimal ist. Der Sensor sollte nicht zu locker sitzen, da sonst bereits geringste Bewegungen der Testperson zu Fehlmessungen führen. Diese werden als sogenannte "Bewegungsartefakte" im Seriellen Monitor sichtbar. Aber auch ein zu

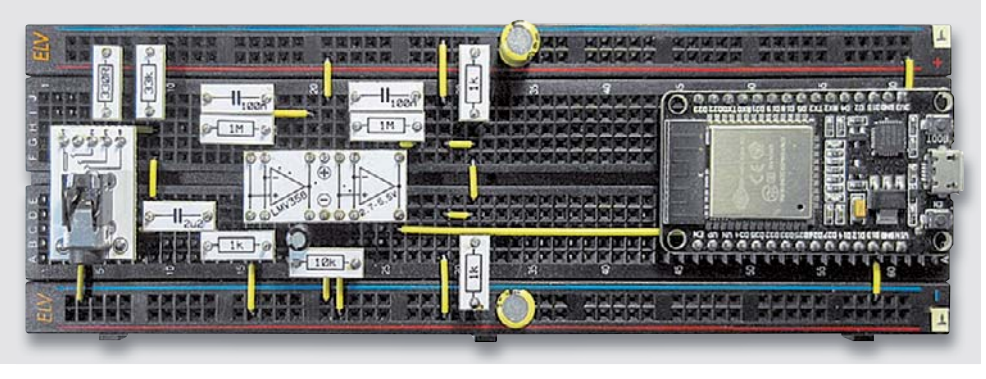

*Bild 11: Aufbau zum optischen Pulsmesser*

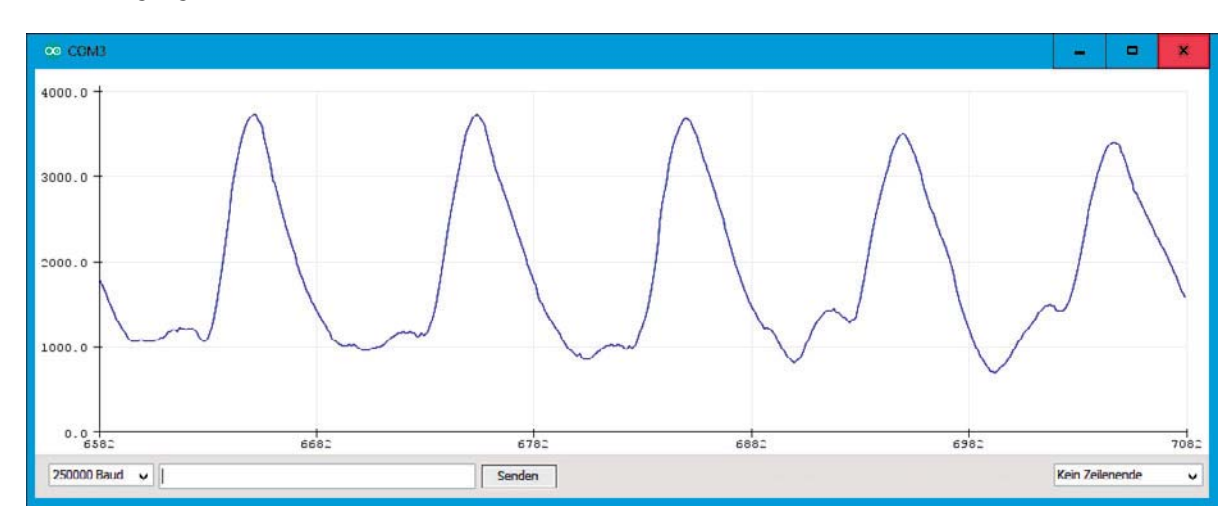

*Bild 12: Pulsverlauf im Seriellen Plotter*

E

fester Sitz des Sensors sollte vermieden werden. Zum einen wird dies als unangenehm empfunden, zum anderen wird dadurch die Blutzirkulation reduziert, sodass der Pulsschlag schwerer zu erfassen ist.

Mit etwas Geduld und Experimentierfreude sollte es allerdings immer gelingen, ein ähnliches Signal wie in Bild 12 zu erhalten. Wenn das Signal dann schließlich klar und stabil gemessen wird, kann man das Programm BPM\_counter.ino

laden. Dieses misst ebenfalls das Signal des optischen Pulssensors, allerdings wird jetzt daraus die Pulsrate (BpM) errechnet.

```
// BPM_counter.ino
// ESP32 @ IDE 1.8.12
#define BPMpin 34
#define pulseLED 2
unsigned long duration, t0 ;
unsigned int pulseMin = 30, pulseMax = 180;
float pulseRate, pulseRate_old, tol = 8;
void setup()
{ Serial.begin(250000);
  pinMode(BPMpin, INPUT);
 pinMode(pulseLED, OUTPUT);
}
void loop()
{ // get pulse rate
   duration = 0;
   t0 = millis();
   while(digitalRead(BPMpin) == 1)
   { digitalWrite(SXOVH/(', HIGH); delay(10);
 }
   while(digitalRead(BPMpin) == 0)
  \left\{ digitalWrite(pulseLED, LOW); delay(10);
   }
   duration = millis() - t0;
   pulseRate = 60000.0 / duration; // in BPM: 
60*1000 ms = 60 s
   if ((pulseRate >= pulseMin) && (pulseRate <=
pulseMax) && (abs(pulseRate - pulseRate_old) < tol))
   { Serial.print(pulseMin); Serial.print(", "); 
    \text{Serial.print}(\text{pulseMax}); Serial.println(pulseRate);
   }
   pulseRate_old = pulseRate;
}
```
Dazu werden zunächst die folgenden Parameter definiert:

- 1. duration: berechnete Pulsdauer
- 2. t0: Hilfsvariable für die Berechnung von 1.
- 3. pulseMin =  $30$ , pulseMax =  $180$ : minimale und maximale zulässige Pulsrate
- 4. pulseRate, pulseRate old, tol =  $8$ : aktuelle Pulsrate, letzte gemessene Pulsrate, Pulsratentoleranz

Im Set-up werden lediglich die Pins konfiguriert und die Baudrate für die Serielle Schnittstelle festgelegt. Im Hauptprogramm erfolgt dann die Messung der Pulsrate. Hierfür wird die Funktion "millis()" herangezogen. Diese gibt die Anzahl der seit dem Systemstart vergangenen Millisekunden zurück. Vor der Messung wird dieser Wert in der Hilfsvariablen t0 gespeichert. Dann wird in einer while-Schleife die Zeitdauer, in der sich das Messsignal befindet, abgewartet. Währenddessen wird die LED eingeschaltet. Die Zeitverzögerung von 10 ms eliminiert hochfrequente Signalrauschanteile. Danach wird die "LOW"-Periode des Signals erfasst. In dieser Phase wird die LED ausgeschaltet. Die Pulsdauer ergibt sich dann als Differenz aus Startzeit und Ende der Pulsdauer:

duration =  $millis() - t0;$ 

Damit kann die Pulsrate in Schlägen pro Minute (BpM) als Kehrwert der Pulsdauer berechnet werden:

pulseRate = 60000.0/duration;

Der Umrechnungsfaktor von 60.000 ergibt sich aus der Tatsache, dass eine Minute 60 Sekunden und eine Sekunde 1000 ms umfasst. Schließlich wird der Wert auf die Serielle Schnittstelle ausgegeben. Dabei wird noch auf Plausibilität getestet:

if ((pulseRate >= pulseMin)

&& (pulseRate <= pulseMax)

&& (abs(pulseRate - pulseRate\_old) < tol))

Pulsraten kleiner als 30 BpM (pulseMin) bzw. größer als 180 BpM (pulseMax) werden als unplausibel verworfen. Die Werte können bei Bedarf an die realen Gegebenheiten (Alter und Geschlecht etc.) der Testperson angepasst werden. Zudem werden Werte, die sich zu rasch, d. h. um mehr als den Toleranzwert "tol" ändern, nicht übernommen. Damit ergibt sich ein relativ zuverlässiger Pulsverlauf. Fehlmessungen durch Bewegungsartefakte etc. werden weitgehend unterdrückt.

Der Puls kann nun als zeitlicher Verlauf im Seriellen Plotter dargestellt werden. Zusätzlich dient die On-Board-LED des ESP32-Moduls als Pulsindikator. Nach dem Laden des Sketches sollte diese LED also im Pulsrhythmus blinken. Dies kann wieder durch die Pulsmessung am Handgelenk bestätigt werden.

Nach dem Starten des Seriellen Plotters wird der zeitliche Verlauf der Werte aufgezeichnet. Das Bild 13 zeigt ein Messbeispiel dazu. Neben der Pulsrate (blau) wurde hier auch noch die Hauttemperatur (rot) und der Hautleitwert (grün) erfasst. Dazu werden die Sensoren wie in Bild 2 zu sehen angeschlossen. Das zugehörige Messprogramm (PhysPara\_BPM\_SC\_T) ist ebenfalls im Downloadpaket enthalten. Der Messzeitraum umfasst zwei intensive Trainingsphasen, die erste ab dem Messpunkt 800, die zweite ab dem Messpunkt 1000. Der Anstieg der Pulsrate ist in Bild 13 klar zu erkennen. Auch die Korrelation mit dem Hautleitwert zeigt sich sehr deutlich. Die Variation der Temperatur ist dagegen weniger klar ausgeprägt.

#### Biofeedback, Stresstest und "Lügendetektor"

Da die Anschlüsse für die drei Sensoren an den ESP so gewählt wurden, dass sie alle simultan verwendet werden können, steht ein umfassendes Messystem für die drei wichtigsten physiologischen Werte zur Verfügung:

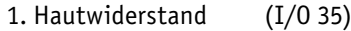

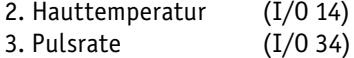

Diese Werte werden häufig auch durch sogenannte Polygraphen oder "Lügendetektoren" erfasst. Allerdings gilt es seit Langem als erwiesen, dass sich mit derartigen Geräten der Wahrheitsgehalt von Aussagen, z. B. in Polizeiverhören, nur sehr unzuverlässig überprüfen lässt. Dies ist im Wesentlichen dadurch begründet, dass die physiologischen Reaktionen zu unterschiedlich sind. Zudem können diese durch Training und Willenskraft stark beeinflusst werden.

Dennoch existiert ein gewisser Zusammenhang zwischen der emotionalen Verfassung und den physiologischen Parametern eines Menschen. Dieser kann sogar mit relativ einfachen Tests untersucht werden. Es ist beispielsweise möglich, dass sich eine Person selbst "belügt". So entsteht beispielsweise durch das Vorlesen von scheinbar widersprüchlichen Aussagen im Gehirn eine gewisse Stresssituation. Bild 14 zeigt einen Ausschnitt aus einem Konzentrationstest (ein umfangreicheres Beispiel findet sich im Downloadpaket). Die Aufgabe besteht darin,

so schnell wie möglich die Farbe der Wörter zu nennen und nicht das Wort vorzulesen. Dabei arbeiten verschiedene Gehirnregionen gegeneinander. Dies führt zu einer internen Stresssituation und damit zu erhöhtem Puls, erhöhtem Hautleitwert durch Schwitzen und eventuell leichter Temperaturerhöhung. Natürlich reagieren verschiedene Testpersonen unterschiedlich stark. Das Bild 15 zeigt einen entsprechenden Testverlauf. Die Übung wurde in der 1. Minute (Messpunkt 50) gestartet.

Bei emotionalen, physischen und mentalen Veränderungen werden über das vegetative Nervensystem unter anderem auch die Schweißdrüsen aktiviert. Da-

her sind Hautleitwert und Pulsrate vergleichsweise gute Indikatoren zur Erfassung emotionaler Zustände. Die in den letzten Abschnitten vorgestellten Verfahren erlauben es, selbst kleinste Veränderungen des Hautwiderstands zu erfassen, sodass auf ansteigende Anspannung direkt mit Anti-Stress-Übungen reagiert werden kann. Ebenso lässt sich der Hautleitwert zur Überprüfung von Entspannungstechniken einsetzen, um Übungen mit den besten Ergebnissen zu identifizieren.

Auch die Hauttemperatur kann als Stressindikator dienen. Hektik, Belastung und Nervosität führen üblicherweise zu einer Änderung der Hauttemperatur. Der DS18x20- Temperatursensor erlaubt die Messung dieses Parameters und kann ebenfalls als Indikator für akuten Stress oder für Entspannung dienen.

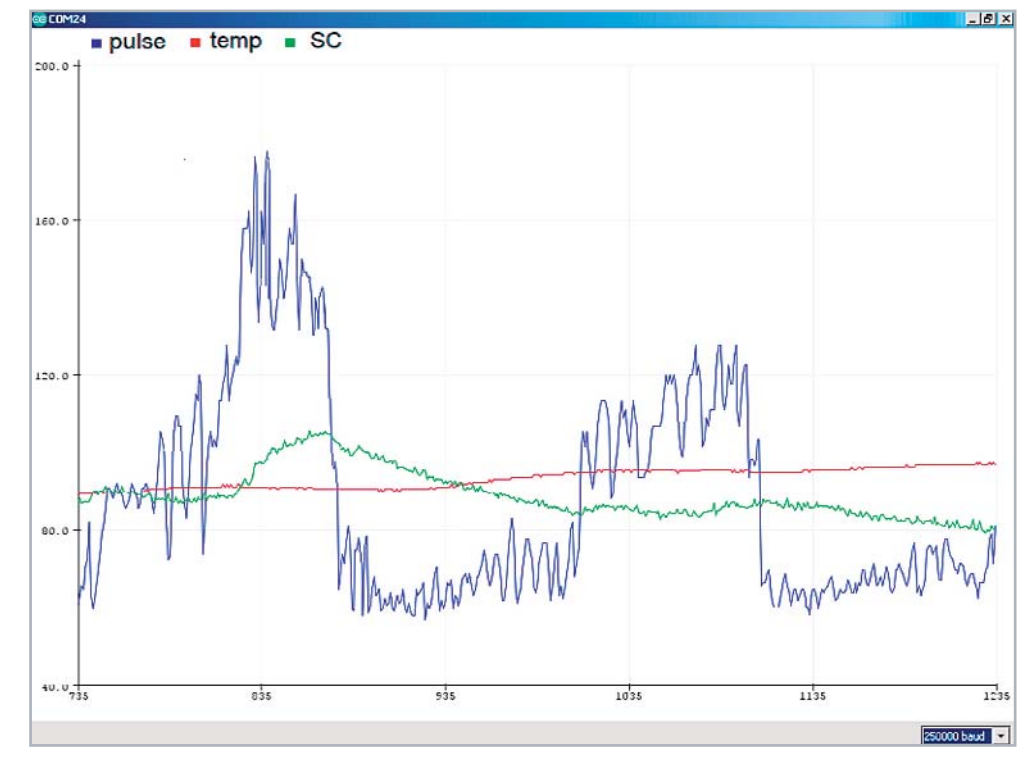

*Bild 13: Physiologische Parameter über ca. 8 Minuten 20 Sekunden (500 s) im Seriellen Plotter*

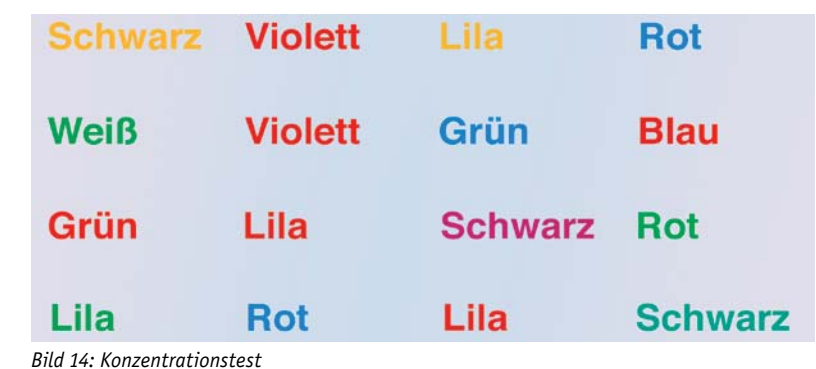

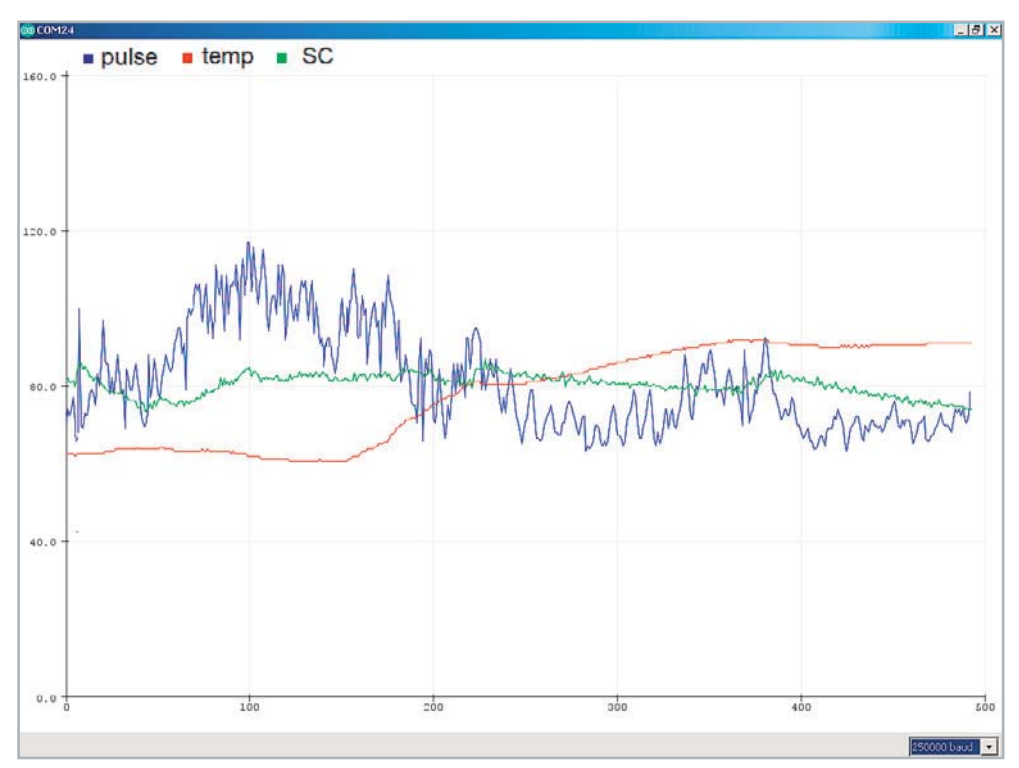

*Bild 15: Physiologische Parameter während des Konzentrationstests*

Eine wichtige wissenschaftlichen Erkenntnis in den 1960er-Jahren war, dass Menschen mithilfe von Geräten lernen können, unbewusste körperliche Vorgänge bewusst zu steuern. Man kann den Herzschlag verlangsamen, die Körpertemperatur erhöhen, die Anspannung bestimmter Muskeln verringern usw. Das Grundprinzip beruht auf dem Sichtbarmachen physiologischer Prozesse, die von den Sinnesorganen nicht oder nur ungenau wahrnehmbar sind, u. a. eben Puls, Hauttemperatur und -leitwert. Diese physiologischen Parameter werden mittels elektronischer Verfahren aufgezeichnet und sichtbar gemacht. Will man beispielsweise die Pulsfrequenz reduzieren, wird auf dem Bildschirm sofort sichtbar, ob die gerade genutzte Entspannungsmethode Wirkung zeigt. In kurzer Zeit kann man so lernen, sich zu entspannen oder mentale Ruhezustände zu erreichen. Auch der Blutdruck kann durch diese sogenannten Biofeedback-Methoden gesenkt werden. Ein im Vergleich zum Lebensalter zu schneller Herzschlag kann auf Angst- oder Stresssituationen hindeuten. Wenn man es schafft, die Pulsrate zu senken, kann dadurch häufig auch Angst oder Stress reduziert werden. Auch die Varianz, d. h. die Veränderlichkeit des Hautleitwerts kann als Stressindikator dienen. Wirksame Entspannungsübungen oder Meditationen zeigen daher einen zunehmend konstanten Hautwiderstandswert.

Entspannt sich eine Person während der Biofeedback-Übungen, führt dies im Allgemeinen zu einer reduzierten Pulsfrequenz, einem zurückgehenden und zunehmend konstanten Hautleitwert und zu einer leichten Erhöhung der Hauttemperatur. Auf diese Weise lässt sich der Einfluss von Gedanken, Gefühlen, oder von Anspannung und Entspannung auf den Körper erkennen. Man kann so auch lernen, welche Verhaltensweisen ungünstige oder sogar schädliche Körperreaktionen auslösen. Ein spezielles Training ermöglicht schließlich, eigentlich unwillkürliche, vom vegetativen Nervensystem gesteuerte körperliche Reaktionen bewusst zu beeinflussen.

#### Messverfahren

Auch vom rein technischen Aspekt her sind die hier vorgestellten Messverfahren sehr interessant. So kommen hier drei grundlegend verschiedene Methoden zur Erfassung von Messdaten zum Einsatz:

- Messung einer Leitfähigkeit über den integrierten ADC (Analog-Digital-Converter) eines Mikrocontrollers
- Temperaturerfassung über einen digitalen Messwandler
- Pulsdauermessung über einen Digital-Pin des Controllers

Im ersten Fall kommt der integrierte Analog-Digital-Converter (ADC) des ESP32-Moduls zum Einsatz. Dieser verfügt über eine Auflösung von 12 Bit. Damit lassen sich bis zu  $21^2$  = 4096 Spannungsstufen erfassen. Bei einer Maximalspannung von 3,3 V sind also Spannungsunterschiede von bis zu 0,8 mV messbar. Der ADC des ESP32 zeigt zwar bei höheren Spannungswerten eine gewisse Nichtlinearität. Diese spielt jedoch in der hier betrachteten Anwendung praktisch keine Rolle, da es bei der Hautwiderstandsmessung hauptsächlich auf relative Änderungen ankommt.

Für die Temperaturerfassung kommt ein digitaler Messwandler zum Einsatz. Dieser hat mehrere Vorteile. Zunächst belegt dieser Sensortyp keinen ADC-Kanal, da er an jeden digitalen I/O-Pin angeschlossen werden kann. Auch von der Messgenauigkeit her erreicht der DS18B20 sehr gute Werte, welche mit einem einfachen analogen Wandler kaum erreichbar wären. Zu den wichtigsten Vorteilen zählt allerdings, dass die Analog-Digital-Wandlung bereits direkt am Ort der Messung vorgenommen wird. Dadurch entfallen Fehlerquellen wie etwa Störeinstreuungen im Messkabel oder Messfehler durch Kontaktspannungen etc.

Bei der Pulsmessung kommt schließlich noch die Periodendauermessung zum Einsatz. Diese kann ebenfalls an jedem digitalen Pin erfolgen. Sie stellt ein klassisches Beispiel für die Erfassung von analogen Werten mit einem rein digitalen Eingang dar. Für die Messung der Frequenz des Signals wird in diesem Fall die Periodendauer gemessen und dann der Kehrwert berechnet. Alternativ wäre auch das Zählen von Perioden innerhalb eines vorgegebenen Zeitfensters möglich. Allerdings hat die direkte Frequenzmessung bei Signalen mit kleiner Frequenz den Nachteil, dass das Zeitfenster vergleichsweise lang sein muss, um ein genaues Ergebnis über mehrere Perioden hinweg zu erhalten. Bei der Periodendauermessung dagegen liegt bereits nach einer einzigen Periode ein zuverlässiger Wert vor.

#### Fazit und Ausblick

Die Erfassung von verschiedenen physiologischen Parametern kann bereits mit einfachen elektronischen Mitteln durchgeführt werden. Verschiedene Werte können dabei mit unterschiedlichen Methoden gemessen werden. Mithilfe der Mikrocontrollertechnik können die Messwerte problemlos auf einem PC-Bildschirm dargestellt werden. Über den Seriellen Plotter der Arduino IDE ist es dann sogar möglich, die zeitlichen Änderungen der einzelnen Werte nachzuverfolgen. Damit eröffnen sich vielfältige Möglichkeiten, von der Leistungskontrolle im sportlichen Bereich bis hin zu Anwendungen auf dem Gebiet der Entspannungstherapie und des Biofeedbacks.

Im nächsten Beitrag zu dieser Artikelserie wird es um die Erfassung der vom menschlichen Körper erzeugten elektrischen Signale gehen. Diese können über geeignete Elektroden aufgenommen, verstärkt und wiederum mithilfe eines PCs dargestellt werden. Dabei werden insbesondere die Muskelsignale im Vordergrund stehen. Diese können unter anderem dazu genutzt werden, um moderne funktionale Prothesen zu steuern. Als Anwendungsbeispiel wird gezeigt, wie ein sogenanntes Myogramm aufgenommen werden kann. Mit den Signalen kann dann beispielsweise ein Geschicklichkeitsspiel oder ein Servomotor gesteuert werden. So lassen sich sozusagen mit der "Kraft der Gedanken", d. h. ohne tatsächliche Körperbewegungen, elektronische Geräte bis hin zu Prothesen oder Ähnlichem ansteuern. **ELV** 

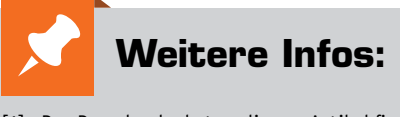

[1] Das Downloadpaket zu diesem Artikel findet sich im ELVshop unter dem Webcode: #10318

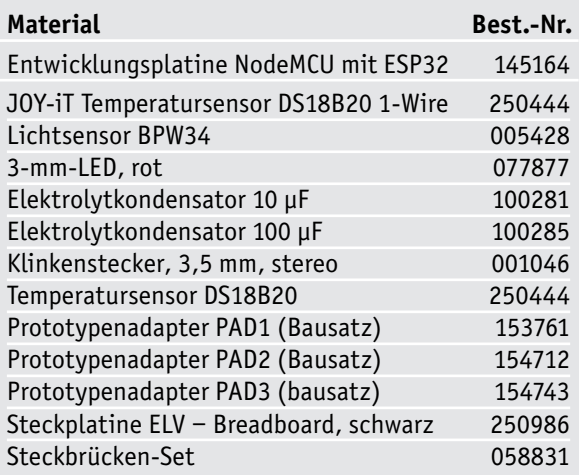

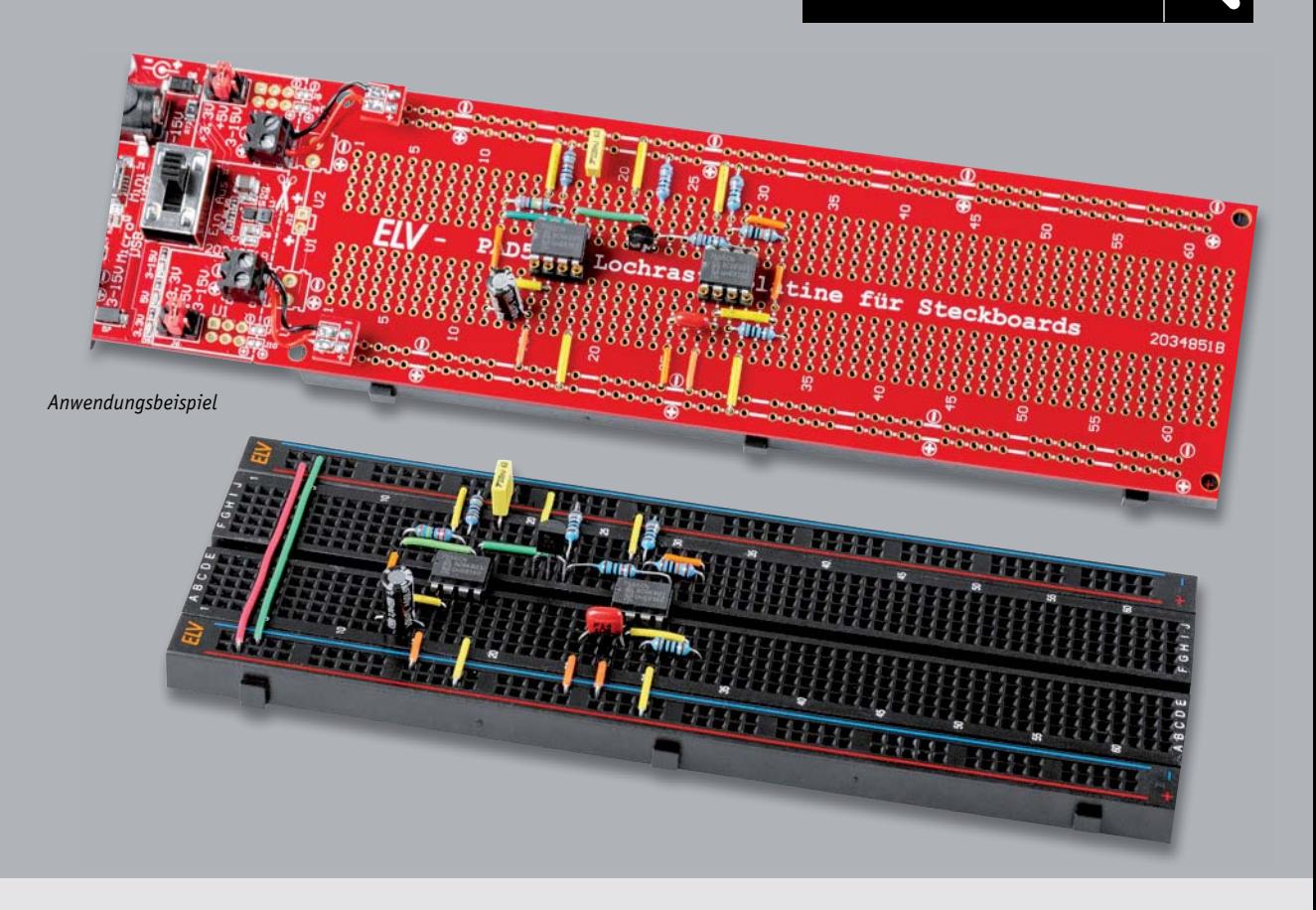

## **Experimentierschaltung vom Breadboard direkt auf Lochrasterplatine übertragen Langlebiger Prototyp**

**Mit dieser Lochrasterplatine ist es möglich, Schaltungen direkt von einem Steckboard auf eine Platine zu übertragen. Aus einer Versuchs- oder Experimentierschaltung wird dann ein stabiler, verlöteter Aufbau. Die Lochrasterplatine PAD5 hat identische Abmessungen und Bohrungen wie viele Steckboards (Breadboards) mit 830 Kontakten (siehe Anwendungsmöglichkeiten). Als besonderes Feature ist das PAD5 mit einer Spannungsversorgungseinheit ausgestattet, die auch separat betrieben werden kann.**

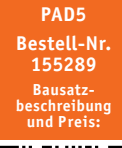

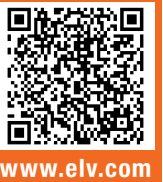

**i Infos zum Bausatz PAD5 Schwierigkeitsgrad:** leicht пH

- **Ungefähre Bauzeit:**  $0.5$  h
- **Verwendung SMD-Bauteile:** SMD-Teile sind bereits komplett bestückt

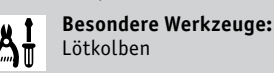

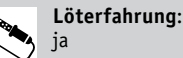

**Programmierkenntnisse**: nein

**Elektrische Fachkraft:** nein 团

#### Vom Experimentieraufbau zur Praxisschaltung

Eine Schaltung auf einem Steckboard (Breadboard) aufzubauen und zu testen ist eine Sache, diese dann praxisgerecht z. B. auf einer Lochrasterplatine "nachzubauen" eine andere. Ein Steckboard ist ein feines Hilfsmittel, wenn es um die Erprobung oder Entwicklung von Schaltungen geht. Leider ist das Ganze etwas wackelig und für den praktischen Einsatz nicht unbedingt geeignet. Möchte man die Schaltung dauerhaft in der Praxis einsetzen, beispielsweise in ein Gerät einbauen, führt kein Weg daran vorbei, die Schaltung auf einem Lochraster aufzubauen oder eine geeignete Platine zu ätzen. Letzteres ist aber aus der Mode gekommen, da der Umgang mit ätzenden oder giftigen Chemikalien nicht jedermanns Sache ist. Eine gut aufgebaute Lochrasterschaltung erfüllt in vielen Fällen auch seinen Zweck.

Die hier vorgestellte Prototypenplatine PAD5 soll diese Vorgehensweise erleichtern. Das Besondere an dem PAD5 ist, dass das Layout der Lochrasterplatine identisch ist mit vielen 830-poligen Steckboards, z. B. [1] Die Übertragung der Schaltung inklusive Verbindungsleitungen ist somit recht einfach und kann 1:1 erfolgen (siehe Bild 1).

Ein weiteres Feature ist die integrierte Spannungsversorgungseinheit mit zahlreichen unterschiedlichen Eingängen sowie stabilisierten

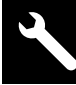

Spannungsausgängen für 3,3 V und 5 V. Diese Spannungsversorgungseinheit kann bei Bedarf von der Lochrasterplatine abgetrennt und separat betrieben werden. Die Elektronik dieser Spannungsversorgung ist besonders auf Betriebssicherheit ausgelegt und mit zahlreichen Maßnahmen gegen Kurzschluss und Überlast ausgestattet.

#### **Schaltung**

Die Schaltung der Spannungsversorgung ist in Bild 2 dargestellt. Die beiden USB-Buchsen J1 und J2 dienen zur reinen 5-V-Spannungsversorgung. Rein theoretisch könnte man diese beiden Eingänge mit einfachen Dioden entkoppeln, sodass keine gegenseitige Beeinflussung stattfindet. Dies hätte aber einen Spannungsabfall von ca. 0,3 V zur Folge. Aus diesem Grund setzen wir "elektronische Dioden", realisiert mit P-Channel-MOSFETs, ein. Schauen wir uns die Funktionsweise am Beispiel Q1/Q2 an. Diese beiden MOSFETs bilden zusammen in Reihe geschaltet einen Schalter für analoge Spannungen. Beide Gate-Anschlüsse sind miteinander verbunden und liegen über R2 an Masse. In diesem Zustand sind beide MOSFETs leitend und bedingt durch den niedrigen Einschaltwiderstand der MOSFETs (ca. 40 mΩ) fällt über diesen "Schalter" nur wenig Spannung ab. Beim zulässigen Nennstrom sind dies gerade mal 30 mV. Die Schaltung für den zweiten USB-Anschluss über die Buchse J2 ist identisch aufgebaut. Hier bilden die MOSFETs Q3 und Q4 den Schalter. Um den Fall abzusichern, dass beide USB-Anschlüsse Spannung führen, gibt es eine gegenseitige Verriegelung. Die geschieht mit den Dioden D1 und D2. Wie

schon beschrieben, sind die MOSFET-Schalter leitend, wenn das Gate an Masse liegt. Gibt man allerdings eine Spannung auf das Gate, sperrt der MOSFET. Liegt z. B. an J1 eine Spannung an (5 V) gelangt über D1 auch eine Spannung auf das Gate der MOSFET-Schalter (Q3/Q4), wodurch diese sperren. Im umgekehrten Fall wird über D2 der Schalter Q1/Q2 gesperrt, wenn J2 mit Spannung beaufschlagt wird. Zu beachten ist hierbei: Wenn beide USB-Eingänge gleichzeitig Spannung führen, wird keiner der beiden MOSFET-Schalter leitend und es erfolgt keine Spannungsversorgung.

Die Ausgänge der beiden beschriebenen MOSFET-Schalter führen zusammen auf den PTC-Widerstand RT1. Der Widerstandswert eines PTC erhöht sich, wenn der Nennstrom überschritten wird. Dies kann ein Kurzschluss hinter dem PTC oder eine Überlastung sein. Somit dient der PTC als selbstrückstellende Sicherung, denn wenn der Strom wieder im Normbereich liegt, der PTC sich also wieder abkühlt, sinkt auch der Widerstand des PTC. Vom PTC führt die 5-V-Spannung zum Ein-/Aus-Schalter S1A und anschließend auf den Anschluss +5 V der Auswahlstiftleisten J4 und J6. Mittels dieser Stiftleisten kann durch einen Jumper die gewünschte Betriebsspannung ausgewählt werden. Zur optischen Kontrolle für das Vorhandensein dieser Spannung dient die LED D9. Die 5-V-Spannung wird zusätzlich mit dem Spannungsregler VR1 vom Typ S1206B33 auf eine Spannung von 3,3 V stabilisiert. Auch hier dient eine LED (D10) als optische Kontrolle, ob diese Spannung vorhanden ist. Sie führt ebenfalls zu den erwähnten Stiftleisten J4 und J6.

Schauen wir uns nun die Spannungsversorgungseingänge für Spannungen im Bereich von 3–15 V an. Hierfür stehen eine Schraubklemme (X1) und eine DC-Hohlsteckerbuchse (J3) zur Verfügung. Beide Eingänge werden hier klassisch mit Dioden entkoppelt. Den Spannungsabfall von ca. 0,3 V über die Dioden nehmen wir in Kauf, da die Eingangsspannung variabel ist und dementsprechend erhöht werden kann. Wie schon im 5-V-Zweig befindet sich hier zum Schutz gegen Überlast und Kurzschluss ein PTC-Widerstand mit einem Nennstrom von 350 mA. Die Eingangsspannung nimmt nun zwei unterschiedliche Wege. Der kürzeste Weg führt über den

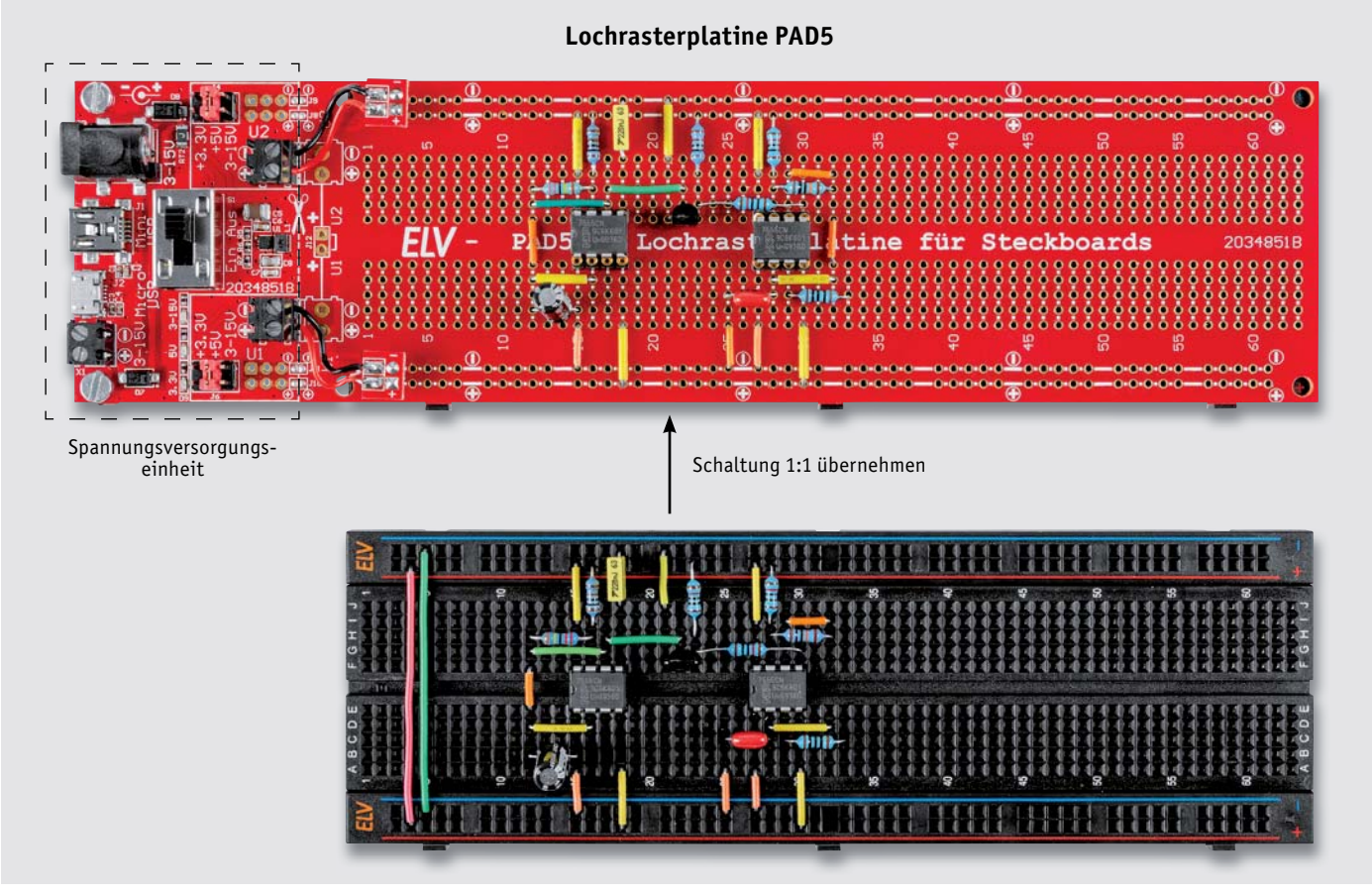

*Bild 1: Vom Steckboardaufbau zur Lochrasterplatine*

 $\overline{\mathbf{A}}$ 

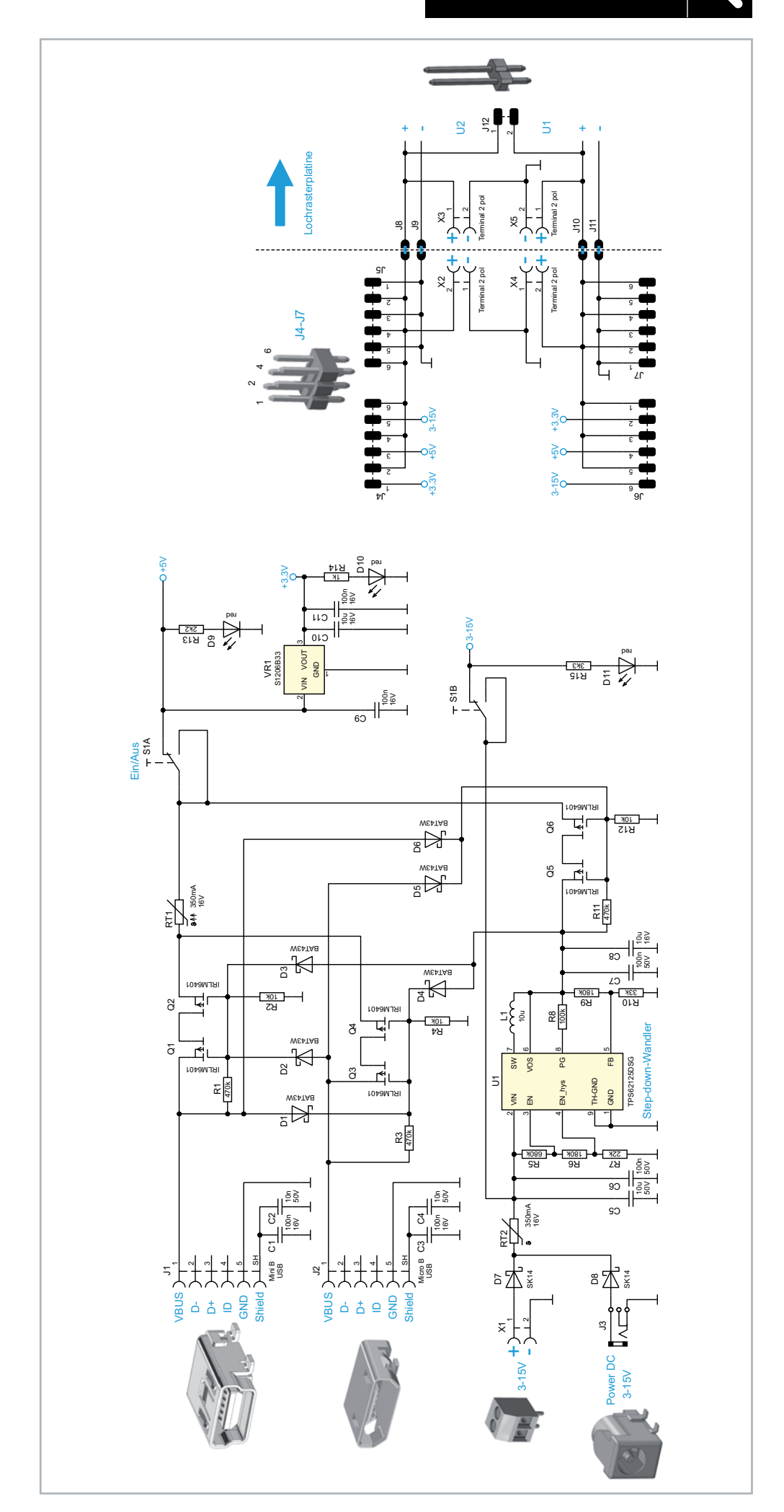

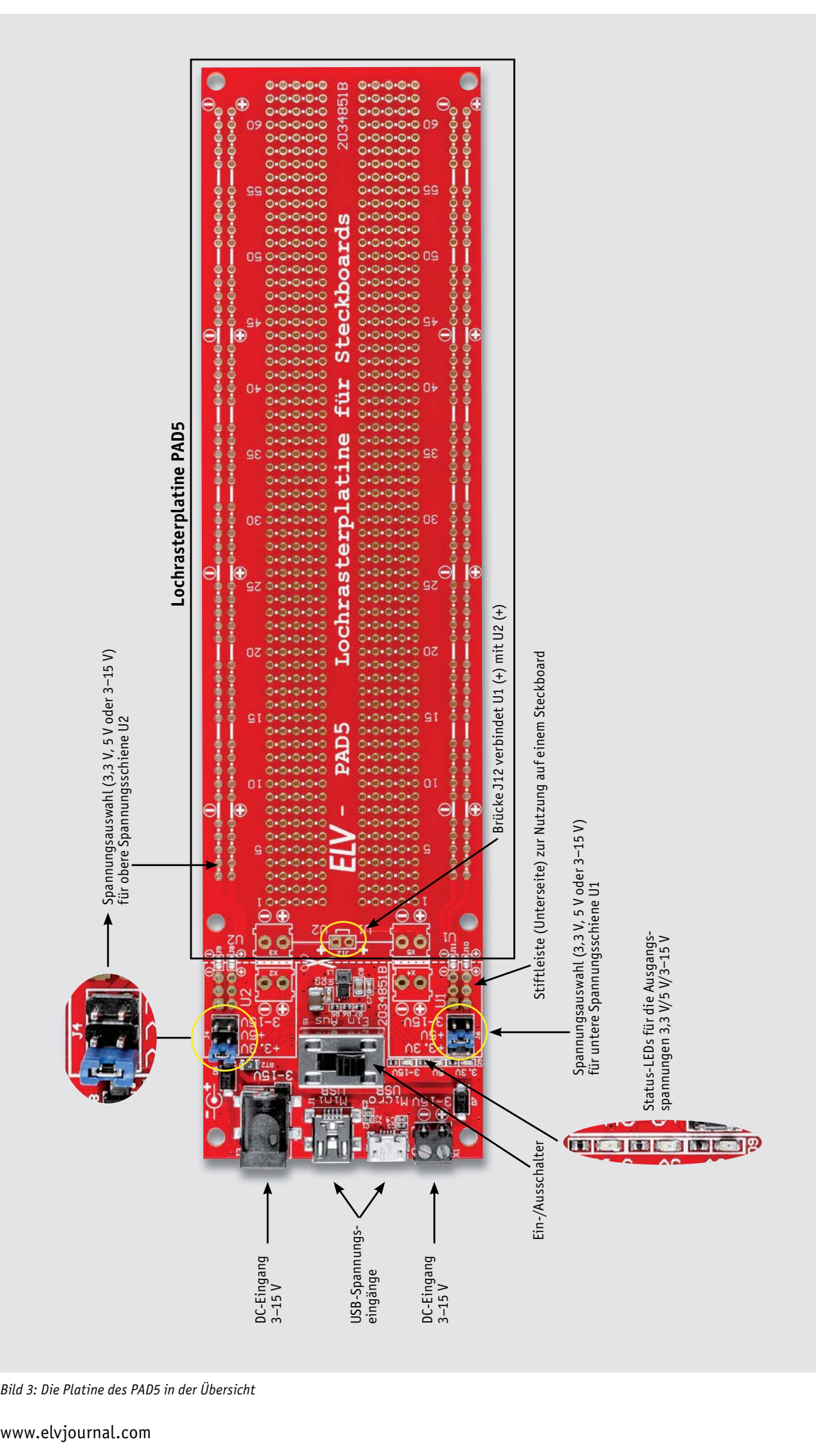

*Bild 3: Die Platine des PAD5 in der Übersicht*

Ein-/Aus-Schalter S1B direkt zu den Stiftleisten J4 und J6. Hier kann die Eingangsspannung abzüglich der Verluste durch die Dioden und den PTC 1:1 verwendet werden. Dies ist vor allem dann sinnvoll, wenn Batterien zur Versorgung verwendet werden sollen. Die LED11 zeigt an, ob diese Spannung vorhanden ist. Bei Spannungsversorgung über die USB-Buchsen liegt hier keine Spannung an.

Ist die Eingangsspannung größer als 6 V, kommt der Step-down-Wandler U1 zum Einsatz. Dieser setzt die Eingangsspannung verlustarm auf eine Ausgangsspannung von 5 V herunter. Im Gegensatz zu einem Linearregler entsteht auch bei einer Eingangsspannung von 15 V nur eine geringe Verlustleistung und somit auch nur wenig Wärme. Der Stepdown-Wandler ist ein Schaltregler mit einer Frequenz von ca. 1 MHz. In der Speicherspule L1 wird die Energie zwischengespeichert. Auf die detaillierte Funktionsweise eines Schaltreglers wollen wir hier nicht weiter eingehen. Weiterführende Informationen zur Funktionsweise von Schaltreglern gibt es unter [2].

Die Ausgangspannung wird durch das Widerstandsverhältnis von R9 und R10 bestimmt und liegt bei ca. 5,1 V. Die Ausgangspannung wird ebenfalls durch einen elektronischen Schalter, bestehend aus Q5 und Q6, von der USB-Spannungsversorgung entkoppelt. Mit den Dioden D3 bis D6 wird eine gegenseitige Verriegelung mit den USB-Eingängen erreicht, wodurch immer nur ein Spannungseingang aktiv sein kann.

Ein noch zu erwähnendes Feature des Step-down-Wandlers U1 dient der Eingangsspannungsüberwachung. Der Wandler startet durch die Beschaltung an EN\_hys erst ab einer Eingangsspannung von ca. 6 V und schaltet beim Unterschreiten von 5,4 V wieder ab. Hierdurch wird sichergestellt, dass die Eingangsspannung die notwendige Höhe von größer 6 V aufweist. Zudem ist der Wandler mit einer Überwachung gegen Kurzschluss und Überlast ausgestattet. Alle Schutzmaßnahem zusammen machen die Elektronik des PAD5 fast unzerstörbar und gewährleisten einen sicheren Betrieb.

#### Platine

In Bild 3 ist die PAD5 mit den einzelnen Funktionsblöcken dargestellt. Die Platine gliedert sich in zwei große Blöcke: Der Spannungsversorgungseinheit und der Lochrasterplatine. Die Platine kann an der mit einer Schere gekennzeichneten Linie getrennt werden (siehe Abschnitt "Separate Verwendung der Platinen").

Die Lochrasterplatine ist so gestaltet, dass das Lochbild der Bohrungen und die Verbindungen mit einem Standardsteckboard mit 830-Kontakten übereinstimmen. Wie wir später sehen werden, gibt es zwei unterschiedliche Vorgehensweisen, um die Schaltung vom Steckboard auf die Platine des PAD5 zu übertragen.

Die Spannungsversorgungsplatine bietet zahlreiche Anschlussmöglichkeiten zur Spannungsversorgung. Es stehen eine USB-Micro und eine USB-Mini-Buchse zur Verfügung. Hierdurch erfolgt eine Spannungsversorgung, dessen Ausgangsspannung auf 5 V festgelegt ist. Ein zusätzlicher Spannungsregler stellt, abgeleitet von dieser 5-V-Spannung, noch eine stabile Spannung von 3,3 V zur Verfügung. Zusammengefasst kann man sagen, dass bei einer Versorgung mit 5 V auch immer der 3,3-V-Ausgang genutzt werden kann.

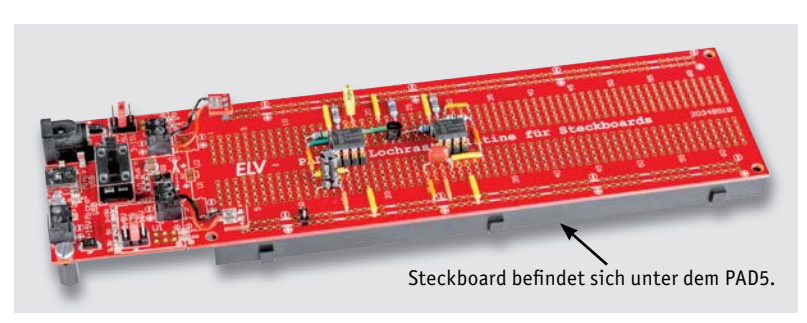

Die Lochrasterplatine hat zwei separate Spannungsschienen, die mit U1 und U2 gekennzeichnet sind. Dies ist vorteilhaft, wenn man z. B. zwei unterschiedliche Spannungen verwenden möchte. Die Auswahl, welche Spannung auf welche Spannungsschienen geführt werden soll, geschieht mittels 2x-3-poligen Stiftleisten, auf die ein Jumper aufgesteckt wird (Bild 3). Man kann aber auch beide Spannungsschienen mit der gleichen Spannung beaufschlagen.

Wird über die DC-Buchse oder die Klemmleiste eine Spannung zugeführt, stehen mehrere Optionen zur Verfügung. Die DC-Buchse ist zur Speisung mit einem Steckernetzteil gedacht, während die Klemmleiste universell verwendet werden kann, z. B. auch zur Speisung mit Batteriespannung oder einem Labornetzteil. Bezüglich der Spannungshöhe gibt es ein paar Hinweise zu beachten.

Ist die Eingangsspannung kleiner als 6 V, wie z. B. die einer 3-V-Batterie, stehen die Spannungsausgänge 3,3 V und 5 V nicht zur Verfügung, da der Spannungswandler eine minimale Spannung von 6 V benötigt. Aus diesem Grund gibt es auf der Platine für jede Spannung auch 3 LEDs, die den Status und somit das Vorhandensein der jeweiligen Spannung anzeigen. Speist man die Schaltung mit z. B. einer externen Spannung von 12 V, kann an den Stiftleisten für die Spannungsauswahl (J4 und J6) zwischen 3,3 V/5 V/12 V gewählt werden, und das für jede Spannungsschiene separat.

Wie im Abschnitt "Schaltung" beschrieben, weist die Elektronik zahlreiche Schutzmaßnahem gegen Kurzschluss und Überlastung auf. Was die Elektronik nicht kann, ist der Schutz vor Bedien- oder Anwendungsfehlern. Deshalb sollte man sich immer vergewissern, ob man die richtige Spannung an den beiden Stiftleisten ausgewählt hat und die verwendete Elektronik, z. B. ein Mikrocontrollermodul, diese Spannung auch "verträgt". Ein "worst case" wäre z. B., wenn man zur Spannungsversorgung ein 12-V-Steckernetzteil verwendet und damit ein MP3-Soundmodul mit einer zulässigen Spannung von 3,3 V betreiben möchte, dann aber den Jumper bei J4 oder J6 auf "3-15 V" steckt. Es lässt sich leicht erahnen, was mit dem MP3- Modul passiert, wenn dieser mit 12 V statt mit 3,3 V versorgt wird. Deshalb lieber zweimal die korrekte Position der Jumper für die Spannungsauswahl kontrollieren.

#### Anwendungsmöglichkeiten

Ganz klassisch kann man auf einem entsprechenden Steckboard seine Schaltung aufbauen und dann diese Schaltung 1:1 auf die Platine des PAD5 übertragen, wie es in **Bild 1** angedeutet ist.

Man kann die Bauteile aus dem Steckboard herausnehmen und dann auf das PAD5 wieder einsetzen. Falls man die Bauteile und Verbindungsbrücken in gleicher Menge noch einmal zur Verfügung hat, baut man die Schaltung zweckmäßigerweise doppelt auf und vermeidet so eventuell Fehler.

Nun wollen wir die zweite Möglichkeit aufzeigen, wie man die Schaltung auf die Lochraster übertragen kann. Hierzu wird die Lochrasterplatine des PAD5 di-*Bild 4: Das PAD5 direkt auf ein Steckboard gelegt* rekt auf das Steckboard gelegt (siehe Bild 4).

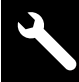

72 Werkstatt/Löttechnik

Hierbei gilt es, die nachfolgenden Besonderheiten zu beachten.

Bei der Auswahl von Steckboards sollte man wissen, dass die Anordnung der Kontaktreihen unterschiedlich sein kann, auch wenn die Anzahl der Kontakte identisch ist (Bild 5). Hierbei geht es um die äußeren Spannungsschienen, deren Ausrichtung zum Kontaktfeld unterschiedlich sein kann.

Möchte man wie erwähnt, die Bauteile von einem Steckboard auf die Platine des PAD5 übertragen, spielt die in Bild 5 gezeigte unterschiedliche Anordnung der Kontakte keine Rolle.

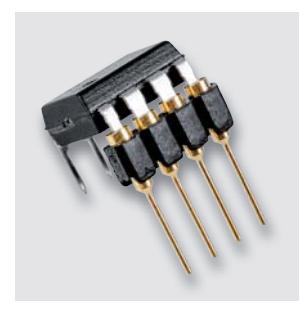

*Bild 6: Mit einer speziellen Buchsenleiste werden die Anschlussbeine von ICs verlängert.*

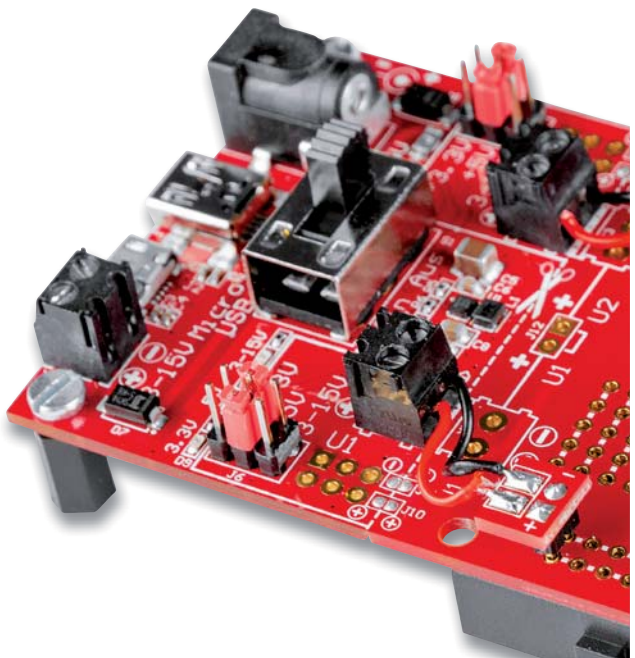

*Bild 7: So werden die Adapterplatinen mit der der Spannungsversorgungseinheit verbunden.*

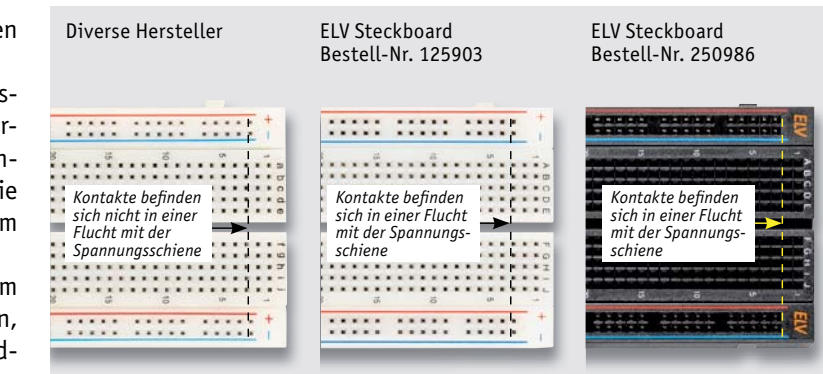

*Bild 5: Unterschiede zwischen den Steckboards* 

Die Bauteile werden von oben durch die Platine des PAD5 in das darunterliegende Steckboard geführt. Später wird die Lochrasterplatine vorsichtig vom Steckboard getrennt und die Bauteile können einfach verlötet werden. Es ist hierbei zu beachten, dass Anschlüsse der Bauteile eine gewisse Mindestlänge von ca. 6 mm aufweisen müssen, damit ein Kontakt zum Steckboard hergestellt wird. Bei Schaltkreisen im DIP-Gehäuse ist dies leider nicht der Fall. Hier kann man sich mit speziellen IC-Sockeln behelfen, die sehr lange Kontaktstifte haben.

Solche hochwertigen Buchsenleisten wurden früher unter anderem zur Verdrahtung in Wire-Wrap-Technik verwendet. Leider sind solche speziellen Buchsenleisten schwer zu beschaffen, sodass wir diese als Zubehör [3] für den Bausatz im ELVshop anbieten.

Auch die Spannungsversorgung muss "durch" die Platine des PAD5 in das Steckboard erfolgen. Hierfür sind kleine Adapterplatinen vorhanden, die mit den Anschlussklemmen X2 und X4 verbunden werden (siehe Bild 7). Es stehen insgesamt vier Adapterplatinen zur Verfügung, von denen nur zwei für diesen Zweck verwendet werden. Die restlichen zwei Platinen können zur Stabilisierung der Lochrasterplatine auf dem Steckboard verwendet werden. Die kleinen Adapterplatinen werden mit einer extra langen Stiftleiste bestückt und mit einem kurzen Stück Litze versehen, wie in Bild 8 dargestellt. Beim Anschluss an die Klemmen X2 und X4 ist auf die richtige Zuordnung/Polung zu achten.

Das Bild 9 zeigt an einem Schaltungsbeispiel, wie das Ganze in dieser Form aussieht. Wer seine gekauften Steckbrücken nicht für diesen Anwendungsfall hergeben will, kann sich solche isolierten Drahtbrücken selbst herstellen. Dies ist im Abschnitt "Anfertigung von Steckbrücken" beschrieben.

Nachdem man die Schaltung aufgebaut und erprobt hat, folgt ein etwas kniffeliger Arbeitsschritt. Die Lochrasterplatine des PAD5 muss vom darunterliegenden Steckboard entfernt werden. Doch zuvor muss sichergestellt sein, dass die Bauteile beim Umdrehen und dem Entfernen vom Steckboard nicht herausfallen.

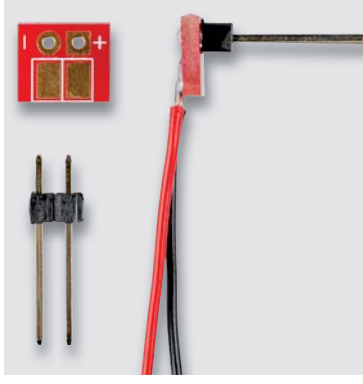

*Bild 8: So werden die kleinen Adapter-*

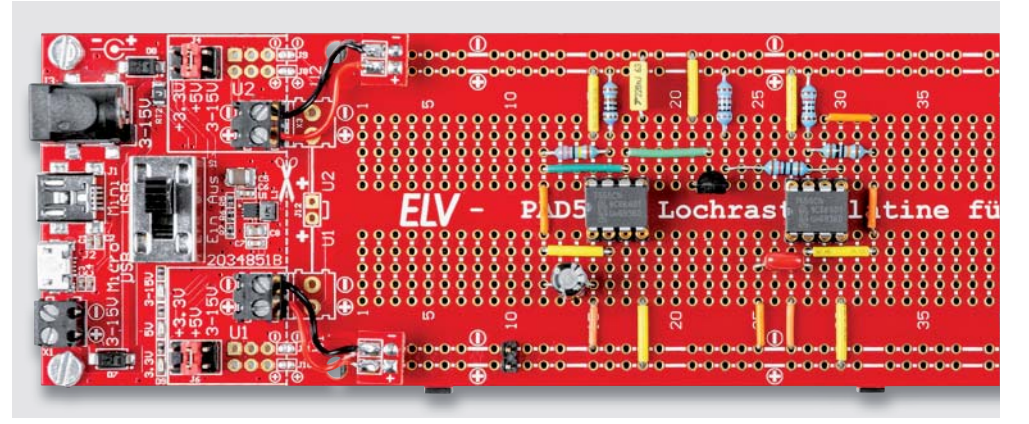

*platinen angefertigt. Bild 9: Beispielschaltung mit darunterliegendem Steckboard*
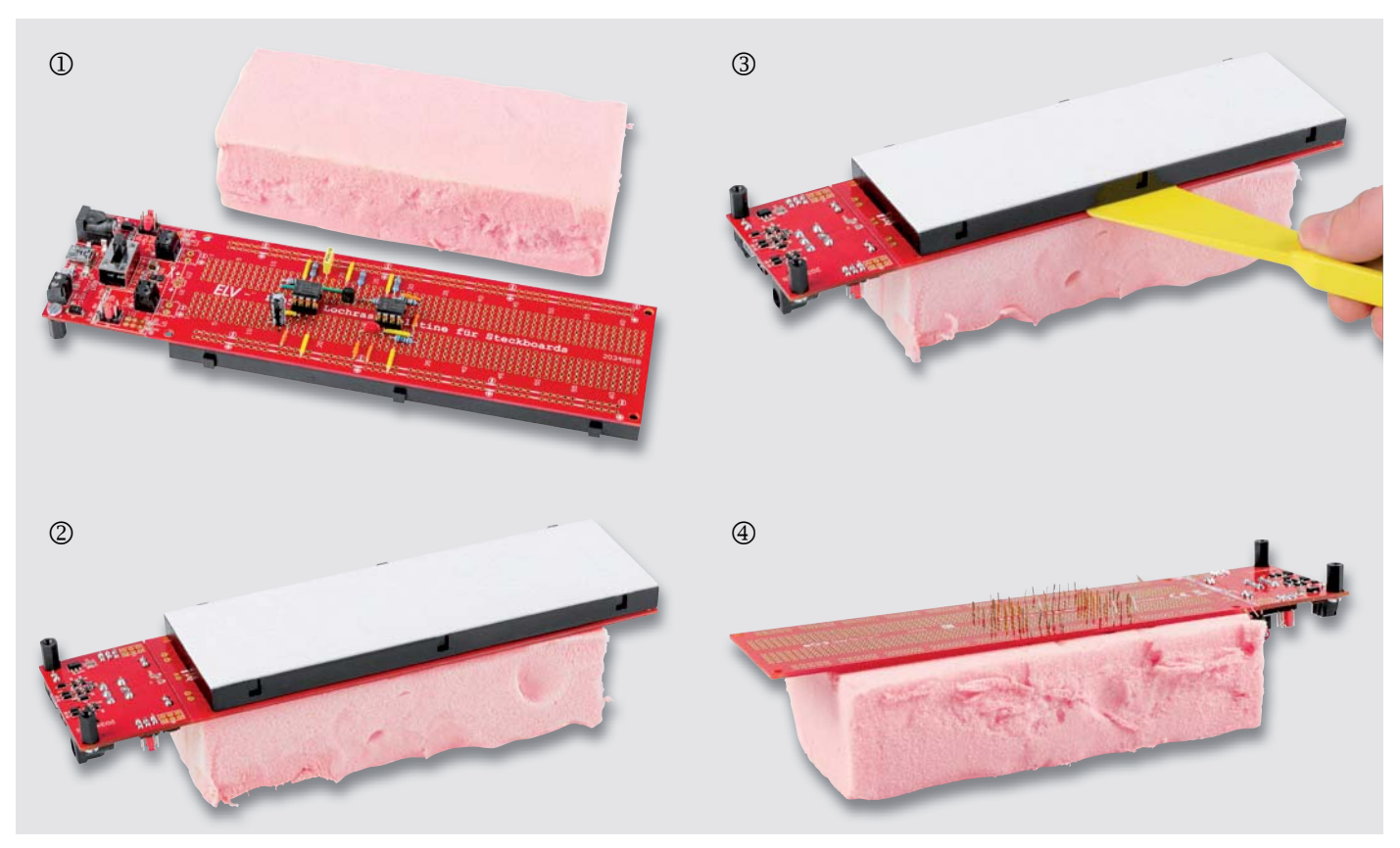

*Bild 10: So werden die Bauteile mit Schaumstoff fixiert und anschließend verlötet.*

Um das Herausfallen von Bauteilen zu verhindern, hat man in der Vergangenheit spezielle Bestückungsrahmen verwendet.

Wir zeigen im Folgenden, wie man sich einfacher und kostengünstiger Hilfsmittel bedienen kann. Hierfür verwenden wir sogenannten "Trittschaum" (z. B. günstig über eBay erhältlich). Die Arbeitsabläufe sind in Bild 10 dokumentiert.

Der Trittschaum wird zunächst von oben auf die Bauteile gelegt und so fest aufgedrückt, bis der Schaumstoff auf der Platine aufliegt (D, und dann mitsamt der Platine umgedreht 2. Anschließend trennt man das Steckboard, indem man es nach oben abzieht 3. Nun hat man die bestückte Platine des PAD5 vor sich liegen 4, kann die Beinchen vorsichtig leicht umbiegen, die Platine vom Trittschaum entfernen und verlöten.

Die Schaltung ist nun praxistauglich verarbeitet, und der Anwendung steht nichts mehr im Wege. Bei Bedarf kann die Spannungsversorgungseinheit noch von der Lochrasterplatine getrennt werden (siehe Abschnitt "Separate Verwendung der Platinen").

#### Anfertigung von Steckbrücken

Für die Verbindungen auf einem Steckboard nutzt man in der Regel Steckbrücken und Steckkabel (Bild 11). Da man diese nicht unbedingt dauerhaft in einer selbst gebauten Lochrasterschaltung verwenden möchte, zeigen wir hier kurz, wie man sich solche Brücken auch selbst anfertigen kann.

Wichtig ist, dass man keine Litze, die aus mehreren einzelnen Adern besteht, verwendet, sondern Schaltdraht mit nur einer starren Innen ader (Bild 13). Den Draht schneidet man auf die gewünschte Länge zurecht und isoliert die Enden mit einer Abisolierzange ab (Bild 14). Im nächsten Arbeitsschritt biegt man die blanken Enden um 90° um, wie in Bild 12 dargestellt.

Die handelsüblichen gekauften Drahtbrücken sind meist aus einem dickeren und stabileren Draht gefertigt, um mehr Stabilität zu gewährleisten. Die selbst angefertigten Drahtbrücken verbleiben in der Schaltung und können deshalb vom Material her etwas dünner sein.

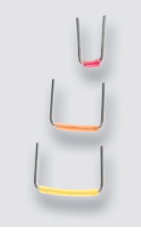

*Bild 11: Konventio-*

*nelle Steckbrücken Bild12: Anfertigung von Steckbrücken*

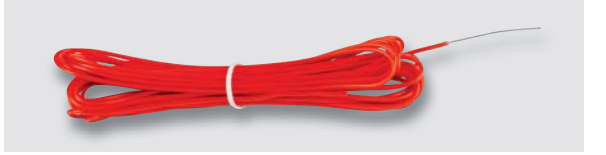

*Bild 13: Starrer Schaltdraht*

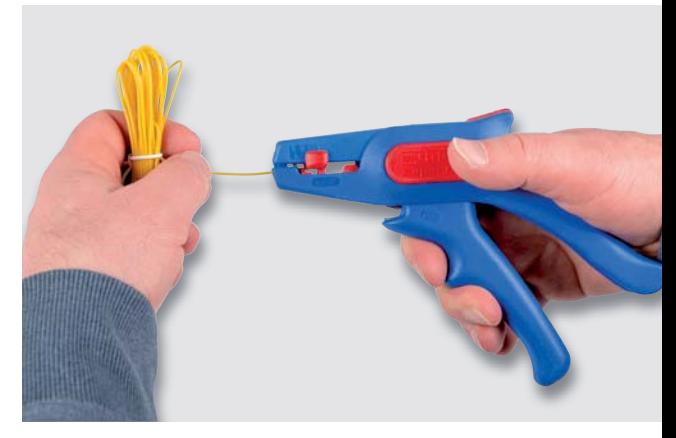

*Bild 14: Abisolierzange*

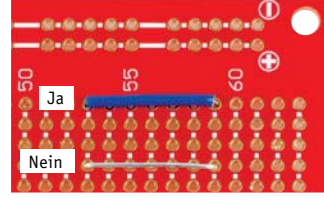

#### **Wichtiger Hinweis!**

Die Lötstellen, also die Bohrungen auf der Platine vom PAD5, sind durchkontaktiert. Aus diesem Grund sollte man für die Verbindungen immer isolierte Drahtbrücken verwenden, da es ansonsten zu Kurzschlüssen mit anderen Lötstellen unterhalb der Brücken kommen kann.

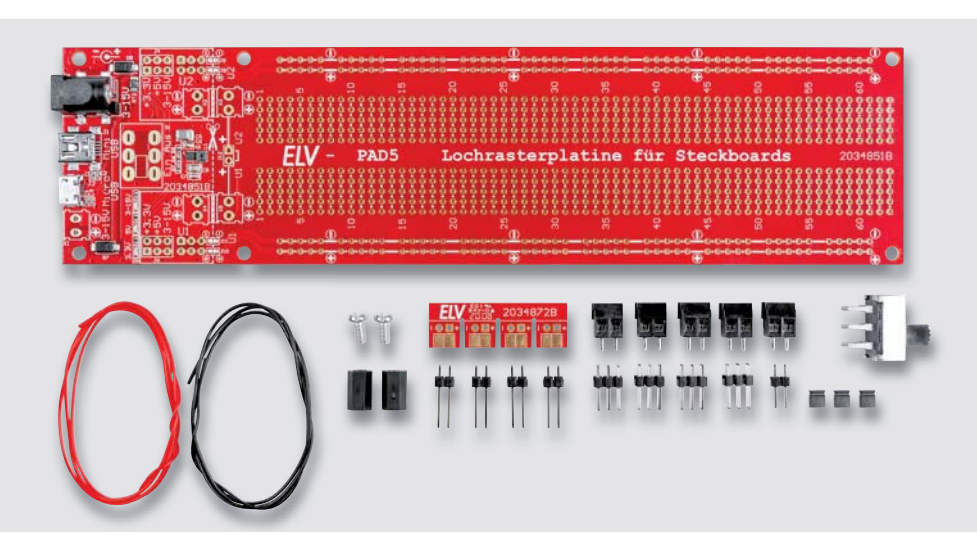

*Bild 15: Zu bestückende Einzelteile vom Bausatz PAD5*

#### **Nachbau**

Dank der schon vorbestückten SMD-Bauteile müssen nur noch mechanische Bauelemente bestückt und verlötet werden. In Bild 15 sind alle zu bestückenden Bauteile dargestellt. Hier gilt zu beachten, dass die Bauteile je nach Anwendungsfall bestückt werden. Die Stiftleisten J9 und J10 werden nur dann bestückt, wenn die Spannungsversorgungseinheit separat auf einem Steckboard betrieben wird (siehe Abschnitt "Separate Verwendung der Platinen").

Auch die Schraubklemmen X2 bis X5 werden nur dann benötigt, wenn man die Platine des PAD5 in Lochraster und Spannungsversorgungseinheit geteilt hat. Bauteile, die in jedem Fall bestückt werden müssen, sind im Platinenfoto (Bild 16) zu sehen. Die Bauteile werden von oben in die Platine eingesetzt und auf der Unterseite verlötet.

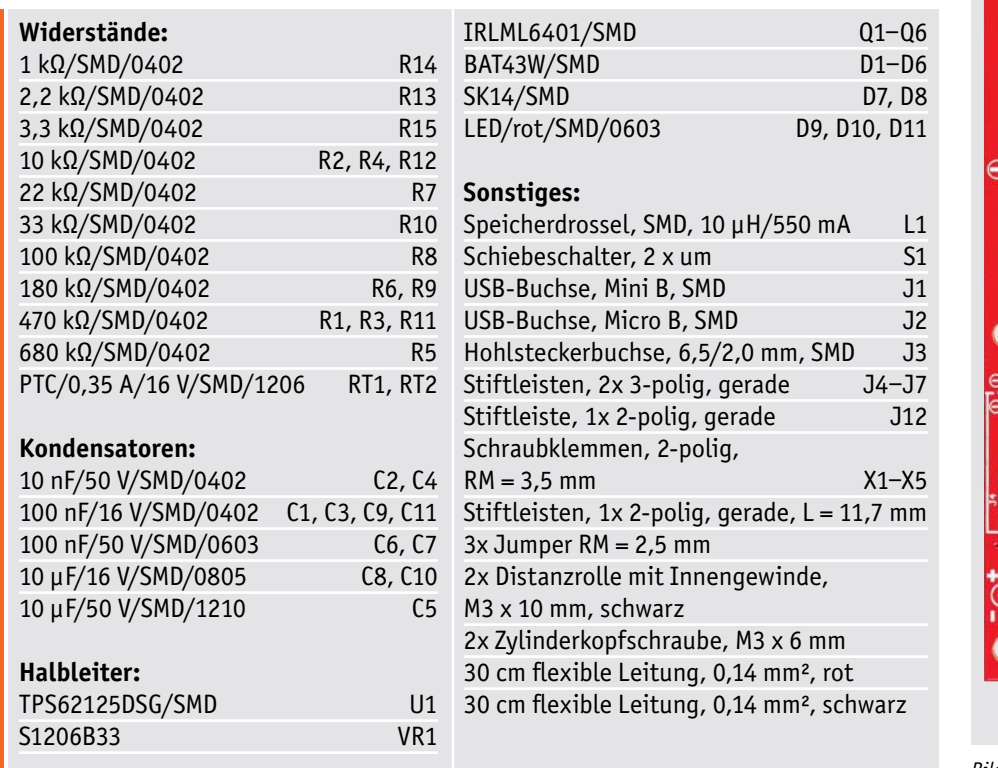

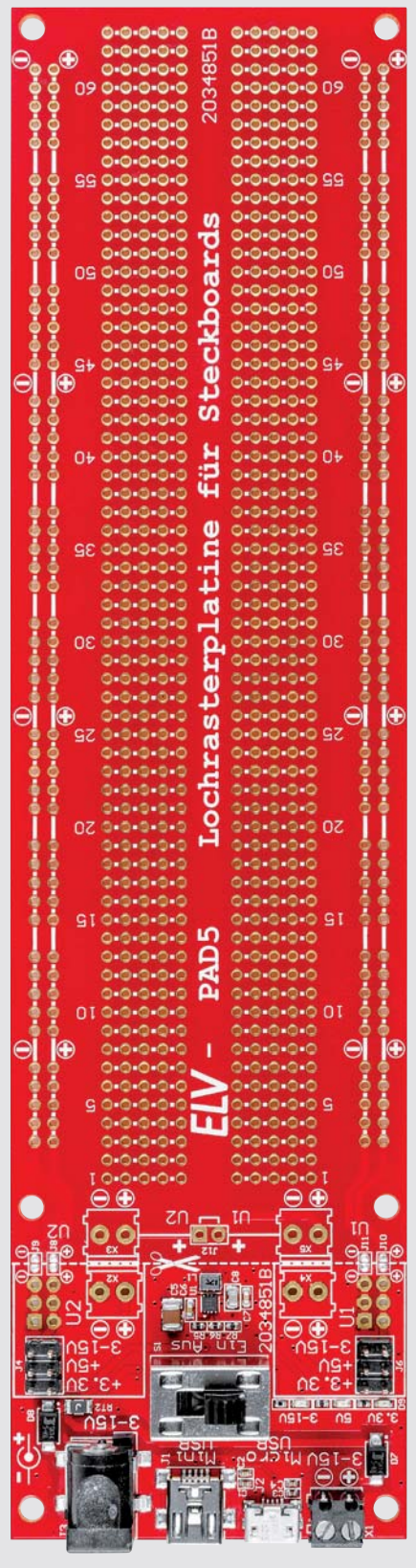

*Bild 16: Fertig bestückte Platinen mit ...*

Stückliste

Stückliste

 $\overline{\mathbf{2}}$ 

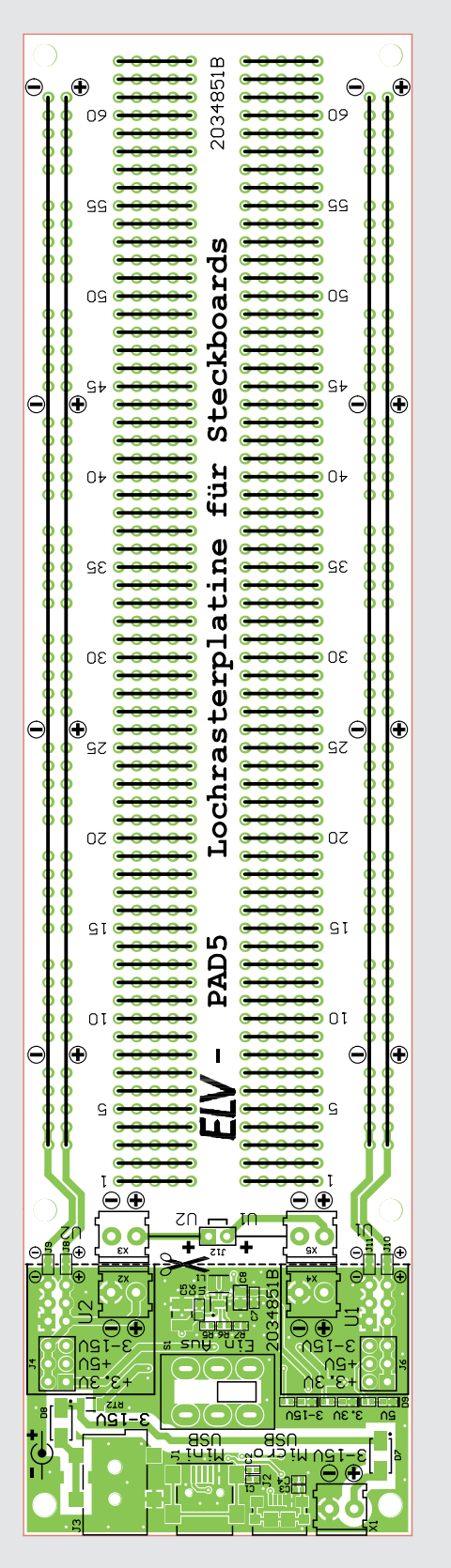

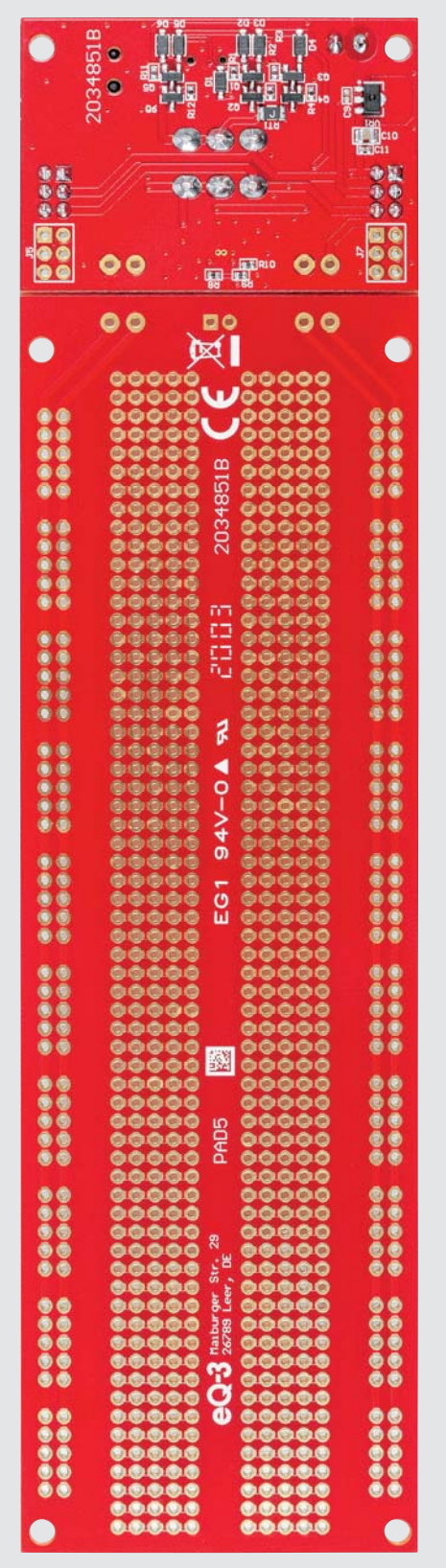

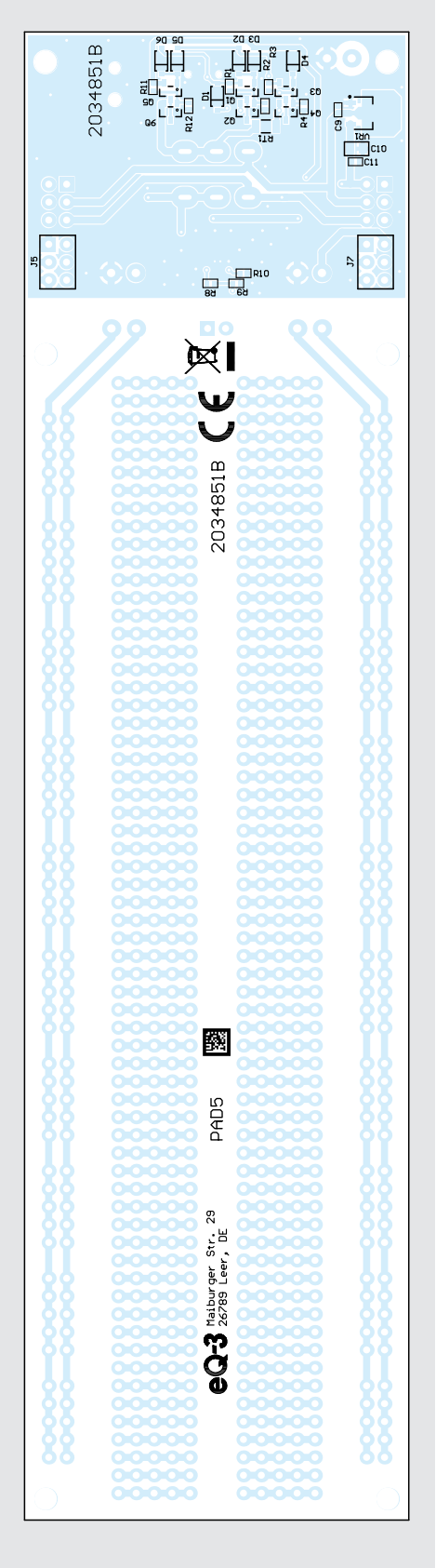

*... den zugehörigen Bestückungsdrucken, links die Ober- und rechts die Unterseite* 

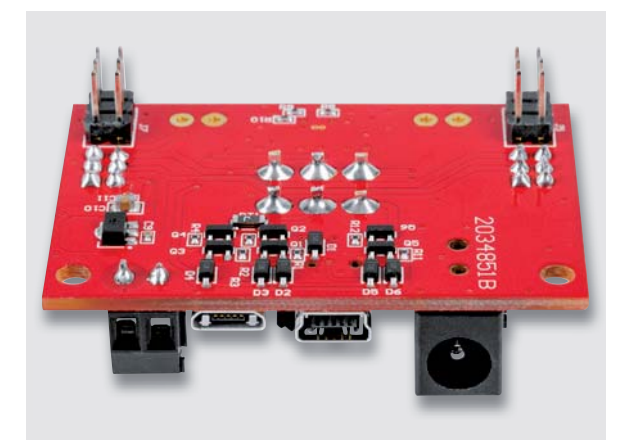

*Bild 17: Die separate Spannungsversorgungseinheit (Ansicht Platinenunterseite)*

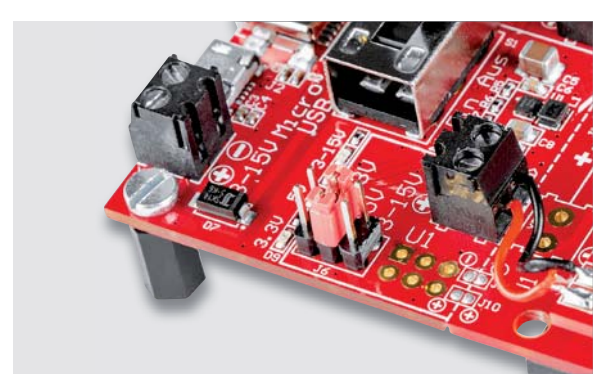

*Bild 18: So werden die Abstandhalter verschraubt.*

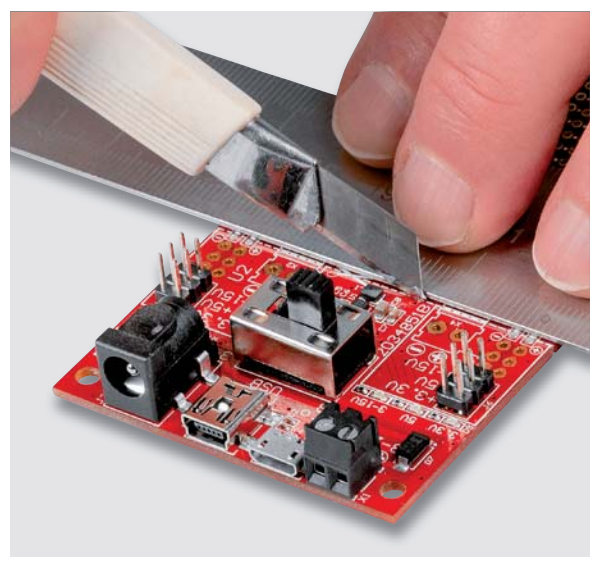

*Bild 19: So wird die Platine mit einem Cuttermesser eingeritzt.*

Falls die Stiftleisten J9 und J10 verwendet werden sollen, müssen diese von der Platinenunterseite bestückt werden, wie in Bild 17 zu sehen ist.

Wird das PAD5 durch direktes Auflegen auf ein Steckboard verwendet, ist es zweckmäßig, die Spannungsversorgungseinheit abzustützen. Hier werden die beiden Abstandshalter mit zwei Schrauben M3 x 6 mm mit der Platine verschraubt (Bild 18).

#### Separate Verwendung der Platinen

Möchte man das PAD5 in die zwei Komponenten "Spannungsversorgungseinheit" und "Lochrasterplatine" unterteilen, bietet die Platine hierfür eine Sollbruchstelle an, die sich auf der Platinenunterseite befindet. Auf der Platinenoberseite sind die beiden Abschnitte durch eine Kupferleiterbahn an den Punkten J8–J11 verbunden. Diese müssen mit z. B. einem Cuttermesser durchtrennt werden. Hier schneidet man entlang der mit einer Schere markierten Linie die Platinenoberseite leicht ein (Bild 19). Nun lassen sich die Platinen einfach auseinanderbrechen, ohne dass sich die Leiterbahnen auf der Oberseite lösen. So erhält man zwei unabhängig voneinander verwendbare Platinen. Natürlich können diese weiterhin als eine Einheit verwendet werden. Hierzu werden auf der Lochrasterplatine die beiden Klemmleisten bestückt und verlötet. Wie man in Bild 20 erkennt, wird die Verbindung zwischen den Platinen mit Kabel (Litze) hergestellt. Hierbei ist auf die korrekte Polung zu achten.

Die Lochrasterplatine kann natürlich auch vollkommen separat und für andere Zwecke verwendet werden. Die Platine ist so ausgelegt, dass zwei getrennte Spannungsversorgungsschienen verwendet werden können. Benötigt man nur eine Spannung, kann die Spannungszufuhr auch über nur eine Schraubklemme erfolgen. Um beide Spannungsschienen (U1 und U2) miteinander zu verbinden, befindet sich eine kleine Steckbrücke (J12) auf der Platine (Bild 21). Hier kann entweder eine Drahtbücke eingesetzt oder die Stiftleiste J12 bestückt werden. Als Brücke dient in diesem Fall dann ein Jumper.

Die in diesem Beitrag gezeigte Beispielschaltung stellt übrigens eine Sirenenschaltung mit zwei Timern ICM7555 dar. Eine detaillierte Beschreibung findet sich im Journaltext vom Bausatz NE555-EXB aus dem ELVjournal 3/2017. In Bild 22 ist das Schaltbild dieser Sirenenschaltung dargestellt.

## **Weitere Infos:**

- [1] ELV Breadboard im ELVshop: Bestell-Nr. 250986
- [2] Funktion von Schaltreglern:
- de.wikipedia.org/wiki/Abwärtswandler [3] Buchsenleisten im ELVshop: Bestell-Nr. 251207

Die Lochrasterplatine vom PAD5 ist auch ohne Spannungsversorgungsmodul unter der Bestell-Nr. 155466 im ELVshop erhältlich.

Alle Links finden Sie auch online unter de.elv.com/elvjournal-links

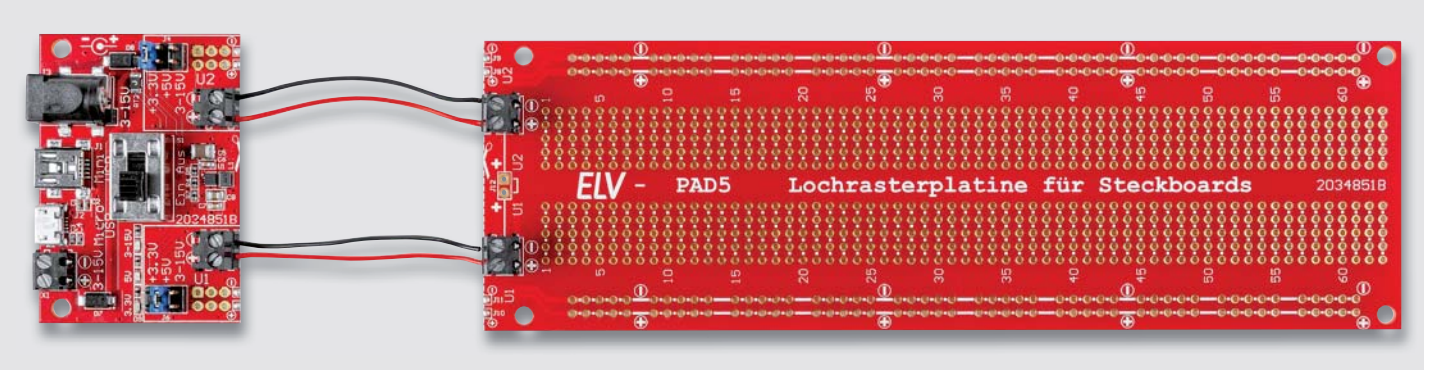

*Bild 20: Durch Verbindungsleitungen können beide Platinen wieder miteinander kontaktiert werden.*

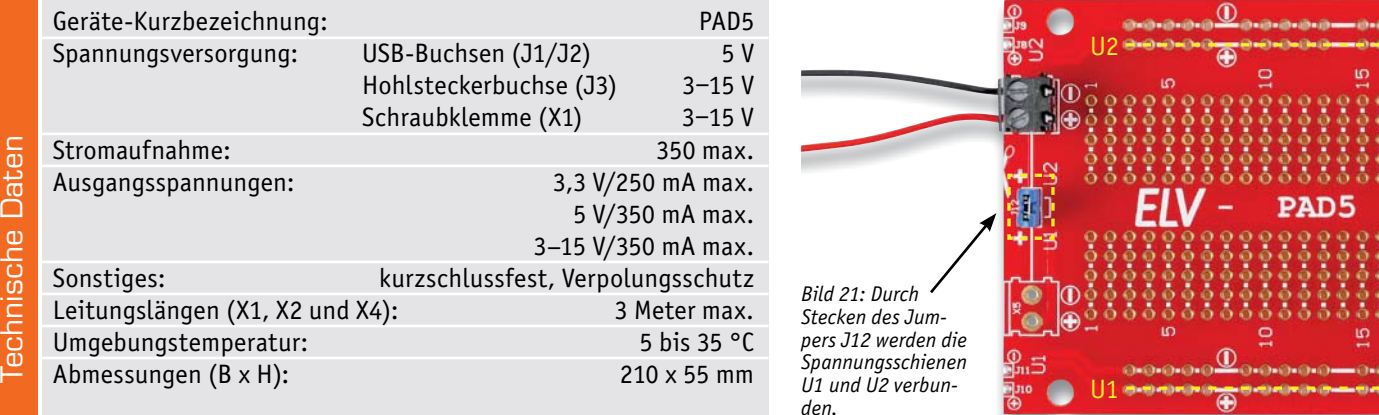

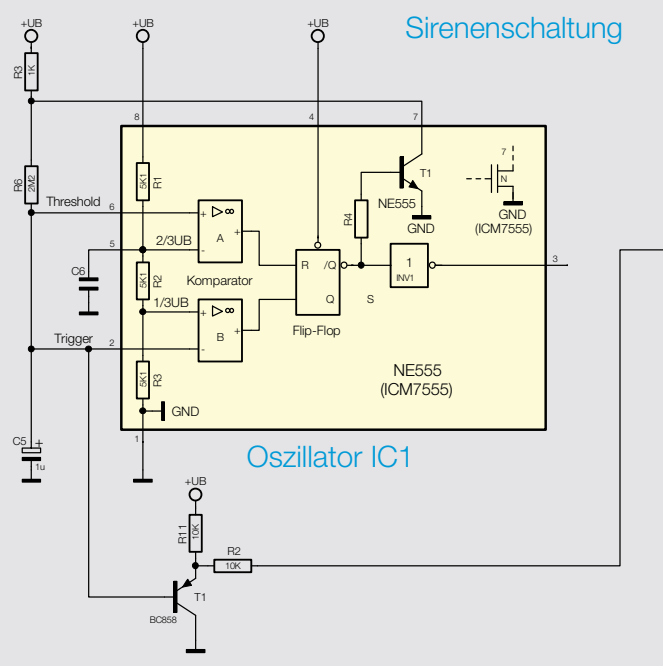

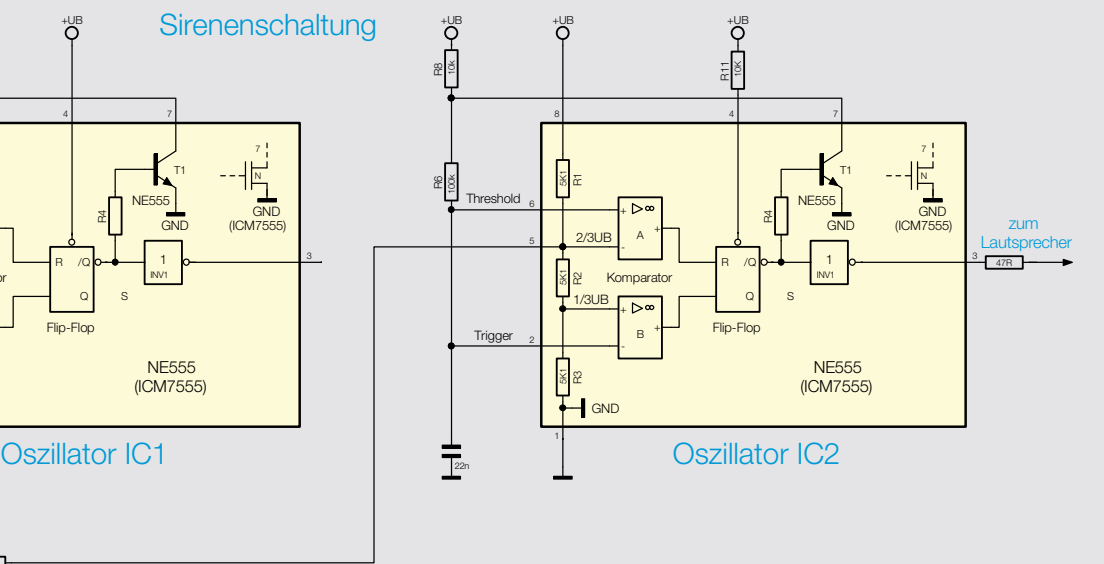

*Bild 22: Sirenenschaltung mit ICM7555*

#### **Synchroner Abwärtsregler**

Bei zunehmender Leistung, wenn also ein Abwärtsregler hohe Ströme verarbeiten soll, ist es vorteilhaft, diesen durch einen "synchronen Abwärtsregler" zu ersetzen. Es geht dabei primär um die Minimierung der Verlustleistung. Denn unnötiger Energieverbrauch bedeutet schlechter Wirkungsgrad und zusätzliche Wärmeentwicklung.

Schauen wir uns zunächst den Aufbau und die Funktion eines "normalen" Abwärtsreglers an (a). Der Schalter S1 (wird in der Hardware meist durch einen MOSFET realisiert) ist durchgeschaltet und es fließt ein Strom durch die Spule L und zur angeschlossenen Last RL. Der Strom in der Spule steigt an, und es wird Energie in der Spule gespeichert.

In der zweiten Schaltphase (b) ist der Schalter S1 offen – jetzt wird der Stromfluss durch L und die Last aufrechterhalten, da in dieser Betriebsphase die Diode D leitend ist.

Wie man erkennt, fließt durch die Diode der gleiche Strom, der auch durch die angeschlossene Last fließt. An nahezu jedem Bauteil fällt in irgendeiner Form Verlustleistung ab. Bei einem Ausgangsstrom von z. B. 3 A und einer Diodenflussspannung von 0,35 V (Schottky-Diode) beträgt die Verlustleistung an der Diode 1,05 Watt (P = U x I), die in Wärme umgewandelt wird. Die entstehende Wärme an der Diode ist so hoch, dass ein Kühlkörper oder auch entsprechend große Leiterbahnanschlussflächen für Kühlung sorgen müssen.

Um die Verluste zu minimieren, wird bei einem "synchronen Abwärtsregler" die Diode durch einen MOSFET ersetzt. Ein MOSFET verhält sich natürlich nicht wie eine Diode, deshalb ist eine Steuerelektronik notwendig, die dafür sorgt, dass der MOSFET im "richtigen" Moment durchschaltet (c) und so eine Diode simuliert. Im durchgeschalteten Zustand weist der in unserer Schaltung verwendete MOSFET einen Ein-Widerstand (RDSon) von ca. 0,025 Ω auf. Nach der Formel  $P = I^2$  x R ergibt sich jetzt eine Verlustleistung an dem MOSFET von nur noch 0,225 Watt. Durch diese Schaltungstechnik werden zum einen ein höherer Wirkungsgrad der Schaltung erreicht und zum anderen die Verlustleistung und somit die Wärmeentwicklung minimiert.

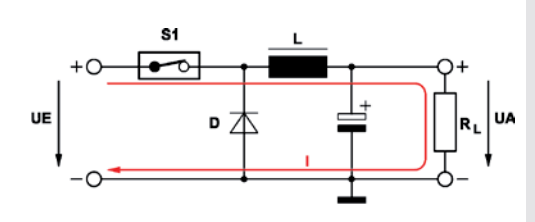

a) Konventioneller Abwärtsregler / Schalter S1 geschlosser

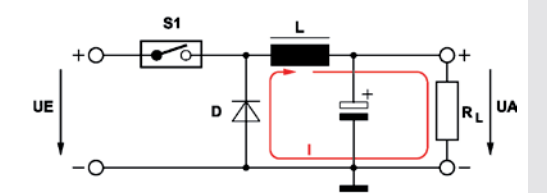

b) Konventioneller Abwärtsregler / Schalter S1 offen, Diode leitend

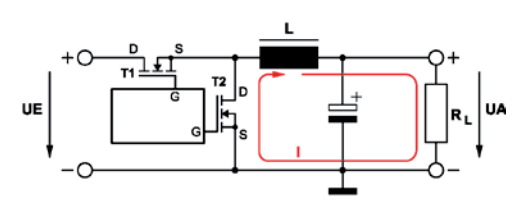

C) Synchroner Abwärtsregler / T1 offen, T2 geschlossen

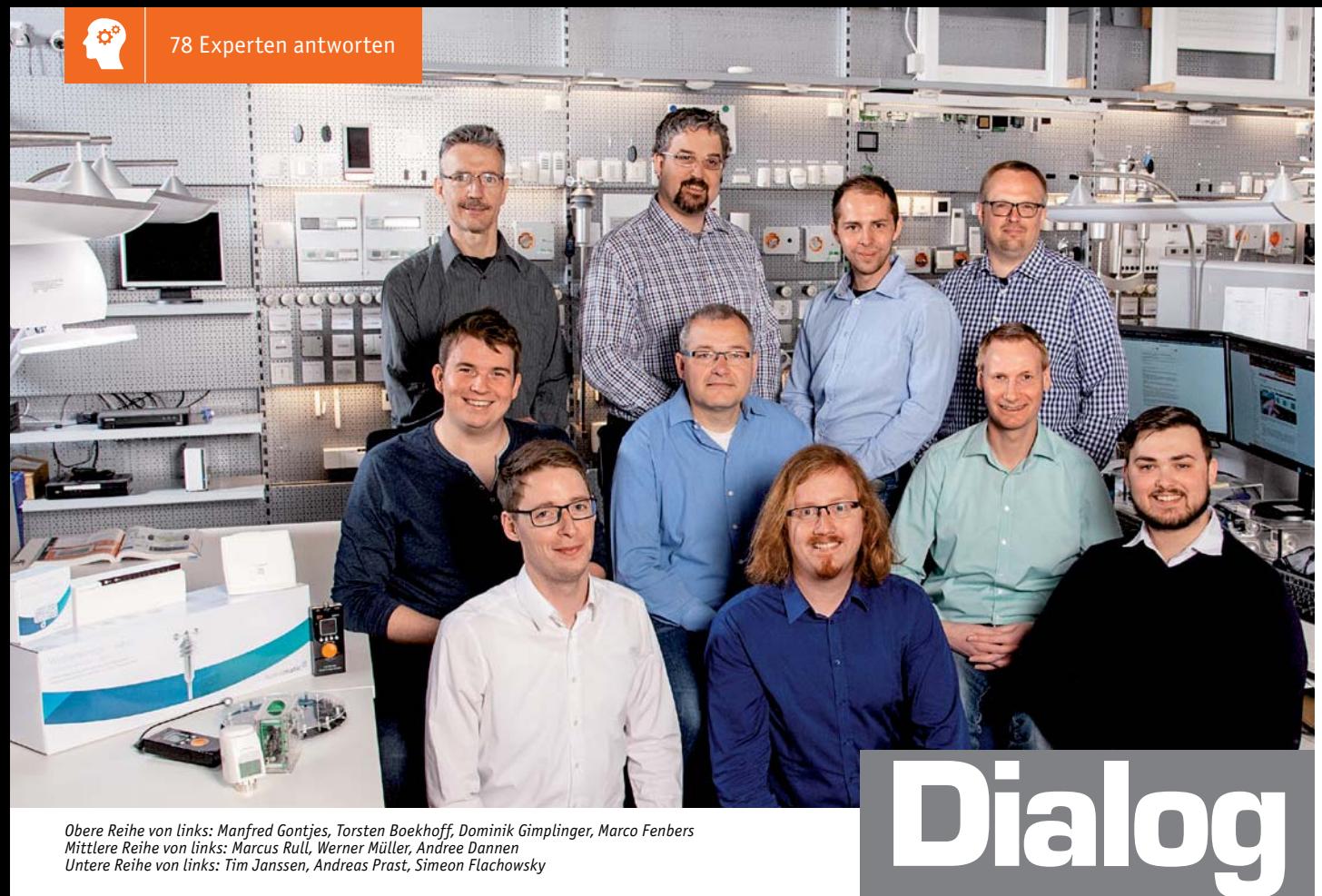

*Obere Reihe von links: Manfred Gontjes, Torsten Boekhoff, Dominik Gimplinger, Marco Fenbers Mittlere Reihe von links: Marcus Rull, Werner Müller, Andree Dannen*

*Sie suchen Beratung oder haben Fragen zu Ihrem ELV Projekt? Wir helfen Ihnen gerne! Jeden Tag beantworten wir Hunderte von Fragen per E-Mail oder Telefon. Dieses Wissen stellen wir Ihnen im Internet zur Verfügung. Die wichtigsten Fragen zum Produkt finden Sie im ELVshop direkt beim Artikel. Mittlerweile ist so eine umfassende Datenbank entstanden.*

Experten antworten

#### **Nützliche HomeMatic Tipps Technische Fragen?**

*Wir zeigen Ihnen, wie sich bestimmte Aufgabenstellungen im Homematic System lösen lassen. Die beschriebenen Lösungsmöglichkeiten sollen insbesondere Homematic Einsteigern helfen, die Einsatz- und Programmiermöglichkeiten von Homematic besser bzw. optimaler nutzen zu können.*

#### **Webcode #10020 im Suchfeld eingeben E-Mail: technik@elv.com**

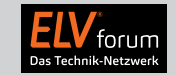

*Gerne können Sie auch das ELV Technik-Netzwerk nutzen, um sich mit anderen Technikbegeisterten über Ihre Anliegen auszutauschen.*

#### **de.elv.com/forum**

*Sie erreichen uns in der Zeit von Montag bis Freitag von 9:00 bis 18:00 Uhr. Halten Sie bitte Ihre ELV Kundennummer (wenn vorhanden) bereit.*

**Tel.: 0491/6008-245**

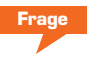

## **gerät RIM 1000 (Bestell-Nr. 052338):**

Ich habe mit dem Messgerät RIM 1000 mehrere Widerstandmessungen mit einem Lithium-Akku direkt hintereinander durchgeführt. Ich konnte hierbei kontinuierlich abfallende Widerstandswerte feststellen, was meinem Verständnis nach unlogisch erscheint. Selbst wenn sich der Innenwiderstand des Akkus durch die Belastung der Messungen ändern sollte, müsste es zu einem Anstieg und nicht zu einem Abfall der Messwerte kommen, da mit sinkender Akkuladung der Innenwiderstand steigt.

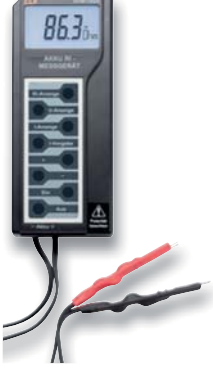

**Fragment Frage Line Constructed Acts Fragment 2018 Constructed Antwort von ELV:** Das festgestellte Verhalten ist **General Western Acts and Schwarz General Schwarz Constructed Acts and Schwarz Construction** Const durchaus normal, weil bei Akkus durch Impulsbelastungen Passivierungen aufgehoben wer-p den. Bei einigen Lithium-Akkus ist das sogar recht d ausgeprägt. Es wurde in unserem Hause auch schon a festgestellt, dass Funk-Fernbedienungen bei Kälte f erst beim zweiten Sendevorgang funktionieren. Das e ist genau der Effekt. Beim ersten Senden wird die i Passivierung beseitigt, der Innenwiderstand nimmt ab, und beim zweiten Belastungsvorgang ist der Akku a wieder "fit". Durch Impulsbelastungen kann schrittweise der Innenwiderstand verbessert werden. w

#### **Frage von Herrn Müller zu der Homematic IP Rollladensteuerung mit dem HmIP-BROLL LL Rollladenaktor für Markenschalter (Bestell-Nr. 151322):**

Ich setze bereits seit einiger Zeit die Homematic IP Rollladenaktoren HmIP-BROLL ein, welche ich über die Homematic IP Smartphone-App eingerichtet habe.

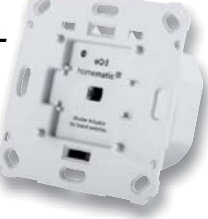

In letzter Zeit konnte ich feststellen, dass mitten in der Nacht die Rollläden plötzlich hochgefahren wurden, obwohl zu dem betreffenden Zeitpunkt kein Befehl zum Hochfahren gesendet worden ist (auch nicht über ein Zeitprogramm). Können Sie mir erklären, was die Ursache hierfür sein könnte?

**Antwort** von ELV: Prüfen Sie bitte einmal, ob die Funktion "Sturmschutz" eingerichtet worden ist. Diese Funktion finden Sie in der Homematic IP App unter dem Menüpunkt "Beschattungskonfiguration". Für die Auslösung des Windsensors könnte in Ihrem Fall "Online-Wetterdaten" ausgewählt worden sein.

#### **Frage von Herrn Lindemann zum Homematic Funk-Kombisensor HM-WDS100-C6-O-2 (Bestell-Nr. 132192):**

Ich setze den Kombisensor in Verbindung mit der CCU-Zentrale ein. Innerhalb der Diagrammfunktion besteht die Möglichkeit, den Regenzustand als auch die Regenmenge pro Sekunde zu erfassen. Bei der Auswahl

der Regenmenge pro Sekunde konnte ich im Diagramm nur sehr kleine Werte (Höchstwert: 0,043) feststellen. Wie lassen sich diese Werte<br>EV interpretieren?

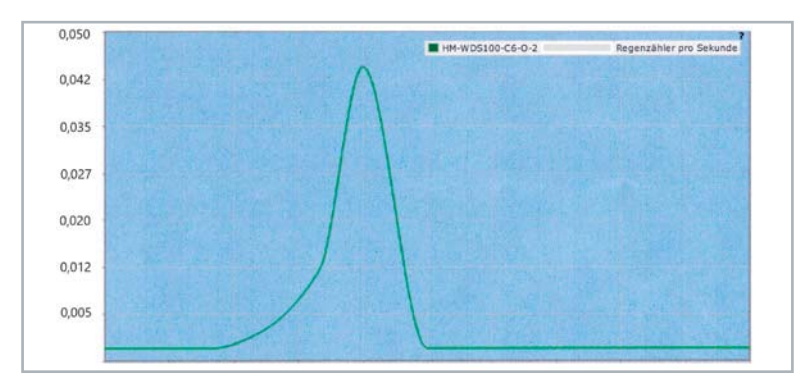

#### **Hinweis von Herrn Jullmann zur Netzausfallüberwachung HmIP-PMFS (Bestell-Nr. 151597):**

Das Gerät wird von Ihnen z. B. für den Einsatz als Netzausfallüberwachung für einen Gefrierschrank beworben. Es hat allerdings in meinen Augen einen

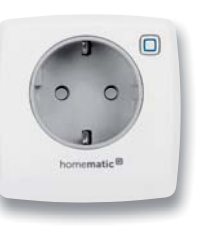

gravierenden Nachteil, den Sie auch in der Anleitung beschreiben: "Finden innerhalb von 30 Sekunden zwei Vorgänge der Netzspannungswiederkehr statt, so wird die zweite ignoriert."

von ELV: Alle Telegramme der Netzausfallüberwachung HmIP-PMFS sind fortlaufend nummeriert und beginnen nach einem Neustart wieder bei Null. Das erste Ausfall-Telegramm hat dann den Zähler Eins. Kommt zu schnell (innerhalb von 30 s) ein zweiter Neustart, hält die CCU-Zentrale dies für eine Sendewiederholung des ersten Telegramms und ignoriert es. Nach ca. 2 h erfolgt jedoch eine zyklische Statusmeldung, bei welcher der korrekte Status wieder über-<br>EXT nommen wird.

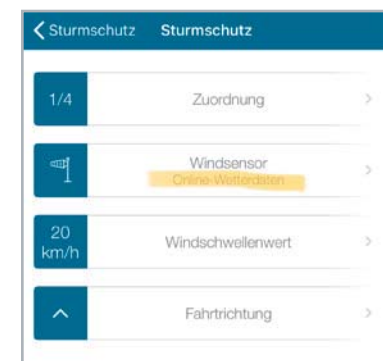

Bei den Online-Wetterdaten ist zu beachten, dass es sich dabei um Vorhersagedaten handelt, welche als Ereignis aber nicht unbedingt immer eintreten. In den betreffenden Nächten könnte eine relativ hohe Windgeschwindigkeit vorhergesagt worden sein, so dass durch die eingerichtete Funktion "Sturmschutz" die Rollläden dann hochgefahren worden sind.

von ELV: Der Regenzähler pro Sekunde gibt die Wippenschläge an, die pro Sekunde am Regensensor erfasst werden. Da dies über einen Zeit-

raum schwanken kann, wird die Gesamtanzahl (in der Zentrale) auf ein Zeitintervall bezogen.

In Ihrem Diagramm liegt der Höchstwert bei etwa 0,043 Wippenschlägen pro Sekunde (Y-Achse). Ein Wippenschlag ist gegeben bei einer Regenmenge von etwa 0,3 l/m². Bei dem gegebenen Höchstwert von 0,043 Wippenschlägen pro Sekunde fällt dementsprechend eine Regenmenge von 12,9 ml/m² je Sekunde. **ELV** 

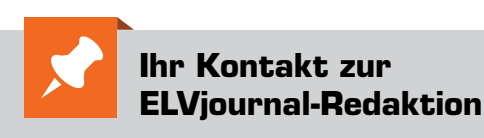

**E-Mail** redaktion@elvjournal.com

 $EIV$  forum de.elv.com/forum

 **Facebook** facebook.com/elvelektronik

 **Twitter** twitter.com/elvelektronik

 **Youtube** youtube.com/elvelektronikde

**Postadresse** ELV Elektronik AG Redaktion ELVjournal Maiburger Str. 29–36, 26789 Leer Deutschland

# **Einfach simulieren**

**SPICE – Schaltungssimulation als unverzichtbares Hilfsmittel für den Schaltungsentwurf**

**Beim Entwurf elektronischer Schaltungen ohne deren Simulation ist der Entwickler auf einen aufwendigen, mehrfach zu durchlaufenden Zyklus angewiesen. Dieser besteht aus Entwurf, Aufbau, Analyse und daraus gewonnenen Modifikationen der Schaltung, bis das Analyseergebnis deren gewünschte Funktion bestätigt. Mit der Unterstützung durch Computer und modellierte elektronische Bauelemente lässt sich das Verhalten einer Schaltung simulieren und die daraus gewonnenen Erkenntnisse können zeitsparend in das Zielergebnis umgesetzt werden.**

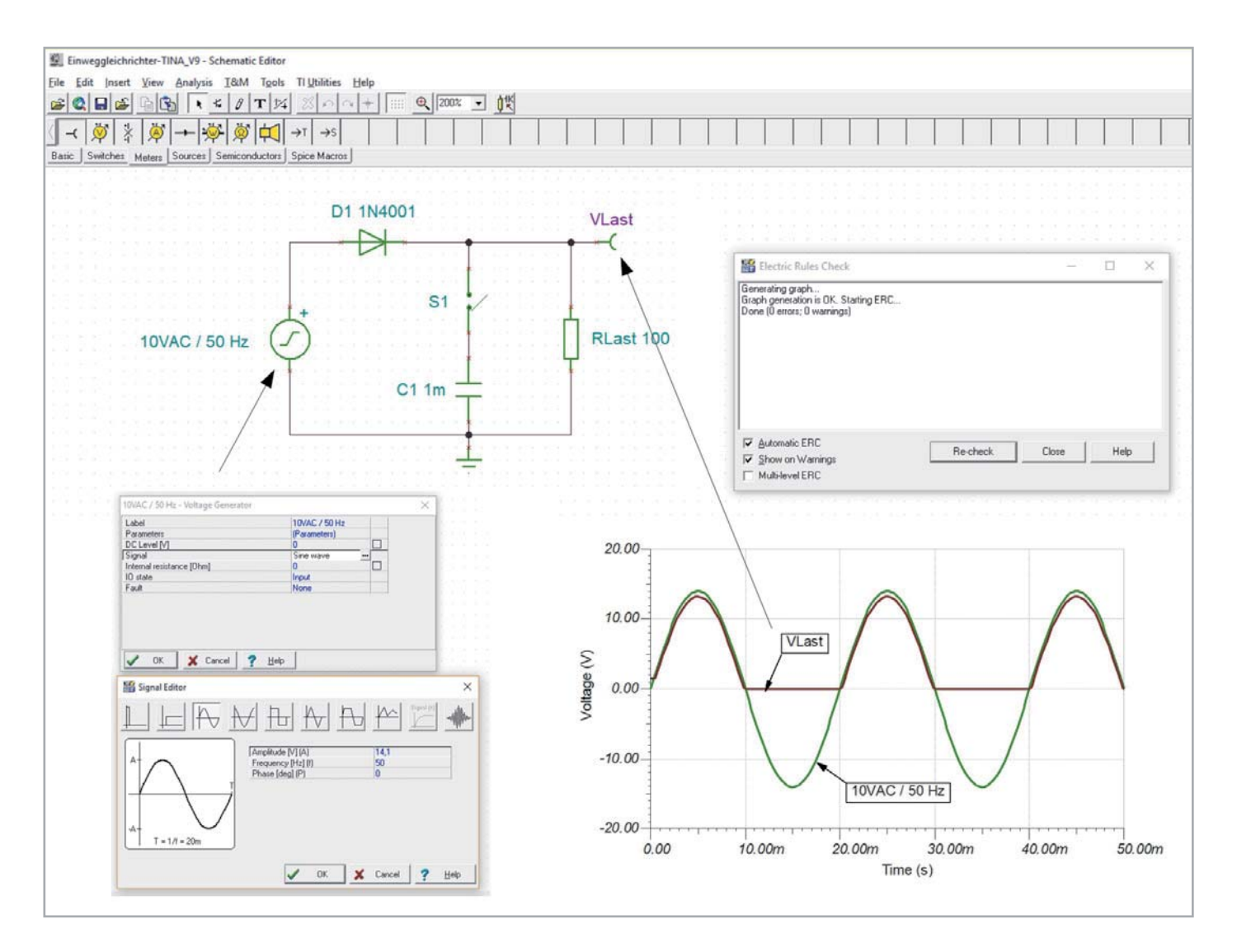

#### SPICE-Varianten

Ein Klassiker unter den Simulationsprogrammen ist SPICE. SPICE ist die Abkürzung für "Simulation Program with Integrated Circuit Emphasis", was man als "Simulationsprogramm mit Betonung auf integrierten Schaltungen" übersetzen kann. Als Urahn aller Simulatoren für analoge Schaltungen wurde SPICE

ab 1973 an der University of Berkeley auf Grundlage der Programmiersprache FORTRAN entwickelt. Im Lauf der Jahre entstanden zunehmend detailliertere und leistungsstärkere Versionen, die ab 1985 mit SPICE 3 auf der Programmiersprache C beruhen. Seitdem ist eine Vielzahl freier und kommerzieller SPICE-Varianten mit unterschiedlichen Anwendungsschwerpunkten verfügbar.

Als freie Open-Source-Software steht heute Ngspice in der aktuellen Version 31 jedermann kostenlos zur Verfügung. Ngspice (**n**ext **g**eneration **spice**) ist ein Update der letzten Berkeley-SPICE-Version 3f5 und umfasst zugleich neue Funktionen und Bugfixes. Ngspice wird im Vorwort seines Benutzerhandbuchs als "universelles Schaltungssimulationsprogramm für die Analyse nichtlinearer und linearer Schaltungen, bestehend aus Widerständen, Kondensatoren, Spulen, gekoppelten Spulen, unabhängigen und gesteuerte Spannungs- und Stromquellen, verlustbehafteten und verlustlosen Leitungen, Schaltern, gleichförmig verteilten RC-Leitern

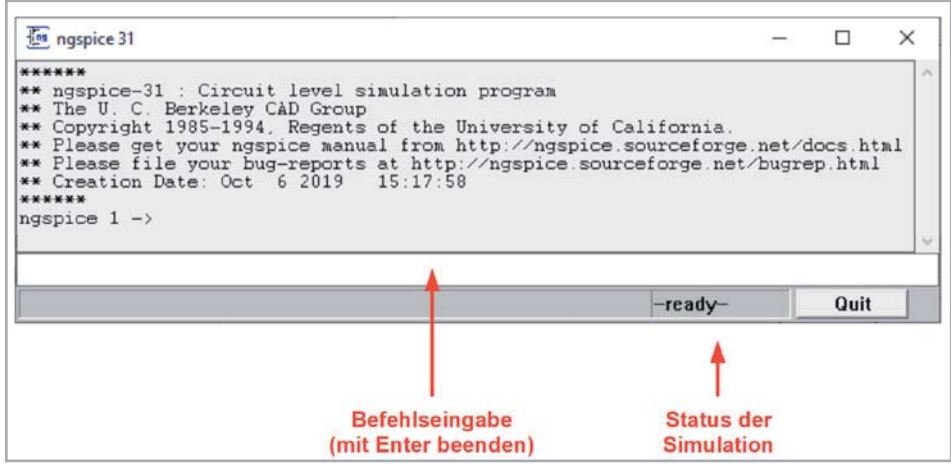

*Bild 1: Im Ngspice-Hauptfenster werden die SPICE-Kommandos als reiner ASCII-Text, d. h. ohne jede Formatierungszeichen, eingegeben.*

und den fünf häufigsten Halbleiterelementen: Dioden, Bipolartransistoren (BJT), Sperrschichtfeldeffekttransistoren (JFET), Metall-Halbleiter-Feldeffekttransistoren (MESFET) und Metall-Oxid-Feldeffekttransistoren (MOSFET)" bezeichnet. Als Analysemethoden sind verfügbar: Transient (Einschwingvorgang), DC, AC (Kleinsignal) und Rauschen.

#### Schaltungsbeschreibung durch Netzlisten

In SPICE erfolgt die Beschreibung einer Schaltung in Form von rein textbasierten Netzlisten (Netlist, Beispiele s. u.). Als Grundlage für eine Netzliste dient ein Schaltplan mit eindeutig und widerspruchsfrei bezeichneten Knoten und den diese verbindenden, mit Namen versehenen und durch die Parameter ihrer Ersatzschaltbilder beschriebenen Bauelementen. Aus der Netzliste generiert SPICE systembeschreibende Differentialgleichungen, die mit geeigneten Algorithmen numerisch gelöst werden.

An zwei Beispielen soll dies exemplarisch demonstriert werden.

Vorbereitend wird Ngspice als ngspice-31\_64.zip aus dem Internet bezogen [1] und entpackt. Eine explizite Installation ist nicht erforderlich.

Der Aufruf der Datei ngspice.exe im Unterverzeichnis \bin (beim PC des Autors: D:\Downloads\Ngspice\ngspice-31\_64\Spice64\bin\ngspice. exe) öffnet das Ngspice-Hauptfenster (Bild 1).

Wir starten mit einem einfachen Beispiel.

#### Spannungsteiler in Ngspice

Zu den einfachsten Grundschaltungen der Elektrotechnik gehört der Spannungsteiler. Er besteht aus zwei in Reihe geschalteten Widerständen, an denen entsprechend ihrer Größe ein Bruchteil der an beiden gemeinsam anliegenden Spannung abfällt. In Bild 2 links wird das zugehörige Schaltbild gezeigt. Zur Erzeugung der die Anordnung beschreibenden Netzliste Bild 2 rechts oben werden die drei Knoten "in", "out" und "0" herangezogen.

Wir öffnen zum Erstellen der Netzliste einen ASCII-/ANSI-Editor (ohne Steuerzeichen, z. B. Notepad, PlainEdit, Notepad++, UltraEdit ...) und geben mit "Netlist Spannungsteiler" in die erste Zeile die Titelzeile ohne Anweisungscharakter ein. Zeile 2 "V1 in 0 10" besagt, dass die Spannungsquelle zwischen den Knoten "in" und "0" liegt (positiver Knoten zuerst!) und einen Wert von 10 V hat. Zeile 3 "R1 in out 20k" beschreibt

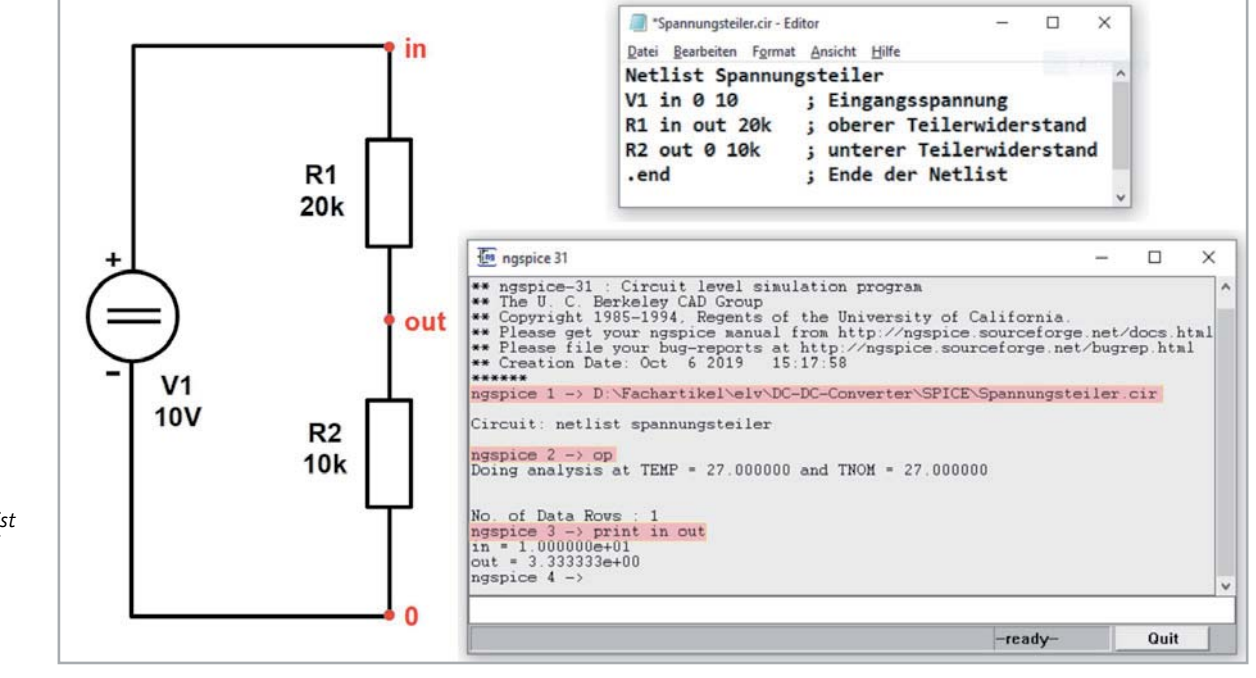

*Bild 2: Für einen Spannungsteiler ist die Ngspice-Datei zur Beschreibung der Schaltung (Circuit, deshalb Dateiendung .cir) denkbar einfach.*

den oberen Teilerwiderstand R1 zwischen den Knoten "in" und "out" mit einem Wert von 20 k. Dementsprechend muss Zeile 4 für den unteren Teilerwiderstand R2 zwischen den Knoten "out" und "0" mit einem Wert von 10 k "R2 out 0 10 k" lauten. Zeile 5 beendet mit ".end" die Netzliste.

Die Datei wird unter dem Namen "Spannungsteiler.cir" (cir: circuit) gespeichert. Der Pfad zum Speicherort wird als erstes in das Eingabefenster von Ngspice eingeben und mit Enter übernommen. Als Nächstes folgt die Eingabe von "op" zur Bestimmung des Arbeitspunkts (operating point). Mit der Eingabe von "print in out" werden die Spannungswerte am Knoten  $\ldots$ in" (V1=10 V) und am Knoten "out" (0,333\*V1=3,33) ausgegeben.

#### Komplexeres Beispiel mit Grafikausgabe

Unser nächstes Beispiel beschreibt eine dreistufige RC-Leiter (RC ladder), bestehend aus drei Widerständen und drei Kondensatoren. Sie soll mit einem Spannungssprung angesteuert werden. Uns interessieren die daraus resultierenden Spannungsverläufe an den Knoten "in", "K1", "K2" und "out". Bild 3 fasst alles Wesentliche zum Nachvollziehen des Simulationsvorgangs zusammen: oben rechts das Schaltbild mit den Bauelementen R1, R2, R3, C1, C2, C3 und der Spannungsquelle V1. Aus dem Schaltbild ergibt sich die Netzliste oben links. Eine Zeile darin beschreibt V1 als DC-Spannungsquelle zwischen den Knoten "in" und "0" mit der Erweiterung um PULSE (0 5 1u 1u 1u 1 1 0). Diese ist wie folgt zu interpretieren: PULSE (Startspannung Endspannung Verzögerungszeit Anstiegszeit Abfallzeit Pulsbreite Wiederholperiode Phasenwinkel).

Der Pfad des Speicherorts, an dem die Netzliste "Triple-RC-Ladder.cir" abgelegt ist, wird wieder als Erstes in das Eingabefenster von Ngspice übernommen, gefolgt von den Anweisungen "op" und "tran 50u 50m".

Letztere bedeutet, dass alle 50 μs eine Simulationsrechnung bis zum Endzeitpunkt 50 ms (entsprechend 1000 Punkten) vorgenommen werden soll. Zum Abschluss wird mit "plot in K1 K2 out" die Grafik unten rechts vom zeitlichen Spannungsverlauf am Eingangsknoten "in", den beiden inneren Knoten "K1", "K2" und am Ausgangsknoten "out" erzeugt.

Die Berechnung von Betrag und die Phase der Knotenspannungen bei einer Wechselspannungsanregung der Leiter zwischen 1 Hz und 100 kHz mit 10 Simulationsfrequenzen in einer logarithmischen Frequenzdekade (51 Datenpunkte) wird von den Anweisungen im Steuerungsblock (beginnend mit ".control" und endend mit "endc") "ac dec 10 1 100k" gefolgt von "settype decibel out" der Netzliste in Bild 4 oben links ausgelöst. Die Anweisungen im Steuerungsblock ersparen deren fehlerträchtiges sukzessives Eintippen im Ngspice-Konsolenfenster. So genügt es, den Pfad zur Netzlistendatei "Triple-RC-Ladder-AC" als Erstes einzugeben. Nach dem Drücken der Enter-Taste erscheint dann sofort das Bodediagramm für Betrag und Phase der Ausgangsspannung in Bild 4 oben rechts.

#### Grafische Benutzeroberflächen

An den zuvor besprochenen Beispielen wird deutlich, dass der Aufwand bereits für einfache Simulationen erheblich sein kann: Erstellen des Schaltbildes, dar-

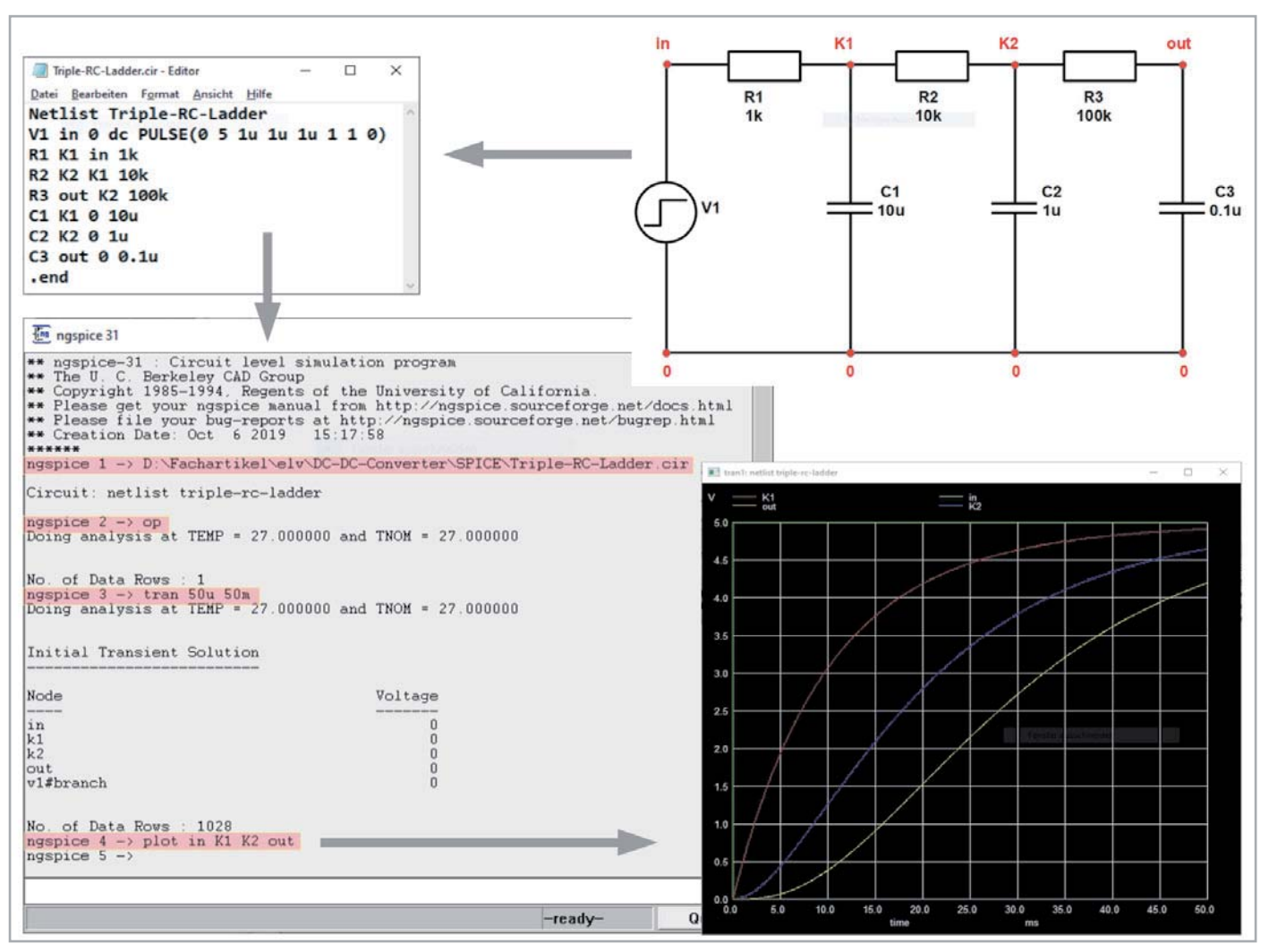

*Bild 3: Berechnung einer 3-stufigen RC-Leiter: Oben rechts das Schaltbild mit Knoten, oben links zugehörige Ngspice-Datei Triple-RC-Ladder.cir, unten links deren Auswertung, unten rechts Grafik mit dem zeitlichen Verlauf der vier Knotenspannungen als Antwort auf einen Spannungssprung am Eingang zu t=0 (Sprungantworten)*

aus die Netzliste ableiten und die Simulation im Ngspice-Konsolenfenster ggfs. parametrieren. Dabei sind logische und syntaktische Fehler möglich, die eine Simulation erschweren und zeitaufwendig machen können. Deshalb sind grafische Benutzerschnittstellen (GUI: Graphical User Interface) mit Schaltplaneditor, aus dem die Netzliste selbsttätig abgeleitet wird, eine enorme Erleichterung für den Anwender.

Die Zahl von GUIs, hinter denen die teilweise schwierig zu merkenden SPICE-Anweisungen meist vollständig verschwinden, ist beträchtlich. Hier ist eine unvollständige Übersicht aus der Wikipedia-Seite [2]:

- PSpice von Cadence Design Systems
- LTspice von Linear Technology
- TINA von DesignSoft
- TINA-TI von Texas Instruments
- Multisim von National Instruments
- B2 Spice von Beige Bag Software Inc.
- Felicitas PCBSim von Felicitas Customized Engineering GmbH
- HSPICE von Synopsys
- SystemVision von Mentor Graphics
- Altium Designer, für Windows
- Target 3001 enthält einen Spice-3f5- bzw. PSpice-kompatiblen Simulator
- Proteus (Software) enthält einen Spice-3F5- bzw. ProSpicekompatiblen Simulator
- Qucs (Quite Universal Circuit Simulator), Open-Source-Projekt

#### Kostenlose GUI-basierte SPICE-Simulatoren

**LTspice XVII** von Linear Technologies (2017 von Analog Devices übernommen) ist ein hochleistungsfähiges SPICE-Simulatorprodukt mit schematischer Erfassung und Darstellung in Wellenform und bietet verbesserte Funktionen und Modelle für die einfache Simulation von geschalteten und linearen Spannungsreglern. Dadurch wurde die Entwicklung von Spannungskonvertern beschleunigt, sodass nun die meisten damit verbundenen Wellenformen in nur wenigen Minuten verfügbar sind.

Das Download-Paket enthält neben SPICE verschiedene Makromodelle für die meisten LT-Spannungsregler, 500 Modelle für Operationsverstärker sowie Widerstände, Transistoren, MOSFETs … . Auf der Homepage von Analog Devices unter [3] ist das aktuelle LTspice kostenlos verfügbar.

**TINA-TI** in der aktuellen Version v9.3.200.277 ist eine für Texas Instruments (TI) exklusiv lizenzierte SPICE-basierte analoge Simulationssoftware des ungarischen Softwarehauses DesignSoft. TINA steht für "Toolkit for Interactive Network Analysis" und erlaubt die DC-, Transienten- und Frequenzbereichsanalyse von nahezu jeder elektronischen Analogschaltung.

Besonders bemerkenswert sind TINAs Fähigkeiten zur Nachbearbeitung durchgeführter Simulationen. Virtuelle Instrumente erlauben die Messung und Begutachtung von Signalformen und -werten an jedem Punkt der simulierten Schaltung. Die Eingabe von Schaltplänen ist intuitiv, sodass sich TINA-TI nach kurzer Einarbeitungszeit von jedem Elektroniker nutzbringend einsetzen lässt.

Zu ermäßigten Preisen kann TINA-TI zu einer Vollversion mit integriertem Entwurfsprogramm für gedruckte Schaltungen (PCB-Designer) und vielen weiteren hochprofessionellen Funktionen wie "Mixed Signal Analysis" erweitert werden.

TINA-TI kann hier kostenlos heruntergeladen werden [4].

Sowohl für TINA als auch LTspice gibt es eine Vielzahl von Lernmaterialien, Komponentenbibliotheken, Referenzdesigns usw. im Web, was die Einarbeitung erleichtert und eine nahezu unerschöpfliche Quelle für Anregungen und Problemlösungen ist.

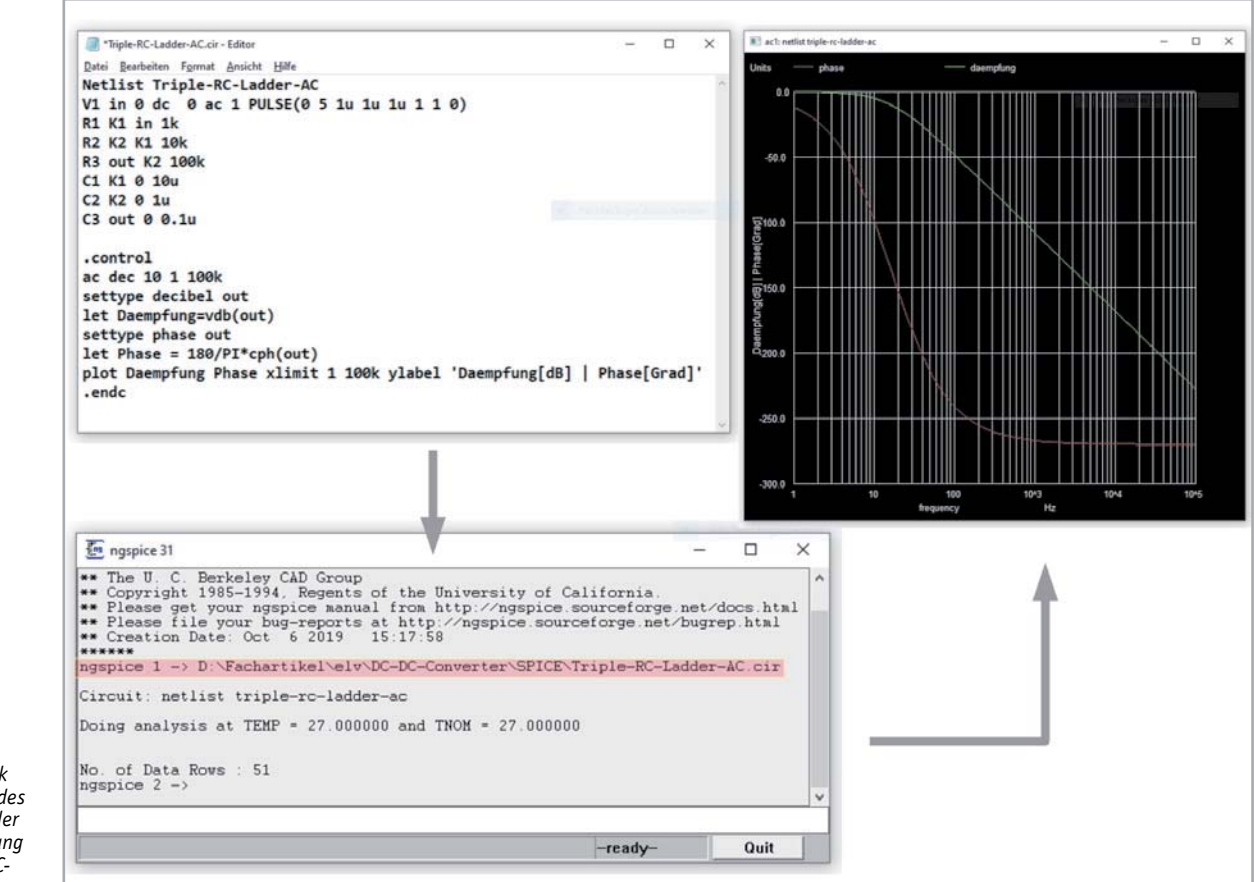

*Bild 4: .cir-Datei mit Control-Block zur Berechnung des Frequenzgangs der Ausgangsspannung der 3-stufigen RC-Leiter*

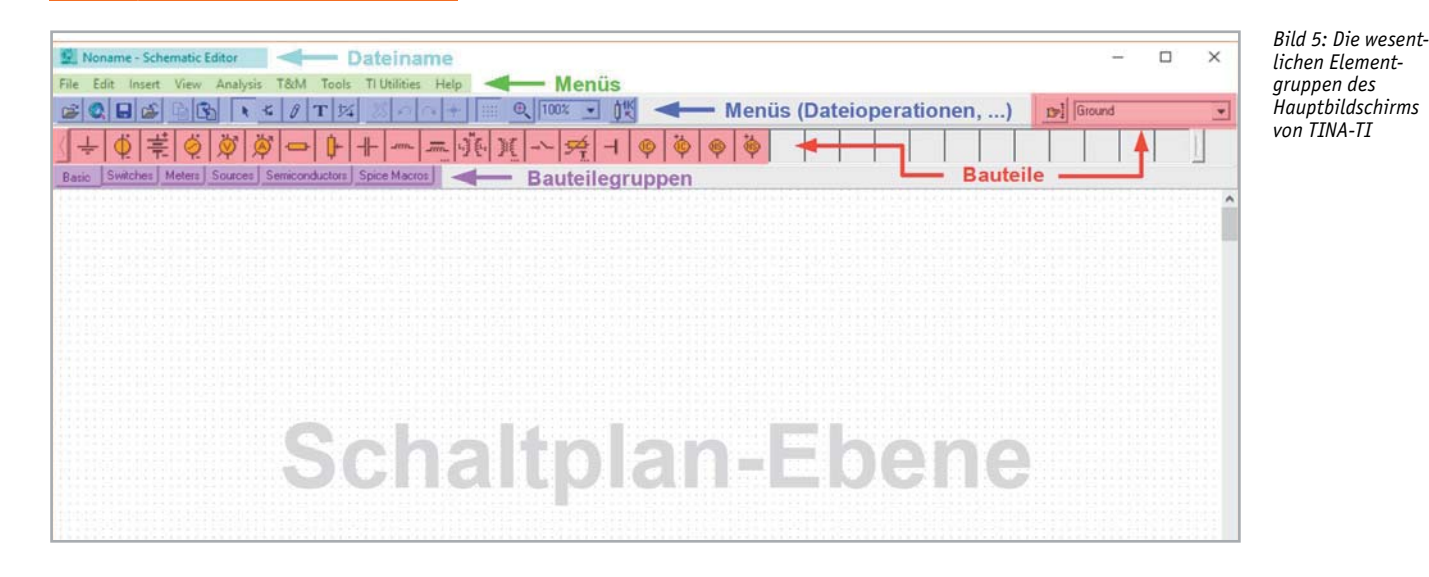

### Schaltungssimulation mit TINA-TI

Das Bedienkonzept von TINA ist äußerst durchdacht und orientiert sich kompromisslos an den Anforderungen eines Schaltungsentwicklers. So sind nach verblüffend kurzer Einarbeitungszeit beim Einsatz in Anwendungen mit einfacher und mittlerer Komplexität sehr gute Ergebnisse zu erzielen. Die Simulationsmodelle können auf den physikalischen Eigenschaften der zugehörigen Bauelemente beruhen oder abstrakt durch Angabe von Ein- und Ausgangsgrößen das Verhalten eines Funktionsblocks ohne Kenntnis seines inneren Aufbaus beschreiben. Mit der Syntax der im Hintergrund arbeitenden SPICE-Software hat man in der Regel keine Berührung.

Die aktuelle Version 12 von TINA Basic ist für etwa 100 Euro erhältlich [5]. Sie ist für die Simulation von Schaltungen mit analogen und digitalen Anteilen (Mixed Circuits) geeignet. Wer aber erste Erfahrungen mit TINA sammeln möchte, ohne Geld zu investieren, ist mit der kostenlosen TINA-TI-Software, der speziell für den Halbleiterhersteller Texas Instruments zugeschnittenen Version 9.3, bestens bedient.

TINA-TI beschränkt sich auf analoge Schaltungen und gibt es leider nicht in deutscher Sprache. Die Hürden der verfügbaren englischen Version dürften jedoch nicht allzu hoch sein.

Die nachfolgend beschriebenen Beispiele für den Einsatz von TINA spiegeln nur einen winzigen Teil aller Möglichkeiten wider. Aber durch fortlaufende Beschäftigung mit diesem Schaltungssimulationsprogramm wird man immer anspruchsvollere Anwendungen entdecken und froh sein, nicht allzu schnell an Grenzen zu stoßen.

#### Erste Schritte mit TINA-TI

Download und Installation von TINA-TI ist Windows-typisch und braucht dem Durchschnitts-PC-Anwender nicht näher erläutert zu werden. Nach dem Aufruf von TINA-TI erscheint der Eingangsgrundbildschirm (Bild 5) und es kann sofort mit der Schaltplaneingabe begonnen werden.

Zuvor sollte sich der Neuling mit den zur Verfügung stehenden Schaltelementen vertraut machen. Dabei hilft die Mouseover-Funktion, mit der eine Kurzbeschreibung des Symbols, auf dem der Mauszeiger steht, daneben erscheint.

Bild 6 gibt einen Überblick über die Inhalte der Bauteilegruppen.

Das Verständnis all dieser Bauteile unterstützt die sehr gute, kontextsensitive Hilfe von TINA-TI äußerst hilfreich. Zusammen mit dem TINA-TI-Manual "Getting Started with TINA-TI" [6] und dem TINA-TI-Version-9-Quick-Start-Guide [7] und einer Vielzahl weiterer Lernmaterialien (Bücher, Artikel, Videos, Beispielanwendungen …) kann man sich einen guten Überblick verschaffen.

#### Übung macht den Meister

Genug der grauen Theorie. Wir wollen jetzt an einigen Beispielen mit

wachsendem Schwierigkeitsgrad erste praktische Erfahrungen im Umgang mit TINA-TI sammeln.

#### Beispiel 1

#### **Einweggleichrichter**

Hier wollen wir als Beispiel die einfachste Form der Gleichrichterschaltung mit:

- einer Wechselspannungsquelle (Basic  $\rightarrow$  Voltage Generator)
- einer Diode (Semiconductors  $\rightarrow$  Diode)
- einem Lastwiderstand (Basic  $\rightarrow$  Resistor)
- einem Siebkondensator (Basic  $\rightarrow$  Capacitor)
- einem Masseanschluss (Basic  $\rightarrow$  Ground)

und

• einem Schalter (Switches  $\rightarrow$  Switch) besprechen.

Zusätzlich muss zur grafischen Darstellung der Messung ein Voltage Pin (Meters  $\rightarrow$  Voltage Pin) angeschlossen werden, dazu später mehr.

Die Komponenten werden nach Wahl der Bauteilegruppe aus der zugehörigen Bauteileauswahlleiste mit der linken Maustaste gelöst und als Symbol in der Schaltplanebene abgesetzt. Durch Drehen mit der Plustaste (90° rechts) oder der Minustaste (90° links) oder der Multiplikationstaste des numerischen Tastenblocks (spiegeln) wird das Bauteil wunschgemäß ausgerichtet. Bei dieser Gelegenheit kann man bereits einen Bauteilewert zuweisen (Rechtsklick Properties oder Doppelklick auf das Bauteil).

Sind alle Bauteile positioniert, werden sie über virtuelle Drähte miteinander verbunden. Ist die resultierende Schaltung fehlerfrei, liefert Analysis  $\rightarrow$  ERC (Electric Rules Check) keine Beanstandungen. Sollten Fehlermeldungen auftreten, kann man diese nacheinander antippen und wird durch eine Markierung auf den jeweiligen Bereich des Auftretens in der Schaltung verwiesen.

Der Signalquelle mit einer Effektivspannung von 10 VAC/50 Hz muss ein Sinussignal mit einer Amplitude von 10  $*$  1,414 V = 14,1 V mit einer Frequenz von 50 Hz zugewiesen werden (Einstellungen siehe Titelbild). Zusätzlich wird aus der Bauteilauswahlleiste im Bereich Meters noch ein Voltage Pin ausgewählt und zwischen Diode und Last angeschlossen. Dieser ist erforderlich, damit bei der Transienten-Analyse (oder

Έ

anderen Analysen) die simulierte Lastspannung grafisch ausgegeben wird. Man könnte aber genauso gut ein Voltmeter parallel zum Lastwiderstand anschließen.

Bei offenem Schalter S1 ist der Siebkondensator wirkungslos und die Spannung am Lastwiderstand besteht nur aus positiven Halbwellen der Eingangswechselspannung. Die negativen Halbwellen sind durch

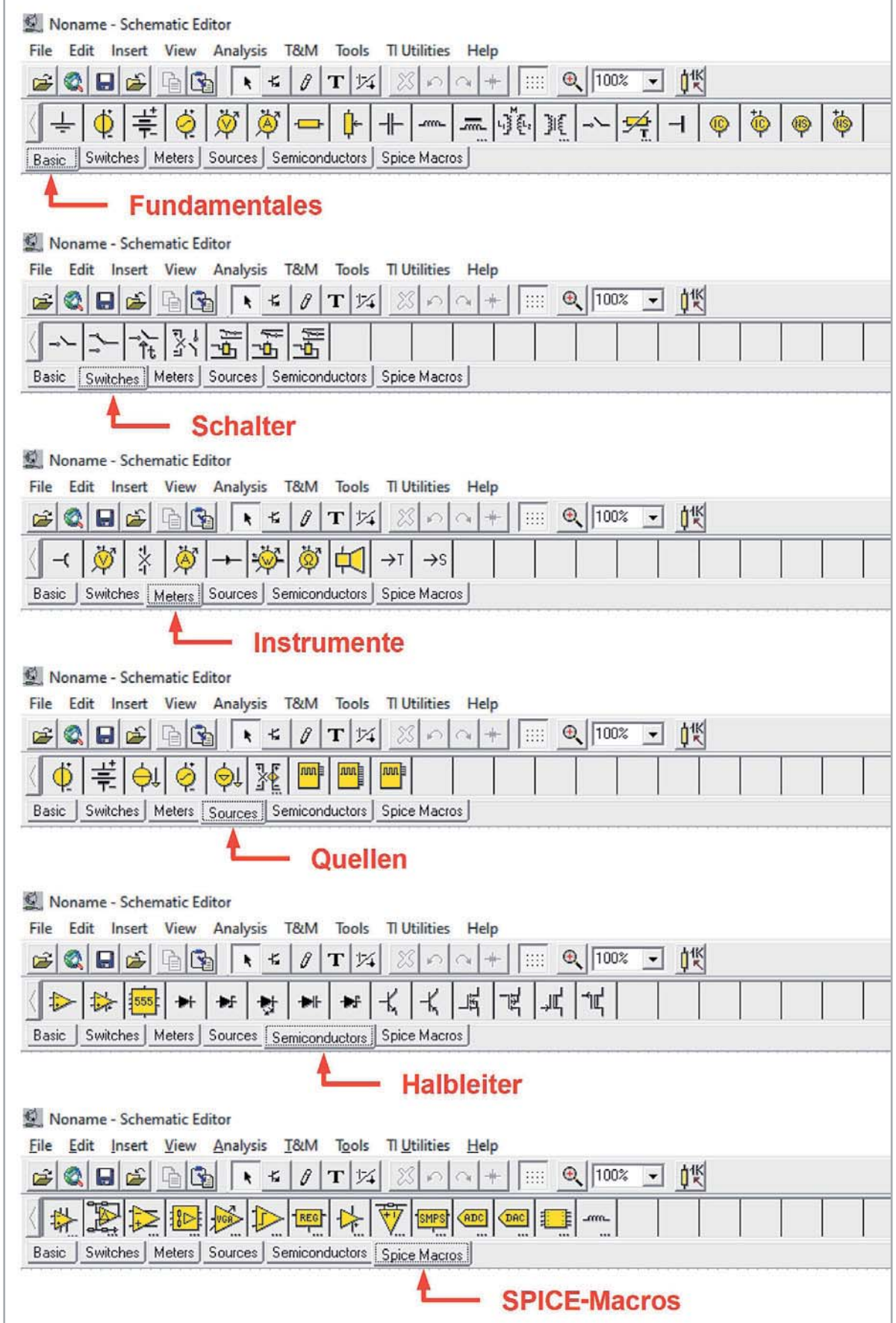

*Bild 6: Die Bauteile, für die TINA-TI fertige Makros bereithält, sind übersichtlich in Gruppen zusammengefasst.* 

die Ventilwirkung der Diode abgeschnitten, wie die Transientenanalyse über Ctrl-Alt-T zeigt. Die Graphenbeschriftung erhält man, indem man erst die Schaltfläche Autolabel (die mit Sinus, Pfeil und Fragezeichen) anklickt und dann die gewünschte Kurve. All das ist im Titelbild zusammengefasst.

Bis jetzt ist das Ergebnis der Gleichrichtung eine pulsierende Gleichspannung, die wir nun durch Zuschalten des Siebkondensators C1 mit Schalter S1 glätten. Dazu geht man mit dem Cursor über den Schalter und ändert seinen Zustand durch Drücken der linken Maustaste. Die Glättungswirkung hängt von der Größe des Siebkondensators und des Lastwiderstandes ab. Wir führen mit Ctrl-Alt-T wieder die Transientenanalyse durch

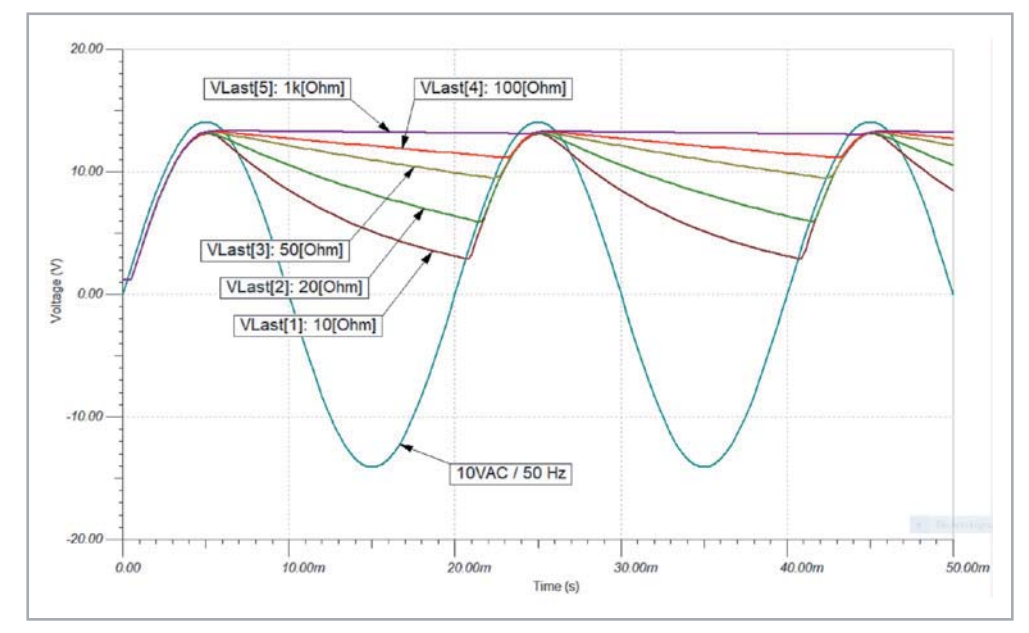

*Bild 7: Die fünf Spannungsverläufe des Einweggleichrichters mit unterschiedlichen Siebkapazitäten*

und sehen die Glättung in der grafischen Darstellung. Dem Siebkondensator können wir über das Select Control Object im Menübar zusätzlich z. B. fünf Werte zuweisen, die dann nacheinander angewendet werden und zu Bild 7 führen. Dazu gehen wir zunächst auf Analysis  $\rightarrow$  Select Control Object. Der Cursor ändert seine Gestalt. Mit dem neuen Cursor wird nun das Schaltelement angeklickt, dessen Wert schrittweise verändert werden soll.

Es öffnet sich das Fenster zur Eingabe der Parameter des zu variierenden Bauteils. Wenn man den Bauteilewert anklickt, öffnet sich ein neues Fenster, in dem man Anfangs- und Endwert sowie Zahl der Variationen mit linearem oder logarithmischem Abstand definieren kann. Bei so nicht erzielbaren Werten kann man auch eine Liste mit beliebigen Bauteilwerten vorgeben.

Mit jedem Wert findet die Transientenanalyse statt. Alle Ergebnisse zusammen werden in einer Grafik zusammengefasst. So kommt Bild 7 zustande, wo dem Lastwiderstand fünf Werte von 10 bis 1000 Ω zugewiesen wurden. Derartige Control-Objekte werden im Schaltplan mit einem Stern markiert.

Wie man sieht, ist bei einem Lastwiderstand von 1 kΩ die gesiebte Gleichspannung am Lastwiderstand nahezu vollständig geglättet.

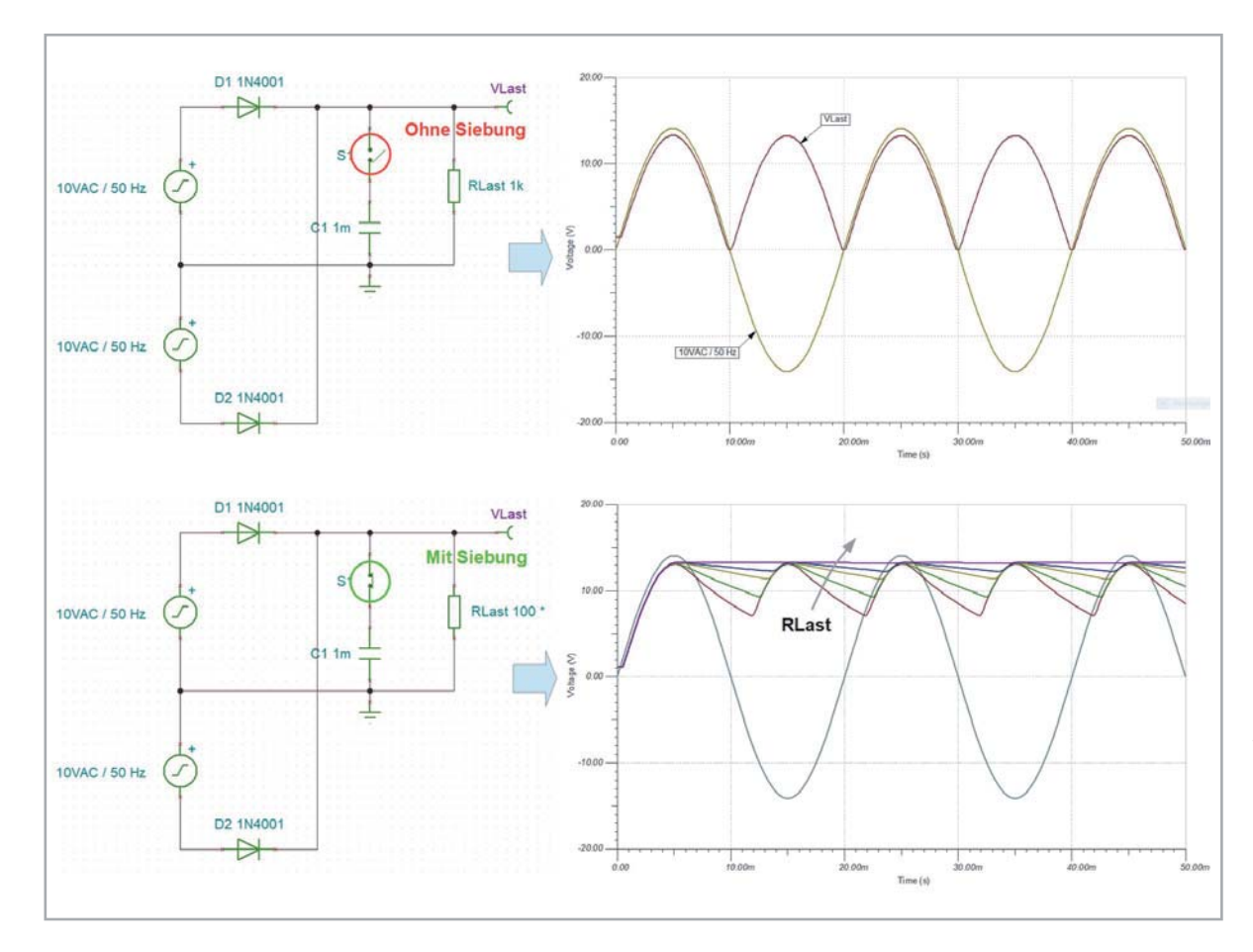

*Bild 8: Bei der Zweiweggleichrichtung entstehen nur unipolare, aneinandergereihte Spannungshalbwellen. Die Siebkapazitäten können deshalb kleiner sein als beim Einweggleichrichter.*

#### Beispiel 2

#### **Doppelweggleichrichter**

Entsprechendes gilt für den Doppelweggleichrichter. Die wichtigsten Resultate der Simulation sind in Bild 8 zusammengefasst. Die Welligkeit der geglätteten Gleichspannung hat sich hier weiter verbessert, weil die Entladung des Siebkondensators beim Zweiweggleichrichter nur halb so lange wie beim Einweg-

gleichrichter dauert. Der Siebkondensator wird immer dann nachgeladen, wenn die Spannung der gleichgerichteten Sinushalbwellen größer ist als die Ladekondensatorspannung.

#### Beispiel 3

#### **Brückengleichrichter**

Die Ergebnisse eines Brückengleichrichters für eine einphasige Spannungsquelle sind ebenso abzuleiten. Hier werden Halbwellen der Sinus-

*Bild 9: Die Funktion der Schaltung eines Brückengleichrichters mit Siebkapazität und Lastwiderstand ist mit TINA-TI denkbar einfach zu simulieren.*

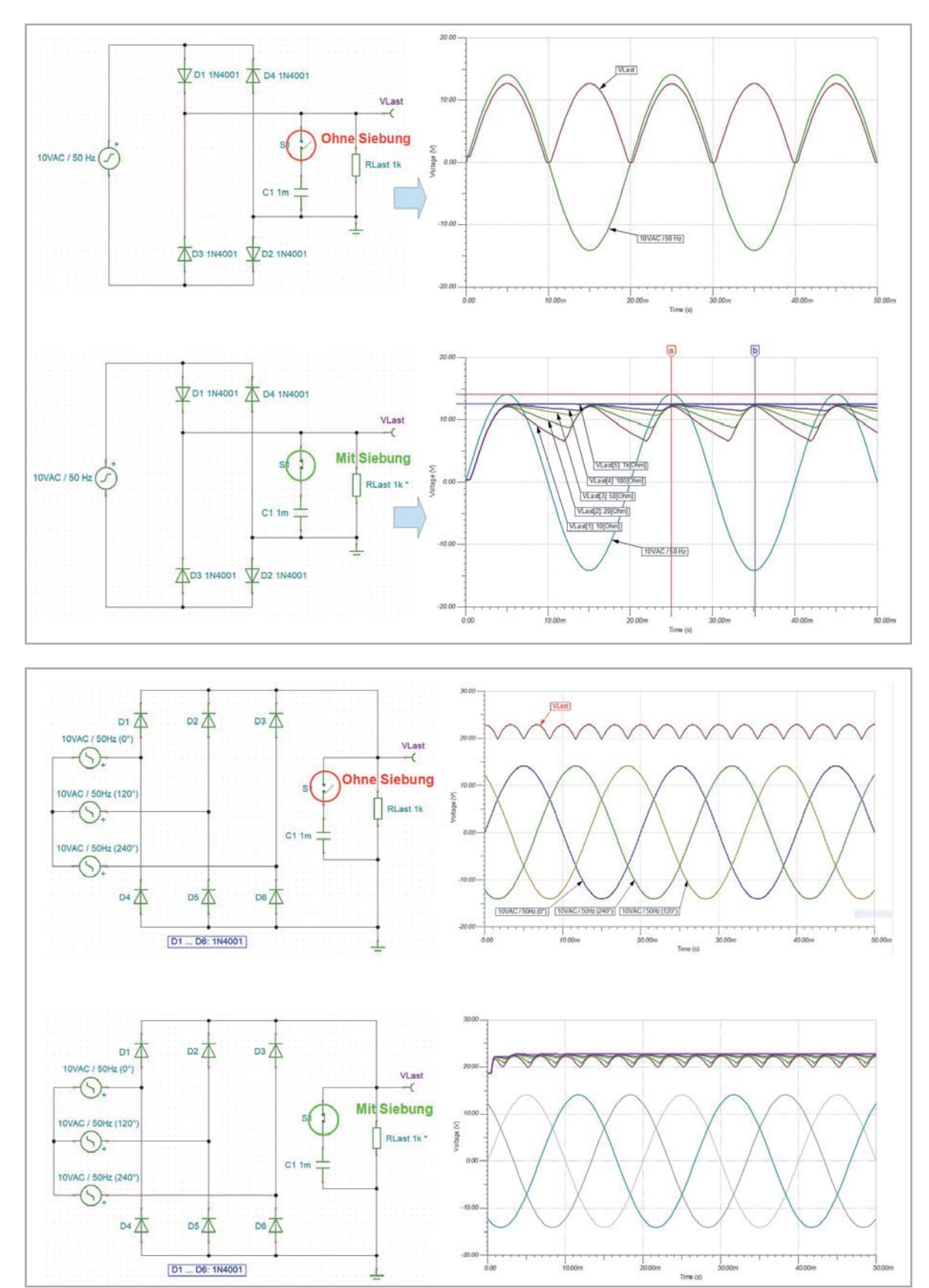

*Bild 10: Hier ist der Siebaufwand der gleichgerichteten Phasenspannungen am geringsten.*

quelle über zwei Dioden der Brücke stets in der gleichen Richtung durch die Last geleitet. In Bild 9 sieht man, dass bei positiver Halbwelle an der oberen Ausgangsklemme der Quelle der Strompfad über D1  $\rightarrow$  RLast  $\rightarrow$  D2 verläuft. Liegt die positive Halbwelle an der unteren Ausgangsklemme der Quelle, ist der Strompfad D3  $\rightarrow$  RLast  $\rightarrow$  D4. Die Last wird also bei jeder Halbwelle in der gleichen Richtung vom gleichgerichteten Strom durchflossen. Allerdings muss man eine Spannungsreduktion in Höhe von zwei Diodenschwellspannungen (ca. 1,5 … 1,6 V) hinnehmen.

#### Beispiel 4

#### **Drehstrombrückengleichrichter**

Zum Abschluss noch eine Drehstrombrückengleichrichterschaltung. Hier ist zu beachten, dass bei den drei Spannungsquellen Phasenwinkel von 0°, 120° und 240° vorzugeben sind, wie es den Strangspannungen beim Drehstrom entspricht. Man erkennt, dass bereits die ungeglättete Gleichspannung relativ gering gewellt ist und mit den Siebkapazitäten aus den vorangegangenen Beispielen die qualitativ sauberste Gleichspannung entsteht. Die Ergebnisse fasst Bild 10 zusammen.

#### Beispiel 5

#### **Integrator**

Eine weitere lehrreiche Schaltung ist die des invertierenden Integrators mit einem Operationsverstärker. Die mit TINA-TI simulierte Schaltung ist auf der linken Hälfte von Bild 11 zu sehen, rechts von oben nach unten die Ausgangssignale als Reaktion auf die Eingangssignale Sprungfunktion, Rechtschwingung und Kosinusschwingung. Die Schaltung integriert die negierte Zeitfunktion am Eingang über der Zeit durch Ladung des Rückkoppelkondensators C1. Das geht umso schneller, je kleiner C1 und R1 sind. Anschaulich erklärt bedeutet das die Ermittlung der mit -1 multiplizierten Fläche unter der Eingangsfunktion. Bei der Sprungfunktion als Eingangssignal würde sich theoretisch eine bis ins Unendliche abfallende Rampe ergeben, in der Praxis ist damit aber kurz vor dem Erreichen der

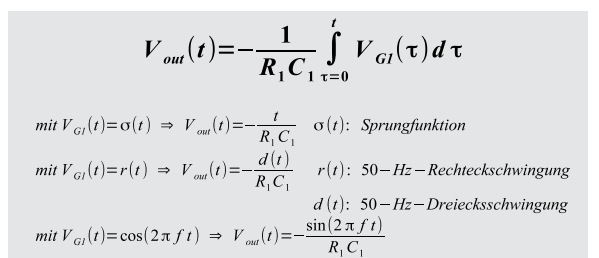

*Gleichung 1*

negativen Versorgungsspannung (Sättigung) Schluss. In der Gleichung 1 ist das Gesagte mathematisch formuliert. Bei einer bipolaren Rechteckschwingung wird der Kondensator in den negativen Halbwellen geladen und in den positiven Halbwellen entladen. Die Ladekurve ist folglich eine Dreiecksspannung.

Bei der Kosinusfunktion als Eingangssignal ist es entsprechend: Im Bereich der abfallenden Flanken des Kosinus ergeben sich negative Halbwellen einer Sinusschwingung, die ansteigenden Flanken führen zu den positiven Sinushalbwellen. Mit abnehmendem R1 bzw. C1 nimmt die Amplitude der Sinusschwingung zu.

Durch Experimentieren mit verschiedenen Werten und Zuhilfenahme der Messcursorfunktion von TINA-TI kann man ein intuitives Verständnis der Schaltungsfunktion gewinnen. So ist es anschaulich, dass mit wachsender Frequenz der Kondensatorwiderstand abnimmt, wodurch die Ausgangsspannung zunehmend gegengekoppelt wird und die Verstärkung abnimmt, wie der Wechselspannungsübertragungsfunktion (AC Transfer Characteristic) zu entnehmen ist. Sie lässt

> *Bild 11: Der invertierende Integrator ermittelt die Fläche unter der mit -1 multiplizierten drei Zeitfunktionen der Eingangsspannung.*

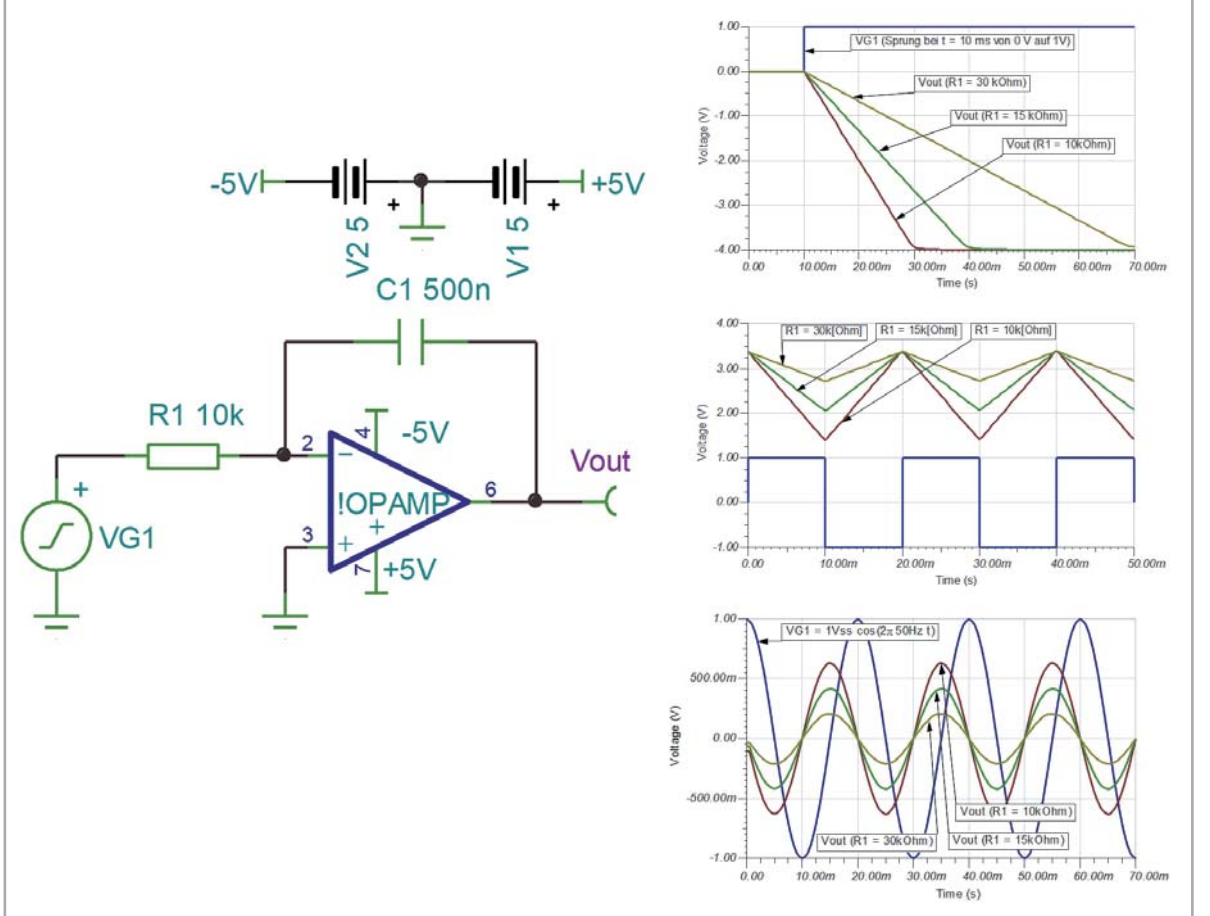

sich mit drei Mausklicks über Analysis  $\rightarrow$  AC Analysis  $\rightarrow$  AC Transfer Characteristic (oder die Tasten CTRL-ALT-A) blitzschnell und mühelos gewinnen.

#### Beispiel 6

#### **Leistungsarmer Schalter**

MOSFETs (Metal Oxide Semiconductor Field Effect Transistor) gehören zu den spannungsgesteuerten Halbleitern, bei denen lediglich beim Anlegen einer Spannung an die Gate-Steuerelektrode ein winziger Ladestrom in die Kapazität unter der Gate-Elektrode fließt. Mit deren Aufladung ist der Stromfluss in das Gate bendet.

Der in Bild 12 gezeigte Transistor ist ein n-Kanaltyp (Pfeil weist auf Kanal) und sperrt bei kurzgeschlossener Gate-Source-Strecke (gestrichelt: selbstsperrender Anreicherungstyp). Die vielfältigen Informationen über Spannungen und Ströme werden durch Starten des Interactive Modes in TINA Basic V12 automatisch in die Schaltung eingetragen und erleichtern deren Analyse ungemein. In TINA-TI müssen sie gezielt durch Einsatz z. B. des virtuellen Multimeters erlangt werden. Interessant ist, dass sich mit weniger als 1 mW Ansteuerleistung (867 μW) knapp 10 W Leistung (9,86 W) schalten lassen.

#### Audioverstärker LM386 in TINA-TI

Der LM386 ist seit einigen Jahrzehnten die erste Wahl, wenn es um einen IC-Audioverstärker mit kleiner Betriebsspannung und typischer Ausgangsleistung um 0,5 Watt bei geringstem Beschaltungsaufwand geht. Die Schaltung wurde Ende der 1960er-Jahre von Ernest Leroy bei Motorola für eine Benzineinspritzung entworfen (https://en.wikipedia.org/wiki/LM386).

Aus dem Datenblatt "LM386 Low Voltage Audio Power Amplifier" von Texas Instruments (TI) wurden das Innenschaltbild, das Pinout und drei Verstärkerschaltungen zusammengestellt. Beim Versuch, deren Frequenz- und Phasengänge in Form eines Bodediagramms mit TINA-TI zu ermitteln, stößt man zunächst auf eine Schwierigkeit. Obwohl der Chip von TI heute noch produziert wird, ist in der Makrobibliothek von TINA-TI kein LM386-Makro zu finden. Die Suche im Internet z. B. nach einer .cir-Datei (SPICE-Netzliste) führte aber auf die Homepage der Fakultät für Electrical, Computer and Energy Engineering (ECEE) der Colorado State University in Boulder USA. Hier findet man unter dem Link [8] die Datei LM386.cir.

#### SPICE-Netzliste in TINA-Macro wandeln

TINA-TI bietet mithilfe des Macro-Wizards eine einfache Möglichkeit des Imports von SPICE-Netzlisten, die in Makros gewandelt und dann der Makrobibliothek hinzugefügt werden können. Die dazu notwendigen Schritte sind in Bild 14 zusammengefasst und werden nachfolgend beschrieben.

IN TINA-TI wird über Tools  $\rightarrow$  New Macro Wizard das Eingabefenster für den Pfad zur Datei LM386.cir geöffnet. Ist dies erfolgt, öffnet ein Klick auf die Schaltfläche "Next>" das Auswahlfenster für die Gestalt des neuen Makros. Standardmäßig ist die rechteckige Gestalt (Shape) des physikalischen ICs mit dem zugehörigen Pinout gewählt (Autoshape). Ist man damit zufrieden kann man auf "Next>" klicken und im sich öffnenden "Save Macro"-Fenster Namen und Speicherort des fertigen Makros festlegen. Man kann aber auch zuvor für das neu generierte Makro eine andere Shape editieren, z. B. das meist verwendete OV-Dreieck.

Das neue LM386-Macro kann in TINA-TI nun über Insert  $\rightarrow$  Macro ... von seinem Speicherort auf die Schaltplanebene geladen und zur fertigen Schaltung vervollständigt werden.

#### Analysebeispiele mit dem LM386

Bild 15 fasst das mit TINA-TI editierte Schaltbild aus Bild 13 unten Mitte eines linearen Verstärkers mit dem Bodediagramm (Amplitudenund Phasengang zwischen 10 Hz und 3 MHz) und dem durch eine Transientenanalyse gewonnenen Diagramm des Einschwingvorgangs (Transientenanalyse von 0 bis 20 ms) zusammen. Wenn die in TINA-TI umgesetzte Schaltung frei von formalen Fehlern ist (Test mit ERC: Electric Rules Check), sind beide Diagramme buchstäblich mit jeweils einem Tastendruck verfügbar. Ctrl-Alt-A erzeugt das Bodediagramm, Ctrl-Alt-T den Einschwingvorgang.

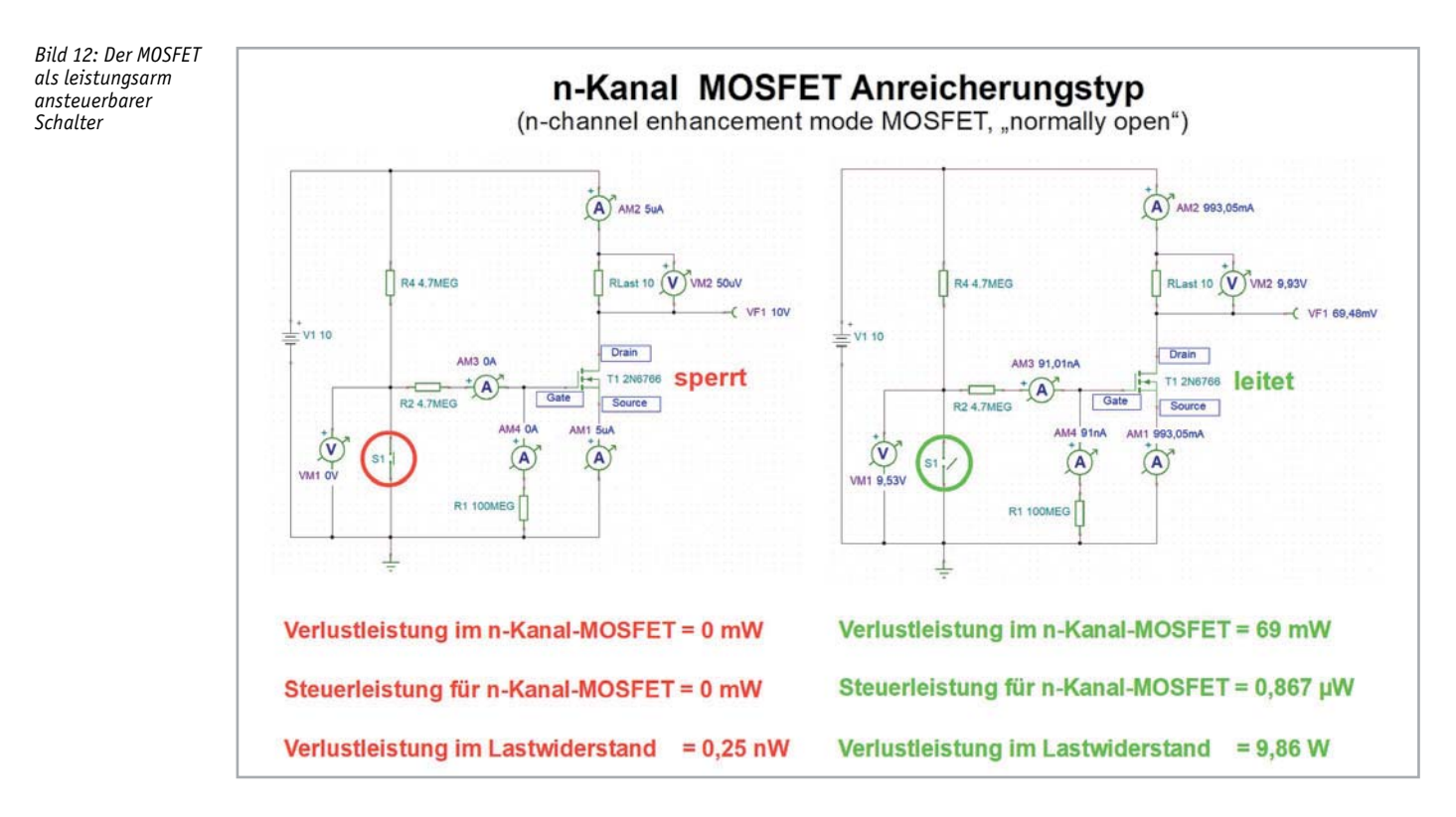

Dem Amplitudengangdiagramm lässt sich entnehmen, dass die 3-dB-Bandbreite der Schaltung 190 Hz bis 170 kHz beträgt. Im Zusammenwirken mit einem kleinen Lautsprecher sind schwach ausgeprägte Tiefen zu erwarten. Dem wirkt die Schaltungsvariante in Bild 13 unten rechts durch eine Bassanhebung entgegen. Das Resultat zeigt Bild 16 mit einer Anhebung der Amplitude bei 130 Hz um 5 dB, was sich in einem volleren Sound niederschlägt. Allerdings ist die Grundverstärkung wegen der unbeschalteten verstärkungsbestimmenden Pins G1 und G8 um etwa 25 dB abgesenkt. Das zeigt sich auch bei der Transientenanalyse, wo nach abgeklungenem Einschwingvorgang ab etwa 10 ms eine Ausgangsspannung mit konstanter Amplitude von etwa 0,1 V einstellt, gegenüber 1,8 V in der

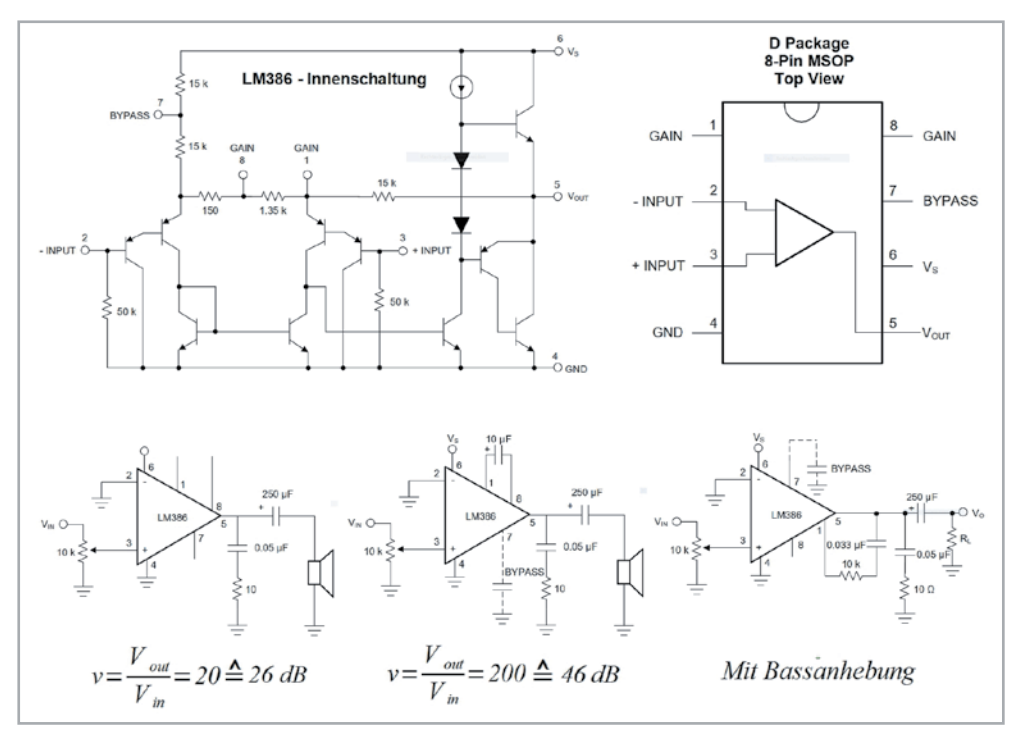

*Bild 13: Der Audioverstärker LM386 ist ein wahrer Oldie, aber immer noch up to date.*

Variante ohne Tiefenbetonung. Der Rückgang auf ein Achtzehntel, entspricht genau der um 25 dB geringeren Grundverstärkung.

#### Signalgeneratoren

Eine im Datenblatt des LM386 angegebene Schaltung eines Wien-Brücken-Sinusgenerators konnte nicht simuliert werden, da für die dort verwendete Glühlampe zur Amplitudenstabilisierung kein SPICE-Modell zu finden war. So wurde die klassische Grundschaltung nach Bild 17 ohne

jegliche Feinheiten umgesetzt und in der Simulation schnell zum Laufen gebracht. Hier zeigte sich, dass die Schaltungsrealisierung mit dem LM386 einige Schwierigkeiten macht. Mit der Dimensionierung nach den Formeln in Bild 17 schwang der simulierte Oszillator nicht an. Das ist verständlich, denn der LM386 hat ja nur eine Verstärkung von 200, der ideale OV dagegen von Unendlich.

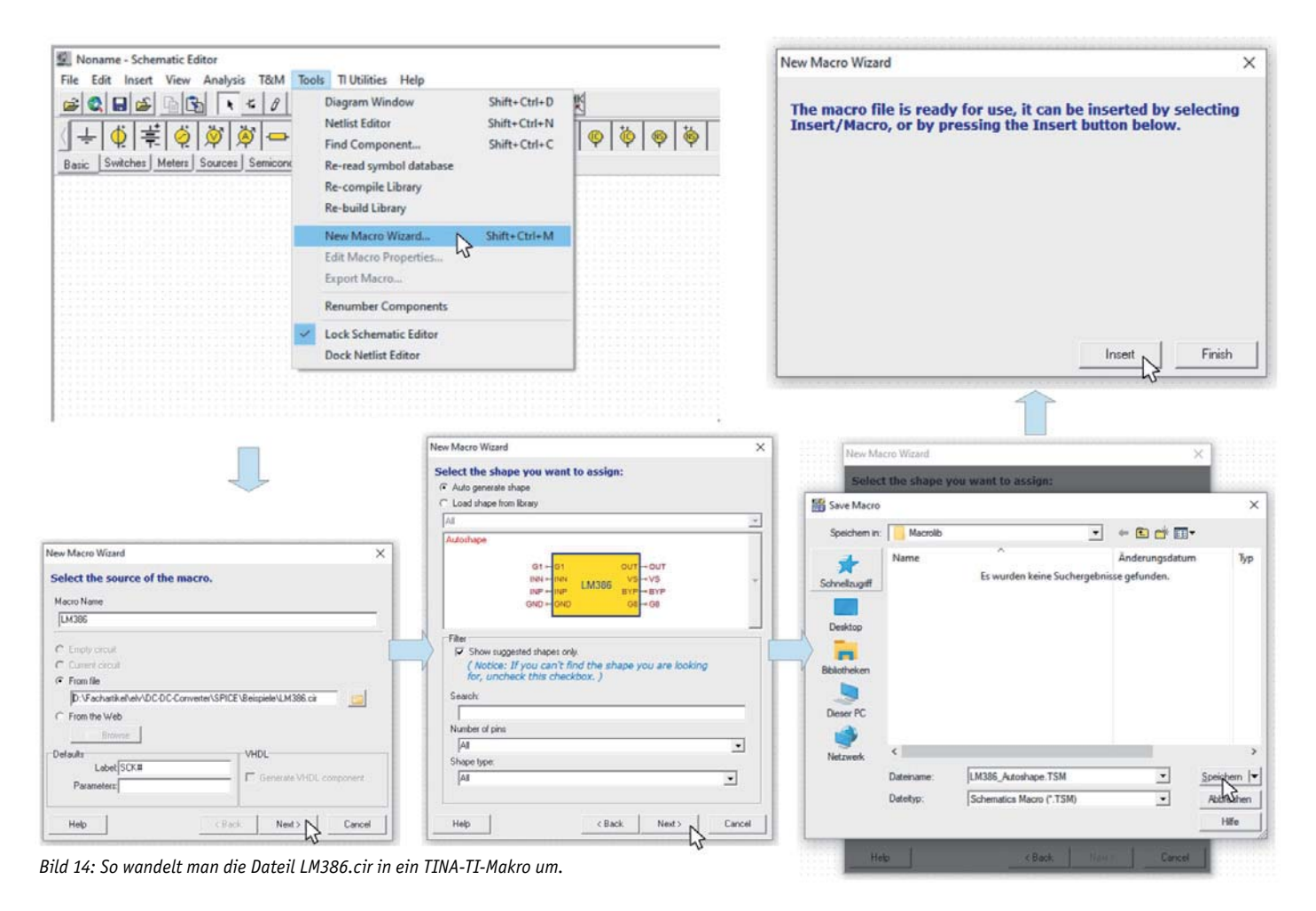

#### www.elvjournal.com

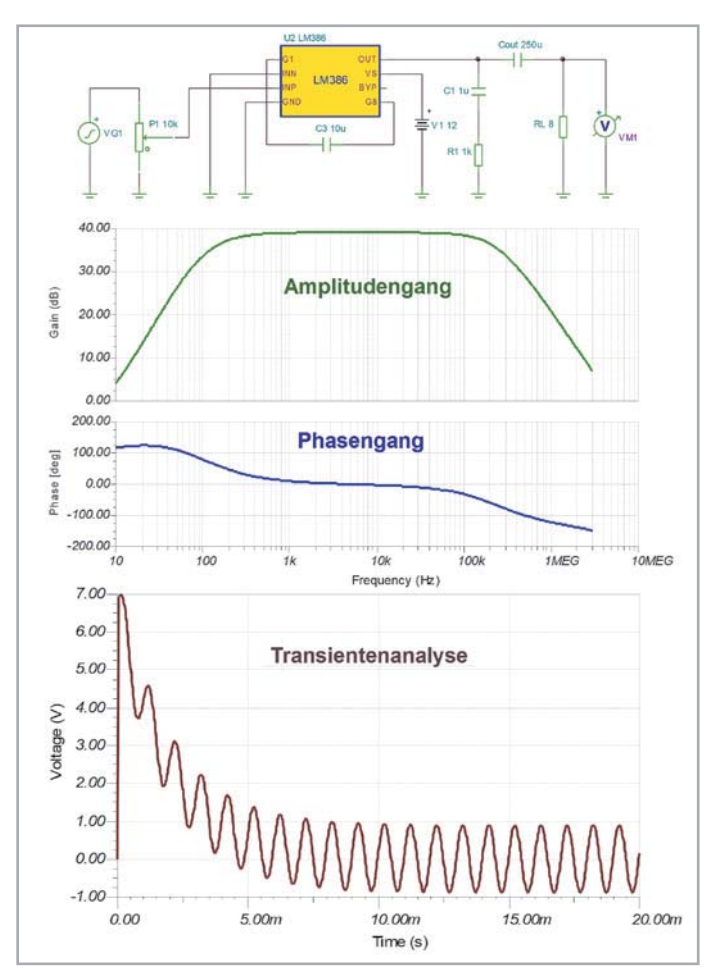

*Bild 15: Wenn man die verstärkungsbestimmenden Pins G1 und G8 mit einem Kondensator von 10 μF beschaltet, ist die Verstärkung mit 200 maximal groß.*

Durch experimentelles Herantasten waren die Werte von R1 und R2, bei denen der Oszillator nach dem Einschalten seinen Betrieb aufnahm und die mit dem virtuellen Oszilloskop gemessene Sinuskurve geringstmöglich Verzerrungen aufwies, schnell gefunden (Bild 18). Dazu muss man wissen, dass R2 geringfügig größer als 2⋅R1 sein muss, um ein sicheres Starten des Oszillators zu gewährleisten. Bei einem  $\epsilon$  von 0,05 ergibt sich nach der 2. Gleichung in Bild 17 ein Wert für die Spannungsverstärkung von Gv=3,1. Im Ergebnis liefert der Oszillator einen sauberen Sinus mit einer Frequenz von 1 kHz und einer Amplitude von 1 Vss. Bis zu Lastwiderstandswerten von 10 Ω herunter sind keine Auswirkungen auf Amplitude und Frequenz zu beobachten. Die Nagelprobe eines praktischen Aufbaus steht allerdings noch aus.

#### Beispiel mit TL081C

Als weiteres Beispiel soll eine Schaltung simuliert werden, die gleichzeitig eine Dreieck- und eine Rechteckschwingung erzeugt (Bild 19). Dabei werden zwei TL081C-Operationsverstärker OV1 und OV2 eingesetzt. OV1 ist ein invertierender Integrator, der den als nichtinvertierender Schmitt-Trigger (Komparator mit Hysterese) arbeitenden OV2 ansteuert (siehe Kasten "Nichtinvertierender Schmitt-Trigger). Die Integratorspannung steigt so lange an, bis sie die obere Schaltschwelle von OV2 erreicht, worauf dessen Ausgang auf Vmax springt.

Daraufhin ist die Eingangsspannung des Integrators konstant positiv, die dieser zu einer stetig abfallenden Ausgangsspannung aufintegriert. Erreicht diese die negative Schaltschwelle des Komparators V2, springt dessen Ausgang auf Vmin und die Ausgangsspannung des Integrators beginnt wieder so lange zu steigen, bis die positive Schaltschwelle von V2 erreicht ist. Dadurch springt dessen Ausgang wieder auf Vmax und ein neuer Zyklus beginnt. Weil der Ausgang von V2 immer zwischen Vmax und Vmin hin und her springt, liefert er eine bipolare Rechteckspannung mit

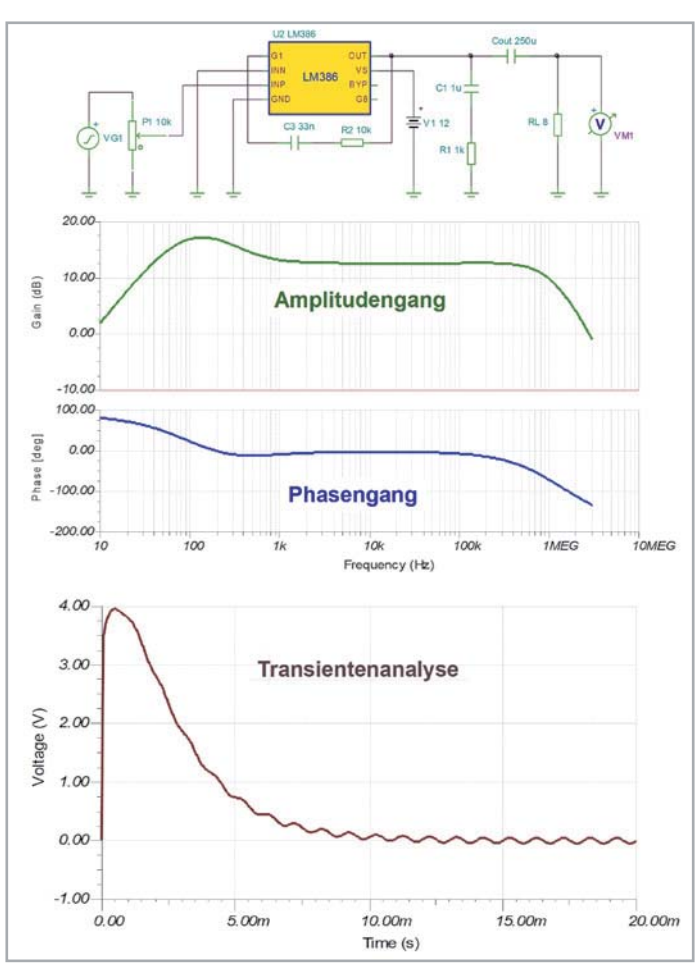

*Bild 16: Zur Tiefenanhebung wird die Ausgangsspannung des LM386 über eine RC-Serienschaltung auf G1 zurückgeführt.*

positiven und negativen Abschnitten, die auf den Eingang von Integrator V1 zurückgeführt wird. Dabei gelten für ideale Operationsverstärker die Beziehungen gemäß Gleichung 2 exakt und für einen schnellen OV (wie es der TL081C ist) in guter Näherung. Ein Vergleich der Ergebnisse mit den Kurven in Bild 19 bestätigt dies.

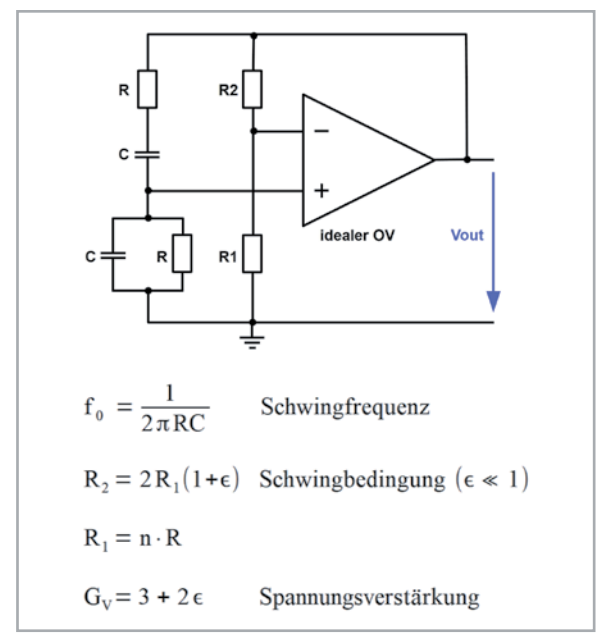

*Bild 17: Mit den angegebenen Beziehungen schwingt ein Wien-Brücken-Oszillator.* 

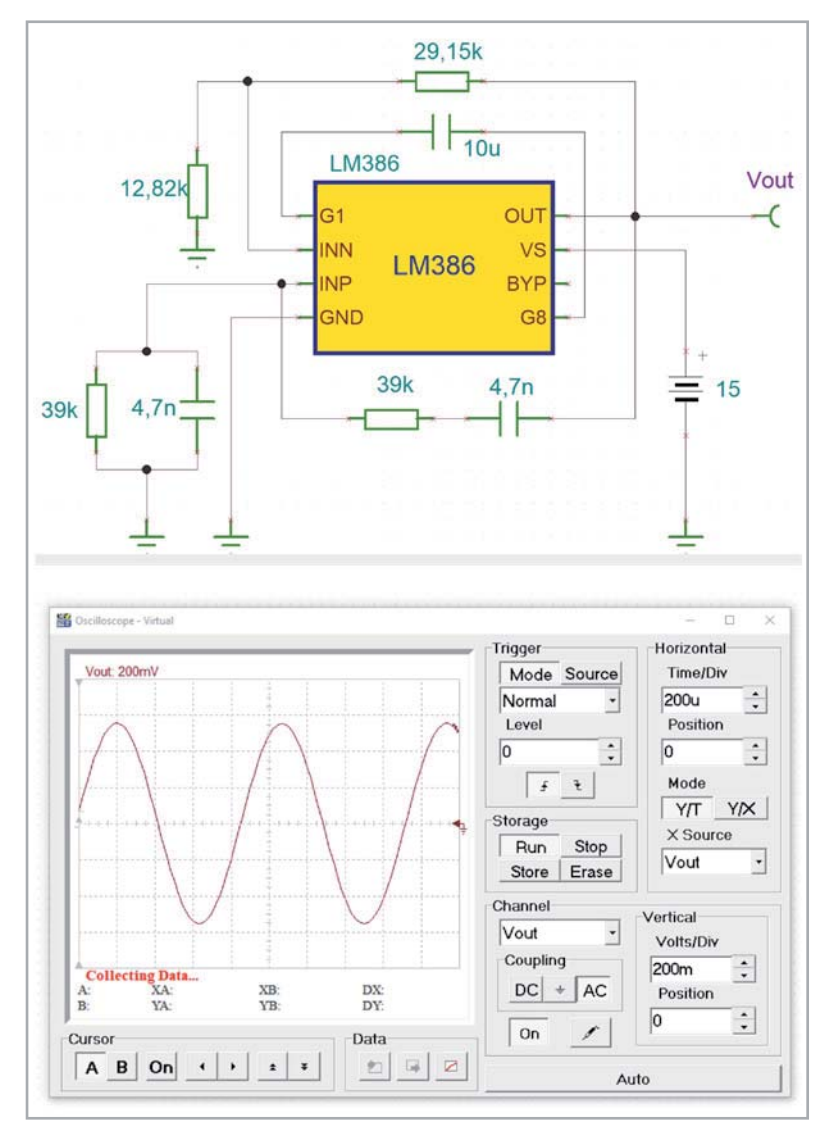

*Bild 18: Ein mithilfe von TINA-TI experimentell dimensionierter Wien-Brücken-Oszillator präsentiert sein Ausgangssignal auf dem Bildschirm des virtuellen TINA-TI-Oszilloskops.*

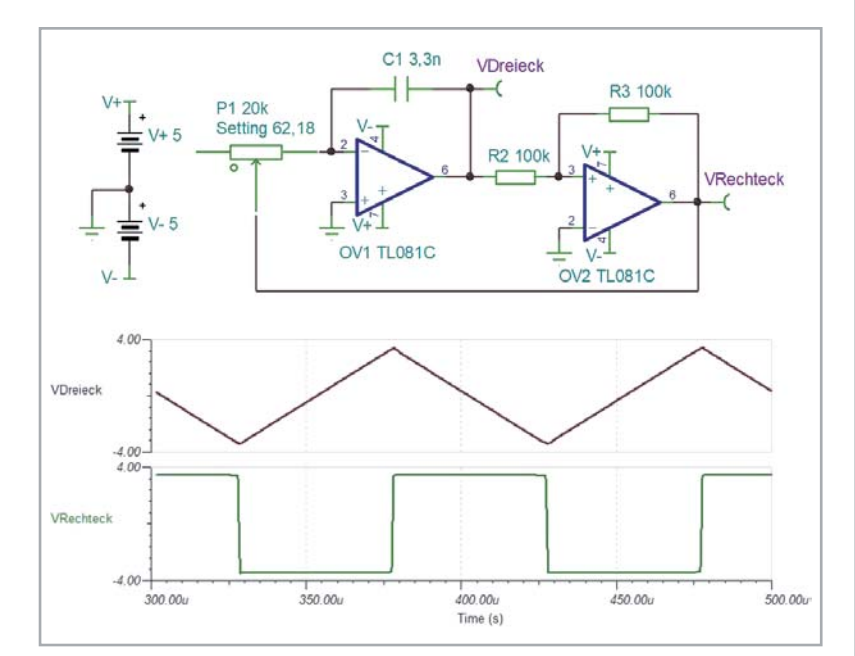

*Bild 19: So werden ein invertierender Integrator (OV1) und ein nichtinvertierender Komparator (OV2) zu einem Dreieck-Rechteck-Generator zusammengeschaltet.*

$$
V_{\text{Direct}} = \frac{R_2}{R_3} \cdot V_{\text{Recheck}} \qquad \text{Spannungshub der Dreiecksspannung}
$$
\n
$$
F = \frac{V_{\text{Recheck}}}{4 \cdot V_{\text{Direct}} \cdot R_1 \cdot C_1} \qquad \text{Schwingfrequencies}
$$
\nZahlenwerte:

\n
$$
\text{Mit } R_2 = R_3 \text{ ergibt sich:}
$$
\n
$$
V_{\text{Direct}} = V_{\text{Recheck}} \qquad (\text{gleiche Amplitude})
$$
\n
$$
\text{Damit verenfacht sich die Gleichung für die Schwingfrequencies zu:}
$$
\n
$$
F = \frac{1}{1 - 1} \qquad \text{Schrvingfrequencies}
$$

$$
4 \cdot R_1 \cdot C_1
$$
  
\n*mit*  $R_1 = (1 - \frac{62.18}{100}) \cdot 20 k \Omega = 7{,}564 k \Omega$  *und*  $C_1 = 3{,}3 nF$  *folgt*:  
\n
$$
F = \frac{0{,}25}{7{,}564 \cdot 10^{3} \frac{V}{I} \cdot 3{,}3 \cdot 10^{-9} \frac{As}{V}} = \frac{0{,}25}{24{,}96 \cdot 10^{-6}} \cdot \frac{1}{s} = 10{,}016 kHz
$$

*Gleichung 2*

Einen Eindruck vom Einfluss der Qualität des Operationsverstärkers gibt Bild 20.

#### Fazit

Diese kleine Einführung in die Simulationssprache SPICE in Gestalt von ngspice-31 zeigt deren konzeptionelle Grundlagen auf. Dabei wird eine Schaltung (circuit) mit all ihren aktiven und passiven Bauteilen in eine Netzliste überführt, die als reiner ASCII-File mit der Extension .cir alle Informationen für den SPICE-Simulator enthält. Bei komplexen Schaltungen ist dies keine einfache Aufgabe. Erleichterung schafft TINA-TI. Als SPICE-Benutzeroberfläche erfordert das kostenlose Analyseprogramm nur die Eingabe der Schaltung mit vorgefertigten Makro-Bausteinen und generiert daraus die SPICE-basierten Lösungsalgorithmen.

Der Benutzer kommt mit SPICE praktisch nie in Berührung und kann mit minimalem Aufwand das Verhalten einer Schaltung simulieren und wertvolle Hinwei-**EIV** se für die praktische Realisierung erhalten.

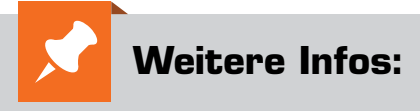

- [1] Download Ngspice: sourceforge.net/projects/ngspice/ files/ng-spice-rework/31/
- [2] SPICE Wikipedia-Eintrag: de.wikipedia.org/wiki/SPICE\_(Software)
- [3] LTspice XVII von Linear Technologies: www.analog.com/en/design-center/ design-tools-and-calculators/ ltspice-simulator.html
- [4] TINA TI von Texas Instruments: www.ti.com/tool/TINA-TI
- [5] TINA Basic: www.tina.com/
- [6] Getting Started with TINA-TI: www.ti.com/lit/ug/sbou052a/sbou052a.pdf
- [7] TINA-TI-Version-9-Quick-Start-Guide: www.phed.uoa.gr/uploads/media/ TINA\_MANUAL.pdf
- [8] LM386-Makro für TINA TI: ecee.colorado.edu/~mathys/ecen1400/ Software/LM386.cir

www.elvjournal.com

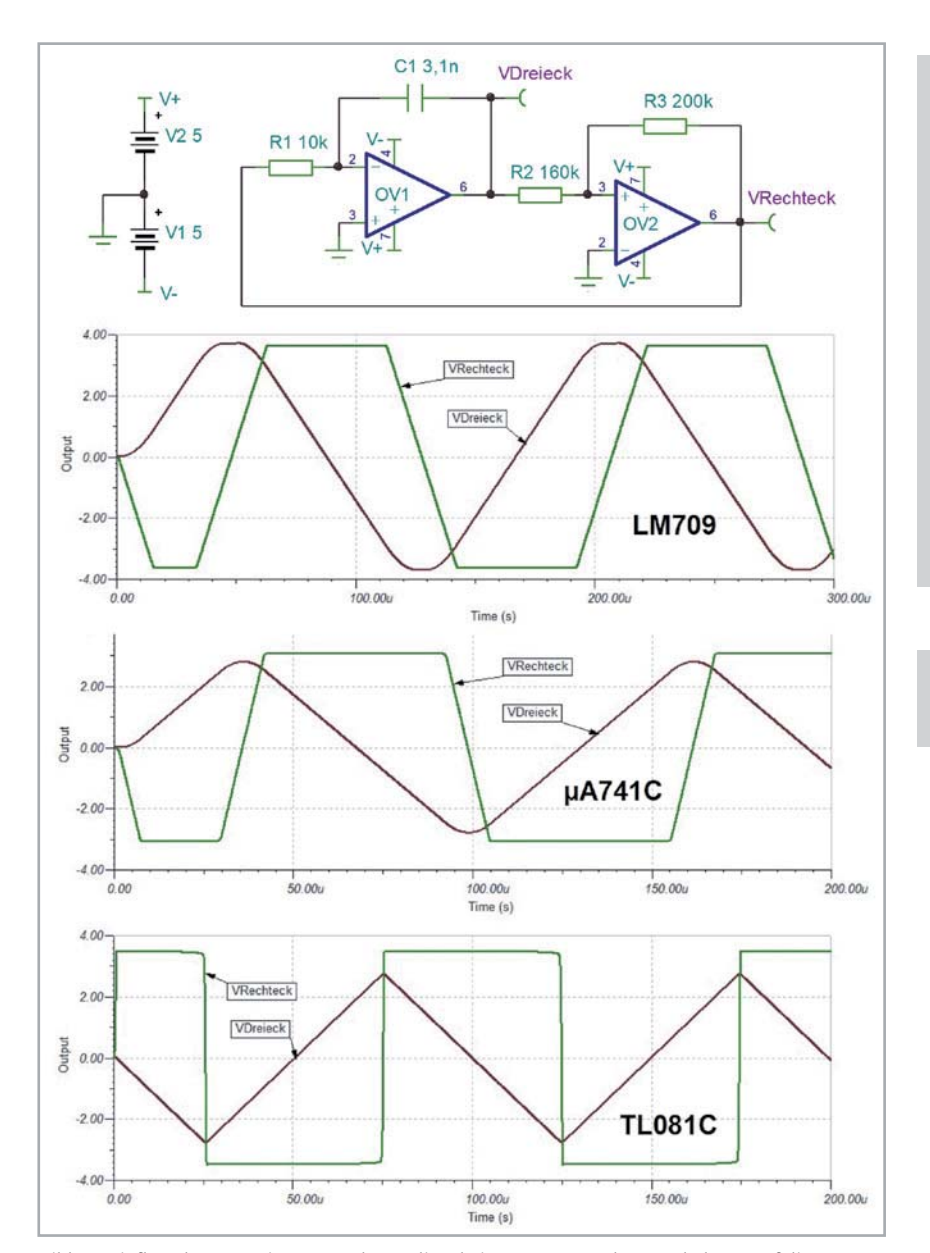

**Literatur:**

Grundlagen der SPICE-Simulation: www.ni.com/de-de/innovations/ white-papers/06/spice-simulationfundamentals.html#section-18783794

Tutorial Ngspice for beginners: ngspice.southforge.net/ ngspice-tutorial.html

Schaltungsanalyse mit TINA: home.zhaw.ch/kunr/Elektronik2/ TINA\_Einfuehrung/TINA\_Einfuehrung.pdf

Alle Links finden Sie auch online unter de.elv.com/elvjournal-links

*Bild 20: Einfluss der Operationsverstärkerqualität bei sonst unveränderter Schaltung auf die Ausgangsspannungen*

#### **Nichtinvertierender Schmitt-Trigger**

Der nichtinvertierende Schmitt-Trigger in der Schaltung in Bild 19 besteht aus dem Operationsverstärker OV2 und den Widerständen R2 und R3. Seine Schaltung zusammen mit seiner Übertragungskennlinie ist in Bild 21 zu sehen.

Die Übertragungskennlinie macht deutlich, dass UA=UAmax so lange gilt, wie die Eingangsspannung UE > UEAus ist. Erst beim Erreichen von UE = UEAus (Blitz oben links) fällt UA sprungartig auf UAmin und verbleibt dort, solange UE < UEEin ist. Bei UE=UEEin springt die Ausgangsspannung UA wieder von UAmin hoch auf UAmax (Blitz unten rechts), um dort so lange zu verharren, wie UE > UEAus ist. Dieses Verhalten erklärt auch die alternative Bezeichnung "Komparator mit Hysterese", weil dieser ebenfalls die Eingangsspannung mit zwei Schwellenwerten (UEEin und UEAus) vergleicht und bei deren Erreichen den Ausgangszustand von UAmax auf UAmin und umgekehrt schlagartig ändert.

R, Nichtinvertierender **Schmitt-Trigger** Įυ, Hysteresekennlinie  $U_{\text{F}}$ =f(U<sub>E</sub>) des nichtinvertierenden T, u U **Schmitt-Triggers**  $4$  $\label{eq:U_En} U_{\it E\!E\!in} = -\,\frac{R_3}{R_2} \!\cdot U_{\it A\!min} \quad \bigl(U_{\it E\!E\!in}\!\!{\rm >}\!0 \;\; \textrm{weil} \;\; U_{\it A\!min}\! \,<\, 0\bigr)$ Einschaltpegel:  $U_{EAns} = -\frac{R_3}{R_2} \cdot U_{Amax}$   $(U_{EAns} < 0$  weil  $U_{Amax} > 0$ )<br>  $\Delta U_E = -\frac{R_3}{R_2} \cdot (U_{Amax} - U_{Amia})$ Ausschaltpegel: Schalthysterese:

*Bild 21: Das Verhältnis R3/R2 bestimmt Ein- und Ausschaltschwelle und damit die Hysterese des Schmitt-Triggers.*

## **Alle Abos im Überblick: Die ELVjournal Abonnements**

Das ELVjournal bringt Ihnen sechs Mal im Jahr spannende Bausätze, Hintergrundbeiträge zu wichtigen technischen Themen und Tests zu angesagten Geräten. Daneben stellen wir die neuesten Entwicklungen unserer Smart Home Geräte vor und verlosen spannende Technik-Gadgets. Lesen Sie das ELVjournal so, wie Sie es gerne möchten: als Printausgabe, online im Web oder in unserer ELVjournal App auf dem Tablet oder Smartphone.

## **Das ELVjournal Kombi-Abo1**

- Sparen Sie über 35 % gegenüber den einzelnen Print- und Online-Abos
- Jede Ausgabe wird direkt zu Ihnen nach Hause geliefert ohne zusätzliche Zustell- und Portokosten
- Sie haben zwölf Monate lang vollen Zugriff auf alle kostenpflichtigen digitalen Inhalte des ELVjournals
- Die komplette Ausgabe des ELVjournals können Sie im ELVjournal Bereich direkt herunterladen (PDF)
- Kostenlose, angereicherte Ausgaben in der ELVjournal App

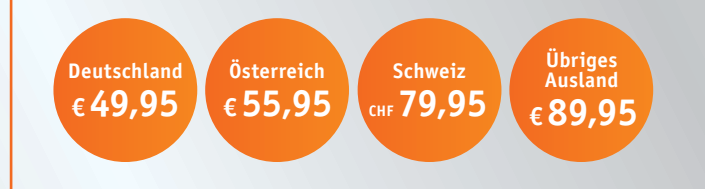

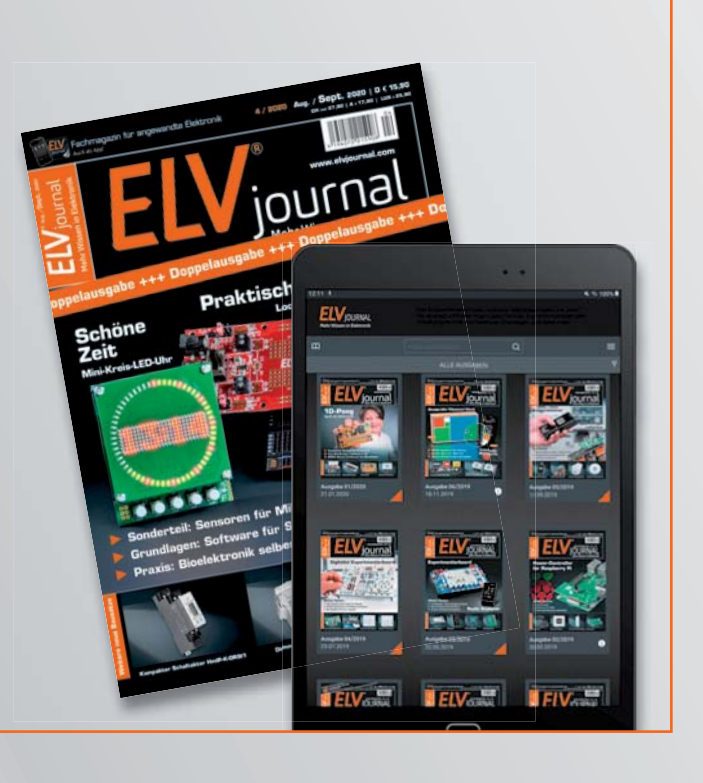

## **Das ELVjournal Print-Abo<sup>1</sup>**

- Über 15 % Preisvorteil im Vergleich zum Einzelkauf
- Jede Ausgabe wird direkt zu Ihnen nach Hause geliefert ohne zusätzliche Zustell- und Portokosten
- Sie verpassen keine Ausgabe und sichern sich exklusive und innovative Anleitungen für Selbstbauprojekte und erweitern Ihr Technik-Wissen

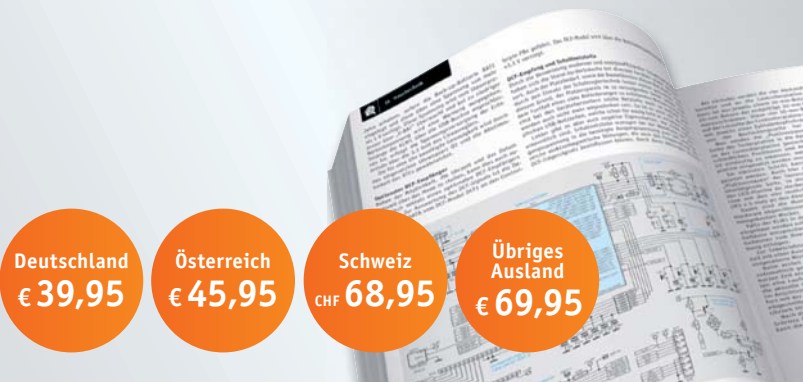

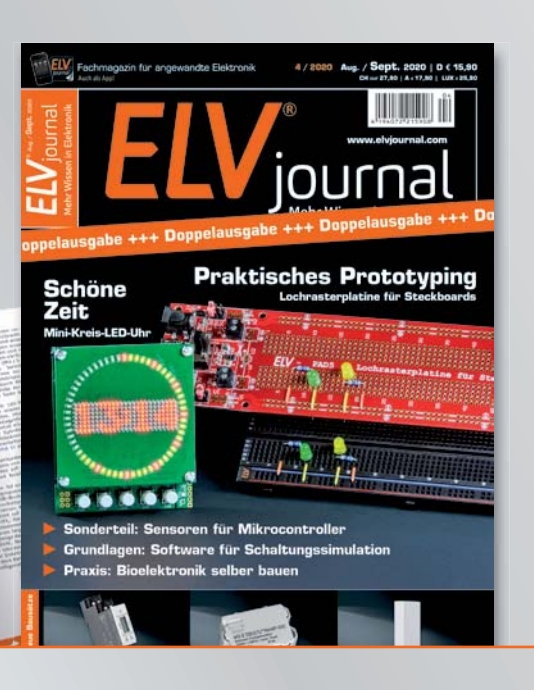

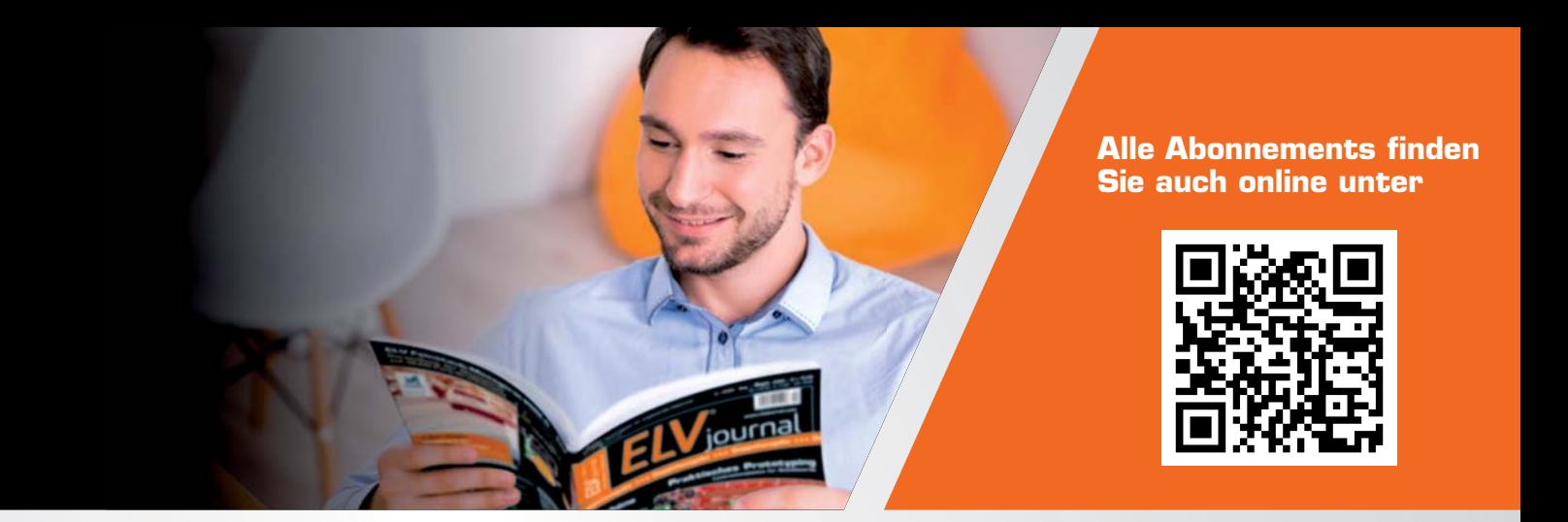

## **Das ELVjournal Online-Abo<sup>1</sup>**

- Über 15 % Preisvorteil im Vergleich zum Einzelkauf
- Kostenlose, angereicherte Ausgaben in der ELVjournal App
- Zwölf Monate lang vollen Zugriff auf alle kostenpflichtigen digitalen Inhalte des ELVjournals
- Die komplette digitale Ausgabe des ELVjournals als PDF können Sie im ELVjournal Bereich direkt herunterladen

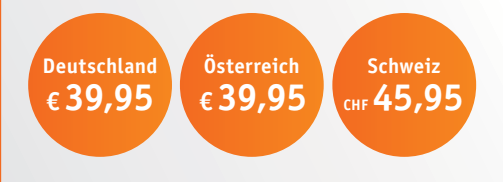

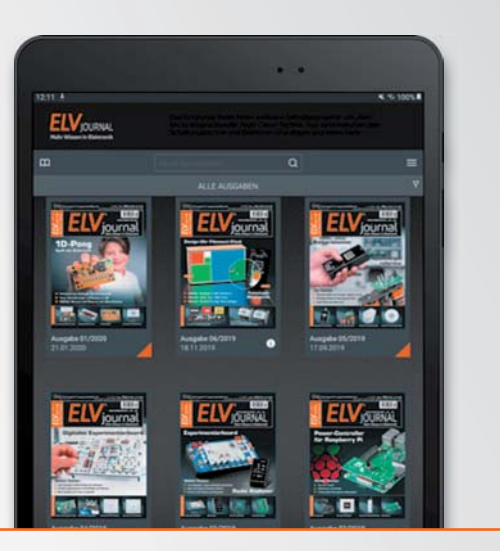

## **Das ELVjournal Schnupper-Abo1**

- Sparen Sie über 35 % im Vergleich zum Einzelkauf
- Testen Sie die Printausgabe des ELVjournals für 2 Ausgaben
- Die Ausgaben werden direkt zu Ihnen nach Hause geliefert ohne zusätzliche Zustell- und Portokosten

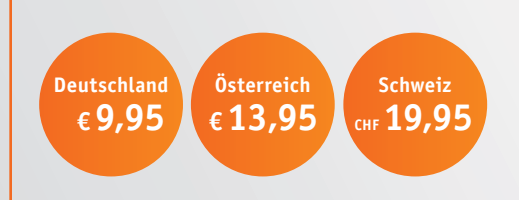

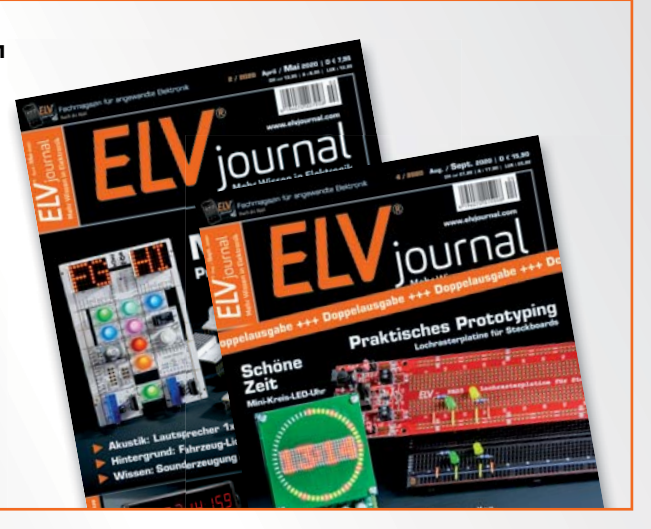

## **Das ELVjournal Geschenk-Abo**

- Sparen Sie über 35 % im Vergleich zum Einzelkauf
- Verschenken Sie Technik-Wissen ohne Verpflichtung: 6 Ausgaben des ELVjournals ohne automatische Verlängerung als Geschenk
- Kombinieren Sie die Vorteile aus Print und online und lesen Sie das ELVjournal so, wie Sie es gerne möchten. Als Printausgabe, online im Web oder mobil auf Tablet oder Smartphone

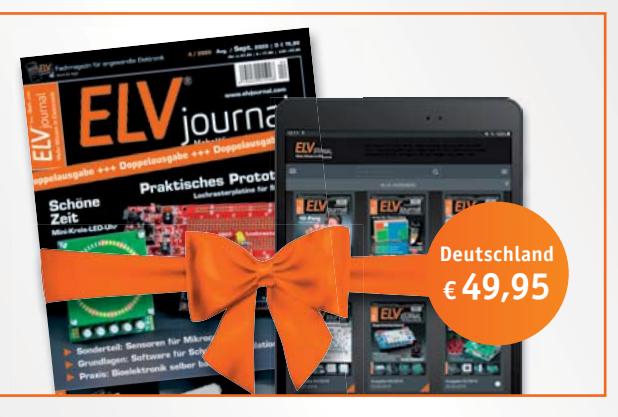

1) Das ELVjournal erscheint alle 2 Monate. Sofern Sie nicht kündigen, verlängert sich der Bezug automatisch entsprechend den o. g. Preisen. Eine Kündigung ist jederzeit möglich.

# **DC-DC-Converter**

### **Verlustarmut durch Schalttechnologie, Teil 1**

**In der modernen Elektronik wird zur Stromversorgung der unterschiedlichsten Funktionsbaugruppen eine Vielzahl von Gleichspannungen in einem breiten Leistungsspektrum benötigt. Sie leiten sich zumeist von einer Eingangsgleichspannung ab, die möglichst verlustarm in die gewünschte Zielgleichspannung konvertiert wird, woraus sich die Bezeichnung DC-DC-Converter (DDC) herleitet.**

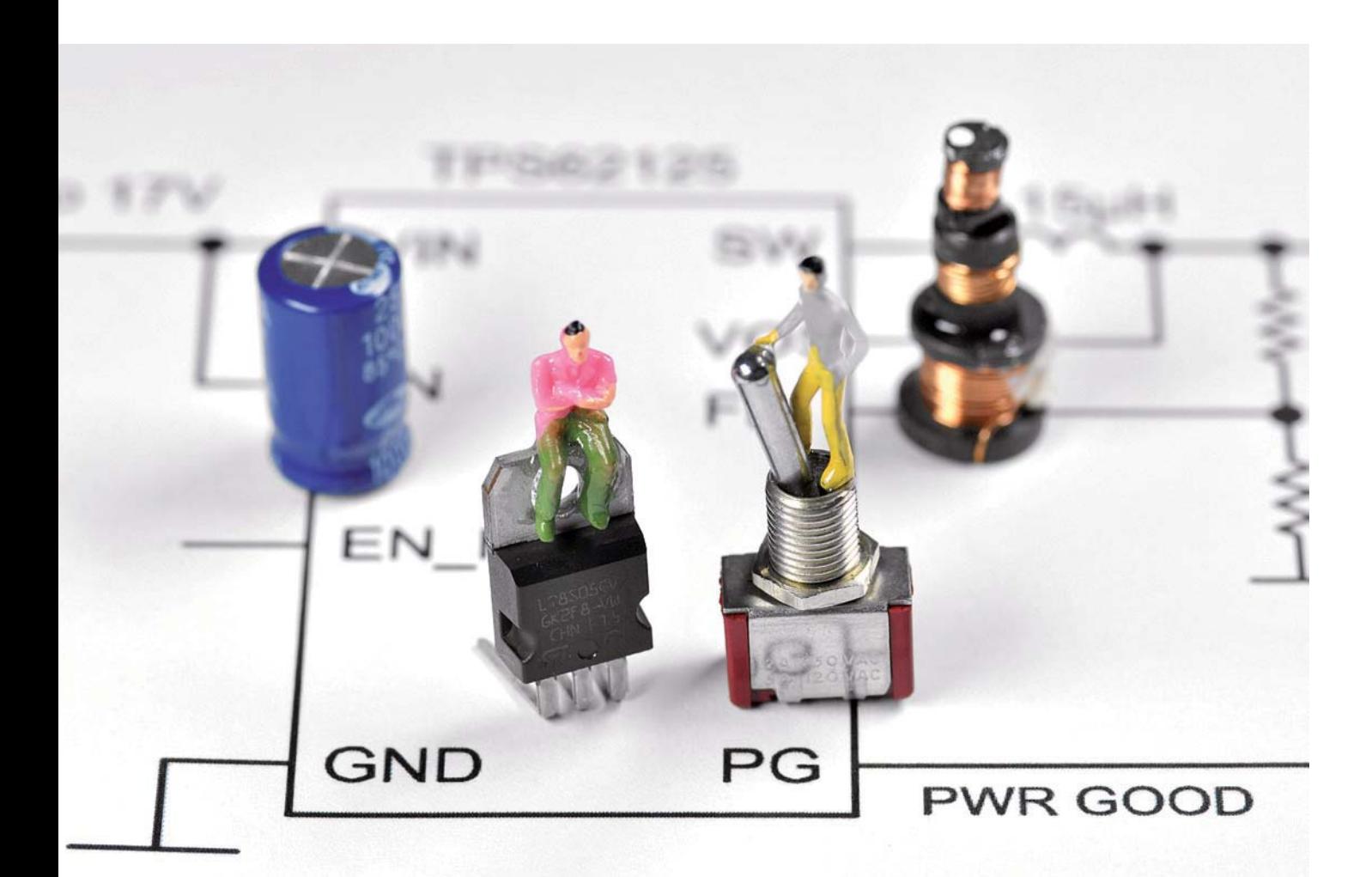

#### Warum Schalttechnologie?

In komplexen Schaltungen, wie sie beispielsweise auf einem PC-Motherboard realisiert sind, gibt es eine Reihe hoch integrierter Schaltungen: Prozessoren, Logikbausteine, ASICs (Application-Specific Integrated Circuit), Speicher etc. mit beträchtlichem Strombedarf. Deren Erwärmung soll durch den Betrieb mit möglichst niedrigen Spannungen von wenigen Volt so gering wie möglich gehalten werden.

Die Versorgungsspannungen werden in unmittelbarer Nähe zum Verbraucher, also am Punkt der Last (engl. Point of Load = PoL) durch das verlustarme Abwärtswandeln einer höheren Spannung auf die gewünschte Zielspannung mit geschalteten DC-DC-Convertern gewonnen. So lassen sich Verluste in langen Zuleitungen und durch Stromspitzen verursachte transiente (transient: im Übergang zu einem stabilen Zustand befindlich) Spannungsschwankungen mit den dadurch hervorgerufenen Störstrahlungen minimieren.

Nur so sind hohe Integrationsdichte (Stichwort: Miniaturisierung), geringe Wärmeentwicklung (Stichwort: Nachhaltigkeit) und elektromagnetische Störfestigkeit (Stichwort EMV: Elektromagnetische Verträglichkeit) unter einen Hut zu bringen.

Man muss sich vor Augen halten, dass das Abführen der mit Wärme verbundenen Verlustleistungen Kühlungsaufwand bedingt. Dieser ist mit zusätzlichem Gewicht und Platzbedarf verbunden und verschlechtert die Energiebilanz der Schaltung. Vor diesem Hintergrund von Nachhaltigkeit und Energieeffizienz ergibt sich geradezu zwingend der Einsatz von geschalteten Wandlerkonzepten (Switch Mode Power Supply: SMPS).

Bis sich Schaltwandler auf Halbleiterbasis vor etwa 30 Jahren auf breiter Basis durchzusetzen begannen, gab es nahezu ausnahmslos Linearnetzgeräte für konstante Ausgangsspannungen mit Transformator, Gleichrichter und Serien- oder Parallelregler. Bei diesem Konzept waren Transformator und Kühlkörper die Baugröße und Gewicht dominierenden Bauteile.

#### Prinzip des linearen Längsreglers

Um zu verstehen, wie man die Spannung an einem Lastwiderstand - der in diesem Fall die zu versorgende Schaltung symbolisiert ‒ auf eine bestimmte Größe einstellen und diese konstant halten kann, betrachten wir einmal einen einfachen Spannungsteiler, bestehend aus der Reihenschaltung eines Lastwiderstands RL und eines einstellbaren Vorwiderstands Rv (Bild 1).

Sie liegt an einer Konstantspannungsquelle Vin und ruft den Strom I durch die beiden Teilerwiderstände RL und RV hervor. Nun soll die Spannung VL am Lastwiderstand RL unabhängig von dessen Größe konstant gehalten werden. Dazu betrachten wir die Gleichung 1 für die Spannung am Lastwiderstand (Spannungsteilergleichung).

Wenn RL schwankt und RV konstant ist, dann schwankt auch VL. Wenn wir jedoch RV so variieren, dass sich unabhängig von RL das Verhältnis RL/(RV+RL) nicht ändert, so bleibt auch die Spannung am Lastwiderstand VL konstant. Das erreichen wir, indem wir RV um den gleichen Faktor ändern, mit dem sich RL ändert. Wenn der Lastwiderstand RL also beispielsweise um einen Faktor 0,5 (auf die Hälfte) zurückgeht, muss

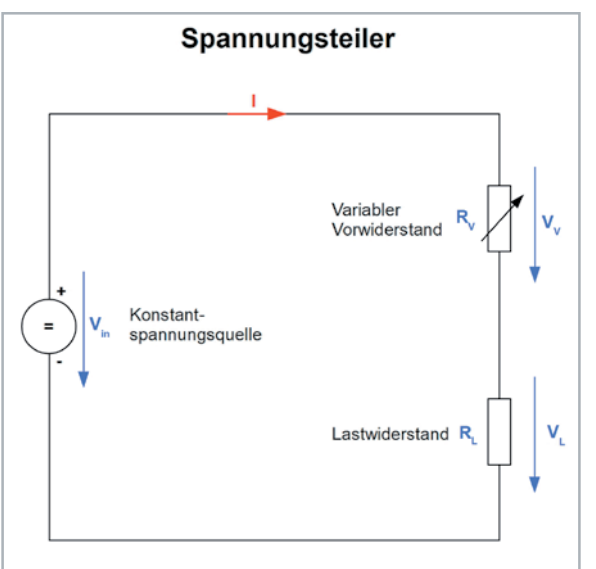

*Bild 1: Durch Variation des variablen Vorwiderstandes Rv lässt sich die Spannung am Lastwiderstand RL unabhängig von dessen Größe konstant halten.*

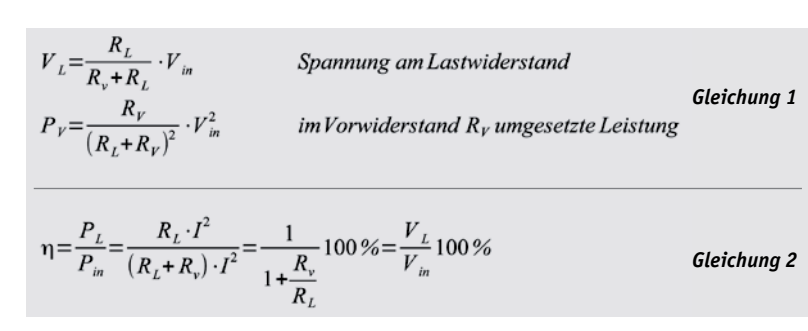

dies auch RV tun. Die im Vorwiderstand umgesetzte Leistung verändert sich dagegen mit dem Kehrwert dieses Faktors. Wenn also der Lastwiderstand 1/3 seines Wertes annimmt, steigt die Verlustleistung im Vorwiderstand um den Faktor 3.

Die im Lastwiderstand umgesetzte Leistung PL (Nutzleistung) hat also stets eine entsprechend große, im Vorwiderstand umgesetzte Leistung Pv (Verlustleistung) zur Folge. Für den Wirkungsgrad  $\eta$  (0  $\leq \eta \leq 100\%$ ) als Verhältnis von Nutzleistung PL zur gesamten, von der Quelle abgegebenen Leistung Pin gilt die Beziehung nach Gleichung 2.

So wird z. B., wenn der Vorwiderstand RV gleich groß ist wie der Lastwiderstand RL, der Wirkungsgrad  $\eta$ =50 %. Das ist unmittelbar einsichtig, weil an jedem der Widerstände die gleiche Spannung abfällt und damit die gleiche Leistung umgesetzt wird: Am Lastwiderstand 50 % als Nutzleistung und am Vorwiderstand 50 % als Verlustleistung. Bild 2 zeigt den Zusammenhang aus Gleichung 2 grafisch.

#### Beispiel

Nehmen wir an, wir haben eine Spannungsquelle mit Vin = 12 V, einen "Regel"- bzw. Vorwiderstand RV von 220 Ω und einen Verbraucher, den wir zunächst durch einen Widerstand RL mit 330 Ω symbolisieren. Aus der Gleichung erhalten wir: VL = 330 Ω/(220 Ω + 330 Ω) \* 12 V = 7,2 V, also die Spannung, die an unserem "Verbraucher" (RL) abfällt. Verkleinern wir den Lastwiderstand um 110 Ω auf 220 Ω, ohne dass wir auch den Vorwiderstand anpassen, verändert sich die Spannung an RL auf 6 V.

In unserem Beispiel simulieren wir durch Veränderung des Lastwiderstands gleichzeitig einen sich verändernden Strombedarf der Schaltung – er steigt von 21,8 mA (U/R \* I, 12 V/550 Ω = 0,0218 A) auf 27,3 mA (12 V/440 Ω = 0,0273 A) an. Eine recht kleine Veränderung des Strombedarfs bewirkt also schon eine deutliche Veränderung der Spannung an unserem simulierten Verbraucher.

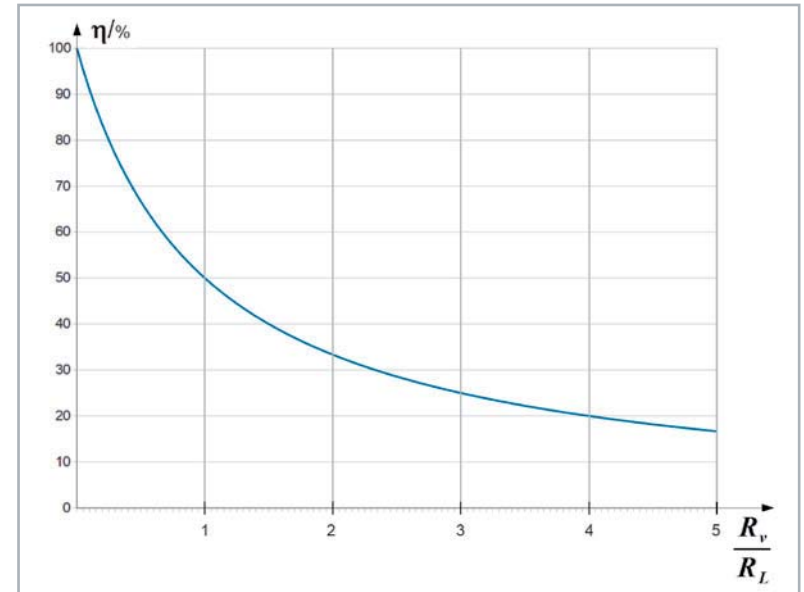

*Bild 2: Der Wirkungsgrad* d *des Spannungsteilers gibt an, welcher Bruchteil der von der Quelle Vin abgegebenen Leistung im Lastwiderstand umgesetzt wird.*

An diesem Beispiel wird klar, warum der Vorwiderstand für eine Regelung variabel sein muss und sich dem Lastwiderstand entsprechend anpassen muss, damit die Spannung dort immer auf dem gewünschten Wert bleibt.

#### Linearer Längsregler

Beim linearen Längsregler wird die Rolle des Vorwiderstands von einem Transistor (Längstransistor) übernommen. Wird sein Widerstand durch das Ergebnis eines Vergleichs zwischen der Ausgangsspannung Vout und einer Referenzspannung Vref so beeinflusst, dass Vout konstant bleibt, haben wir es mit einem spannungsgeregelten Linearnetzteil zu tun. Linear bedeutet in diesem Zusammenhang, dass der Transistor in einem Bereich zwischen "voll leitend" und "voll gesperrt" arbeitet, in dem ein linearer Zusammenhang des Kollektorstroms mit dem Basisstrom besteht, nämlich IC = B · IB (B: Gleichstromverstärkung).

Das Prinzipschaltbild einer solchen Anordnung zeigt Bild 3. Der Strom I aus der Spannungsquelle Vin fließt hier über das Steuerelement durch die Last R. Der Eigenstromverbrauch zur Erzeugung der Referenzspannung, für den Abweichungsdetektor und -verstärker sowie den Ausgangsspannungsfühler sei hier vernachlässigt. Die technische Ausführung ist in Bild 4 zu sehen. Die Identifizierung der Funktionsblöcke aus dem Prinzipschaltbild ist einfach:

- Referenzspannung  $\rightarrow$  R1 2,2 k, ZD 5,6 V
- Ausgangsspannungsfühler  $\rightarrow$  P 10 k
- Abweichungsdetektor und -verstärker  $\rightarrow$  IOP1 und das
- Steuerelement  $\rightarrow$  Transistor T

Bei entsprechend hohen Lastströmen ist die Vernachlässigung der internen Ströme gerechtfertigt, und der Strom aus der Quelle in die Schaltung hinein Iin kann mit dem Strom durch die Last IR gleichgesetzt werden.

#### Linearer Längsregler in der Simulation

Ein wertvolles Hilfsmittel ist in diesem Zusammenhang ein Schaltungssimulationsprogramm, mit dem man theoretische Überlegungen verifizieren oder komplexe Zusammenhänge transparent machen kann. Ein kostenloses, aber leistungsstarkes Simulationstool ist TINA-TI als eine für den Halbleiterhersteller Texas Instruments lizenzierte Version vom SPICE-basierten TINA (Toolbox for Interactive Network Analysis) des ungarischen Softwarehauses Designsoft. Sie finden in dieser Ausgabe ab Seite 80 eine Einführung in die Simulations-Software TINA-TI.

Das mit TINA realisierte Schaltbild in Bild 4 liefert die Ströme 1 A  $\rightarrow$  0,5 A  $\rightarrow$  0,33 A aus der Quelle und in die Last, wenn man den Lastwiderstand zyklisch im 1-ms-Raster von 10  $\Omega \to 20 \Omega \to 30 \Omega$  ändert (Bild 5). Die Ausgangsspannung Vout am Lastwiderstand bleibt dabei konstant auf 10 V, was die Regeleigenschaften der Schaltung beweisen.

Etwas anspruchsvoller sind die Verhältnisse, wenn die Eingangsspannung für den Längsregler Vin aus dem 230-V-Netz durch einen Transformator mit Mittelanzapfung der Sekundärwicklung, zwei Dioden und einen Glättungskondensator gewonnen wird (Bild 6).

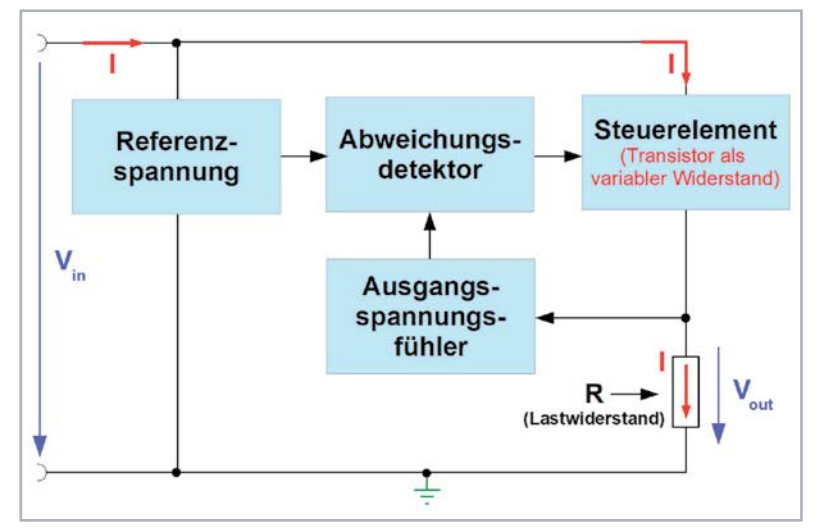

*Bild 3: Beim Längsregler wird der variable Vorwiderstand durch ein Steuerelement (meist ein Transistor) ersetzt, welches durch das Ergebnis eines Vergleichs einer Referenzspannung mit der Ausgangsspannung am Lastwiderstand so beeinflusst wird, dass diese unabhängig vom Laststrom konstant ist.* 

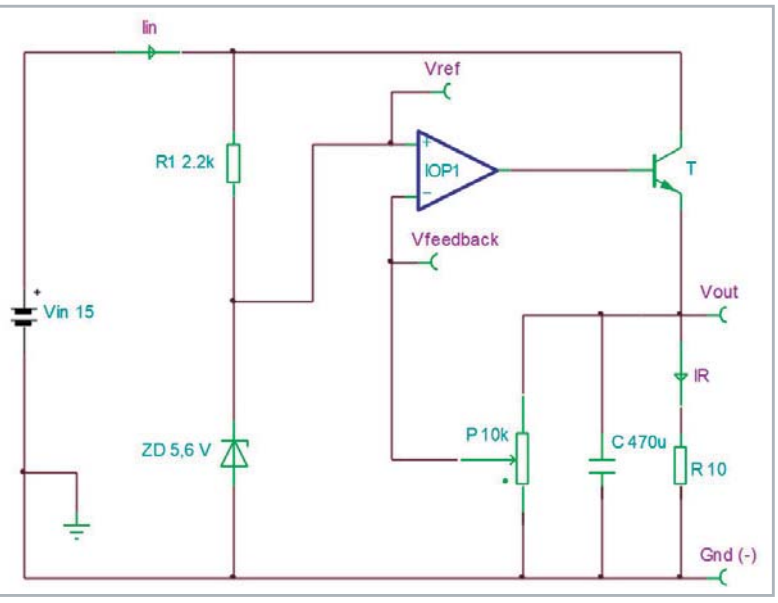

*Bild 4: Das Blockschaltbild in Bild 3 in eine praktische Schaltung zur Simulation mit TINA-TI umgesetzt.*

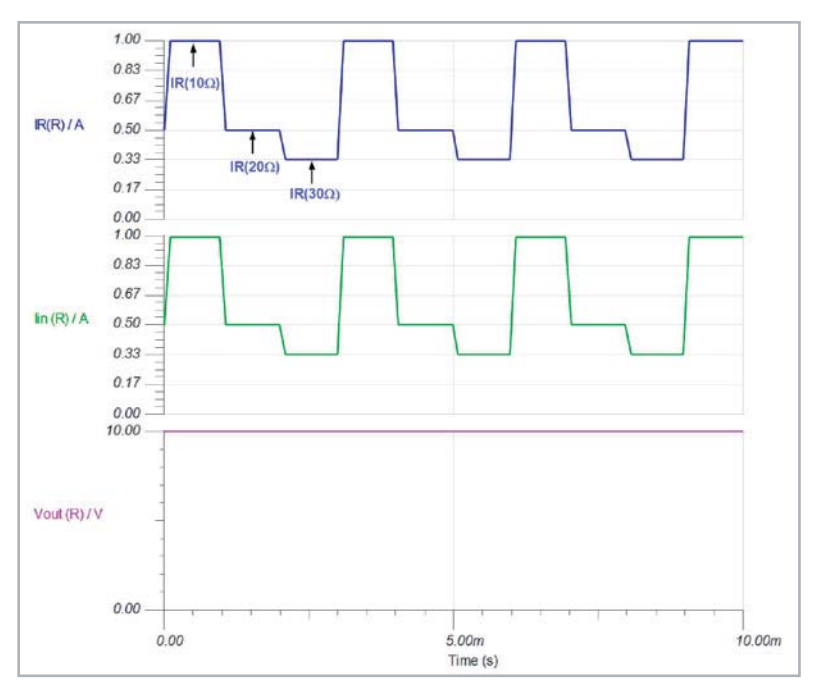

*Bild 5: Der Ausgang des Linearreglers wird mit 10 Ω, 20 Ω und 30 Ω belastet. Dementsprechend ändern sich Eingangs- und Laststrom. Die Lastspannung bleibt jedoch konstant.*

*Bild 6: Durch einen Netztransformator mit Mittelanzapfung der Sekundärwicklung, Zweiweggleichrichtung und Siebkondensator wird die Eingangsspannung des DC-DC-Wandlers aus der Netzwechselspannung gewonnen.*

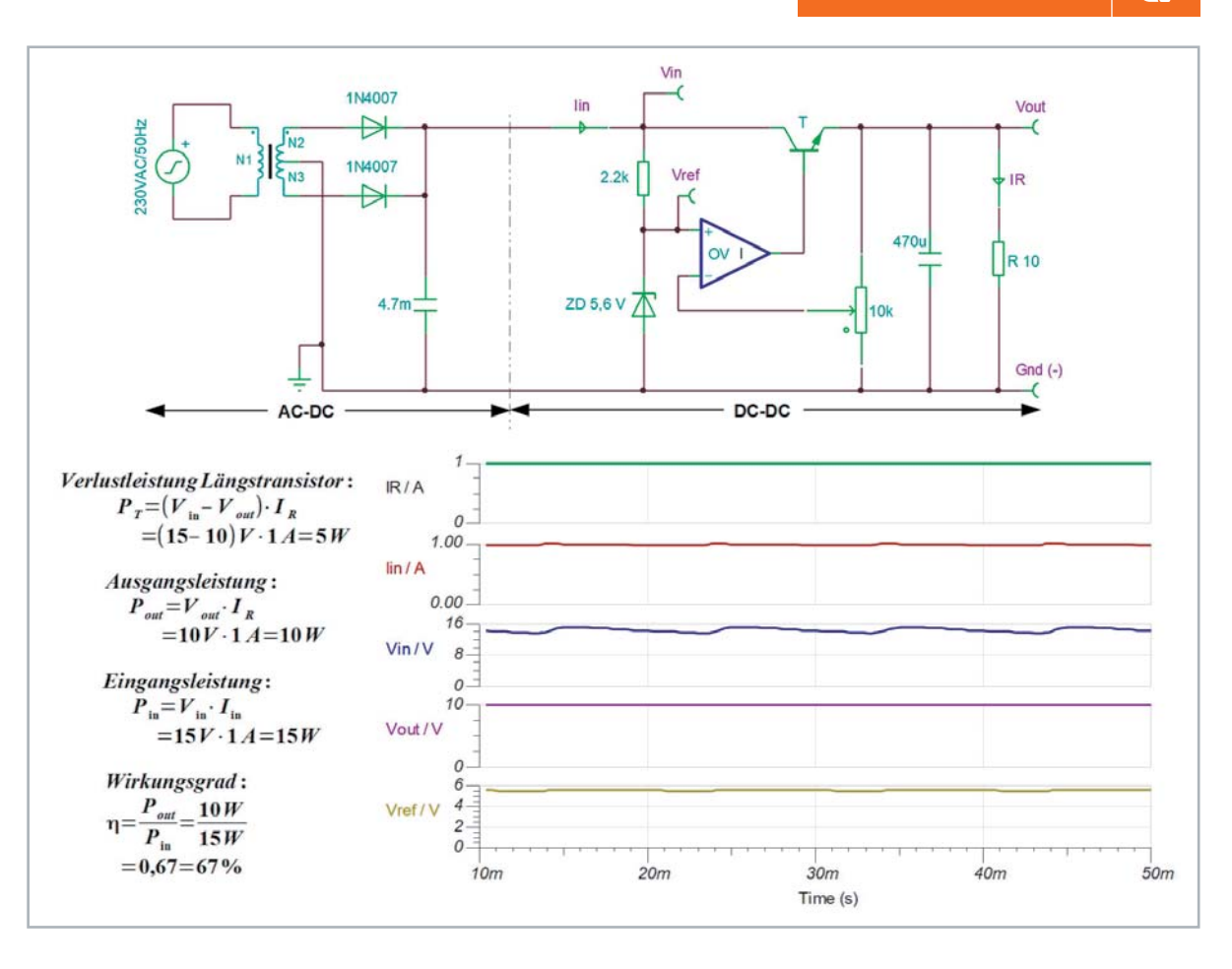

Hier muss von dem Längsregler auch die Welligkeit der Eingangsspannung ausgeregelt werden, was ihm gut gelingt, wie man dem Kurvenverlauf von Vout/Vin entnehmen kann.

Leistung (theoretisch) gleich null, was eine äußerst geringe Verlustleistung und damit einen hohen Wirkungsgrad zur Folge hat.

#### Fazit linearer Längsregler

Ein derartiger linearer Längsregler hat Vor- und Nachteile. Sein größter Vorteil liegt darin, dass er keinerlei Taktsignale und Schaltvorgänge zur Funktion benötigt und deshalb äußerst störarm ist. Nennenswerte leitungsgebundene Störungen sind weder auf der Ausgangsspannung vorDer Weg zum geschalteten Spannungswandler

Ein einfacher Umschalter soll uns die Grundlagen des geschalteten Spannungswandlers verdeutlichen. Wenn er regelmäßig einen Lastwiderstand R an eine

handen noch als Rückwirkungen auf das Netz. Nachteilig hingegen sind Gewicht und Platzbedarf von Trafo und Kühlkörper zum Abführen der unvermeidlichen thermischen Verlustleistung im Längstransistor. Hohes Gewicht, großes Volumen und schlechter Wirkungsgrad haben den Anstoß zur Entwicklung geschalteter Alternativen gegeben.

#### **Schaltregler**

Als Schaltregler oder Switched DC-DC-Converter werden Anordnungen bezeichnet, welche die Eingangsspannung zyklisch in einem bestimmten Taktverhältnis "zerhacken" und aus dem entstehenden Mittelwert eine vom Taktverhältnis abhängige Gleichspannung erzeugen. Das hat den großen Vorteil, dass die Leistungshalbleiter entweder voll durchgeschaltet sind oder sperren. In beiden Zuständen ist die in ihnen abfallende

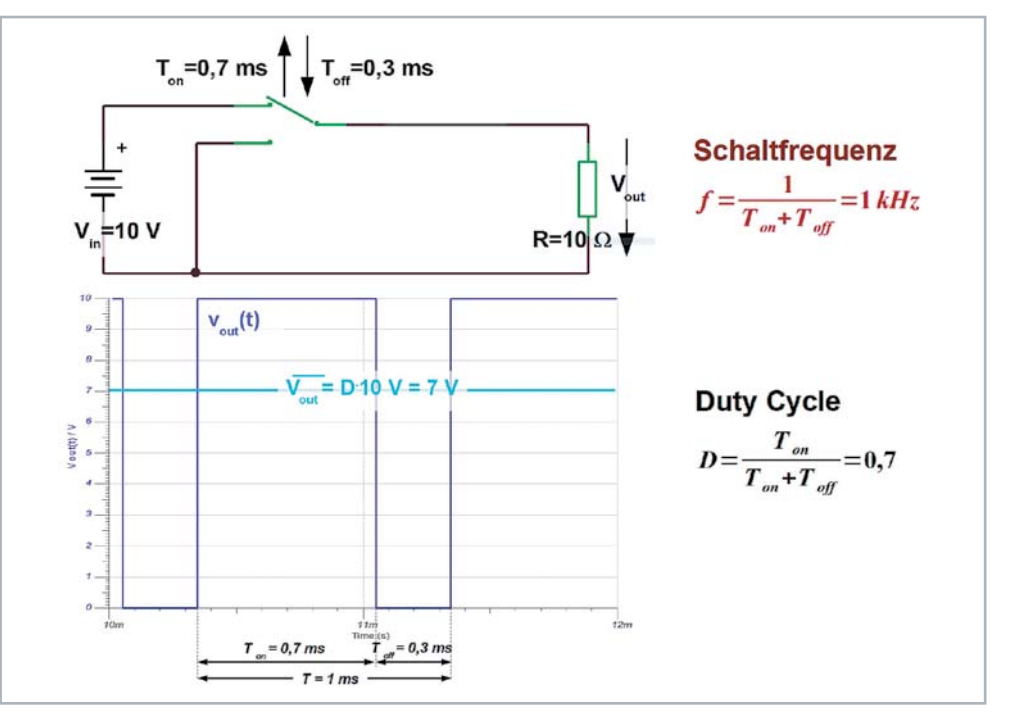

*Bild 7: Wird ein Widerstand periodisch (Periode T=Ton+Toff) während Ton an eine Spannung gelegt und während Toff von ihr getrennt, ergibt sich an ihm eine mittlere Gleichspannung, die vom Tastgrad (Duty-Cycle) D=Ton/(Ton+Toff) abhängt.*

Versorgungsspannung Vin für eine Zeitdauer Ton legt und daran anschließend Toff lang kurzschließt, wird im Mittel eine zu Ton proportionale Spannung an ihm anliegen. Wie Bild 7 beispielhaft zeigt, führt ein Verhältnis D = Ton/(Ton+Toff) = 0,7 zu einem mittleren Gleichspannungswert von  $D \cdot V_{in} = 0.7 \cdot 10$  V = 7 V. Dabei ist die Fläche unter der Rechteckkurve gleich groß wie die Fläche unter der Gleichwertlinie.

Bei einem Schaltvorgang treten am idealen Umschalter keinerlei Verluste auf. D wird als Tastgrad (Duty-Cycle) bezeichnet. Als Verhältnis zwischen Einschaltdauer Ton und Periodendauer T = Ton+Toff kann er Werte zwischen 0 und 1 annehmen. Mit einer derartig pulsierenden Gleichspannung ist die Versorgung elektronischer Schaltungen nicht möglich. Wir müssen eine Lösung finden, sie zu glätten.

#### Problem Oberwellen

Es gehört sicherlich zum Grundwissen eines Elektronikers, dass Zeitsignale mit abrupten Änderungen ein breites Oberwellenspektrum aufweisen (siehe Fourieranalyse [1]). Die Grundwelle und die Oberwellen überlagern sich zum betrachteten Zeitsignal. Ebenso dürfte bekannt sein, dass der Wechselstromwiderstand einer Spule mit wachsender Frequenz zunimmt. So könnte ein erster Schritt zum Abblocken der Oberwellen, das Einfügen einer ausreichend großen Spule zwischen Umschalter und Lastwiderstand sein. Bild 8 links zeigt, dass die Ausgangsspannung dann tatsächlich mit einem überlagerten 1-kHz-Sägezahn mit einer Amplitude von knapp 500 mV (= Ripple, dt.: Welligkeit) um den 7-V-Mittelwert oszilliert. Wenn man nun einen Kondensator, dessen Widerstand bekanntlich

mit wachsender Frequenz abnimmt, parallel zum Lastwiderstand schaltet, wird dadurch der Sägezahn-"Ripple" geglättet. Diese Idee führt zu Bild 8 rechts und zum Erfolg. Weil Spule und Kondensator einen Resonanzkreis (Serienschwingkreis) bilden, kommt es zwar zu einem Einschwingvorgang der Ausgangsspannung, nach dessen Abklingen weist die Ausgangsspannung von 7 V jedoch nur noch eine vernachlässigbare Restwelligkeit von 1-2 mV auf. Im Ergebnis wurde ein sogenannter LC-Tiefpass eingefügt, dessen Eigenfrequenz von etwa 10 Hz um den Faktor 100 unter der Schaltfrequenz des Umschalters von 1 kHz liegt. Er wandelt die getastete Eingangsspannung von Vin = 10 V mit einem Tastgrad von D = 0,7 zu einer Gleichspannung von Vout = 7 V.

Die Einschwingfrequenz fE des LC-Tiefpasses mit der Induktivität L = 50 mH (Millihenry, dim: As/V) und einer Kapazität C = 4.700 μF (Mikrofarad, dim: Vs/A) berechnet sich nach Gleichung 3 (Thomsonsche Schwingungsgleichung).

$$
E_E = \frac{1}{2\pi\sqrt{L\cdot C}} = \frac{1}{6,2832\sqrt{50\cdot 10^{-3}\frac{Vs}{A}\cdot 4700\cdot 10^{-6}\frac{As}{V}}} = 10,38\, Hz
$$
 Gleichung 3

#### Grundform des Step-Down-Converters

Wie wir später sehen werden, sind wir durch experimentelles Herangehen an das Problem auf eine Grundform des geschalteten DC-DC-Converters gestoßen. Sie gehört zur Gruppe der Abwärtswandler oder auch Tiefsetzsteller genannt (engl: step-down converter, buck converter).

Im stabilen Zustand der Schaltung ist der Mittelwert des Stroms durch die Spule IL gleich dem Ausgangsstrom Iout. Gemäß Ohmschem Gesetz geht der Laststrom mit zunehmendem Lastwiderstand zurück und damit auch der mittlere Spulenstrom (Bild 9). Erreicht der Spulenstrom den Wert null, beginnt er zu "lücken". Der Converter ist damit in der diskontinuierlichen Betriebsart (discontinous current mode ‒ DCM). Hier wollen wir uns nur mit der kontinuierlichen Betriebsart (continous current mode ‒ CCM) beschäftigen, in welcher der Spulenstrom immer positiv ist, d. h. nicht lückt.

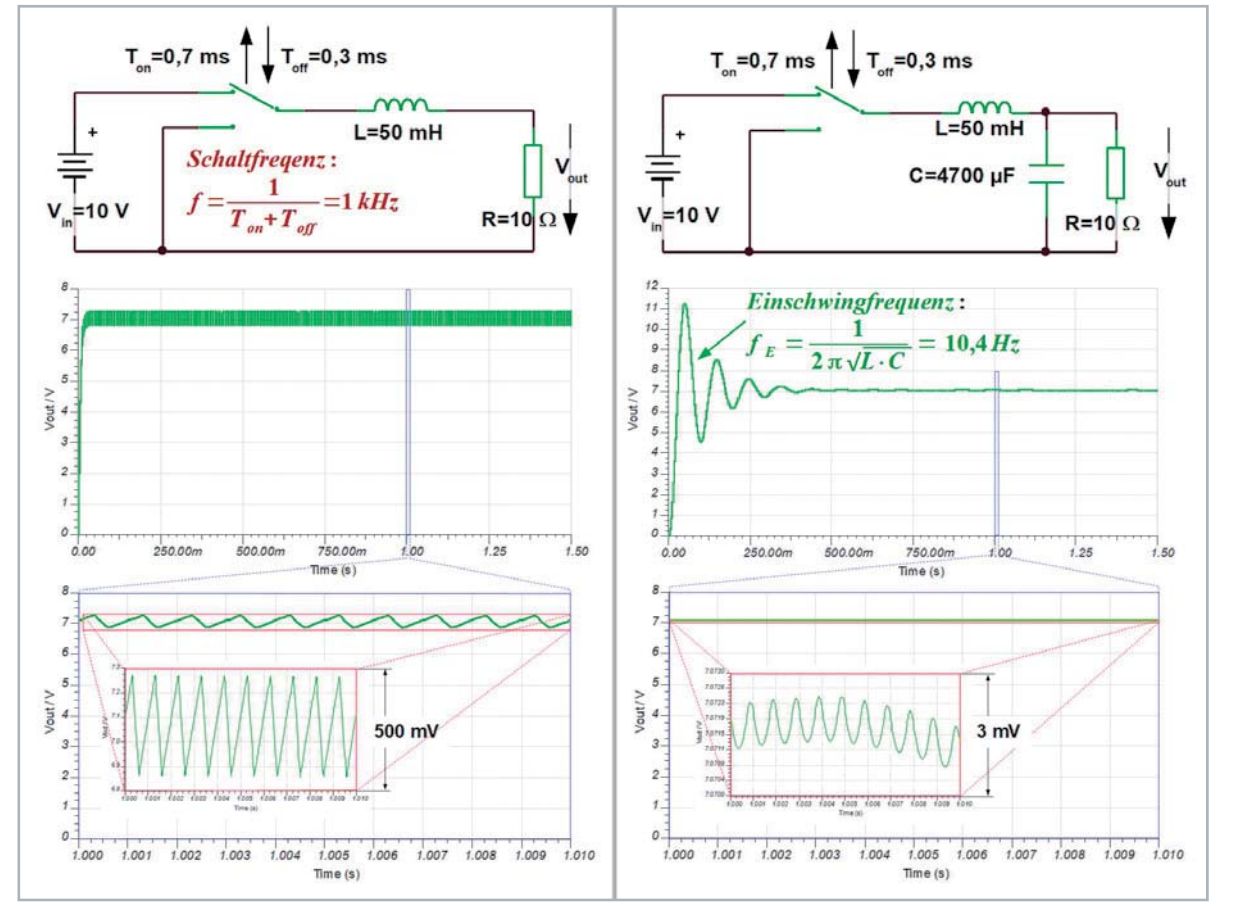

 $\overline{J}$ 

*Bild 8: Links wird in die Zuleitung zum Lastwiderstand eine Spule eingefügt. Dadurch wird die Last jetzt von dem charakteristischen dreiecksförmigen Spulenstrom durchströmt, der immer dann entsteht, wenn eine Spule an einer konstanten Spannung liegt. Rechts wird die Ausgangsspannung durch einen zusätzlichen Siebwiderstand geglättet.*

Die Amplitude des "Sägezahns" um den Mittelwert des Spulenstroms (Spulenstromripple = inductor current ripple) lässt sich nach Gleichung 4 bestimmen.

Spulenstromschwankung (inductor current ripple) im eingeschwungenen Zustand (steady-state)

$$
\Delta I_L = I_{Lmax} - I_{Lmin} = \frac{V_{in} - V_{out}}{L} \cdot T_{on} = \frac{V_{in} - V_{out}}{L} \cdot D \cdot T
$$

Man erkennt, dass der Spulenstromripple nur von der Größe der Induktivität abhängt und nicht vom Laststrom, was Bild 9 bestätigt.

Aus den simulierten Kurvenformen unseres Experimental-DC-DC-Converters können wir seinen Wirkungsgrad zu n = 97 % bestimmen (Bild 10). Das ist deutlich besser, als es ein Linearwandler jemals schaffen würde.

An dieser Stelle sei noch gesagt, dass die Taktfrequenz unserer Experimentalschaltung von 1 kHz für die Praxis viel zu niedrig ist. Damit werden

für eine akzeptable Restwelligkeit der Ausgangsspannung eine große Induktivität L und ein großer Kondensator C erforderlich, was eine kompakte Ausführung des DC-DC-Converters unmöglich macht. Zudem liegen die Taktreste in der gewonnenen Gleichspannung im Hörbereich. Üblich sind heute Taktraten ab 100 kHz bis in den einstelligen MHz-Bereich hinein.

#### **Getaktete** DC-DC-Converter

Nachfolgend soll eine systematische Besprechung der drei wesentlichsten DC-DC-Converter-Grundtypen erfolgen:

- 1. Buck-Converter
- 2. Boost-Converter
- 3. Buck-Boost-Converter

Sie gehören ausnahmslos zur Klasse der Wandler ohne galvanische Trennung (non-isolated, siehe [2]). Die Ableitung der damit verbundenen Gesetzmäßigkeiten und die Gewinnung der auftretenden Wellenformen werden durch Simulation der Schaltungen mit TINA unterstützt. Dazu ist an erster Stelle ein Taktgenerator erforderlich, dessen Frequenz und Duty-Cycle (Tastgrad) in weiten Grenzen frei wählbar ist.

Die Wahl fiel auf einen jahrzehntelang bewährten Halbleiterchip, den Timer CA 555. Seine vereinfachte Prinzipschaltung ist vielfach im Internet zu finden, z. B. im Datenblatt  $[3]$  von Texas Instruments (Bild 11). Der CA 555 besteht im Wesentlichen aus zwei Komparatoren, deren Referenzspannungen intern bei einem und zwei Drittel der Versorgungsspannung festgelegt sind. Damit lassen sich Lade- und Entladevorgänge an einem frequenzbestimmenden Kondensator überwachen. Die Komparatoren triggern ein Flip-Flop, das einen Transistor ansteuert, der die Ladung des Kondensators beendet und seine Entladung bewirkt. Die ausgeführte simulierte Schaltung ist in Bild 12 dargestellt. Sie ist durch Wahl des Kondensators C6 zu 494 pF auf eine Ausgangsfrequenz von 100 kHz und durch die Einstellung von P1 auf einen Duty-Cycle von 0,01 < D < 0,99 dimensioniert.

#### Funktionsweise und Umsetzverhältnis

Die Funktionsweise der Schaltung ist folgendermaßen: C6 wird über R2 = 1 k $\Omega \to D2 \to D \cdot P1$  so lange aufgeladen, bis die Kondensatorspannung 2/3 von Vcc erreicht hat. Dann setzt der Threshold-Komparator das Flip-Flop, wodurch der Entladetransistor leitend wird und Pin DISCHarge auf Masse zieht. Nun beginnt die

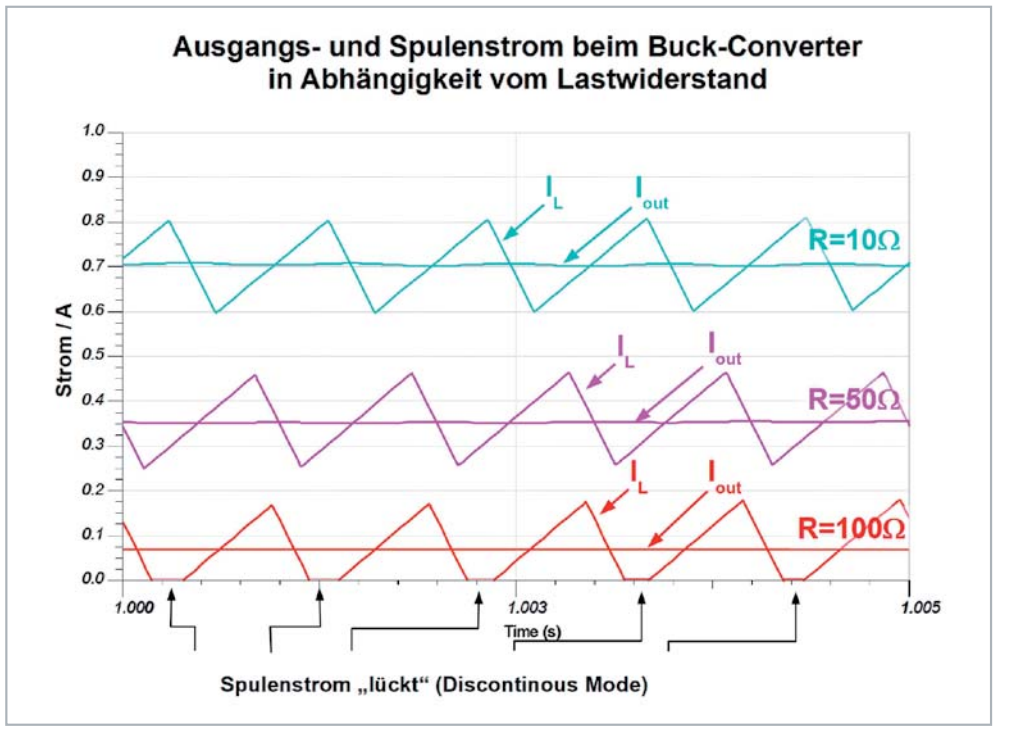

*Gleichung 4*

*Bild 9: Beim Buck-Converter wirkt sich die Größe des Lastwiderstands nicht auf die Welligkeit des Spulenstroms aus, sehr wohl aber auf seinen Mittelwert. Wird er zu klein, geht der Spulenstrom auf null zurück (er beginnt zu "lücken").*

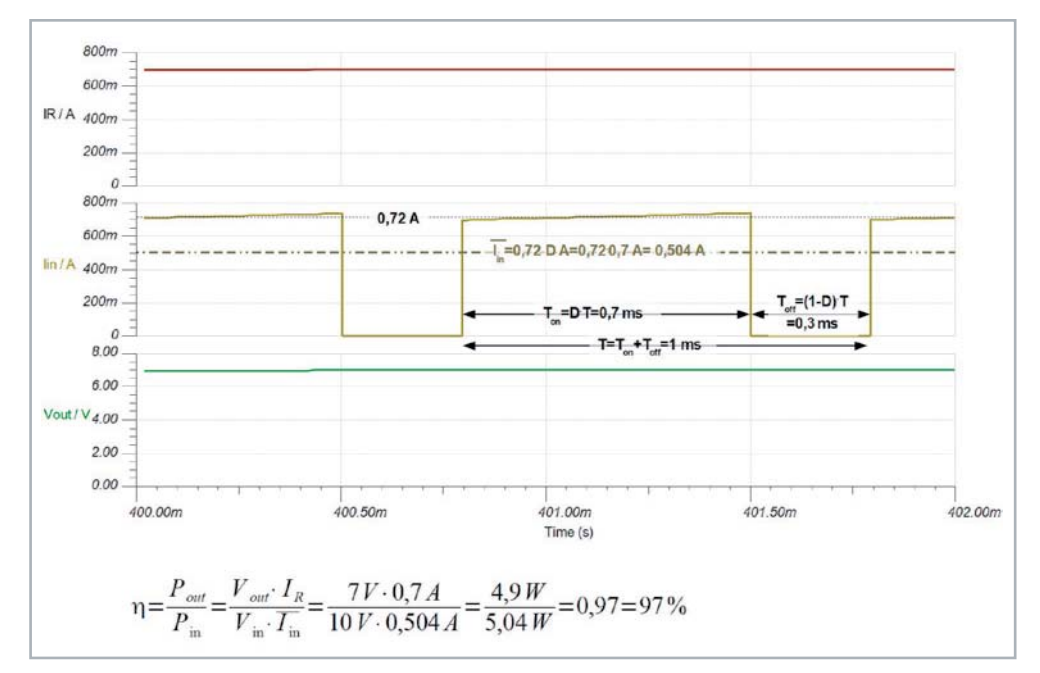

*Bild 10: Derartig hohe Wirkungsgrade sind mit Linearreglern nicht zu erzielen.*

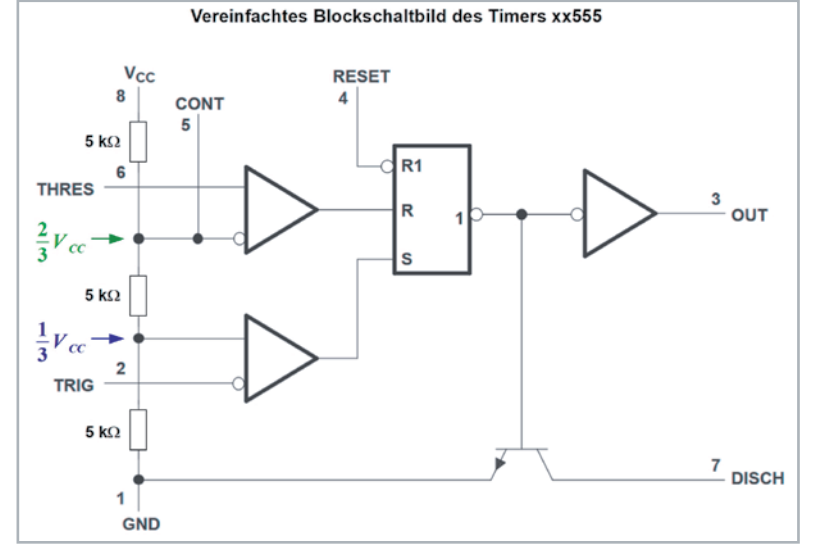

*Bild 11: Seit knapp 50 Jahren ist das Timer-IC 555 ein äußerst vielseitiges Arbeitspferd des Elektronikers. Wir verwenden es als Taktgeber mit in weiten Grenzen variablem Tastverhältnis für die besprochenen geschalteten DC-DC-Converter.*

*Quelle: http://www.ti.com/lit/ds/symlink/ne555.pdf*

 $10<sup>1</sup>$  $D = 0.1$ Taktgenerator 100 kHz mit  $0.01 < D < 0.99$ Vcc **R2 1k** Pin 1: GND Pin<sub>2</sub>: TRIGger  $100<sub>u</sub>$ **Zeitle**  $12011$ D<sub>2</sub> 1N914 Pin3: OUTput  $10<sup>1</sup>$ D6 1N914  $D = 0.5$ Pin4: RESET Pin5: CONTrol Voltage Pin6: THREShold P1 25k Vec Pin7: DISCharge  $Vec=+10V$ Setting 50 Pin8: VCC (V+)  $P = CET$ ou VTakt CONT CA555 THRES  $\mathbf{a}$  $120\mu$ Zeit/s  $100u$ TRIG DIS  $10$  $D=0.9$ Gnd Gnd C5 0.01u C6 494p C6: Frequenz P1: Duty Cycle Gnd Gnd  $\mathbf{0}$  $100\mu$ **Zeit/s**  $120\mu$ 

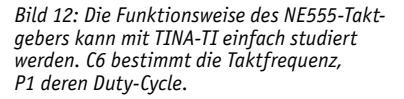

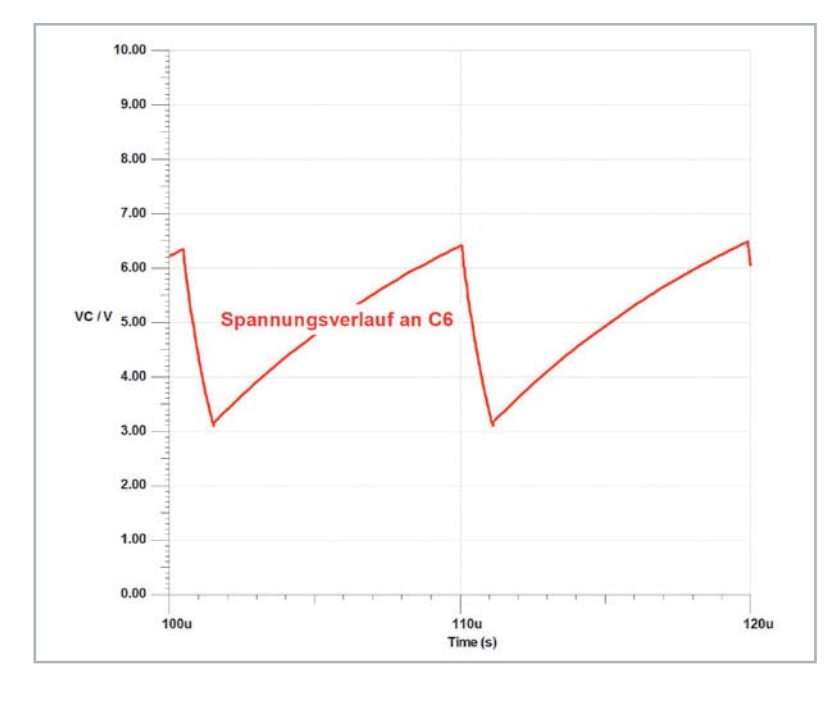

Entladung von C6 über (1-D) · P1  $\rightarrow$  D6, bis die Spannung an C6 die untere Schwelle von 1/3 Vcc erreicht hat. Darauf reagiert der Trigger-Komparator durch Rücksetzen des Flip-Flops, was den Entladetransistor sperrt und Pin DISCHarge hochohmig werden lässt. Damit beginnt eine neuer Lade-Entlade-Zyklus. Bild 13 verdeutlicht das.

Das Verhältnis der Ausgangsspannung eines DC-DC-Converters zu seiner Eingangsspannung hängt vom Tastgrad D ab. Beim Buck-Converter besteht ein linearer Zusammenhang, beim Boost- und dem Buck-Boost-Converter sind es nicht-lineare Funktionen mit positivem und negativem Vorzeichen, die wir später noch

*Bild 13: Der Spannungsverlauf an C6 bestimmt seinen Lade- und Entladebeginn. Ist die Zeitkonstante von Ladung und Entladung gleich, ist das Tastverhältnis 0,5.* 

herleiten werden. Bild 14 fasst die Umsetzverhältniskurven und -gleichungen der oben genannten DC-DC-Converter-Typen zusammen.

#### **Schaltungsanalyse**

Im Folgenden wollen wir uns mit der systematischen Analyse der Prinzipschaltungen (siehe Elektronikwissen: Bestimmung der Verläufe von Spannungen und Strömen und grundlegende Prinzipien zur Schaltungsanalyse) für geschaltete, nicht isolierte DC-DC-Converter beschäftigen. Das geschieht zunächst auf der Grundlage idealer Bauelemente, um anschließend die Einflüsse realer Bauelementeigenschaften am Beispiel des ohmschen Spulenwiderstands RL zu untersuchen.

#### Buck-Converter

Der Analyse und Simulation mit TINA legen wir Bild 15 zugrunde. Es fällt auf, dass abweichend von Bild 7 und Bild 8 hier kein Umschalter verwendet wird, sondern nur ein einpoliger Ein-Aus-Schalter. Bei genauerer Betrachtung erkennt man, dass in der Phase Toff, in der die Eingangsspannung Vin abgetrennt ist, die Eingangsseite der Spule L über die Diode mit Masse verbunden wird. Sie wird als Freilaufdiode bezeichnet (catch diode, flyback diode, flywheel diode), weil sie in Phase (1-D) den Stromfluss durch die Spule (der sich ja wegen der Stetigkeit des Spulenstroms nach dem Öffnen des Schalters nicht sprunghaft ändern kann) übernimmt. In den beiden Maschen m1 und m2 taucht die Diode nicht auf. Einmal, weil sie im Abschnitt "D" nicht leitet und deshalb weggelassen werden kann, und zum anderen, weil sie im Abschnitt "1-D" leitet und durch eine Brücke ersetzt wird.

Die Analyse wird in Gleichung 5 unter Verwendung des IVSB-Prinzips demonstriert. Zur Erinnerung: Nach dem 2. Kirchhoffschen Gesetz ist die Summe aller Spannungen eines geschlossenen Umlaufs (Masche) in einem Netzwerk gleich null. Das Ergebnis zeigt, dass die Ausgangsspannung gleich der mit D (Duty-Cycle:  $0 < D < 1$ ) multiplizierten Eingangsspannung ist. Die Simulation mit TINA bestätigt das in Bild 16.

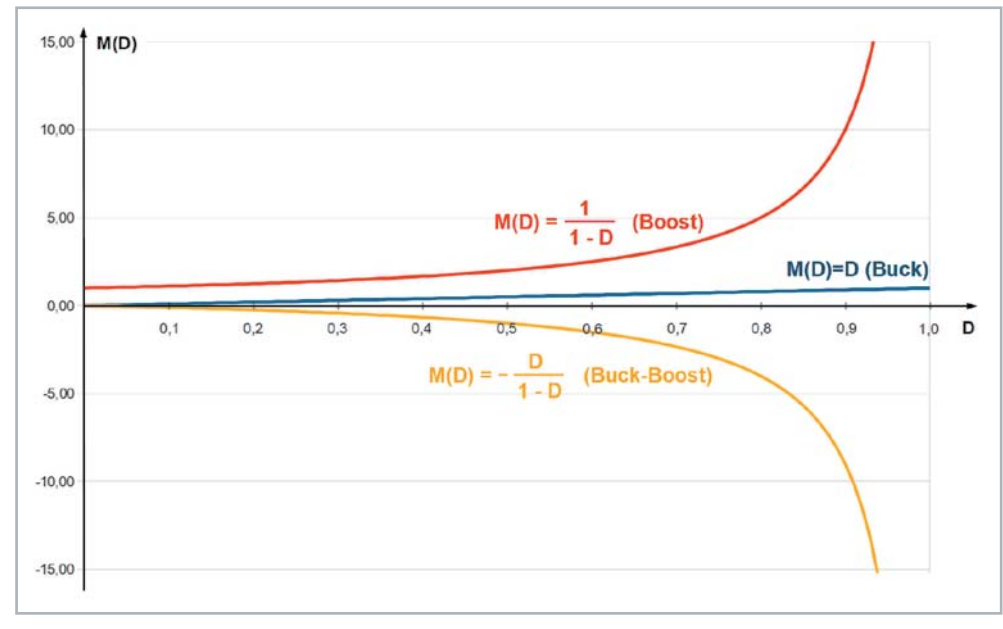

*Bild 14: Die im Folgenden besprochenen Convertertypen haben vom Duty-Cycle D abhängige Umsetzverhältnisse M(D).*

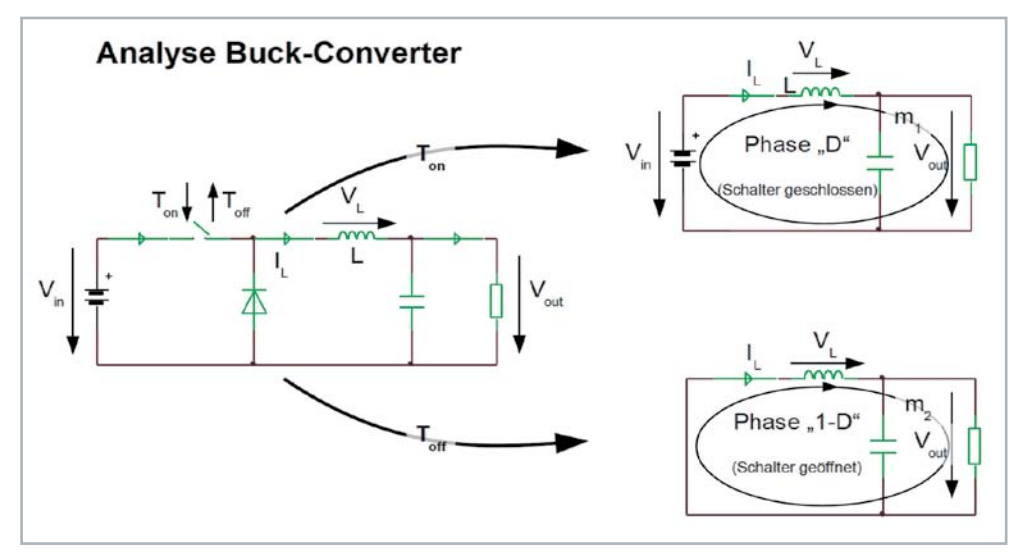

*Bild 15: Zur Analyse des Buck-Converters werden die in beiden Abschnitten des Taktsignals gültigen Ersatzschaltbilder herangezogen.*

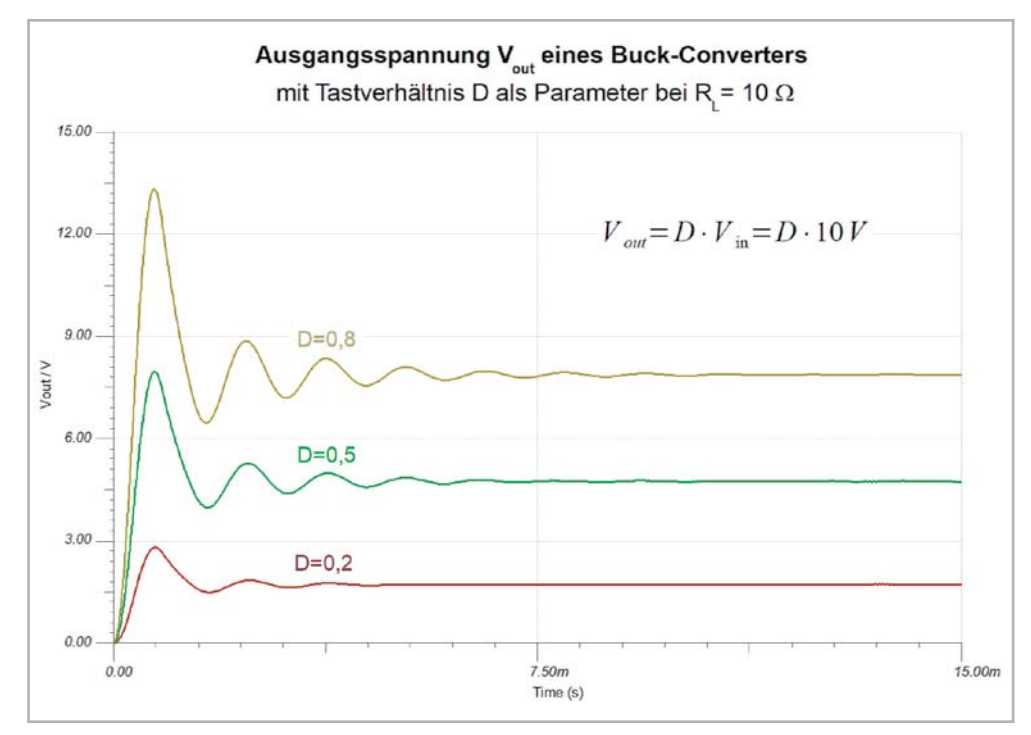

*Bild 16: Die Ausgangsspannung des Buck-Converters bei drei Werten des Duty-Cycles*

 $m_1$ :  $V_L = V_m - V_{out}$  (Phase "D")  $m_2$ :  $V_L = -V_{out}$  $(Phase "1-D")$ Wegen IVSB an Spule L folgt: *Gleichung 5*  $D \cdot (V_{in} - V_{out}) + (1 - D) \cdot (-V_{out}) = 0$  $D \cdot V_{in} - D \cdot V_{out} - V_{out} + D \cdot V_{out} = 0$  $\frac{V_{out}}{V_{in}} = M(D) = D$  Umsetzverhältnis Buck – Converter mit idealer Spule

Interessant ist es auch, den Spulenstrom IL bei unterschiedlich großen Lastwiderständen R anzuschauen. Bild 17 zeigt ihn einschließlich Einschwingphase für die drei Lastwiderstände R = 10/20/50 Ω. Der Grund für die "dicken" Stromkurven wird ersichtlich, wenn man einen kleinen Zeitabschnitt stark spreizt (hier 13 ms bis 13,05 ms). Man erkennt den dreieckförmigen Stromverlauf, der aus den Betrachtungen von Spulenspannung und -strom in Gleichung 7 unter Berücksichtigung der beiden Maschen m1 und m2 in Gleichung 5 verständlich wird.

In Phase "D" liegt an der Spule Vin-Vout an, in Phase "1-D" beträgt die Spulenspannung -Vout. Im stationären Zustand (steady-state) sind die Spulenspannungen in den betrachteten Phasen konstant.

Reale Induktivität beim Buck-Converter Gleichung 5 gilt unter der Voraussetzung einer idealen Spule, deren Gleichstromwiderstand null ist. Realisti-

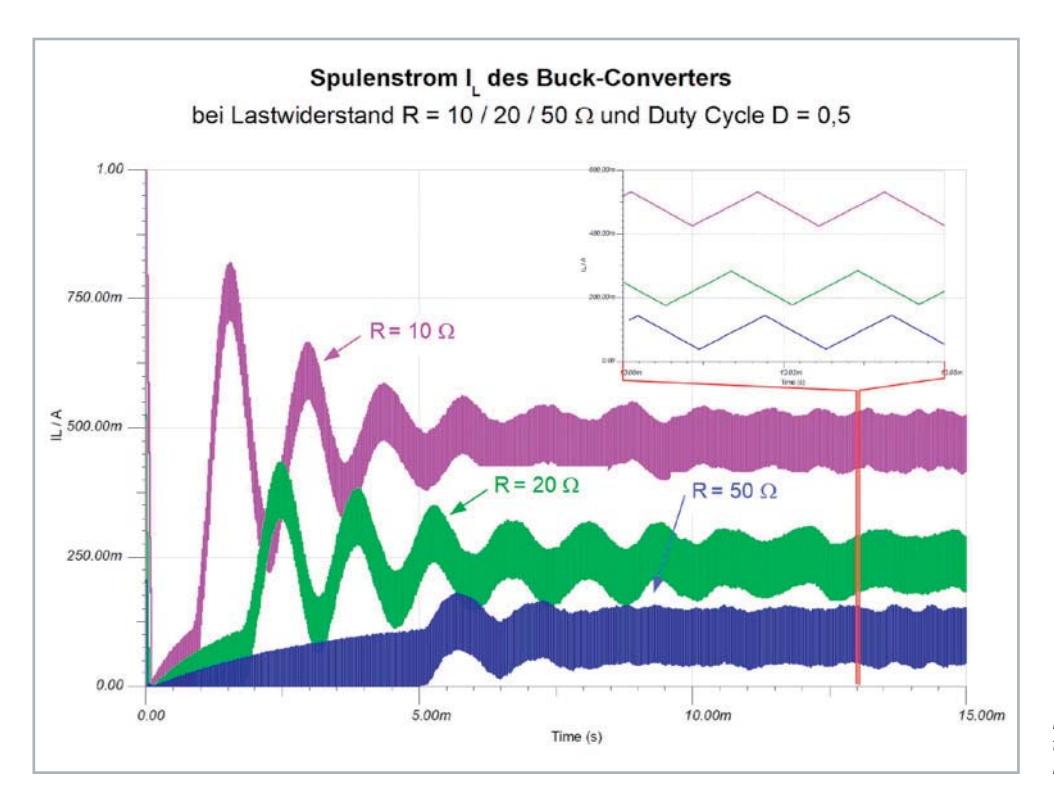

*Bild 17: Die Spulenströme des Buck-Converters bei drei Lastwiderständen und einem Duty-Cycle von D = 0,5*

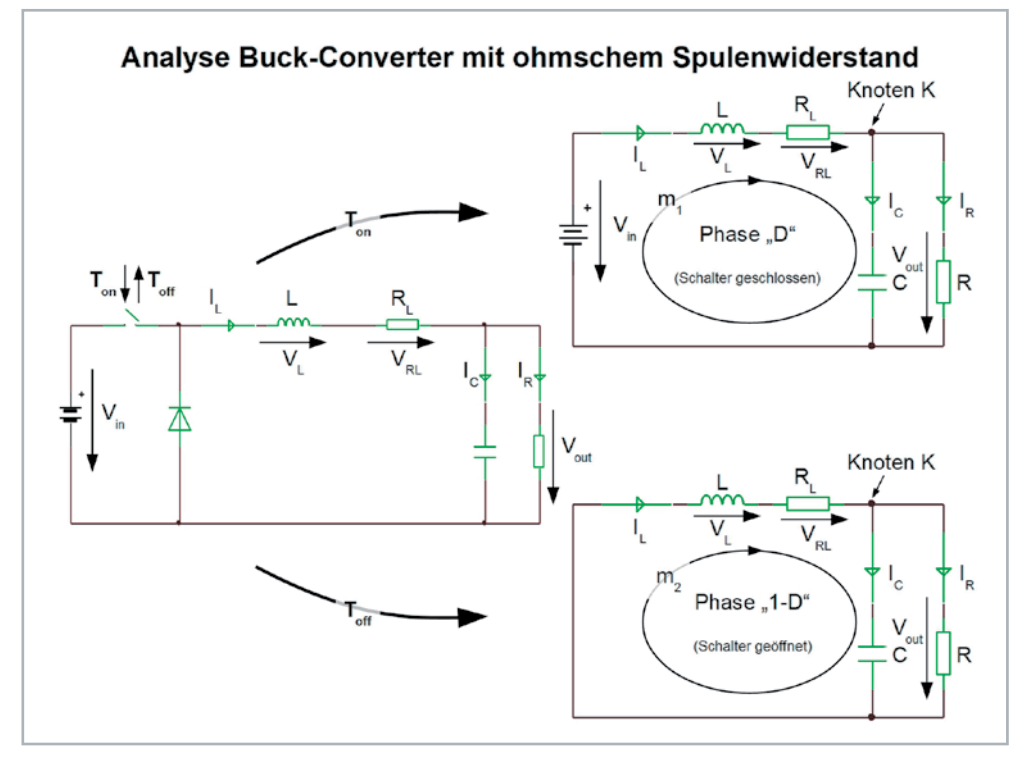

*Bild 18: Bei einer realen Spule muss deren Gleichstromwiderstand berücksichtigt werden. Die in den beiden Taktabschnitten gültigen Ersatzschaltbilder weisen deshalb in Reihe mit der Induktivität L deren ohmschen Widerstand RL auf.*

www.elvjournal.com

scher ist es, wenn wir eine Spule mit Gleichstromwiderstand RL annehmen. Dadurch wird die Berechnung von M(D) etwas schwieriger. Jetzt muss noch das 1. Kirchhoffsche Gesetz zur Anwendung kommen, das besagt, dass die Summe aller Ströme in einen Knoten null sein muss (Zufluss positiv, Abfluss negativ). Anders formuliert: Die Summe aller in einen Knoten hineinfließenden Ströme muss gleich groß sein wie die Summe aller aus dem Knoten herausfließenden Ströme. Dies wenden wir auf Knoten K an. Danach ist der aus dem Knoten K herausfließende Kondensatorstrom IC gleich dem in ihn hereinfließenden Spulenstrom IL abzüglich des Lastroms IR. Bild 18 zeigt die entsprechend angepassten Ersatzschaltbilder für die Phasen "D" und "1-D". Gleichung 6 demonstriert den Rechengang: Das Resultat aus Gleichung 6 wird für fünf Verhältnisse von RL/R in Bild 19 dargestellt. Die Simulation mit TINA liefert das gleiche Ergebnis.

Nun ist der Gleichstromwiderstand einer Spule nicht ihre einzige Nichtidealität. Hinzu kommen Wicklungskapazität, Einflüsse eines Spulenkerns, Skin- und Proximityeffekt. All dies zu modellieren und in eine Berechnung einfließen zu lassen ist sehr kompliziert. Ebenso die nichtidealen Eigenschaften der anderen realen Bauelemente wie Schalttransistor(en), Kondensator(en), Diode(n) lassen sich in die Berechnungen einbeziehen, die dann allerdings sehr aufwendig und unübersichtlich werden.

Wenn die Eingangsspannung Vin eines Buck-Converters zum Zeitpunkt t=0 eingeschaltet wird, dauert es eine Weile, bis der von dem Resonanzverhalten des LC-Tiefpasses verursachte transiente Einschwingvorgang abgeklungen ist und die Ausgangsspannung stabil ist (steady-state). Diese Übergangsphase hängt von der Schaltungsdimensionierung und der Taktfrequenz ab. Bild 20 zeigt das exemplarisch an dem Einfluss des ohmschen Spulenwiderstandes RL auf den transienten Verlauf der Ausgangsspannung des BuckConverters. Man erkennt bei niederohmiger Spule deutlich abklingende Überschwinger vor dem Erreichen der stationären Ausgangsspannung, was für die Last eine möglicherweise schädliche kurzfristige Überspannung darstellen kann.

$$
m_1: \tV_L = V_{in} - V_{out} - V_{RL} \t(Phase "D")
$$
  
\n
$$
m_2: \tV_L = -V_{out} - V_{RL} \t(Phase "1-D")
$$

Wegen IVSB an Spule L folgt:

$$
D \cdot (V_{in} - V_{out} - V_{RL}) + (1 - D) \cdot (-V_{out} - V_{RL}) = 0
$$
  
\n
$$
D \cdot V_{in} - D \cdot V_{out} - D \cdot V_{RL} - V_{out} - V_{RL} + D \cdot V_{out} + D \cdot V_{RL} = 0
$$
  
\n
$$
D \cdot V_{in} - V_{out} - R_L \cdot I_L = 0
$$
 (**a**)

$$
Knoten K: I_c = I_L - I_R \t(in Phase "D" und "I-D")
$$

$$
I_c = I_L - \frac{V_{out}}{R}
$$

Wegen CASB an Kondensator C folgt:

$$
D\left(I_L - \frac{V_{out}}{R}\right) + (1 - D)\left(I_L - \frac{V_{out}}{R}\right) = 0
$$
  

$$
I_L = \frac{V_{out}}{R} \quad (b)
$$

 $(b)$  in  $(a)$  einsetzen:

$$
D \cdot V_{in} - V_{out} - \frac{R_L}{R} \cdot V_{out} = 0
$$
  
\n
$$
D \cdot V_{in} = V_{out} \left(1 + \frac{R_L}{R}\right)
$$
  
\n
$$
\frac{V_{out}}{V_{in}} = M(D) = \frac{D}{1 + \frac{R_L}{R}}
$$
 Umsetzverhältnis Buck–Converter mit realer Spule  
\nmit R<sub>L</sub>: ohmscher Spulenwiderstand

 $und\ R$ : Lastwiderstand

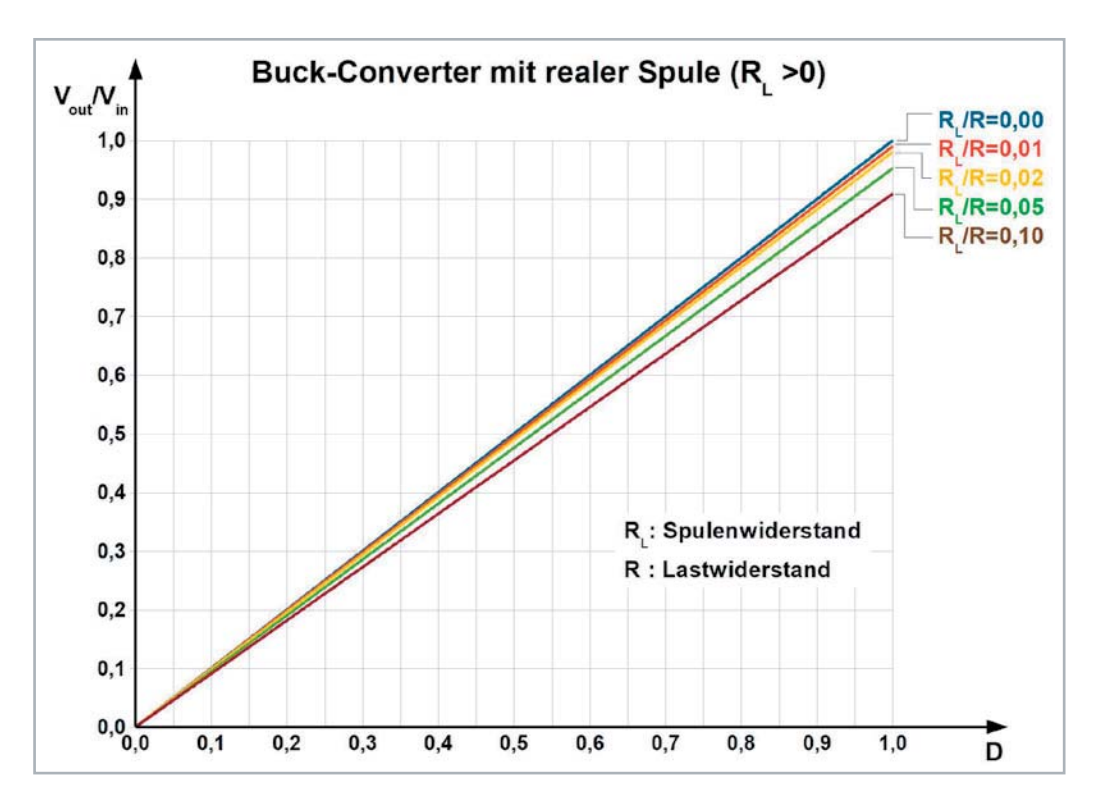

*Bild 19: Die Ausgangsspannung des Buck-Converters wird vom Verhältnis des ohmschen Spulenwiderstandes RL zum Lastwiderstand R bestimmt.*

*Gleichung 6 Gleichung*

Wenn man mit TINA die Buck-Schaltung mit Schalter und Freilaufdiode simuliert, gehen die nichtidealen Eigenschaften der gewählten Diode wegen des hinterlegten Makromodells mit in das Resultat ein. Möchte man das vermeiden, muss die Schaltung wie Bild 21 zeigt, mit einem vom Taktsignal gesteuerten idealen Umschalter simuliert werden. Dabei ist SW1 offen, wenn SW2 geschlossen und Vin wirksam ist. Wenn SW2 öffnet und die Schaltung von Vin trennt, schließt SW1 und verbindet die Spule mit Ground (Masse). Das linke Spulenende wird also wechselweise im Zeitintervall Ton mit Vin und während Toff mit Masse verbunden, genau so, wie es Bild 8 rechts zeigt.

#### **Ausblick**

Im zweiten Teil werden wir Spannungswandlergrundschaltungen betrachten, deren Ausgangsspannung größer als die Eingangsspannung (Boost-Converter mit 1 < M(D) <  $\infty$ ) bzw. negativ (Buck-Boost-Converter mit 0 < IM(D)I <  $\infty$ ) ist. mit  $0 < |M(D)| < \infty$ ) ist.

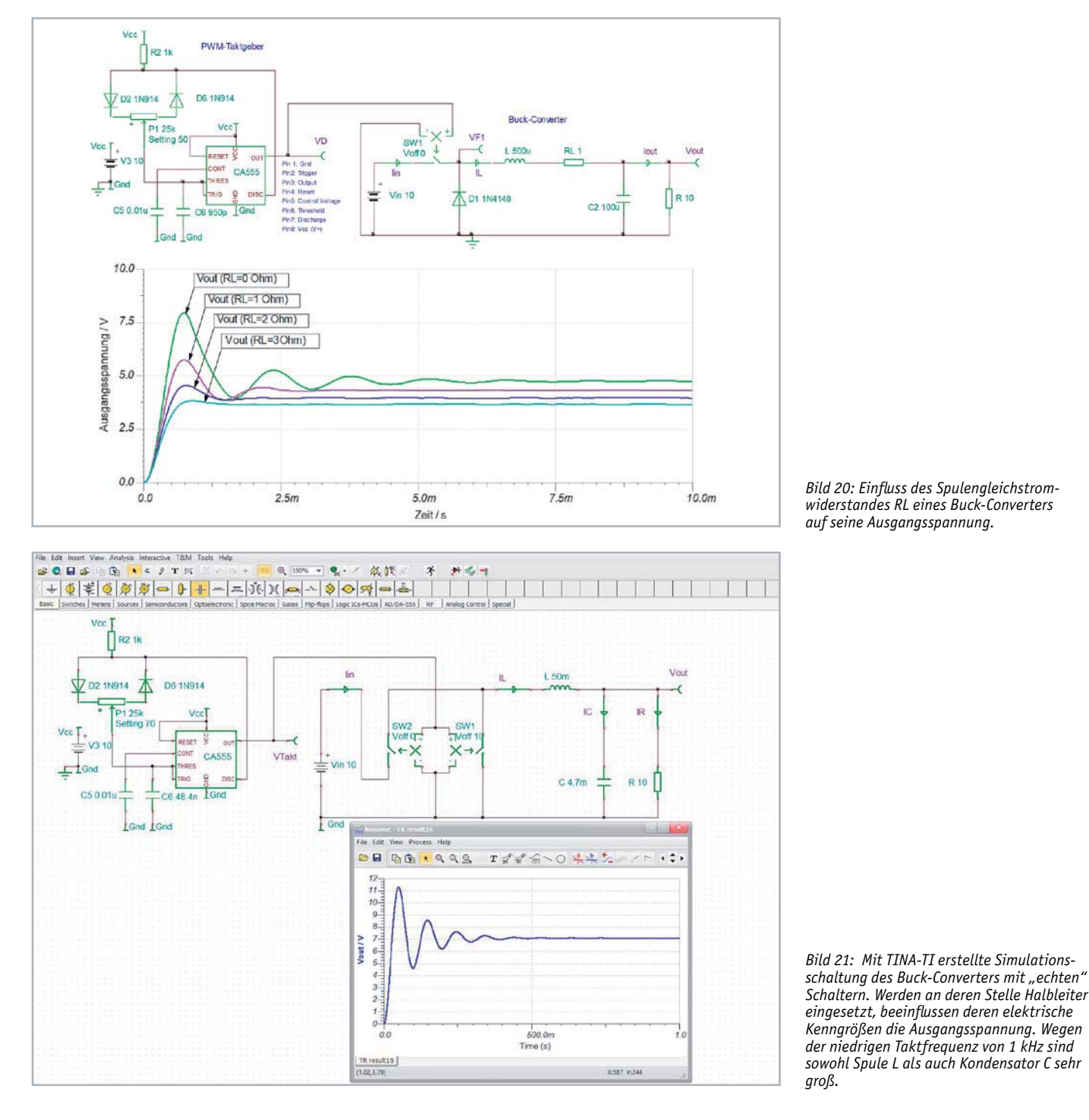

**Weitere Infos:**

- [1] Fourieranalyse: https://de.wikipedia.org/wiki/Fourier-Analysis
- [2] Wandler ohne galvanische Trennung: https://de.wikipedia.org/wiki/Gleichspannungswandler
- [3] Datenblatt Timer CA555: http://www.ti.com/lit/ds/symlink/ne555.pdf

Alle Links finden Sie auch online unter: de.elv.com/elvjournal-links

#### **Bestimmung der Verläufe von Spannungen und Strömen und grundlegende Prinzipien zur Schaltungsanalyse**

Um die Verläufe von Spannungen und Strömen in einer DC-DC-Converter-Schaltung bestimmen zu können, muss man deren stabilen stationären Zustand (steady-state) voraussetzen und drei dabei grundlegende Prinzipien zur Schaltungsanalyse beachten.

Bei der Spule ist dies die *"Inductor Volt-Second cond Balance (IVSB)"*, also die Tatsache, dass die mittlere Spannung an der Spule null sein muss. Das Produkt aus Spannung und Zeit entspricht dem magnetischen Fluss (Einheit Weber [Wb],  $1$  WB =  $1$  Vs), der sich nicht sprunghaft ändern kann, also stetig ist. Weil bei einer Spule der magnetische Fluss mit einem ihn erzeugenden Spulenstrom verknüpft ist, ist auch dieser stetig. Man kann die Stetigkeit des Spulenstroms auch mit der im Magnetfeld der Spule gespeicherten Energie EL =  $0.5 \cdot L \cdot I$ L<sup>2</sup> begründen. Weil sich Energien aber nicht sprunghaft verändern lassen, kann auch IL nicht springen, d. h. muss einen stetigen Verlauf haben. s die<br>muss.<br>richt<br>[Wb],

Beim Kondensator gilt das Entsprechende für den Strom durch den Kondensator, der im zeitlichen Mittel null ist. Man spricht deshalb von der *"Capacitor Ampère-Second Balance (CASB)"*. Das Produkt aus Strom und Zeit ist eine elektrische Ladung (Einheit Coulomb [C], 1 C = 1 As), die sich nicht sprunghaft ändern kann, also stetig ist. Weil die Kondensatorspannung proportional zur Ladungsmenge im Kondensator ist, ist auch die Kondensatorspannung stetig. Auch hier kann man die Stetigkeit der Kondensatorspannung mit der im elektrischen Feld zwischen seinen Elektroden gespeicherten Energie Ec =  $0.5 \cdot C \cdot Uc^2$  begründen. Weil sich Energien aber nicht sprunghaft verändern lassen, kann auch UC nicht springen, d. h. muss einen stetigen Verlauf haben.

Es sei noch einmal betont, dass beide Prinzipien IVSB und CASB nur im eingeschwungenen, stabilen, also nicht-transienten Zustand des Wandlers gültig sind.

Das dritte Prinzip heißt *"Small Ripple Approximation SRA"* und bezieht sich darauf, dass minimale Schwankungen eines Gleichspannungswerts (Ripple) mit der Amplitude eines Bruchteils seines Wertes vernachlässigt werden können. Stattdessen kann man näherungsweise mit dem Mittelwert der Gleichspannung rechnen.

Wegen ihrer grundlegenden Wichtigkeit für die Analyse von Schaltwandlerstrukturen, wollen wir die drei Prinzipien genauer betrachten.

**IVSB:** Die Zeitverläufe von Spannung und Strom hängen an einer Induktivität L (Spule) nach der Beziehung für die Selbstinduktion (Gleichung 7) zusammen. Der Formel links kann

$$
u_{L}(t) = L \frac{di_{L}(t)}{dt} \quad \iff \quad i_{L}(t) = \frac{1}{L} \cdot \int u_{L}(t) dt \qquad \qquad \text{Gleichung 7}
$$

man entnehmen, dass schnelle zeitliche Veränderungen des Spulenstroms hohe Spannungen über der Spule erfordern. Die rechte Formel lässt erkennen, dass eine konstante Spulenspannung zu einem linearen Spulenstrom führt. Aus Gleichung 7 lässt sich das IVSB-Prinzip wie in Gleichung 8 gezeigt, herleiten. Dabei sind die Zusammenhänge in Bild 22 zusammengefasst. Bild

$$
u_L(t) \cdot dt = L \cdot di_L(t) \quad Spulengleichung umgestellt
$$
  
\n
$$
\frac{1}{T} \int_0^T u_L(t) \cdot dt = L \frac{1}{T} \cdot \int_0^T di_L(t) \quad beide Seitenintegert und durch T geteilt
$$
  
\n
$$
\frac{1}{T} \int_0^T u_L(t) \cdot dt = \frac{L}{T} \cdot [i_L(T) - i_L(0)] = 0
$$
 Gleichung 8

Wegender Steady State-Voraussetzung ist  $i_L(T) = i_L(0)$  und damit die rechte Seite der Gleichung gleich Null. Die linke Seite, die ja nichts Anderes als den zeitlichen Mittelwert der Spulenspannung über eine Taktperiode darstellt, ist damit ebenfalls Null. Deshalb gilt weiter:

$$
\frac{1}{T}\int_{0}^{T_{\infty}}u_{L}(t)dt + \frac{1}{T}\int_{T_{\infty}}^{T_{\infty}+T_{\infty}}u_{L}(t)dt = 0
$$

d.h. die Flächen über und unter der Spulenspannungsnulllinie sind gleich.

**CASB:** Die Zeitverläufe von Spannung und Strom hängen an einer Kapazität C (Kondensator) nach der Beziehung in Gleichung 9 zusammen.

$$
i_c(t) = C \frac{du_c(t)}{dt} \qquad \Longleftrightarrow \qquad u_c(t) = \frac{1}{C} \int i_c(t) dt \qquad \qquad \text{Gleichung 9}
$$

$$
i_C(t) \cdot dt = C \cdot du_C(t)
$$
 Kondensatorgleichung umgestellt  
\n
$$
\frac{1}{T} \int_0^T i_C(t) \cdot dt = C \frac{1}{T} \int_0^T du_C(t)
$$
beide Seiten integriert und durch T geteilt  
\n
$$
\frac{1}{T} \int_0^T i_C(t) \cdot dt = \frac{C}{T} \cdot [u_C(T) - u_C(0)] = 0
$$

Wegender Steady State-Voraussetzung ist  $u_c(T) = u_c(0)$  und damit die rechte Seite der Gleichung gleich Null. Die linke Seite, die ja nichts Anderes als den zeitlichen Mittelwert des Kondensatorstroms über eine Taktperiode darstellt, ist damit ebenfalls Null. Deshalb gilt weiter:

$$
\frac{1}{T} \int_{0}^{T_{\infty}} i_C(t) dt + \frac{1}{T} \int_{T}^{T_{\infty}+T_{\text{eff}}} i_C(t) dt = 0
$$
\nGleichung 10

d.h. die Flächen über und unter der Kondensatorstromnulllinie sind gleich.

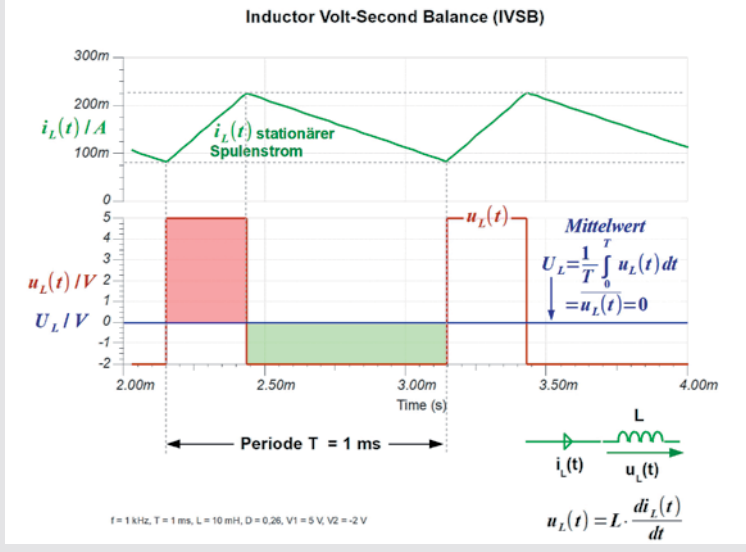

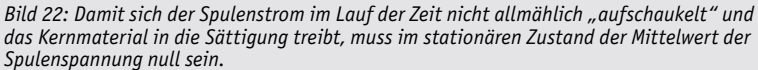

Elektronikwissen Elektronikwissen

Die Formel links besagt, dass schnelle zeitliche Veränderungen der Kondensatorspannung wegen des dazu notwendigen schnellen Ladungszuwachses hohe Ströme in den Kondensator erfordern. Die Formel rechts verdeutlicht, dass ein konstanter Kondensatorstrom von einer linear ansteigenden oder abfallenden Kondensatorspannung begleitet wird.

Capacitor Ampère-Second Balance (CASB)  $30n$ **Mittelwert**  $\frac{1}{T}\int_{c}^{T}i_{c}(t)dt$  $20<sub>m</sub>$  $\vec{r}(t)$  $i_{.}(t)$  / A 1.0m  $I_c/A$  0.0  $-1.0<sub>m</sub>$  $20<sub>0</sub>$  $33$  $3.2 3.1$  $20$  $u_c(t)/V$  $29$  $(t)$  stationäre  $2.8$ atorspannung  $27$  $26$  $25$  $10n$  $11m$ Time (s) Periode  $T = 1$  ms  $u(t)$  $du_c(t)$  $f = 1$  kHz, T = 1 ms, C= 10 uF, D = 0.26, V1 = 5 V, V2 = 2 \  $i_c(t) = C$ 

*Bild 23: Damit im stationären Zustand der Mittelwert der Kondensatorspannung konstant bleibt, muss der Kondensatorstrom im zeitlichen Mittel null sein.*

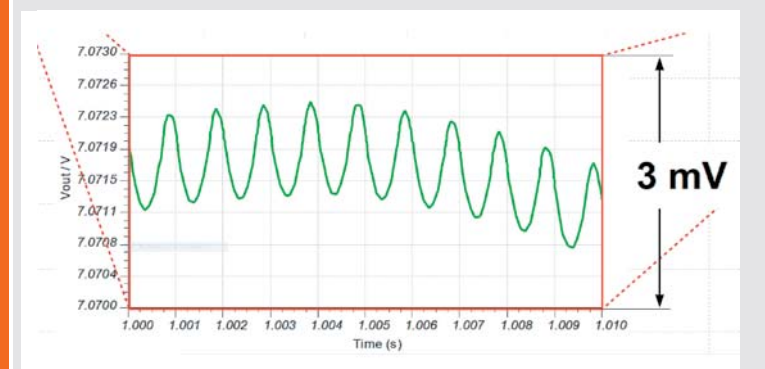

*Bild 24: Für viele Berechnungen kann der Ripple auf einer Gleichspannung vernachlässigt werden.*

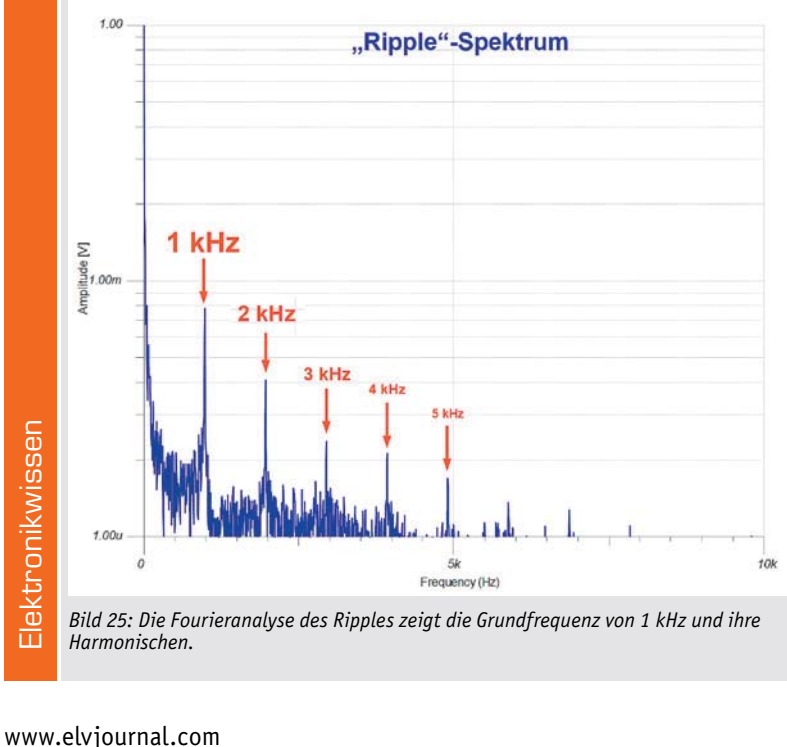

*Bild 25: Die Fourieranalyse des Ripples zeigt die Grundfrequenz von 1 kHz und ihre Harmonischen.*

Bild 23 zeigt den stationären Zusammenhang zwischen Strom und Spannung am Kondensator. Dabei ist ic(t) ein nichtideales Rechteck mit einer gewissen Dachschräge, wodurch uc(t) keinen idealen Sägezahnverlauf hat, bei dem die Sägezahnflanken keine Krümmung aufweisen würden.

Die Herleitung des CASB-Prinzips nach Gleichung 10 verläuft analog zu der des IVSB-Prinzips.

Es fällt die Symmetrie der Gleichungen 7 und 9 auf: Induktivität L, Spannung uL(t)und Strom iL(t) an der Spule entsprechen Kapazität C, Strom ic(t) und Spannung uc(t) am Kondensator. Die Dimension der Induktivität ist Vs/A, die der Kapazität As/V.

**SRA:** Das dritte Hilfsmittel zur Vereinfachung von Berechnungen an getakteten Wandlerstrukturen ist die "Small Ripple Approximation (SRA)". Wenn eine Gleichgröße (Spannung oder Strom) einen "Ripple" aufweist, bedeutet dies, dass sie periodisch (mit der Taktfrequenz) um ihren Mittelwert schwankt. Liegt der Ripple nur bei wenigen Prozent der von ihm überlagerten Gleichgröße, ist es plausibel, ihn zu vernachlässigen und Berechnungen, die nicht speziell auf den Ripple abzielen, nur mit dem reinen Gleichspannungs- oder Gleichstromwert durchzuführen. In Bild 8 rechts wird ersichtlich, was gemeint ist.

Mathematisch beschreibt Gleichung 11 das Gesagte.

$$
v(t) = V_{DC} + v_{\text{ripple}}(t)
$$
\n*Gleichung 11*\n*für*  $\|v_{\text{ripple}}(t)\| \ll V_{DC}$  *(Ripple–Amplitude*\n $\ll$  *Gleichs anmungswert*)

gilt näherungsweise:

 $v(t) \approx V_{DC}$ **Small Ripple Approximation**  $(SRA)$ 

Die grüne Kurve im rot umrandeten Fenster (Bild 24) ist die Ausgangsspannung, im Amplitudenabschnitt 7,070 V bis 7,074 V (4 mV) und im Zeitabschnitt 1,00 s bis 1,01 s (10 ms) "herausgezoomt". Die Ripple-Amplitude von knapp 1,5 mV ist vernachlässigbar gegen den Mittelwert der Ausgangsspannung von 7 V.

Man sieht 10 Rippleperioden in dem Zeitintervall von 10 ms, was bestätigt, dass sich die Taktfrequenz von 1 kHz im Ausgangsspannungsripple wiederfindet. Die Aussage einer Fourieranalyse ist dieselbe. Im Fourierspektrum des Ripples treten die Grundwelle von 1 kHz und weitere abklingende Harmonische auf Vielfachen der Grundfrequenz deutlich hervor (Bild 25).

Die Ausgangsspannung als konstant (ripplefrei) anzunehmen, vereinfacht viele Berechnungen. Dennoch ist der Ausgangsspannungsripple vorhanden. Er entspricht den Spannungsschwankungen DVC am der Last parallel liegenden Ausgangskondensator. Gibt man  $\Delta Vc$  vor, kann man gemäß Gleichung 12 den Wert des dafür erforderlichen Ausgangskondensators berechnen.

 $C = \frac{\Delta I_L \cdot T}{8 \cdot \Delta V_C}$ 

*Gleichung 12*
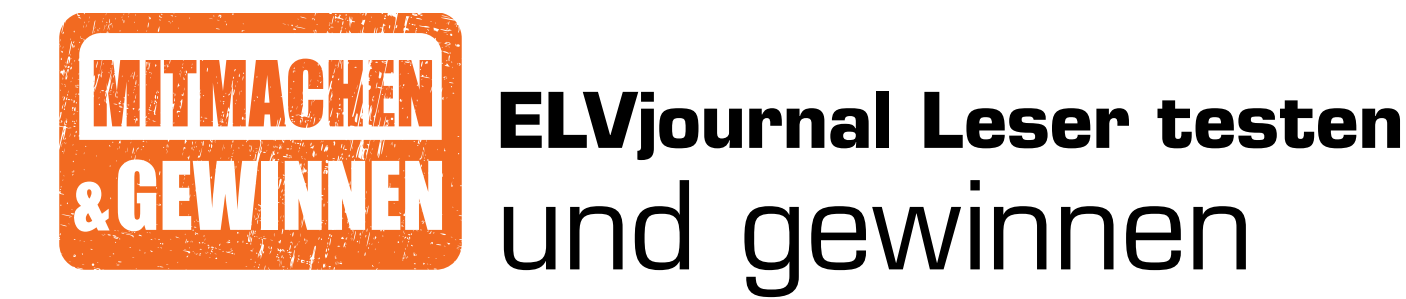

**Ihre Meinung interessiert uns! Bewerben Sie sich als Tester und schreiben Sie für die nächste Ausgabe des ELVjournals einen Testbericht! Was gefällt Ihnen, was gefällt Ihnen nicht? Was kann man verbessern? Unter allen Bewerbern losen wir die glücklichen Tester aus, die dann das jeweilige Testgerät behalten dürfen.**

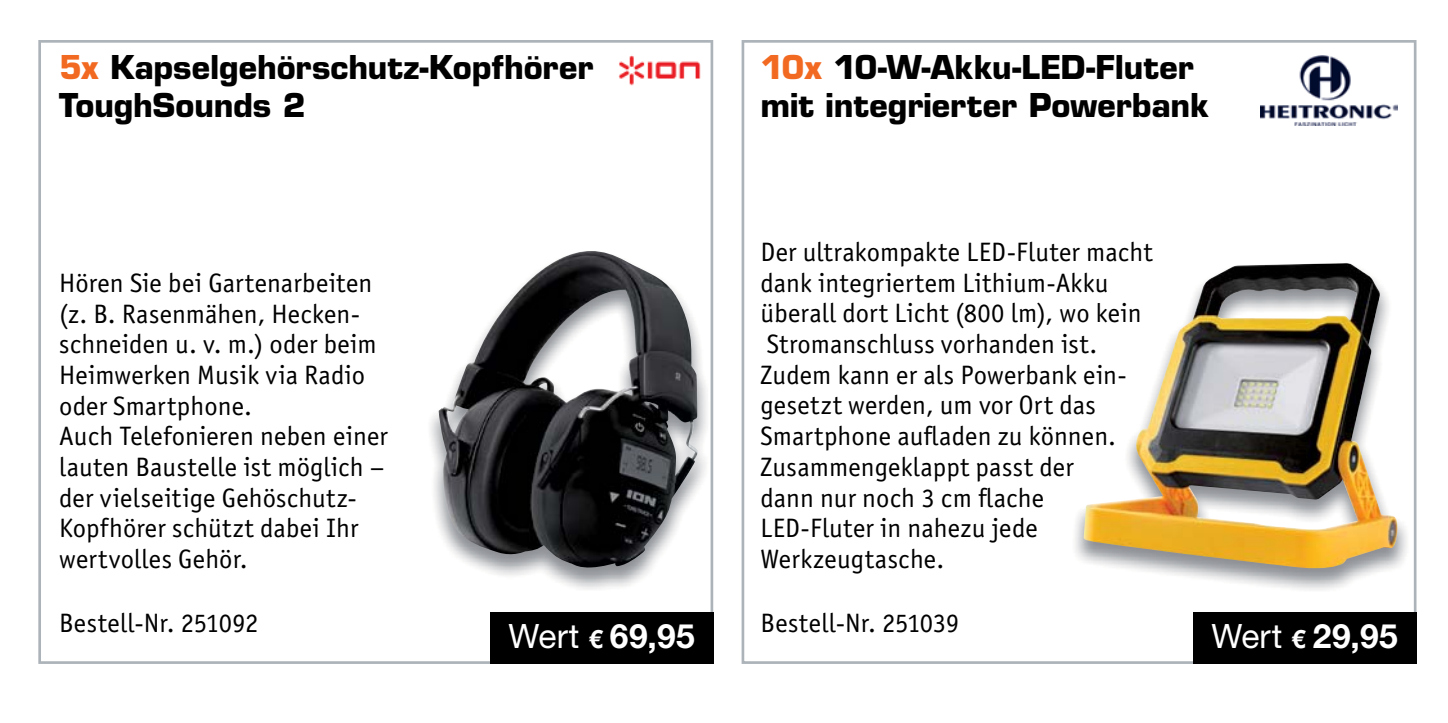

#### **So werden Sie ELVjournal Leser-Tester und können gewinnen:\***

ELVjournal verlost unter allen Bewerbern **5x** Kapselgehörschutz-Kopfhörer ToughSounds 2 und **10x** 10-W-Akku-LED-Fluter Newport mit integrierter Powerbank. **Bewerben Sie sich jetzt!**

Ö **Einsendeschluss: 18.08.2020 Online** auf www.lesertest.elvjournal.com – wählen Sie dort einfach Ihr Wunschprodukt aus.

Bitte geben Sie für Rückfragen Ihre Kontaktdaten an: Telefon, E-Mail-Adresse und (falls vorhanden) Ihre ELV Kundennummer. **Mehrfache Teilnahmen derselben Person werden als nur eine Teilnahme gezählt und erhöhen nicht die Gewinnchance.** Sie erhalten zum Testprodukt eine ausführliche Bedienungsanleitung, gegebenenfalls weitere Informationen zum Produkt und einen Fragebogen, den Sie innerhalb von 4 Wochen nach Erhalt des Produkts und nach Abschluss des Tests an uns zurücksenden müssen. Wir freuen uns auch über Fotos! Das Testprodukt dürfen Sie nach Abschluss des Tests natürlich behalten.

#### **Die Gewinner der Verlosung im ELVjournal 2/2020:**

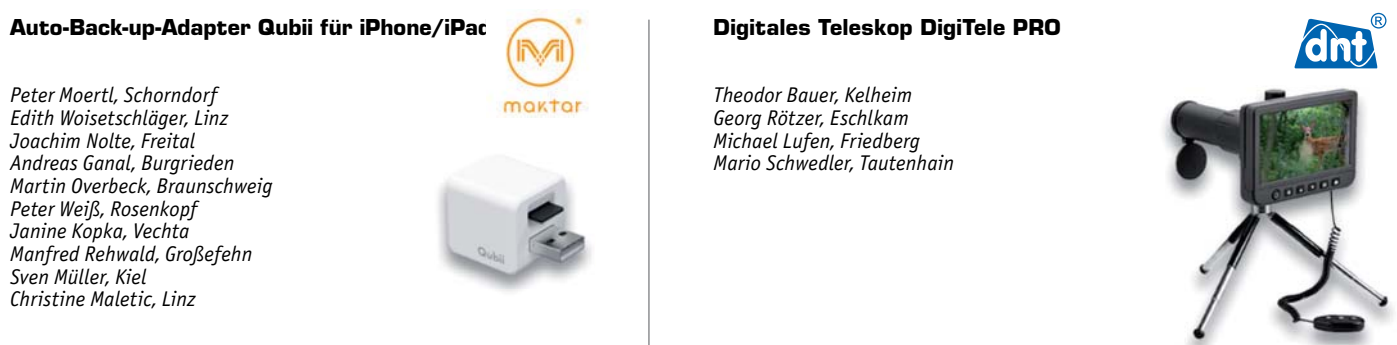

\* ELV ist berechtigt, die Testergebnisse sowie die Gewinner unter der Nennung ihres Namens im ELVjournal und auf www.elvjournal.com zu veröffentlichen. Teilnahmeberechtigt sind Personen über 18 Jahre. Nicht teilnahmeberech

#### Unsere Leser testeten

### **Tragbares 3-in-1-Gerät aus Oszilloskop, Signalgenerator, Multimeter**

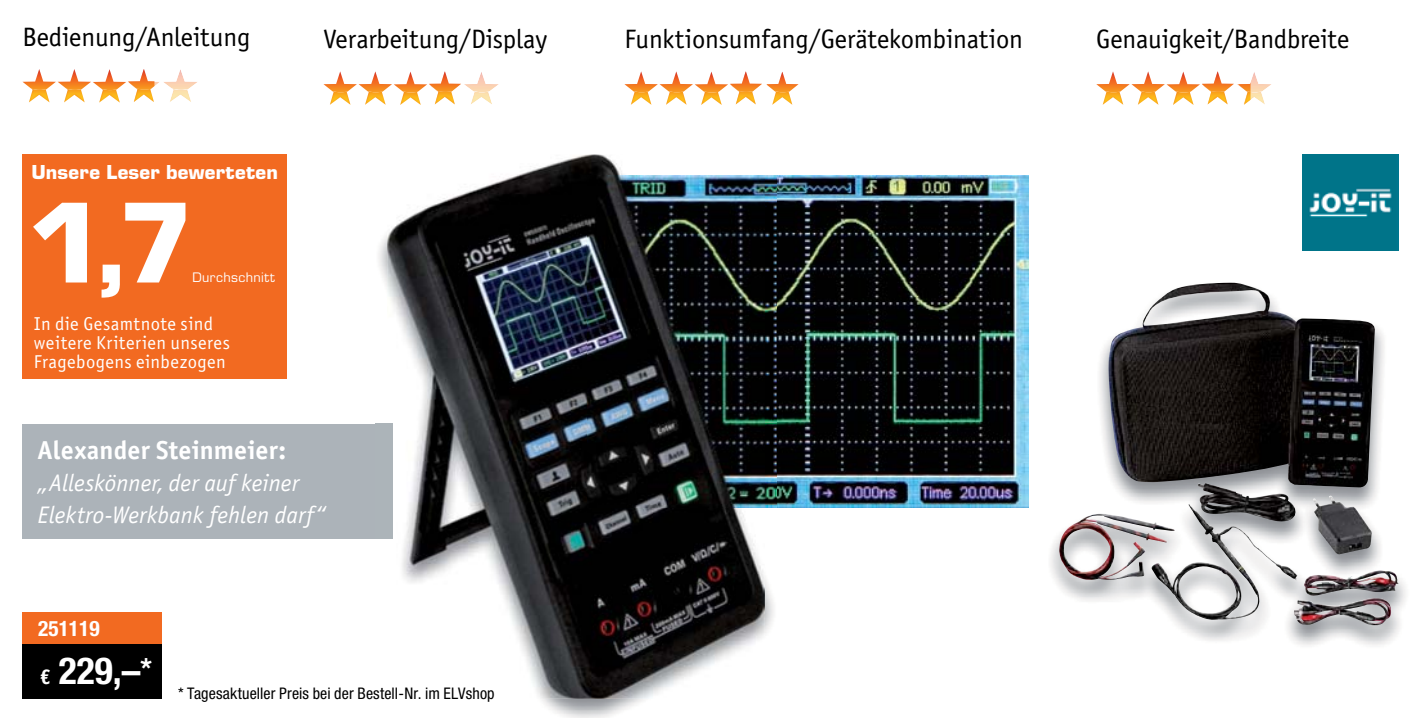

**Die Kombination aus Oszilloskop, Funktionsgenerator und Multimeter ist die praktische und multifunktionelle Lösung für den Elektronik-Arbeitsplatz und den mobilen Einsatz. Das dank Akku-Betrieb bis zu einem ganzen Arbeitstag mobil betreibbare Multifunktionsgerät bietet auch unterwegs alles, was man für anstehende Messaufgaben benötigt: ein 70-MHz-Zweikanal-Oszilloskop mit einer Abtastrate von bis zu 250 MSa/s, ein Multimeter mit 6 Messfunktionen für den Einsatz in Messumgebungen nach CAT II bis 600 V und einen integrierten Signalgenerator für Sinus-, Rechteck-, Dreiecksignale und weitere beliebige Wellenformen, die über die USB-Schnittstelle übertragen und im zugehörigen PC-Konfigurationsprogramm erstellt werden können.** 

**Sechs Leser erhielten das Gerät zum Test, alle haben sich sehr intensiv mit dem Gerät beschäftigt und sind zu einem insgesamt sehr positiven Urteil gekommen.**

Wie gründlich die Tests waren, kann man an den Einzelnoten (Durchschnitt aller Tester) zwischen 1,0 und 2,5 für die einzelnen Fragen unseres Fragenkatalogs ersehen. Gänzlich unterschiedlich fielen die Bewertungen für die Bedienungsanleitung und die Bedienfreundlichkeit (intuitive Bedienung) aus, hier ist alles von "Sehr qut" bis "Ausreichend" vertreten, konkret in der ausführlichen Online-Veröffentlichung der Testergebnisse nachzulesen. Einig hingegen waren sich die Tester bei der Qualitätsanmutung des Geräts, der Messleitungen, der Ablesbarkeit des Displays, der Messgenauigkeit, der Oszilloskop-Bandbreite und des Funktionsumfangs. Die Idealnote 1,0 erhielt das Gerät für die intelligente und gut funkti-

onierende Kombination aus drei Geräten und der Möglichkeit, es mobil zu nutzen.

Die Tester nutzten das Messgerät für die gesamte denkbare Anwendungsbreite von der Mikroprozessortechnik bis hin zur Kfz- und Elektrotechnik sowie der Hausautomation. Hier wurden bei der praktischen Nutzung wieder die Nutzungsvielfalt und die lange Akkulaufzeit gelobt. Besonders gefiel den Testern dabei der schnelle Wechsel verschiedener Messungen, so z. B. die mögliche Signalformkontrolle bei Spannungsmessungen ohne Gerätewechsel. Auch die platzsparende Nutzung auf nur temporären Arbeitsplätzen, wenn z. B. kein ständiger Hobby-Arbeitsplatz zur Verfügung steht, wurde ebenso erwähnt wie die praktische Aufbewahrungstasche. Besonders positiv fiel auch die Nutzung des Gerätes im Zusammenspiel mit der PC-Software ins Gewicht, hier wurden vor allem die vielfältige Konfiguration des Signalgenerators und die gegenüber dem Gerät selbst bessere (Fern-)Bedienbarkeit hervorgehoben.

Bei derart gründlichem Test blieben auch kleine Mängel nicht verborgen und Wünsche offen. Häufigster Kritikpunkt war eine sich verklemmende Ein-/Aus-Taste und die Zugänglichkeit von Ladeport und der BNC-Buchsen. Letztere sind mit ihrer versenkten Lage zwar gut geschützt, das Festziehen und Lösen von BNC-Steckern ist jedoch etwas erschwert. Weitere Kritikpunkte sind ein fehlender zweiter Tastkopf, die für manche Tests zu geringe Ausgangsspannung des Funktionsgenerators, der nicht gesicherte 10-A-Messbereich, die nicht intuitive Bedienbarkeit mancher Messabläufe und die mangelnde Aktualität der Software. Weitere Wünsche u. a.: erweiterter Kapazitätsbereich, höhere DMM-Auflösung, Frequenz- und Induktivitätsmessung, Speichererweiterung, Sweep-Funktion des Funktionsgenerators.

**Fazit:** Das getrennt abgefragte abschließende Urteil der Tester für das Gerät lautet 1,3, das Gesamturteil von 1,7 wird hauptsächlich durch die Bedienungsanleitung und die zum Testzeitpunkt inaktuelle Software getrübt. Letztere ist aktualisiert im Downloadbereich des Artikels verfügbar. Grundsätzlich überwiegt jedoch der sehr positive Eindruck der intelligenten und praktischen sowie präzisen und vielseitigen, mobilen Kombination eines ganzen Messplatzes in einem Gerät. **ELV** 

#### Unsere Leser testeten

## **Elektronischer Schraubendreher SmartPen Pro mit Li-Ion-Akku**

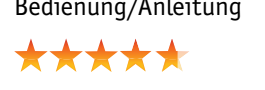

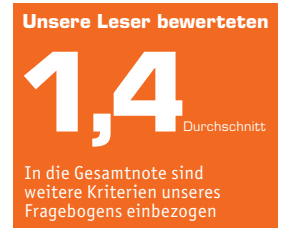

**Darina Stückel:**

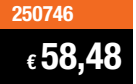

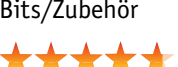

Bedienung/Anleitung Bits/Zubehör Ergonomie/Arbeitslicht Akku-Laufzeit

\*\*\*\*

\*\*\*\*\*

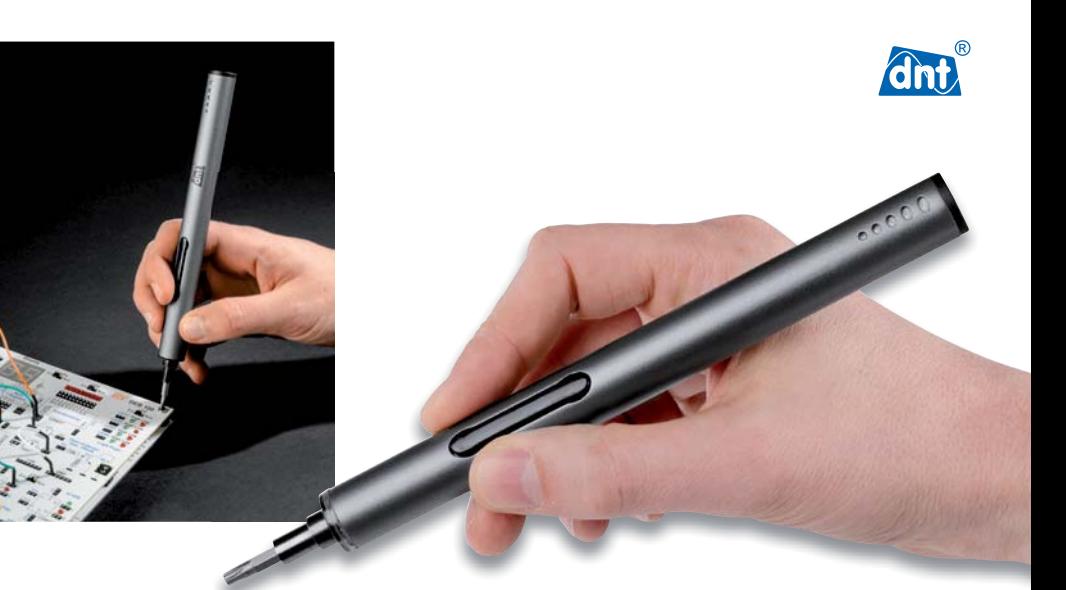

**Der elektronische Schraubendreher ermöglicht das präzise und schnelle motorische Festziehen und Lösen von Schrauben besonders im Feinmechanikbereich. Damit und mit dem mitgelieferten umfangreichen H4-Schraub-Bit-Satz entlastet er den Techniker z. B. im Werkstattbetrieb von Routinearbeiten, unterstützt ihn durch motorgestütztes Lösen und Festziehen von Schrauben und ermöglicht das Anziehen und Lösen an mit handbedientem Werkzeug eher schwer erreichbaren Stellen.**

#### **Wir baten zehn Leser zum Test des Werkzeugs. Alle antworteten uns mit ausführlichen Bewertungen.**

Bei einer Gesamtnote von 1,4 könnte man hier schon einen Punkt machen, aber der für das praktische Werkzeug hervorragend ausgegangene Test hat viele interessante Facetten.

Erster Eindruck, Verarbeitungsqualität, Qualität der mitgelieferten Bits erhielten ebenso Bestnoten zwischen 1,2 und 1,3 wie die Bedienung des Werkzeugs und die Bedienungsanleitung. Auch Details wie die Möglichkeit des manuellen Nachziehens, die LED-Arbeitsfeldbeleuchtung und die Akku-Laufzeit erhielten Gesamtnoten zwischen 1,4 und 1,5.

Gehen wir in die Details: Den Testern gefielen besonders die schmale, kompakte und handliche Bauweise des Werkzeugs, die umfangreiche Anzahl und die Qualität der Bits, die Standzeit des Akkus, die universelle Nutzbarkeit und dass die Entwickler an eine Vielzahl praktischer Details wie z. B. die Magnetmatte gedacht haben, die dem bei kleinen Schrauben öfter auftretenden Problem des Wegrollens und Herunterfallens begegnet. Auch die Form der Aufbewahrung der Bits erhielt Pluspunkte. Immer wieder wurde vor allem die Handlichkeit des Werkzeugs hervorgehoben, ebenso die recht kurze Akku-Ladezeit und das universell einsetzbare USB-Ladekabel.

Die in umfangreicher Zahl (insgesamt 55) mitgelieferten Bits erwiesen sich als qualitativ hochwertig und abnutzungssicher und trugen auch wesentlich dazu bei, dass der Preis des Werkzeugs nicht als zu hoch eingestuft wurde. Die Tester haben das Werkzeug in vielen Anwendungen getestet, lediglich bei der Uhrenreparatur und den dort verwendeten extrem feinen Schrauben stieß der Schraubendreher an Grenzen.

Für uns besonders interessant sind die Wünsche der Tester, die wertvolle Aufschlüsse für zukünftige Entwicklungen solch eines hochwertigen Werkzeugs geben. Mehrfach wurde der Wunsch nach einer Drehmomenteinstellung und einer Rutschkupplung geäußert, um Beschädigungen an Schrauben und Bits zu vermeiden. Auch der Wunsch nach verbesserter Griffigkeit des Gehäuses für das manuelle Nachziehen tauchte mehrfach auf, ebenso wünscht man sich das mögliche Einschalten des Arbeitslichts vor Einschalten des Antriebs und einen Nachlauf der Beleuchtung und eine deutlichere Bit-Beschriftung.

Als Zubehörwunsch wurden eine biegsame Welle für lange und schmale Schraubenschächte und ein Winkelvorsatz für schlecht erreichbare Schrauben genannt. Auch der Wunsch nach einem wechselbaren Akku wurde genannt.

**Fazit:** Ein sehr gutes, qualitativ hochwertiges Werkzeug für viele Anwendungsbereiche mit umfangreichem, langlebigem und praktischem Zubehör, das angesichts toller Eigenschaften Wünsche nach nochmals erweitertem Zubehör und weiteren technischen Feinheiten weckt. EW

> **Sie wollen es genau wissen?**  Die Testberichte unserer Leser finden Sie auch unter: www.lesertest.elvjournal.com

## **Programmierbares Labor-Netzteil JT-DPM8605**

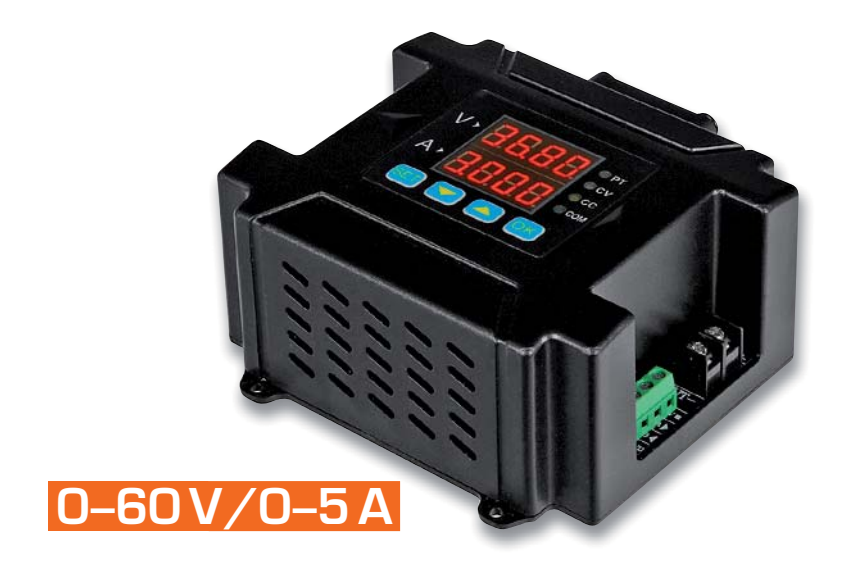

**Labornetzteile begegnen uns heute in vielfältiger Form. Mit den inzwischen weit verbreiteten DPM-Netzteilmodulen sind solche Netzteile sehr einfach im Eigenbau realisierbar [1]. Sie erfordern nur eine leistungsmäßig passende Gleichspannungsquelle, bieten viele Features, einiges an Komfort und sind bequem auch aus der Ferne steuerbar. Ein Vertreter dieser Reihe ist das JT-DPM8605.** 

Das kompakte Labornetzteil kommt als komplett montiertes Gerät ins Haus. Es erfordert, wie alle Geräte dieser Art, nur noch den Anschluss einer ausreichend leistungsfähigen Gleichspannungsquelle, siehe dazu auch [1]. Es ist für die Aufbaumontage vorgesehen und so etwa gut an einer Konsole oder Wand anzubringen. Bei der Montage ist lediglich zu beachten, dass der oben auf das Gehäuse montierte Lüfter genug Freiraum bekommt, um Kühlluft ohne Luftstau abzuführen.

Ein- und ausgangsseitig sind Schraubklemmen vorhanden, ein Hauptschalter kann das Gerät komplett abschalten (Bild 1). Zusätzlich verfügt das Gerät über eine konfigurierbare Kommunikationsschnittstelle, die mit dem mitgelieferten USB-Kabel als UART/TTL-USB-Schnittstelle oder wahlweise auch als ModBus-Schnittstelle nutzbar ist.

Das Gerät kann im Konstantspannungs- und Konstantstrombetrieb arbeiten, die Umschaltung erfolgt je nach Einstellung und Belastung automatisch. Zehn Speicher können Spannungs-/Stromkombinationen schnell abrufbar speichern, dazu sind Minimal- und Maximalwerte für Strom und Spannung speicherbar. Eine Null-Kalibrierung (Strom/Spannung) und eine Temperaturanzeige für die Temperatur im Gehäuse ergänzen die Ausstattung.

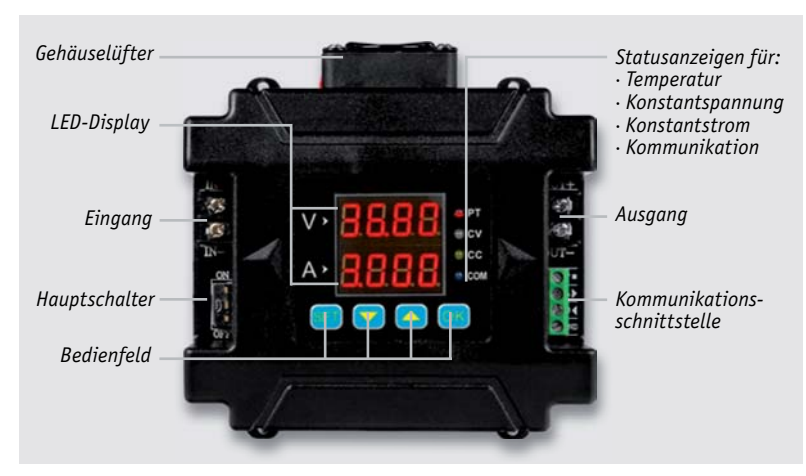

*Bild 1: Das JT-DPM8605 in der Übersicht*

Die Lüftersteuerung erfolgt automatisch in mehreren Stufen abhängig von der erreichten Gehäusetemperatur.

Ist das Gerät selbst schon über die vier Tasten und die übersichtliche LED-Anzeige einfach zu bedienen, ergibt die Fernbedien-Option über das zum Download bereitstehende Windows-PC-Programm (Bild 2) eine noch komfortablere Bedienung und Übersicht. Über das mitgelieferte UART-USB-Kabel, dessen Anschluss an das Netzteil in Bild 3 zu sehen ist, erfolgt eine sehr einfache Verbindung zum PC. Die Kommunikationsparameter sind am Netzteil wählbar, als Treiber ist der mitgelieferte CH340-Treiber zu installieren.

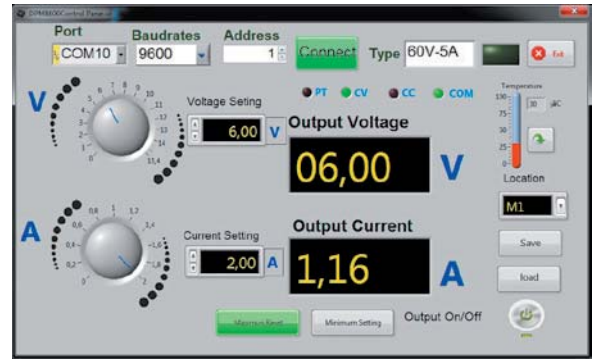

*Bild 2: Einfache, aber dafür umso übersichtlichere Windows-Software für die DPM-Netzteilserie*

**Fazit:** Das JT-DPM8605 [2] ist eine vielseitige, leistungsstarke Grundlage für ein modernes, fernsteuerbares Eigenbau-Labornetzgerät. Wer noch mehr Leistung benötigt, greift zum Powernetzteil JT-DPM8624 **EIV** [3] – dieses kann bis zu 24 A liefern.

*Bild 3: So erfolgt der Anschluss des mitgelieferten UART-USB-Kabels.*

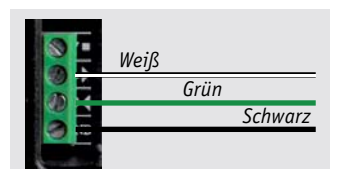

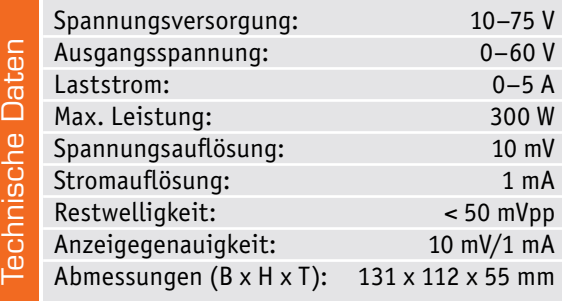

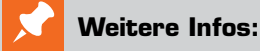

- [1] Programmierbares Labornetzteil mit PC- und Android- Schnittstelle – selbst gebaut: ELVjournal 4/2019, Seite 51
- [2] JT-DPM8605 im ELVshop: Bestell-Nr. 251192
- [3] JT-DPM8624 im ELVshop: Bestell-Nr. 251193

RDUINO

Д

DI

# **Sensoren für Mikrocontroller**

**Intelligente Kombinationen für alle Fälle für alle F**

Sensoren sind die Sinnesorgane der Elektronik – im Zusammenspiel mit Mikrocontrollern und heute relativ einfach nutzbaren Programm-Entwick-Mikrocontrollern un lungsumgebungen eröffnen sich dem Anwender faszinierende Möglich-l b keiten. In unserem Sonderteil betrachten wir, ohne einen Anspruch auf Vollständigkeit, eine Reihe interessanter Sensoren, ihre Daten, Technik, Aufbau und praktische Anwendungsmöglichkeiten.

Damit weisen wir Mikrocontroller-Einsteigern den Weg hin zu eigenen Lösungen und erfahrene Anwender erhalten eine kompakte Zusammenfassung inklusive umfangreicher Quellenhinweise als konzentriertes Nachschlagewerk.

Zu allen besprochenen Sensoren zeigen wir verschiedene, für jeden zugängliche Softwarelösungen für die verbreitetsten Mikrocontrollerumgebungen, also Arduino/AVR, ESPxx, Raspberry Pi und zum Teil weitere wie STM32.

Aufgrund der einfachen Handhabbarkeit, vor allem Aufgrund der einfachen Handhabbarkeit, vor allem<br>auf Steckboards, stellen wir, wo möglich, Breakout-Boards mit kompletten, einsatzfähigen Sensorschaltungen vor, die schnell per Stiftleiste einsetzbar sind. Das Anlöten einer Stiftleiste bleibt dann auch nahezu die einzige Lötarbeit, wenn man Steckboards benutzt. Die notwendigen peripheren Teile können aus der Prototypenadapter- und Experimentierboard-Reihe (siehe Anhang) entnommen bzw. die Schaltungen mit diesen realisiert werden.

## **Klima- und Umweltsensoren**

Sie sind die Klassiker in Mikrocontroller-Umgebungen und oft der erste Einstieg in Sensoranwendungen überhaupt – allen voran Temperaturund Luftfeuchtesensoren.

#### **Der 1-Wire-Klassiker: DS18B20**

Der DS18B20 von Maxim Integrated/Dallas Semiconductor ist ein digitaler Temperatursensor (Bild 1) mit 1-Wire-Anschluss. Das heißt, er wird über nur eine Signalleitung plus Masse und Stromversorgungsleitung an einen digitalen Port des Mikrocontrollers angeschlossen. Da jeder Sensor eine intern abgelegte Seriennummer besitzt, können mehrere dieser Sensoren an einer Busleitung betrieben und einzeln ausgelesen werden. Seine äußere Beschaltung ist minimal, lediglich ein Pull-up-Widerstand ist am Bus erforderlich. Durch eine sogenannte parasitäre Stromversorgung über die Datenleitung kann der Anschluss auch allein über die Datenleitung und Masse erfolgen.

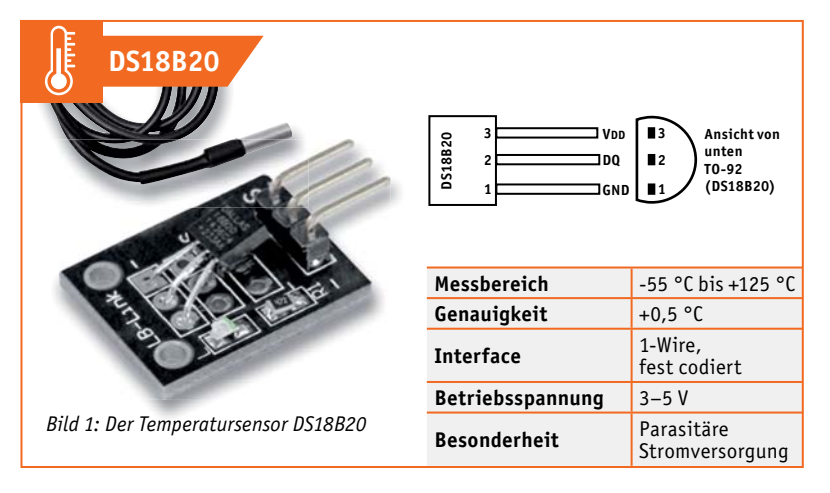

Die meist genutzte Bauform ist TO92, sehr oft kommt auch die gekapselte und damit wasserdichte Variante des Sensors zum Einsatz. Der intelligente Sensor verfügt über eine Alarmfunktion mit vom Nutzer programmierbaren und im EEPROM des Sensors hinterlegbaren Alarmschwellen.

Für den Einsatz am Arduino stehen über den Bibliotheksmanager verschiedene Libraries zur Verfügung, am bekanntesten ist die "DallasTemperature.h" [1]. Im Arduino.cc-Project-Hub finden sich zahlreiche Anwendungen, z. B. [2].

Eine ausführliche Einführung zum Raspberry Pi ist unter [3] zu finden, darunter auch Programme für Python und Perl. Zahlreiche sofort nutzbare Anwendungen gibt es auch für Espressif ESPxx-Plattform, z. B. unter [4].

Deutlich verbreiteter sind heute jedoch kombinierte Temperatur-/ Luftfeuchtesensoren.

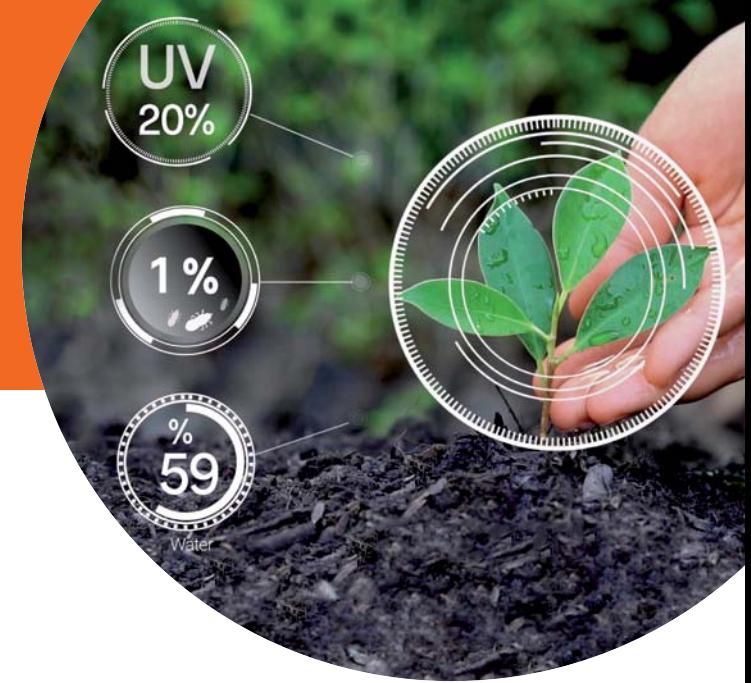

**Digitale Feuchte- und Temperatursensoren SHT1x**

Die SHT-Feuchtesensor-Reihe von Sensirion, bekanntester und ältester Vertreter ist der SHT11 (Bild 2), liefert ein digitales, kalibriertes Ausgangssignal mit dem von einem kapazitiven Sensor erfassten Luftfeuchtewert über eine serielle Schnittstelle (SCK/DATA). Er kann als Besonderheit, wenn der angeschlossene Mikrocontroller das Protokoll wechselt, auch an einer I2 C-Schnittstelle betrieben werden.

Für den Arduino steht hier die Library "SHT1x.h" zur Verfügung, in [5] findet man eine Applikation.

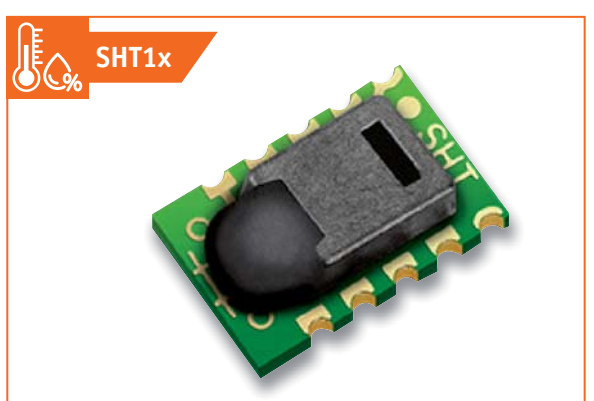

*Bild 2: Der Luftfeuchtesensor SHT11 von Sensirion*

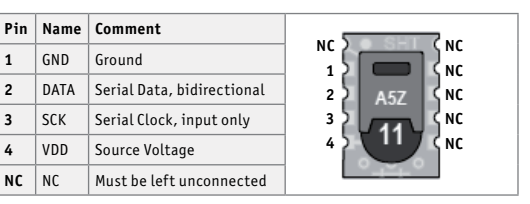

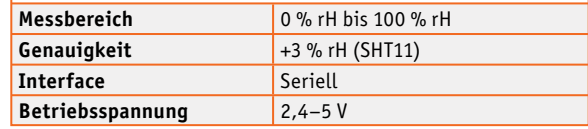

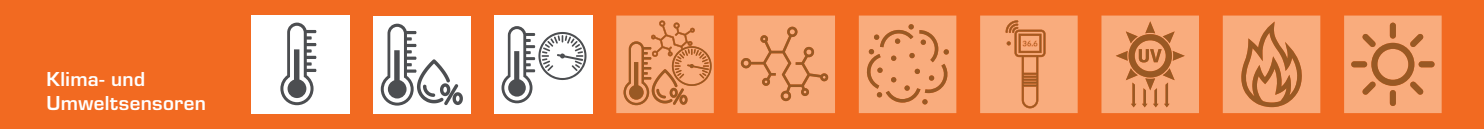

#### **Temperatur und Luftfeuchte – DHTxx, SHT2x**

Die preisgünstigen Temperatur-/Luftfeuchtesensoren DHT11/DHT22 (verschiedene Hersteller, z. B. AOSONG) sind ab Werk fest kalibrierte Sensoren (kapazitiver Feuchtesensor/NTC-Temperatursensor) mit serieller Single-Bus-Schnittstelle (Bild 3).

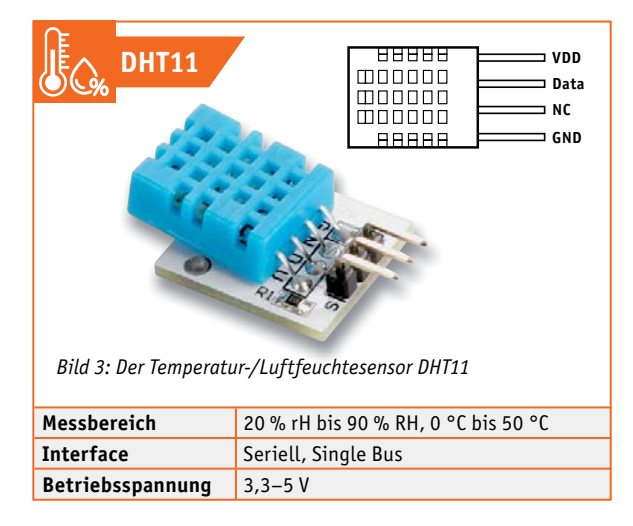

Einer der vier Pins ist nicht belegt, deshalb findet man die Varianten auf einem Breakout-Board oder mit Drahtanschluss ausschließlich mit drei Anschlüssen. Einen guten Überblick zum Anschluss und Einsatz findet man unter [6], die zugehörige Arduino-Library heißt "DHT.h". Für den ESP32 ist in [7] eine ausführliche IoT-Applikation veröffentlicht.

Ein weiterer, oft genutzter Temperatur-/Luftfeuchtesensor ist der hochwertige SHT20/SHT21/ SHT25 von Sensirion (Bild 4). Er besitzt einen kapazitiven Feuchtesensor, einen Bandlückentemperatursensor, eine individuelle und fest gespeicherte Kalibrierung, eine eindeutige ID, umschaltbare Auflösung und Prüfsummenbildung. Als Schnittstelle kommt hier I2 C zum Einsatz.

Der Sensor befindet sich auch im Lieferumfang des ELV Prototypenadapter-Boards PAD4 [8], Bild 5 zeigt einen Aufbau mit diesem Board. Eben hier sind auch Anschluss und eine einsetzbare Arduino-Bibliothek beschrieben. In [9] findet man ein Programmbeispiel zum SHT20 am Arduino, unter [10] eines zum ESP8266.

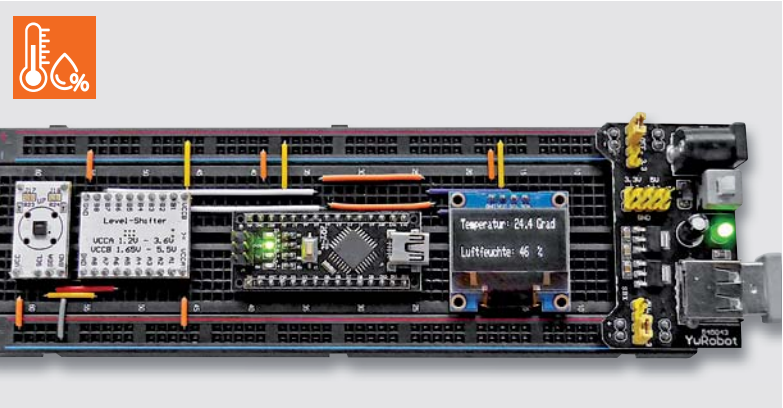

*Bild 5: Testaufbau mit dem Temperatur-/Luftfeuchtesensor SHT20 aus dem Prototypen-Adapter-Bausatz PAD4*

#### **Noch mehr Daten – Umweltsensoren BMP/BME**

Bosch Sensortec bietet ein großes Portfolio an superkompakten, für den Einsatz in mobilen Geräten konzipierten Umweltsensoren an, die für den Anwender praktischerweise meist auf Breakout-Boards (Bild 6a und Bild 6b), z. B. auf dem bekannten Board namens GY-68, angeboten werden. Der bis heute wohl am meisten eingesetzte Sensor dieser Reihe ist der BMP180 (die noch präziseren Nachfolger sind die aktuellen BMP280/380/390).

Seine Hauptaufgabe (erkennbar am "P" in der Typenbezeichnung) ist die Erfassung des Luftdrucks nebst Abbildung der aktuellen Standorthöhe über dem Meeresspiegel (NN). Daneben gibt er die Temperatur im Bereich von -40 °C bis +85 °C aus.

Der Sensor verfügt sowohl über ein I<sup>2</sup>C-Interface als auch über eine SPI-Schnittstelle, wobei die allermeisten Breakout-Boards nur einen (ausreichenden) Anschluss via I2 C anbieten.

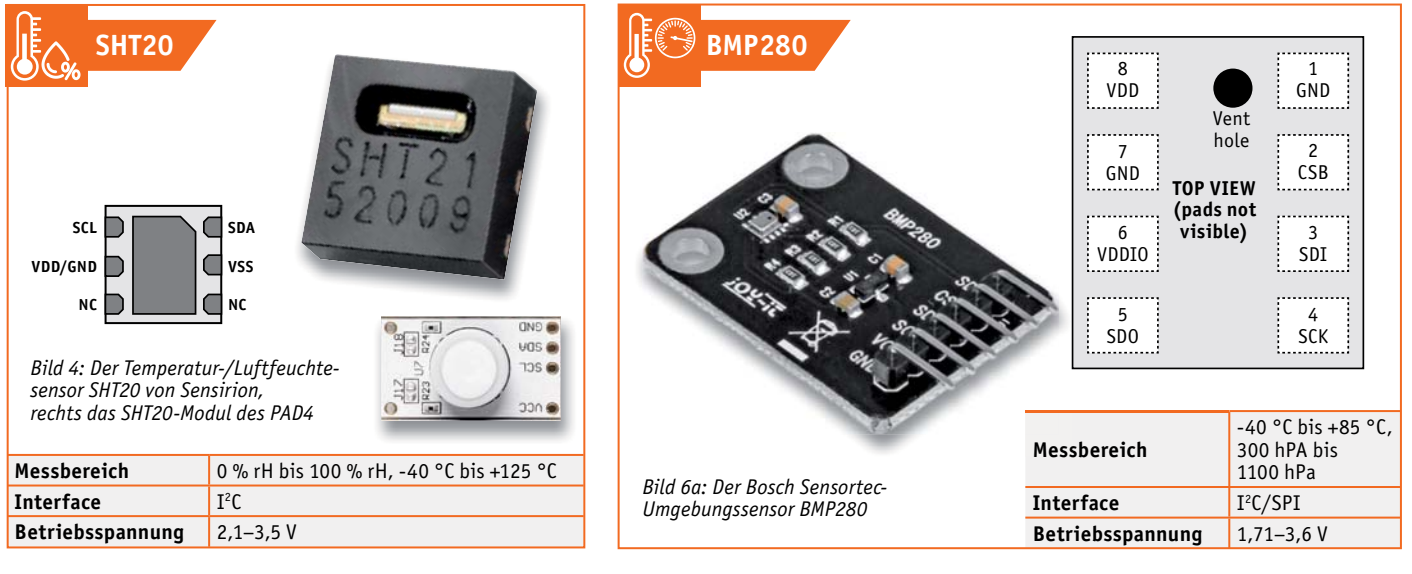

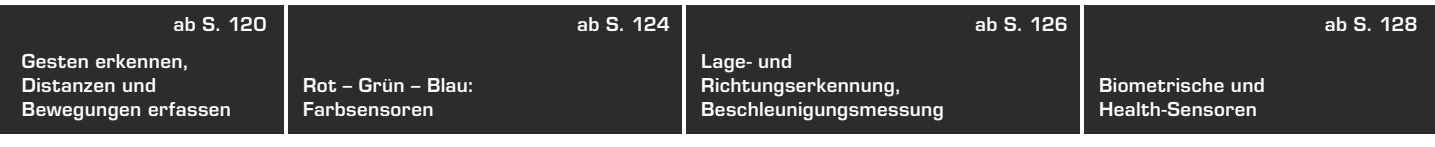

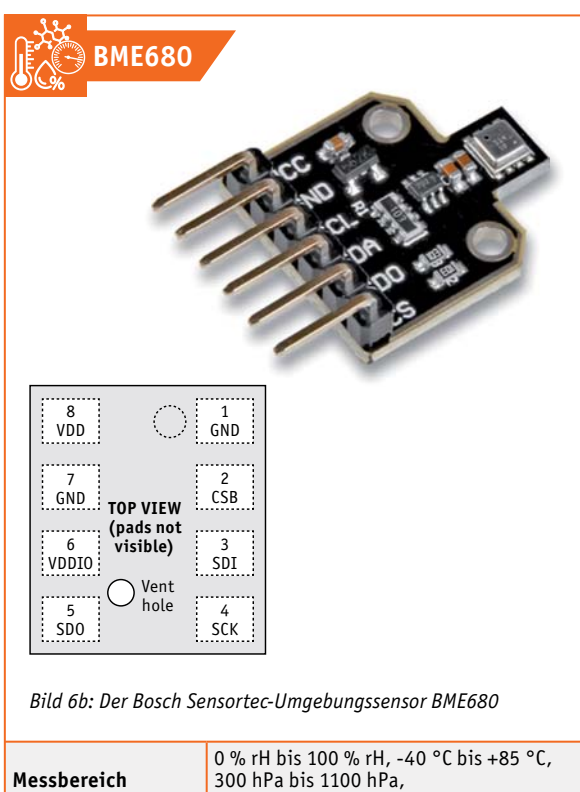

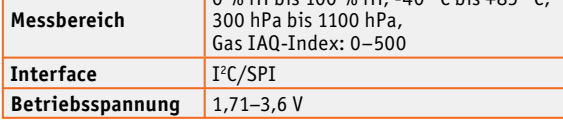

Noch mehr, und damit eine gute Grundlage für eine kleine Wetterstation, mit der man sogar eine örtliche Vorhersage anzeigen lassen kann, bieten die Sensoren der BME-Reihe (E = Environment), beispielsweise der BME280. Er erfasst zusätzlich die relative Luftfeuchte und somit die wesentlichen Umgebungsdaten Temperatur, Luftfeuchte und Luftdruck.

Noch einen Schritt weiter geht der BME680, er erfasst zusätzlich sogenannte VOC, also flüchtige organische Verbindungen (Gase) in der Luft. Dazu zählen Kohlenwasserstoffe wie etwa Methan, Alkohole, Aldehyde, organische Säuren, übersetzt im Alltag: Abgase aus biologischen und technischen Prozessen, Lösungsmitteln, Flüssigbrennstoffen, Reinigungsmitteln, Farben, Lacken, Formaldehyden in Möbeln etc.

Dieser Sensor kann dann bereits die Grundlage für einen komplexen Umweltsensor sein, der die Raumluftqualität erfasst und dem angeschlossenen Mikrocontrollersystem eine Bewertung der Luftqualität möglich macht.

Für die Einbindung in die Arduino-IDE gibt es eine ganze Reihe Libraries, z. B. die "Adafruit\_BMP085.h" für den BMP180 oder die "Adafruit\_BMP280.h" für den BMP280 sowie unzählige Applikationen und Lernkurse, z. B. in [11].

Unter [12] findet man eine entsprechende Einführung mit dem Raspberry Pi und unter [7] ein Programmbeispiel zum ESP32.

#### **Die Schnüffler am μC – Gassensoren der MQx-Reihe**

Die Gassensoren der MQx-Reihe (Bild 7) sind analoge Gassensoren mit integrierter Sensorheizung für das Erfassen der verschiedensten Gase in der Luft – von Butan über Methan, Flüssiggas (LPG), CNG, Erdgas, Rauchgase (CO), Alkohole, Ethanol, Wasserstoff, Ozon, VOC usw.

Der wohl am meisten eingesetzte Sensor dieser Reihe ist der MQ-7, der Kohlenmonoxid erfasst. In [13] findet man eine Übersicht dazu und Links zu allen Datenblättern sowie zu Applikationen. Eine Universal-Library für Arduino/ESP ist die "MQUnifiedsensor.h". Unter [14] findet sich ein Grundsatzbeitrag für den Einsatz der Sensorreihe am Raspberry Pi.

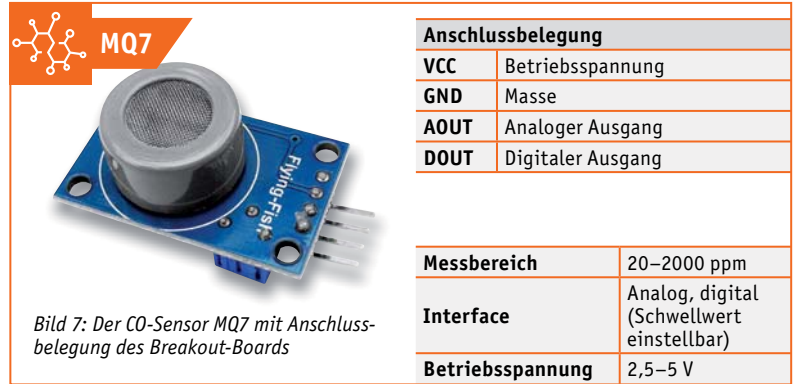

#### **Spezialisten für Feinstaub – Sharp GP2Y1010 und Sensirion SPS30**

Zur kompletten Bewertung der Umwelt- und Luftqualität gehört heute auch die Erfassung der Feinstaubkonzentration in der Luft. Die entsprechenden Sensoren, die auf optischer Basis arbeiten, sind recht komplex und deshalb auch relativ teuer. In der Maker-Szene ist der Sharp GP2Y1010/1014AU0F (Bild 8), der sich u. a. als Breakout-Board im Portfolio von Waveshare [15] findet, sehr verbreitet. Er ist über seinen analogen Ausgang einfach anzubinden, ein Signaleingang kann ihn aktivieren. Der LED-basierte Sensor kann Partikel bis herab auf 0,8 μm (Klasse PM2.5) erfassen. Er wird übrigens oft in elektrischen Luftreinigern und Klimageräten eingesetzt. Die Waveshare-Seite bietet für die Anbindung des Sensors an unterschiedliche Mikrocontroller-Plattformen Beispiel-Codes.

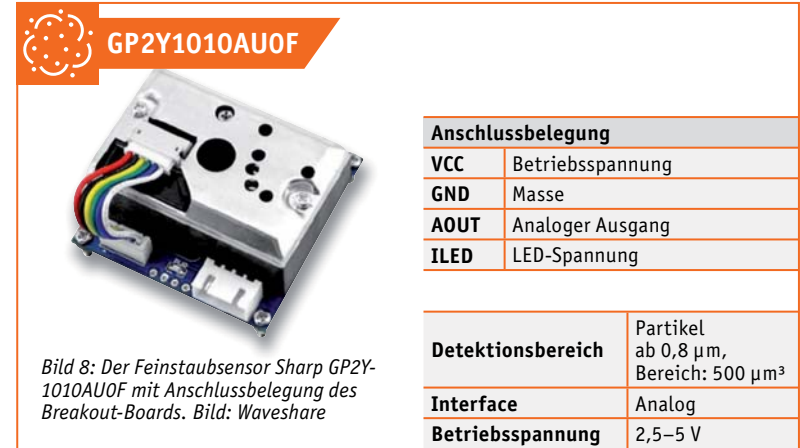

Einen kompletten Applikationsführer zu diesem Sensor mit ausführlicher Funktionsbeschreibung und Theorie zur Feinstaubmessung findet man unter [16]. Der Lernkurs in [17] zeigt eine Anwendung mit der ESP-Plattform.

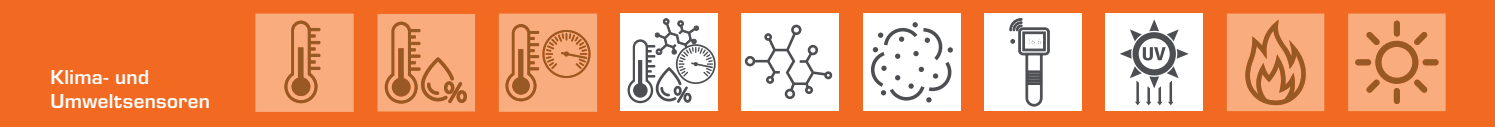

Der Sensirion SPS30 – (Bild 9) zeigt den Sensor in der Anschlussapplikation von SparkFun – ist ein hochwertiger Feinstaubsensor der Klasse PM1.0/PM2.5/ PM4.0/PM10.0. Er arbeitet statt mit einem LED-Detektor (dieser funktioniert ähnlich wie in einem Rauchmelder) mit einem Laser, der eine noch präzisere Erfassung und zusammen mit der eingesetzten Auswertungstechnik des Sensors auch eine sehr hohe Langzeitstabilität sowie die präzise Messung verschiedener Partikelgrößen bietet. Er hat einen vollständig werkskalibrierten Digitalausgang mit UARTund I2 C-Schnittstellen.

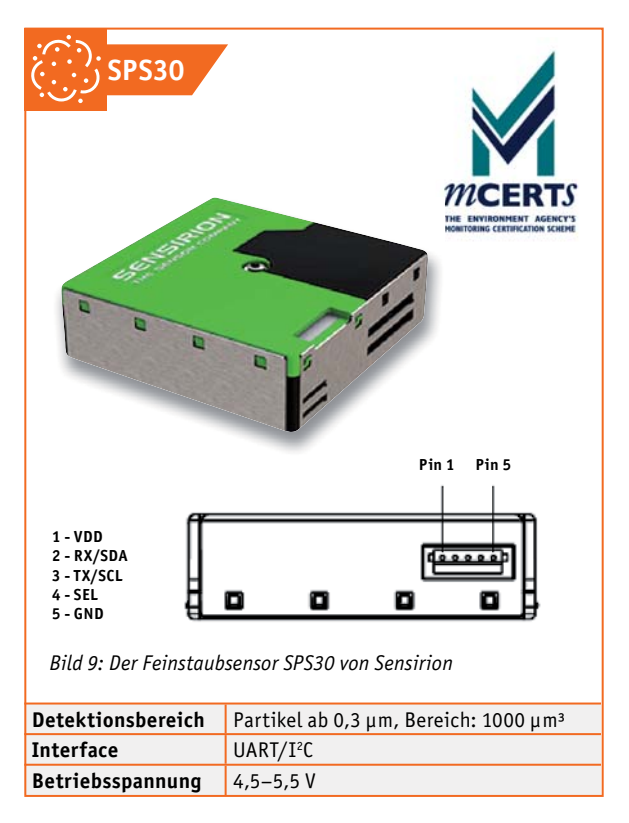

Für die Integration in Arduino-/AVR-/ESP- und SAMD-Systeme findet man passende Libraries und Applikationshinweise unter [18], in [19] einen Leitfaden zur Anbindung an den Raspberry Pi.

#### **Berührungslos Temperaturen messen – IR-Sensor MLX 90614**

Berührungslos Temperaturen messen, ob per IR-Thermometer oder Wärmebildkamera, gehört heute zum Alltag, entsprechend gibt es hier auch das passende Breakout-Bord mit dem hierzu geeigneten Sensor (Bild 10), dem MLX90614 von Melexis. Er kann berührungslos Objekttemperaturen von -70 °C bis +380 °C erfassen und verfügt über einen SMBus-Ausgang, der als vereinfachter I2 C-Anschluss genutzt werden kann.

Auf der entsprechenden Waveshare-Seite [20] sind der Umgang mit diesem Bus, das Kommunikationsprotokoll, die Programmierung und Programm-Code

ausführlich zusammengefasst. Für Arduino-/ESP-Anwendungen ist z. B. auch die Library "Adafruit MLX90614.h" einsetzbar.

Zwei interessante Selbstbauprojekte mit diesem Sensor sind die auf einem "Jugend Forscht"- Projekt basierende Wärmebildkamera [21] und das schnell realisierbare IR-Thermometer [22] mit animiertem OLED-Display.

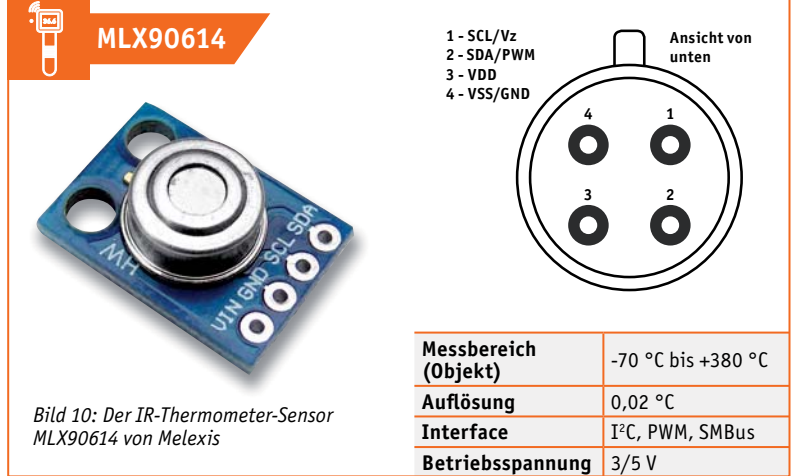

#### **UV-Strahlung messen – Si1145 und VEML6070**

Zu einer vollständigen Wetterstation gehört die Erfassung der UV-Strahlung und die Bewertung durch den UV-Index. Für den Strandurlaub gibt es sogar eigens dafür vorgesehene kleine Messgeräte. Als Elektroniker baut man sich so etwas als Ergänzung der eigenen Wetterstation selbst. Hier haben sich die UV-Sensoren Si1145 von Silabs und der VEML6070/6075 von Vishay durchgesetzt, winzige Sensoren, die es ebenfalls als Breakout-Board gibt. Bild 11 zeigt das VEML6070-Board von Adafruit. Der Si1145 ist eher ein Sensor für das sichtbare Sonnenlicht und dessen IR-Anteil als ein echter UV-Sensor. Allerdings verfügt er über einen kalibrierten Lichtauswertungsmodus, der das auftreffende Licht in einen UV-Indexwert umsetzen kann. Die Kommunikation erfolgt auch hier per I<sup>2</sup>C. Deutlich verbreiteter und interessanter sind die Vishay-Sensoren, wobei hier der VEML6070 dominiert. Er ist ein echter UV-A-Sensor mit einem per I<sup>2</sup>C steuerbaren ADC, der den Messwert für 60 bis 500 ms integrieren kann.

Damit lässt sich sehr leicht ein Indexwert nach der genormten Strahlungsmenge ermitteln.

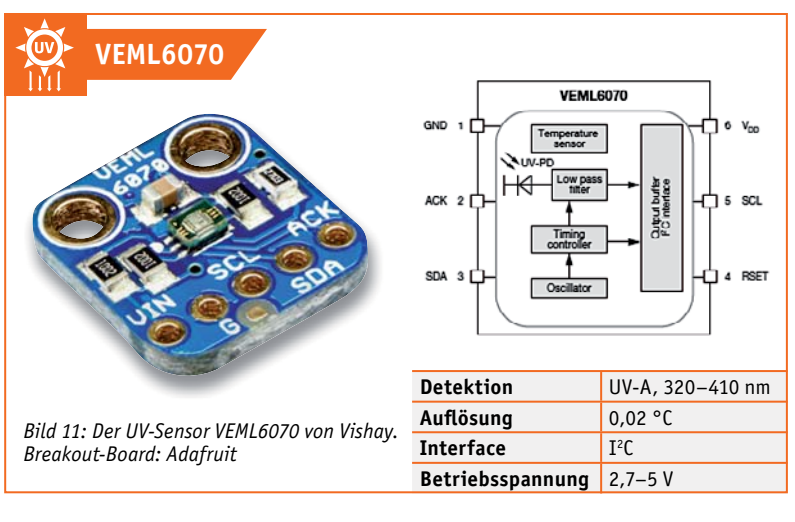

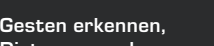

**Distanzen und Bewegungen erfassen** **Rot – Grün – Blau: Farbsensoren**

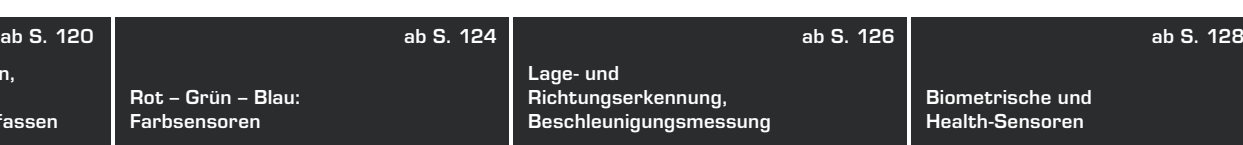

Der VEML6075 hingegen ermittelt zusätzlich mit einem Dualband-Sensor noch die UV-B-Strahlungswerte, die für die Vitamin-B-Synthese, die Hautbräunung und im schlimmeren Fall für das Auslösen des Hautkrebses verantwortlich sind.

Für die UV-Strahlungssensoren gibt es über den Bibliotheksmanager der Arduino-IDE verschiedene Libraries, z. B. von Adafruit oder SparkFun. Eine Einführung zum VEML6070 am Raspberry Pi gibt z. B. [23], ein UV-A-Index-Meter mit dem Arduino findet sich unter [24].

#### **Feuer! Der Flammendetektor kann mehr**

Ein Flammendetektor, Bild 12 zeigt das Breakout von Waveshare, ist eigentlich nur ein auf den Infrarotbereich 760 bis 1100 nm spezialisierter IR-Sensor, der eine erkannte Wärmestrahlung über einen analogen Ausgang als Wert oder einen digitalen Ausgang nach Erreichen eines Schwellwertes meldet. Für letzteren hat er einen in der Schaltschwelle einstellbaren Komparator an Bord.

Damit kann er nicht nur eine ungewöhnliche Wärmeabstrahlung z. B. einer Flamme, erkennen, er ist auch für allgemeine Aufgaben der IR-Detektierung einsetzbar. Man kann IR-Quellen, z. B. das Ausgangssignal von Fernbedienungen detektieren und über den Analogausgang sogar entschlüsseln, aber auch moderne Stromzähler mit IR-Leuchtdiode als Zählgeber auslesen. Hier bemüht man den Digitalausgang. Auf der Waveshare-Seite [25] ist dazu, inklusive Wiki, alles gesammelt, was man für die eigene Anwendung benötigt, darunter erste Programme für Arduino und STM32.

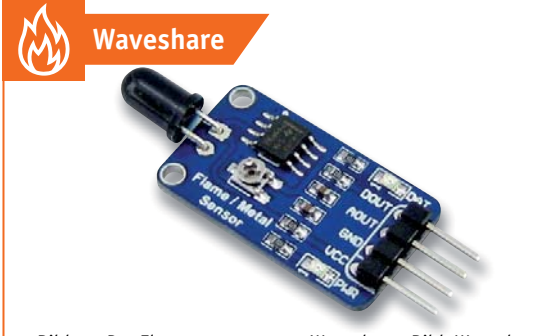

*Bild 12: Der Flammensensor von Waveshare. Bild: Waveshare*

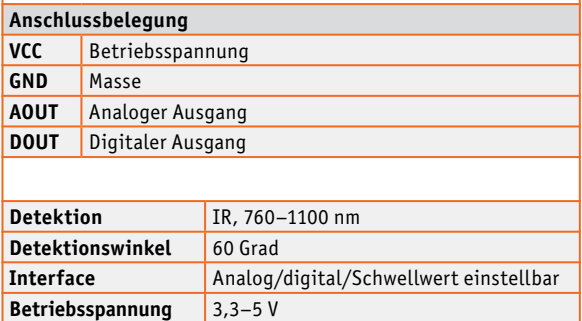

#### **Umgebungshelligkeit erkennen und analysieren – Ambient Light Sensor OPT3001**

Die letzte Sensorart aus der Reihe der Umweltsensoren, die wir hier aufführen, ist der Umgebungslichtsensor. Wir lassen hier die ganz einfache Lichterkennung über einen Fotowiderstand oder einen Fototransistor außen vor und betrachten stattdessen den modernen digitalen Lichtsensor OPT3001 (Bild 13), für den ELV ein Breakout-Board samt kompletter Software-Suite (inkl. Library) anbietet [26].

Der OPT3001 stammt von Texas Instruments. Er ist ein speziell an das vom menschlichen Auge erfassbare Lichtspektrum angepasster digitaler Sensor mit I2 C-Schnittstelle und einem sehr weiten Erfassungsbereich bis 83 kLux. Damit ist er äußerst universell einsetzbar, etwa auch in einer Wetterstation oder einem Smart Home Lichtsensor zur Steuerung von helligkeitsabhängigen Prozessen.

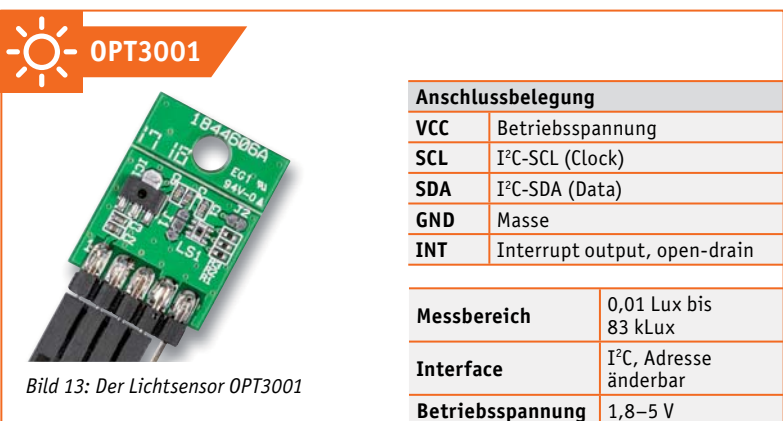

*In komplexen Wetterstationssensoren wie dem Homematic IP Funk-Wettersensor HmIP-SWO-PR Pro wirken zahlreiche Umwelt- und Klimasensoren zusammen – für eine komplette Beurteilung der örtlichen Wetterlage und die weitere Nutzung der Sensorwerte,* 

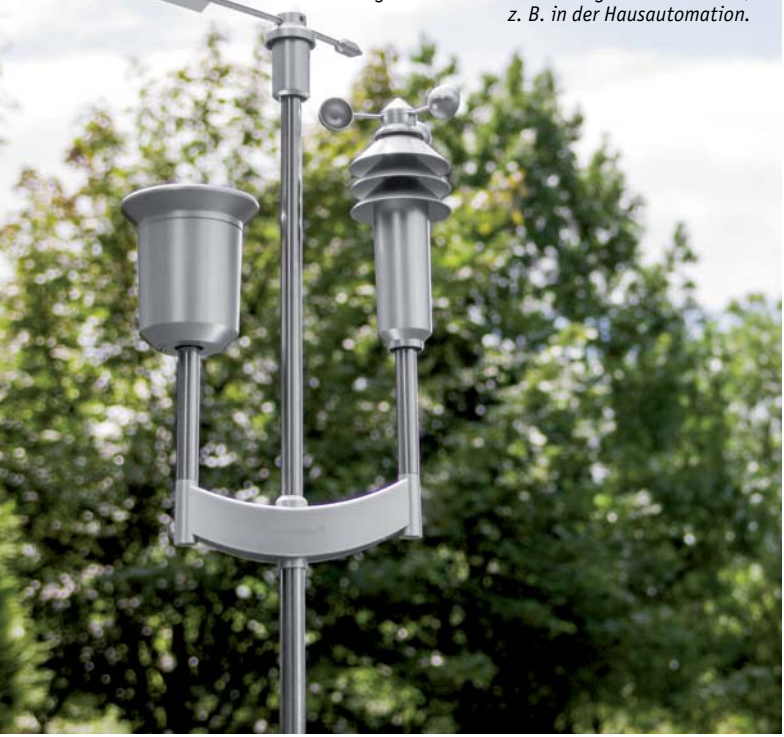

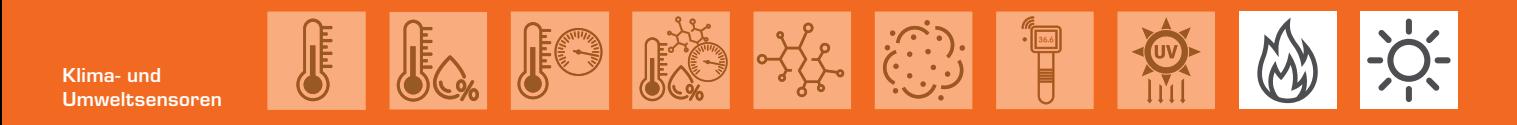

### **Weitere Infos:**

- [1] Arduino-Library zum DS18B20: github.com/milesburton/Arduino-Temperature-Control-Library
- [2] Arduino-Einstiegsbeispiel:
- create.arduino.cc/projecthub/TheGadgetBoy/ds18b20-digital-temperature-sensor-and-arduino-9cc806
- [3] Einführung zum Raspberry Pi: www.netzmafia.de/skripten/hardware/RasPi/Projekt-Onewire/index.html [4] ESP8266-Projekt mit DS18B20:
- www.hackster.io/adachsoft\_com/esp8266-temperature-sensors-ds18b20-with-http-server-5509ac [5] SHT11-Applikation für Arduino: arduinolearning.com/code/arduino-sht11-example.php
- [6] Überblick, Applikation DHT11/DHT22: learn.adafruit.com/dht
- [7] DHT11-/BMP180-Applikation mit ESP32: ESP32 WLAN und Webserver in MicroPython Bestell-Nr. 251238, S. 38 ff. [8] Beschreibung SHT20 für PAD4: Prototypen-Adapter PAD4 – Digitale Bauteile –
- kostenloser Fachbeitrag unter der Bestell-Nr. 251236
- [9] Arduino-Programmbeispiel zum SHT20: arduinolearning.com/code/sht20-temperature-sensor-and-arduino-example.php
- [10] ESP8266-Programmbeispiel zum SHT20: www.esp8266learning.com/sht20-temperature-and-humidity-sensor-and-esp8266.php [11] BMP180-Arduino-Programmierbeispiel:
- arduinolearning.com/code/bmp180-barometric-pressure-sensor-example.php [12] BMP180-Raspberry Pi-Programmierbeispiel:
- tutorials-raspberrypi.de/raspberry-pi-und-i2c-luftdrucksensor-bmp180/
- [13] MQx-Übersicht: playground.arduino.cc/Main/MQGasSensors/
- [14] MQxx-Gassensoren am Raspberry Pi: tutorials-raspberrypi.de/raspberry-pi-gas-sensor-mq2-konfigurieren-und-auslesen/
- [15] Feinstaubsensor Sharp GP2Y1010AU0F. www.waveshare.com/dust-sensor.htm
- [16] Application Guide zum GP2Y1010/1014AU0F: github.com/sharpsensoruser/sharp-sensor-demos/wiki/Application-Guide-for-Sharp-GP2Y1014AU0F- Dust-Sensor
- [17] GP2Y1010AU0F mit dem ESP8266: www.esp8266learning.com/wemos-dust-sensor-example.php
- [18] Sensirion SPS30-Libraries: github.com/Sensirion/arduino-sps github.com/paulvha/sps30
- [19] Sensirion SPS30 am Raspberry Pi: github.com/Sensirion/embedded-uart-sps/blob/master/docs/getting-started-on-the-raspberry-pi.md
- [20] Der MLX90614 Waveshare-Seite: www.waveshare.com/wiki/Infrared\_Temperature\_Sensor#RAM\_registers\_of\_MLX90614
- [21] Mini-Wärmebildkamera mit dem MLX90614: lookmanowire.blogspot.com/search/label/Thermal%20Cam
- [22] IR-Thermometer mit dem MLX90614: www.instructables.com/id/Arduino-Based-Non-Contact-Infrared-Thermometer-IR-/ [23] VEML6070 am Raspberry Pi:
- www.raspberry-pi-geek.de/ausgaben/rpg/2019/10/i-2-c-workshop-teil-27-uv-sensor-modul-veml6070/ [24] VEML6070 am Arduino:
- maker.pro/arduino/projects/how-to-build-an-arduino-uv-index-meter-with-a-veml6070
- [25] Flammensensor bei Waveshare: www.waveshare.com/wiki/Flame\_Sensor
- [26] Ambient Light Sensor OPT3001: de.elv.com/elv-lichtsensor-opt3001-mit-ic-schnittstelle-i2c-ls-komplettbausatz-152106

Alle Links finden Sie auch online unter de.elv.com/elvjournal-links

**Gesten erkennen, Distanzen und** 

**Bewegungen erfassen**

**Rot – Grün – Blau: Farbsensoren**

**Biometrische und Health-Sensoren**

ELVjournal 4/2020

## **Gesten erkennen, Distanzen und Bewegungen erfassen**

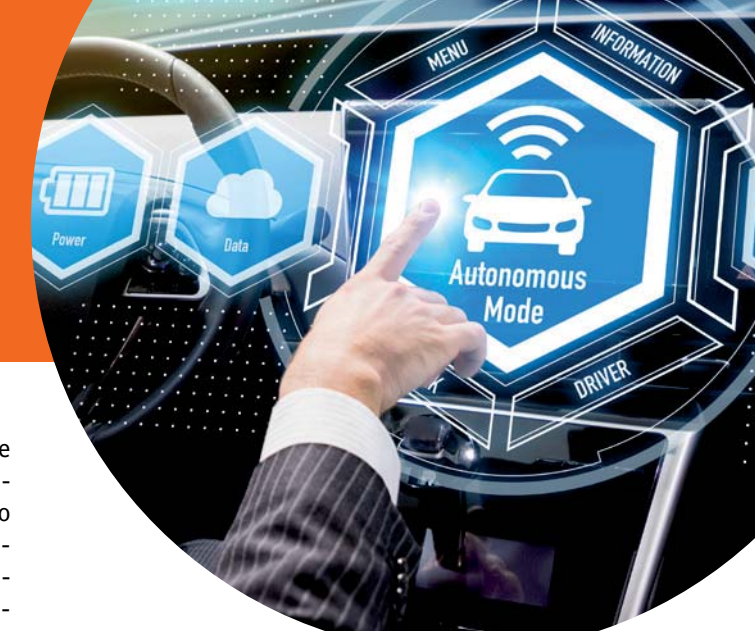

Das Erkennen und Differenzieren von Handbewegungen (Gesten) ist eine relativ komplexe Sensorfunktion. Die meisten aktuellen Sensoren arbeiten dabei als sogenannte Time-of-Flight- bzw. Proximity-Sensoren, also Näherungssensoren, und zwar als optoelektronische, Ultraschallsensoren, kapazitive und induktive Sensoren. Für das Erkennen von Handbewegungen werden optoelektronische Sensoren eingesetzt, die das Aussenden eines Infrarot-Lichtstrahls mit einem ebensolchen Detektor-Array mit vorgesetzter Optik verbinden. Dabei misst der IR-Detektor in schneller Folge die Reflektion des IR-Lichtstrahls an einem bewegten Gegenstand und ermittelt über die Lichtverteilung auf dem Array, in welche Richtung sich der angestrahlte Gegenstand bewegt.

#### **Proximity-/ToF-Sensoren PAJ7620U2, VL53L1X und Si1143**

Derzeit wird der PAJ7620U2 von PixArt Imaging auf zahlreichen Breakout-Boards angeboten, etwa von Waveshare (Bild 14) oder von SeeedStudio als Bestandteil des Grove-Modulsystems [27], [28]. Der PAJ7620U2 verfügt über ein 60x60-Pixel-IR-Empfänger-Array mit vorgesetzter Optik und eine IR-Lichtquelle.

Infrarot deshalb, damit die Sensorik nicht von Tageslicht oder anderen Lichtquellen mit sichtbarem Licht gestört wird. Die Immunität gegen Umgebungslicht beträgt immerhin bis zu 100 kLux. Er kann in zwei Geschwindigkeiten bei der Gestenerkennung genutzt werden, im "Normalmodus" beträgt die Reaktionsgeschwindigkeit 60°/s bis 600°/s, im "Gaming-Modus" wird bis zu 1200°/s bei einer Erfassungsrate von 240 Hz und einem Erkennungswinkel von 60 Grad erreicht.

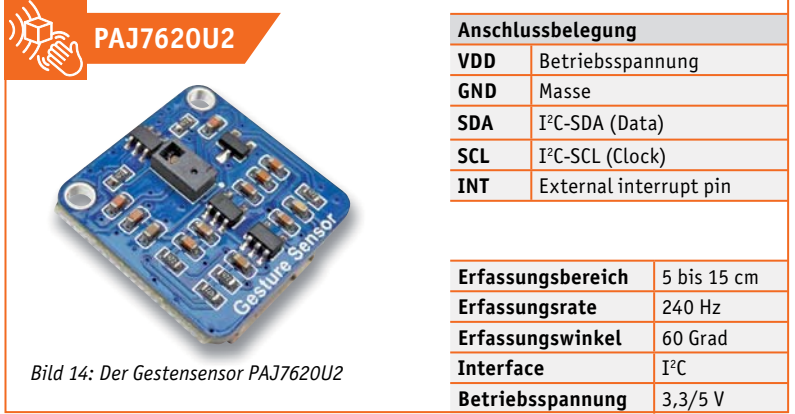

Bei diesem Sensor muss man noch recht nahe mit den Fingern/Händen heran, er hat einen Erfassungsbereich von 5 bis 15 cm.

Er kann neun typische Gesten erfassen: hoch/herunter/links/rechts/ vorwärts/rückwärts/im und gegen den Uhrzeigersinn und wellenförmige Bewegung. Die Kommunikation der Breakout-Boards erfolgt über I<sup>2</sup>C.

Eine Arduino-Library nebst Programmbeispielen findet sich bei [27] und [28] sowie in [29], weitere Programmbeispiele für Arduino und ESP32 im Arduino-Projekt Hub [30] und unter [31].

Einen deutlich größeren Erfassungsbereich weist der "Long-distance ranging time-of-flight (ToF) sensor" VL53L1X von STMicroelectronics (Bild 15) auf.

Er basiert auf einem patentierten System aus IR-Laser, IR-Filtern, und einem mit einer integrierten Optik ausgeführten Array aus 16x16 "SPAD", das sind extrem kleine lichtempfindliche Avalanche-Dioden (single photon avalanche diode), deren Trumpf die Reaktionsschnelligkeit und die sichere Erfassung von Licht auch mit sehr geringen Strahlungsleistungen, eben einem Photon, ist. Der Sensor weist dann auch eine hohe Erfassungsrate von bis zu 50 Hz und eine Erfassungsreichweite von bis zu 4 m auf.

| <b>VL53L1X</b><br>Anschlussbelegung |                              |  |
|-------------------------------------|------------------------------|--|
|                                     |                              |  |
| <b>VDD</b>                          | Betriebsspannung             |  |
| <b>GND</b>                          | Masse                        |  |
| <b>SDA</b>                          | $I2C-SDA$ (Data)             |  |
| <b>SCL</b>                          | I <sup>2</sup> C-SCL (Clock) |  |
| <b>SHUT</b>                         | Shutdown in                  |  |
| <b>INT</b>                          | GPIO/Interrupt out           |  |

*Bild 15: Der Gesten-/Distanzsensor VL53L1X*

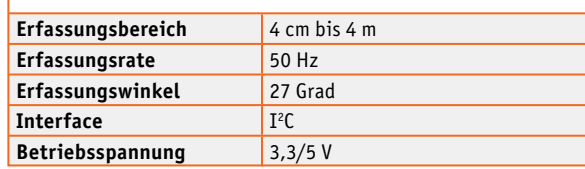

**ab S. 114**

**Klima- und** 

**Gesten erkennen, Distanzen und** 

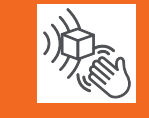

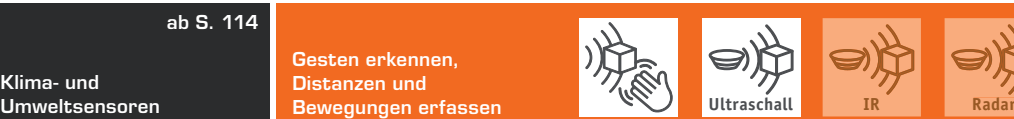

Dabei sind Einflüsse wie die Farbe des Ziels als auch dessen Reflexionsgrad weitgehend unerheblich. Das in Bild 15 gezeigte Waveshare-Breakout-Modul dockt mit einer I2 C-Schnittstelle an den auswertenden Mikrocontroller an. Zusätzliche I/O-Pins erlauben die Steuerung der Aktivierung des Sensors. Der VL53L1X hat sich als Standardabstandssensor in vielen modernen Geräten wie Staubsaugerrobotern, Personenzählund Erfassungsgeräten, Drohnen (zur Start- und Landeunterstützung und Kollisionsvermeidung), als Gestensensor im Smart Home und in Autofokus-Systemen von Kameras durchgesetzt.

Unter [32] sind alle wichtigen Informationen sowie Demoapplikationen zu finden, in [33] steht eine ausführliche Vorstellung des Arbeitsprinzips inklusive Applikationsbeispielen für Arduino und Raspberry Pi zur Verfügung, und in [34] gibt es eine Arduino-Library zum Sensor.

ELV hat zum Thema Gestenerkennung ein schnell auf einem Arduino einsetzbares Shield [35], den Gesten-LED-Dimmer GLD1 (Bild 16) mit dem Si1143 von SiLabs (inzwischen abgelöst durch den Si1153), im Programm. Dieser Sensor registriert die zeitlich gestaffelte Aussendung dreier IR-LEDS mit integrierten Fotodioden und bildet daraus die Werte für Bewegungsrichtung und Entfernung der Hand.

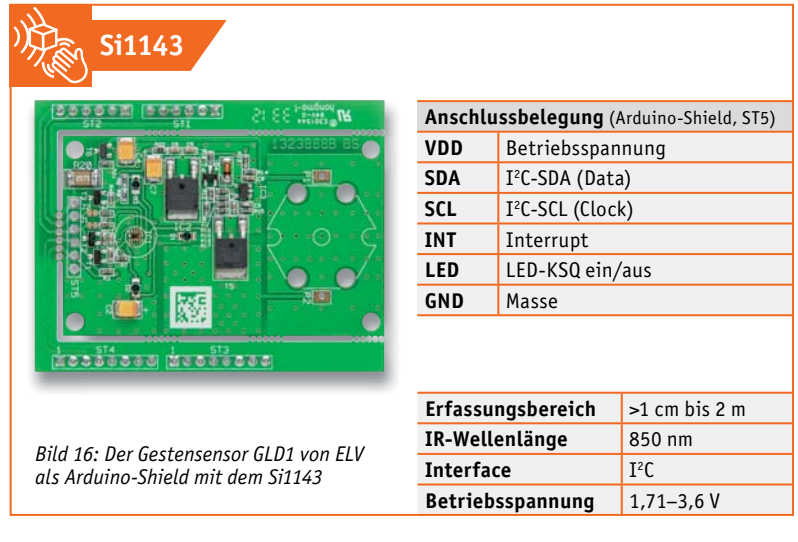

#### **Distanzmessung mit Ultraschall**

Technisch deutlich einfacher und unaufwendiger aufgebaut sind Ultraschall-Abstandssensoren. Das im Mikrocontrollerbereich wohl am meisten eingesetzte Modul ist das bekannte HC-SR04 (Bild 17), bei ELV unter [36] mit Applikationsbeispielen für Arduino und Raspberry Pi zu finden.

Das Messprinzip ist sehr einfach: Ein Ultraschallgeber sendet einen kurzen Ultraschallimpuls, üblich sind hier 10 μs mit 40 kHz, aus. Trifft dieser auf ein Hindernis, wird der Schall reflektiert und vom Ultraschallempfänger auf dem Modul empfangen, der es bereits als direkt auswertbares PWM-Signal ausgibt.

 Aus der Laufzeit vom Aussenden des Impulses bis zum Empfangen errechnet der Mikrocontroller die Entfernung. Diese Sensoren erreichen eine Entfernungerfassung bis zu einigen Metern, die Auflösung ist mit ca. 1 cm recht gut, der Erfassungsbereich beträgt je nach Messentfernung 15 bis 45 Grad.

Prinzipiell kann man diesen Sensor auch für eine Bewegungserkennung und die Erfassung der Geschwindigkeit bewegter Objekte einsetzen, hier stößt aber die Verwendung des Luftschalls schnell an Grenzen, da sind andere Sensoren besser geeignet.

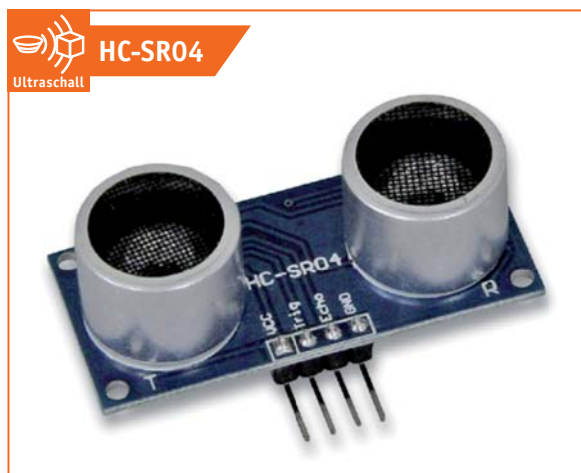

*Bild 17: Der Ultraschallsensor HC-SR04*

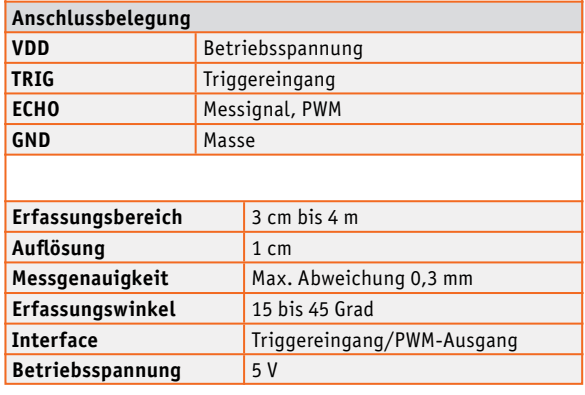

#### **Präzise erfassen mit Doppler-Radar**

Radarsensoren sind das Mittel der Wahl, wenn man Entfernungen, Geschwindigkeiten und Bewegungen (auch durch einige Materialien hindurch) erkennen und auswerten will. Sie arbeiten nach dem Doppler-Prinzip: Es wird ein Messsignal in einem hohen Frequenzbereich ausgesendet.

Wird dieses an einem Hindernis reflektiert und zurückgeworfen, trifft es auf den Empfänger. Aus der unterschiedlichen Laufzeit bei Annäherung oder Entfernung bzw. Bewegung des Ziels, die als Frequenzänderung erfasst wird, registriert das System je nach Aufwand auf der Auswertungsseite eine Bewegung des Ziels, dessen Geschwindigkeit und Richtung.

Den Doppler-Effekt kann man übrigens einfach anhand eines herannahenden bzw. sich entfernenden Einsatzfahrzeugs mit Sirene nachvollziehen: Nähert sich das Fahrzeug, wird der Ton scheinbar höher, entfernt es sich, wird er tiefer. Sehr aufwendige und mit eigener Intelligenz kombinierte Radarsensoren arbeiten mit sehr hohen Frequenzen, etwa im 24-GHz-Band.

Sie sind dann auch für echte Geschwindigkeits- und Abstandsmessung einsetzbar, etwa das BGT24LTR11- Modul (Bild 18) von SeeedStudio [37]. Mit den dort gebotenen Programmbeispielen und dem erläuterten Protokoll kann man z. B. eine Geschwindigkeitsmessung eines bewegten Objekts realisieren.

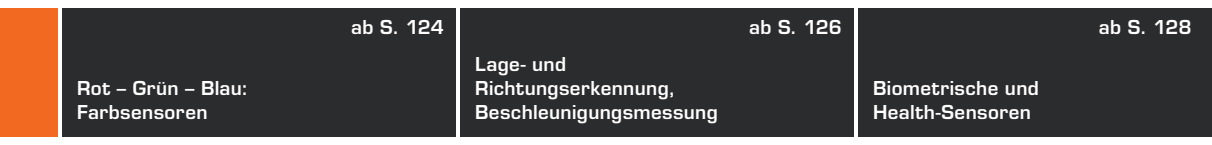

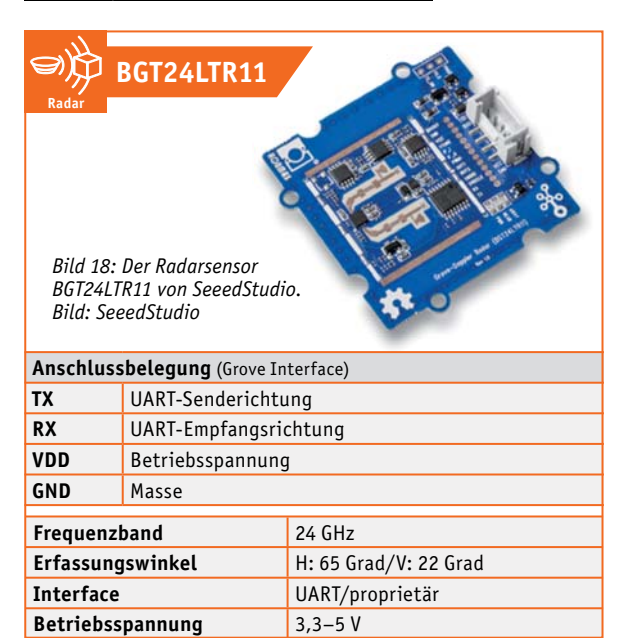

Weniger aufwendige Radarmodule sind hingegen auf die einfache Erkennung von Bewegungen des Zielobjektes reduziert. Solche Technik finden wir in der Haustechnik (Radarsensor für das automatische Schalten des Raumlichts) oder als Sensor für automatische Türöffner. Der Vorteil gegenüber dem Infrarot-Sensor, auf den wir noch kommen, ist der, dass die Erfassung nicht auf wärmeabstrahlende Objekte beschränkt ist, sondern alle bewegten Objekte erkennt, und das auch durch zahlreiche Materialien wie Glas, Holz, leichte Wände etc. hindurch.

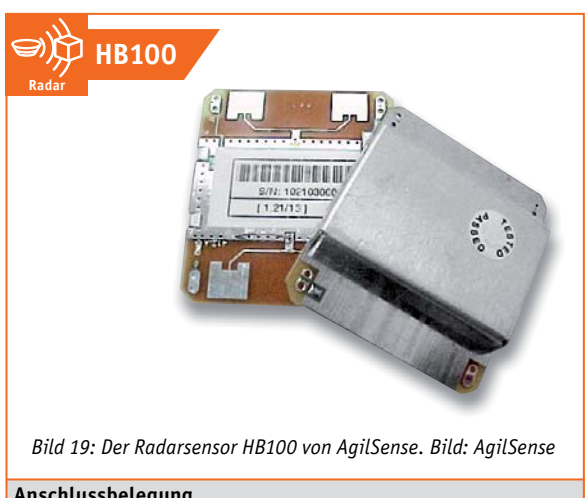

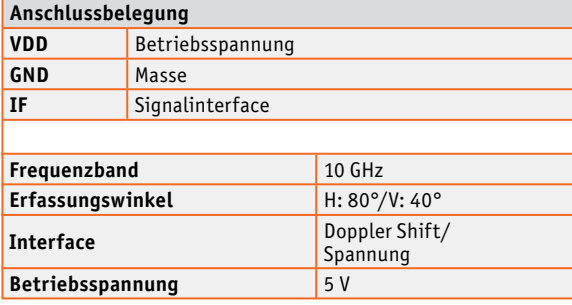

Mit derartigen Sensoren ausgestattete Geräte haben damit den Vorteil, dass sie verdeckt und geschützt im Inneren von Gebäuden oder in Leuchten installierbar sind. Auch die schnelle Erkennung, wenn man sich bereits einer Tür nähert, ist oft von Vorteil – das Licht ist eben schon an, wenn man den Raum oder die erste Kellertreppenstufe betritt.

Kleine Radarmodule werden in großer Vielzahl angeboten, jedoch muss man die hierfür zugelassenen ISM-Frequenzbereiche für das Einsatzland beachten. Eine Übersicht dazu gibt es bei der Bundesnetzagentur [38]. So gibt es etwa das HB100 von AgilSense (Bild 19), das im 10-GHz-Band arbeitet, oder das HFS-DC06 (5,8 GHz).

Eine interessante Applikation zur Geschwindigkeitsmessung mit dem HB100 und einem Arduino ist im Mosfetkiller-Forum [39] beschrieben. Eine ähnliche Applikation mit dem IPM-165 von InnoSent (24 GHz) ist in [40] zu finden.

#### **PIR – der Klassiker**

Er ist der Klassiker unter den Bewegungssensoren – der passive Infrarot-Sensor (PIR). Er erfasst die Veränderung der Wärmestrahlung vor dem Sensor und damit bewegte Objekte, die eine gegenüber dem Hintergrund abweichende Wärmestrahlung aufweisen. Diese Sensoren gibt es in großer Vielzahl, vom einfachen PIR-Modul wie dem PIR-13 von ELV (Bild 20) bis zum komplexeren Sensor für Präsenzmelder, deren Technik ausführlich in [41] erläutert ist.

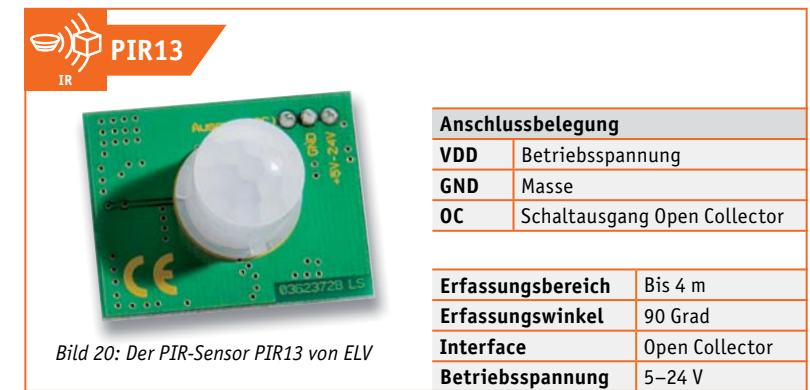

#### **Infrarot-Reflexkoppler und Lichtschranken**

Wie der PIR sind auch diese Sensoren aus unserem Alltag kaum wegzudenken – kleine Infrarot-Sensoren, die etwa als Reflexkoppler in Tür-/ Fenstersensoren, Abstandssensoren oder als Steuerungselemente für Roboter arbeiten oder als Lichtschranke (Bild 21) das Unterbrechen oder Öffnen einer überwachten Luftstrecke melden.

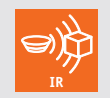

*Bild 21: Typische Bauform einer Gabellichtschranke, hier die GP1A57HRJ00F von Sharp*

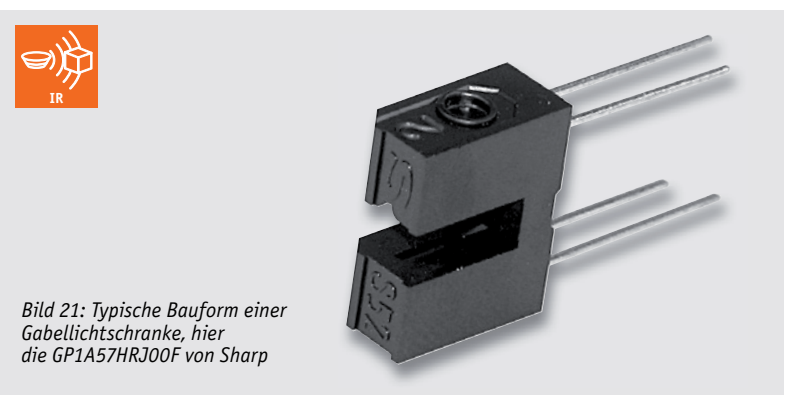

**ab S. 114**

**Klima- und** 

**Gesten erkennen, Distanzen und Bewegungen erfassen**

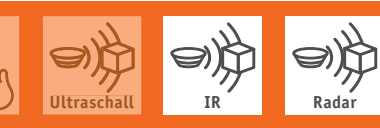

**Umweltsensoren**

Bild 22 zeigt einen typischen Reflexkoppler auf einem Breakout-Board [42]. Hier ergänzt den Reflexkoppler mit seinem analogen Ausgang ein in der Signalempfindlichkeit einstellbarer Komparator, der bei Ansprechen des Sensors ein Digitalsignal ausgibt. Auch hier gibt es ausführliche Erklärungen und Softwarebeispiele dazu.

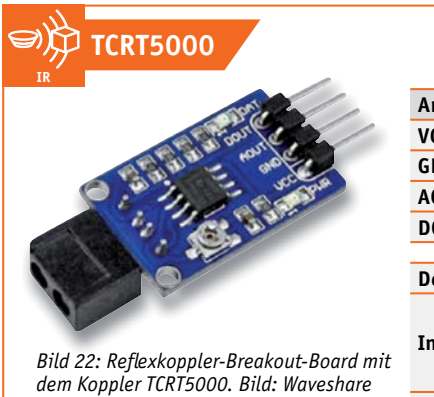

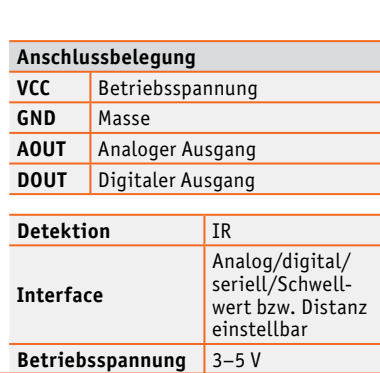

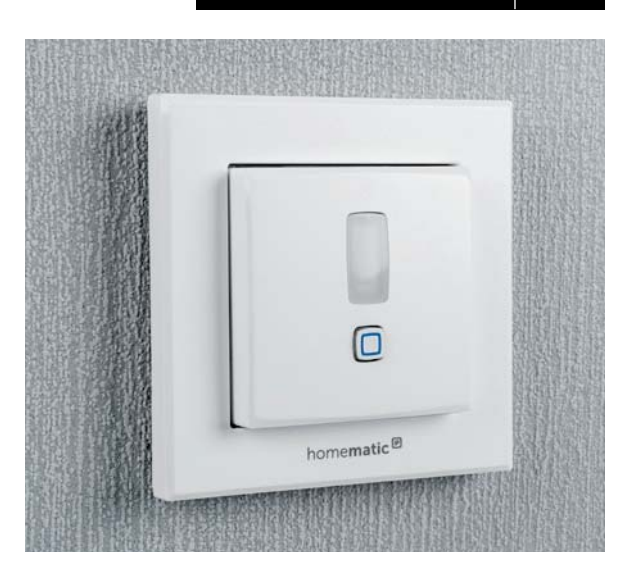

*PIR-Sensoren findet man in vielfältiger Form, hier mit flacher Linse im Homematic IP Bewegungsmelder HmIP-SMI55 mit 2-Kanal-Funksender.*

### **Weitere Infos:**

- [27] Gestensensor PAJ7620U2 bei Waveshare inkl. Wiki und Applikation: www.waveshare.com/PAJ7620U2-Gesture-Sensor.htm
- [28] Gesensensor PAJ7620U2 bei SeeedStudio inkl. Wiki und Applikation: wiki.SeeedStudiostudio.com/Grove-Gesture\_v1.0/
- [29] Arduino-Library für PAJ7620U2: github.com/SeeedStudio-Studio/Gesture\_PAJ7620/tree/master/examples/paj7620\_9gestures
- [30] PAJ7620U2 im Arduino Project Hub: create.arduino.cc/projecthub/SurtrTech/hand-gesture-recognition-sensor-paj7620-9be62f [31] PAJ7620U2 am ESP32. mit Servoansteuerung:
- tutorial.cytron.io/2019/11/13/control-servo-with-gesture-using-esp32-and-arduino/
- [32] VL53L1X bei Waveshare: www.waveshare.com/wiki/VL53L1X\_Distance\_Sensor#Introduction
- [33] VL53L1X im Maker Portal: makersportal.com/blog/2019/4/10/arduino-vl53l1x-time-of-flight-distance-measurement
- [34] VL53L1X Arduino-Library auf Github: github.com/stm32duino/VL53L1X
- [35] Gesten-LED-Dimmer GLD1 von ELV: ELVjournal Fachbeitrag unter der Bestell-Nr. 203664, Bausatz erhältlich unter der Bestell-Nr. 130225
- [36] Ultraschall-Abstandssensormodul HC-SR04 Artikel erhältlich unter der Bestell-Nr. 122121
- [37] SeeedStudio Grove BGT24LTR11-Modul: wiki.SeeedStudiostudio.com/Grove-Doppler-Radar/
- [38] ISM-Frequenzzuteilung Bewegungsmelder: www.bundesnetzagentur.de/SharedDocs/Downloads/DE/Sachgebiete/Telekommunikation/Unternehmen\_ Institutionen/Frequenzen/Allgemeinzuteilungen/2008\_37\_Bewegungsmelder\_pdf
- [39] Doppler-Radar/Bewegungsmelder mit dem HB100: forum.mosfetkiller.de/viewtopic.php?f=6&t=64444
- [40] Doppler-Radar mit IPM-165: www.hjberndt.de/soft/radar/index.html
- [41] Bewegungs- und Präsenzmelder Technik und Einsatz: ELVjournal 5/2019, S. 78 ff.
- [42] IR-Reflexkoppler-Breakout: www.waveshare.com/Infrared-Reflective-Sensor.htm

Alle Links finden Sie auch online unter de.elv.com/elvjournal-links

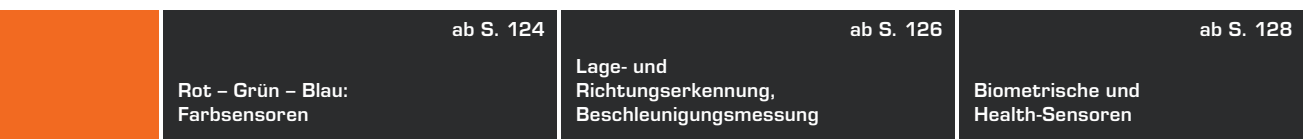

## **Rot – Grün – Blau: Farbsensoren**

Gerade in industriellen Automatisierungsumgebungen sind unendlich viele Sensoren im Einsatz, die Informationen auswerten, so auch solche, die Gegenstände nach Farben differenzieren können. Auch in bestimmten Messgeräten, wie zum Beispiel dem Farb-Spektrometer RGBW200 von ELV [43], arbeiten diese Sensoren.

Im RGBW200 ist der VEML6040 von Vishay verbaut, für Selbstbauprojekte ist dieser winzige Sensor auch als Breakout-Board (Bild 23) verfügbar. Sein Aufbau und die Funktion sind in [43] ausführlich erläutert, für Selbstbauprojekte sei auf die Arduino-Library bei Github [44] und das ESP8266-Projekt unter [45] verwiesen. Auch er kommuniziert per I2 C.

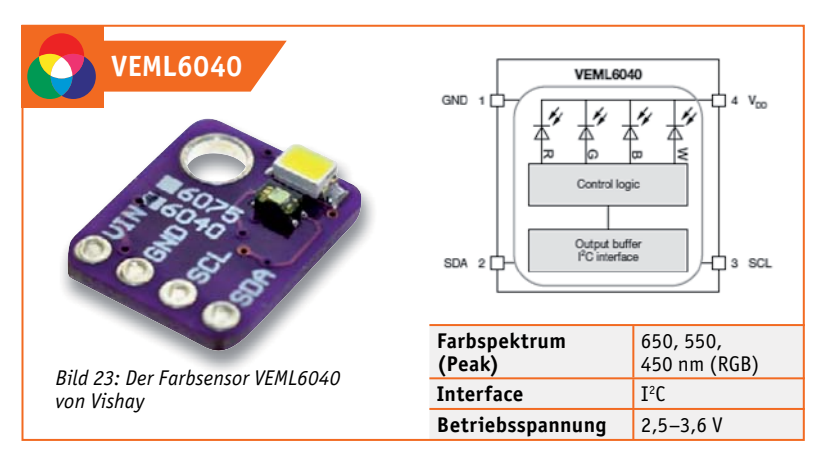

Ein weiterer, sehr verbreiteter Farbsensor ist der TCS3200 (Bild 24) von Ams, den es ebenfalls als Breakout-Modul gibt. Er ist ein sogenannter programmierbarer Lichtintensität-zu-Frequenz-Konverter, an dem sich die Funktionsweise eines solchen Sensors besonders gut nachvollziehen lässt.

Sieht man sich die Vergrößerung der Struktur des Chips an, so findet man ein Array aus 8 x 8 Fotodioden, jeweils 16 mit rotem, grünem und blauem Farbfilter, und 16 ohne Farbfilter. Über die Programmier-Pins S2/ S3 schaltet der steuernde Mikrocontroller im Messverlauf der Reihe nach eine dieser Gruppen aktiv. Der über das Array sich ergebende jeweilige Messwert für die Farbanteile Rot, Grün und Blau wird in eine Frequenz umgesetzt, die am über den Output-Enable-Pin freizuschaltenden Ausgang des Sensors erscheint.

Die Pins S0 und S1 erlauben eine Skalierung der Ausgangfrequenz, um den Sensor an die Möglichkeiten des jeweiligen Mikrocontrollers anzupassen. Dieser setzt die vom Sensor übergebene Frequenz in eine Anzeige oder andere Ausgaben um. Die auf den Breakouts vorhandenen weißen LEDs sorgen für eine intensive gleichmäßige Beleuchtung des Messobjekts, um Fremdlichtstörungen zu begrenzen. Beispiele für die Anwendung sind unter [46], [47], [48] und [49] zu finden.

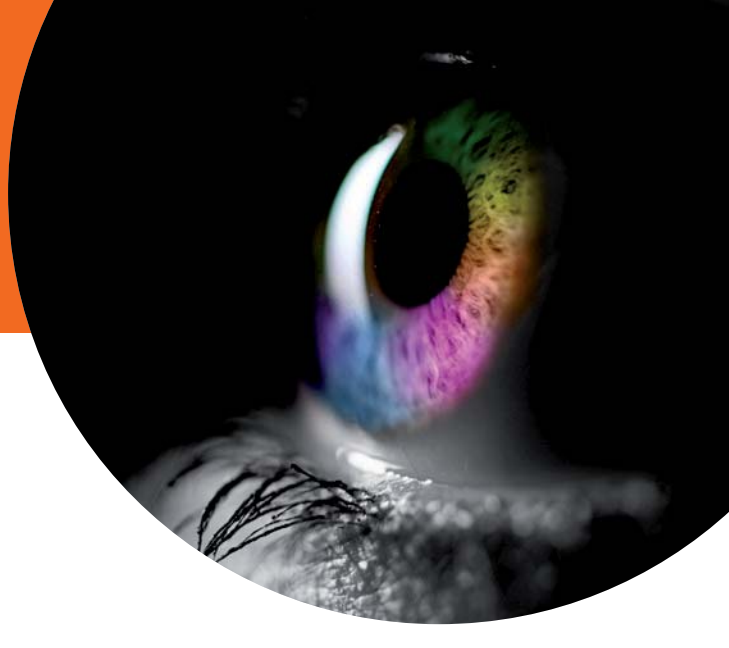

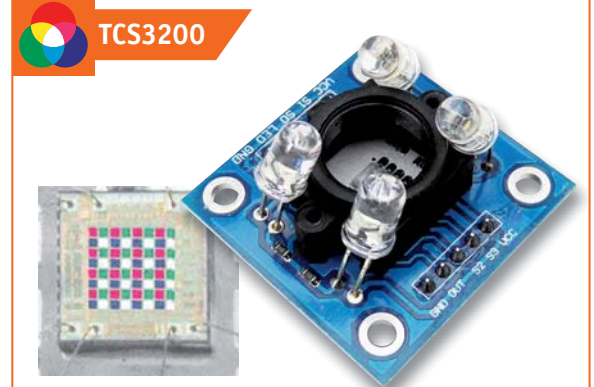

*Bild 24: Der Farbsensor TCS3200 von Ams. Links ist die Aufteilung der Fotodioden im Array zu sehen.* **Farbspektrum** 

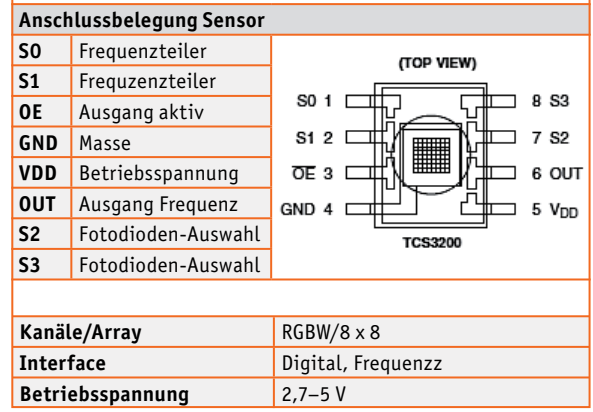

Letzteres Beispiel kann man sehr gut zu einem Farbansage-Gerät modifizieren, wie es Sehbehinderte benutzen, um Farben zu identifizieren.

Dazu aktiviert man für die Ausgabe der jeweils erkannten Farbe einen Ausgabeport des Controllers, dieser steuert über einen Pegelwandler, hier den aus dem ELV PAD4-Set, die Low-aktiven Eingänge des MP3-Players MSM4 an, auf dem die Ansagen zu den

**ab S. 114 ab S. 120**

**Farbsensoren Klima- und Bewegungen erfassen Gesten erkennen, Distanzen und** 

**Rot – Grün – Blau:**

**Umweltsensoren**

einzelnen Farben gespeichert sind. Bild 25 zeigt den Musteraufbau, der mit dem PAD-System von ELV entstanden ist.

*Bild 25: Mit einem Sprachausgabemodul wie dem MSM4 kann man sich ein sprechendes Farberkennungssystem selbst bauen. Bei diesem Aufbau haben wir auf die innere Stiftleiste des MSM4 eine Buchsenleiste gesetzt, um das MSM4 auf dem Steckboard platzieren zu können, und die beiden Kontakt für +UB und Lautsprecherminus einzeln belegt. Der Rest der äußeren Stiftleiste ist durchgehend mit GND belegt und nicht auf das Steckboard gesteckt.*

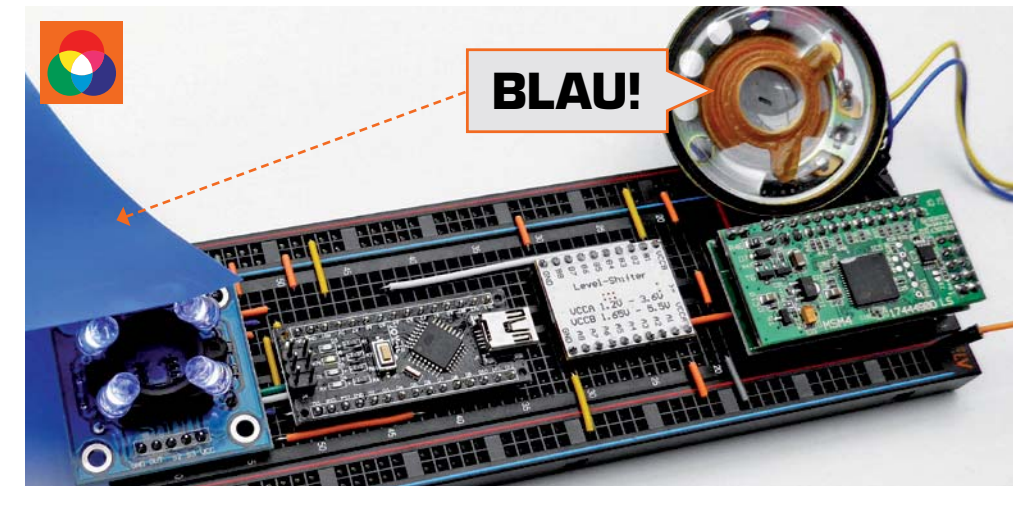

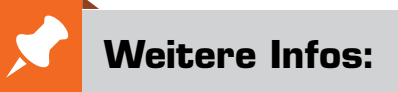

- [43] Farb-Spektrometer RGBW200: ELVjournal Fachbeitrag unter der Bestell-Nr. 250184, S. 38 ff., Komplettbausatz erhältlich unter der Bestell-Nr. 152503
- [44] Arduino-Library zum VEML6040: github.com/thewknd/VEML6040
- [45] ESP8266 und VEML6040: www.esp8266learning.com/veml6040-color-sensor-and-esp8266.php
- [46] TCS3200-Breakout und Wiki bei Waveshare: www.waveshare.com/wiki/Color\_Sensor
- [47] TCS3200 serielle Farbwertausgabe und Farbsortiermaschine: howtomechatronics.com/tutorials/arduino/arduino-color-sensing-tutorial-tcs230-tcs3200-color-sensor/ howtomechatronics.com/projects/arduino-color-sorter-project/
- [48] TCS3200 Ausgabe mit LEDs: funduino.de/nr-07-farbsensor-am-arduino Sensoren und Prototypen-Adapter im ELV Shop
- [49] TCS3200 im Arduino.cc Projekthub: create.arduino.cc/projecthub/mjrobot/arduino-color-detection-57e4ce

Alle Links finden Sie auch online unter de.elv.com/elvjournal-links

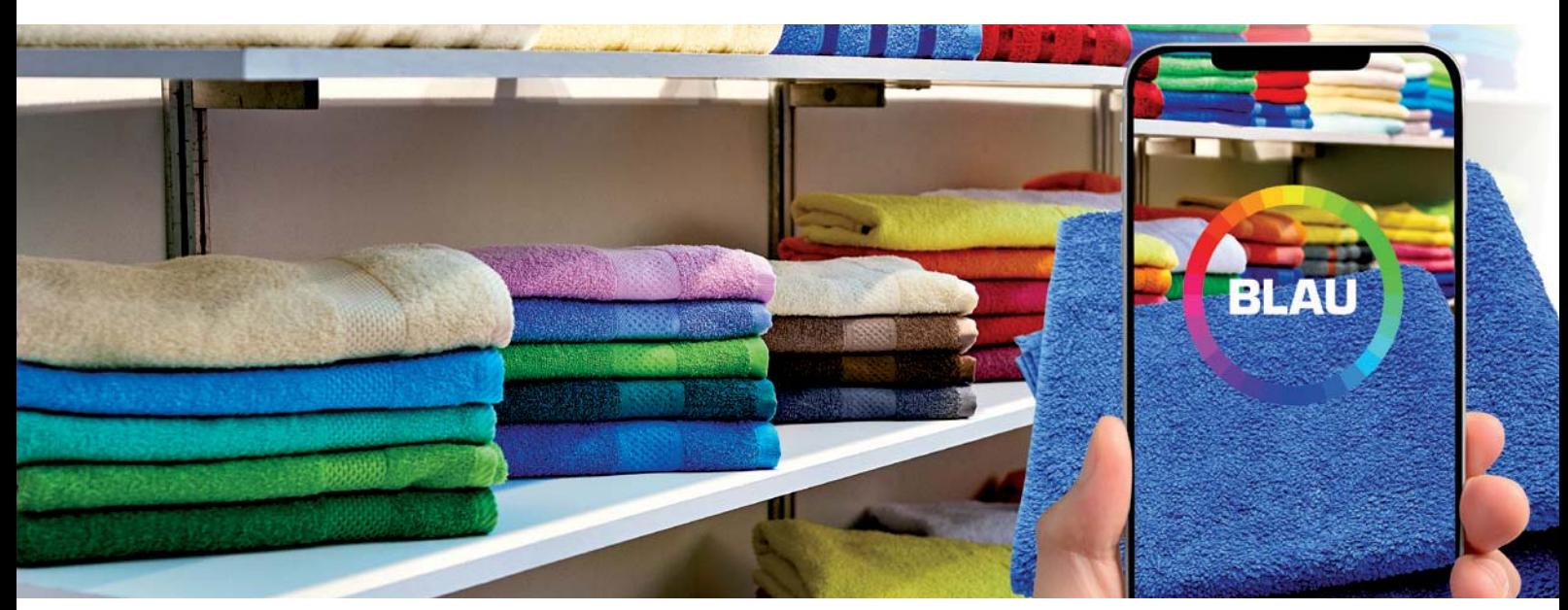

*Farbsensoren kann man vielfältig einsetzen, so z. B. zur Erkennung von Farben. Auch Kamerasensoren lassen sich hierfür nutzen, hier stilisiert anhand der Farberkennungs-App "ViaOpta" von Novartis.*

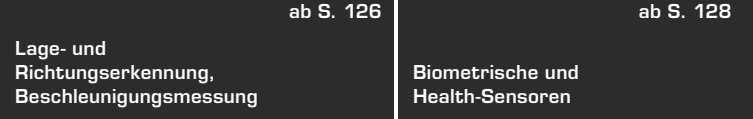

## Lage- und **Richtungserkennung, Beschleunigungsmessung**

IMU heißt "inertial measurement unit" und definiert eine Klasse von komplexen Sensoren, die aus einer Kombination mehrerer, meist MEMSbasierter Beschleunigungssensoren und Drehratensensoren bestehen, die Bewegungen in der X-, Y- und Z-Achse erfassen. Zumeist sind diese Sensoren auch mit einem Kompasssensor kombiniert. Solche Sensoren finden sich z. B. in jedem Smartphone, sie sind essenzieller Bestandteil von Flugmodellsteuerungen, insbesondere bei Drohnen.

Für den Elektroniker bieten IMUs ein vielseitiges Betätigungsfeld – im Modellbau, in der Robotertechnik, für selbstfahrende, sich selbst ausbalancierende Modelle, für die Lageerkennung von Gegenständen, für den Selbstbau von Messgeräten wie z. B. einer Wasserwaage mit Winkelmesser, usw.

ELV hat hierfür bereits seit Langem ein IMU-Board im Programm, den 3-Achsen-Beschleunigungssensor 3D-BS [50], der in Bild 26 zu sehen ist. Er basiert auf einem der vielen IMU-Sensoren von Bosch Sensortec, dem RMA020

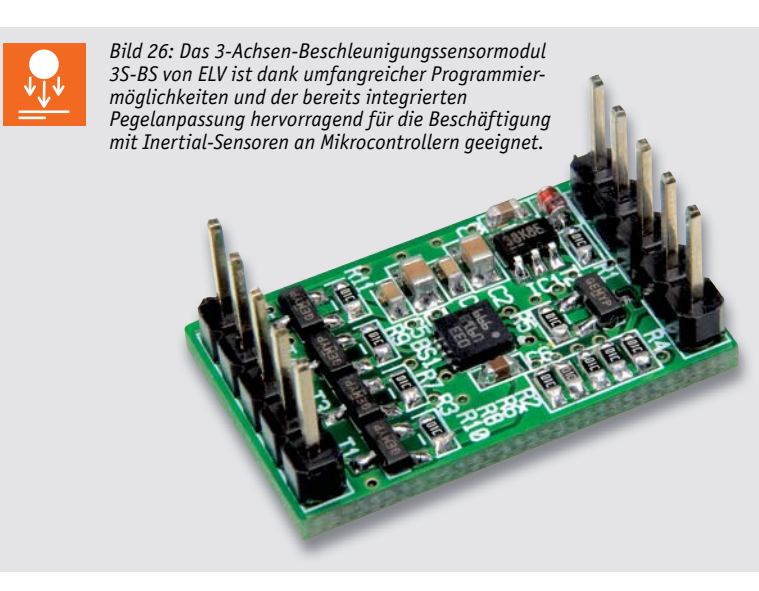

Diese Sensoren sind heute als Breakout-Board in den verschiedensten Konfigurationen verfügbar, vom einfachen 3-Achsen-Beschleunigungssensor-Board mit dem derzeit stark verbreiteten ADXL335 [51]/[52] bis zum komplexen Sensorboard "10 DOF" von Waveshare [53], das den kombinierten Sensor ICM20948 und den Luftdrucksensor BMP280 enthält (Bild 27). Der ICM20948 kombiniert einen 3-Achsen-Drehratensensor (Gyroskop), einen 3-Achsen-Beschleunigungssensor und eine 3-Achsen-Kompass/Magnetometer-Einheit. Das Board ist in dieser kompletten Form eine essenzielle Einheit, um z. B. eine Drohne selbst zu bauen oder ein selbstfahrendes Modellfahrzeug.

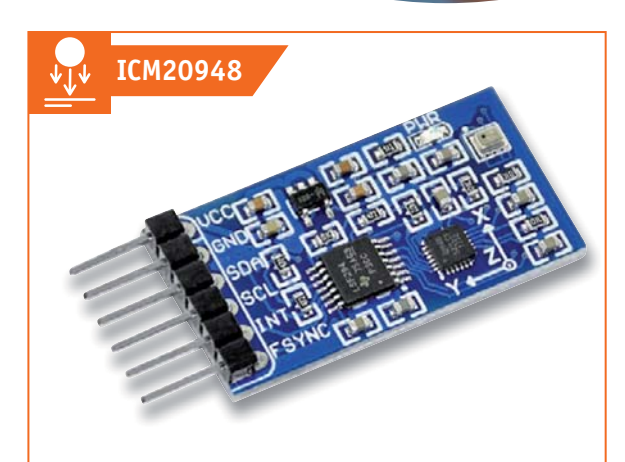

*Bild 27: Komplettes IMU-System auf einem Breakout-Board – das 10 DOF IMU mit dem ICM20948 und BMP280 Bild: Waveshare*

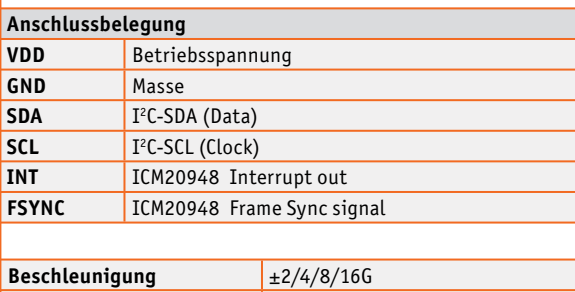

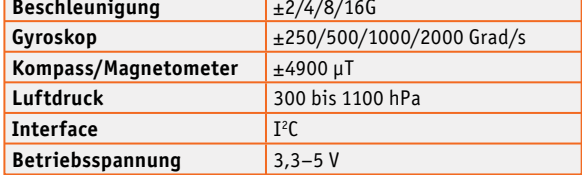

Weitere einfache Sensoren für eine Lagebestimmung sind Neigungs- und Erschütterungssensoren sowie Hall- und Reedsensoren, wie sie z. B. im Sensor-Set X40 [54] enthalten sind, das in Bild 28 zu sehen ist.

**Klima- und Umweltsensoren**

**Gesten erkennen, Distanzen und Bewegungen erfassen ab S. 114 ab S. 120 ab S. 124**

**Rot – Grün – Blau: Farbsensoren**

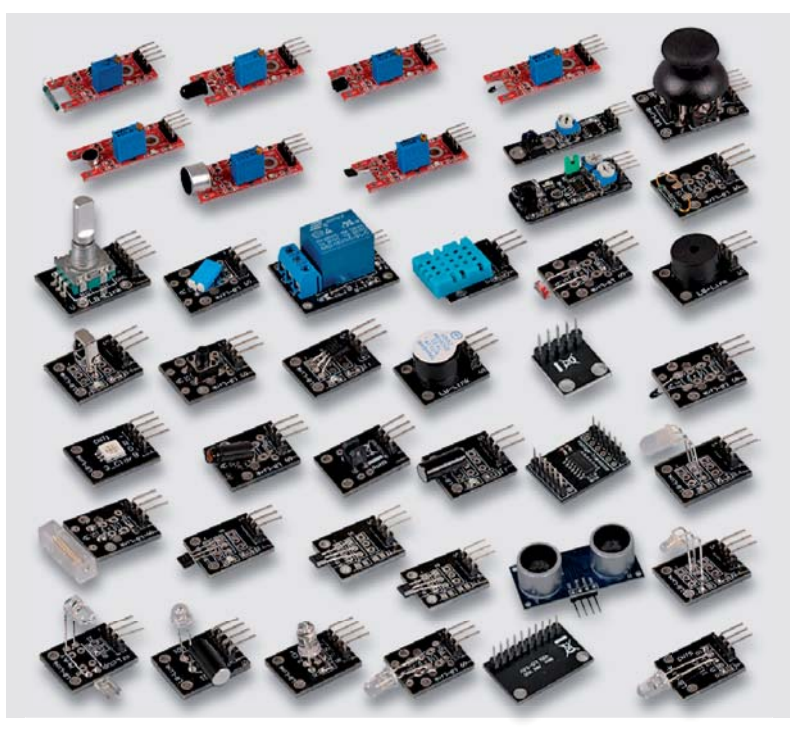

*Bild 28: Umfangreiches Sensor-Set für Experimente mit Mikrocontrollern – das X40*

# **Weitere Infos:**

- [50] 3-Achsen-Beschleunigungssensor 3D-BS: ELVjournal-Fachbeitrag unter der Bestell-Nr. 200744, S. 28 ff., Komplettbausatz unter der Bestell-Nr. 91521
- [51] 3-Achsen-Beschleunigungssensor ADXL335 am Arduino: www.makerblog.at/2019/02/ beschleunigungssensor-adxl335-ein accelerometer-am-arduino/
- [52] Arduini-Wasserwaage mit Display: blog.simtronyx.de/category/arduino/
- [53] 10 DOF IMU Sensor bei Waveshare: www.waveshare.com/product/ modules/sensors/accelerometer-angular rate-compass/10-dof-imu-sensor-d.htm
- [54] Sensorset X40 erhältlich unter der Bestell-Nr. 127548

Alle Links finden Sie auch online unter de.elv.com/elvjournal-links

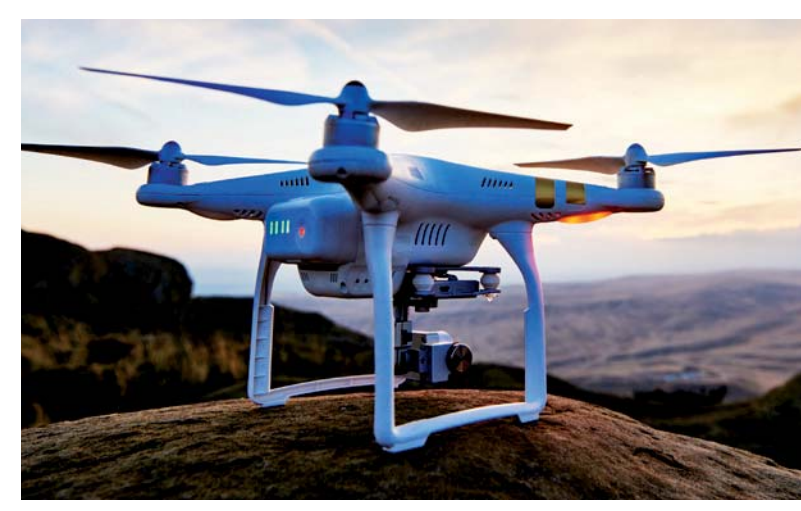

*IMU-Sensorsysteme sind heute die Voraussetzung für die Stabilisierung und vor allem das autonome Fliegen unbemannter Fluggeräte wie Drohnen ...*

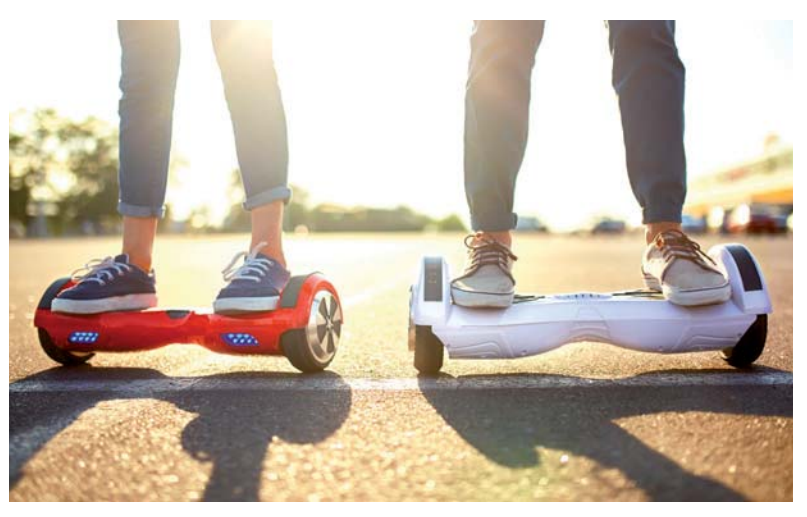

*... oder die Lagestabilisierung von Balancefahrzeugen wie z. B. Hoverbaords oder den Segway Personal Transporter*

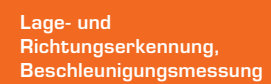

**ab S. 128**

**Biometrische und Health-Sensoren**

## **Biometrische und Health-Sensoren**

Biometrische Sensoren finden wir derzeit vor allem auf dem Gebiet der Fingerabdruckscanner – andere Systeme wie Gesichtserkennung, Iris-Scanner oder Venen-Scanner sind sehr komplexe Systeme und weitgehend noch dem rein kommerziellen Bereich vorbehalten.

Das Thema Gesichtserkennung nimmt dank verbesserter Kameratechnik und höherer Rechenleistung einen zunehmenden Raum ein. In der nächsten Ausgabe des ELVjournals werden wir mit dem ESP32-CAM-Board speziell auf die Technologie der Gesichtserkennung eingehen.

Hauptanwendung für den Elektroniker ist ganz sicher der Fingerabdruckscanner. Diesen gibt es bereits als relativ preiswerte und einfach per serieller Schnittstelle (UART) oder I2 C anschließbare Baugruppe (Bild 29).

In [55] sind dazu ein Arduino-Projekt und der Link zur passenden Library hinterlegt. Der hier gezeigte ZFM-708 ist ein Flächenscanner. Es gibt diese Art des Fingerabdruckscanners auch als flach integrierbare Baugruppe wie z. B. bei [56] mit abgesetztem Breakout-Board (Bild 30).

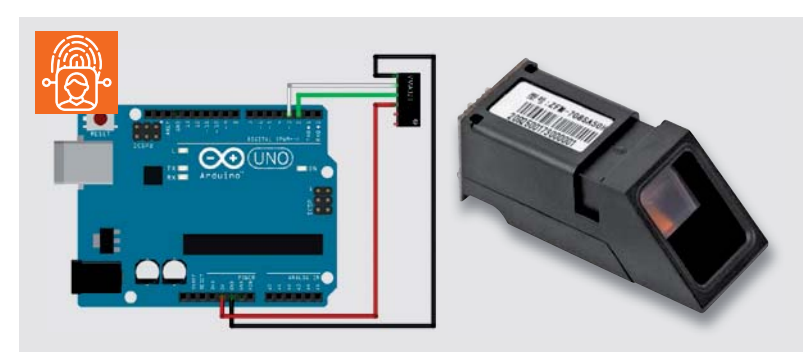

*Bild 29: Die Anbindung des Fingerabdruckscanners ZFM-708 an den Arduino erfolgt sehr einfach per UART-Schnittstelle.*

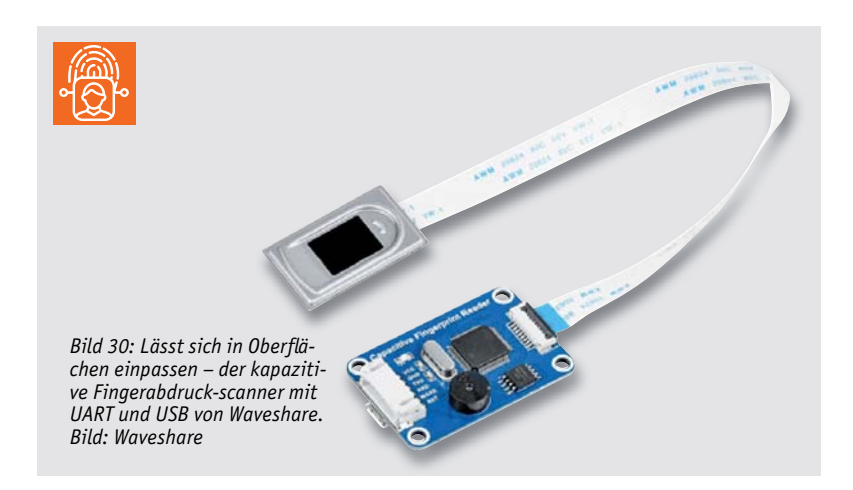

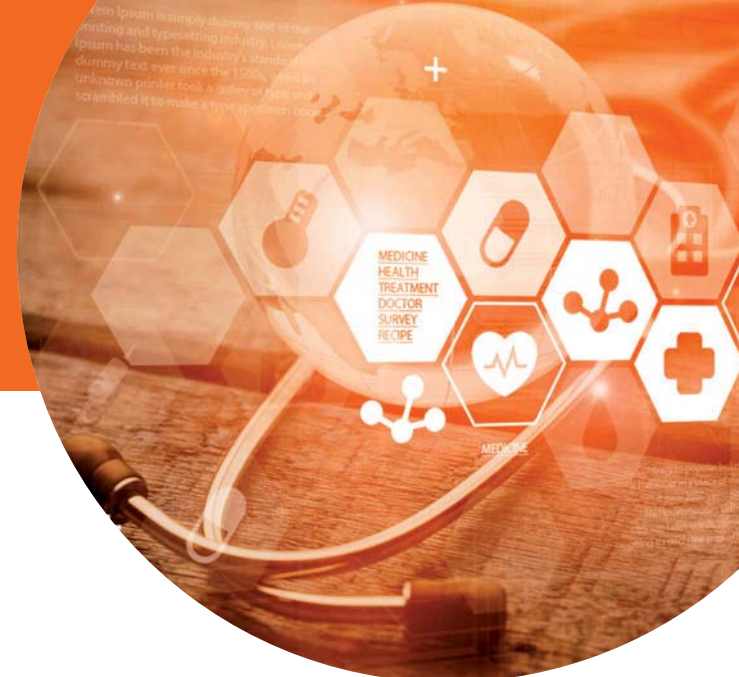

#### **Ausflug zu den Fitnesssensoren**

Kommen wir schließlich noch zu den sogenannten Health- oder Fitnesssensoren. Hier beschäftigen wir uns beispielhaft mit Puls- und EKG-Sensoren – mit dem Hinweis, dass diese Sensoren nicht für medizinische Anwendung eingesetzt werden dürfen. Der Pulssensor registriert die Bewegungen des Blutes an einer gut durchbluteten Körperstelle (Fingerkuppe, Ohrläppchen, Handgelenk) über einen optischen Sensor, der im Prinzip wie eine Reflexlichtschranke arbeitet. Hier hat sich grünes LED-Licht als optimale Variante in einem speziellen optischen Sensor (PAH8001EI-2G) etabliert. Die registrierten Blutbewegungen werden gleich an Bord des Breakout-Boards (Bild 31) mit einem eigenen Prozessor aufbereitet und per  $I<sup>2</sup>C$  an das auswertende Mikrocontrollersystem ausgegeben. SeeedStudio bietet dazu eine komplette Einführung samt Applikation an [57].

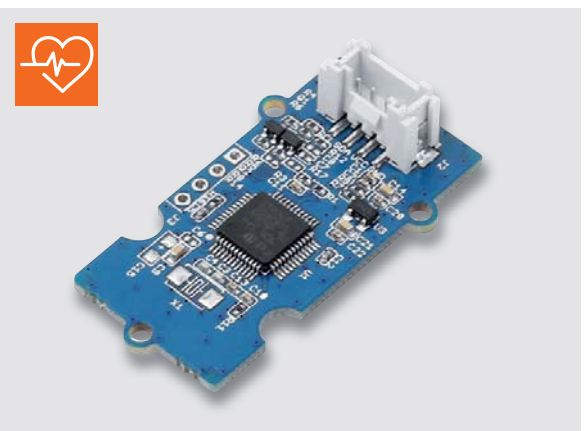

*Bild 31: Der auf dem Grünlicht-Sensor PAH8001EI-2G basierende Pulssensor von SeeedStudio (Sensor auf der Unterseite der Platine) enthält auf dem Breakout-Board gleich noch einen STM32 zur internen Signalverarbeitung. Die Ausgabe erfolgt über I2 C. Bild: SeeedStudio*

**Klima- und Umweltsensoren Gesten erkennen, Distanzen und Bewegungen erfassen ab S. 114 ab S. 120 ab S. 124 ab S. 126**

**Rot – Grün – Blau: Farbsensoren**

**Lage- und Richtungserkennung, Beschleunigungsmessung** 

Man kann auch EKGs mit einem DIY-System aufnehmen. Bei [58] ist z. B. der EMG-Sensor von OYMotion nebst mehreren Applikationen und Arduino-Library verfügbar (Bild 32). Er registriert Muskel- und Nervenaktivitäten und gibt die erheblich verstärkten Signale analog an das auswertende Mikrocontrollersystem aus – ein interessantes Experimentierfeld!

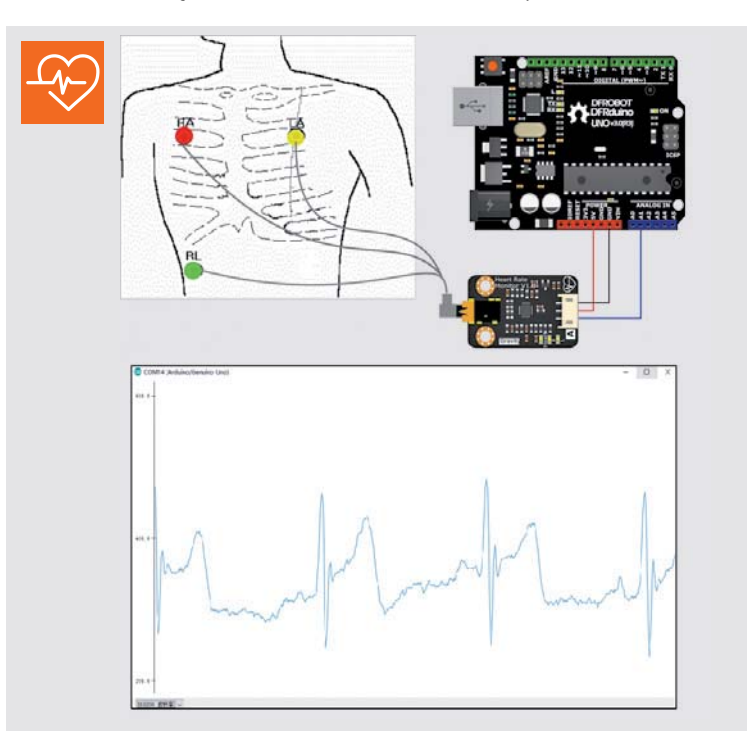

*Bild 32: Der Gravity-EKG-Sensor von DFRobot ermöglicht mit entsprechender Signalauswertung die Anzeige rudimentärer EKG-Daten. Bild: DFRobot*

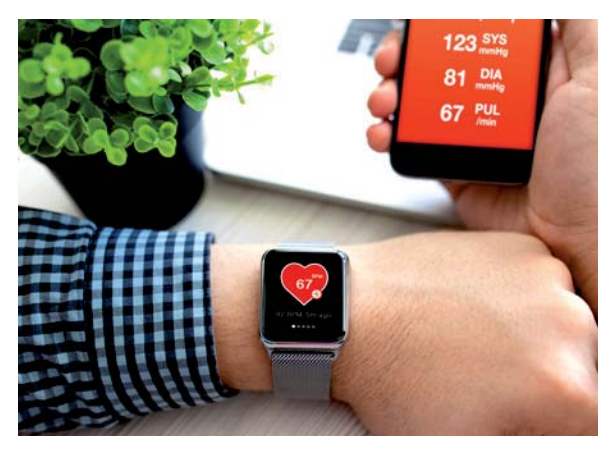

*Optische Health-Sensoren in Smart Watches erfassen z. B. Puls- und Blutdruckwerte sowie die Sauerstoffkonzentration im Blut.*

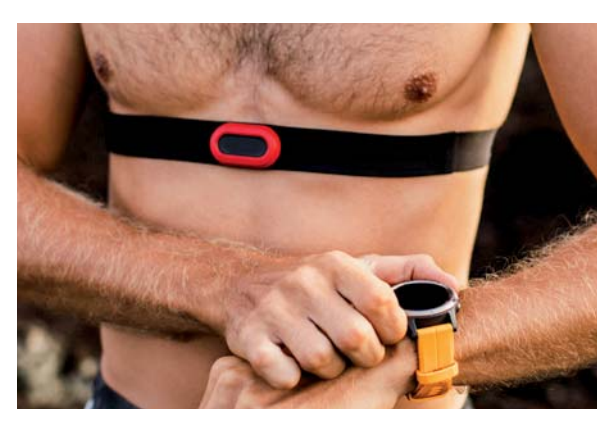

*Smarte Brustgurte liefern per Funk Fitnesswerte wie die Herzfrequenz.*

## **Weitere Infos:**

- [55] Fingerabdruckscanner ZFM-708 mit Arduino-Anwendung und Library-Link Produkt erhältlich unter der Bestell-Nr. 250350
- [56] Kapazitiver Fingerabdruckscanner inkl. Applikation: www.waveshare.com/product/modules/sensors/fingerprint-sound-image-gesture/capacitive-fingerprint reader.htm
- [57] Pulssensor mit PAH8001EI-2G inkl. Applikation: wiki.SeeedStudiostudio.com/Grove-Finger-clip\_Heart\_Rate\_Sensor/#software
- [58] EMG-Sensor bei DFRobot inkl. Wiki/Applikation: www.dfrobot.com/product-1661.html

Alle Links finden Sie auch online unter de.elv.com/elvjournal-links

## **Was bleibt als Fazit nach unserem Exkurs durch die Welt der kleinen Sensor-Breakout-Boards?**

Man kann heute mit relativ einfachen und erschwinglichen Mitteln quasi jede erdenkliche Aufgabe lösen und lernt viel dabei – meist muss man dazu nicht einmal zum Lötkolben greifen, wenn man z. B. die Prototypenadapter-Reihe PADx von ELV (siehe Anhang) einsetzt.

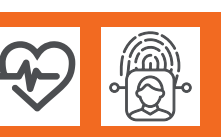

**Anhang**

# **Schaltungen einfach aufbauen**

### **Prototypenadapter für Steckboards PAD1**

Prototypenadapter-Set zur Adaptierung unterschiedlicher Buchsen, Taster und Schalter. So sind auch mechanisch große und nicht ins Breadboard-Raster passende Bauteile direkt auf einem Steckboard einsetzbar.

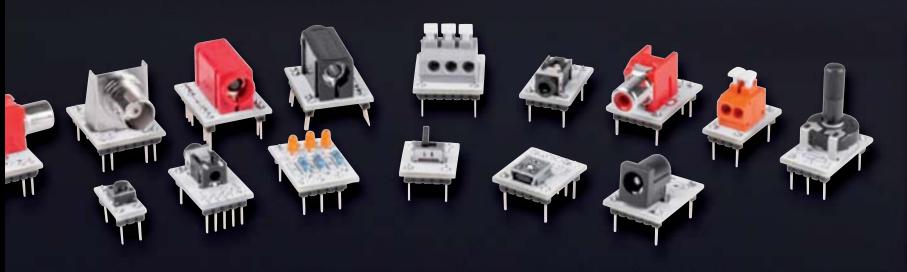

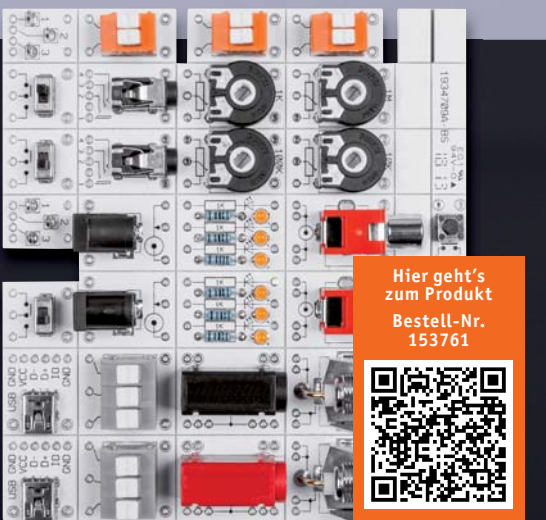

## **Prototypenadapter für Steckboards PAD2 – linear**

Die Platinenmodule des PAD2 enthalten Operationsverstärker, Transistoren, Spannungsregler und Dioden, die über kleine Adapter bequem auf Steckboards eingesetzt werden können.

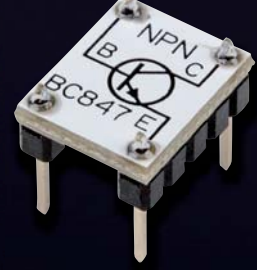

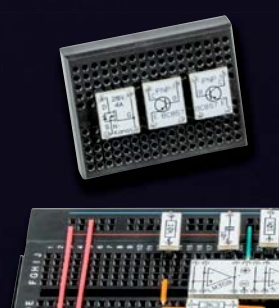

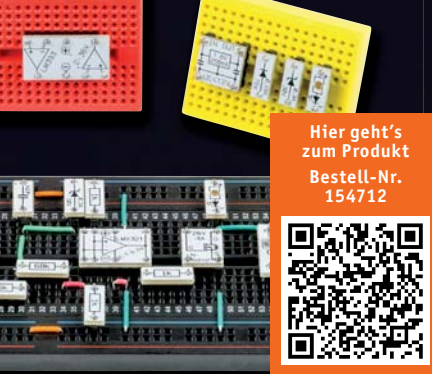

### **Prototypenadapter für Steckboards PAD3 – passiv**

Die Bauteilmodule des PAD3 enthalten Widerstände, Kondensatoren und Leerplatinen für Widerstandstrimmer, die über kleine Adapter bequem auf Steckboards eingesetzt werden können. Durch die aufgedruckte Anschlussbeschaltung und die Bauteilwerte ist die Verdrahtung einer Experimentierschaltung sehr einfach und übersichtlich realisierbar.

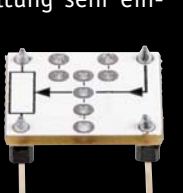

*Universell einsetzbare Leerplatine für Widerstandstrimmer*

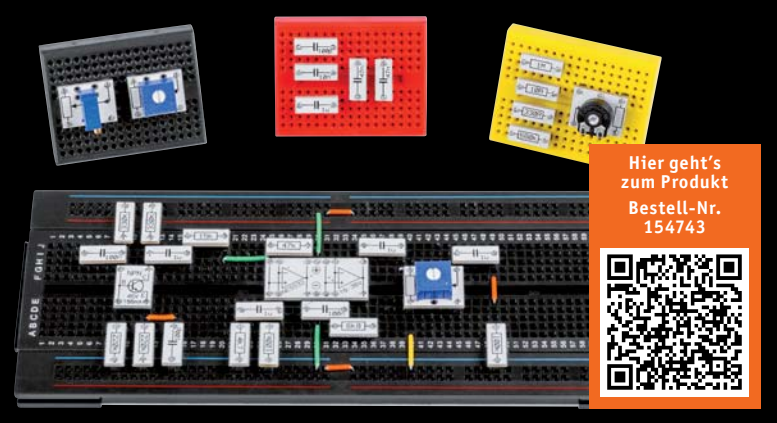

## **Übersicht über die Experimentierboardund Prototypenadapter-Reihe von ELV**

### **Prototypenadapter für Steckboards PAD4 – digital**

Die Bauteilauswahl des PAD4 ist vor allem für das Zusammenspiel mit Mikrocontroller-Experimentierschaltungen konzipiert.

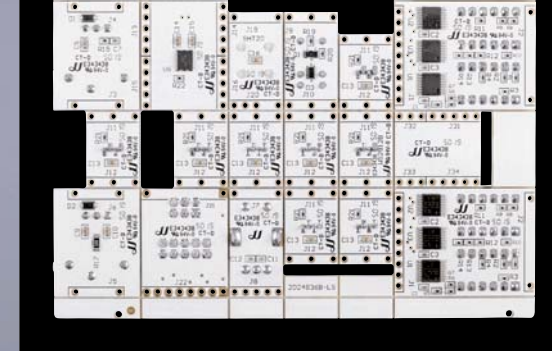

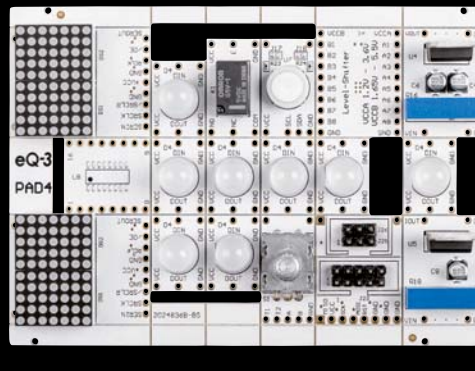

**Hier geht's zum Produkt Bestell-Nr. 155107**

## **Digital-Experimentierboard DEB100**

Die Funktion digitaler Schaltungen zu kennen, gehört zu den Grundkenntnissen moderner Elektro-nik. Das Digital-Experimentierboard macht den Aufbau, den Test und Experimente mit digitalen CMOS-Schaltungen einfach – ein Werkzeug sowohl für den privaten Laboreinsatz als auch in der Aus-

bildung.

## **Experimentier-/Steckboard EXSB1 inkl. Gehäuse**

Ob für den Heimgebrauch oder die Ausbildung, dieses Steckboard lässt fast keine Wünsche offen. Eine Kombination aus einem handelsüblichen Steckboard und gebräuchlichen Bedien- und Anschlusselementen macht dieses Bausatzprojekt zu einem wertvollen Helfer, wenn es darum geht, kleine Schaltungen ohne Lötarbeiten aufzubauen und damit zu experimentieren.

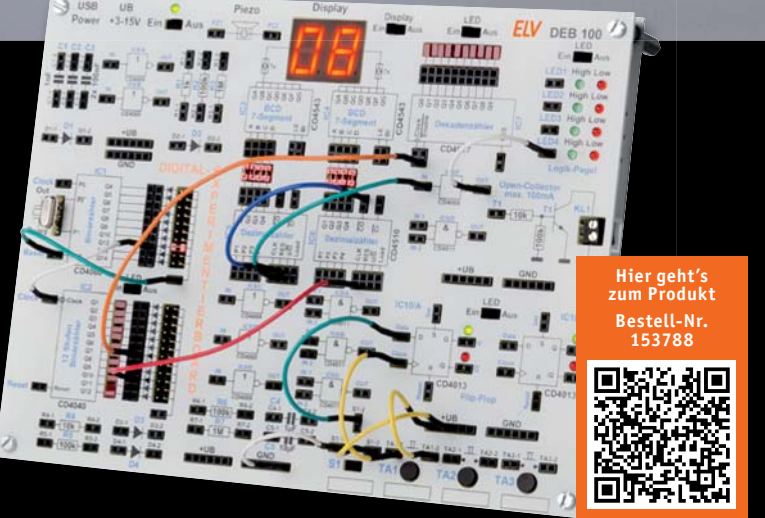

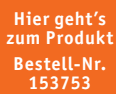

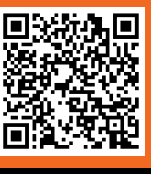

# **Wieder gewonnen!**

## Nick Pfeiffer gewinnt auch 2020 bei "Jugend forscht"

**In diesem Jahr mussten zwar Landes- und Bundeswettbewerb von "Jugend forscht" ausfallen, aber die Regionalwettbewer**be fanden statt. Unser Protagonist Nick Pfeiffer ging dabei erneut als Sieger mit seinem neuen Projekt "Die smarte Keller**lüftung mit Hochwasseralarm" hervor.** 

# jugend Sforscht

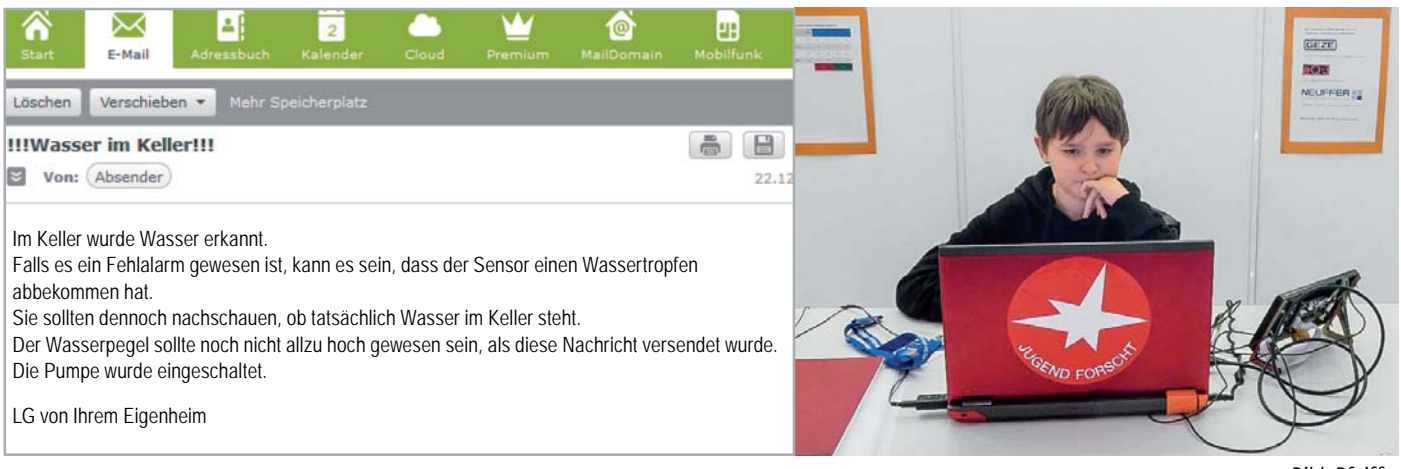

*Bild: Pfeiffer*

#### "Die Ideen kommen mir aus Alltagssituationen ..."

Er hat uns mit seinen Ideen schon im vergangenen Jahr begeistert, als der 12-jährige Nick Pfeiffer, Schüler der Robert Koch Realschule Stuttgart-Vaihingen, eine intelligente Lösung zur Raumklimatisierung/Raumluftqüte entwickelt und damit den Regionalwettbewerb "Schüler experimentieren" gewonnen hat.

Auch das diesjährige Projekt "Smarte Kellerlüftung mit Hochwasseralarm" entstand aus einer Alltagssituation heraus, nämlich einem regelmäßig bei Starkregen überfluteten Keller seiner Großmutter, der in der Folge aufwendig belüftet werden muss, um ihn trocken zu halten. Die Fenster öffnen sich automatisch, wenn die absolute Luftfeuchtigkeit im Keller höher ist als außen. Gleichzeitig öffnen sich Lüftungsklappen und zusätzliche Lüfter werden aktiviert, die frische Luft in den Keller bzw. die feuchtere Luft nach draußen leiten. Dies geschieht z. B., um nach einem Hochwasser den Keller wieder zu trocknen und damit der Schimmelbildung vorzubeugen.

Bei Hochwasser erfolgt ein optischer und akustischer Alarm. Zusätzlich wird eine Alarm-E-Mail versendet. Zeitgleich wird auch noch eine Pumpe angesteuert, die das Hochwasser entsprechend abpumpt. Da solch ein System aber bereits recht aufwendig ist, ergab sich der Gedanke, es doch auch für die laufende Belüftung des Kellers einzusetzen und so weiter auszubauen. So entstand das jetzige Lüftungssystem - basierend auch auf dem vorjährigen Projekt des "intelligenten Fensters" [1].

Durch die letzte Ausbaustufe wird über weitere Sensoren im Keller und an der Außenwand des Hauses die relative Luftfeuchtigkeit und die Temperatur gemessen. Aus diesen beiden Werten wird anhand einer

komplizierten Berechnungsformel die absolute Luftfeuchtigkeit errechnet. Wenn die absolute Luftfeuchtigkeit innen höher ist als außen, werden die Fenster geöffnet und die Lüftung aktiviert. Ist die absolute Luftfeuchtigkeit außen höher als innen, bleiben bzw. werden die Fenster geschlossen. Somit kann dann keine feuchte Luft einströmen. Das ist vor allem im Sommer der Fall, wenn die wärmere Außenluft mehr Feuchtigkeit speichern kann.

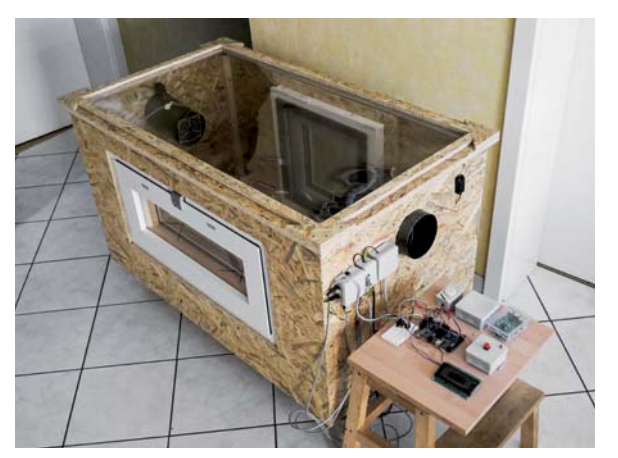

*Bild 1: Das Kellermodell mit Sichtscheibe darauf, daneben die Steuerungstechnik. Bild: Pfeiffer*

Um seine "Smarte Kellerlüftung mit Hochwasseralarm" bei der Wettbewerbsveranstaltung optisch darzustellen und die einzelnen Komponenten des Systems in der Gesamtheit zu testen, hat Nick ein Kellermodell (Bild 1) gebaut und simuliert u. a. die erhöhte Luftfeuchte dabei mit einem Ultraschallvernebler. Beim Aufbau erwies sich Nick wieder als sehr kreativ – verwendet er doch auch konsequent gebrauchte Materialien bis hin zum Keller-Materialfund. Für die aktive Lüftung etwa hat er nicht zu fertigen Industrielüftern gegriffen, sondern die Lüfter (Bild 2) selbst gebaut. "Als Lösung habe ich Lüftungsklappen mit eingebautem Gebläse entwickelt. Für den Bau der Prototypen waren ein zersägtes Ofenrohr und ausgebaute Lüfter aus alten Computern geeignet. Um die Klappen automatisch zu verschließen, wenn sie nicht aktiv sind, habe ich Servomotoren und Plexiglasscheiben eingebaut.

*Bild 2: Hier noch im Bau ‒ die Belüftungseinheiten mit servogesteuerter Lüftungsklappe und altem PC-Lüfter. Bild: Pfeiffer*

) Relay i<br>hak hin

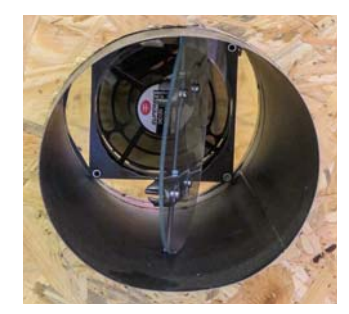

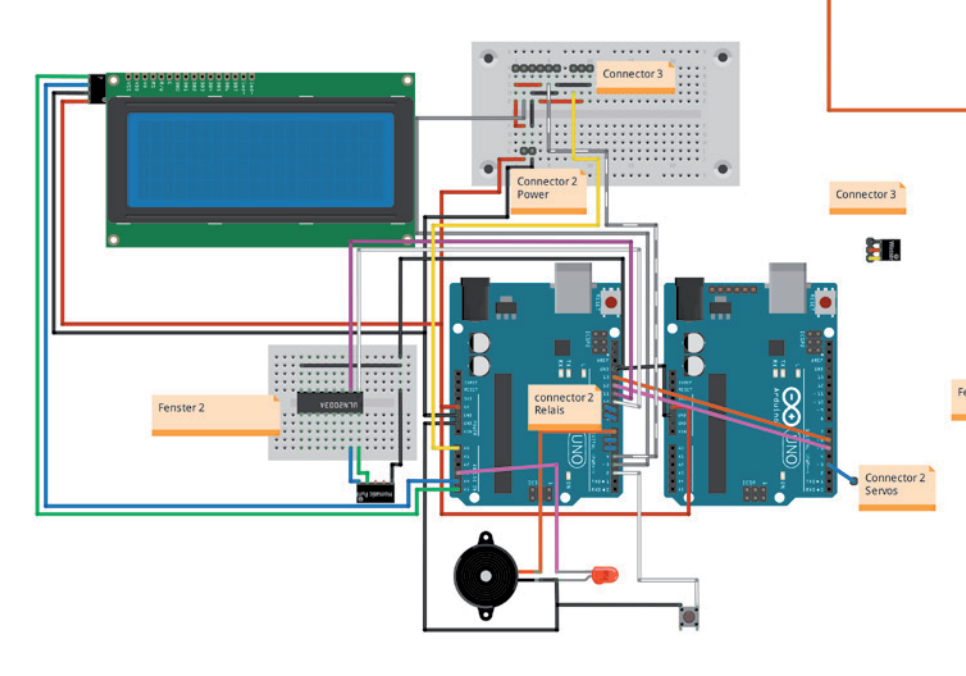

*Bild 3: Komplexer Aufbau ‒ zwei Arduinos samt umfangreicher Peripherie steuern Servomotoren, Pumpe, Fensterantrieb und Ventilatoren. Hier fehlt noch der Raspberry Pi, der die Statusmeldungen verschickt. Grafik: Nick Pfeiffer, erstellt mit Fritzing*

Diese musste ich hierfür extra passgenau anfertigen. Eine Lüftungsklappe bläst frische Luft in den Keller, während der Lüfter der anderen Klappe die feuchte Luft nach außen befördert."

Die Steuerung ist samt E-Mail-Versand inzwischen so komplex, dass bereits zwei Arduino Uno und ein Raspberry Pi "beschäftigt" werden (Bild 3). Die Berechnung der absoluten Luftfeuchte aus Temperatur und relativer Luftfeuchte über Dampfdruck und Sättigungsdampfdruck sowie die softwaretechnische Umsetzung erwiesen sich als nicht ganz trivial. Nick hat die Aufgabe aber sehr analytisch und zielstrebig nach vielen Experimenten (Bild 4) gelöst und konnte so den ersten Preis in seiner Technikkategorie sowie den Sonderpreis des Bundesministeriums für Wirtschaft und Energie (BMWI) gewinnen. Schade, dass es danach wegen Covid-19 nicht mit dem Landeswettbewerb weitergehen **FIV** konnte.

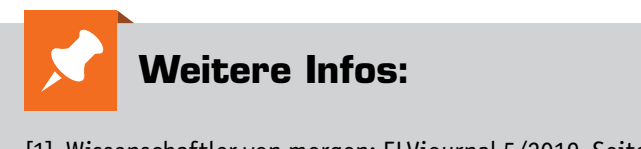

[1] Wissenschaftler von morgen: ELVjournal 5/2019, Seite 15 ff.

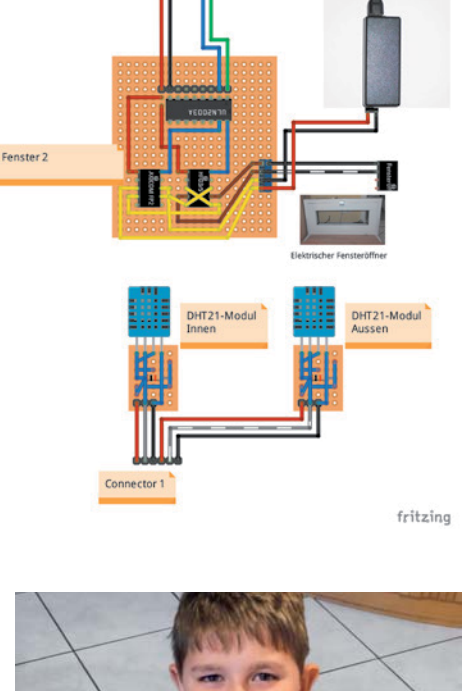

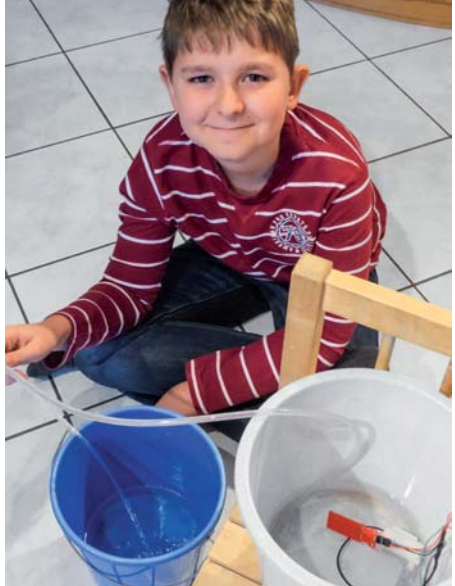

*Bild 4: Simulation mit Wassereimern, Schläuchen und Pumpen ‒ bei den Experimenten ist Kreativität gefragt. Bild: Pfeiffer*

## **Lern-Mikrocomputer BBC micro:bit und Calliope mini Einsteigen ganz einfach**

**BBC micro:bit und Calliope mini sind kleine, recht komplett ausgestattete Mikrocomputer-Plattformen, die, ergänzt durch auch für jüngere Schüler leicht beherrschbare-Code-Editoren, speziell für den Einsatz im Bildungsbereich konzipiert sind. Sie erlauben den ad-hoc-Einstieg in die Computerprogrammierung, machen es Lehrkräften einfach, Schülern das Programmieren nahezubringen. Eine umfangreiche Unterstützung renommierter Organisationen liefert dabei reichlich Rückenwind. Inzwischen sind die Plattformen wegen der reichhaltigen Ausstattung auch für den programmierenden Elektroniker interessant ‒ wir betrachten Technik, Programmier- und Erweiterungsmöglichkeiten.** 

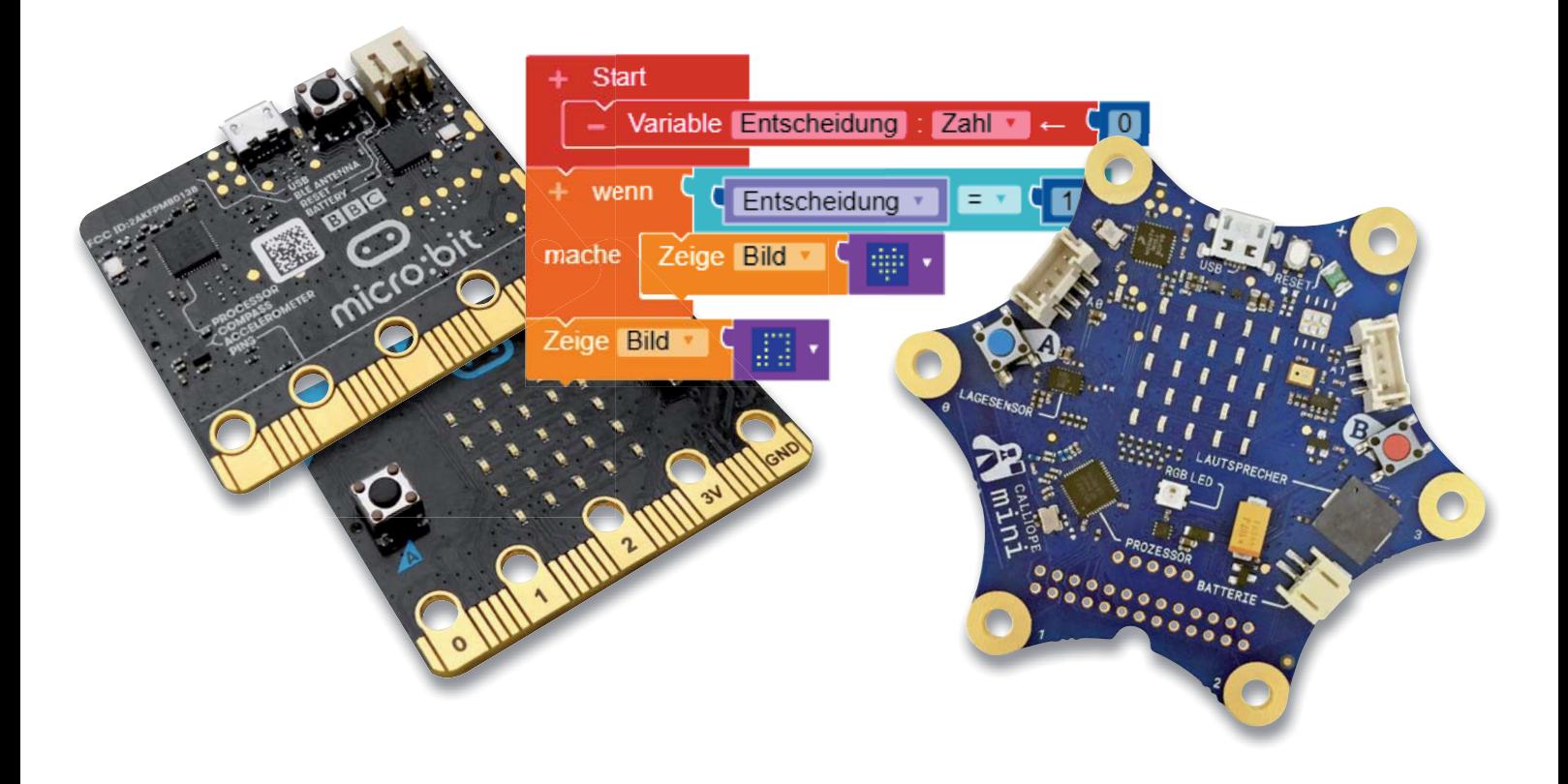

#### Hauptziel Bildung

Viele Organisationen, im Englischen "Foundations" genannt, sind schon seit Jahren engagiert, wenn es darum geht, den technischen Nachwuchs an die moderne und zukünftig alles beherrschende Welt der Computer und Roboter heranzuführen. Schon zu den Zeiten der ersten 8-Bit-Mikrocontroller gab es dazu Ansätze, man denke hier nur einmal an Beispiele wie den NDR-Computer auf Z80-Basis oder BASICCODE aus den 1980er-Jahren.

Rechnersysteme wurden immer komplexer, die Programmier-Hochsprachen ebenfalls – für die breite Masse der Anwender und für möglichen Techniker-Nachwuchs zumindest nicht auf Anhieb beherrschbar. Zwar tauchten mit dem Aufkommen der Mikrocontroller vom Schlage der AVR und PIC dazu passende Coding-Plattformen auf, die es auch Einsteigern einfacher machen sollten, ihre eigenen Lösungen zu programmieren, hier sei nur stellvertretend BASCOM genannt, aber das physische Programmieren, Programmiergeräte und die selbst aufzubauende Peripherie blieben das klassische Feld kundiger Elektroniker. Gerade Letzteres war auch eine Hürde gerade für den Bildungsbereich, der immer wieder nach einsatzfertiger Hardware verlangte.

Entscheidende Durchbrüche wurden, nach vielen proprietären Einplatinensystemen, mit der Konzeption der Arduino-Plattform und später mit dem Raspberry Pi erreicht. Beide wurden begleitet von leicht beherrschbaren Programmierplattformen, die auch das physische Programmieren des Mikrocontrollers automatisierten, sodass man sich nur auf die Aufgabe der Programmerstellung konzentrieren musste. Insbesondere die Arduino-IDE war und ist hier eine genial einfache Grundlage, inzwischen erheblich breiter aufgestellt, so auch für andere Systeme wie ARM-Plattformen oder die heute so beliebte ESP-Plattform. Nicht umsonst haben auch andere die gängige Struktur der Arduino-IDE aufgenommen. Und es gibt inzwischen zahlreiche weitere Editoren, die das Programmieren

noch einfacher machen wie Scratch, Ardublockly, den Atom-Editor usw. Fortgeschrittene arbeiten dann vielfach heute mit MicroPython, dafür sind zahlreiche Editoren und Versionen verfügbar.

Um allerdings (zunächst) tatsächlich völlig ohne Peripherie, Löten, Anschluss von Sensoren, Anzeigen oder Bedienelementen auszukommen, sind sowohl Arduino als auch Raspberry Pi nicht wirklich geeignet. Sie sind reine Rechnerplattformen ohne und mit Betriebssystemen und zahlreichen Schnittstellen. Um tatsächlich per Plug-and-Play einsteigen zu können, bedarf es einer dazu spezialisierten Plattform, die alles an Bord hat, was man für erste Schritte benötigt: Bedienelemente, Anzeigen, Sensoren, eine einfach realisierbare Stromversorgung und eine ganz einfach nutzbare Schnittstelle für die Programmierung. Erst für die weitergehende Arbeit sind dann zusätzliche Schnittstellen, passende Peripherie etc. gefragt. Mit der genannten Ausstattung ist eine solche Plattform fähig, auf Anhieb und ohne weitere Vorbereitungen in einem Klassenverband eingesetzt werden zu können  $-$  gerade auch in der angestrebten Altersklasse ab der dritten Schulklasse, also ab 9 Jahren.

Außerdem müssen sowohl Hardware als auch die Programmierplattform Lehrer und Eltern mit eher geringer Programmier-Affinität, d. h., ohne Vorkenntnisse, ansprechen können. Und die Programmierung musste ohne aufwendige geräteabhängige Installation einer IDE überall möglich sein, d. h. web- und browserbasiert.

#### Seelenverwandt

Genau diesen Forderungen entsprechen die beiden Lernsysteme "BBC micro:bit" und das deutsche Pendant "Calliope mini". Ein Blick in die technischen Daten zeigt auffällige technische Parallelen beider Systeme. Das ist kein Zufall. Beide Systeme wurden 2014/2015 parallel unter aktiver Beteiligung von Lehrkräften entwickelt, wobei der BBC micro:bit die technische Grundlage darstellt.

Der BBC micro:bit wurde tatsächlich von der BBC mit Unterstützung der Lancester University entwickelt, seinen Namen erhielt er in Anlehnung an ein ähnliches Projekt der 1980er-Jahre, den zusammen mit Acorn entwickelten Bildungscomputer BBC Micro. Später hat man für die weitere Entwicklung, Verteilung und Vermarktung die Micro:bit Educational Foundation gegründet, eine gemeinnützige Bildungsstiftung. Inzwischen wurden über eine Million dieser Mikrocomputer an Schulen des Vereinigten Königreiches verteilt, und seit einigen Jahren ist die Plattform

auch frei verkäuflich zu einem vergleichsweise für eine Komplettplattform geringen Preis. Die zentrale Anlaufstelle für alle Informationen zum BBC micro:bit findet man in vielen Sprachen unter [1].

Den BBC micro:bit gibt es als einzelnes Board, als Starter-Set mit Batteriekasten, Batterien und Booklet sowie als Bestandteil zahlreicher Experimentier-Sets, z. B. mit Tinker-Kit-Sensoren oder als Roboter-Kit.

In Bild 1 ist eine Übersicht über die Bestückung und Anschlussbeschaltung zu sehen.

Der Calliope mini, benannt nach der Zeus-Tochter und Schutzgöttin der Wissenschaft, Kalliope, basiert auf der gleichen Prozessorplattform, ist zum BBC micro:bit auch codekompatibel, aber noch einmal besser ausgestattet. Form und ausschließlich einseitige Bestückung sollen ihn besser handhabbar für Kinder, z. B. kurzschlusssicherer machen. Das Projekt entstand als Sponsoren- und Crowdfounding-Projekt unter starker Beteiligung von Lehrkräften und des Bundeswirtschaftsministeriums, es wird heute unter dem Dach der gemeinnützigen Calliope gGmbh [2] betreut. Aufgrund der besseren Ausstattung ist der Calliope mini teurer als der BBC micro:bit, für den primär angesprochenen Bildungsbereich sind vergünstigte Angebote verfügbar.

Den Calliope mini gibt es bei [2] in einem praktischen Starter-Kit mit Batteriekasten, Batterien, USB-Kabel, einem kleinen Booklet und Aufklebern, die den Kindern das Identifizieren der Baugruppen auf der Platine erleichtern sollen. Auch ein passendes Kunststoffgehäuse und ein Starter-Kit mit externen Zusatzmodulen sind erhältlich. Zu bemerken ist noch, dass der Calliope mini zwei Grove-Anschlüsse besitzt, an die man die bekannten seeed-Grove-UART-/I<sup>2</sup>C-Module [3] direkt anstecken kann. Über eine 26-polige Erweiterungsschnittstelle sowie eine 6-polige Motor-Schnittstelle lassen sich zahlreiche eigene Erweiterungen anschließen.

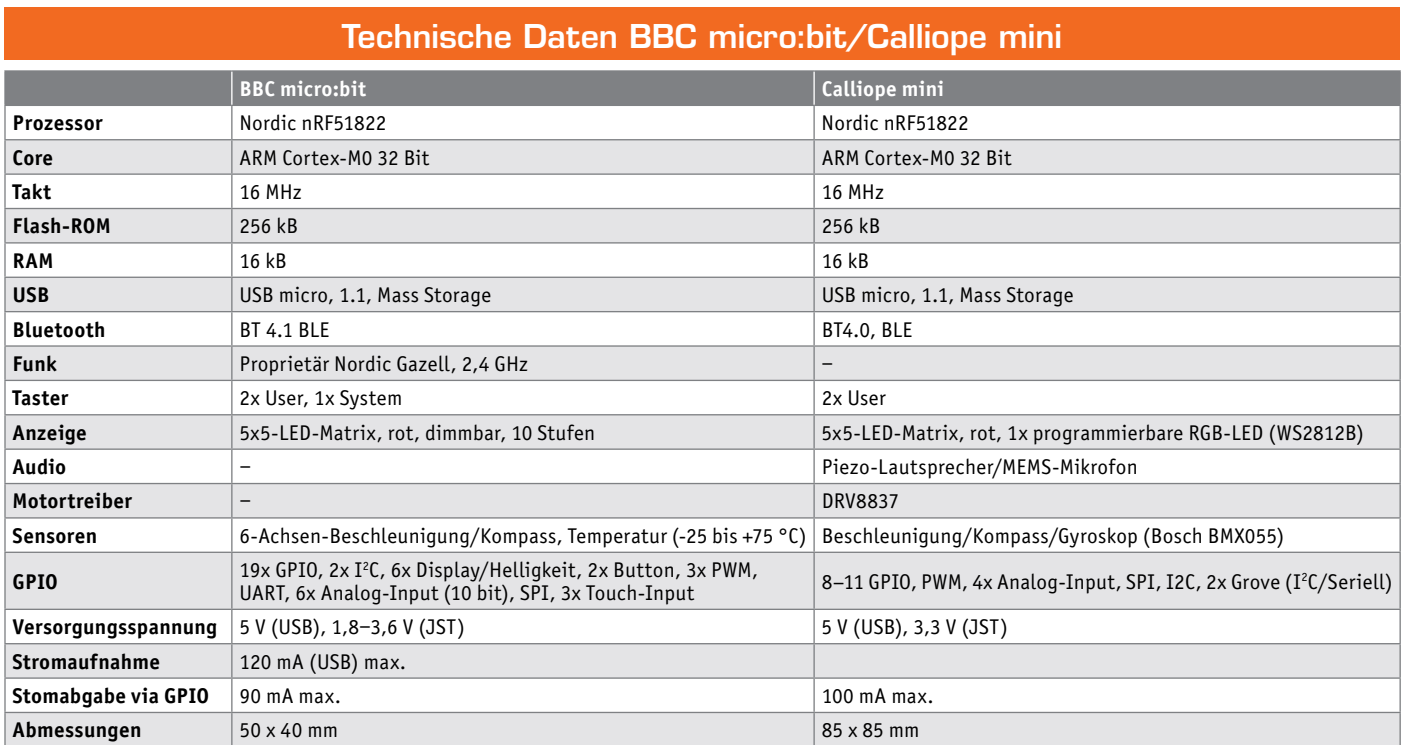

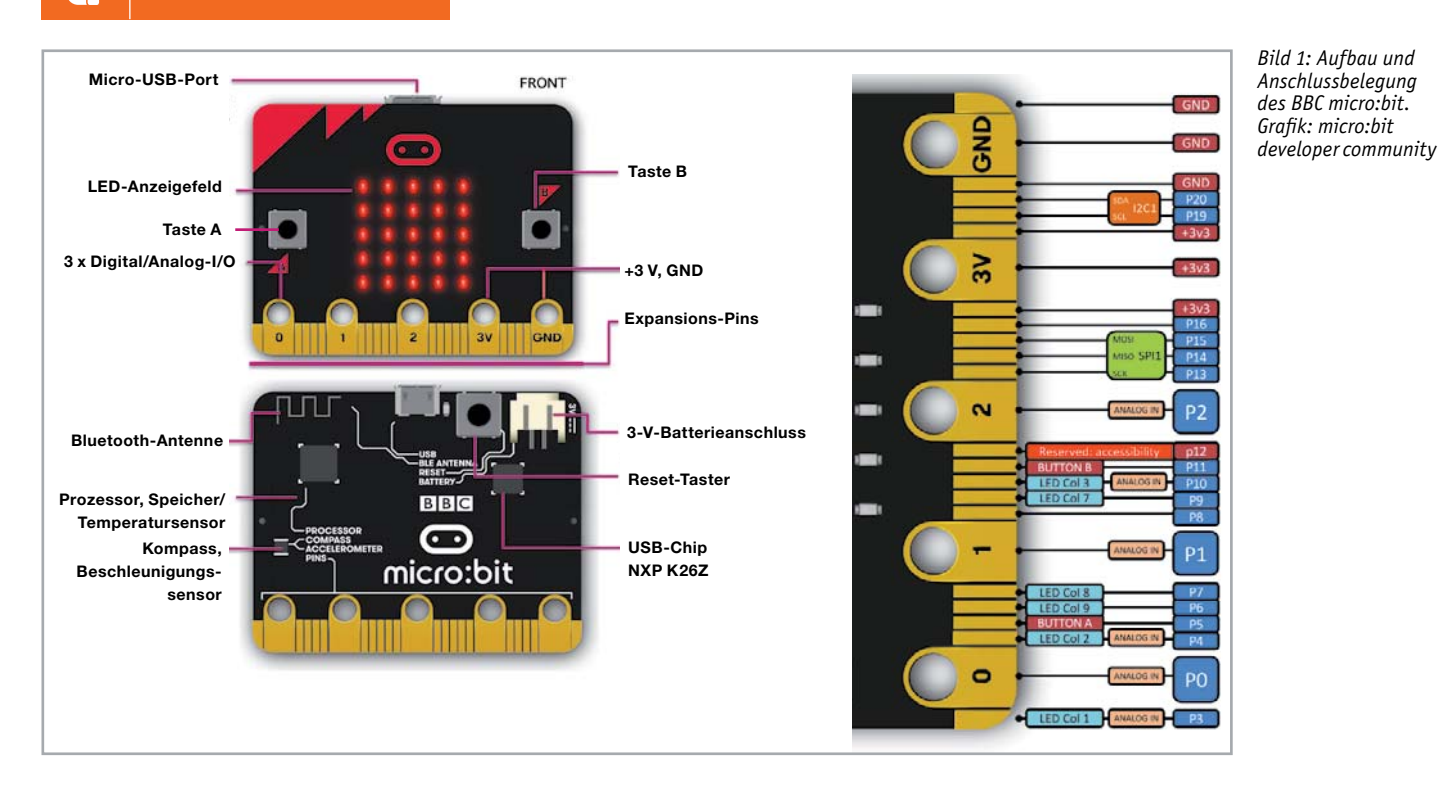

Bild 2 zeigt die Übersicht über den Calliope mini und dessen Anschlussbeschaltung.

Beide Plattformen sind ab Werk bereits mit ersten Applikationen programmiert, die mitgelieferten Booklets machen deren Nutzung sofort ohne Ballast spielerisch möglich.

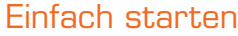

Beide Systeme sind für Kinder bzw. absolute Einsteiger konzipiert, entsprechend gut unterstützt werden sie über ihre Internet-Plattformen. Beide bieten ein sehr einfaches Tutorial für den Einstieg, das erste

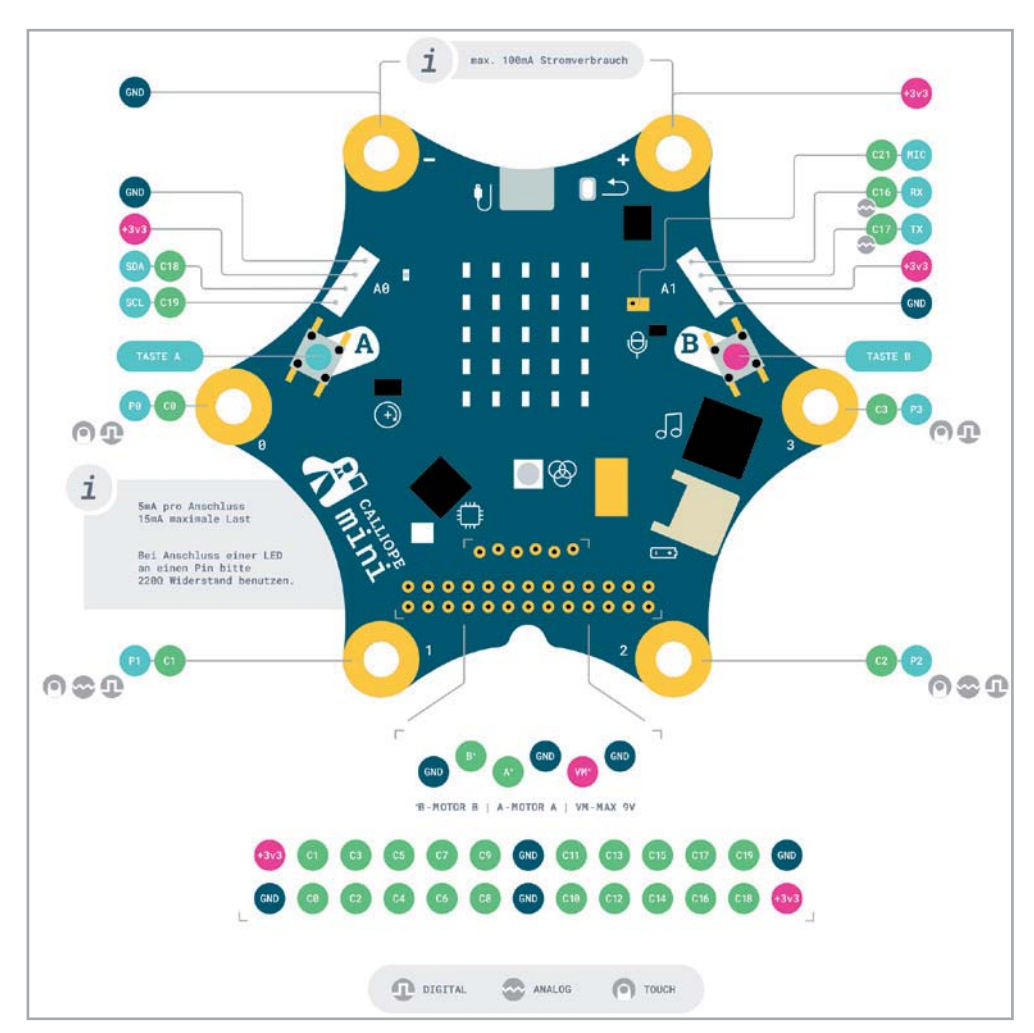

*Bild 2: Aufbau und Anschlussbelegung des Calliope mini. Bild: calliope.cc*

Kennenlernen und das Erkunden der Plattform über die bereits geladenen Programme.

Die Systeme sind entweder per USB-Kabel oder Bluetooth mit dem Computer, einem Smartphone oder Tablet zu verbinden - dann kann man sofort die verschiedenen, zur Verfügung stehenden Entwicklungsumgebungen nutzen. Auch diese gleichen sich bzw. überschneiden sich sogar. Hauptsächlich kommen hier Code-Editoren, die auf Programmierblöcken oder grafischen Programmiersprachen basieren, zum Einsatz, aber auch<br>"erwachsene" Programmierspra-Programmiersprachen wie MicroPython oder JavaScript. Es sind auch zahlreiche bekannte Editoren einsetzbar, die etwa Scratch der Scratch Foundation oder C++ benutzen, für den Einstieg sollte man sich jedoch an die offizellen Editoren der Anbieter halten, denn diese bieten auch die besonders einfache Verbindung zum Lernsystem.

Das Herunterladen aus den meisten Editoren ist überhaupt kein Problem: mit dem Befehl "Herunterladen" wird das erstellte und per Simulation getestete Programm automatisch kompiliert, als .hex-File gespeichert und kann

auf den angeschlossenen Mini-Computer, der auf dem jeweiligen Desktop als externes USB-Laufwerk erscheint, einfach per Drag & Drop verschoben werden.

#### **Die Programmierung des BBC micro:bit**

Für den BBC micro:bit wird primär der JavaScript-Block-Editor "MakeCode Editor" von Microsoft (Bild 3) präferiert, dazu der micro:bit-Python-Editor (Bild 4). Unter den Empfehlungen ist auch der von Apple entwickelte Swift Playground (Bild 5), hier sind verschiedene Programmierparadigmen vereint und erlauben z. B. die schnelle Erstellung bewegter Abläufe in einer grafischen Umgebung. Der Swift Playground ermöglicht den Programmiereinstieg ganz ohne Vorkenntnisse, da hier stark textbeschreibend unterstützt wird. In der Edition für den BBC micro:bit ist das micro:bit book integriert, damit realisiert man mit Swift Playground sehr schnell erste Programmschritte, um z. B. die Ansteuerung von LEDs, die Auswertung von Pins und Sensoren kennenzulernen. Der Editor ist speziell für Apple-Geräte, insbesondere für neuere iPads und iPhones ausgelegt.

Der "MakeCode Editor" dürfte aber wohl den meist genutzten Einstieg darstellen, ermöglicht er doch auf besonders einfache Weise, über den bewährten grafischen, viele Fehler von vornherein ausschließenden Blockaufbau, Programme zu erstellen. Es gibt eine große Anzahl an Beispielen, die stets mit einer Aufgabenstellung beginnen (Bild 6). Man kann genauso gut ein eigenes Projekt anlegen und sofort mithilfe der grafischen Blöcke seinen ersten Code erstellen. Im Beispiel in Bild 7 ist rechts ein kurzer, in Sekunden zusammengebauter Demo-Programmablauf zu sehen; es soll nach dem Start für fünf Sekunden ein Startsymbol erscheinen, das man sich selbst zusammenstellen kann, danach soll in einer kleinen Schleife vier Mal die Temperatur des internen Temperatursensors mit jeweils einer Sekunde Pause gezeigt werden. Das fertige Programm kann in der Ansicht des micro:bit links im Editor simuliert werden, in Bild 7 sind Sequenzen der Anzeige kombiniert. In gleicher Weise kann man auch die Eingabe auf dem micro:bit programmieren und simulieren, in Bild 8 ist die Anzeige eines Textes nach dem Drücken der Taste A auf dem Board hinzugefügt. Im Simulationsablauf kann man anhand des jeweils gelb umrandeten Programmierschritts genau verfol-

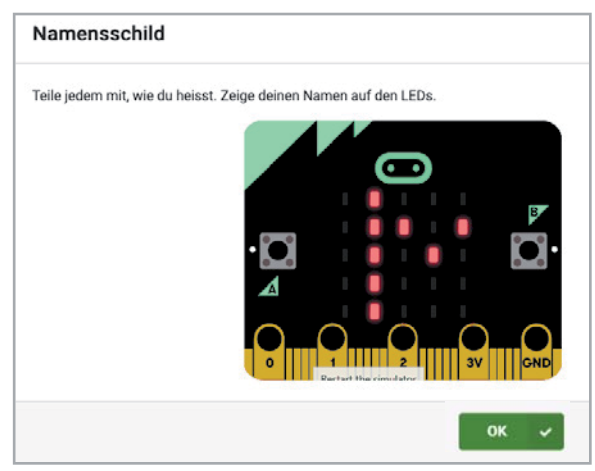

*Bild 6: Die einzelnen Lektionen beginnen immer mit einer Aufgabenstellung, wie es Schüler gewohnt sind.*

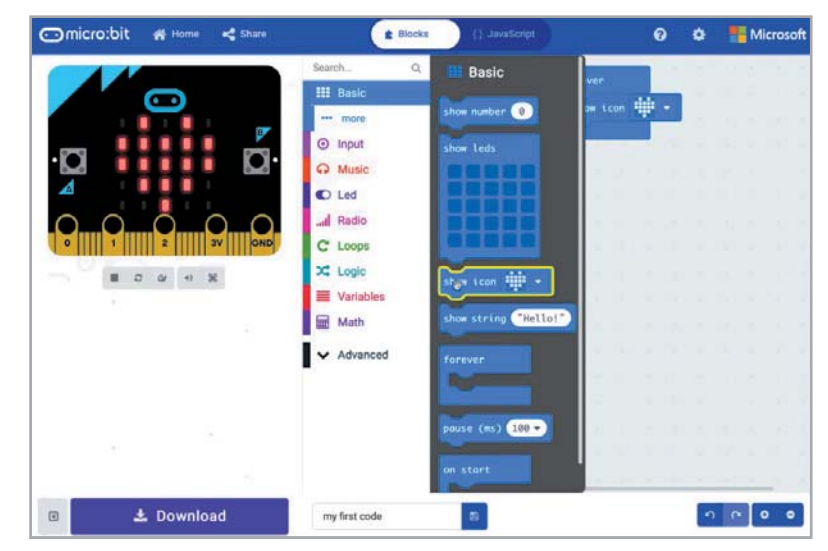

*Bild 3: Blockorientierter Editor mit integriertem Simulator ‒ der MakeCode Editor von Microsoft* 

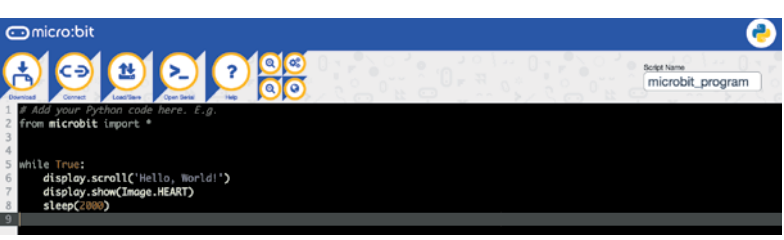

*Bild 4: Der Einstieg in MicroPython gelingt mit dem speziell abgestimmten MicroPython-Editor.*

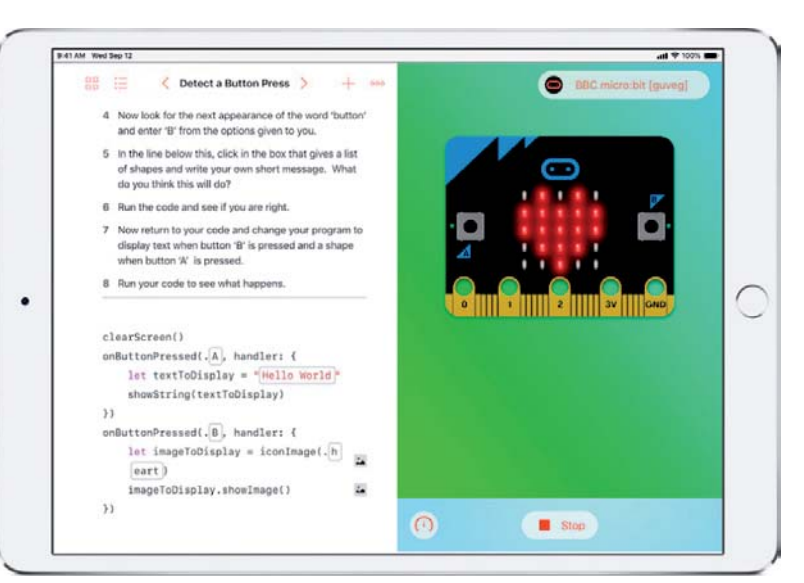

*Bild 5: Der Swift Playground ermöglicht den Programmiereinstieg ganz ohne Vorkenntnisse.*

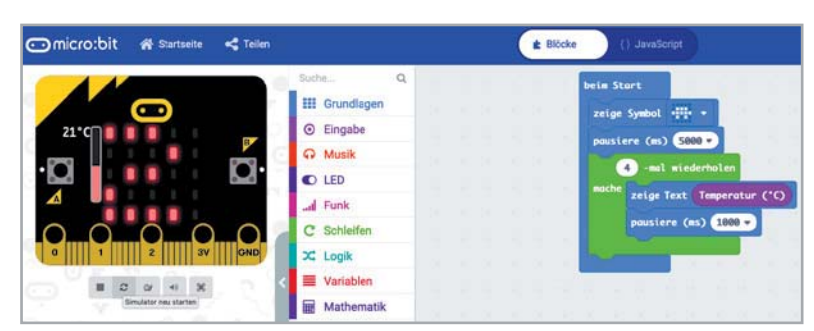

*Bild 7: Ein einfaches Programm, hier für den Abruf der Temperatur des bordeigenen Temperatursensors, ist schnell erstellt und simuliert.*

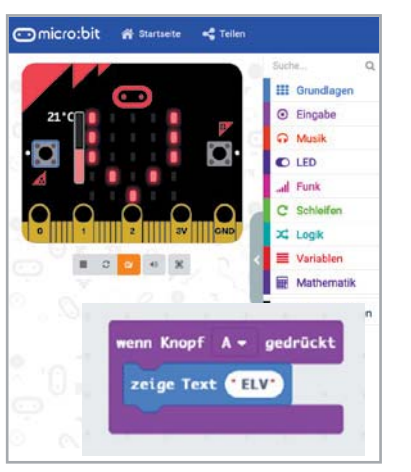

(Bild 9).

*Bild 8: Hier wird auf eine Eingabe hin ein Text ausgegeben.*

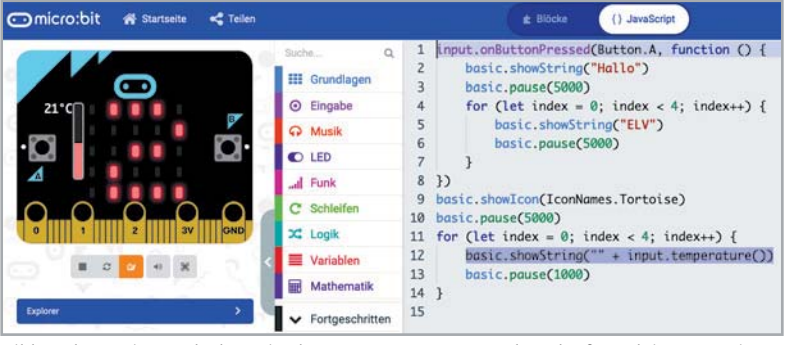

*Bild 9: Alternativ zur Blockanzeige kann man Programme und Testläufe auch in JavaScript anzeigen lassen.*

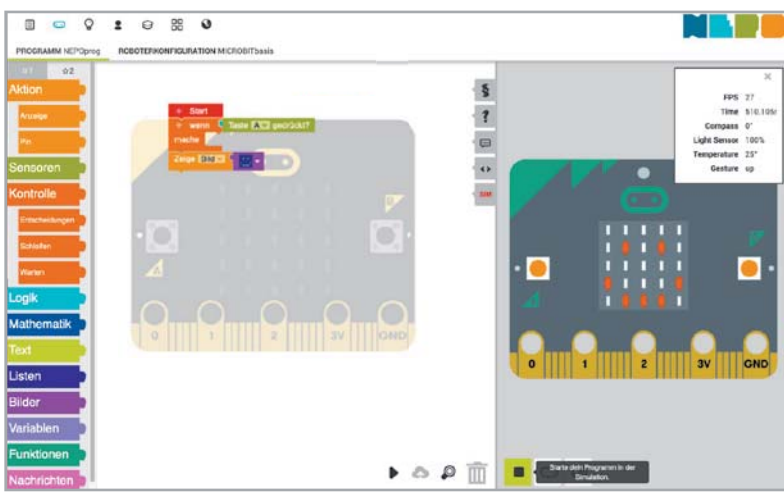

Nach dem erfolgreichen Testlauf lädt man den fertigen, automatisch kompilierten Programmcode auf

den micro:bit herunter und kann hier das Programm nutzen. Wie man übrigens sieht, läuft der Editor in der gewünschten Sprache, es gibt also nicht die Einstiegshürde der Fremdsprache, was der jungen Altersklasse der Schüler entgegenkommt. Ganz ähnlich wie der "MakeCode Editor" funk-

gen, was das Programm gerade tut. Und schließlich kann man in der JavaScript-Ansicht das Programm übersetzt sehen. Auch hier wird während der Simulation der jeweils aktive Programmschritt markiert

tioniert die Programmiersprache NEPO der Programmierumgebung "Open Roberta Lab!" [4] des Fraunhofer-Instituts für intelligente Analyse- und Informationssysteme (IAIS). Diese Open-Source-Programmierumgebung, die aus der Fraunhofer-Initiative  $n$ Roberta® – Lernen mit Robotern" hervorging, ist quasi die deutsche Zentrale für derartige Lernsysteme, hier ist unter vielen anderen Systemen auch die grafische, blockbasierte Programmierumgebung für den micro:bit integriert. Bild 10 zeigt, wie "NEPO" im Prinzip funktioniert. Wir haben wieder die Programmierblock-Auswahl links, stellen aus dieser unser Programm zusammen (hier werden übrigens Programmfehler sofort interaktiv angemerkt), simulieren rechts das Programm und laden es schließlich auf den Minirechner. "Open Roberta Lab!" wird ständig gepflegt und erweitert und ist wohl derzeit das mächtigste Block-Programmierwerkzeug.

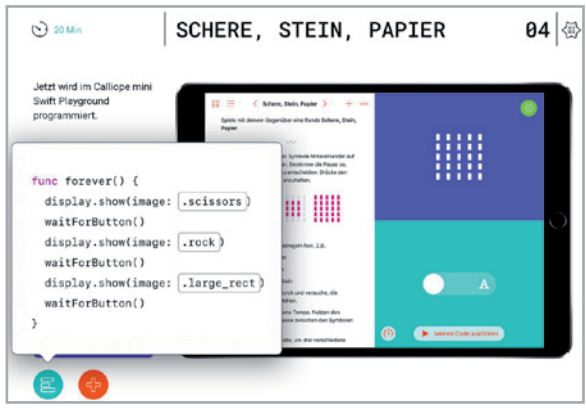

*Bild 11: Auch für den Calliope Mini gibt es eine Swift-Playground-Version.*

*Bild 10: Der NEPO-Editor des Fraunhofer IAIS ist ebenfalls blockorientiert und enthält einen sehr großen Funktionsumfang.*

Zum Schluss noch ein Wort zum bereits kurz erwähnten MicroPython-Editor. Mit der Unterstützung der zugehörigen Wiki-Seite [5] kann man sehr einfach in diese ungemein beliebte Programmiersprache einsteigen, die ja bekanntermaßen auch auf vielen Mikrorechnersystemen wie dem Raspberry Pi, Arduino oder den ESP-Systemen einsetzbar ist. Dies dürfte einer der einfachsten Einstiege in höhere Programmiersprachen sein.

#### **Die Programmierung des Calliope mini**

Auch der Calliope mini ist unter ähnlichen oder den gleichen Programmierumgebungen zu programmieren. Geht man von der zentralen Webseite [2] aus, trifft man auch hier den speziell für dieses System und für Mobilgeräte ausgerichteten Swift Playground (Bild 11). Ebenfalls für Mobilgeräte vorgesehen ist die Calliope-Mini-App (Bild 12), in der drei Edi-

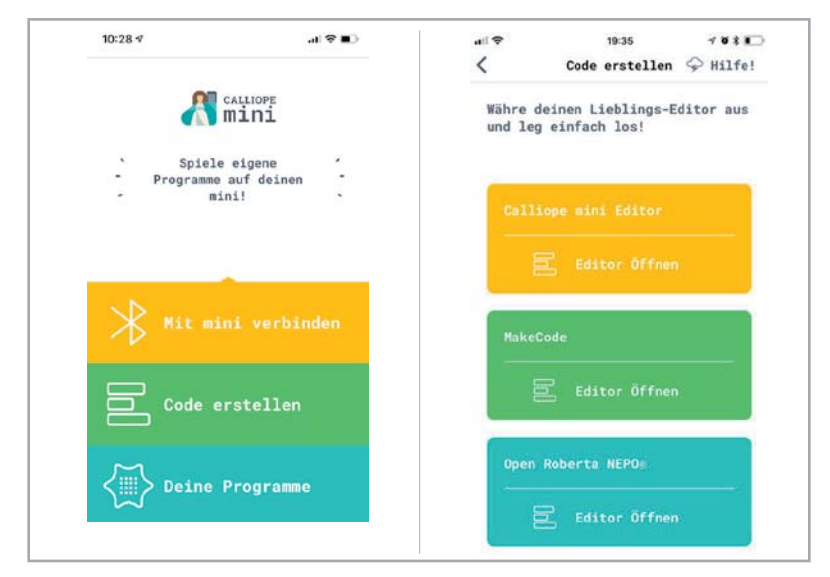

*Bild 12: Für Mobilgeräte vorgesehen: die Calliope-Mini-App, in der drei Editoren verfügbar sind.*

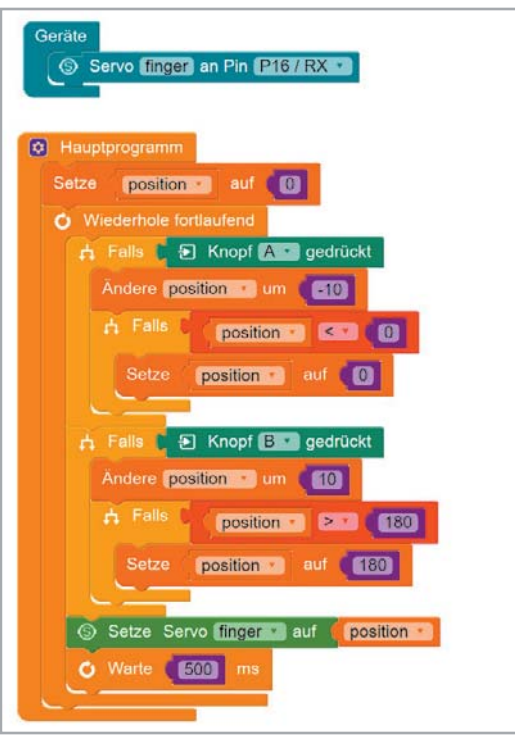

*Bild 13: Eine weitere grafische und auch für komplexere Lösungen einsetzbare Programmierplattform für den Calliope mini ist* 

toren verfügbar sind. Das ist einmal der sehr einfache und für die allerersten Schritte einsetzbare "Calliope mini Editor", der über ganz wenige Elemente erstes Verständnis für das Erstellen eines Programms weckt. Dann finden wir den bereits beim BBC micro:bit besprochenen MakeCode Editor genauso wie den ebenfalls bereits besprochenen "Open Roberta NEPO®-Editor". Die beiden letztgenannten Editoren sind auch als Online-Plattform verfügbar und funktionieren ganz genauso wie beim Pendant für den BBC micro:bit. Eine weitere grafische Programmierplattform für den Calliope mini ist "abbozza!" der Universität Osnabrück [6], die unter jedem JavaScript-fähigen Browser und einer installierten Java-Runtime-Umgebung läuft. Auch sie basiert auf der Blockly-Grundlage, ist von der grafischen Logik her sehr didaktisch angelegt, um schnell Abläufe wie Loops u. Ä. verständlich zu machen (Bild 13). Neben den primär angesprochenen Einsteigern finden sich hier auch erfahrenere Maker schnell zurecht, die über das einfache Lernen hinaus sind und einfach nur eine schnelle grafische Programmierumgebung suchen, die auch komplexere Programme erlaubt.

Schließlich wird für den Calliope mini auch ein MicroPython-Editor angeboten: TigerJython 4 Kids (Bild 14). Der ist auch für den BBC micro:bit nutzbar, kann offline und online eingesetzt werden. Auf der zugehörigen Webseite [7] findet sich dazu ein hervorragendes deutsches Tutorial mit zahlreichen Anwendungsbeispielen für den Calliope mini.

#### Starterkits BBC micro:bit

Während sich der Calliope mini mit seiner bereits umfangreichen Onboard-Ausstattung, den möglichen Anbindungen der externen Grove-Bausteine und zahlreichen konkreten Tutorials vorwiegend an den Bil-

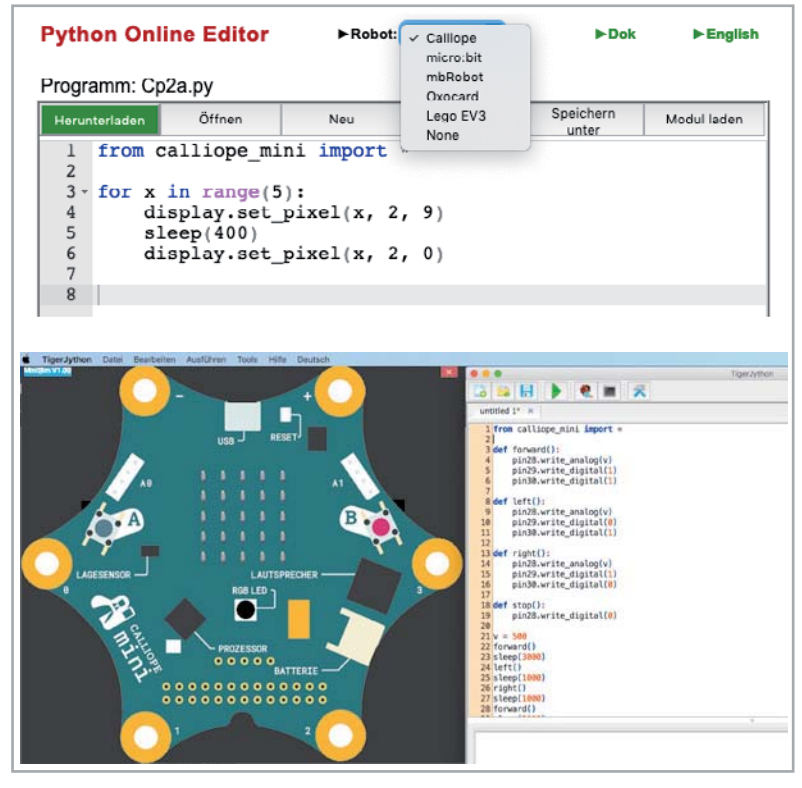

Bild 14: Den MicroPython-Editor TigerJython gibt es als Online- und Offline-Version.

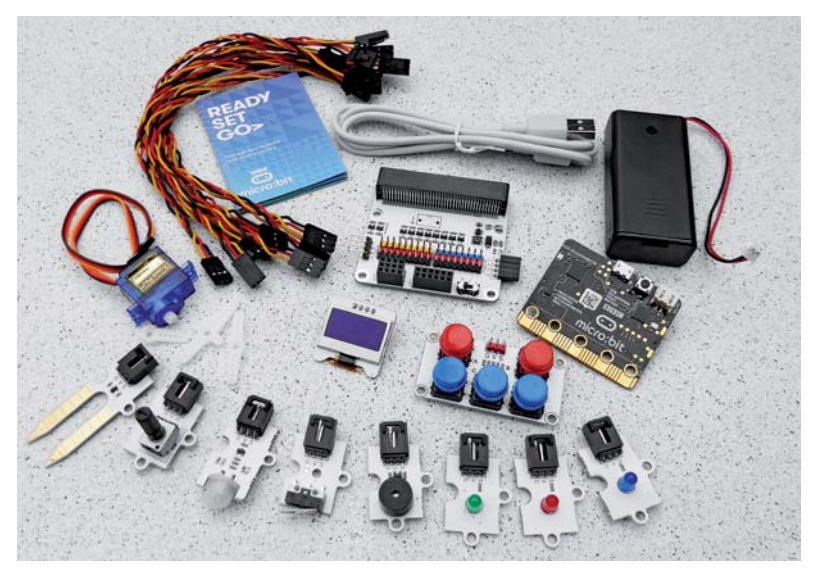

*Bild 15: Umfangreiches Set mit gutem Tutorial ‒ das Velleman-micro:bit-Tinker-Kit*

dungsbereich richtet, erlangt der preiswertere BBC micro:bit, nicht zuletzt dank zahlreicher Distributoren, inzwischen eine größere Reichweite auch im privaten Anwenderbereich. Um den Einstieg in die erweiterte Hardwarenutzung hier einfacher zu machen, haben z. B. Velleman und JOY-iT Starter- und Education-Sets zusammengestellt. Bild 15 zeigt das micro:bit-Tinker-Kit von Velleman, das wir gleich noch näher betrachten. In Bild 16 ist das Roboter-Kit von JOY-iT zu sehen, sehr ähnlich ist das von Velleman aufgebaut, dessen Montage der Elektronikeinheit (Bild 17) ein typisches Merkmal des Andockens für den kleinen Computer zeigt die nur wenige Bauteile für Motoranschlüsse und Stromversorgung enthaltende Zusatzplatine wird einfach über fünf Schraubbuchsen verbaut, man muss nichts löten und hat eine für den eher rauen Roboterbetrieb mechanisch äußerst solide Verbindungsart.

Für die ersten praktischen Versuche mit externen Komponenten ist das bereits erwähnte Velleman-Tinker-Kit besonders gut geeignet. Es löst nicht nur das schnell entstehende Anschlussproblem, vor das die prop-

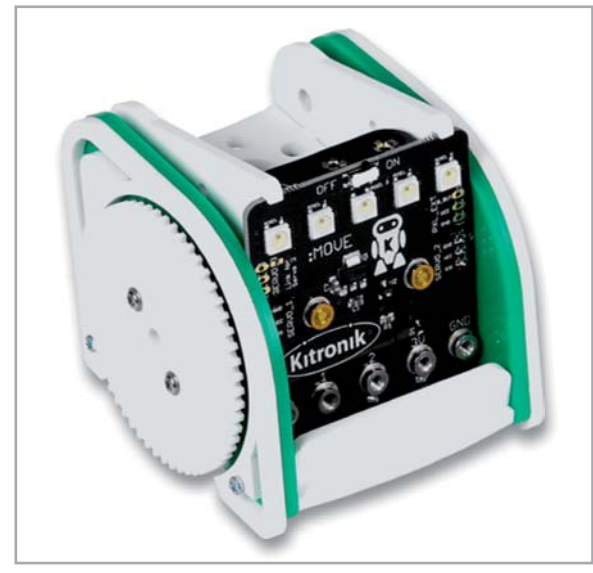

*Bild 16: Der Roboter-Bausatz "Move Mini Buggy" von JOY-iT basiert auf dem BBC micro:bit.*

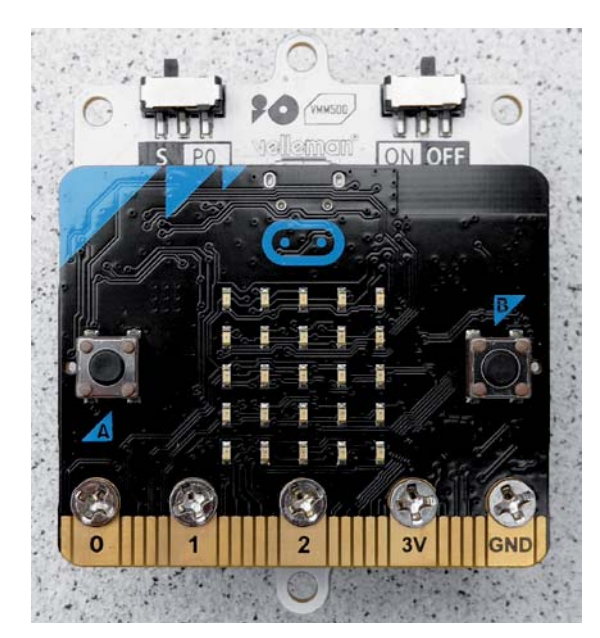

*Bild 17: Mechanisch und elektrisch sichere Verbindung z. B. für Robotereinsatz über die fünf Befestigungslöcher, hier am Velleman-Roboter-Shield*

rietäre Anschlussleiste des micro:bit den Anwender stellt, es bietet mit seinem zentralen Breakout-Board (BoB) auch Schutz für die Ports, die Leistungstreiber sowie diverse Anschlussleisten für die Peripherie (dreipolige Tinker-Kit-Module, I2C, SPI, UART, siehe Bild 18). Um Kurzschlüsse zu verhindern, kann das Board mit vier Stehbolzen bzw. Abstandsstücken auf einer nichtleitenden Unterlage montiert werden. Die farbig abgestimmten Anschlussleitungen und Verbindungskabel machen das Verkabeln der Module einfach.

Zum Set gehören neben den erwähnten Teilen ein Batteriekasten für zwei Mignonzellen, ein USB-Kabel, ein 128x64-Pixel-OLED-Display, ein Signalgeber, ein Tastenboard, ein Potentiometer-Modul, drei LED-Module, ein PIR-Modul, ein Bodenfeuchtesensor-Modul, ein Mikrotastermodul ("Crash-Sensor") sowie ein Satz Verbindungskabel. Ein 144-seitiges, mehrsprachiges Handbuch, beschreibt zahlreiche konkrete Projekte detailliert, unterstützt durch genaue Aufbaugrafiken (Bild 19) und viele Fotos.

Die Programmierung erfolgt über den bereits beschriebenen MakeCode Editor. Dieser bietet im Fortgeschritten-Modus den Zugang zu zahlreichen fertigen Bibliotheken von Third-Party-Herstellern, so auch zu der Tinker-Kit-Bibliothek namens "Tinkeracademy". Nachdem man diese in den Editor geladen hat, sind hier alle im Kit vorhandenen Bauteile als fertige Funktionsblöcke versammelt, für das OLED-Display gibt es im Editor ebenfalls eine eigene Bibliothek.

Sehen wir uns einmal anhand von zwei Beispielen an, wie einfach jetzt eine kleine Applikation erstellt werden kann.

Im ersten Beispiel soll der PIR-Sensor beim Registrieren einer Bewegung eine Leuchte, hier ein LED-Modul, einschalten Das Programm sowie den Aufbau dazu zeigt Bild 20.

Das zweite Programm kann der Pflanzenpflege dienen. Der Bodenfeuchtesensor des Sets erfasst die Bodenfeuchte im Topf und entsprechend dem im Programm gewählten Schwellwerts zeigt das Display an, ob gegossen werden soll oder ob es nicht nötig ist. Zusätzlich soll ein Signalton an das Gießen erinnern.

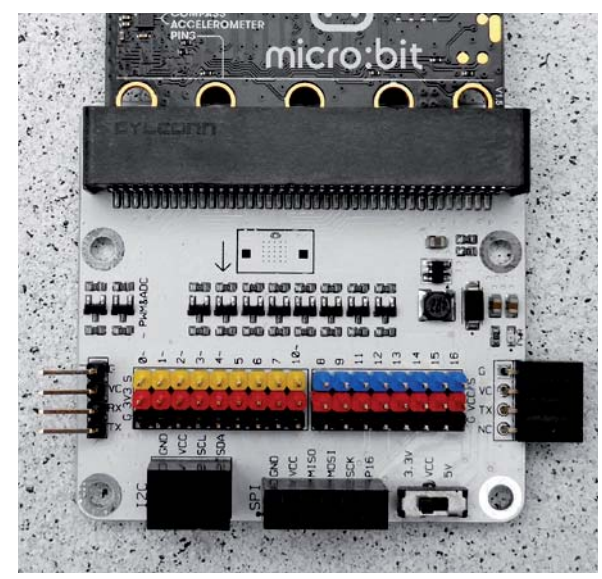

*Bild 18: Das zentrale Breakout-Board (BoB) ermöglicht den einfachen Anschluss der Peripherie.*

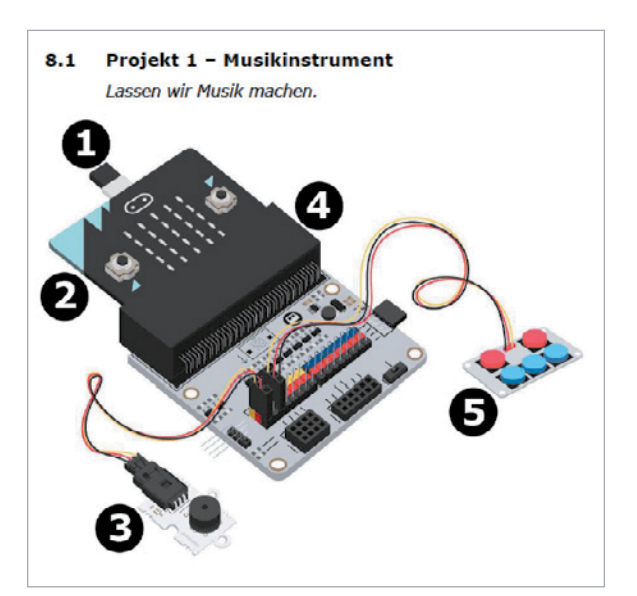

*Bild 19: Detaillierte Aufbaugrafiken unterstützen die einzelnen Projekte des Tinker-Kit-Starter-Sets. Bild: Velleman* 

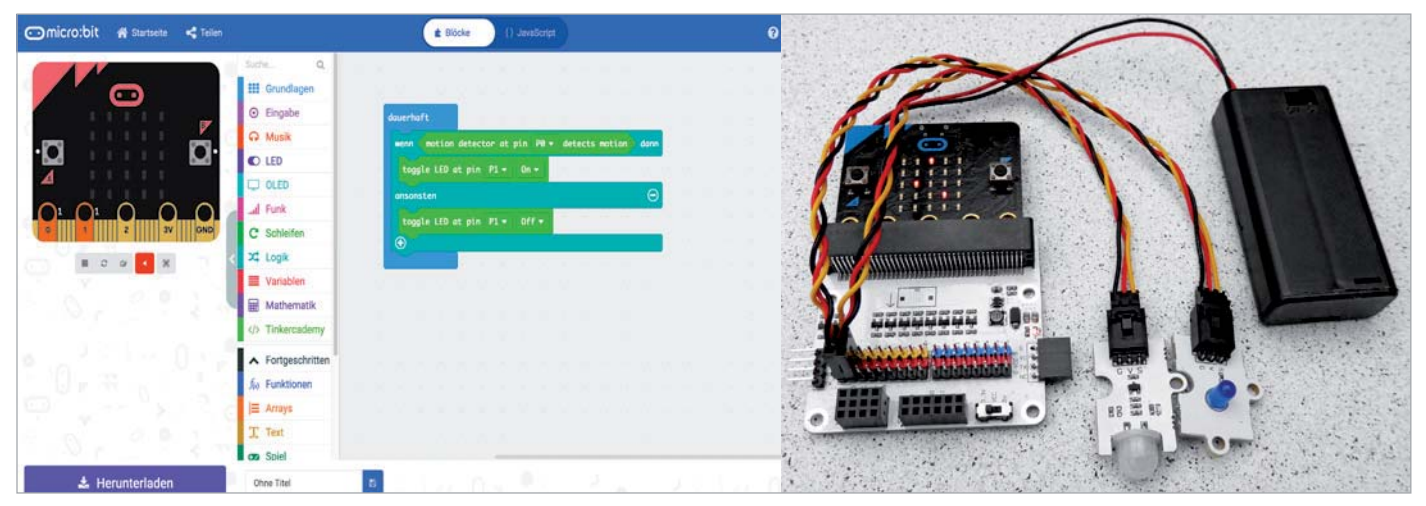

*Bild 20: Ein einfaches Projekt mit zwei Tinker-Kit-Modulen realisiert einen Bewegungsmelder.* 

Ist die Bodenfeuchte im wortwörtlich grünen Bereich, meldet das Display, dass alles in Ordnung ist. Bild 21 zeigt dazu den Versuchsaufbau und das Programm.

Anhand nur dieser beiden kleinen Beispiele kann man sehr gut sehen, wie einfach es ist, erste Programme für Mikrocontroller zu schreiben. In der Hand experimentierfreudiger Kinder sind solche Systeme ein Selbstläufer. Mit den umgebenden Ergänzungen, Sets und Bausätzen kann man sehr schnell, ohne Löten und aufwendige Montage, eigene Lösungen erarbeiten und später auch in selbst gebauter Hardware umsetzen. Denn der Sprung z. B. zum Arduino oder zum ESPxx bzw. zum Raspberry Pi (z. B. in Python) ist dann nur noch marginal. Die einfachen Editoren machen das Erarbeiten des Grundverständnisses, das man auch später für Hochsprachen braucht, sehr einfach ‒ das ist dann wie das sprichwörtliche Fahrradfahren: einmal gelernt, nie wieder **EIV** vergessen.

BBC micro:bit bei ELV: www.elv.com: Bestell-Nr. 145170, 250876, 250875

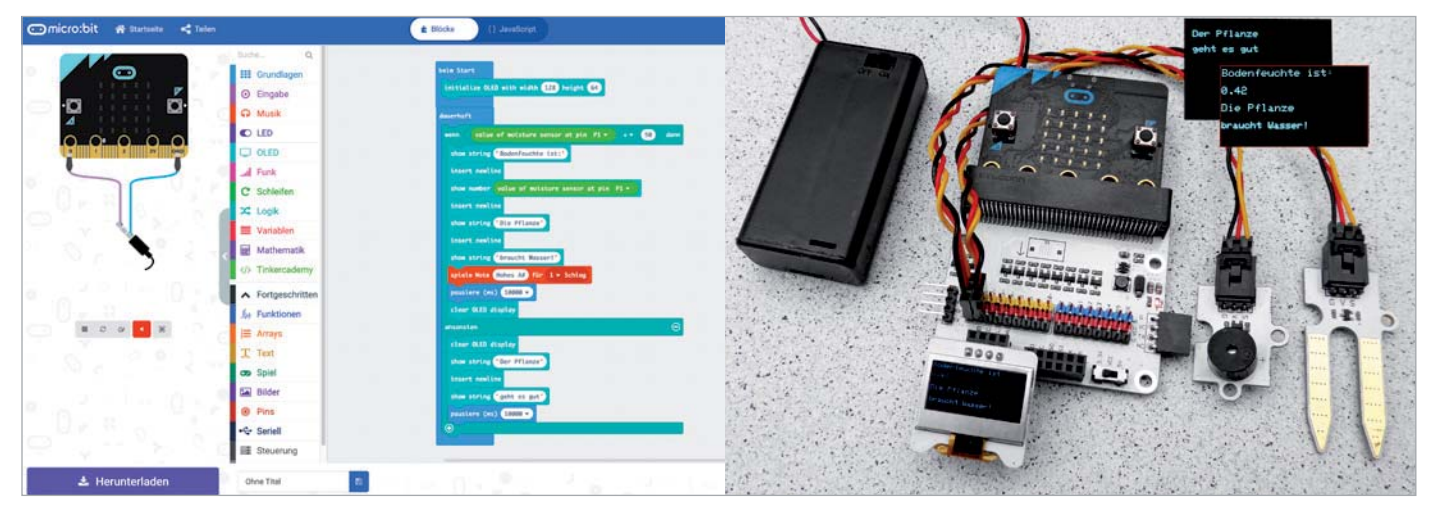

*Bild 21: Dank der importierbaren Bibliotheken "Tinkeracademy" und "OLED" kann man schnell auch komplexere Projekte wie den Pflanzenwächter realisieren.*

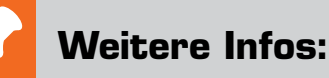

- [1] Zentrale Seite BBC micro:bit und die Hardwarebeschreibung: https://microbit.org
	- https://lancaster-university.github.io/microbit-docs/ubit/
- [2] Zentrale Seite Calliope mini: https://calliope.cc
- [3] Informationen zum Grove-System: http://wiki.seeedstudio.com/Grove\_System/
- [4] Programmierumgebung Open Roberta Lab!: https://lab.open-roberta.org/
- [5] BBC micro:bit-MicroPython-Wiki: https://microbit-micropython.readthedocs.io/en/v1.0.1/tutorials/
- [6] "abbozza!"-Homepage: https://inf-didaktik.rz.uos.de/abbozza/calliope/firststeps.php
- [7] TigerJython4Kidas-Homepage (Calliope mini unter "Robotik"): https://www.tigerjython4kids.ch/

Alle Links finden Sie auch online unter: de.elv.com/elvjournal-links

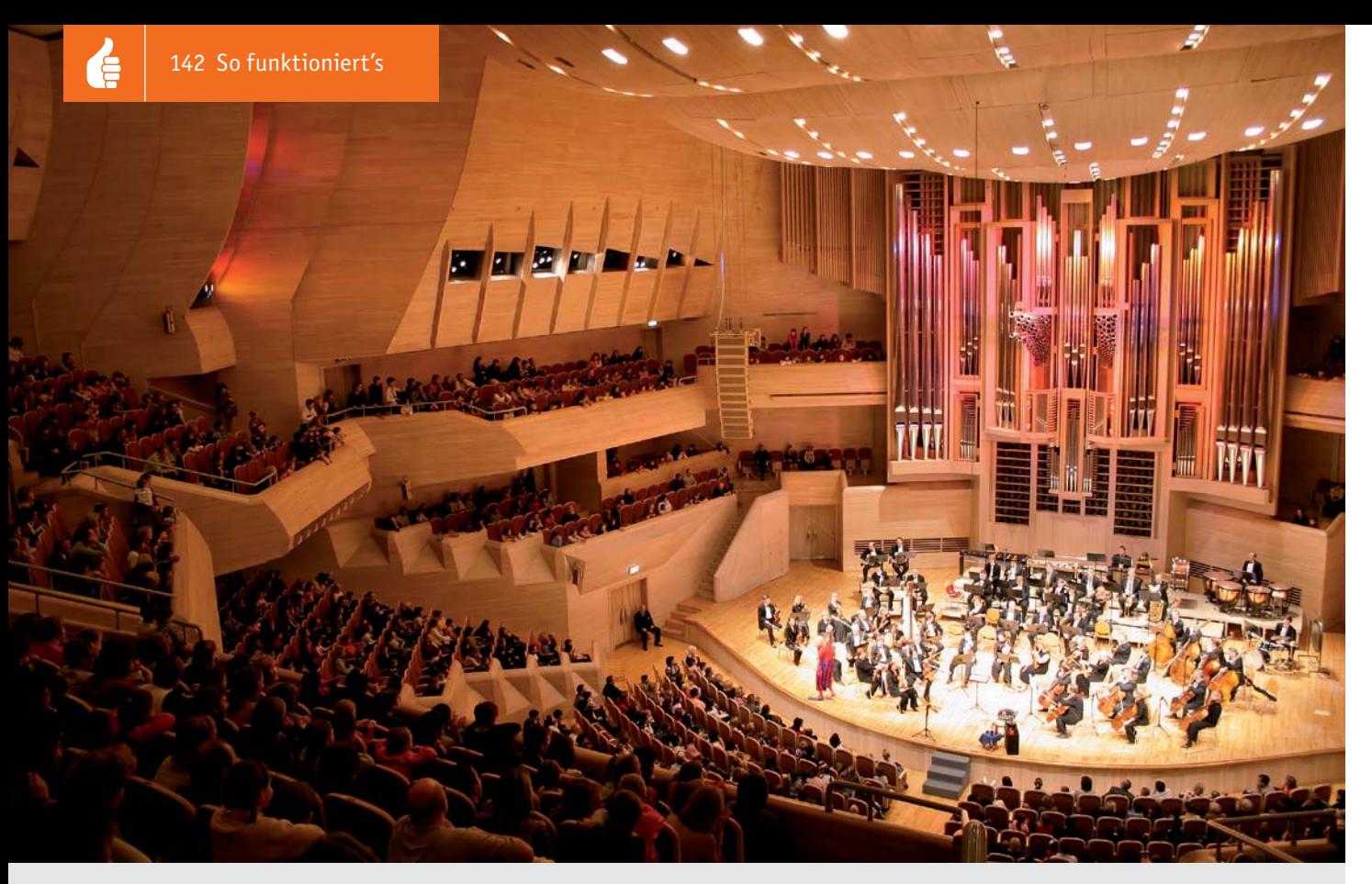

## **Beschallungstechnik**

Akustik-Serie Teil 6 Akustik-Serie Teil 8

## **Gerichtete Schallabstrahlung, Linienstrahler, Diffusoren und Beschallung in geschlossenen Räumen und im Freien**

**Im vorangegangenen Beitrag dieser Serie waren Lautsprecher das zentrale Thema. Der folgende Beitrag befasst sich mit dem praktischen Einsatz von Lautsprechern, nämlich zu Beschallungszwecken, und zwar sowohl im Freien als auch in geschlossenen Räumen. Beide Fälle unterscheiden sich durch verschiedene Ausbreitungsgesetze und Effekte.**

#### Schallausbreitung in Räumen

Im Gegensatz zur Schallausbreitung im Freien wird die Ausbreitung von Schall in geschlossenen Räumen durch Reflexionen oder umgekehrt durch Absorptionen an den Raumbegrenzungsflächen bestimmt. Der jeweils nicht absorbierte Schall wird von sämtlichen Begrenzungsflächen eines Raums mehr oder weniger "diffus" in alle Richtungen reflektiert (Bild 1). Entsprechend den Absorptionseigenschaften der Wände, Decken und/oder Fußböden entsteht dabei ein mehr oder weniger diffuses Schallfeld, dessen wichtigstes Kennzeichen die jeweilige Nachhallzeit (Bild 2) bildet.

Je nach der vorgesehenen akustischen Verwendung gibt es für geschlossene Räume sogenannte optimale, mittlere Nachhallzeiten *T*opt. Im Bereich zwischen 500 und 1000 Hz sind das beispielsweise für

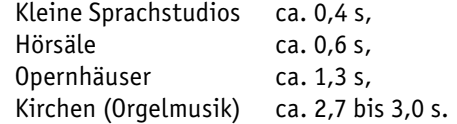

Neben der Erzielung optimaler Nachhallzeiten gibt es für die Raumakustik noch eine weitere zu lösende Aufgabe, nämlich dafür zu sorgen, dass der Schall in einem diffusen Feld möglichst gut "durchmischt" wird, d. h., dass die Nachhallzeit an allen Orten des Raums nahezu gleich groß ist. Diese Aufgabe erfüllen sogenannte Diffusoren. In Hallräumen geschieht dies durch Einbringung von schallstreuenden Strukturen, d. h. von Streukörpern. Aber auch in Abhörräumen oder in kleinen Musikstudios kann man mithilfe diffuser Reflexionen ein gleichmäßig verteiltes Abklingen des Schalls erreichen. Dafür bekannt sind z. B. Schroeder-Diffusoren (Bild 3).

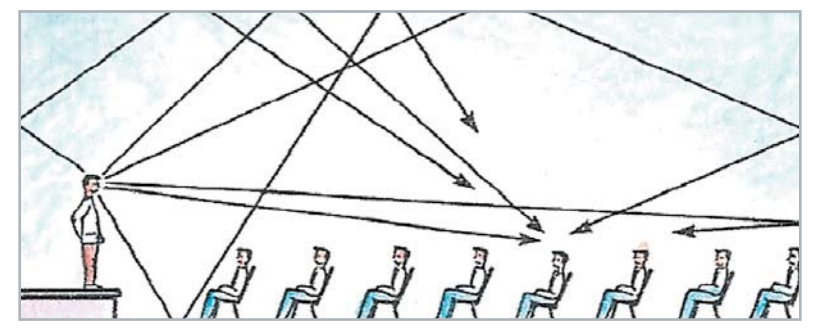

*Bild 1: Ausbreitung von Schall – in einem allseits geschlossenen Raum – in verschiedene Richtungen und auf verschieden langen Wegen, ausgehend von einem Sprecher bis hin zum Ohr eines Zuhörers*

## **Zur Information:**

In leicht verständlicher Form vermitteln wir eine **Einführung in die Arbeitsgebiete der technischen Akustik – einschließlich Schwingungstechnik – und der Elektroakustik.**

Themengebiete:

- Akustische Grundbegriffe Schallfeldgrößen, Pegel, Resonatoren (ELVjournal 2/2019)
- Schallausbreitung Reflexion, Beugung, Brechung und Absorption (ELVjournal 3/2019)
- Elektromechanische Analogien Analogie erster und zweiter Art, Ersatzschaltbilder (ELVjournal 4/2019)
- Elektroakustische Wandler Wandlerprinzipien und ihre Gesetze (ELVjournal 5/2019)
- Mikrofone vom Studiomikrofon bis zum Subminiaturmikrofon (ELVjournal 6/2019)
- Kopfhörer elektrodynamische und elektrostatische Kopfhörer (ELVjournal 1/2020)
- Lautsprecher von den Anfängen bis zur Bassreflexbox (ELVjournal 2/2020)
- Beschallungstechnik gerichtete Schallabstrahlung, Linienstrahler
- Raum- und Bauakustik Sabinesches Gesetz, Nachhallzeit und äquivalente Absorptionsfläche
- Gehör Lautstärke, Lautheit, Hörverlust, Hörgeräte, Audiometrie
- Persönlicher Schallschutz von passiven Gehörschutzmitteln bis zum aktiven Schallschutz mittels "Antischall"
- Akustische Messräume reflexionsarme Räume, Messboxen und Hallräume
- Körperschall und Vibrationen Accelerometer und Ladungsverstärker
- Wasserschall Schallausbreitung im Wasser, Hydrofone und Wasserschall-Messtanks
- Ultraschall und Infraschall natürliche und industrielle Quellen

Theoretische Zusammenhänge werden nur so weit vertieft, wie es für das Verständnis des Stoffs notwendig ist. Auf mathematische Ausdrücke (Gleichungen, Formeln) wird im Text so weit wie möglich verzichtet. Anschauliche Illustrationen unterstützen diese Beiträge. Autor dieser Serie ist Prof. Dr.-Ing. Ivar Veit.

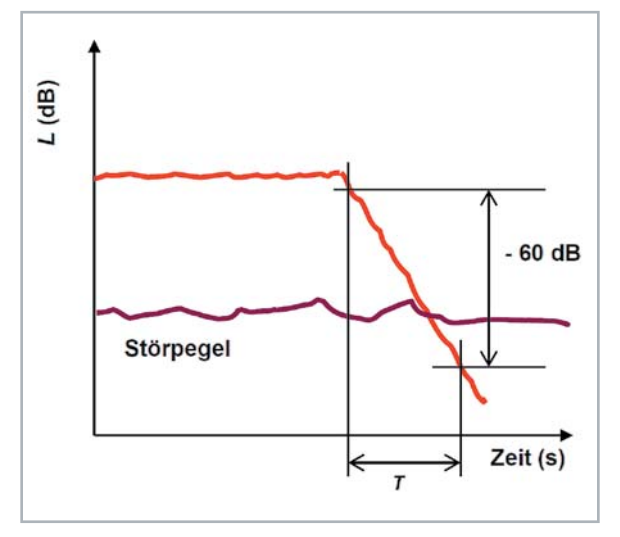

*Bild 2: Die Nachhallzeit T ist definiert als diejenige Zeit, in der der Schalldruckpegel L nach dem Abschalten einer Schallquelle um -60 dB abgeklungen ist. Sie kann aus der gemessenen Nachhallkurve abgelesen werden. Die Messung der im Allgemeinen frequenzabhängigen Nachhallzeit erfolgt meist mit Terzband-Rauschen. Infolge eines fast immer vorhandenen Störpegels kann die Nachhallzeit selten über die vollen -60 dB bestimmt werden. Sie wird daher in der Praxis oft nur für -30 dB (T30) oder -15 dB (T15) gemessen und auf -60 dB extrapoliert.*

All das sind Dinge, die man bei einer elektroakustischen Beschallung von geschlossenen Räumen wissen und berücksichtigen muss. Wir kommen darauf in einem späteren Beitrag (Raum- und Bauakustik) noch ausführlich zu sprechen. Beginnen wir zunächst mit geschlossenen, größeren Räumen, z. B. mit Vortragsund Konzerträumen. Vorab aber noch einige grundsätzliche Ausführungen über die Richtwirkungen von Schallstrahlern.

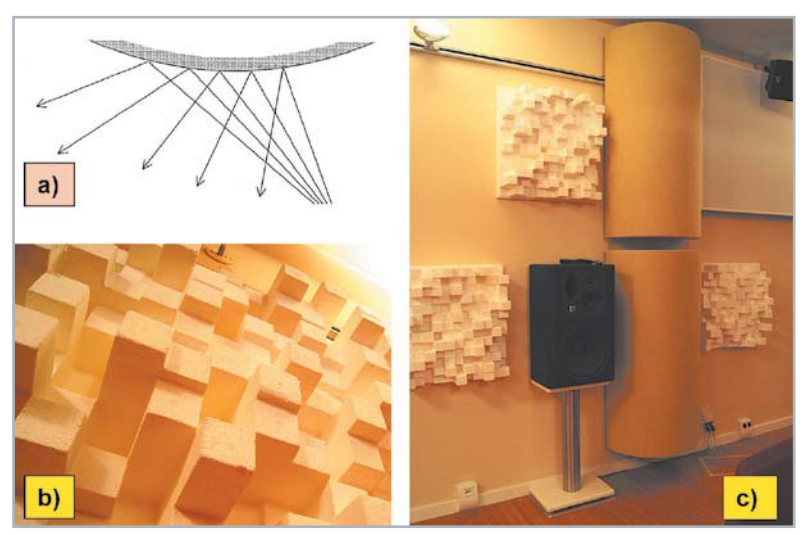

*Bild 3: Akustische Diffusoren* 

*a) Bei der Reflexion von Schallstrahlen an einer nach außen gekrümmten Fläche werden die Strahlen gestreut*

*b) Diffusor mit herausragenden Strukturen*

*c) Beispiel für den Einsatz von Diffusoren in einem Abhörraum*

#### Richtcharakteristiken von Schallquellen

Zur Charakterisierung eines Schallsenders gehört u. a. auch eine Aussage über seine Richtwirkung, und zwar in Abhängigkeit von der Frequenz. Das kann z. B. grafisch durch Angabe seiner Richtcharakteristik (dreidimensional) oder seines Richtdiagramms (zweidimensional) bzw. rein zahlenmäßig durch Angabe seines Richtungsfaktors Γ oder seines Richtungsmaßes *D* erfolgen.

Betrachtet man die Schallquelle als Mittelpunkt einer gedachten Kugel, deren Radius *r* (= Entfernung von der Schallquelle) so groß gewählt wird, dass jeder Punkt *P* auf der Kugeloberfläche sich im Fernfeld der Quelle befindet, so herrscht in jedem dieser Aufpunkte ein ganz be-

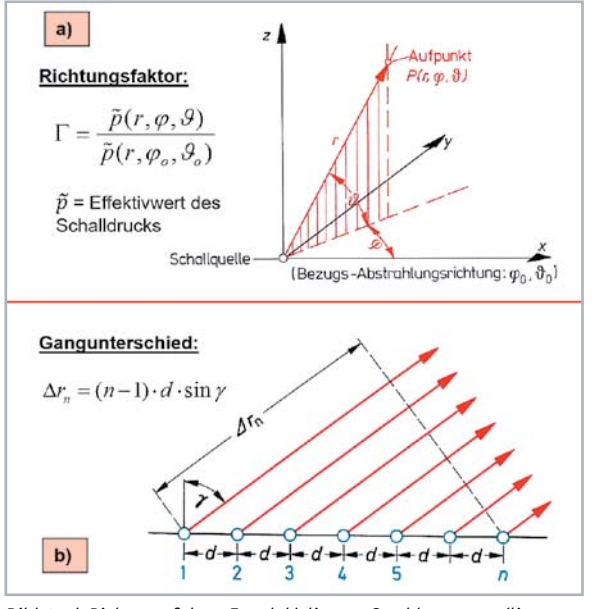

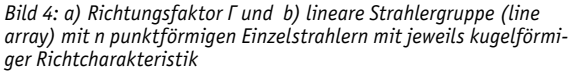

*Ein bestimmter Aufpunkt P im Schallfeld ist definiert durch seinen Abstand r von der Schallquelle sowie durch seinen Azimutwinkel φ und seinen Polarwinkel* ϑ *( = 90 – γ )*

stimmter Schalldruck *p*. Jeder Aufpunkt *P* ist im Raum genau definiert durch seinen Abstand *r* von der Schallquelle sowie durch seinen Azimutwinkel *φ* und seinen Polarwinkel θ, bezogen auf eine bestimmte Abstrahlrichtung des Strahlers; im Allgemeinen bezieht man sich auf die Hauptabstrahlrichtung, siehe Bild 4.

Trägt man die einzelnen Schalldruckwerte *p* (*r* = konst., *φ*, ϑ) als Radiusvektoren mit gemeinsamem Ursprung im Kugelmittelpunkt auf, so beschreiben die Endpunkte dieser Radiusvektoren eine Fläche, die man als Richtcharakteristik bezeichnet. Schneidet man diese Fläche mit einer Ebene, die auch durch den Kugelmittelpunkt hindurchgeht, so ergibt die Schnittkurve ein Richtdiagramm.

Der Richtungsfaktor Γ gibt Auskunft über das Verhältnis des Schalldrucks *p*(*r*, *φ*, ϑ) in der Richtung (*φ*, ϑ) zu einem Bezugsschalldruck *p*(*r*, *φo*, ϑ*o*) in der Hauptabstrahlrichtung (φo, ϑo) der Schallquelle, und zwar bei gleicher Entfernung *r* zur Quelle (siehe auch Bild 4a).

Das Richtungsmaß *D* = 20 lg Γ (in: dB) ist definiert als der 20-fache Logarithmus des Richtungsfaktors oder – was das Gleiche ist – als Pegeldifferenz zwischen den beiden zueinander ins Verhältnis gesetzten Schalldruckwerten.

#### Lautsprecherzeilen

Bei der Beschallung von beispielsweise größeren Zuhörerräumen ist man grundsätzlich bestrebt, von der abgestrahlten Schallenergie möglichst viel den Zuhörern zukommen zu lassen, und möglichst wenig an den restlichen Raum abzugeben. Dazu benötigt man Lautsprecher bzw. Lautsprecheranlagen mit einer ausgeprägten Richtwirkung. Besonders bewährt haben sich dafür sogenannte Lautsprecherzeilen (engl. line array), siehe Bild 5. Die Funktion derartiger Gruppenstrahler lässt sich anhand des Bildes 4b erklären: Ordnet man *n* – als punktförmig angenommene –

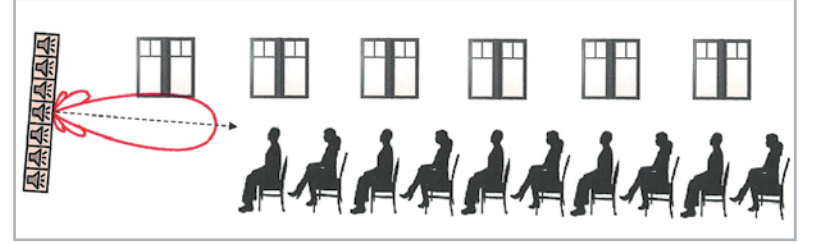

*Bild 5: Beschallung eines Zuhörerraumes mit einer Lautsprecherzeile (engl.: "line array"), bestehend z. B. aus 7 Einzellautsprechern. Das Richtdiagramm hat hier ein Hauptmaximum und mehrere Nebenmaxima, das Hauptmaximum ist auf die Zuhörer ausgerichtet.*

Einzelstrahler mit jeweils kugelförmiger Richtcharakteristik entlang einer geraden Linie (daher die Bezeichnung: Linienstrahler) in gleichgroßen Abständen *d* (sehr viel kleiner als die Wellenlänge *λ*) voneinander an, so erreichen die von den einzelnen Schallquellen abgestrahlten Kugelschallwellen einen weit entfernten Aufpunkt auf unterschiedlich langen Wegen. Die Wege zwischen dem ersten und dem *n*-ten Strahler unterscheiden sich dabei um den sogenannten Gangunterschied Δ*r*n. Schwingen sämtliche Einzelstrahler *n* gleichphasig und mit gleich großer Energie, so ergibt sich der Schalldruck *p* in einem fernen Aufpunkt *P* aus der Summe der von den Einzelquellen herrührenden Schalldrücken. Der diesen Zusammenhang beschreibende Richtungsfaktor Γ für unterschiedliche Werte von *ψ* ist dem Bild 6 (links oben) zu entnehmen.

Ohne hier detailliert darauf einzugehen, ergeben sich aus dieser Gleichung für bestimmte Werte von *n* Einzelstrahlern sowie deren Abstände *d* voneinander jeweils eine ganz bestimmte Anzahl von Maxima und Minima, die sich im Polardiagramm für den Richtungsfaktor Γ als sogenannte Haupt- und Nebenkeulen ergeben. Im Bild 6 sind die Polardiagramme für *n* = 4 und *n* = 6 Einzelstrahler dargestellt. Wie man diesen Diagrammen entnehmen kann, wird das Hauptmaximum umso schmaler, je größer die Anzahl *n* von Einzelstrahlern ist. Gleichzeitig wächst mit der Anzahl der Einzelstrahler aber auch die Anzahl der Nebenmaxima an. Um bei Linienstrahlern eine gewisse "Optimierung" der Richtwirkung zu erreichen, d. h., die kleinstmögliche Breite für das Hauptmaximum (= Hauptkeule des Richtdiagramms) bei Minimierung der Nebenkeulenhöhe zu erzielen, gibt es ein Verfahren, das C.L. Dolph ursprünglich für (elektromagnetische) Antennen entwickelt hat, das aber genauso gut für akustische Strahler angewandt werden kann. Mit wenigen Worten beschrieben, besteht dieses Verfahren darin, die einzelnen Lautsprecher einer Gruppenanordnung nicht mit gleich großer, sondern mit einer "abgeglichenen" Amplitude zu speisen.

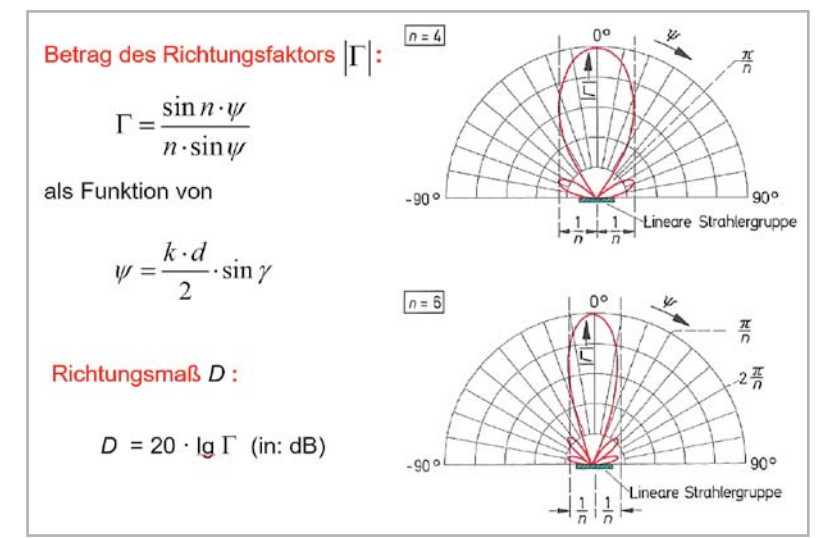

*Bild 6: Der Richtungsfaktor* |Γ| *einer linearen Strahlergruppe für n = 4 und n = 6 Einzelstrahler. Bei den Winkeln* π*/n und 2·*π*/n (im Bogenmaß!) haben die Richtdiagramme Nullstellen. Darunter das Richtungsmaß: D = 20 · lg* Γ *(in: dB)*
Praktische Ausführungen von Lautsprecherzeilen, z. B. zur Beschallung von Kirchen-Innenräumen, zeigt das Bild 7. Damit kann man auch in sehr hallenden Kirchen die einzelnen Plätze akustisch besser erreichen.

### Schallausbreitung in geschlossenen Räumen

In Innenräumen trifft man nicht selten auf eine andere Besonderheit, die bei deren Beschallung Probleme bereiten kann. Das sind sogenannte

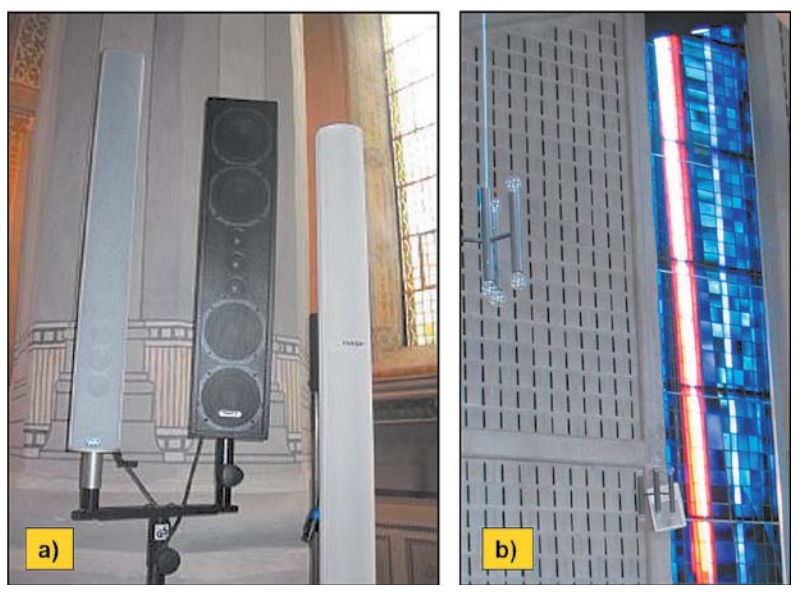

*Bild 7: Akustik in Kirchen* 

*a) Lautsprecherzeilen zur gerichteten Beschallung in Kirchen*

*b) Kirchenwände belegt mit Resonanzabsorbern zur Verringerung des Nachhalls*

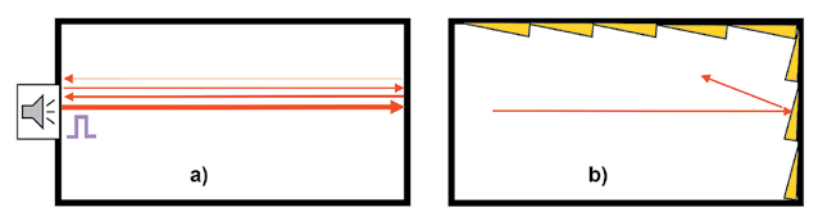

*Bild 8: Entstehung von Flatterechos und Möglichkeiten zur Vermeidung derselben.*

*a) Strahlt man einen Schallimpuls in einen Raum mit planparallelen, akustisch ungedämpften Wänden ab, so kommt es zu einer Vielzahl von Reflexionen zwischen eben diesen Wänden, die sich für Zuhörer wie eine ganze Folge von Echos anhören.* 

*b) Belegt man mindestens eine der planparallelen Wände mit schallabsorbierendem Material, so kann man die Ausbildung von Flatterechos sehr wirksam verhindern. Sehr hilfreich sind dabei Materialien mit schräger oder unebener Struktur.*

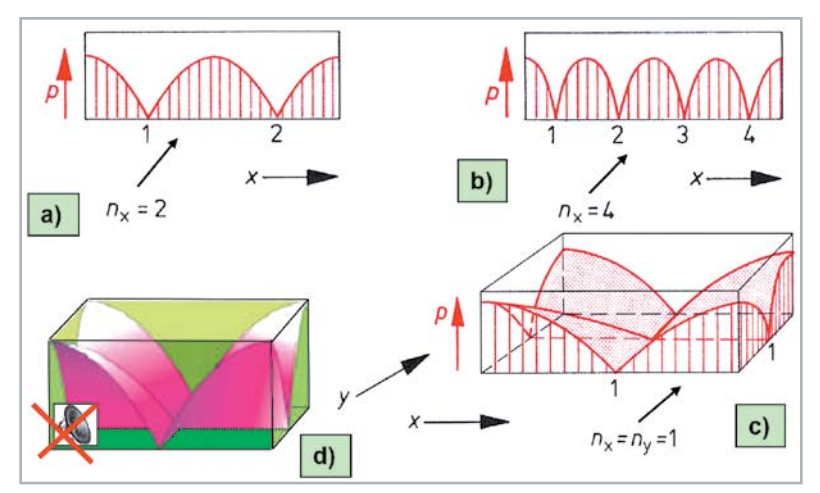

*Bild 9: Beispiele für die Schalldruckverteilung (p) in geschlossenen, akustisch angeregten Rechteckräumen mit parallel gegenüberliegenden Wänden, und zwar von ein-, zwei-, und vierdimensionalem Schwingungstyp*

*a) 2. Mode in x-Richtung, b) 4. Mode in x-Richtung, c) 1. Mode in x- und in y-Richtung, d) anschaulichere Darstellung des Teilbilds c). In Raumecken hat man grundsätzlich immer(!) Schalldruck-Maxima! Dort sollte man nie Lautsprecher aufstellen.*

Flatterechos, die sehr störend sein können. Es handelt sich dabei um Vielfach-Reflexionen, die zwischen planparallelen, akustisch aber wenig absorbierenden Wänden auftreten können, siehe Bild 8. Die Belegung mindestens einer der beiden Wände mit schallabsorbierendem Material kann die Ausbildung von Flatterechos sehr wirksam verhindern.

Eine weitere, akustisch bedeutsame Eigenschaft geschlossener Räume, auf die im Falle einer Beschallung zu achten ist, hat etwas mit der Ausbildung stehender Wellen zu tun. Die Darstellungen a), b) und c) im Bild 9 veranschaulichen den physikalischen Hintergrund dieser Aussage. Es ist bekannt, dass jeder allseits geschlossene Raum eine (theoretisch) unendlich große Anzahl von Raumresonanzen besitzt. Die Darstellungen a) und b) zeigen einen eindimensionalen Schwingungstyp, der durch Überlagerung ebener Schallwellen der gleichen Frequenz entsteht, die sich sowohl in positiver *x*-Richtung als auch entgegengesetzt zur *x*-Richtung ausbreiten und somit eine stehende Welle ergeben.

An den sich der Schallausbreitung entgegenstellenden Wänden findet man stets Schalldruck-Maxima, vorausgesetzt, dass die Wände schallreflektierend sind. Die Darstellung c) zeigt den entsprechenden zweidimensionalen Schwingungstyp für die *x*- und die *y*-Richtung. Analog dazu kann man sich auch die Schalldruckverteilung in einem dreidimensional schwingenden Rechteckraum vorstellen. Auf eine grafische Darstellung des dreidimensionalen Schwingungstyps wurde hier aus Gründen der Übersichtlichkeit verzichtet, aber man kann sich das Bild auch so gut vorstellen. Die Darstellung d) zeigt das Bild c) noch einmal in etwas plastischerer Form. Wie aus diesen Bildern gut zu ersehen ist, kann es in allen Ecken eines rechteckigen Raumes prinzipiell zur Ausbildung von Schalldruck-Maxima kommen. Konsequenz: Dort sollte man nach Möglichkeit nie Laut-sprecher platzieren.

Raumecken haben aus elektroakustischer Sicht aber auch noch eine ganz andere Eigenschaft. Sie können nämlich zu einer wesentlichen Erhöhung des Wirkungsgrads von Lautsprechern beitragen. Der Wirkungsgrad von breitbandigen elektrodynamischen Lautsprechern überschreitet selten einen Wert von nur 2 %. Diese Angabe wird aus Datenblättern leider meist herausgehalten. Die restliche Energie wird nämlich in Wärme umgewandelt.

### **Raumecken**

Es gibt noch etwas Weiteres, was Raumecken akustisch interessant macht. Das hat etwas mit der Strahlungsimpedanz *Z*str, oder genauer, mit ihrem Realteil, dem Strahlungswiderstand *r*str zu tun. Die von einer Schallquelle abgestrahlte Schallleistung *W*ak ist über den Strahlungswiderstand mit dem sogenannten Raumwinkel  $\Omega$  verknüpft. Für den kugelförmigen Raum mit einer Oberfläche von 4πr<sup>2</sup> ergibt sich bei einem Einheitsradius von *r* = 1 ein Wert von 4π, den man auch als Raumwinkel bezeichnet. Für einen Halbraum hat der Raumwinkel einen Wert von 2π, und für einen Achtelraum ist  $\Omega = \pi/2$ . Wenn man davon ausgeht, dass die von einer Schallquelle ausgestrahlte akustische

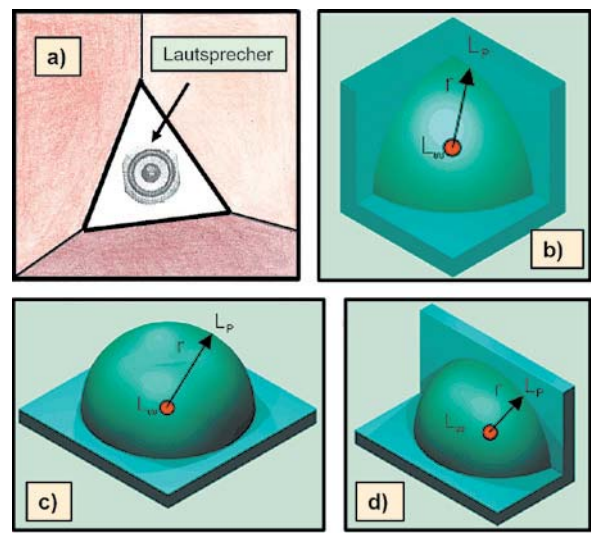

*Bild 10: Schallabstrahlung aus einer Raumecke heraus, d. h. in einen Raumwinkel hinein von Ω = π /2., Bilder a) und b). In diesem Falle wird bei Einspeisung einer gleich großen elektrischen Leistung eine um den Faktor 8 höhere Schallleistung abgestrahlt, verglichen mit einer punktförmigen Schallquelle. Die Bilder c) und d) veranschaulichen Raumwinkel von Ω = 2 π bzw. Ω = π . In den Bildern b), c) und d) zeigt r den Kugelradius an, Lp den Schalldruckpegel und Lw den Schallleistungspegel*

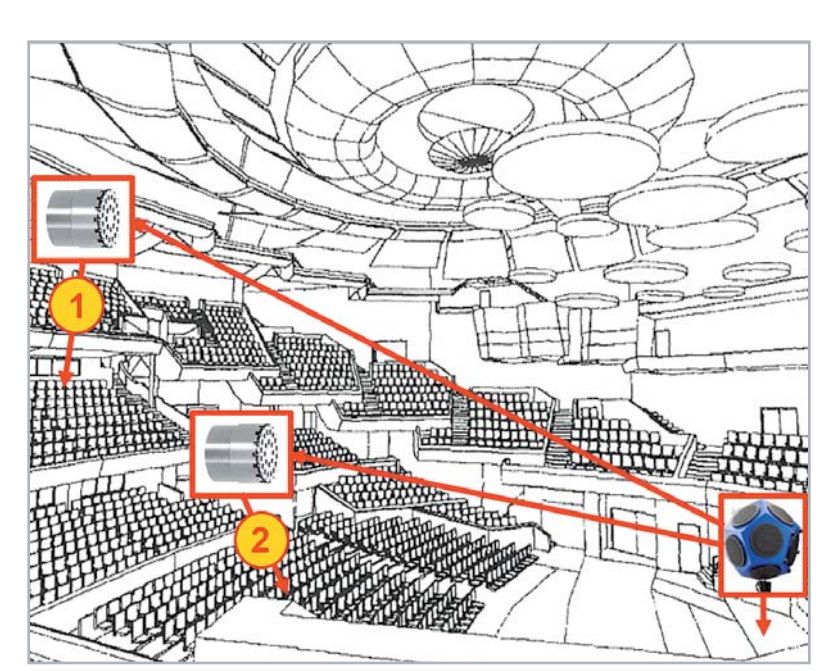

*Bild 11: Beispiel für eine Messung der Impulsantwort h(t) an zwei Sitzplätzen 1 und 2 in einem größeren Konzertsaal, wobei vom Lautsprecher – einem Dodekaeder – ein δ-Impuls abgestrahlt wird.*

Messung von Plätzen im Raum

Abschließend zu diesem ersten Teil über die "Schallausbreitung in geschlossenen Räumen" soll hier noch auf eine sehr wichtige Mess- und Beurteilungsgröße von Räumen hingewiesen werden, in denen besonders anspruchsvolle Veranstaltungen stattfinden, z. B. Konzerte, Theater, Vorträge o. Ä. Es handelt sich dabei um die sogenannte Impulsantwort *h(t)*, die z. B. für ganz konkrete Plätze in einem Raum gemessen werden kann. Aus ihr können die übrigen raumakustischen Kenngrößen, wie beispielsweise die Nachhallzeit *T*, die Energie-Zeit-Kurven (ETC = Energy-Time-Curve) und vor allem, die Übertragungsfunktion *G(ω)* abgeleitet werden.

Bei der messtechnischen Prüfung wird der zu untersuchende Raum mit einem genau definierten Impuls, z. B. einem sogenannten δ-Impuls, akustisch angeregt, z. B. von der Bühne aus, siehe Bild 11. Als Ergebnis der Impuls-Anregung kann an jedem beliebigen Platz des Raums der dort ankommende Schalldruckpegel quasi als Impulsantwort *h(t)* gemessen werden. Durch eine anschließende Fouriertransformation dieses Messwerts vom Zeit- in den Frequenzbereich bekommt man schließlich die Übertragungsfunktion *G(ω)*, und zwar speziell für diesen Sitzplatz. Diese Funktion ist eine Größe, die die Schallübertragung von der Quelle zu einem ganz bestimmten Empfangsort vollständig(!) beschreibt.

Für die praktische Ermittlung der Impulsantwort gibt es im Übrigen auch noch eine andere Möglichkeit, die den verwendeten Mess-Lautspre-

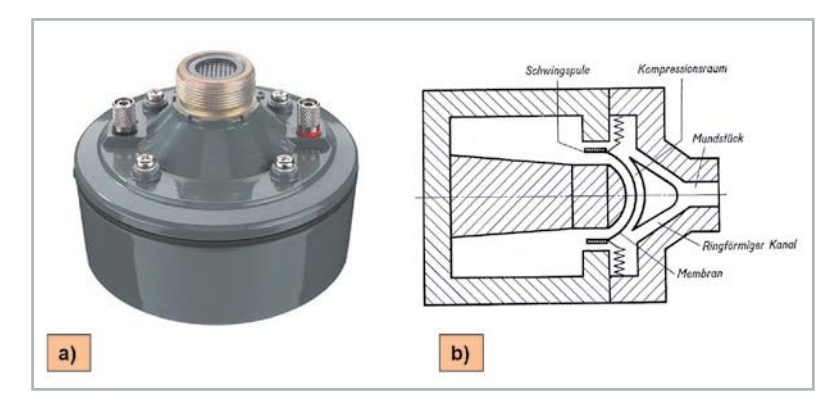

*Bild 13: Treiber mit Druckkammer für einen Exponentiallautsprecher a) Ansicht eines handelsüblichen Treibers mit Druckkammer (oben hinter dem Gewindeansatz)*

*b) Schnittzeichnung eines elektrodynamischen Treibers mit Druck- oder Kompressionsraum*

Leistung *W*ak dem Kehrwert des Raumwinkels Ω proportional ist, dann bedeutet das, dass die aus einer Ecke ( $\Omega = \pi/2$ ) heraus abgestrahlte Schallleistung (Bild 10) um den Faktor 8 höher ist als bei einer Abstrahlung in einen kugelförmigen Vollraum.

Raumecken sind aber auch genauso wirksam für den umgekehrten Fall, nämlich für die Schallabsorption. Bringt man Absorptionsmaterial in der Ecke eines Raums ein, so ist deren Wirkung ebenfalls um ein Mehrfaches wirksamer, verglichen mit dem sonst üblichen Einsatz.

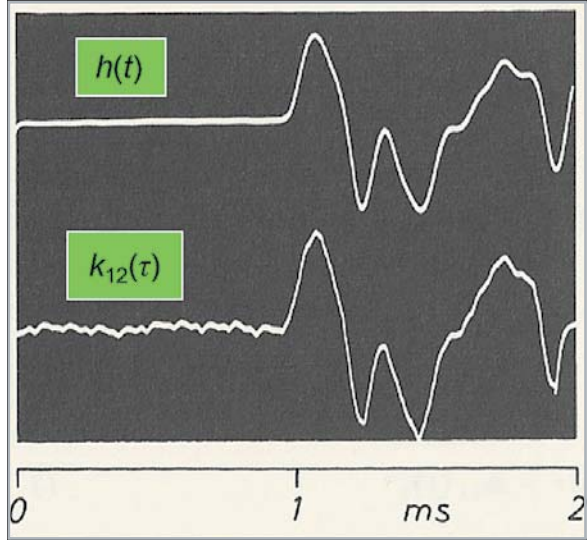

*Bild 12: Akustische Impulsantwort h(t):*

*Auf dem Weg vom Sende- zum Empfangsort wird aus einem extrem schmalen δ-Impuls (auch: Nadelimpuls oder Dirac-Impuls) nach vielen Reflexionen an den Raumbegrenzungsflächen ein zeitlich "auseinander" gezogenes Impulsantwort-Signal h(t).*

*Obere Spur: Impulsantwort h(t) in einem bestimmten Raumpunkt (z. B. Sitzplatz in einem Saal) nach einer Anregung mit einem δ-Impuls*

*Untere Spur: Raumanregung mit weißem Rauschen anstatt mit einem δ-Impuls. Das Kreuzkorrelogramm k12(τ) aus dem gesendeten Rauschsignal und der Rauschantwort im gleichen Raumpunkt wie oben ist identisch mit der Impulsantwort h(t).*

cher vor Übersteuerung schützt. Dabei wird anstelle eines *δ*-Impulses weißes Rauschen als Messsignal verwendet, dessen spektrale Leistungsdichte *K*11*(ω)* konstant ist, wobei man das am Empfangsort gemessene Rauschsignal mit dem gesendeten Signal kreuzkorreliert. Zwischen der Kreuzkorrelationsfunktion *k*12*(τ)* und der Impulsantwort *h(t)* besteht eine direkte Proportionalität, siehe dazu das Bild 12.

### Schallausbreitung im Freien

Zwischen der Schallausbreitung in geschlossenen Räumen und im Freien gibt es einige grundsätzliche Unterschiede, was Konsequenzen für die jeweilige Beschallungstechnik hat. Während man in geschlossenen Räumen infolge von Reflexionen zwischen den einzelnen Begrenzungsflächen oft quasidiffuse bis diffuse Schallfeld-Verhältnisse antrifft, gelten im Freien mehr oder weniger streng die Gesetze des freien Schallfelds, d. h., der Schalldruck *p* nimmt nach dem 1/*r*-Gesetz ab, und beim Schalldruckpegel *L*p geschieht das Gleiche mit -6 dB pro Entfernungsverdopplung. Das bedeutet, dass man im Freien, insbesondere bei der Beschallung von Freigeländen, ganz andere Schallleistungen aufbringen muss, um vergleichbare Schallpegel zu erzielen. Das hat zur Folge, dass man dort sehr leistungsstarke Beschallungsanlagen benötigt.

Dazu ein Zahlenbeispiel: Angenommen sei ein Vortragssaal mit einem Volumen von *V* = 1200 m³ und einer Nachhallzeit von *T* = 0,9, in dem ein mittlerer Schalldruckpegel von *L*p = 80 dB erzeugt werden soll. Um diesen zu erzeugen, wird eine akustische Leistung von W<sub>ak</sub> = 0,0052 W benötigt. Bei einem Wirkungsgrad von 2 % ist dafür eine elektrische Leistung von *W*el = 260 mW erforderlich. Mit dieser Leistung würde man im Freien den gleichen Schalldruckpegel in einer Entfernung von nur etwa 2 m (!) erzeugen. Diese Zahlen belegen noch einmal sehr deutlich, was zuvor schon genannt wurde. Mit anderen Worten, für eine effektive Beschallung im Freien sind viel leistungsstärkere Anlagen erforderlich, und das gilt auch für die einzusetzenden Lautsprecher, z. B. leistungsstarke Bühnenlautsprecher. Auch die Richtwirkung der verwendeten Anlagen spielt dabei eine Rolle, z. B. durch Verwendung von Line-Array-Lautsprechern.

Im letzten Beitrag über Lautsprecher wurden bereits exponentielle Trichterlautsprecher vorgestellt und hinsichtlich ihrer Funktion erläutert. Neben einer deutlichen Erhöhung des Wirkungsgrades ist damit auch eine gerichtetere Schallführung mit exponentiell verlaufender Querschnittsvergrößerung möglich geworden. In Ergänzung zu den Ausführungen über diesen Lautsprechertyp im vorherigen Beitrag sei hier noch ein Bild nachgereicht vom Treiber mit Druckkammer, d. h. vom elektrodynamischen Antriebssystem für Exponentiallautsprecher, siehe Bild 13. Im Druckkammer- oder Kompressionsraum geschieht eine Impedanztransformation im Verhältnis der Membranfläche zur Fläche des sogenannten Mundstücks bzw. des Trichterhalses. Am Mundstück erfolgt der Anschluss des Exponentialtrichters.

Das Bild 14 zeigt abschließend ein Beispiel für eine sehr leistungsstarke Line-Array-Beschallungsanlage auf einer Bühne im Freien.

Abschließend noch eine Anmerkung zur gerichteten Beschallung: Insbesondere bei Simultanübertragungen von Sprache und/oder Gesang, z. B. auf Bühnen, können Richtmikrofone sehr hilfreich sein, um akustische Rückkopplungen zu vermeiden.

### Ausblick

Der nächste Beitrag befasst sich mit dem Thema Raum- und Bauakustik. Inhaltlich hat das viele Berührungspunkte zum vorliegenden Beitrag, insbesondere, was die Raumakustik betrifft. Der Begriff der Nachhallzeit tauchte hier schon mehrfach auf. Hinzu kommen im nächsten Beitrag das Sabinesche Gesetz mit einem weiteren Begriff, nämlich der äquivalenten Absorptionsfläche. Behandelt werden dort die verschiedenen Arten von Schallabsorbern, die einen wesentlichen Einfluss haben auf die Schallausbreitung in geschlossenen Räumen. Aber auch die Bauakustik ist ein sehr wichtiger Bestandteil der Technischen Akustik. Begriffe wie beispielsweise Schalldämmung und Schalldämpfung sowohl für Luftschall als auch für Körperschall haben für den Ausbau von Konzert- und Vortragsräumen eine große Bedeutung. Das gleiche gilt auch für die Gestaltung von Aufnahmestudios. Übrigens, in der Bauakustik bezeichnet man den Körperschall generell als Trittschall.EIV

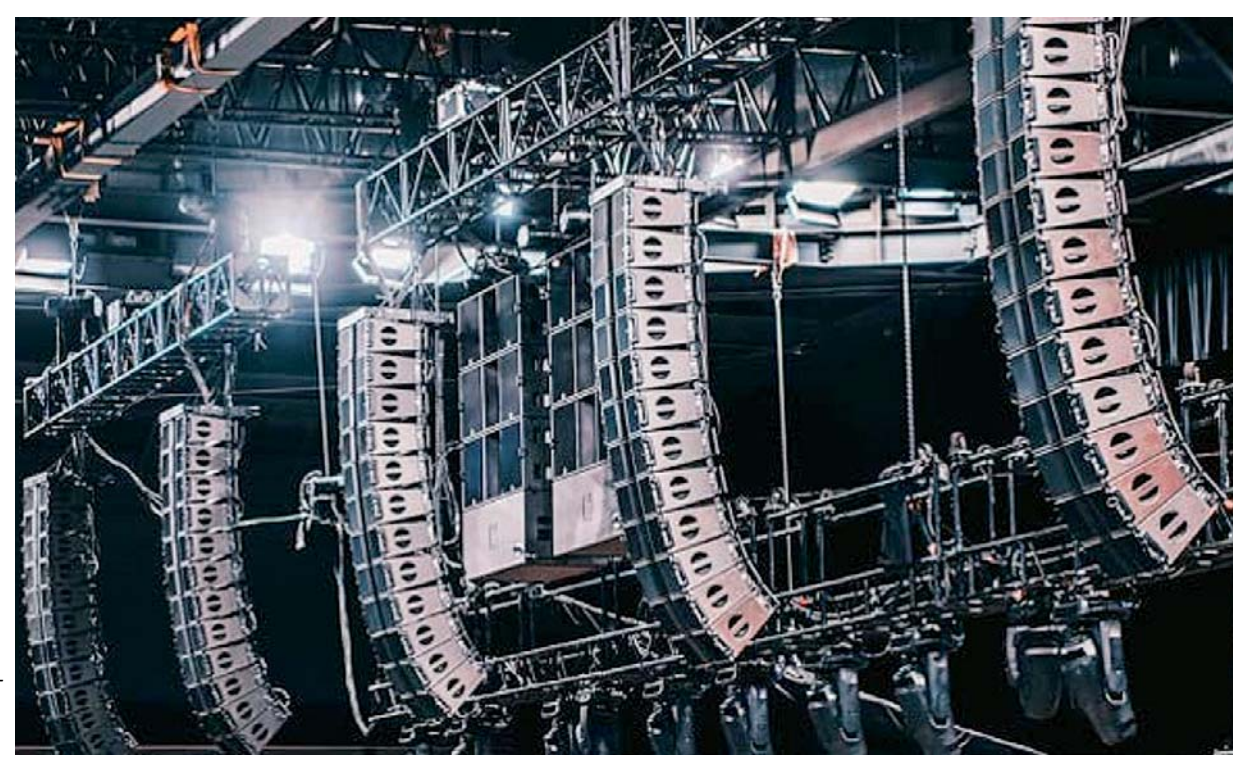

*Bild 14: Leistungsstarke "Line-Array"- Lautsprecheranlage auf einer Freilichtbühne*

# **Raum- und Bauakustik**

Akustik-Serie Teil 9

## **Sabinesches Gesetz – Nachhallzeit und äquivalente Absorptionsfläche, Schalldämmung und Schalldämpfung**

**Akustische Aspekte und der Wunsch nach Wohlfühlen in Räumen – halb offenen oder geschlossenen – haben das Bauwesen von Anbeginn geprägt, und zwar angefangen bei den Amphitheatern im alten Rom bis hin zu unseren heutigen, modernen Gebäuden mit ihrem Komfort, in denen wir leben, arbeiten und unsere Freizeit verbringen.**

### **Geräuschquellen**

Ein in akustischer Hinsicht gravierender Unterschied zwischen dem alten Rom und unseren modernen Städten ist die ständig wachsende Zahl von Geräuschquellen, sei es in der Industrie, in Arbeitsstätten, im Verkehr, aber auch in den Wohnhäusern selbst (siehe Bild 1).

Der Lärm bildet heute quasi den "hörbaren Abfall" unserer Zivilisation. Bereits Robert Koch (1843–1910) prophezeite zum Ende des 20sten Jahrhunderts, dass die Menschheit sich künftig genauso heftig gegen den Lärm zur Wehr setzen wird, wie dereinst gegen die Pest und die Tuberkulose.

Die ständige Lärmeinwirkung auf den Menschen, macht ihn langfristig krank. Ausgehend von dieser Erkenntnis bemüht man sich heute in der Architektur, insbesondere aber im Bauwesen darum, nicht nur bei der Gestaltung von Konzert- und Vortragssälen, sondern gerade auch im Wohnungsbau dafür Sorge zu tragen, dass ein ausreichender Schallschutz gewährleistet ist.

### Sabinesches Gesetz

Die akustischen Eigenschaften eines Raumes werden sehr wesentlich durch Schallreflexionen an den Raumbegrenzungen bestimmt. Nach dem Aufhören der akustischen Erregung verschwindet das Schallfeld in einem

geschlossenen Raum nicht sofort, sondern es klingt nach einer exponentiellen Zeitfunktion ab ‒ dieses Abklingen wird als Nachhall bezeichnet. Der Nachhall entsteht durch wiederholte Reflexionen des Schalls an den Begrenzungsflächen eines Raumes. Bei jeder Reflexion wird stets ein Teil der Schallenergie von den Raumbegrenzungsflächen absorbiert.

Gemäß der Betrachtungsweise der wellentheoretischen Raumakustik lässt sich die Entstehung des Nachhalls auch durch das Ausschwingen der Eigenschwingungen eines Raumes erklären.

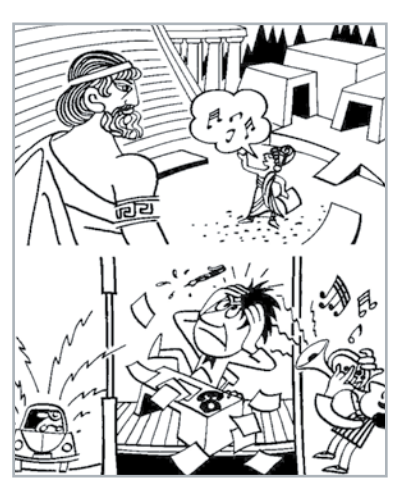

*Bild 1: Raum- und Bauakustik im antiken Rom und heute (Illustration: Brüel & Kjaer)*

## **Zur Information:**

In leicht verständlicher Form vermitteln wir eine **Einführung in die Arbeitsgebiete der technischen Akustik – einschließlich Schwingungstechnik – und der Elektroakustik.**

Themengebiete:

- Akustische Grundbegriffe Schallfeldgrößen, Pegel, Resonatoren (ELVjournal 2/2019)
- Schallausbreitung Reflexion, Beugung, Brechung und Absorption (ELVjournal 3/2019)
- Elektromechanische Analogien Analogie erster und zweiter Art, Ersatzschaltbilder (ELVjournal 4/2019)
- Elektroakustische Wandler Wandlerprinzipien und ihre Gesetze (ELVjournal 5/2019)
- Mikrofone vom Studiomikrofon bis zum Subminiaturmikrofon (ELVjournal 6/2019)
- Kopfhörer elektrodynamische und elektrostatische Kopfhörer (ELVjournal 1/2020)
- Lautsprecher von den Anfängen bis zur Bassreflexbox (ELVjournal 2/2020)
- Beschallungstechnik gerichtete Schallabstrahlung, Linienstrahler (ELVjournal 4/2020)
- Raum- und Bauakustik Sabinesches Gesetz, Nachhallzeit und äquivalente Absorptionsfläche
- Gehör Lautstärke, Lautheit, Hörverlust, Hörgeräte, Audiometrie
- Persönlicher Schallschutz von passiven Gehörschutzmitteln bis zum aktiven Schallschutz mittels "Antischall"
- Akustische Messräume reflexionsarme Räume, Messboxen und Hallräume
- Körperschall und Vibrationen Accelerometer und Ladungsverstärker
- Wasserschall Schallausbreitung im Wasser, Hydrofone und Wasserschall-Messtanks
- Ultraschall und Infraschall natürliche und industrielle Quellen

Theoretische Zusammenhänge werden nur so weit vertieft, wie es für das Verständnis des Stoffs notwendig ist. Auf mathematische Ausdrücke (Gleichungen, Formeln) wird im Text so weit wie möglich verzichtet. Anschauliche Illustrationen unterstützen diese Beiträge. Autor dieser Serie ist Prof. Dr.-Ing. Ivar Veit.

Für die quantitative Beschreibung des Nachhalls genügt die Kenntnis des Schallabsorptionsgrades *Į* (= absorbierte Schallintensität *Iabs* pro einfallender Schallintensität *Ieinf*) der Gesamtheit aller Begrenzungsflächen, des Raumvolumens *V* (Einheit: m³) und der Gesamtfläche *S* (Einheit: m²) sämtlicher raumbegrenzender Wände, der Decke und des Fußbodens.

Die quantitative Kennzeichnung des Nachhallvorgangs geschieht durch die Nachhallzeit *T* (Einheit: s). Darunter versteht man gemäß einem Vorschlag von W. C. Sabine (1868–1919) diejenige Zeit, innerhalb derer die Schallenergie in einem geschlossenen Raum nach dem Abschalten der Schallquelle auf den 10<sup>-6</sup> Teil des ursprünglichen Wertes, d. h. um –60 dB, abgesunken ist.

$$
T = 0, 16_{(bei20^{\circ}C)} \cdot \frac{V}{A}
$$

Im Beitrag zum Thema Beschallungstechnik in dieser Ausgabe findet man auf Seite 143 in Bild 2 eine Grafik dazu. *A* ist darin die sogenannte äquivalente Absorptionsfläche aller Raumbegrenzungsflächen (Einheit: m²). Hierbei handelt es sich um eine gedachte Fläche mit 100-prozentiger Schallabsorption. Da in der Praxis die einzelnen Raumbegrenzungsflächen nicht immer aus dem gleichen Material bestehen und somit auch der Schallabsorptionsgrad unterschiedliche Werte haben kann, setzt man an Stelle des einfachen Produktes  $A = \alpha \cdot S$  den Summenausdruck

$$
A = \sum_{i=1}^{n} \alpha_{n} \cdot S_{n}
$$

in die Sabinesche Nachhallgleichung ein.

Darin sind *Įn* der Absorptionsgrad der einzelnen *n* Begrenzungsflächen eines Raumes und *Sn* die Fläche der einzelnen *n* Teilflächen eines Raumes (Einheit: m²).

Neben der äquivalenten Absorptionsfläche *A* bestimmt auch noch das Raumvolumen *V* (Einheit: m³) die für die akustische Übertragungsqualität eines Raumes so wichtige Größe, nämlich die Nachhallzeit *T* (Einheit: s). Die Nachhallzeit *T* ihrerseits ist generell abhängig von der Frequenz. Bei tiefen Frequenzen ist sie bei den meisten Materialien höher als bei hohen Frequenzen. Nur bei einigen wenigen Materialien verhält es sich umgekehrt, z. B. bei Holz.

Gemessen und in Datenblättern angegeben wird die Nachhallzeit daher in Abhängigkeit von der Frequenz. Die Messung geschieht im Allgemeinen mit Terzbandrauschen. In der Praxis werden Nachhallzeit-Messungen meist leider durch Störschall beeinträchtigt, sodass die Nachhallzeit nicht über die vollen ‒60 dB hinweg gemessen werden kann. Man bestimmt sie daher in der Praxis meist über ‒30 dB (*T30*) oder sogar nur über ‒15 dB (*T15*) und extrapoliert dann auf die vollen -60 dB.

### Schalldämmung und Schalldämpfung

Zwei Begriffe, die gerade im deutschsprachigen Raum wegen ihrer Ähnlichkeit oft verwechselt werden, sind die Schalldämmung und die Schalldämpfung. Aber schon ein einfacher Versuch mit konkreten Messwerten lässt den eigentlichen Unterschied zwischen diesen beiden Begriffen deutlich werden.

Betrachten wir dazu einen einfachen Versuchsaufbau, bestehend aus einer Schallquelle (Lautsprecher), die Schall abstrahlt, z. B. Terzbandrauschen mit einer Band-Mittenfrequenz von *fm* = 4 kHz, das von zwei Mikrofonen *M1* und *M2* mit den Schallpegeln *L1* und *L2* empfangen wird, siehe Bild 2. Die Entfernungen zwischen der Schallquelle und den Mikrofonen seien hier mit *r1* und *r2* = *2r1* angenommen. Infolge des 1/*r*-Gesetzes für den Schalldruck, bzw. des mit -6 dB pro Entfernungsverdopplung abnehmenden Schalldruck-

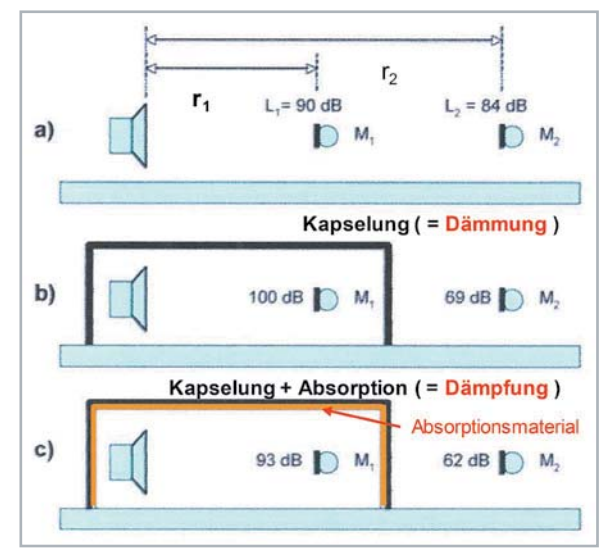

*Bild 2: Veranschaulichung des Unterschieds zwischen den Begriffen Schalldämmung und Schalldämpfung*

- *a) Ungehinderte Schallausbreitung im Freien (Pegelabnahme mit –6 dB pro Entfernungsverdopplung, Schalldruckabnahme entsprechend dem 1/r-Gesetz)*
- *b) Kapselung der Schallquelle (Pegelerhöhung innerhalb der Kapsel, Pegelabsenkung außerhalb der Kapselung)*
- *c) Auskleidung des Kapselinneren mit Absorptionsmaterial (Pegelabsenkung im Inneren der Kapsel und eine weitere Pegelabsenkung außerhalb der Kapselung)*

pegels, betragen die Pegel in diesem Messbeispiel *L1* = 90 dB und *L1* = 84 dB. Die Pegeldifferenz beträgt hier erwartungsgemäß 6 dB. Umgibt man im nächsten Schritt die Schallquelle mit einer "schallharten" Kapsel und "dämmt" somit den Schall in seiner Ausbreitung, so erhöht sich der Pegel infolge von Vielfach-Reflexionen innerhalb der Kapsel und sinkt außerhalb entsprechend ab. Im nächsten Schritt versieht man die Innenwände der Kapsel mit schallabsorbierendem, d.h. schalldämpfendem Material. In diesem Falle sinkt der Innenpegel *L1* infolge Schalldämpfung ab und der Außenpegel *L2* nimmt um den gleichen Wert ab.

Mit beiden Vorgängen – Schalldämmung und -dämpfung – hat man es in der Bauakustik ständig zu tun.

### Koinzidenz- oder Spuranpassungseffekt

Ebenfalls von großer Bedeutung für die Bauakustik ist der sogenannte Koinzidenz- oder Spuranpassungseffekt für den Fall, dass Schallwellen schräg auf eine Trennwand treffen. Um diesen Effekt besser zu verstehen, stellen wir uns eine zu Biegeschwingungen angeregte Platte vor, siehe Bild 3.

Hat die auftreffende Schallwelle die Frequenz *f*, so ist deren Wellenlänge *Ȝ* in Luft = *cL*/*f*, wobei *cL* die

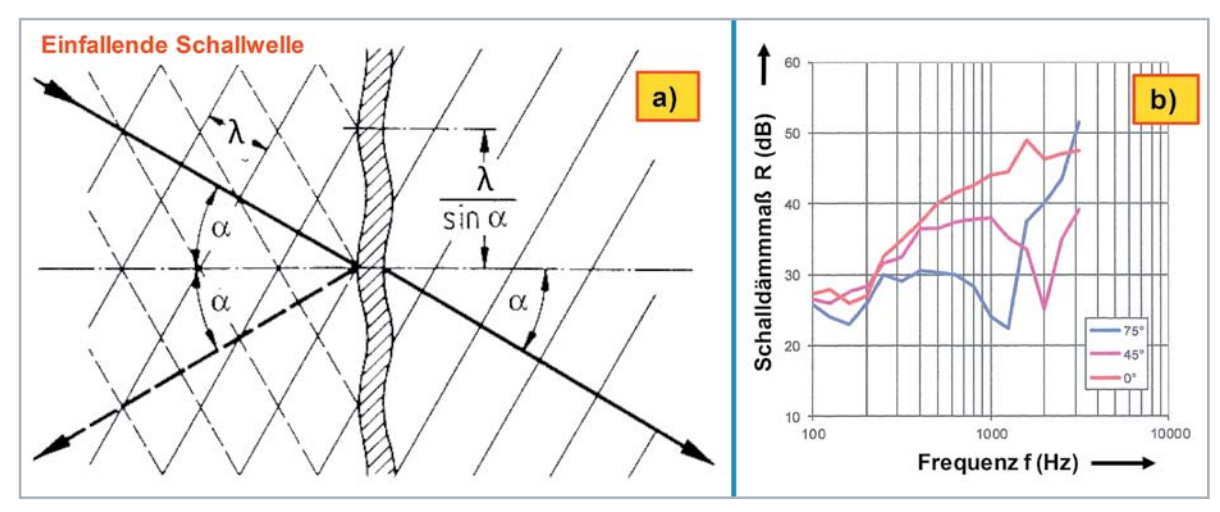

*Bild 3: Der Koinzidenz- oder Spuranpassungseffekt. λ = Schallwellenlänge in Luft a): Prinzipdarstellung*

*b): Beispiel für das Schalldämmmaß R einer 12 mm dicken Glasscheibe bei gerichtetem Schalleinfall unter drei verschiedenen Einfallswinkeln*  in Abhängigkeit von der Frequenz f und vom Schalleinfallswinkel α. Bei senkrechtem Schalleinfall (0°) gibt es keinen Einbruch in der *Schalldämmkurve, d. h., in diesem Fall ist die Dämmung am größten; bei anderen Einfallswinkeln, z. B. bei 45° oder 75°, verringert der Koinzidenzeffekt das Schalldämmmaß, siehe Einbrüche bei 1200 Hz und 2000 Hz sowie VDI 2719.*

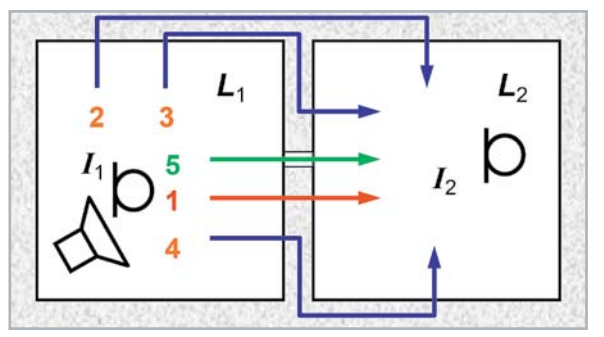

*Bild 4: Luftschallübertragung zwischen zwei Räumen mit einer gemeinsamen Trennwand*

- *1: Direkte Schallübertragung*
- *2, 3 und 4: Flankenübertragung*
- *5: Schallübertragung durch Öffnungen und andere Undichtigkeiten*
- *I: Schallintensität*
- *L: Schalldruckpegel*

Schallausbreitungsgeschwindigkeit in Luft bedeutet. Bei 20 °C ist *cL* = 343 m/s. Bei schrägem Auftreffen der Schallwelle auf eine Platte oder Wand "vergrößert" sich die Wellenlänge des auftreffenden Luftschalls auf *λ/sin α*, siehe Bild 3. Diesen größer gewordenen Abstand zwischen zwei Wellenteilen gleicher Phase bezeichnet man auch als Spurwellenlänge. Fällt diese genau zusammen mit der Biegewellenlänge *ȜB* einer der zahlreichen Biege(eigen)schwingungen der Platte, so kommt es zu einer spielend leichten Schwingungsanregung derselben. Die so zu Schwingungen angeregte Platte oder Wand strahlt dabei Schall auch auf der gegenüberliegenden Seite ab, gerade so, als würde der einfallende Schall durch die Platte scheinbar hindurchgehen. An Wänden, Fenstern, Fassaden

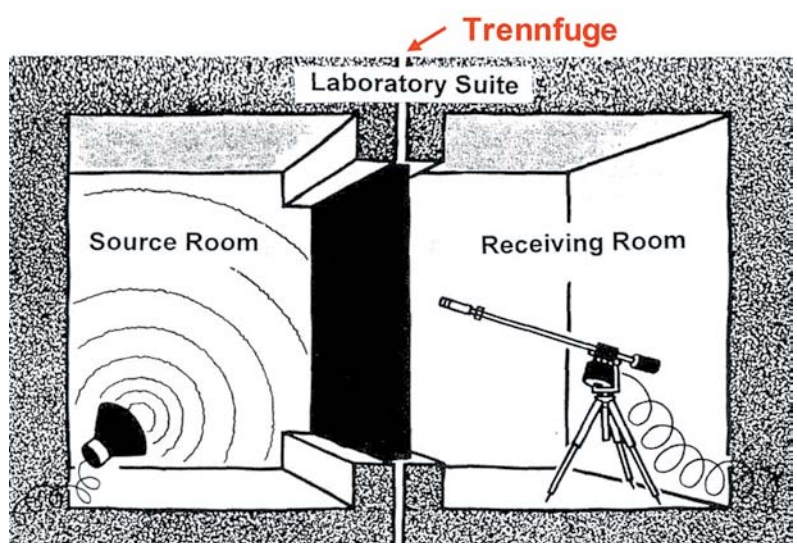

*Bild 5: Bauakustik-Prüflabor mit Trennfuge zwischen schallsendendem und -empfangendem Raum zur Unterbindung jeglicher Flanken-Übertragungswege. Die im Senderaum abgestrahlte Energie kann nur (!) durch das Testobjekt (z. B. Wand) in den Empfangsraum gelangen.*

etc. führt dieser Effekt zu einem sehr deutlichen Einbruch in der Schalldämmkurve (siehe auch Bild 10). Auf diesen Effekt kommen wir im Abschnitt Luftschalldämmung, Massegesetz und Trittschalldämmung noch zurück.

### Bauakustisches Messzubehör und Messräume

Die Schalldämmung von Bauteilen oder ganzen Baueinheiten, z. B. von Wänden, Fenstern, Türen etc., kann man in fertigen Gebäuden mit allen Schallnebenwegen (Bild 4) oder in einem Prüflabor mit durchgehender Trennfuge zwischen beiden Räumen (Bild 5) messen, wobei man im letzteren Falle nur die Schalldämmung des reinen Bauteils ermittelt. Das kann in bestimmten Fällen von Interesse sein.

Die Dämmwirkung eines trennenden Bauteils (Wand, Decke usw.) gegenüber Luftschall wird durch das sogenannte Schalldämmmaß *R* = 10 · lg (*I1*/*I2*) (Einheit: dB) beschrieben. Per Definition müsste man auf beiden Raumseiten 1 und 2 die Schallintensitäten messen. Da das aber in der Anfangszeit sehr aufwendig war, misst man seither stattdessen die zeitlich und räumlich gemittelten Schalldruckpegel *L1* und *L2* in beiden Raumseiten. Dieses Messverfahren gilt per Norm bis heute. Da der im Empfangsraum entstehende Schalldruckpegel *L2* sehr stark von dessen raumakustischen Eigenschaften abhängt ist muss eine entsprechende Korrektur vorgenommen werden, und zwar in Form des 10-fachen Logarithmus vom Verhältnis der tatsächlichen Bauteil-Trennfläche *S*  (Einheit: m²) zur äquivalenten Absoptionsfläche *A2* (Einheit: m²). Das Schalldämm-maß ergibt sich somit zu: *R* = *L1* – *L2* + 10 lg *S*/*A2*.

Zur Anregung benutzt man für den Senderaum einen leistungsstarken Lautsprecher (Bild 6). Zur Pegelmessung werden in beiden Räumen häufig Messmikrofone verwendet, die an einem drehbaren Arm ("Galgen") befestigt sind (Bild 7).

Ein für die Bauakustik sehr wichtiger Messraum ist der Hallraum (Bild 8). Darin wird der Absorptionsgrad  $\alpha$  von schallabsorbierenden Materialien gemessen, und zwar für diffusen Schalleinfall. Für senkrechten Schalleinfall werden derartige Messungen in Impedanz-Messrohren durchgeführt. Im zweiten Beitrag dieser Serie (ELVjournal 3/2019) wurde darüber bereits berichtet.

### Luftschalldämmung, Massegesetz und Trittschalldämmung

Der Begriff des Schalldämmmaßes wurde im vorigen Abschnitt bereits erwähnt. Die Messung selbst erfolgt in Abhängigkeit von der Frequenz. Der für die Bauakustik im Allgemeinen relevante Frequenzbereich liegt zwischen 100 Hz und 3150 Hz. Um bei dieser Messung nicht eine Fülle von einzelnen Raumresonanzen anzuregen, misst man das Dämmmaß *R* nicht (!) mit einzelnen Sinustönen, sondern mit Rauschsignalen. Dabei handelt sich im Allgemeinen um Terzbandrauschen, dessen Band-Mittenfrequenzen im eben genannten Bereich liegen, d. h. zwischen 100 Hz und 3,15 kHz.

Die Schalldämmung von trennenden Bauteilen gegenüber Luftschall, z. B. von Wänden, ist abhängig von deren konstruktiver Beschaffenheit (Bild 9). Man unterscheidet dabei grundsätzlich zwischen

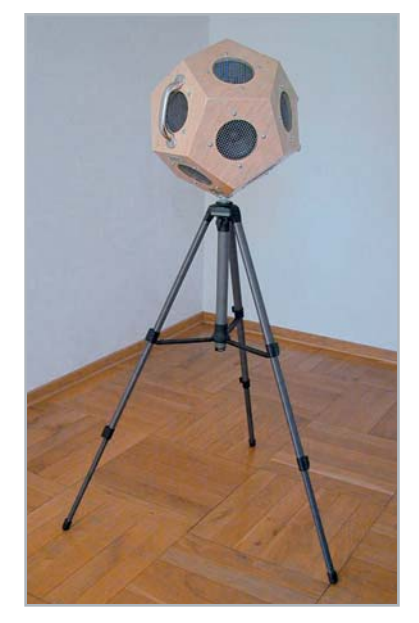

*Bild 6: Typischer Messlautsprecher für den Einsatz in der Bauakustik mit 12 Einzellautsprechern (Dodekaeder)*

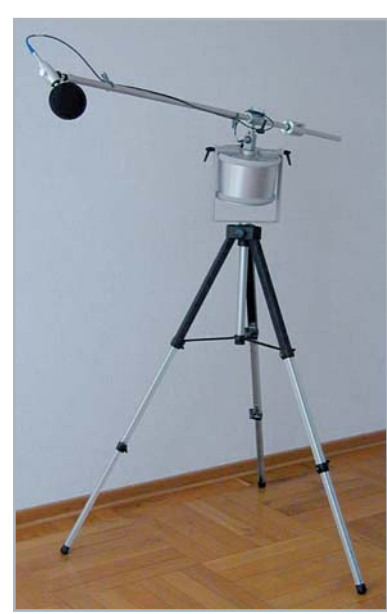

*Bild 7: Messmikrofon, montiert an einem drehbaren "Galgen", wie es häufig in der Bauakustik zur Anwendung kommt*

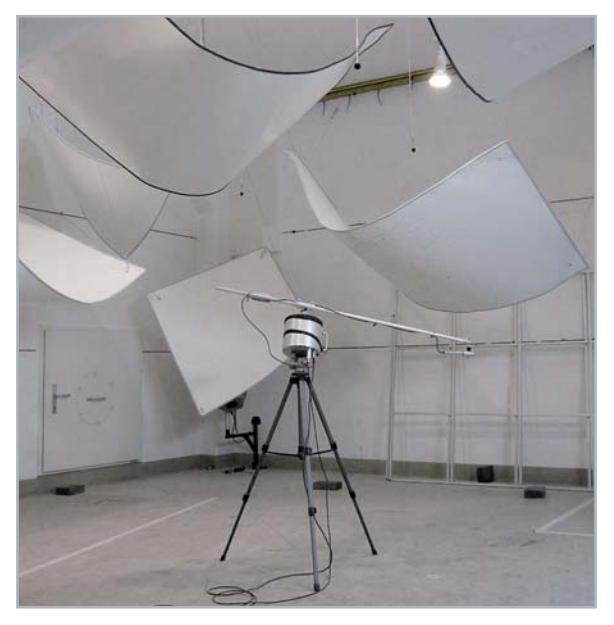

*Bild 8: Hallraum mit eingehängten Diffusoren und rotierendem Messmikrofon, z. B. zur Bestimmung der Absorptionseigenschaften von Schallschluck-Materialien*

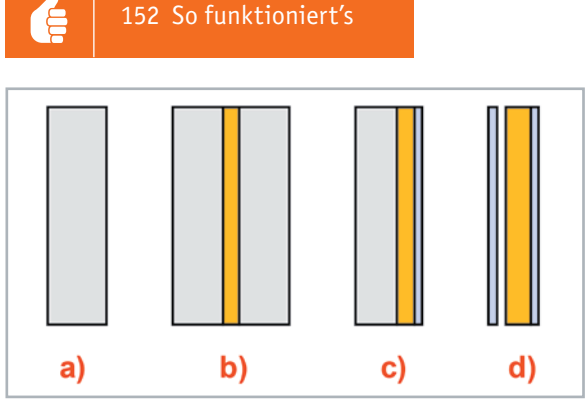

*Bild 9: Vier akustisch grundsätzlich verschiedene Wandtypen:*

- *a) Biegesteife Massivwand; R = 20 · lg (f · m') 47 [in: dB]*
- *b) Massive Doppelwände, zu 70 % ausgefüllt mit Absorptions material, erreichen eine R'w-Verbesserung von ≥ 12 dB (bei gleichem m')*
- *c) Einschalige Massivwand mit biegeweicher Vorsatzschale. Die damit erreichbare R'w-Verbesserung erreicht Werte bis zu ≤ 15 dB*
- *d) Zweischalige Leichtbauwand, bestehend aus z. B. 10‒12,5 mm- Gipskartonplatten, in je 1 bis 3 Schichten. Damit erreicht man R'w-Werte von 40‒60 dB und mehr.*

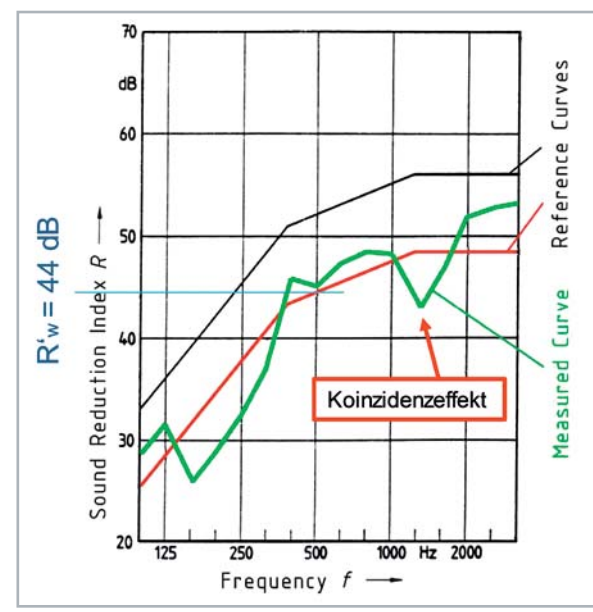

*Bild 10: Bezugskurve (Reference Curve) und Beispiel für die Ermittlung des bewerteten Schalldämmmaßes R'w aus einer gemessenen Schalldämmmaß Kurve (Measured Curve)*

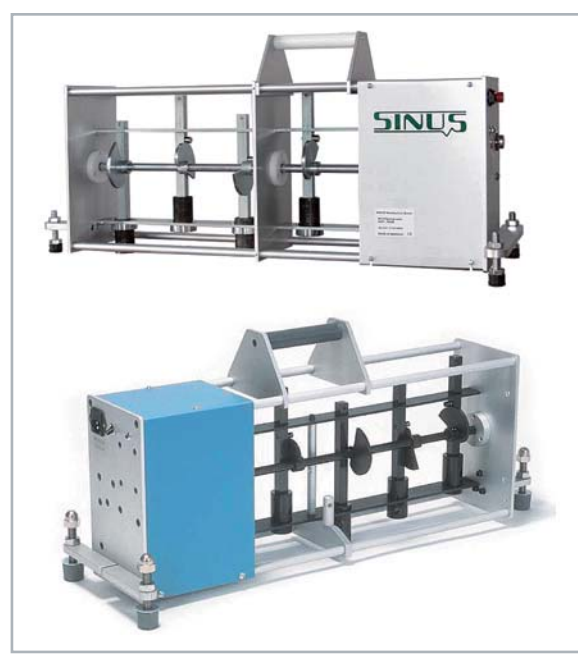

- a) biegesteifen Massivwänden,
- b) massiven Doppelwänden mit Absorptionsmaterial dazwischen,
- c) einschaligen Massivwänden mit biegeweicher Vorsatzschale

und

d) zweischaligen Leichtbauwänden, ebenfalls mit Absorptionsmaterial dazwischen.

**Zu a):** Die Schalldämmung biegesteifer Massivwände wächst im Bereich tiefer Frequenzen proportional mit dem Produkt aus der Frequenz *f* und der flächenbezogenen Masse *m'* (Einheit: kg/m²) an, siehe Unterschrift zu Bild 9a. Das bedeutet, dass die Masse einer einschaligen Massivwand, die von der baulichen Seite her bestimmende Größe für die erreichbare Luftschalldämmung ist. Diesen Zusammenhang bezeichnet man auch als Massegesetz. Mit anderen Worten, je schwerer eine Wand ist, um so "leiser" ist es dahinter. Da das Schalldämmmaß *R* proportional auch mit der Frequenz ansteigt, werden höhere Frequenzen stärker gedämmt als tiefere. Geräusche, die durch ein solches Bauteil hindurchgehen, klingen stets "dumpf". Für die Schalldämmkurve bedeutet das, dass der Kurvenverlauf oberhalb der Resonanzfrequenz der massiven Wand mit 6 dB (entsprechend *Ȧ*-Gang) pro Frequenzverdopplung ansteigt.

Der Praktiker wünscht sich im Allgemeinen sogenannte Einzahlwerte. Er möchte nicht alle gemessenen Kurven über den gesamten Frequenzverlauf hinweg vergleichen und beurteilen müssen. Dazu wurde als Einzahlwert das sogenannte bewertete Schalldämmmaß *Rw* (für Messungen im Prüflabor) bzw. *R'w* (für Messungen am Bau, Bauschalldämmmaß) eingeführt. Dafür gibt es eine genormte Bezugs- oder Referenzkurve (Bild 10).

Bei der Ermittlung des bewerteten Luftschalldämmmaßes wird die Bezugskurve so lange in vertikaler Richtung verschoben, bis sie im Mittel der gemessenen Kurve (grün) entspricht. Der Zahlenwert bei 500 Hz ergibt das zu ermittelnde *R'w* (hier: 44 dB). Die von bestimmten Baukonstruktionen mindestens zu erreichenden *R'w*-Werte können in den einschlägigen Normen nachgelesen werden.

**Zu b):** Die Schalldämmung massiver Doppelwände steigt bei wachsender Frequenz pro 18 dB (entsprechend *Ȧ<sup>3</sup>*-Gang) an, was zu einer *R'w*-Verbesserung um bis zu ≥ 12 dB führt.

**Zu c):** Mit einschaligen Massivwänden und biegeweicher Vorsatzschale erreicht man ebenfalls eine Verbesserung des Schalldämmmaßes, und zwar um bis zu ≤ 15 dB.

**Zu d):** Auch mit zweischaligen Leichtbauwänden erreicht man beachtliche Schalldämmwerte *R'w*, und zwar zwischen 40–60 dB, teilweise sogar noch mehr.

Neben der Luftschalldämmung befasst sich die Bauakustik auch mit der Dämmung gegen die Übertragung von Körperschall. In der Fachsprache nennt man das Trittschalldämmung. Für die Anregung von Trittschall gibt es international einheitliche Körperschall oder Trittschall erzeugende Generatoren, *Bild 11: Norm-Trittschallhammerwerk (zwei Ausführungsbeispiele)* sogenannte Norm-Trittschallhammerwerke (Bild 11).

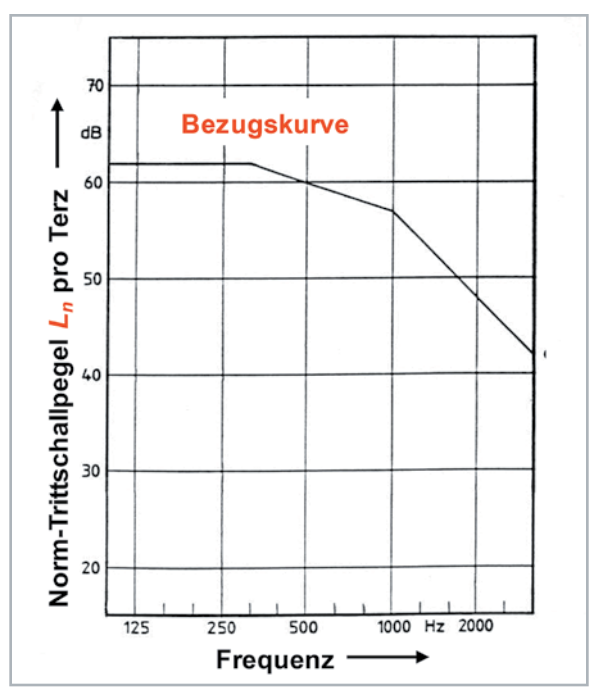

*Bild 12: Bezugskurve für die Ermittlung des bewerteten Norm-Trittschallpegels Ln,w*

Mit diesen Generatoren lässt sich die Wirkung von trittschalldämmenden Maßnahmen objektiv und untereinander vergleichbar messen und beurteilen.Diese Hammerwerke enthalten fünf kleine Hämmerchen von je 500 g Masse, die in bestimmten Zeitabständen (10 Schläge pro Sekunde) nacheinander aus einer bestimmten Höhe (40 mm) frei auf die anzuregende Decke herabfallen. Der dabei in den Nachbarräumen entstehende Luftschallpegel wird als Trittschallpegel *L* bezeichnet und gemessen. Dieser Pegel ist genauso wie bei der Messung des Schalldämmmaßes *R* von den Absorptionseigenschaften des (Empfangs-)Raumes abhängig, was den Vergleich von Messwerten aus unterschiedlichen Räumen verständlicherweise erschwert. Aus diesem Grunde hat man den sogenannten Norm-Trittschallpegel *Ln* = *L* + 10 lg *A2*/*A0* eingeführt, der die akustischen Eigenschaften des (Empfangs-)Raumes berücksichtigt. Darin sind *A2* die äquivalente Absorptionsfläche des Empfangsraumes und *A0* ist auf 10 m<sup>2</sup> international festgelegt.

Auch bei der Messung und Bewertung des in Abhängigkeit von der Frequenz gemessenen Trittschallpegels gibt es eine Bezugskurve (Bild 12), damit auch hier ein Einzahlwert, nämlich der sogenannte bewertete Norm-Trittschallpegel *L'n,w*, bestimmt werden kann.

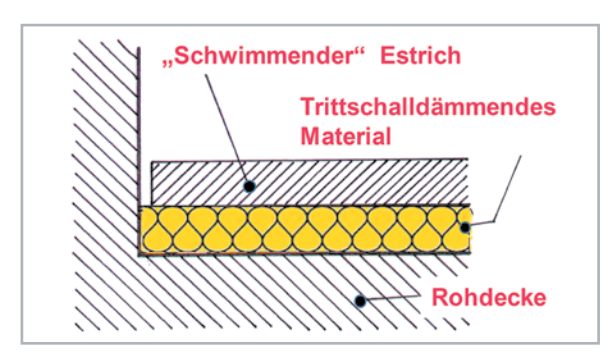

*Bild 13: Verbesserung der Trittschalldämmung durch einen schwimmenden Estrich*

Ähnlich wie bei den Maßnahmen zur Verbesserung der Luftschalldämmung gibt es auch beim Trittschall entsprechende Dämmmaßnahmen. Die wichtigste davon ist der schwimmende Estrich (Bild 13). Er besteht aus einer 40-50 mm dicken Estrichplatte, z. B. aus Zement, die zusammen mit einer Platte aus trittschalldämmendem Material auf der Rohdecke aufliegt. Beides zusammen ergibt ein Masse-Feder-System, dessen Eigenfrequenz möglichst tief liegen sollte. Oberhalb der Eigenfrequenz wird die Übertragung von Trittschall sehr stark gedämmt.

### Raumakustik und optimale Nachhallzeiten

Die akustische Qualität von Konzert- und Vortragsräumen wird sehr wesentlich von der Nachhallzeit des betreffenden Raumes bestimmt. Je nach Art der vorgesehenen Verwendung gibt es für geschlossene Räume sogenannte optimale Nachhallzeiten *Topt*. Im Bereich zwischen 500 und 1000 Hz sind das beispielsweise für:

| Kleine Sprachstudios  ca. 0,4 s |  |
|---------------------------------|--|
|                                 |  |
| Opernhäuser  ca. 1,3 s          |  |
| und für                         |  |

Kirchen (Orgelmusik) .......ca. 2,7 bis 3,0 s

Das Raumvolumen spielt dabei auch eine große Rolle, wie dem Bild 14 sehr deutlich zu entnehmen ist.

### Ausblick

Zentrales Thema des nachfolgenden Beitrages ist unser Gehör, ein Thema, das einen jeden von uns angeht. Unser Hörsinn ist von unschätzbarer Bedeutung für die Entwicklung unseres Sprachverstehens und somit auch für abstraktes Denken, aber auch für die Ausbildung sozialer Kontakte.

Im nächsten Beitrag werden der Aufbau, die Funktion, die Prüfung und die Schädigung unseres Gehörs beschrieben und erläutert. Dazu gehören auch Begriffe wie Lautstärke, Lautheit, Hörschwelle, Schmerzschwelle, Isophonen, Frequenzgruppen, aber auch der Knochenschall. Desweiteren wird die Maskierung des Gehörs, spektral und zeitlich, behandelt. Ein eigener Abschnitt befasst sich mit der audiometrischen Untersuchung dieses Organs. In diesem ELVjournal finden Sie dazu schon ein Anwendungsbeispiel im ersten Teil zum Thema Bioelektronik ab Seite 48.

Das Thema Lärm und Gehörschädigung durch Lärm sowie Mittel zum Gehörschutz (passiv und aktiv) wird sehr ausführlich behandelt, zumal das besonders aktuell ist in unserem täglichen, modernen Leben, sei es<br>bei der Arbeit oder im privaten Bereich. bei der Arbeit oder im privaten Bereich.

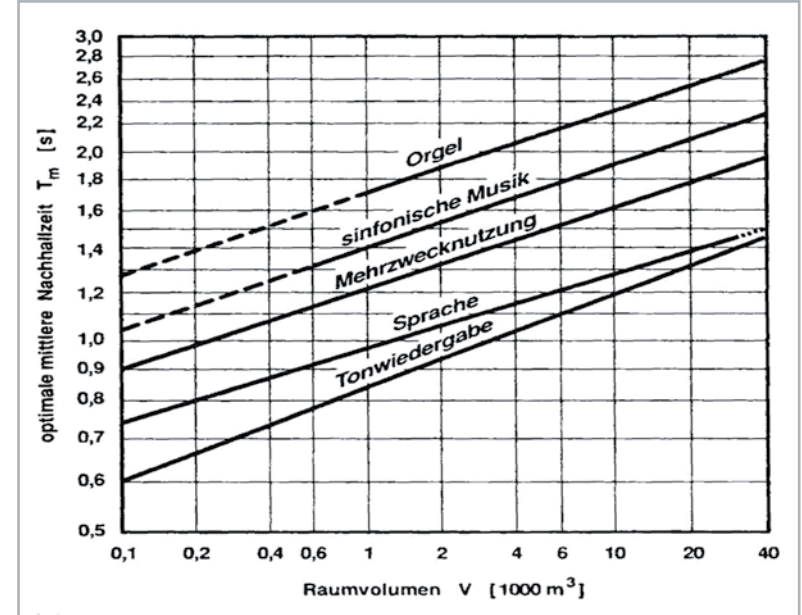

*Bild 14: Optimale mittlere Nachhallzeiten Topt,m für Räume unterschiedlicher Verwendung in Abhängigkeit vom Raumvolumen*

# **Mobile Energiespender**

**Grundlagen von Primärzellen**

Für viele mobile Anwendungen sind Primärzellen (umgangssprachlich "Batterien") die am besten ge**eignete Energiequelle. Doch worauf muss man bei der Auswahl dieser Energiespender achten? Ist jeder Typ für jede Anwendung gleich gut geeignet? Wir beleuchten in unserem Grundlagenbeitrag die Eigenschaften dieser Energiespeicher, vergleichen die Entladecharakteristiken der unterschiedlichen Batterietypen in Bezug auf Chemie, Strombelastung und Umgebungstemperatur und gehen auf die Problematik von Leckagen ein.**

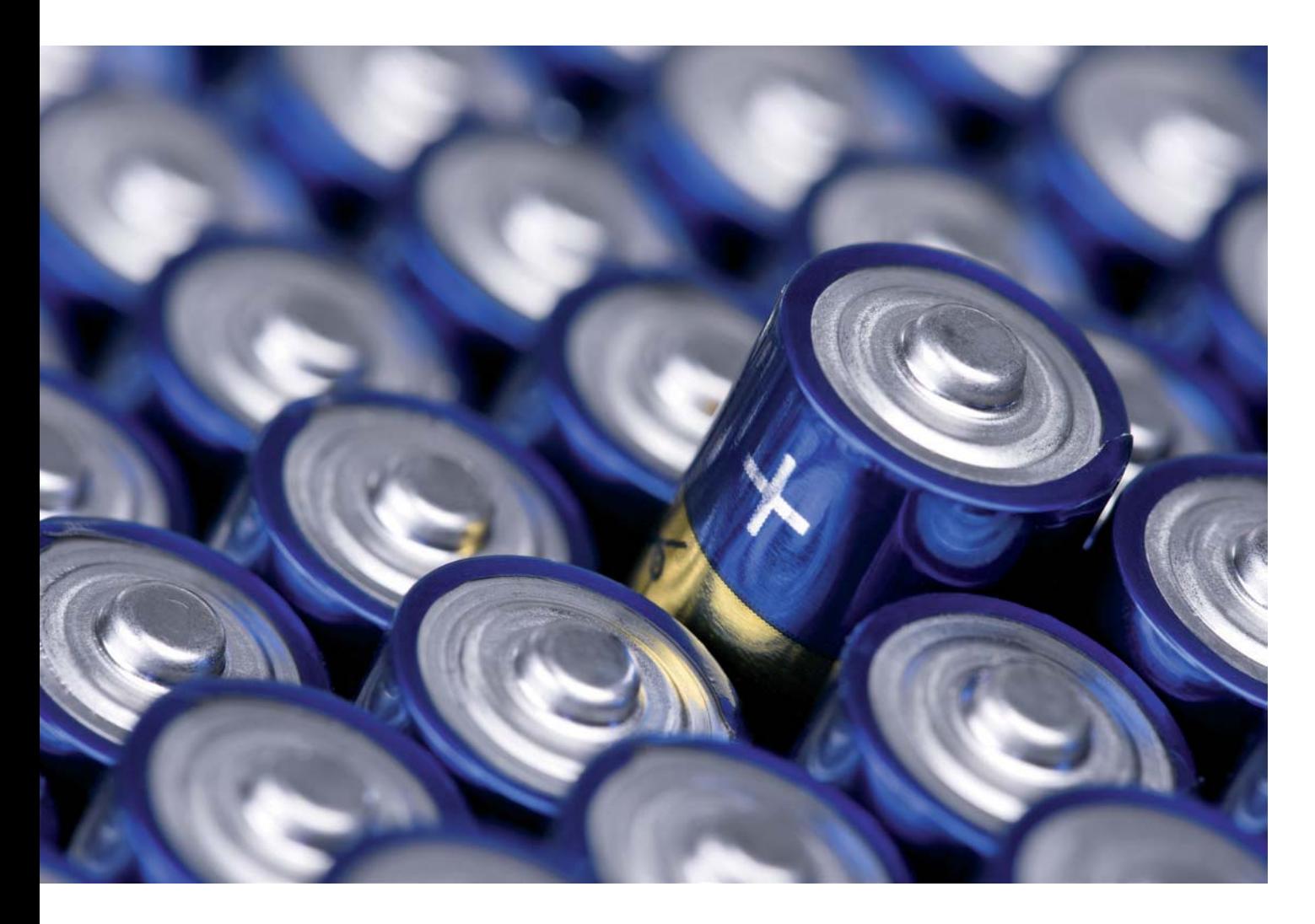

### **Allgemeines**

Primärzellen versorgen eine Vielzahl an Elektrogeräten mit Energie, wobei die Lebensdauer abhängig vom Einsatzfall sehr unterschiedlich sein kann. Dabei sind sie als Energiequelle gerade für mobile Anwendungen sehr gefragt. Mit etwa 72 % liegt der Anteil der Primärzellen deutlich über der Menge der in Verkehr gebrachten Akkus mit einem Anteil von ca. 28 % (Zahlen von 2018 für Deutschland, Quelle: Umweltbundesamt).

Im Nachfolgenden betrachten wir Aspekte wie Technologie, allgemeine Eigenschaften, Spannungslage, Strombelastbarkeit unter unterschiedlichen Lastbedingungen und welcher Zellentyp für welche Anwendung am besten geeignet ist. Wir beleuchten des Weiteren den Aufbau der Zellen, die unterschiedlichen Materialien (maßgeblich für die Qualität verantwortlich), den Produktionsprozess und die wesentlichen Ursachen, die zur Verringerung der Lebensdauer oder Leckage führen.

### Qualität versus Preis

Insbesondere bei den gängigen Rundzellen (Bauform LR6/Mignon/AA, Bauform LR03/Micro/AAA) gibt es einen hohen Marktanteil an sogenannten "Private-Label-Batterien", d. h. Marken, von denen diese Batterien verkauft werden, die aber nicht selber Hersteller der Zellen sind. Bei vertrauensvollen Marken handelt es sich oft um namhafte Zellenhersteller. Die ELV Batterien gehören auch in diese Kategorie und wurden bis zur Freigabe ausgiebig getestet.

Vorsichtig sollte man sein, wenn der Preis unschlagbar günstig erscheint, da dann abgesehen von geringer Leistung ein hohes Schadensrisiko durch mangelhafte Dichtigkeit besteht. Namhafte Hersteller wie Varta, Energizer oder Panasonic mit jahrzehntelanger Erfahrung bieten für spezielle Anwendungen optimierte Batterien und haben aufgrund von Testergebnissen ein sehr gutes Preis-/Leistungs-Verhältnis.

Die führenden Markenhersteller haben in den letzten Jahren insbesondere die Selbstentladung und somit auch die Lagerfähigkeit deutlich verbessert. Bei Langzeitanwendungen, d. h., die Batterien bleiben jahrelang im zu versorgenden Gerät, ist die Auslaufsicherheit ebenfalls ein wichtiges Thema. Wenn ein wertvolles Gerät durch den Einsatz von minderwertigen Batterien im Ergebnis zerstört wird, steht der Schaden im Vergleich zur Einsparung bei den Batterien in keinem Verhältnis. Neben der Batteriequalität kann natürlich auch eine falsche Behandlung der Energiespender zu Leckagen und Schäden führen.

### **Technologie**

Die meisten Hersteller bieten Batterien unter Verwendung verschiedener chemischer Substanzen bei der Herstellung an, die unterschiedliche Eigenschaften haben und jeweils für bestimmte Einsatzgebiete geeignet sind.

### **Zink-Kohle-Zelle**

Zink-Kohle-Batterien (ZnC) sind aufgrund der verwendeten Materialien zwar besonders günstig, haben aber nur eine geringe Energiedichte. Dieser Batterietyp hat mittlerweile aus technischer Sicht weitestgehend seine Daseinsberechtigung verloren. Bei sehr preissensiblen Anwendungen mit geringem Energieverbrauch (wie z. B. Fernbedienungen) kommt dieser Batterietyp noch zum Einsatz oder wenn es um vermeintlich unschlagbar günstige Angebote geht.

### **Alkali-Mangan-Zelle**

Die Alkali-Mangan-Zelle (AlMn, Rund- und Knopfzelle) ist der gebräuchlichste Typ in den üblichen Anwendungen von elektronischen Geräten mit Batteriebetrieb. Der Temperaturbereich ist mit typisch -20 °C bis

+55 °C für nahezu alle Anwendungsbereiche geeignet und die Energiedichte ist signifikant größer als die von Zink-Kohle und vergleichbar mit Zink-Silberoxid.

Für die Alkali-Mangan-Batterie werden als Hauptkomponenten Zinkpulver (Anode) und Mangandioxid (Kathode) benötigt. Beide Rohstoffe sind auf dem Weltmarkt in ausreichender Menge und zu günstigen Preisen verfügbar. Die Rohstoffe für Alkali-Mangan-Zellen sind des Weiteren umweltfreundlich und gut zu recyceln. Die Leistung der Batterien kann durch Auswahl der Rohstoffe und Veränderung der Rezeptur an unterschiedliche Einsatzbereiche angepasst werden. Leistungsfähige Markenbatterien verwenden speziell entwickelte Materialien, die auch im Hochstrombereich (Kameras mit Blitz, Leistungselektronik usw.) für sehr gute Laufzeiten sorgen.

Ein wichtiger Vorteil der primären Alkali-Mangan-Zellen ist der lange Kapazitätserhalt bei mehrjähriger Lagerung. Markenhersteller bieten mittlerweile Alkaline-Batterien mit 10 oder sogar 12 Jahren Lagerfähigkeit an. Speziell entwickelte Dichtungskomponenten zwischen Becher/Dichtung und Ableiter/Dichtung sorgen im Gegensatz zu einfachen alkalischen Zellen für die hohe Sicherheit gegen Leckagen. Moderne Batterien von Markenherstellern auf Alkali-Mangan-Basis sind langlebig und leistungsstark. Verwendung finden sie zum Beispiel in der Unterhaltungselektronik sowie Beleuchtungen und sie sind für langjährige Einsätze im Smart Home Bereich geeignet. Für diesen Batterietyp ist im Handel "Alkaline" eine geläufige Bezeichnung.

### **Lithium-Primärzelle**

Die Lithium-Primärzelle, umgangssprachlich auch Lithium-Batterie genannt, hat üblicherweise eine Nennspannung von 3 V und ist mit ihrer 1,5-V-Nennspannung in den Bauformen AA und AAA ein noch relativ junger Batterietyp. Vorteile dieser Zellen sind eine sehr flache Entladekurve, eine lange Lagerfähigkeit von bis zu 20 Jahren sowie eine hohe Strombelastbarkeit bei recht hoher Kapazität. Dieser Batterietyp ist zudem für extreme Umgebungstemperaturen gut geeignet. Den Vorteilen der Lithium-Batterie steht ein deutlich höherer Preis entgegen.

#### **NiMH-Akku**

Der Vollständigkeit halber soll in diesem Zusammenhang auch der wieder aufladbare NiMH-Akku betrachtet werden. Aufgrund der deutlich höheren Selbstentladung sind wieder aufladbare NiMH-Akkus allerdings für Langzeitanwendungen nur begrenzt einsetzbar. Des Weiteren ist unter gleichen Entladebedingungen die niedrigere Spannungslage bei einigen Anwendungen problematisch. Bild 1 zeigt den Vergleich einer Alkaline-Batterie, einer Lithium-Batterie (1,5-V-Variante) und eines NiMH-Akkus bei einer 50-mA-Konstantstrom-Entladung.

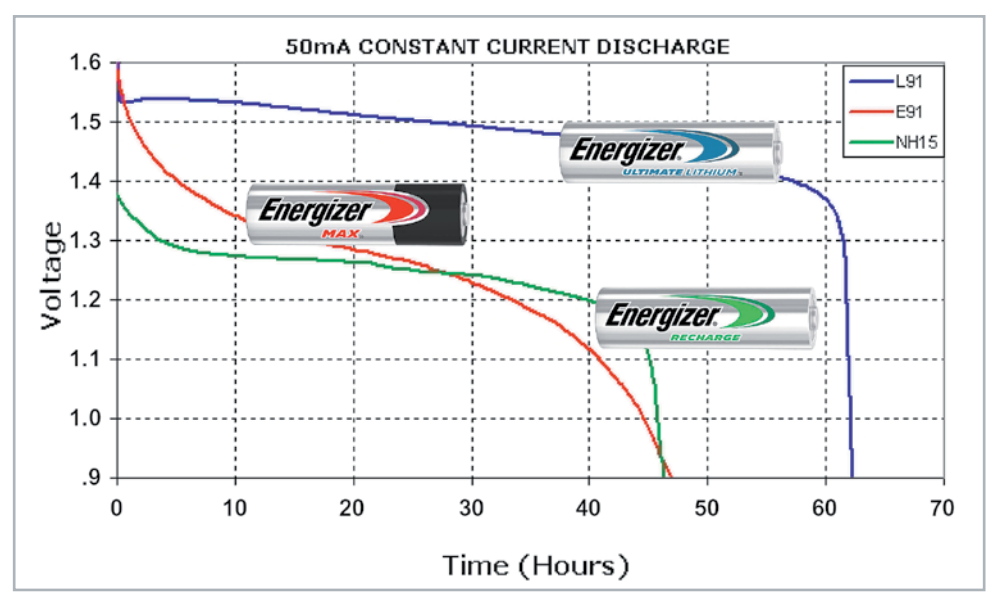

*Bild 1: Entladecharakteristik von Lithium-Batterie, Alkaline-Batterie und NiMH-Akku im Vergleich (Quelle: Energizer)*

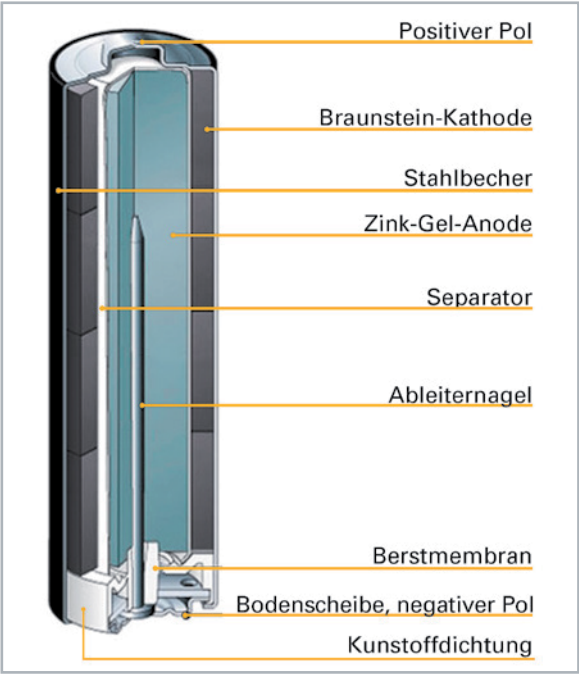

*Bild 2: Aufbau der Alkali-Mangan-Rundzelle (Quelle: Varta)*

### Vorteile von Markenbatterien

Da die Alkali-Mangan-Technik die gebräuchlichste für Batterien in den üblichen Geräten für Endverbraucher ist, wollen wir uns nachfolgend hauptsächlich auf diesen Batterietyp konzentrieren. Moderne Alkali-Mangan-Batterien werden immer langlebiger und zuverlässiger bei hoher Kapazität und relativ geringen Kosten.

In den Alkali-Mangan-Zellen der jüngsten Generation sind dank dünnwandiger Kunststofftechnik die Volumina für Aktivmaterialien größer geworden, d. h. mehr Kapazität bzw. Laufzeit der Batterien. Darüber hinaus gewährleistet die Dünnwandtechnik eine präzisere Druckentlastung der Batterie für den Fall, dass durch Aufladung oder sonstige Fehlbehandlung ein Gasüberdruck in der Zelle entsteht.

Ein besonderer Schwerpunkt bei den Markenherstellern ist die Minimierung des Innenwiderstands in den Rundzellen. Durch dünne Separatoren und Verbesserung des Übergangswiderstandes zwischen Becher und Kathode ist der alterungsbedingte Verlust an Lastspannung kleiner. Die Entladekurven (Zellenspannung vs. Zeit) fallen mit fortschreitender Entladung kontinuierlich ab, was durch die Erhöhung des Innenwiderstands erklärbar ist. Die Optimierung von Materialien und die Verwendung ausreichender Elektrolytmengen führen zu einer Abflachung der Kurve und zu längeren Entladezeiten.

### Aufbau der Alkali-Mangan-Zelle

Der grundsätzliche Aufbau der Alkali-Mangan-Zelle ist in Bild 2 dargestellt, wobei die verwendeten Materialien und die Präzision der Werkzeuge einen entscheidenden Einfluss auf die Qualität haben. Durch unterschiedliche Rezepturen werden die Batterien für unterschiedliche Einsatzbereiche optimiert und modere chemische Zusammensetzungen sorgen für eine lange Lebensdauer.

### Funktionsweise der Alkali-Mangan Rundzelle

Die grundsätzliche chemische Funktionsweise und die zusammengefasste Zellreaktion der Alkali-Mangan-Rundzelle ist in Bild 3 dargestellt.

Bei der Alkali-Mangan-Batterie besteht die negative Elektrode aus Zinkpulver und die positive Elektrode aus Mangandioxid (innere Beschichtung des Metallbechers). Als Elektrolyt dient konzentrierte Kalilauge (Kaliumhydroxyd). Die elektrische Energie entsteht – vereinfacht erklärt – durch Oxidation von Zink (negative Elektrode) und die Reduktion von Mangandioxid.

### Batterien für verschiedene Anwendungen

Grundsätzlich kann man jede Alkali-Mangan-Batterie in jeder Anwendung einsetzen. Jedoch sind Markenbatterien oft für bestimmte Anwendungen optimiert, was durch Gerätesymbole auf der Verpackung angezeigt wird. Man unterscheidet zum Beispiel:

- Niederstromanwendungen:
- z. B. Fernbedienung, Uhr, viele Smart Home Geräte, u.s.w.
- mittlere bis hohe Ströme: z. B. Taschenlampe, Spielzeug
- hohe Ströme und hohe Abschalt- bzw. Low-Bat-Spannung:
- z. B. Digitalkamera, Fotoblitz

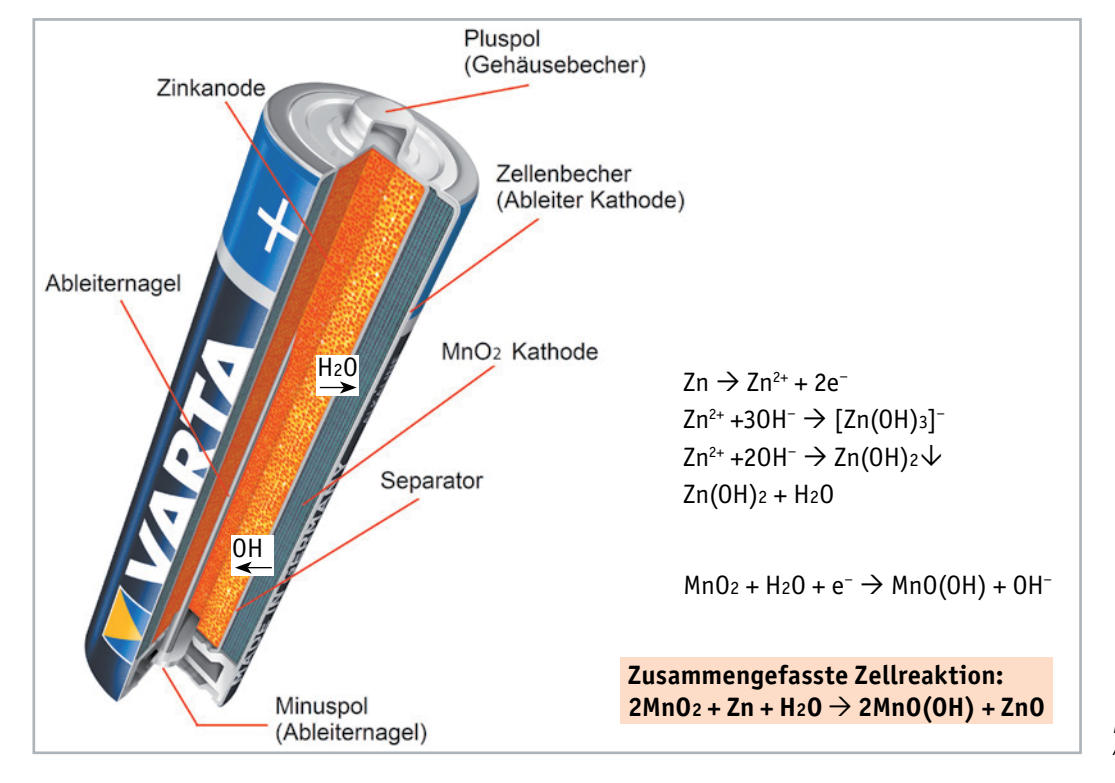

*Bild 3: Chemische Funktionsweise der Alkali-Mangan-Zelle (Quelle: Varta)*

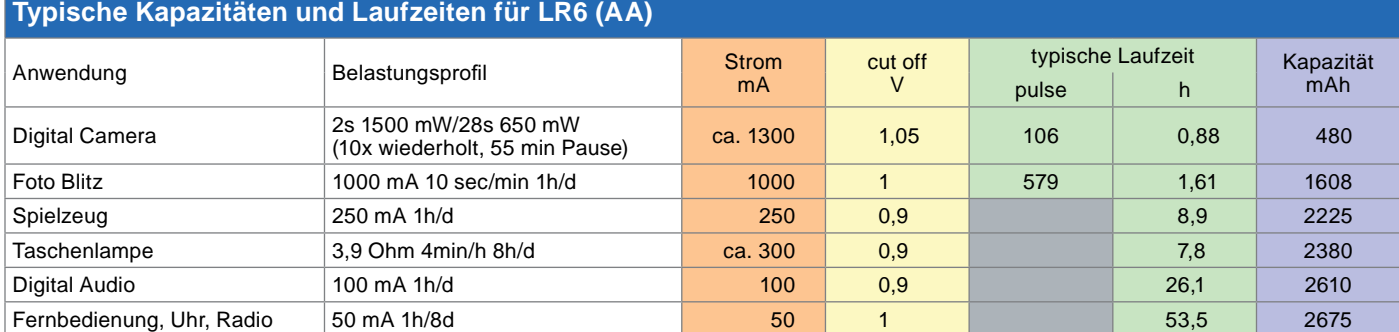

*Tabelle 1: Typische Kapazitäten und Laufzeiten einer Batterie LR6/Mignon/AA (Quelle: Varta)*

Die Optimierung für die verschiedenen Anwendungsfelder wird durch spezielle Rohstoffe und Rezepturen erreicht. So kommt es bei einer Niederstromentladung (z. B. Wanduhr) nur auf eine möglichst hohe Kapazität an, dazu muss möglichst viel von den Aktivkomponenten (Zink, Mangandioxid) in der Batterie enthalten sein. Bei den Hochstromentladungen sind jedoch die Übergangswiderstände wichtig, da dadurch die Spannungslage unter Last weniger absinkt.

Der Innenwiderstand verhält sich wie ein in Reihe zur Zelle geschalteter Widerstand. Bei Strombelastung fällt an diesem Widerstand eine zum Strom proportionale Spannung ab und am Verbraucher wird bei höherem Innenwiderstand die Low-Bat.-Schwelle (Abschaltspannung) früher erreicht. Daher kann man die Hochstromstromentladung verbessern, indem man Aktivkomponenten durch Leitmittel (z. B. Grafit) ersetzt. Der Grafit-Anteil reduziert den Innenwiderstand der Zelle und somit den proportionalen Spannungsabfall unter Last.

Die Größe und Form der Zinkkörner in der Anode spielen eine besondere Rolle. Runde Körner können maximal dicht gepackt werden (hohe Kapazität), während platte oder unregelmäßig geformte Körner eine hohe Oberfläche haben (hoher Strom, geringer Widerstand).

Varta-Batterien für Hochstromanwendungen, wie beispielsweise die "Longlife Max Power", enthalten besondere technische Maßnahmen zur Reduzierung der Übergangswiderstände, wie besondere hochleitfähige Grafite oder eine spezielle Beschichtung der Becherinnenseite zur Verringerung des Übergangswiderstands zur Kathode. Bild 4 zeigt für unterschiedliche Anwendungen optimierte Alkali-Mangan-Batterien von Varta.

Für den Einsatz in einer Wanduhr oder in einem Taschenrechner könnte man die Vorteile der hochstromfähigen "Longlife Max Power"-Batterie nicht ausnutzen, da hier die Strombelastbarkeit und somit der Innenwiderstand eine untergeordnete Rolle spielen. Im Gegensatz dazu würde eine Longlife-Batterie (mit gelbem Kopf), eingesetzt in einer Digitalkamera, die Abschaltschwelle zu früh erreichen. Dadurch wäre nur ein Teil der Kapazität nutzbar.

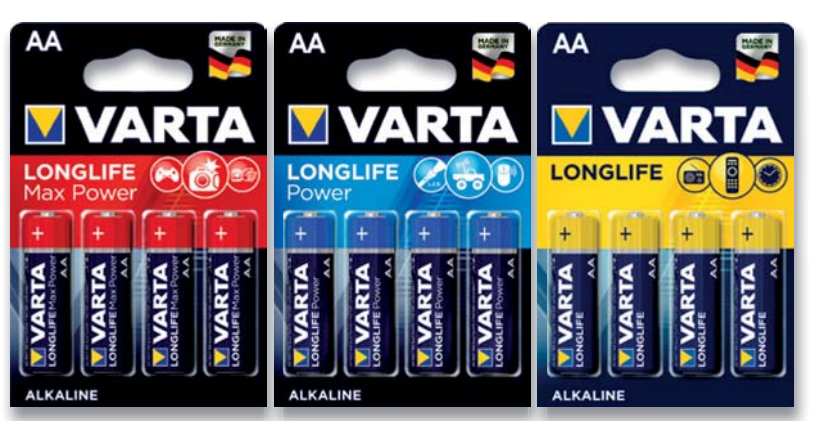

*Bild 4: Primärzellen für unterschiedliche Anwendungen (Quelle: Varta) (Quell le: Varta) le:*

#### Batteriekapazitäten

Im Gegensatz zu Akkus erfolgt bei Batterien üblicherweise keine Angabe der Kapazität. Das hat einen Grund, denn die verfügbare Kapazität ist sehr stark abhängig von den Lastbedingungen. Dauerstrom, Impulsbelastungen und Erholungsphasen haben bei Primärbatterien einen entscheidenden Einfluss auf die zur Verfügung stehende Kapazität. Dazu ein Beispiel: Dieselbe Batterie, die beispielsweise in einer Digitalkamera 500 mAh liefern kann, könnte – in einer Fernbedienung eingesetzt – 2700 mAh abgeben.

Darum werden für Kapazitätsangaben Batterien in standardisierten Anwendungstests nach IEC 60086 entladen. Die Tests sind dem Anforderungsprofil typischer Batterieanwendungen nachempfunden. Wie bereits erwähnt hängt die erreichte Laufzeit und somit die Kapazität stark vom Entladeprofil (Strom, Abschaltspannung und Pausen) ab. Bei mittleren Strömen zwischen 1300–50 mA kann man, wie in Tabelle 1 zu sehen, für dieselbe Batterie Kapazitäten zwischen ca. 480 mAh und 2675 mAh erreichen.

### Typische Entladecharakteristiken in Abhängigkeit vom Lastprofil

Die Entladecharakteristiken, d. h. Entladekurven von Batterien, sind stark abhängig vom Lastprofil. Der Auszug aus dem Datenblatt der Varta-Batterie "Longlife Max Power" (Bild 5) verdeutlicht diese Zusammenhänge. Neben dem Lastprofil ist für die nutzbare Kapazität auch die Low-Bat.-Schwelle wichtig, die im Datenblattauszug mit 0,9 V und 1,05 V angegeben ist.

- Bei der oberen Lastangabe bedeutet 1H/D, 7D/W, dass die Last von 250 mA jeweils für eine Stunde am Tag an 7 Tagen in der Woche aktiviert wird, bis die Schwelle von 0,9 V unterschritten wird. Bis zu dieser Schwelle steht nur unter diesen Lastbedingungen eine Kapazität von 2280 mAh zur Verfügung.
- Bei der mittleren Angabe (2S/28S, 5M/H und 1500 mW/650 mW) wird die Batterie abwechselnd 2 Sekunden mit 1500 mW und 28 Sekunden mit 650 mW jeweils für 5 Minuten in der Stunde belastet, bis die Abschaltschwelle von 1,05 V erreicht wird.
- Die dritte Angabe (4M/H, 8H/D, 7D/W und 3,9 Ω) bedeutet, dass ein Lastwiderstand von 3,9 Ω jeweils 4 Minuten in der Stunde, 8 Stunden am Tag und 7 Tage in der Woche zugeschaltet wird, bis die Zellenspannung unter 0,9 V absinkt.

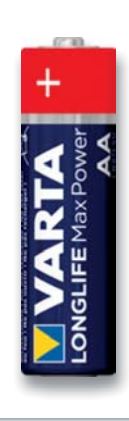

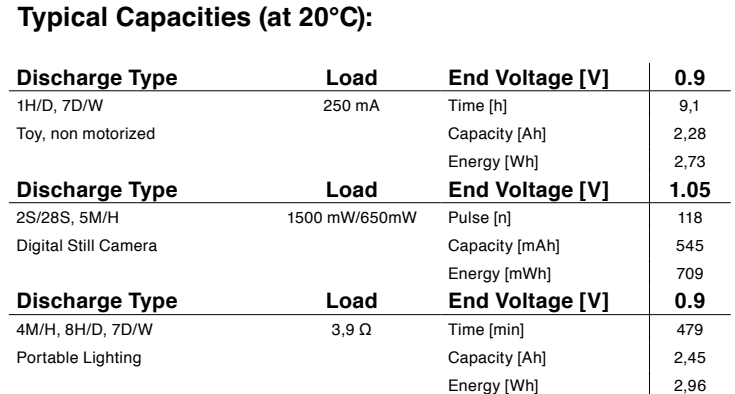

*Bild 5: Verfügbare Kapazitäten der Varta Longlife Max Power in Abhängigkeit vom Entladeprofil*

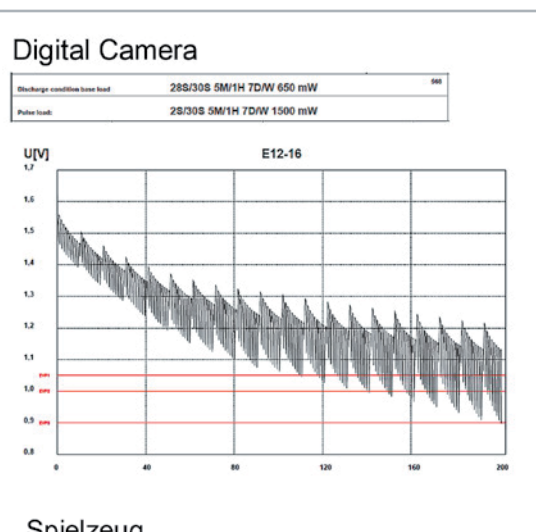

### Spielzeug

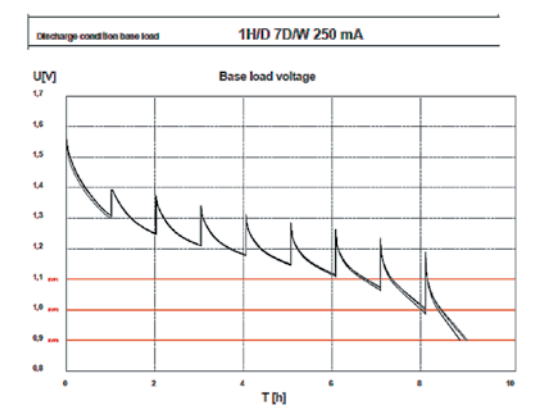

### Taschenlampe

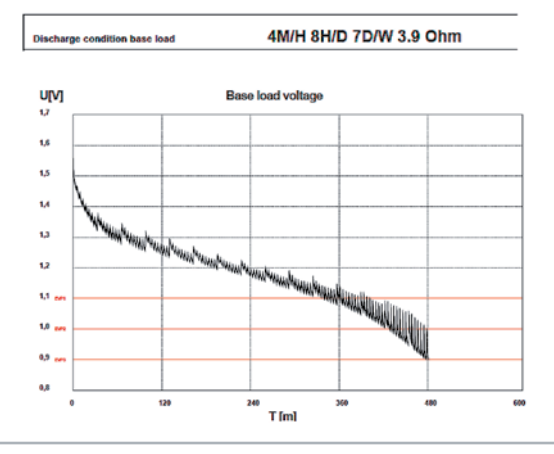

*Bild 6: Entladeverläufe für Digitalkamera, Spielzeug und Taschenlampe (Quelle: Varta)*

Die Grafiken (Bild 6) zeigen die zu Bild 5 zugehörigen Entladeverläufe. Gut zu erkennen ist, dass mit fortschreitender Entladung die Spannungseinbrüche unter Last immer größer werden, was wiederum mit einem Anstieg des Innenwiderstandes erklärlich ist.

Ein Kapazitätsvergleich von Batterien ist nur möglich, wenn das gleiche Lastprofil und die gleiche Low-Bat.-Schwelle zugrunde gelegt werden. Das gilt auch bei Konstantstrom-Entladungen, wie die nachfolgenden Grafiken am Beispiel der Energizer-Batterie in der Bauform AA zeigen (Bild 7).

### Typische Entladecharakteristik in Abhängigkeit von der Umgebungstemperatur

Die Umgebungstemperatur hat einen starken Einfluss auf die Spannungslage während der Entladung. Je niedriger die Temperatur, desto stärker kommt es zum Spannungseinbruch, d. h., die Batterie kann dann weniger Energie zur Verfügung stellen und der Innenwiderstand steigt deutlich an (Bild 8). Hingegen haben niedrige Temperaturen einen positiven Einfluss auf die Selbstentladung. Besonders wichtig ist auch eine trockene Lagerung, da Feuchtigkeit auch Selbstentladungen verursachen kann.

### Einsatzdauer und Lagerfähigkeit von Batterien

Batterien sind im Grunde genommen "verderbliche Waren" und darum wird nicht nur auf Alkaline-Batterien ein sogenanntes "best before use"-Datum angegeben. Dieses Datum ist kein direktes Mindesthaltbarkeitsdatum, da verschiedene Einflussfaktoren eine wichtige Rolle spielen, dennoch sollte das aufgedruckte Datum möglichst weit in der Zukunft liegen.

Üblicherweise bezieht sich das angegebene Datum auf eine mittlere Umgebungstemperatur von 21 °C. Grundsätzlich kann man von einer Halbierung der Lebensdauer je 10 °C Temperaturerhöhung ausgehen. Nicht nur die Selbstentladung nimmt mit Temperaturerhöhung zu, sondern auch die chemischen Prozesse innerhalb der Batterien spielen dabei eine wichtige Rolle, d. h., bei höherer Temperatur kommt es zu einer beschleunigten allgemeinen Alterung der Zelle. Für Testzwecke kann durch eine Erhöhung der Umgebungstemperatur eine künstliche Alterung von Batterien erfolgen.

Für eine lange Lebensdauer sollten Batterien möglichst kühl und trocken, jedoch frostfrei gelagert werden. Erfolgt der Einsatz und die Lagerung bei einer mittleren Umgebungstemperatur von weniger als 21 °C, ist von einer erhöhten Lebensdauer auszugehen.

Kapazitätsverluste durch Lagerung machen sich besonders bei Hochstromanwendungen bemerkbar, während bei geringen und moderaten Lastanforderungen selbst nach 10 Jahren Lagerung beispielsweise die "Longlife Power" von Varta noch über 80 % der Kapazität im Vergleich zu einer frischen Batterie zur Verfügung stellen kann, wie Bild 9 zeigt. Sowohl auf die Spannungslage als auch auf die Selbstentladung hat die Umgebungstemperatur einen Einfluss.

Energizer

### Wesentliche Ursachen für Leckagen

Ursachen für das Auslaufen von Batterien sind zum einen in der Konstruktion der Zelle begründet und zum anderen in der Qualität der Werkzeuge. Auslaufende Batterien sind ein weit verbreitetes Problem und laut dem Batteriehersteller Energizer haben 73 % der Konsumenten Erfahrungen mit ausgelaufenen Batterien. Da laut Energizer für jeden zweiten Konsumenten der Auslaufschutz ein elementarer Kaufgrund ist, hat das Unternehmen den Auslaufschutz wesentlich verbessert und wirbt mit der Aussage: "Energizer Max Batterien laufen nicht aus!"

Energizer hat durch eine neue Konstruktion ein Anti-Auslauf-System entwickelt. Dadurch kommt es zu weniger Verunreinigungen in der Batterie und es entstehen weniger Gase im Inneren der Batterie. Des Weiteren hat der Batteriehersteller die Dichtung so verändert, dass keine Feuchtigkeit von außen eindringen kann. Während der Lagerfähigkeit (10 Jahre Energizer Max, 12 Jahre Energizer Max Plus (Bild 10, Quelle: Energizer) wird das Auslaufen verhindert. Selbst bei entladenen Batterien im Gerät kommt es nach 2 Jahren bei <0,1 % der Batterien zum Auslaufen.

### Leckagen durch falsche Behandlung

Häufig sind Leckagen bei Batterien nicht auf Qualitätsprobleme bei den Batterien zurückzuführen, sondern auf falschen Umgang. Ganz wichtig ist, dass entladene Batterien möglichst umgehend aus dem Gerät entfernt werden, da diese grundsätzlich zu Leckagen neigen. Die Tiefentladung von Batterien sollte immer vermieden werden, da sich dann in der Zelle mehr Gase bilden, die zu einem Überdruck führen.

Man sollte auch niemals bei einer Reihenschaltung unterschiedliche Batterien in einem Gerät verwenden. Das betrifft sowohl Batterien von unterschiedlichen Herstellern als auch Batterien mit unterschiedlichen Ladezuständen. In beiden Fällen kann es bei der Batterie mit der geringsten Kapazität zur Tiefentladung kommen. Im Extremfall kommt es bei weiterem Stromfluss sogar zum Umpolen von einzelnen Zellen, wodurch dann Leckagen kaum noch zu vermeiden sind.

### Was passiert bei Leckagen?

Leckagen von Batterien können hohe Schäden beim zu versorgenden Gerät verursachen. Die meisten Leckagen von Alkaline-Batterien bleiben anfangs unentdeckt, da die Batterien üblicherweise auch nach dem Austreten von Flüssigkeit noch eine längere Zeit funktionieren. Anfangs kommt es weder zum Abfall der Leerlaufspannung noch zu deutlich erhöhten Spannungseinbrüchen bei Strombelastungen.

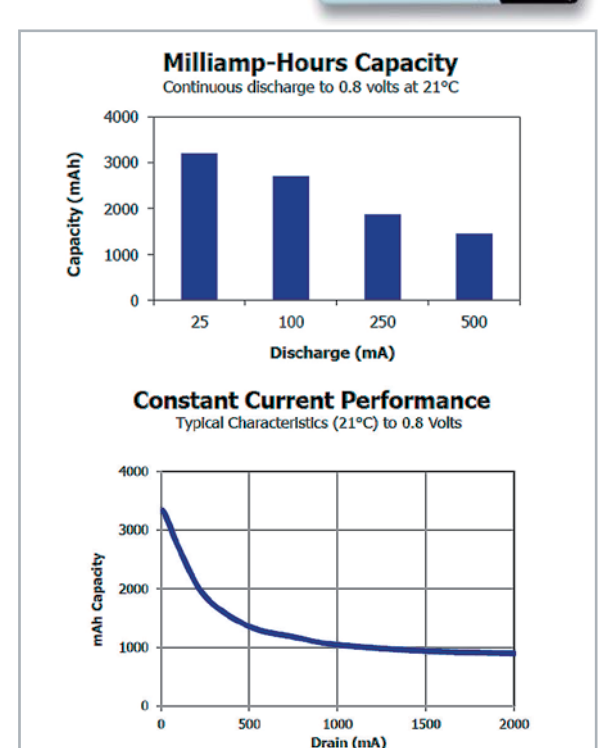

**ENERGIZER E91** 

*Bild 7: Nutzbare Kapazität in Abhängigkeit vom Entladestrom ...*

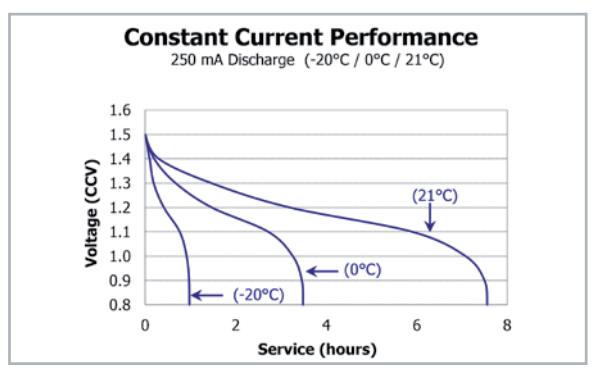

*Bild 8: ... und temperaturabhängige Entladecharakteristik*

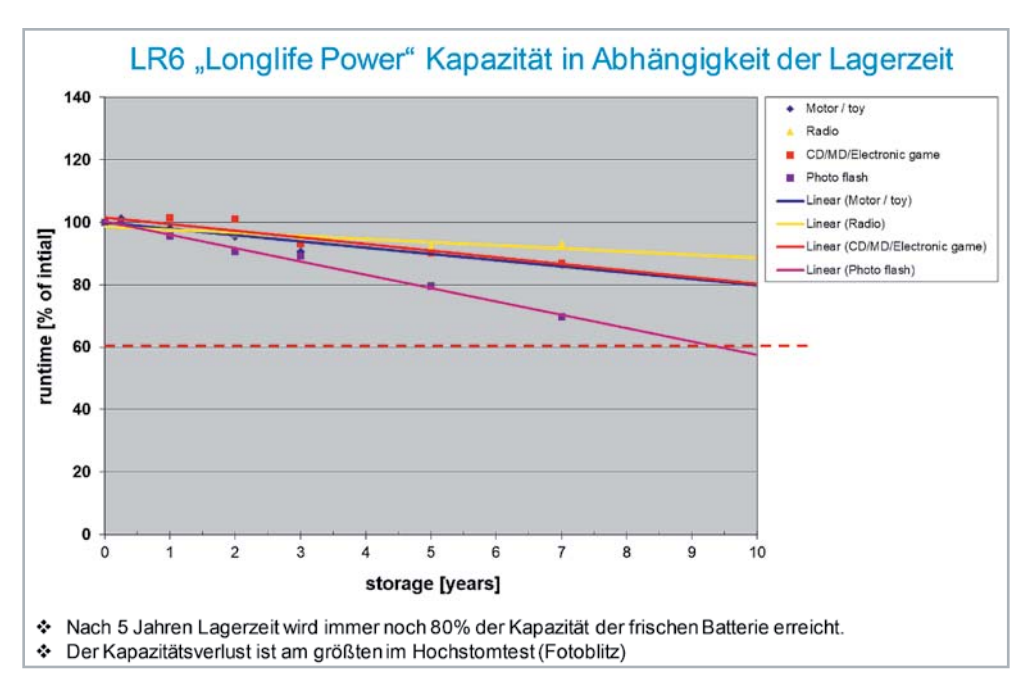

*Bild 9: Je nach Anwendung variieren die Kapazitätsverluste abhängig von der Lagerzeit (Quelle: Varta)*

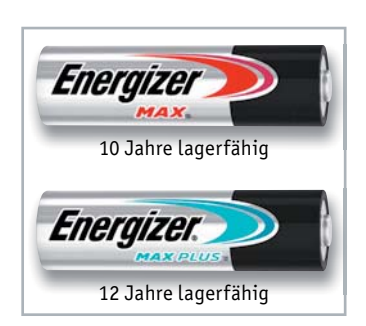

*Bild 10: Batterien mit langer Lagerfähigkeit und hohem Auslaufschutz*

Bei Leckagen tritt üblicherweise im Bereich der Dichtung am Minuspol Kaliumhydroxid als Batterieflüssigkeit aus. Im weiteren Betrieb verteilt sich die auslaufende Batterieflüssigkeit (Kaliumhydroxid) im Gerät und evtl. auch auf der Leiterplatte und reagiert mit dem Kohlenstoffdioxid der Luft. Es bildet sich dann Kaliumcarbonat in Form von kristallinen, weißen Ablagerungen. Das sorgt für das typische Erscheinungsbild bei ausgelaufenen Batterien, wie es in Bild 11 zu sehen ist.

Diese hygroskopischen Ablagerungen können Leiterbahnen und Bauteile beschädigen oder unerwünschte Übergangswiderstände verursachen, z. B. zwischen Batterie-Minuskontakt und Batterie-Minuspol. Ein hoher Übergangswiderstand zwischen der Kontaktfläche der Batterie und dem Batteriekontakt kann sich nur bilden, wenn die ausgelaufene Batterieflüssigkeit zwischen die Kontaktflächen gelangt. Solange die "defekte" Batterie nicht bewegt wird, besteht die Chance, dass aufgrund des Anpressdrucks des Batteriekontaktes keine Flüssigkeit zwischen die direkten Kontaktflächen läuft und das Gerät noch eine Weile weiter funktioniert.

Dieses recht typische Schadensbild (Bild 12) tritt nur dann ein, wenn die Minus-Kontaktfläche der Batterie und der Batteriekontakt des Gerätes eine gewisse Korrosionsbeständigkeit aufweisen. Sobald aber eine auslaufende Batterie bewegt wird, verteilt sich die Flüssigkeit unweigerlich über die gesamten Kontaktflächen und hohe Übergangswiderstände verhindern dann nach kurzer Zeit die weitere Funktion.

Es ist nicht auszuschließen, dass Batterieflüssigkeit aus dem Gerät austritt und zusätzlich noch Schäden an Möbeln usw. entstehen. Ein hinreichender Auslaufschutz ist also ein sehr wichtiges Kriterium bei Batterien. Während bei Zink-Kohle-Batterien die Korrosion des Gehäuses die typische Schwachstelle ist (Bild 13), ist bei Alkaline-Batterien die Dichtung am Minuskontakt normalerweise für Leckagen verantwortlich.

### Auslaufende Batterien – Gesundheitsgefahr?

Bei Zink-Kohle-Batterien tritt als Elektrolyt Ammoniumchlorid aus und bei Alkaline-Batterien tritt Kalilauge aus, wobei sich an der Auslaufstelle als Reaktion mit dem Kohlenstoffdioxid aus der Luft Kaliumcarbonat (Pottasche) bildet. Diese in haushaltsübliche Batterien verwendeten Stoffe sind ungiftig und recht harmlos. Deutlich kritischer sind einige Knopfzellen, die auch heute noch Quecksilber enthalten können.

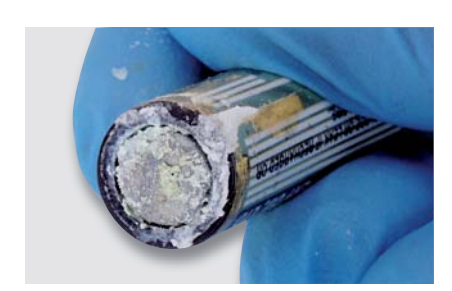

*Bild 11: Ausgelaufene Batterie*

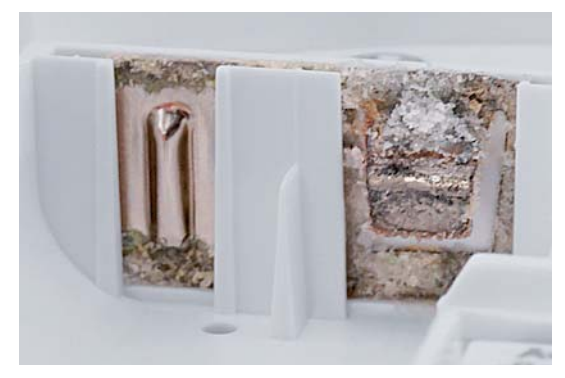

*Bild 12: Kaliumcarbonat-Ablagerungen am Batteriekontakt*

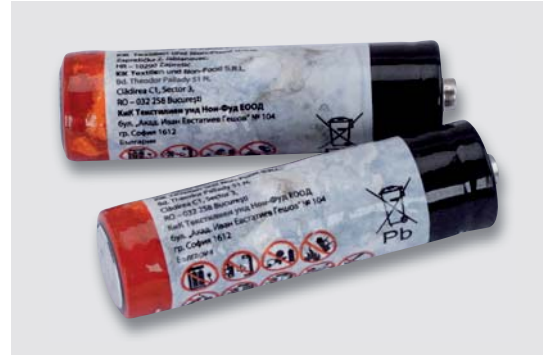

*Bild 13: Typische Gehäusekorrosion von Zink-Kohle-Batterien* 

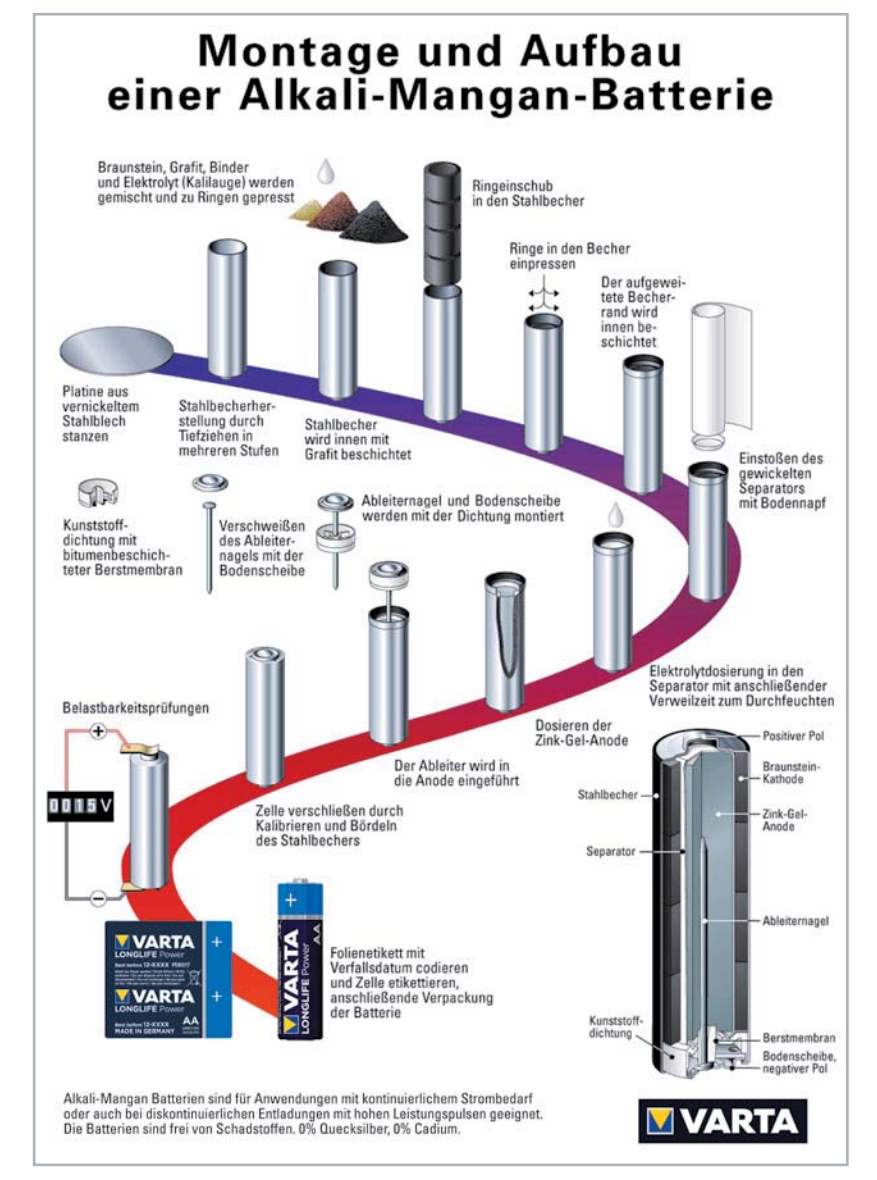

*Bild 14: Produktionsprozess einer Alkali-Mangan-Zelle (Quelle: Varta)*

### Kann und darf man Alkaline-Batterien laden?

Der Aufdruck, dass man Batterien nicht aufladen darf, ist von den Herstellern ernst gemeint. Vor einigen Jahren wurde der Unfug vermehrt verbreitet und daher ganz klar und eindeutig: Das ist nicht zulässig und ergibt auch keinen Sinn, da ein Versuch häufig zum Auslaufen der Zelle führt.

### Produktionsprozess

Der Produktionsprozess einer Alkali-Mangan-Zelle ist in Bild 14 schrittweise dargestellt. Bei den Markenherstellern sind die Produktionsanlagen für primäre Alkali-Mangan-Zellen hochautomatisiert, was sich unter anderem in den niedrigen Fehlerraten positiv widerspiegelt. Primäre Markenbatterien (z. B. von Varta) werden ausschließlich an einem Standort von gut ausgebildeten Fachkräften bei gleichzeitig hohem Automatisierungsgrad hergestellt. Nur durch eine sichere Überwachung des Fertigungsprozesses kann eine gleichbleibende Qualität sichergestellt werden.

### Produktionstechnik und Qualität

Hochwertige, den Anforderungen angepasste Materialien und Präzisionswerkzeuge, sind für Markenhersteller wie z. B. Varta und Energizer ein Garant der Produktzuverlässigkeit. Neben der Kapazität und somit die Einsatzdauer ist die Dichtigkeit der Zellen ein besonders wichtiges Kriterium der Kundenzufriedenheit. Übrigens werden die Produkte von ELV/eQ-3 mit auslaufsicheren Batterien von Energizer ausgestattet (sofern diese zum Lieferumfang eines Bausatzes oder Fertiggeräts gehören und es sich um die Typen AA und AAA handelt).

Prinzipiell kann zwischen Becher und Dichtung, Dichtung und Nagel und durch eine offene Berstmembran Flüssigkeit austreten. Die engmaschige Kontrolle der Zellendichtheit in Lagertests ist Voraussetzung für die Beurteilung der Produktlebensdauer. Lagertests bei erhöhten Temperaturen und/oder Feuchtigkeit sowie wechselnden Temperaturbedingungen simulieren nahezu alle weltweit auftretenden Klimabedingungen.

Verlässliche Alkali-Mangan-Batterien zeichnen sich durch intensive Überwachung und Steuerung der

Dichtigkeitstests aus und natürlich durch funktionierende Reaktionspläne bei Abweichungen.

Die Bilder 15–17 zeigen, wie beispielsweise der Hersteller Varta durch einen hohen Automatisierungsgrad eine geringe Fehlerquote erreicht. Wobei moderne Prozesskontrollen, Qualitätswerkzeuge und Stichproben-<br>tests die gleichbleibende Qualität sicherstellen tests die gleichbleibende Qualität sicherstellen.

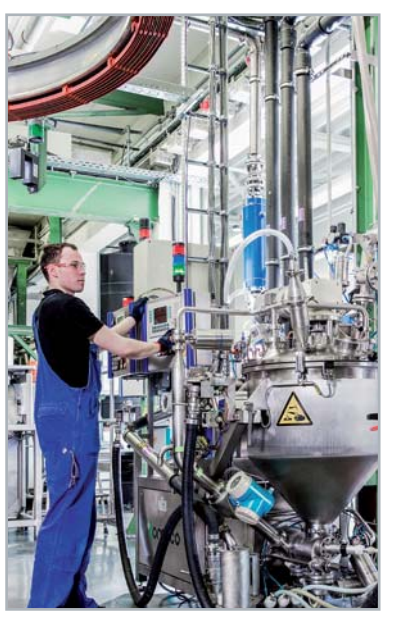

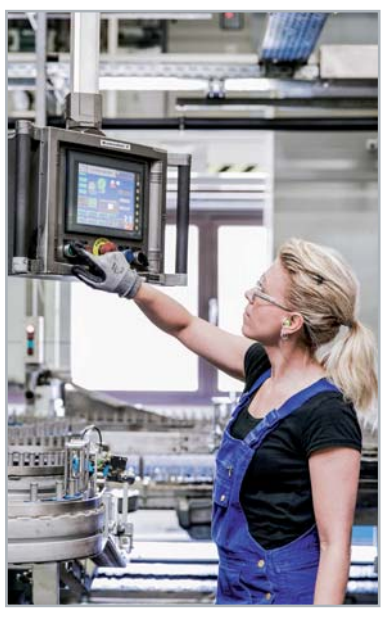

*Bild 15: Anodenfertigung (Quelle: Varta) Bild 16: Batteriefertigung (Quelle: Varta)*

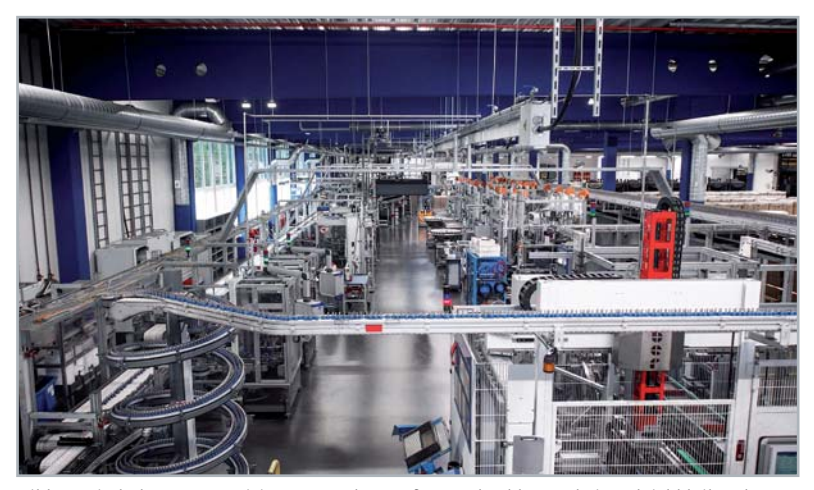

*Bild 17: Ein hoher Automatisierungsgrad sorgt für Stückzahlen und eine gleichbleibende Qualität (Quelle Varta).*

## **Ihr Feedback zählt !**

Das ELVjournal steht seit 40 Jahren für selbst entwickelte, qualitativ hochwertige Bausätze und Hintergrundartikel zu verschiedenen Technik-Themen. Aus den Elektronik-Entwicklungen des ELVjournals sind auch viele Geräte aus dem Smart Home Bereich hervorgegangen.

Wir möchten uns für Sie, liebe Leser, ständig weiterentwickeln und benötigen daher Ihre Rückmeldung: Was gefällt Ihnen besonders gut am ELVjournal? Welche Themen lesen Sie gerne? Welche Wünsche bezüglich Bausätzen und Technik-Wissen haben Sie? Was können wir in Zukunft für Sie besser machen?

### Senden Sie Ihr Feedback per E-Mail an:

**redaktion@elvjournal.com**

oder per Post an: ELV Elektronik AG, Redaktion ELVjournal Maiburger Str. 29–36, 26789 Leer, Deutschland

Vorab schon einmal vielen Dank vom Team des ELVjournals.

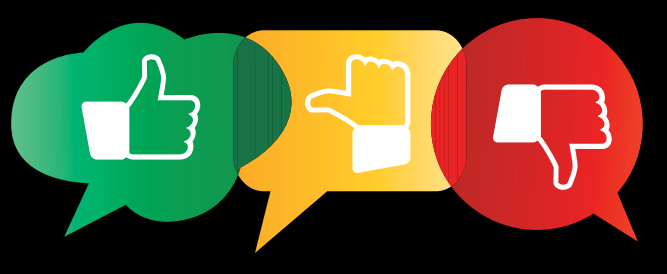

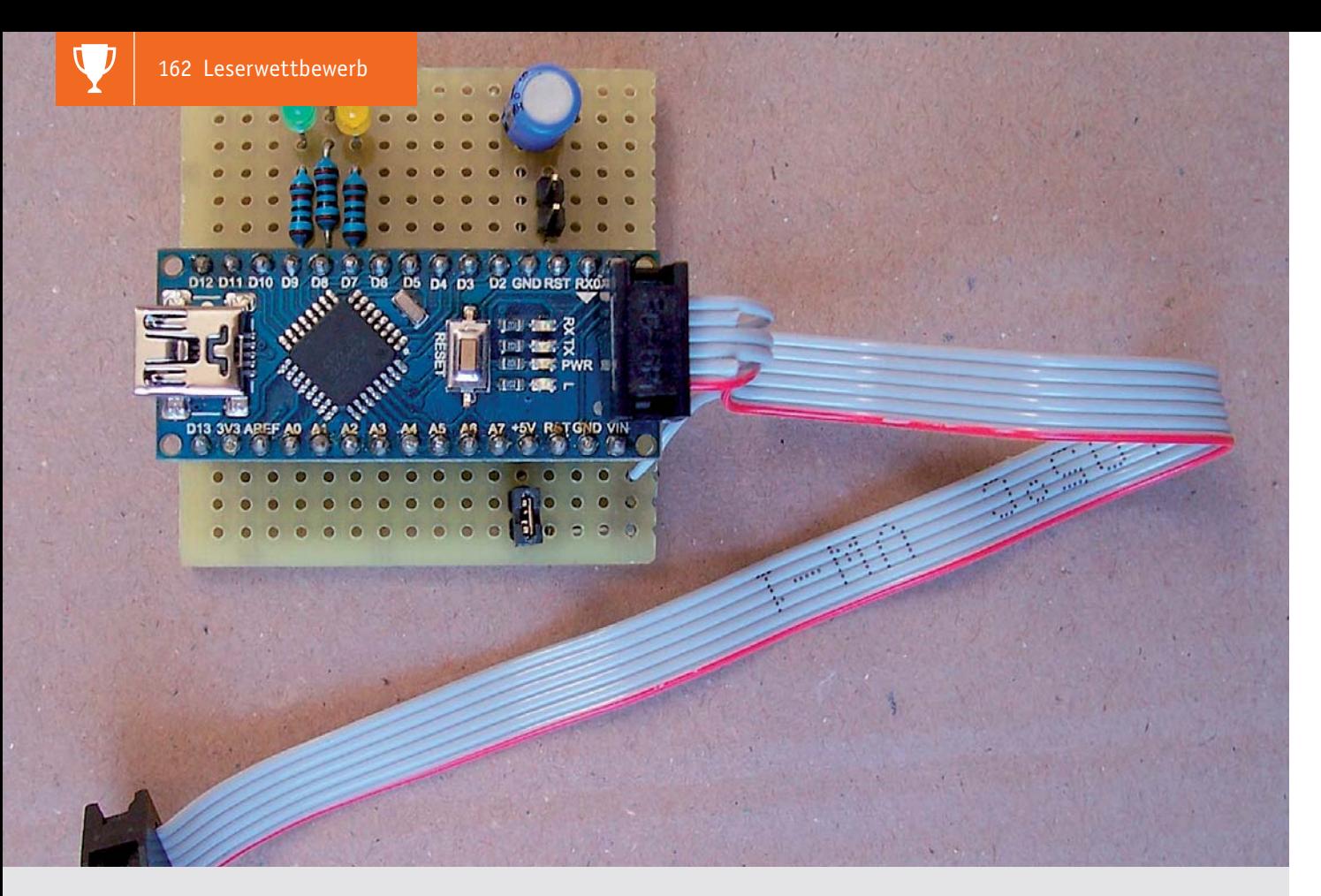

## **Arduino Nano als ISP-Programmer Praktisches Programmiertool**

**Der übliche Weg, Arduino & Co zu programmieren, führt meistens über die Verbindung des Entwicklungsboards per USB-Kabel direkt an den Rechner. Doch was, wenn man für sein Projekt einen Mikrocontroller nutzen möchte, auf dem beispielsweise noch kein Bootloader aufgespielt ist? Miguel Köhnlein und Michael Gaus nutzen dafür einen Arduino Nano als ISP-Programmer (ISP = In-System-Programming) und werfen zudem noch einen Blick auf das Programmiertool BitBurner.**

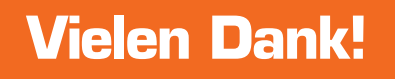

### Funktionalität

- Arduino Nano als preisgünstigen AVR-ISP-Programmer einsetzen
- Direkt ansteuerbar aus der Arduino-IDE
	- Kann verwendet werden, um Arduino Bootloader zu flashen
- Als universelles AVR-ISP-Programmiergerät verwendbar mit dem Tool BitBurner
- 6-poliger Pfostenverbinder, der direkt auf Standard-ISP-Anschluss passt
- Optional kann das Target über den ISP-Programmer mit 5 V versorgt werden

### Kurzbeschreibung

Mit einem Arduino Nano lässt sich mit wenig Aufwand ein ISP-Programmer bauen, der entweder direkt von der Arduino IDE oder über das Tool BitBurner angesteuert werden kann.

Beispielsweise kann das Arduino Nano Board aus dem ELVshop verwendet werden [1]. Es sind nur wenige zusätzliche Bauteile erforderlich. Nach Aufspielen eines in der Arduino IDE verfügbaren Beispiel-Sketchs (s. u. Arduino Nano als ISP-Programmer flashen) ist der ISP-Programmer bereit für den Einsatz.

**Miguel Köhnlein aus Lauterbach und Michael Gaus aus Schramberg**

**haben für ihren Beitrag zum Leser wettbewerb einen Gutscheincode im Wert von € 200,– erhalten.**

 $2001$ 

Da der Arduino-Nano-ISP-Programmer direkt aus der Arduino IDE ansteuerbar ist, kann er somit auch verwendet werden, um einen Arduino-Bootloader zu flashen.

Der Programmer ist kompatibel mit dem bekannten Programmiertool AVRdude und kann auch mithilfe des Tools BitBurner über eine grafische Oberfläche bedient werden, ohne dass man sich mit den Kommandozeilenaufrufen von AVRdude vertraut machen muss.

Der Anschluss des zu programmierenden AVR-Controllers erfolgt über einen 6-poligen Pfostenverbinder (Buchse), der direkt auf den 6-poligen Standard-ISP-Anschluss (Stecker) passt, der in der AVR-Welt üblich ist. Über einen Jumper kann ausgewählt werden, ob das Target über den ISP-Programmer mit 5 V versorgt werden soll.

Dadurch kann beispielsweise ein nackter AVR-Mikrocontroller mit wenig Schaltungsaufwand programmiert und in eine Stand-alone-Schaltung ohne ISP-Anschluss eingebaut werden.

Mit dem ISP-Programmer können auch manche ELV Bausätze mit AVR-Mikrocontrollern, bei denen der Quellcode bereitgestellt wird, mit angepasster eigener Firmware neu programmiert werden.

### Hardware

Bild 1 zeigt den Schaltplan des ISP-Programmers. J1 ist der 6-polige ISP-Steckverbinder zum Anschluss des zu programmierenden AVR-Mikrocontrollers, die Pinbelegung sieht folgendermaßen aus:

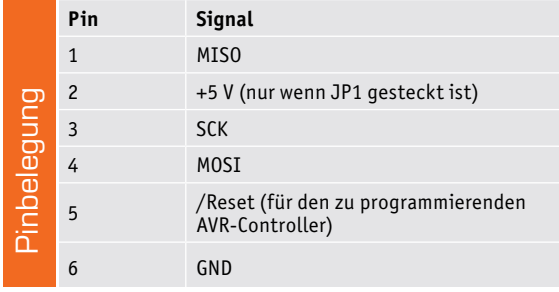

Über den Jumper JP1 wird eingestellt, ob die 5-V-Versorgungsspannung zum Pin 2 des Target-Connectors geführt wird. Die Jumpereinstellungen sind wie folgt:

- JP1 offen: keine Versorgungsspannung, Target muss separat versorgt werden
- JP1 gesteckt: 5-V-Versorgungsspannung des Arduino Nano wird zum Target geführt

**Hinweis:** Wenn das Target über eine eigene Spannungsquelle versorgt wird und diese mit J1 Pin 2 verbunden ist, darf der Jumper JP1 nicht gesteckt werden!

Über den Jumper JP2 kann der Resetpin des Arduino Nano mit einem Kondensator gegen GND beschaltet werden. Die Jumpereinstellungen sind wie folgt:

- JP2 offen: kein Kondensator am Resetpin
- JP2 gesteckt: Am Resetpin ist ein 10-μF-Kondensator gegen GND vorhanden

**Hinweis:** Bei der Programmierung des Arduino Nano darf JP2 nicht gesteckt sein, da ansonsten der Bootloader keinen Reset vor der Programmierung des Sketches auslösen kann.

Der Jumper wird nur benötigt, falls sich der Arduino Nano beim Betrieb als ISP-Programmer beim Connect-Vorgang resetten sollte und dadurch keine Kommunikation zustande kommt. Im Normalfall sollte ein Betrieb ohne Jumper möglich sein.

Die LEDs dienen als Statusanzeige und können optional entfallen, falls weitere Bauteile eingespart werden sollen.

Die Bedeutung der LEDs ist wie folgt:

- LED1 grün: Heartbeat-LED, wird zyklisch auf- und abgedimmt
- LED2 rot: Error, es ist ein Fehler bei der ISP-Programmierung aufgetreten
- LED3 gelb: leuchtet während der ISP-Programmierung

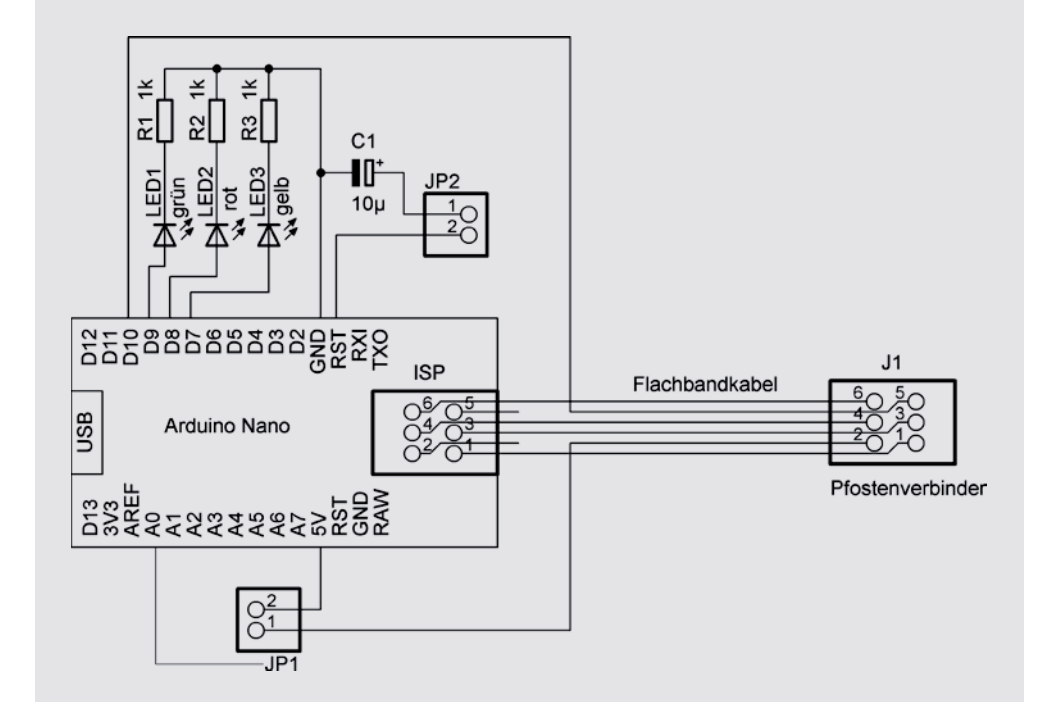

*Bild 1: Schaltplan des ISP-Programmers*

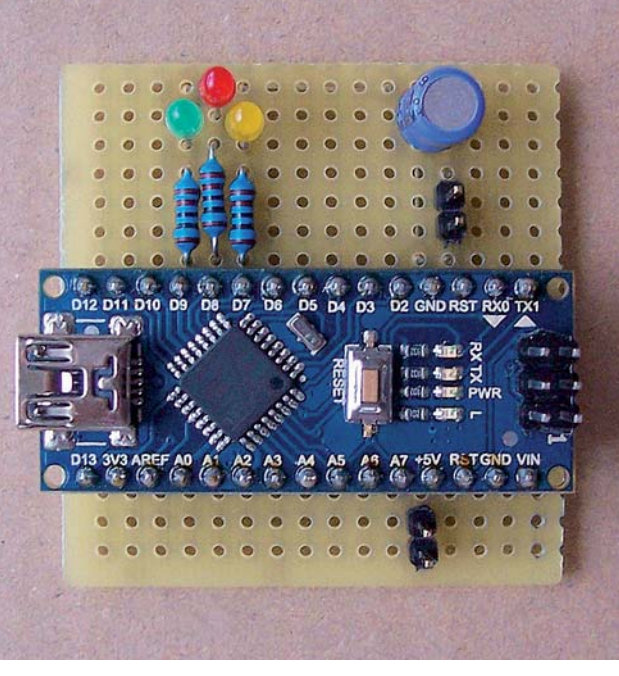

*Bild 2: Ardunio Nano mit den Bauteilen auf einer Lochrasterplatine*

*Bild 4: Aufbau mit Flachbandkabel*

#### **Aufbau**

Die Schaltung kann auf einem Stück Lochrasterplatine mit Lötpunkten im 2,54-mm-Raster aufgebaut werden. Nebeneinanderliegende Verbindungen können mit Lötzinnbrücken einfach hergestellt werden. Für längere Strecken werden Drahtstücke auf die Unterseite aufgelötet. Der Arduino Nano wird in zwei passende jeweils 15-polige Buchsenleisten gesteckt und ist dadurch austauschbar, um ihn bei Bedarf auch für andere Zwecke verwenden zu können (Bild 2).

Das Flachbandkabel wird auf die beiden 6-poligen Pfostenverbinder gecrimpt (oder per Schraubstock aufgequetscht). Es muss darauf geachtet werden, dass die farbig markierte Ader jeweils auf Pin 1 kontaktiert wird. Anschließend werden wie auf dem Foto gezeigt auf der linken Seite des Kabels, die später auf den ISP-Stecker des Arduino Nano aufgesteckt wird, die Adern 2 und 5 aufgetrennt (also jeweils die zweite Ader beider Seiten) (Bild 3). Hierzu kann man mit einem Skalpell oder scharfen Messer vorsichtig zwischen die jeweiligen Adern ritzen und dann mit einem Seitenschneider die Adern durchknipsen. Danach werden diese abisoliert, verdrillt und verzinnt und können dann direkt in die Lochrasterplatine am Rand eingelötet werden und von dort mit Drahtstücken zum jeweiligen Schaltungsteil verbunden werden (Bild 4).

### Arduino Nano als ISP-Programmer flashen

Folgende Schritte sind notwendig, um über die Arduino IDE den Arduino Nano als ISP-Programmer zu konfigurieren:

- Auf der zuvor gezeigten ISP-Programmer-Platine den USB-Anschluss des Arduino Nano mit dem PC verbinden
- Jumper JP2 darf nicht gesteckt sein
- Sketch "ArduinoISP" öffnen unter Beispiele  $\rightarrow$ 11.ArduinoISP  $\rightarrow$  ArduinoISP
- Werkzeuge  $\rightarrow$  Board: "Arduino Nano"
- Werkzeuge  $\rightarrow$  Prozessor: "ATmega328P (Old Bootloader)" bzw. bei neueren Nanos nur "ATmega328P" (am besten durch Ausprobieren herausfinden)

*Bild 3: Die Adern 2 und 5 werden aufgetrennt und zu den Jumpern geführt.*

- Werkzeuge  $\rightarrow$  Port: passenden COM-Port des Arduino Nano auswählen
- Sketch  $\rightarrow$  Überprüfen/Kompilieren
- Sketch  $\rightarrow$  Hochladen
- Nun sollte die grüne LED1 auf- und abdimmen als "Heartbeat"-Anzeige
- Die beiden LEDs 2 und 3 sollten nun aus sein
- Der Sketch ArduinoISP kann wieder geschlossen werden

Der Arduino Nano kann nun als ISP-Programmer des Typs "Arduino as ISP" verwendet werden.

### Arduino-Bootloader in fabrikneuen ATmega328P flashen

Ein fabrikneuer ATmega328P soll mit dem passenden Bootloader geflasht werden, um ihn dann per Arduino IDE programmieren und als Stand-alone-Anwendung mit Minimalbeschaltung ohne die komplette UNO-Hardware einsetzen zu können. Hierzu verwenden wir als Hardwarebasis zum Flashen unsere Stand-alone-Version oder auch die Version Arduino UNO R3 DIP [3].

Der vorhandene Prozessor auf diesem UNO-Board ist gesockelt und kann somit leicht ausgetauscht werden. Er wird nun durch den fabrikneuen ATmega328P ersetzt (nur bei ausgeschaltetem Board tauschen). Nach dem Anschluss an den USB-Port des PCs sind folgende Schritte in der Arduino IDE erforderlich, um den UNO-Bootloader zu flashen:

- Werkzeuge Board  $\rightarrow$  Gewünschtes Targetboard auswählen, also Arduino UNO
- Werkzeuge  $\rightarrow$  Programmer: "Arduino as ISP" (auf genaue Bezeichnung achten!)
- Werkzeuge  $\rightarrow$  Port: COM-Port des Arduino-Nano-ISP-Programmers auswählen
- Jumper JP1 entfernen, da der Arduino UNO separat über seinen USB-Anschluss mit Spannung versorgt wird
- ICSP-Anschluss des Arduino UNO mit J1 des Arduino-Nano-ISP-Programmers verbinden, auf richtige Polung achten

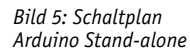

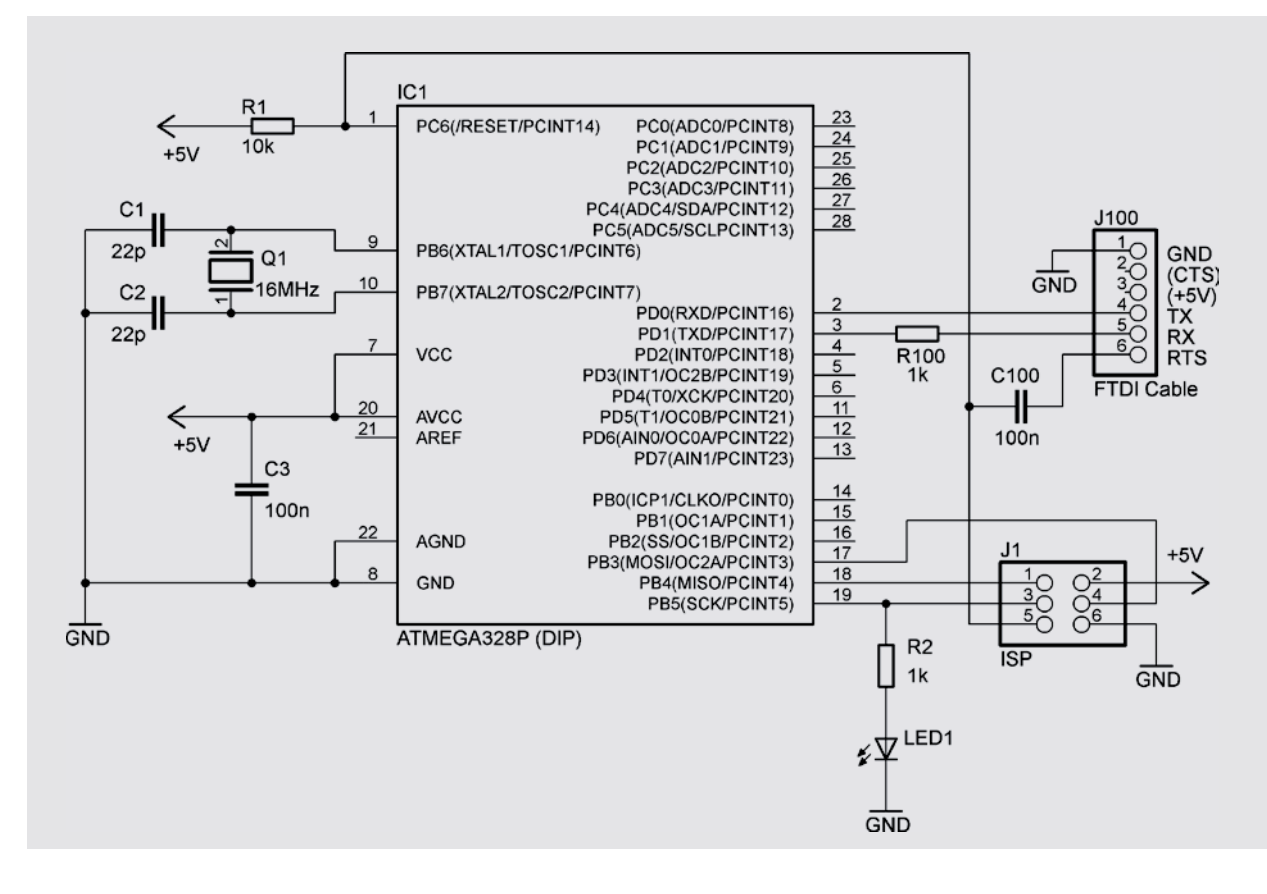

- Werkzeuge  $\rightarrow$  Bootloader brennen
- Nun sollte die Board-LED des Arduino UNO blinken als Zeichen dafür, dass der Bootloader aktiv ist, da kein Sketch im Flash vorhanden ist
- Nachdem der Bootlader auf dem Arduino UNO vorhanden ist, können wir einen Sketch programmieren
- Als Test öffnen wir den Demosketch unter Beispiele  $\rightarrow$  01.Basics  $\rightarrow$  Blink
- Werkzeuge  $\rightarrow$  Port: passenden COM-Port des Arduino UNO auswählen
- Sketch  $\rightarrow$  Überprüfen/Kompilieren
- Sketch  $\rightarrow$  Hochladen
- Nun sollte die Board-LED des Arduino UNO im Sekundentakt an- und ausgehen

Nun kann der ATmega328P aus dem Sockel entfernt und in der Stand-alone-Anwendung eingebaut werden. Hierzu ist die Beschaltung mit einem 16-MHz-Quarz mit passenden Anschwingkondensatoren sowie ein 100-nF-Abblockkondensator zwischen Vcc und GND notwendig.

Bild 5 zeigt den Schaltplan des Arduino-Stand-alone. Die Bauteile R100, C100 und J100 sind nur erforderlich, wenn von der Arduino IDE aus ein Sketch ohne zusätzlichen ISP-Programmer auf den ATmega328P geladen werden soll. In diesem Fall benötigt man einen USB-Seriell-Wandler, z. B. ein FTDI-Kabel.

### Programmiertool BitBurner

Mithilfe des Tools BitBurner ist der ISP-Programmer als universelles AVR-ISP-Programmiergerät verwendbar. Das Tool bietet eine GUI für die gewünschten Einstellungen und ruft für den eigentlichen Programmiervorgang das bekannte Tool AVRdude auf.

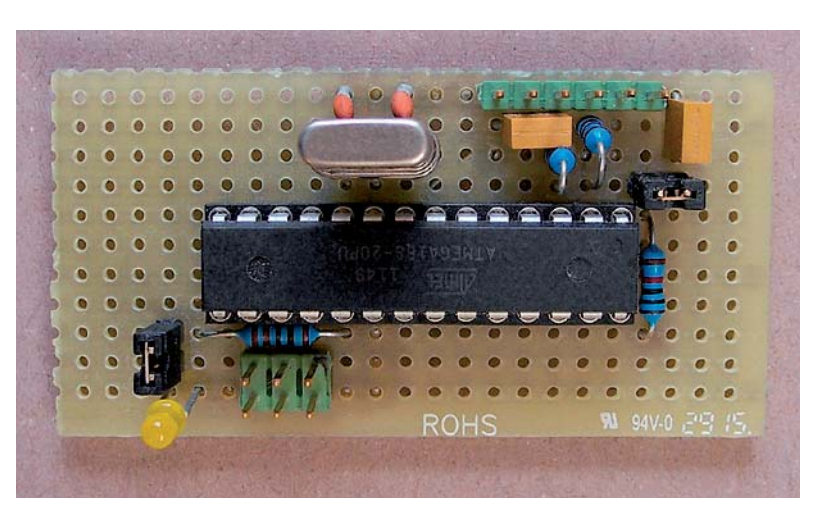

*Bild 6: Stand-alone-Version des ATMEGA328 (Arduino UNO)*

BitBurner kann auf folgender Seite heruntergeladen werden [4]. Damit die Kommunikation zu unserem ISP-Programmer funktioniert, sind auf der Hauptseite im Reiter "AVRdude" folgende Einstellungen erforderlich:

- AVR Device: gewünschten Target-Controller auswählen, hier im Beispiel ATmega168
- Programmer: Atmel STK500 Version 1.x firmware (stk500v1)
- COM-Port: passenden COM-Port des Arduino Nano ISP-Programmers auswählen
- Die Angaben im Feld "AVRdude Arguments" müssen nicht manuell eingegeben werden, sondern werden durch die Konfiguration unter Tools  $\rightarrow$  Settings im nächsten Schritt automatisch eingetragen (Bild 7)

Bei Tools  $\rightarrow$  Settings muss im Reiter "AVRdude" die Baudrate auf 19.200 Bd eingestellt werden. Dadurch wird dann automatisch das Argument "-b 19200" beim Aufruf von AVRdude übergeben, was im Bild 7 im Feld "AVRdude Arguments" zu sehen ist (Bild 8).

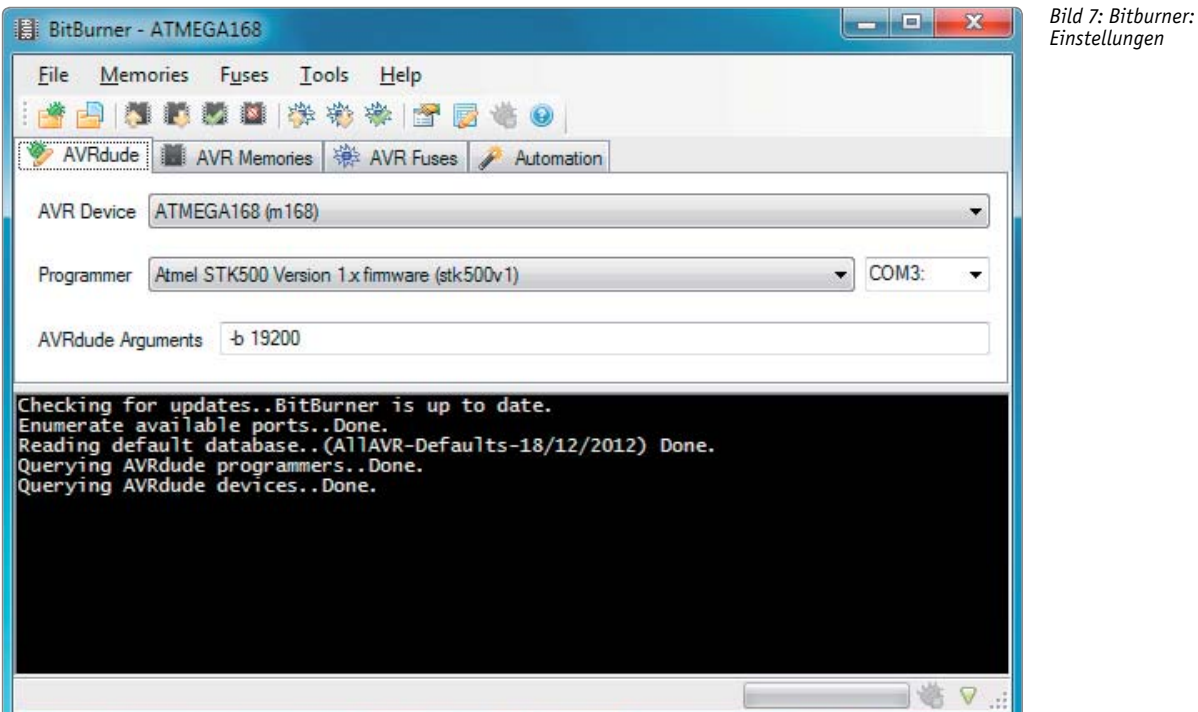

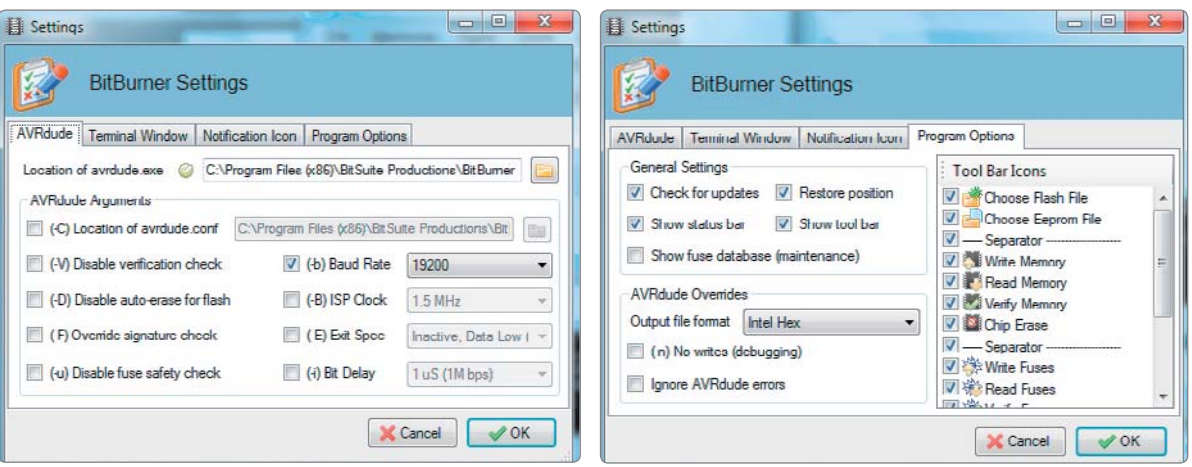

*Bild 8: Einstellen der Baudrate auf 19.200 Bd Bild 9: Auswahl des Output-Formats*

Bei Tools  $\rightarrow$  Settings kann im Reiter "Program Options" bei "Output file format" das gewünschte Dateiformat ausgewählt werden. Üblich ist "Intel Hex", für reine Binärdateien steht "Raw binary" zur Verfügung (Bild 9).

Auf der Hauptseite im Reiter "AVR Memories" können Flash und/ oder EEPROM des AVR-Controllers gelesen oder geschrieben werden (Bild 10).

Auf der Hauptseite im Reiter "AVR Fuses" können die Fuses und/ oder Lockbits gelesen oder geschrieben werden. Die Fuses werden im Klartext angezeigt, sodass kein weiteres Tool zur Umrechnung der Fuse-Bits erforderlich ist<br>(Bild 11). (Bild 11).

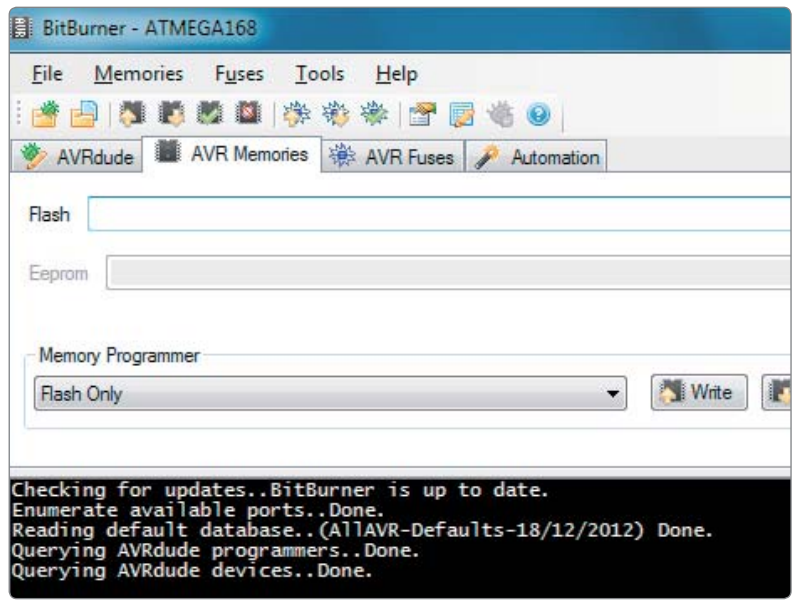

*Bild 10: BitBurner bietet die Möglichkeit zum Auslesen des Speichers bzw. EEPROM.*

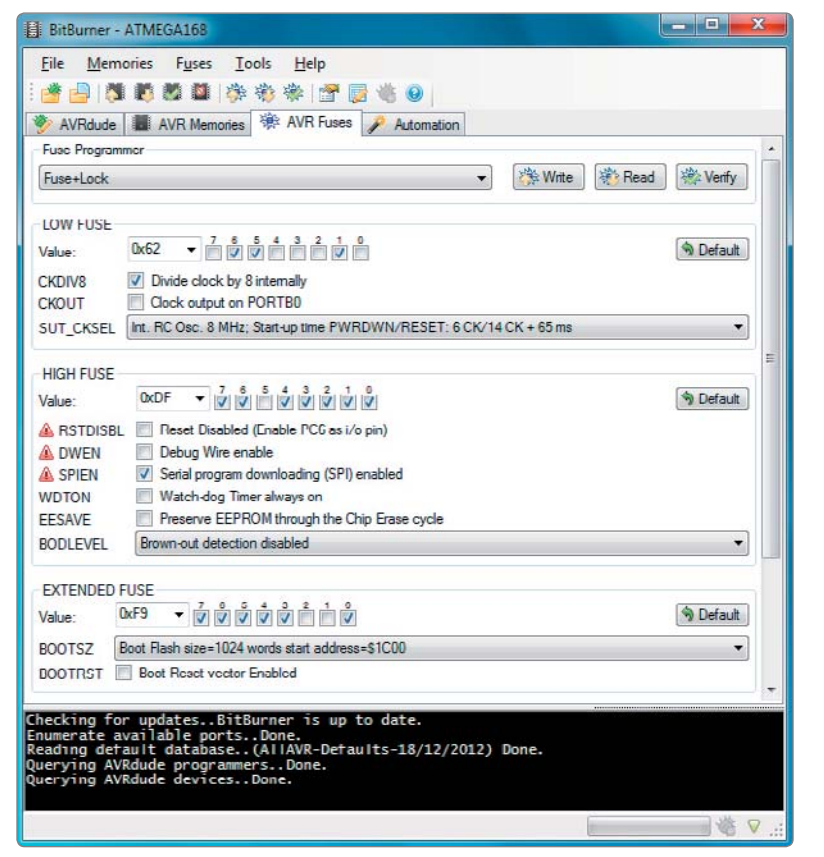

*Bild 11: Setzen bzw. Lesen der Lock-/Fuse-Bits*

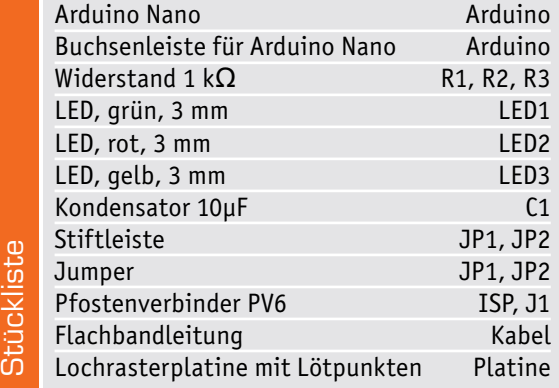

**Hier finden Sie alle Produkte:** Alle Produkte für dieses Projekt finden Sie unter nebenstehendem QR-Code.

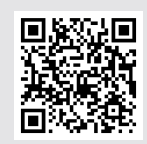

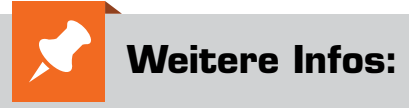

- [1] JOY-iT Arduino Nano Board: Bestell-Nr. 250005
- [2] Komplettbausatz Würfelspiel Meiern WM100: Bestell-Nr. 91580
- [3] JOY-iT Arduino kompatibles Board
- UNO R3 Dip Version: Bestell-Nr. 122123 [4] sourceforge.net/projects/bitburner/

Alle Links finden Sie auch online unter de.elv.com/elvjournal-links

### **Unser Leserwettbewerb – teilen Sie Ihr Lieblingsprojekt !**

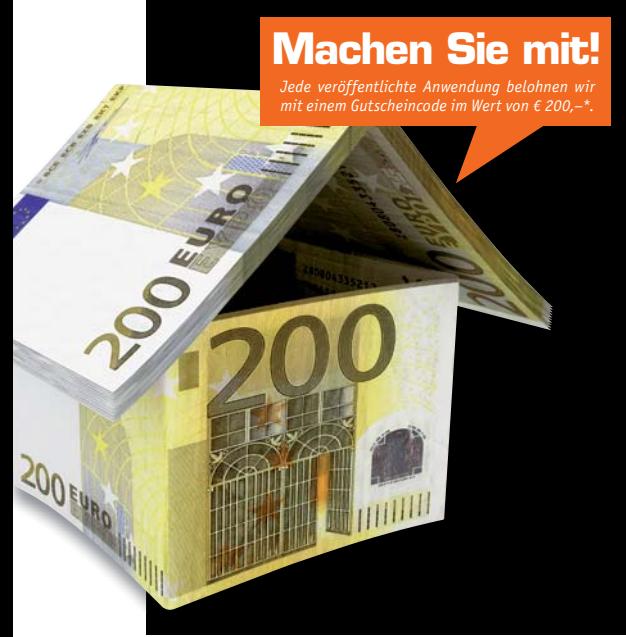

Das umfangreiche Angebot von ELV Haustechniksystemen, Produkten und Bausätzen bietet für viele Leser den Ausgangspunkt für eigene kreative Ideen. Haben auch Sie ein Projekt entwickelt, das andere Leser interessieren könnte?

Alles, was nicht gegen Gesetze oder z. B. VDE-Vorschriften verstößt, ist für uns interessant. Schreiben Sie uns, fotografieren Sie Ihr Projekt, berichten Sie von Ihren Erfahrungen und Lösungen. Teilen Sie Ihre fantasievolle Idee mit den Lesern des ELVjournals!

Die interessantesten Anwendungen werden redaktionell bearbeitet und im ELVjournal mit Nennung des Namens vorgestellt.

Die Auswahl der Veröffentlichungen wird allein durch die ELV Redaktion ausschließlich nach Originalität, praktischem Nutzen und realisierter bzw. dokumentierter Ausführung vorgenommen, es besteht kein Anspruch auf Veröffentlichung, auch bei themenglei-<br>chen Lösungen. **Der Rechtsweg ist ausgeschlossen.** Für Ansprüche Dritter, Beschädigung und Verlus

\* Der Einsender der veröffentlichten Anwendung erhält einen Gutscheincode zur einmaligen Nutzung im Wert von € 200,-. Der Gutscheincode wird mit einer Bestellung verrechnet – ein etwaiger Restbetrag verfällt. Bei Rückabwicklung des Kaufvertrages<br>oder eines Teils hiervon wird der gewährte Gutscheinbetrag vom zu erstattenden Kaufpreis abgez

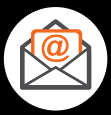

**Per Email**  leserwettbewerb@elv.com

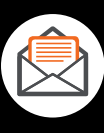

**Per Post**  ELV Elektronik AG ELVjournal Leserwettbewerb 26787 Leer

## **Elektronische Bauteile unter der Lupe Close-up**

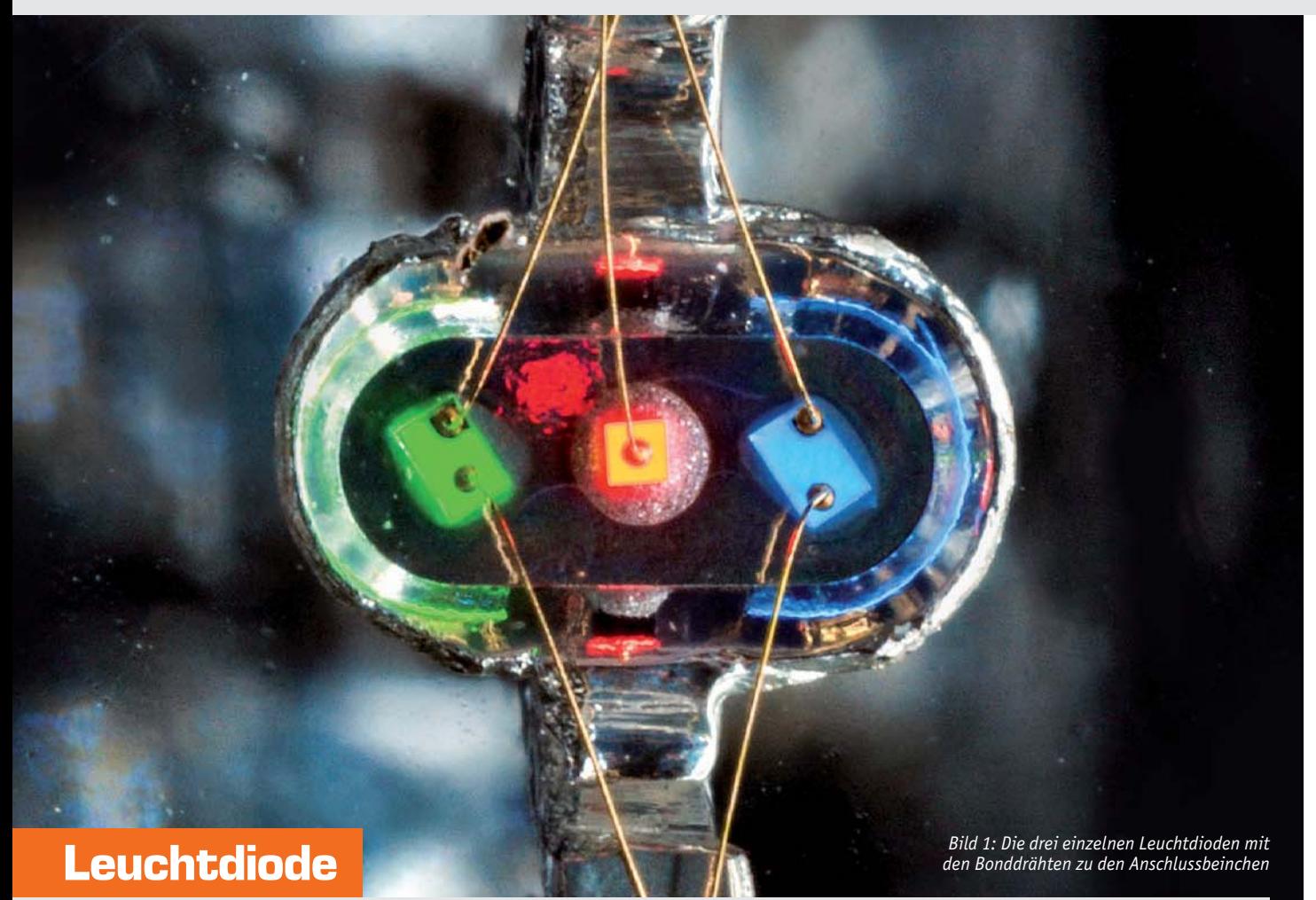

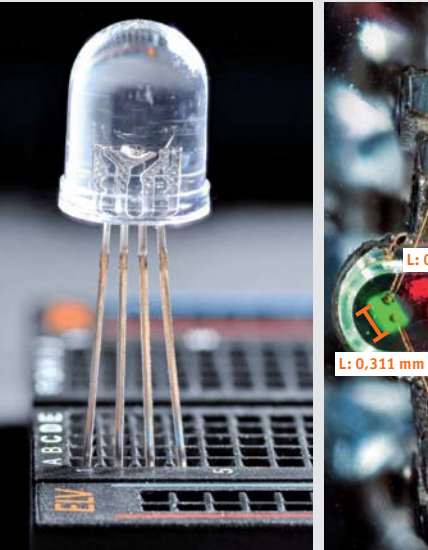

**L: 0,172 mm L: 0,214 mm**

*Bild 2: Auch in der Seitenansicht Bild 3: Die LEDs sind nur wenisind die kleinen Verbindungsdrähte noch gut zu erkennen.*

*ge Zehntelmillimeter groß.*

Fast sechzig Jahre gibt es mittlerweile LEDs und sie gehören in vielen Geräten noch heute zu den wichtigsten Anzeigeinstrumenten. In Bild 1 sieht man die Detailaufnahme einer analogen RGB-LED in der Draufsicht mit den gerade einmal drei Zehntelmillimeter großen rechteckigen bzw. quadratischen Leuchtdioden in den Grundfarben Rot, Grün und Blau (Bild 3). Um sie herum der ovale Reflektor, der sie im transparenten Kuppelgehäuse einschließt (Bild 2). Mischt man die drei LEDs, kann man zahlreiche Farben aus dem RGB-Farbraum bis hin zu Weiß erzeugen. Gut zu erkennen sind auch die dünnen, goldenen Bonddrähte, die von den vier am Gehäuse befestigten Beinchen (Bild 1) zu den einzelnen Leuchtflächen führen und durch ihre filigrane Ausführung diese kaum verdecken. Allen gemeinsam ist in diesem Fall die Kathode, es gibt allerdings auch Ausführungen mit gemeinsamer Anode. Die Wellenlängen und damit die Farben der der Leuchtdioden werden über die Zusammensetzung des verwendeten Halbleitermaterials hervorgerufen. Für Rot wird eine Wellenlänge von etwa 610 bis 760 nm erzeugt, grüne LEDs liegen bei etwa 500 bis 570 nm und das Blau liegt in einem Bereich von 450 bis etwa 500 nm. Bei einfarbigen LEDs kennzeichnet das kürzere Bein bzw. eine Abflachung am Gehäuse die Kathode oder den Minuspol, außerdem ist diese oft mit dem Reflektor verbunden.

Sie sind allgegenwärtig und heute doch oft so klein, dass wir sie mit bloßem Auge kaum erkennen können. Elektronische Bauelemente verstecken sich im wahrsten Sinne des Wortes im Smartphone, Auto, Laptop, Fernseher oder Haushaltsgerät. Doch auch bei größeren Bauteilen steckt nicht nur die Funktion, sondern oft auch Schönheit im Detail. Wir haben einige davon unter die Lupe genommen und entführen Sie in die Makro-Welt der elektronischen Bauteile.

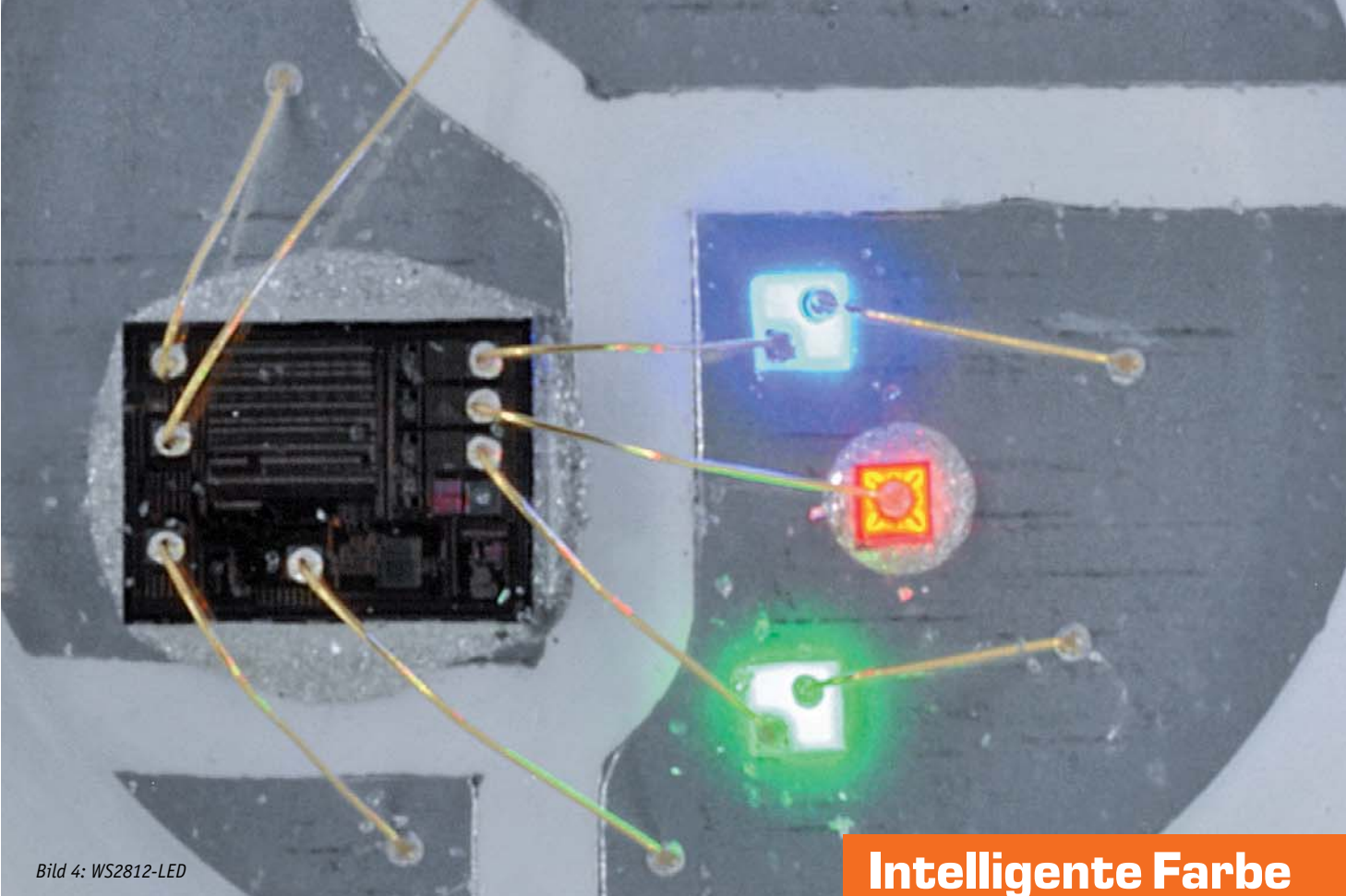

Im Gegensatz zu ihrem analogen Pendant (s. vorherige Seite) hat die digitale RGB-LED Intelligenz – einen integrierten Controller – mit an Bord. Das lässt der etwa 1,3 x 0,9 mm große, rechteckige schwarze Chip auf der linken Seite dieser WS2812-RGB-LED (Bild 4 und Bild 5) erahnen.

Angesteuert wird die WS2812-RGB-LED (Bild 6) beispielsweise über Mikrocontroller, die über eine einzige Datenleitung per asynchronem seriellen Protokoll die entsprechenden Signale an die einzelnen LEDs senden. Dabei werden die Daten bei mehreren, hintereinander angeschlossenen LEDs direkt nacheinander übertragen und setzen so in diesem Datenpaket für die jeweilige LED die entsprechenden Werte für Farbe bzw. Helligkeit. Damit lassen sich sehr einfach LED-Streifen oder Matrizen ansteuern. Details zur Ansteuerung findet man beispielsweise unter [1]. Mittlerweile gibt es eine Reihe verschiedener Ausführungen der WS2812-LEDs, die man unter [2] findet. Außerdem gibt es mit den APA102 oder SK6812 ähnliche Ausführungen, die allerdings zum Teil anders angesteuert werden.

Im Gegensatz zu den herkömmlichen, analogen RGB-LEDs vermeidet man somit je nach Anzahl der LEDs die zusätzlich benötigten Verbindungen bzw. den Softwareaufwand für Charlie- bzw. Multiplexing. *Bild 6: WS2812-LEDs gibt es in verschiedenen Ausführungen.*

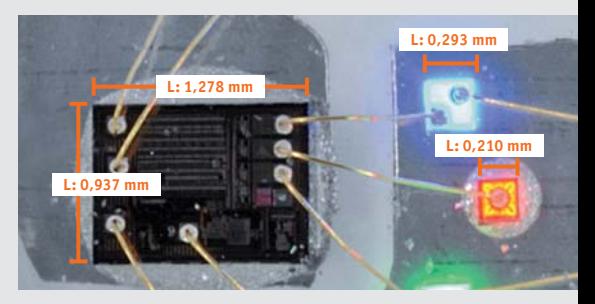

*Bild 5: WS2812-LED mit integriertem Controller-Chip*

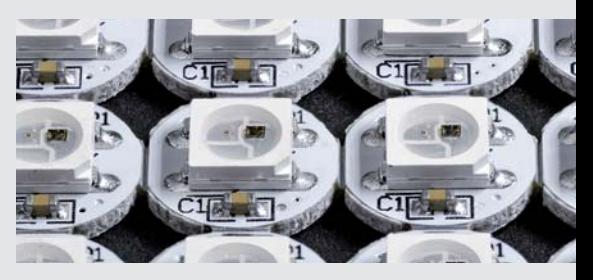

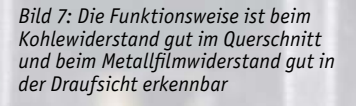

## **Vom Kohle- zum Metallzeitalter**

In dieser Nahaufnahme wenden wir uns einem passiven Bauteil zu, ohne das elektrische Schaltungen nahezu undenkbar sind. Widerstände werden als 2-poliges elektrisches Bauelement für zahlreiche Zwecke eingesetzt:

- um Strom zu begrenzen, wie z. B. als Vorwiderstand für LEDs
- als Spannungsteiler, um die Spannung zu teilen bzw. am Anzapfpunkt herunterzusetzen
- um den Strom in eine elektrische Spannung umzuwandeln (Shunt) oder
- um elektrische Energie in Wärme umzuwandeln

In unserer Detailaufnahme (Bild 7) sehen wir die beiden typischen Vertreter des Widerstands in der klassischen Durchsteckbauweise (through hole technolgy, THT) – einmal mit einem Kohlekörper als Funktionsgrundlage (im Bild unten) und zum anderen einen Metallschichtwiderstand (im Bild oben) mit einer entsprechend bearbeiteten Oberfläche.

a provided a series of the contract of the contract of the contract of the contract of the contract of the contract of the contract of the contract of the contract of the contract of the contract of the contract of the con

Beim Kohlewiderstand bestimmt der Kohleanteil im Kern, umgeben von einem Kunststoffmantel, den elektrischen Widerstand zwischen den mit ihm verbundenen Anschlussbeinchen. Im Gegensatz dazu wird beim Kohle bzw. Metallschichtwiderstand der Widerstand über die Widerstandsschicht und die entsprechenden sogenannten Trimming Lines (Schnittlinien) definiert. Im Kern sitzt in der Regel ein Keramikkörper.

Metallschichtwiderstände sind bei gleicher Größe belastbarer als Kohleschichtwiderstände und leichter mit kleineren Toleranzen zu fertigen. Preislich gab es früher deutliche Unterschiede, die aber mittlerweile kaum noch von Bedeutung sind.

## **Kleiner Strom – große Wirkung**

Prinzipiell kann man Transistoren in zwei verschiedene Lager aufteilen – zum einen die Bipolartransistoren (engl. bipolar junction transistor, BJT) und zum anderen die Feldeffekttransistoren (engl. field effect transistor, FET bzw. metal-oxide-semiconductor fieldeffect transistor, MOSFET).

Wir haben die Bipolartransistoren unter die Lupe genommen und betrachten uns dabei den 2N6253 mit der Fähigkeit, einen vergleichbar hohen Kollektorstrom mit entsprechend dimensionierten Anschlüssen für Basis und Emitter (Bild 8 und Bild 9) zu ermöglichen, sowie den populären kleinen Bruder 2N2222 (Bild 10 und Bild 11). Das Prinzip ist dabei wie bei allen Bipolartransistoren, die es in zwei Ausführungen als NPN- oder PNP-Transistoren gibt,

gleich. Eine N- oder P-dotierte Schicht wird durch einen Basisstrom (B) so beeinflusst, dass entweder kein Strom zwischen Kollektor (C) oder Emitter (E) fließt, der Stromfluss verstärkt oder komplett durchgeschaltet wird. Das sind auch die elementaren Anwendungszwecke des Transistors – verstärken und schalten. In den Detailaufnahmen der beiden Transistoren wird auch schnell klar, warum sie je nach Typ nur für bestimmte Ströme ausgelegt sind. Während die kleinen Bonddrähte bei dem 2N2222 bis zu 600 mA Kollektorstrom treiben können, schafft der 2N6253 immerhin das 25-Fache, nämlich bis zu 15 A.

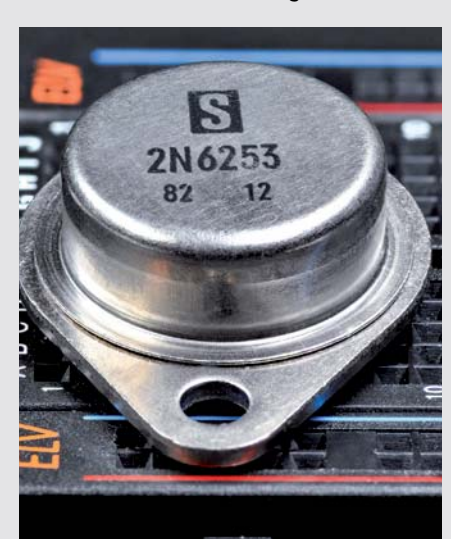

*maximal 15-A-Kollektorstrom schalten kann*

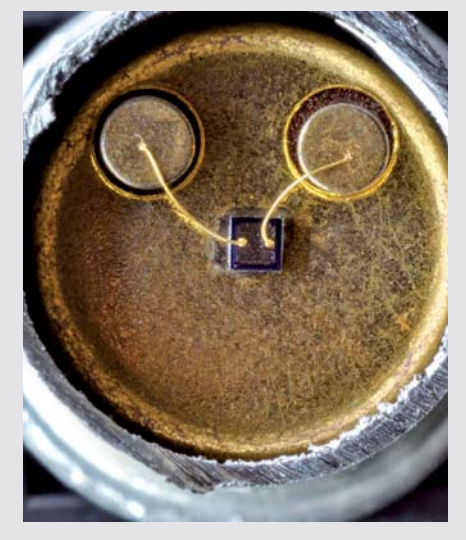

*Bild 9: Der Leistungstransistor 2N6253, der Bild 11: Markantes Gehäuse vom 2N2222 Bild 10: Der kleine Bruder vom 2N6253 mit immerhin noch maximal 600 mA Kollektorstrom*

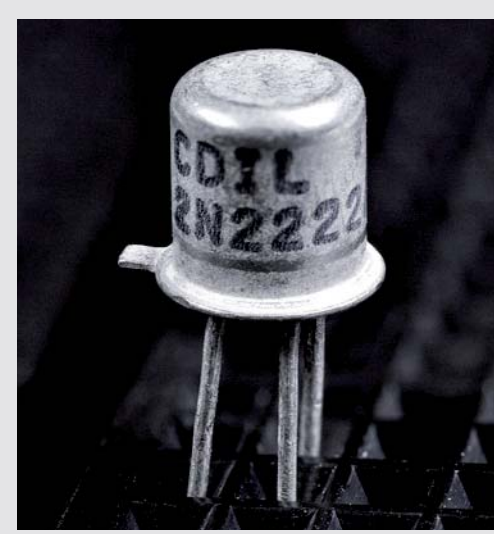

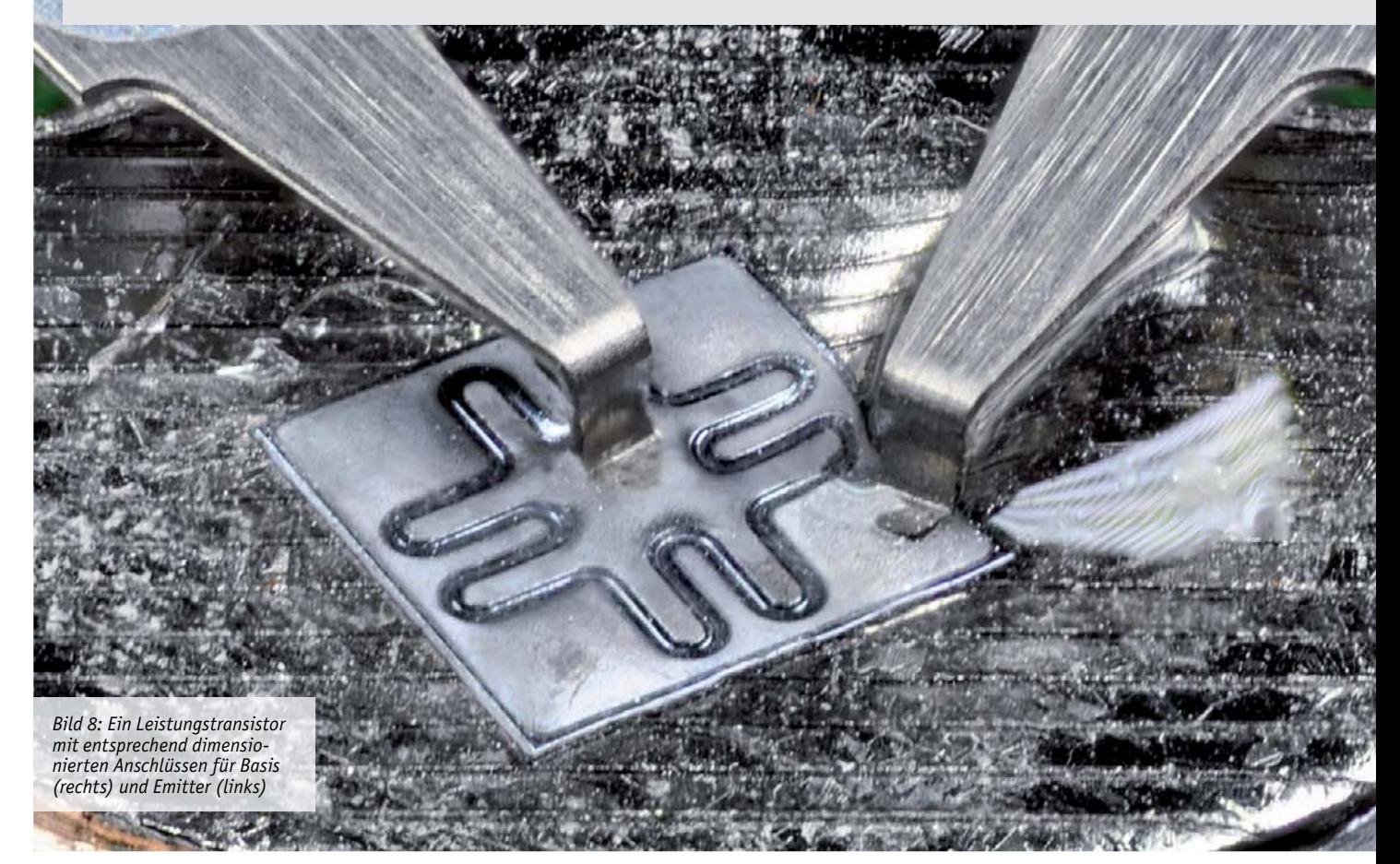

172 So funktioniert's

### **Energiespeicher**

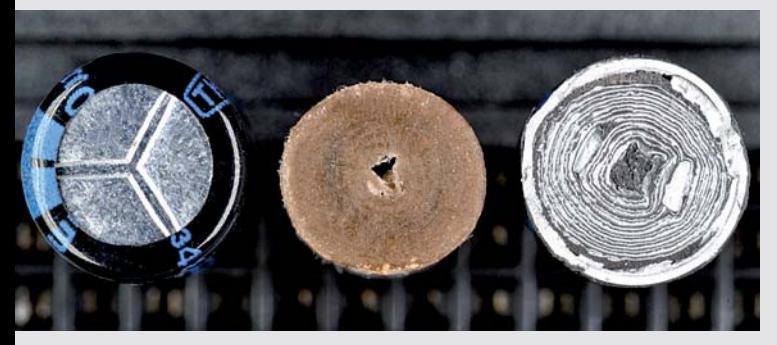

*Bild 13: Original Kondensator (li.), ohne Becher (Mitte) und im Querschnitt (re.)*

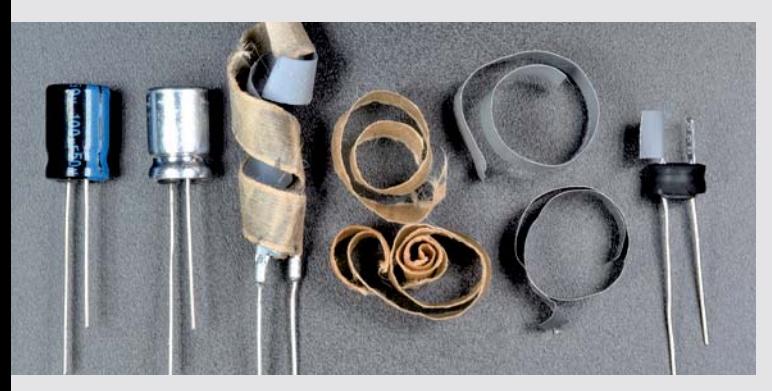

*Bild 14: Gut sichtbar sind hier die einzelnen Bestandteile des Elektrolytkondensators.*

*Bild 12: Detailansicht der Wicklungen eines Elektrolytkondensators*

**CONTRACTOR COMMUNICATIONS** 

Einen Querschnitt durch einen Elektrolykondensator und damit eines der wohl mit am häufigsten verwendeten elektronischen Bauteile sehen wir in der Nahaufnahme in Bild 12. In der Regel wird bei Aluminium-Elektrolytkondensatoren für größere Oberfläche eine geätzte und formierte Anodenfolie mit einer der Nennspannung angepassten sehr dünnen elektrisch isolierenden Aluminiumoxidschicht als Dielektrikum zusammen mit einer weiteren Aluminiumfolie verwendet.

Beide sind durch einen mit einem meist flüssigem Elektrolyt zum Ausgleich der aufgerauten Oberfläche getränkten Papierstreifen getrennt. Die Kombination aus diesen Lagen führt zu dem schneckenartigen Aussehen, bei dem man jeweils mittig an jeder Seite Anode und Kathode dieser gepolten Kondensatoren erkennt.

In Bild 13 lässt sich der Aufbau des Elektrolykondensators mit vom mit Sollbruchstellen versehenen und plastikummantelten Aluminiumbecher über die mit Elektrolyten getränkten Papierstreifen bis hin zum Querschnitt im Vergleich gut erkennen.

Bild 14 zeigt schließlich die einzelnen Bestandteile mit Plastikummantelung, Aluminiumbecher, den gewickelten Folien mit Papierstreifen und die Anschlüsse mit dem über eine Crimpung nach unten verschließenden Gummistopfen.

### **Machen Sie mit!**

Sie sind auch fotobegeistert und haben elektronische Bauteile schon mal von Nahem betrachtet und fotografiert? Schicken Sie Ihre "Kunstwerke" an **redaktion@elvjournal.com**. Schreiben Sie uns, um welches Bauteil es sich handelt, warum Sie gerade dieses gewählt haben und was Sie daran besonders fasziniert. Natürlich interessieren uns auch die Daten zu Kamera, Objektiv, Belichtung und Beleuchtung. Die schönsten Einsendungen werden wir – Ihr Einverständnis vorausgesetzt – in den nächsten Ausgaben des ELVjournals veröffentlichen.

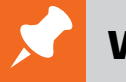

### **Weitere Infos:**

[1] Ansteuerung WS2812: https://www.mikrocontroller.net/ articles/WS2812\_Ansteuerung

[2] Versionen WS2812: http://www.world-semi.com/ solution/list-4-1.html#141

Alle Links finden Sie auch online unter de.elv.com/elvjournal-links

**CONTRACTOR** CONTRACTOR

## **Klimaschutz: Kleine Investition – großer Beitrag**

### **Reduktion des CO2-Ausstoßes durch smarte Heizkörperthermostate**

**Europas Klimaziele sind ambitioniert. Sinnbildlich dafür steht der Wert 1,5 °C. Auf diesen Wert, darauf haben sich die UN-Staaten im Pariser Klimaabkommen geeinigt, soll der menschengemachte globale Temperaturanstieg im Vergleich zum Beginn des Industriezeitalters begrenzt werden, und zwar langfristig. Auch Deutschland will hierzu einen wesentlichen Beitrag leisten. Schritt für Schritt soll der Ausstoß von Treibhausgasen hierzulande bis zur vollkommenen Treibhausgasneutralität im Jahr 2050 reduziert werden. Beim Blick auf die Emissionswerte wird jedoch klar: Es liegt noch ein langer Weg vor uns.**

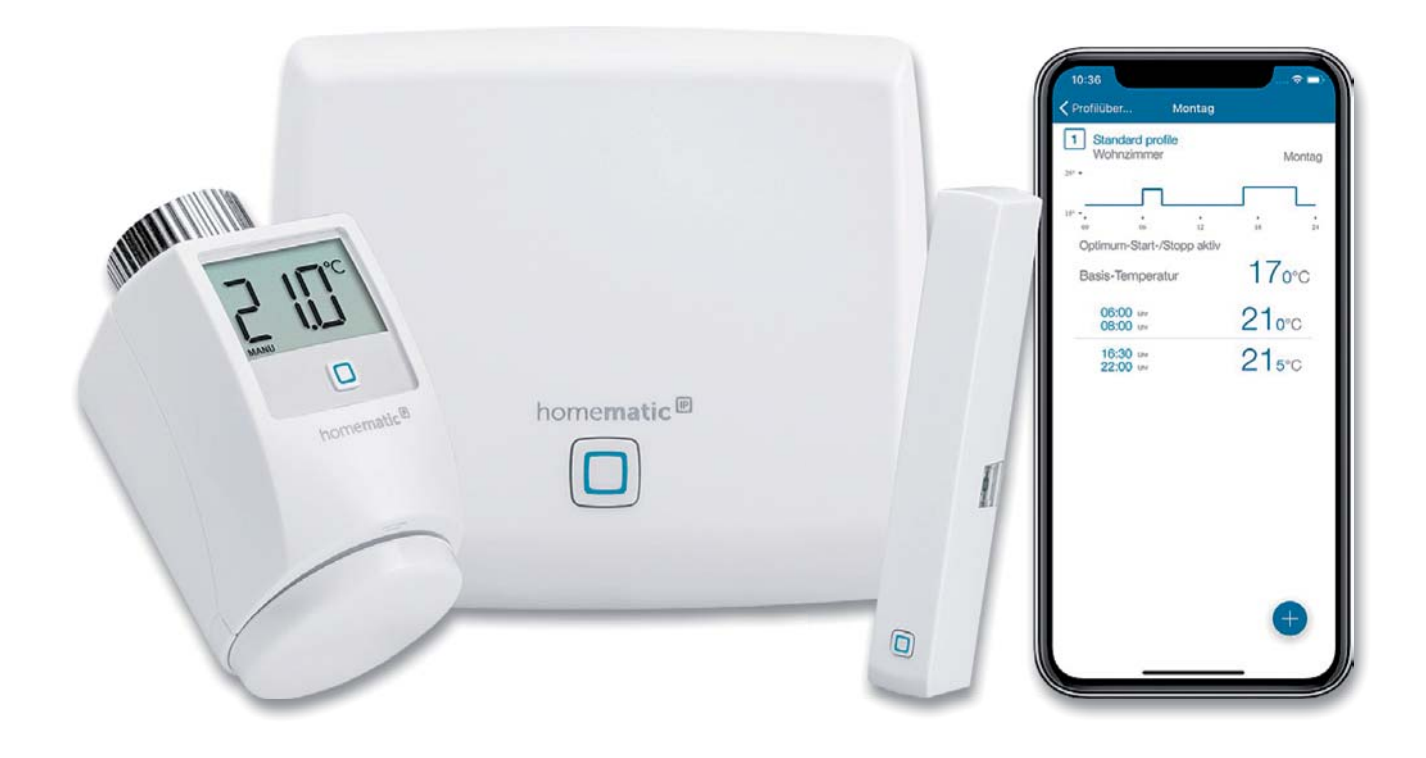

### CO2-Emissionen

Laut Bundesregierung sind die Kohlendioxid-Emissionen im Jahr 2019 zwar um rund 54 Millionen Tonnen (Mt) gegenüber 2018 gesunken, sie betrugen in Deutschland aber immer noch rund 805 Mt. Davon entfallen 254 Mt auf die Energiewirtschaft, 188 Mt auf die Abfallwirtschaft, 163 Mt auf den Verkehr innerhalb Deutschlands und 122 Mt auf den Gebäudesektor, der ausdrücklich nur Wohngebäude erfasst. Während die Emissionen in den Sektoren Energiewirtschaft, Abfallwirtschaft und Verkehr zuletzt sanken oder zumindest konstant blieben, stiegen sie im Gebäudesektor um 5 Mt an. Das Problem: Bis 2030 muss der CO2-Ausstoß in Gebäuden um 52 Mt auf 70 Mt sinken, damit Deutschland seine Klimaschutzziele einhält (Bild 1).

"Die Emissionen in diesem Sektor entstehen fast ausschließlich durch die Verbrennung von Energieträgern zur Bereitstellung von Raumwärme und Warmwasser", erklärt das Bundesministerium für Umwelt. Der Fokus der Bundesregierung bei der Reduzierung des CO2-Ausstoßes liegt hierbei im Bereich Heizen, das zeigen die neuesten politischen Maßnahmen. Beim Heizen in den eigenen vier Wänden werden fossile Brennstoffe verbrannt, wodurch unweigerlich Kohlendioxid entsteht. Je effizienter geheizt wird, desto weniger CO2 wird ausgestoßen. Seit Januar 2020 fördert die Bundesregierung daher den Austausch alter Ölheizungen. Wer sein Haus energetisch sanieren oder seine Heizungsanlage optimieren lässt, kann Steuern sparen (§35c EStG) oder höhere staatliche Zuschüsse erhalten. Auch BAFA und KfW bieten entsprechende Fördermaßnahmen wie zum Beispiel Kredite. Jeder Privathaushalt soll so aktiv zur Reduzierung des CO2-Ausstoßes beitragen. Ein Blick auf die bislang erzielten Reduktionen macht jedoch klar: Das aktuelle Tempo bei der Begrenzung der Emissionen wird nicht ausreichen, um die gesteckten Ziele zu erreichen.

### Finanzierung zulasten der Mieter?

Ein wesentlicher Hebel bei der Reduktion des CO2- Ausstoßes wird in der energetischen Sanierung des Gebäudebestands gesehen: dem Austausch von Heizanlagen, der Dämmung von Fassade, Dach und Kellerdecke sowie dem Austausch von Fenstern. Die Vision: ein energetisch günstiger Gebäudebestand. Wie ein notwendiger, aber langwieriger Prozess wie die energetische Sanierung von Gebäudebeständen umgesetzt werden soll, ohne die kurzfristigen Klimaziele aus den Augen zu verlieren, bleibt bislang offen. Hinzu kommt die Frage nach der Finanzierbarkeit des Vorhabens: Eine energetische Sanierung kann je nach energetischem Zustand des Gebäudes zwischen 200 und 250 Euro pro Quadratmeter kosten. Da die Gebäudehülle hierbei luftdicht verschlossen und so die Entwicklung von Feuchtigkeit und Schimmel begünstigt wird, ist oft auch der Einbau zusätzlicher Lüftungstechnik unumgänglich. Die Kosten einer energetischen Sanierung steigen damit schnell auf über 250 bis 350 Euro pro Quadratmeter und amortisieren sich frühestens nach zehn bis 15 Jahren.

Eine Studie der TU Darmstadt und des Fraunhofer Instituts für Bauphysik beziffert die für die energetischen Sanierungen notwendigen Investitionen bis 2050 auf mindestens 1,7 Billionen Euro. Die seit Anfang 2020 geltenden Steuervorteile und staatlichen Zuschüsse werden allein nicht genügen, um diese Kosten zu tragen. Eine Finanzierung der Kosten durch die Mieter könnte die Mietpreise schnell um 20 bis 25 Prozent ansteigen lassen und den Unmut über die steigenden Mieten weiter befeuern. Auch die Wohnungswirtschaft ist nicht in der Lage, die Kosten allein zu tragen. Die Insolvenz vieler einzelner Vermieter, aber auch großer Wohnungsgesellschaften könnte die Folge sein und für den Fiskus wäre eine Finanzierung angesichts des Gesamtvolumens ebenfalls nicht darstellbar. Ein weiteres Problem neben den Kosten: Die energetische Sanierung des gesamten Bestands würde angesichts von über 40 Millionen Haushalten und einer Sanierungsquote von zuletzt knapp einem Prozent deutlich länger dauern, als es die definierten Klimaziele etwa bis 2030 erlauben. Die Entwicklung eines energetisch günstigen Gebäudebestands ist nur mithilfe der energetischen Sanierung – zumindest innerhalb des Zeitfensters bis zu den Klimazielen im Jahr 2030 und 2050 – kaum zu realisieren.

### Smarte Einzelraumregelung

Einen Ausweg könnte hier die smarte Einzelraumregelung bieten. Bislang erfolgt die Regelung der Heizung in den meisten Haushalten noch rein auf Basis mechanischer Heizkörperthermostate. Mit elektronischen Heizkörperthermostaten können Wohnräume mittlerweile jedoch je nach individuellem Bedarf geheizt werden – per Wochenprogramm, App oder

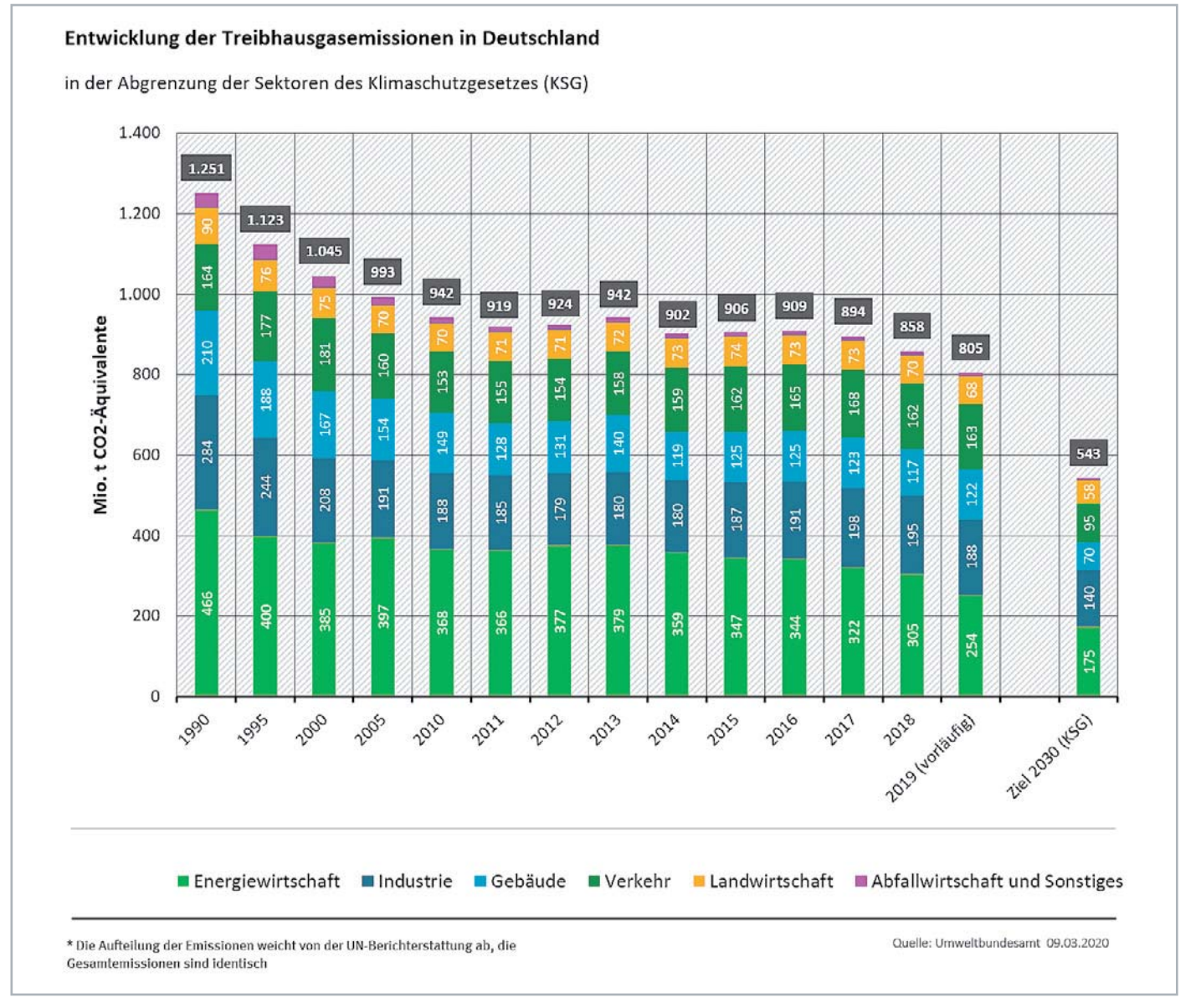

*Bild 1: Treibhausgasemissionen der verschiedenen Sektoren in Deutschland*

Energiespartaster an der Haustür. Durch die nutzungs- und bedarfsbasierte Regelung der Heizung wird der Energiebedarf reduziert und so auch weniger Kohlendioxid gebildet. Werden die elektronischen Heizkörperthermostate durch Fensterkontakte ergänzt, wird auch der Energieverbrauch beim Lüften reduziert. Fenster- und Türkontakte erkennen das Öffnen und Schließen von Fenstern und Türen und regeln die Heizung entsprechend herunter oder wieder hoch.

Die mögliche Energieersparnis wurde bereits in mehreren Studien untersucht. So beziffert eine Studie des Fraunhofer Instituts für Bauphysik die Energieeinsparungen, die mithilfe elektronischer Heizkörperthermostate inklusive Abwesenheitserkennung erzielt werden können, auf 31 Prozent. Die IHK Hannover wiederum hat eine Studie veröffentlicht, bei der die potenzielle Ersparnis von elektronischen Heizkörperthermostaten und Fensterkontakten im Altbau sogar mit 43 Prozent ausgewiesen wird. Die Studie belegt auch, dass der Einsatz von Fensterkontakten allein schon ein zusätzliches Energiesparpotential von sechs Prozent liefert. Eine Nutzerstudie des Landkreis Leer dokumentiert ein ähnlich hohes Energiesparpotenzial: Bei Bedarfsgemeinschaften hat der Landkreis ein mehrjähriges Projekt mit intelligenten Heizkörperthermostaten (Bild 2) und Fensterkontakten aus dem Hause ELV/eQ-3 durchgeführt. Ein Vergleich der Heizkostenabrechnungen zeigte, dass durch die smarte Einzelraumregelung knapp 35 Prozent des ursprünglichen Energiebedarfs eingespart werden konnten. "Mit der smarten Einzelraumregelung lassen sich bei einer flächendeckenden Nutzung in Deutschland demnach zwischen 16 und 24 Megatonnen CO2 einsparen", erklärt Bernd Grohmann, Vorstand eQ-3. Das wäre ein entscheidender Schritt zur Erreichung der Klimaziele 2030.

### Kosten und Installationsaufwand gering

Die Preise für eine smarte Einzelraumregelung sind ungleich niedriger als die Kosten energetischer Sanierungsmaßnahmen. Insbesondere in den letzten zehn Jahren sind sie massiv gesunken: Einfache und dennoch zuverlässig regelnde elektronische Heizkörperthermostate, etwa der Marke eqiva, sind bereits für unter 10 Euro erhältlich. Hochwertige Produkte auf Funk-Basis, wie Homematic IP, werden zwischen 39 und 59 Euro angeboten. Zusammen mit den unterschiedlichen Arten der angebotenen Fensterkontakte ergeben sich Preise von 49 bis etwas unter 100 Euro. Je nach Anzahl der Heizkörper und Fenster betragen die Kosten einer smarten Einzelraumregelung 3 bis 5 Euro pro Quadratmeter (Bild 3). Sie amortisieren sich typisch in zwei bis drei Jahren. Zudem kann der Einbau in

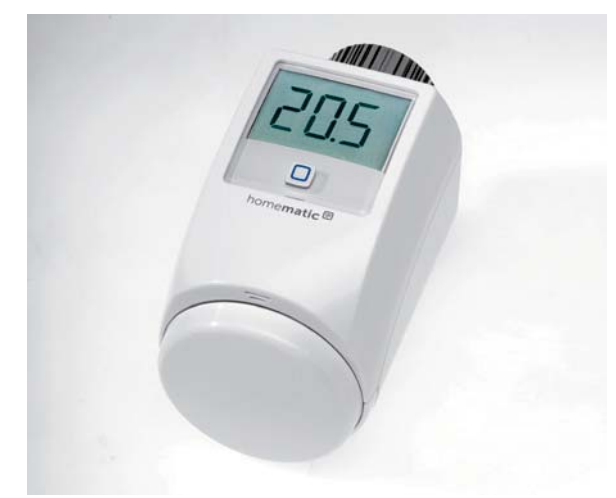

*Bild 2: Smartes Heizkörperthermostat Homematic IP eTRV2*

wenigen Minuten eigenständig durchgeführt werden (siehe Kasten "Energiesparen leicht gemacht").

Nichtsdestotrotz: Der in Deutschland eingeschlagene Weg, die energetische Sanierung eines Großteils des Altbaubestands zu fördern, um die CO2-Emissionen zu reduzieren, ist nachvollziehbar. Langfristig führt kein Weg an einem energetisch günstigen Gebäudebestand vorbei. Die Entwicklung eines energetisch günstigen Gebäudebestands ist jedoch keine Aufgabe von wenigen Jahren, sondern eher einer ganzen Generation – Zeit, die angesichts der Klimaziele und insbesondere des fortschreitenden Klimawandels aber nicht zur Verfügung steht. Mit der smarten Einzelraumregelung hingegen ist in der Zwischenzeit eine Brückentechnologie verfügbar, die aufgrund der geringen Kosten und raschen Amortisation, dem enormen Energiesparpotenzial und der kurzfristigen Verfügbarkeit ab sofort helfen kann, die Klimaschutzziele im Gebäudesektor zu erreichen. So kann letztlich jeder – ohne großen finanziellen Aufwand – einen enormen Beitrag zur Reduktion des CO2-Ausstoßes und damit zum Klimaschutz leisten.

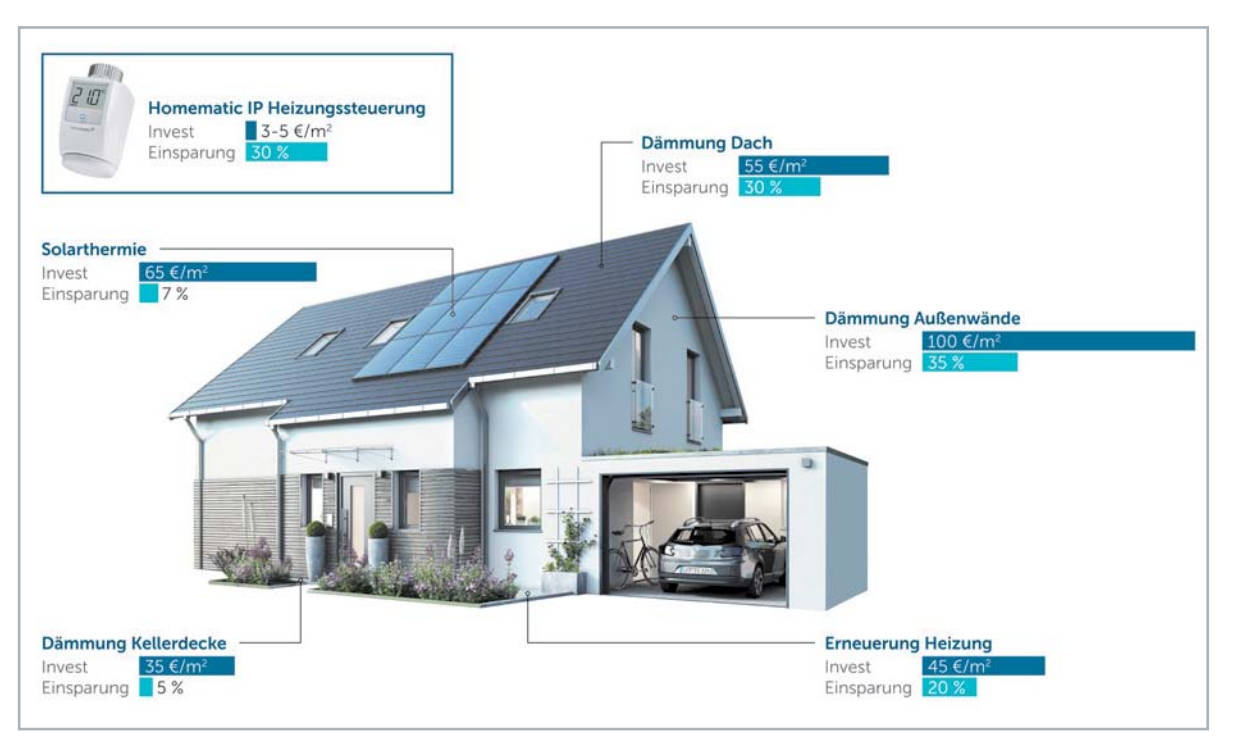

*Bild 3: Einsparpotenziale am Beispiel eines Einzelhauses*

# **Energiesparen leicht gemacht**

### Wie arbeiten elektronische Heizkörperthermostate?

Mithilfe von elektronischen Heizkörperthermostaten kann man innerhalb der eigenen vier Wände enorme Energieeinsparungen erzielen. Wir zeigen, wie genau das funktioniert und welche Smart Home Komponenten dafür benötigt werden.

Das Thermostatventil ist eines der wichtigsten Bauteile eines Heizkörpers. Ist es zu kalt, drehen wir das Thermostat am Heizkörper weiter auf. Ist es zu warm, schließen wir es und die Temperatur im Raum sinkt wieder. Was verwundert: Ein Großteil der Heizkörper in Europa ist gar nicht mit Thermostatventilen (Bild 4) ausgerüstet. Laut dem EU-Abgeordneten Peter Liese verfügen vier von zehn Heizkörpern lediglich über Einfachventile. So kann ein Heizkörper zwar auf- und zugedreht werden, die gezielte Temperaturregelung hingegen entfällt und damit auch die Möglichkeit, den Energieverbrauch dem eigenen Bedarf anzupassen und ihn so zu reduzieren.

Deutschland ist hier bereits einen Schritt weiter: Bereits seit den 1970er-Jahren ist der Einbau von Thermostatventilen in Neubauten hierzulande Pflicht. Die Regelung der Heizung erfolgt meist auf Basis mechanischer Thermostate. Ein Hoch- und Herunterdrehen der Raumtemperatur ist damit kein Problem – ein wichtiger Hebel, um Energie zu sparen. "Drehen Sie […] das Thermostat herunter, wenn Sie nicht zu Hause sind, lüften wollen oder in der Nacht", rät etwa die Verbraucherzentrale Nordrhein-Westfalen. Laut Umweltbundesamt können "schon wenige Grad beim Energieverbrauch einen großen Unterschied machen." Ein zuverlässiges nutzungs- und bedarfsbasiertes Beheizen von einzelnen Räumen ist mit mechanischen Thermostaten aber nur bedingt möglich. Denn zum einen können am Thermostat keine exakten Temperaturen eingestellt werden und zum anderen gibt es keine Möglichkeit, das Heizverhalten zuverlässig und kontinuierlich auf die An- und Abwesenheiten und die Gewohnheiten der Bewohner abzustimmen.

### Bedarfsbasiertes Heizen von Räumen

Programmierbare Thermostatventile haben, so das Umweltbundesamt, hingegen "den Vorteil, dass sie Räume selbsttätig zu den eingegebenen Zeiten auf die gewünschte Temperatur heizen". Per Wochenprogramm kann das Heizverhalten zum Beispiel exakt auf die Schlafens- und Arbeitszeit abgestimmt werden. Noch mehr Flexibilität genießen die Bewohner mit einer "Ich-gehe-jetzt-Taste" an der Tür und per Smartphone-App, mit der die Heizung auch jederzeit aus der Ferne geregelt werden kann. So lassen sich zum Beispiel das Bad und die Küche morgens pünktlich auf die gewünschte Wohlfühltemperatur aufheizen. Wenn die Bewohner das Haus Richtung Arbeit verlassen, wird die Heizung herunter- und kurz bevor Sie nach Hause kommen wieder hochgeregelt, damit sie in eine wohlig warme Wohnung zurückkehren. Nachts wird die Heizung erneut heruntergeregelt. So wird im Tagesverlauf keine Energie verschwendet. Gleiches gilt für Nicht-Wohngebäude: Auch hier kann durch nutzungsund bedarfsbasiertes Heizen Energie gespart werden.

Ein weiteres Plus: Elektronische Heizkörperthermostate können anhand des Abstürzens der Temperatur erkennen, wenn gelüftet wird. In der Folge wird die Wärmezufuhr zum Heizkörper automatisch gestoppt und so keine Wärme verschwendet. Das Problem vieler elektronischer Heizkörperthermostate: Ein Schließen des Fensters kann auf gleichem Wege nicht erfasst werden. Viele Geräte beginnen nach einer festgelegten Zeit wieder mit dem Heizen, obwohl das Fenster bereits seit geraumer Zeit wieder geschlossen ist oder sogar noch offen steht. Wird das elektronische Heizkörperthermostat (Bild 2) mit einem Fensterkontakt (Bild 5) kombiniert, kann hingegen exakt festgestellt werden, wann ein Fenster geöffnet und vor allem auch wann es wieder geschlossen wird. So wird die potenzielle Energieersparnis noch einmal merklich erhöht. Laut

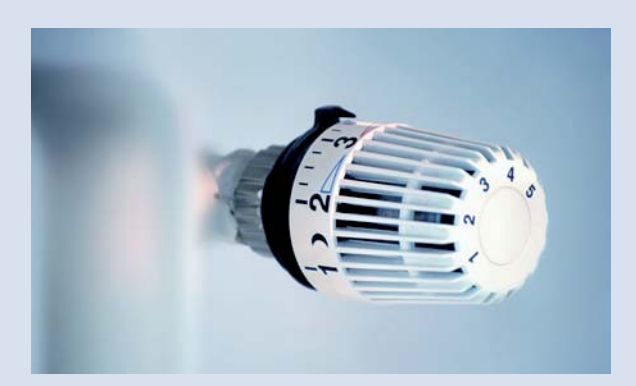

*Bild 4: Herkömmlicher Heizkörperthermostat*

einer Studie der IHK Hannover liefert der Einsatz von Fensterkontakten allein ein zusätzliches Energiesparpotential von sechs Prozent.

### Ersatz des hydraulischen Abgleichs

Laut der Verbraucherzentrale Nordrhein-Westfalen macht ein zusätzlicher hydraulischer Abgleich das Heizungssystem noch effizienter. Heizkörperthermostate arbeiten grundsätzlich mechanisch und stellen technisch Proportionalregler dar, die bei der Zieltemperatur nicht selten über das Ziel hinausschießen und so Energie verschwenden. Um dies zu verhindern, wurde der sogenannte hydraulische Abgleich eingeführt, bei dem die vom Raum benötigte Wärmemenge theoretisch ermittelt wird und mit der vom Heizkörper gelieferten Wärmemenge für einen fiktiven Wintertag von -14 Grad abgeglichen werden soll. Der Abgleich erfolgt mechanisch durch eine Begrenzung des maximalen Durchflusses des Heizungsventils.

Konzeptionell fällt hierbei jedoch auf, dass mehr als 99 Prozent der Tage dem fiktiven Wintertag nicht entsprechen. Darüber hinaus werden beim hydraulischen Abgleich auch Wetter, Regen, Sonneneinstrahlung und Wind nicht berücksichtigt, obwohl diese den Wärmebedarf von Räumen massiv beeinflussen. Hinzu kommt: Angesichts der Komplexität ist zu erwarten, dass der hydraulische Abgleich häufig nicht exakt ausgeführt wird. Die tatsächlichen Einsparungen des hydraulischen Abgleichs sind so kaum zu bemessen.

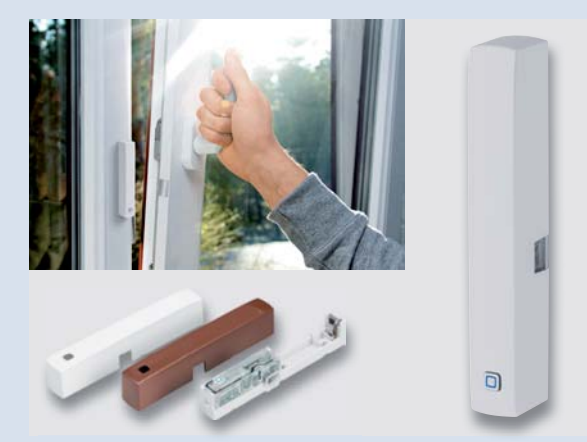

*Bild 5: Homematic IP Tür-/Fensterkontakt* 

Die Heizkörperthermostate der Marke Homematic IP nutzen daher eine softwarebasierte Regelungstechnik, mit der der hydraulische Abgleich verzichtbar wird. Statt sich auf einen fiktiven Wintertag mit -14 Grad zu stützen, erfolgt eine kontinuierliche Regelung. Wetter, Wind, Sonne, Regen und Schnee werden demnach permanent berücksichtigt und zusätzliche Energieeinsparungen erzielt.

Studien des Fraunhofer Instituts für Bauphysik und der IHK Hannover zeigen, dass je nach Alter des Gebäudes und je nach eingesetztem System Energieeinsparungen von insgesamt über 30 Prozent erreicht werden können (s. o.). Diese Einsparungen machen sich letztlich nicht nur im Portemonnaie bemerkbar: "Energiesparen ist der einfachste und schnellste Weg, den Geldbeutel zu schonen und das Klima zu schützen", sagt das Umweltbundesamt. Mithilfe von elektronischen Heizkörperthermostaten kann jeder einzelne einen wichtigen Schritt auf diesem Weg machen.

### Welche Komponenten benötige ich, um Energie zu sparen?

Für die smarte Regelung der Raumtemperatur ist unweigerlich ein elektronischer Heizkörperthermostat vonnöten, im Idealfall einer pro Heizkörper. Bei den meisten Systemen wird darüber hinaus eine Anbindung an ein Gateway oder eine Zentrale vorausgesetzt. Je nach Bedarf kann die Installation eines Wandthermostats noch mehr Flexibilität in der Bedienung des Systems schaffen.

Um der Energieverschwendung beim Lüften Einhalt zu gebieten, empfiehlt sich zusätzlich die Anschaffung von Fensterkontakten. Die gängigsten Systeme können in der Folge bequem über eine Smartphone-App gesteuert werden. In Bild 6 zeigen wir das Homematic IP Starter-Set Raumklima mit Heizkörperthermostat, Access Point und Fensterkontakt und damit eine sinnvolle Kombination für den Einstieg in das smarte Heizen.

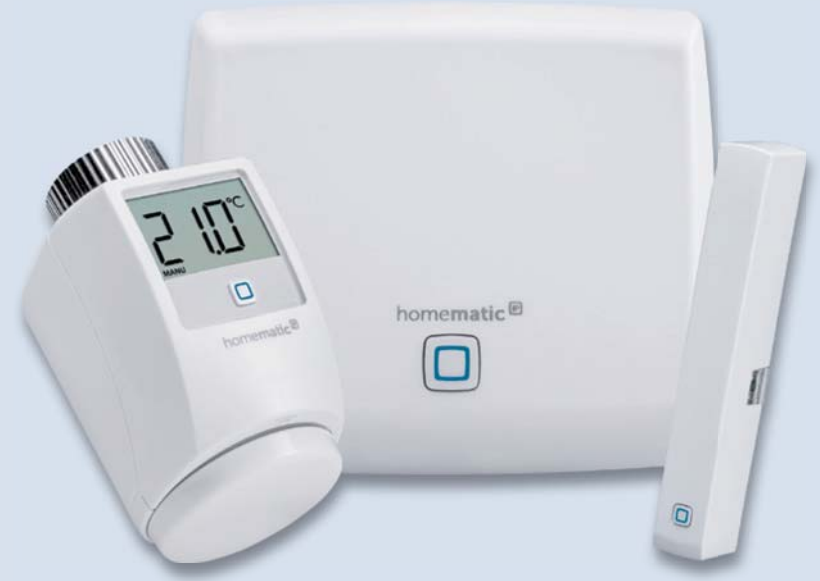

*Bild 6: Homematic IP Starter-Set Raumklima mit Heizkörperthermostat, Access Point und Fensterkontakt*

Der Betrieb des Homematic IP eTRV2 erfordert die Anbindung an einen Homematic IP Access Point (Bild 6, Mitte) oder die entsprechende Zentrale CCU2 oder CCU3. Der eTRV2 von Homematic IP ersetzt bereits bestehende Heizkörperthermostate und kann einfach und ohne Eingriff in das Heizungssystem per Metallüberwurfmutter an bereits bestehende Ventile montiert werden. Die Stromversorgung übernehmen zwei AA-Batterien, die Energie für bis zu zwei Jahre liefern.

Nach der Einrichtung kann die gewünschte Raumtemperatur wahlweise direkt am Heizkörperthermostat, per Homematic IP Wandthermostat (Bild 7) sowie über die kostenlose Homematic IP App oder eine Weboberfläche eingestellt werden. Auch eine Sprachsteuerung mit Amazon Alexa und Google Assistant ist möglich. Über die App lassen sich bis zu drei Wochenprofile mit maximal sechs Heizphasen pro Tag auf Raumebene definieren. Wirklich smart wird das System im Zusammenspiel mit dem Homematic IP Fenster- und Türkontakt, der das Öffnen und Schließen von Fenstern zuverlässig erkennt. Die Fenster- und Türkontakte sind in verschiedenen Farben und in einer Version für den verdeckten Einbau im Fensterrahmen erhältlich (Bild 5).

Einmal eingerichtet kann das Homematic IP System darüber hinaus jederzeit um weitere Produkte aus den Bereichen Raumklima, Licht und Beschattung, Sicherheit und Alarm sowie Wetter ergänzt werden.

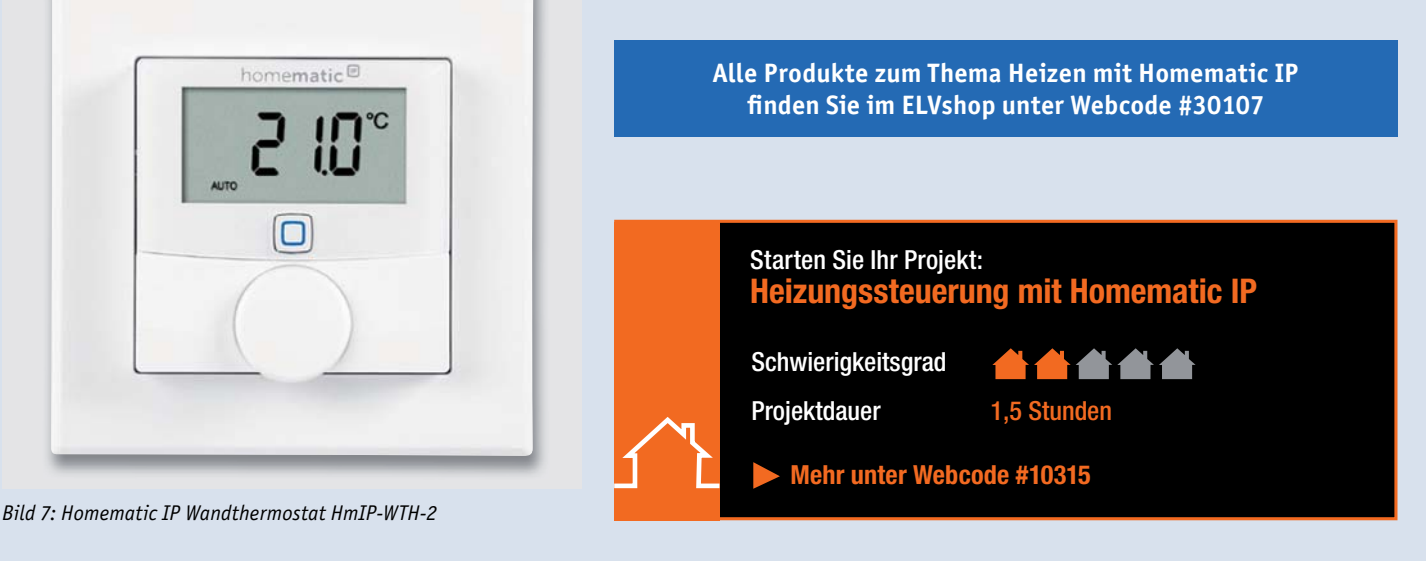

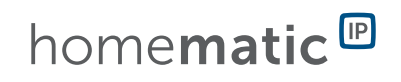

*100 % kompatibel mit Homematic über CCU2, CCU3 oder Funkmodule für Raspberry Pi er berry* 

# **Smarter Ersatz**

## **Homematic IP Schaltaktor für Hutschienenmontage HmIP-K-DRSI1**

**Der kompakte Schaltaktor für die Hutschiene ist ein vielseitiger Ersatz für herkömmliche Treppenlicht-Zeitschalter oder Stromstoßschalter und kann per Funk mit einer Fülle von Homematic IP Sendern angesteuert werden. Über eine Zentrale lässt sich der Aktor ebenfalls bedarfsgerecht steuern und die mit Sendern erstellten Verknüpfungen gewohnt vielfältig konfigurieren. Der potentialfreie Relaiskontakt des nur 1 TE breiten Geräts sorgt ebenfalls für einen sehr breiten Anwendungsbereich.**

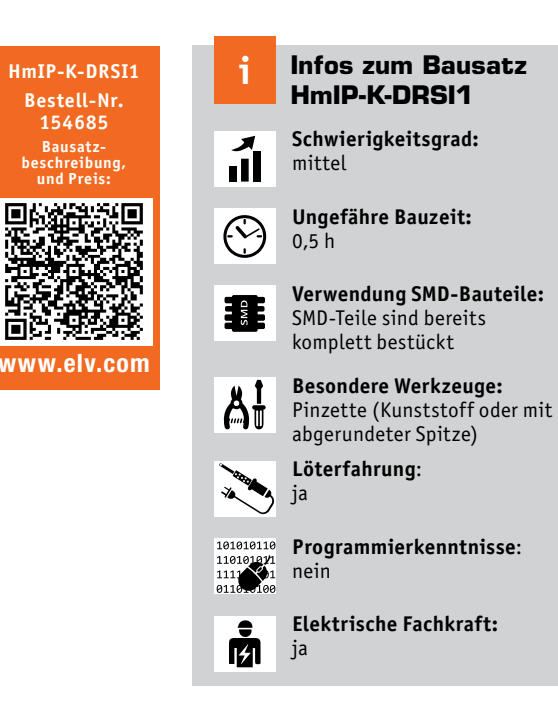

### **Allgemeines**

Der Homematic IP Schaltaktor für Hutschienenmontage 1-fach ist der smarte Ersatz für Stromstoßschalter und Treppenlicht-Zeitschalter. Der potentialfreie Relaiskontakt des Aktors ermöglicht das Schalten von Strömen bis 10 A. Neben der Steuerung per Funk über Komponenten des Homematic IP Systems bietet der Aktor auch einen 230-V-Tastereingang, weshalb vorhandene Schaltautomaten besonders einfach ersetzt werden können. Auf seinem beleuchteten Display informiert der Aktor nicht nur über den Schaltzustand des Relais, sondern ermöglicht über Tasten an der Front auch die direkte Bedienung.

 $\mathcal{D}$ homematic

### Anwendungen

Der Schaltaktor ist der prädestinierte Ersatz für bereits vorhandene Stromstoßschalter, Treppenlicht-Automaten oder Zeitschaltuhren. Alle hier üblichen Funktionen können von dem smarten Aktor nicht nur ersetzt, sondern um viele Funktionen erweitert werden. Aufgrund der vorhandenen virtuellen Aktorkanäle und der Wochentimer-Funktion eröffnen sich viele Anwendungsmöglichkeiten, bei denen man sowohl logische Verknüpfungen als auch zeitliche Abläufe (bei Sonnenuntergang ein, um 23 Uhr aus) autark im Aktor, ohne Programm auf einer Zentrale,

nutzen kann. Durch diese in den Aktor verlagerten Funktionen ergibt sich eine sehr hohe Zuverlässigkeit, da verloren gegangene Funktelegramme oder der Ausfall der Zentrale keinen Einfluss auf die im Aktor programmierten Aktionen haben. Dank des umfangreichen Homematic IP Funksystems lässt sich eine vorhandene Beleuchtungssteuerung zudem sehr einfach um flexibel positionierbare Bewegungsmelder erweitern. Auch die Einbindung eines zusätzlichen Helligkeitssensors stellt kein Problem dar.

### **Schaltung**

Die Schaltungstechnik des Geräts ist aufgrund des vorgegebenen Bauraums in einem relativ kompakten Gehäuse untergebracht. Unter Berücksichtigung aller technischen Aspekte sowie der Anschluss- und Bedie-

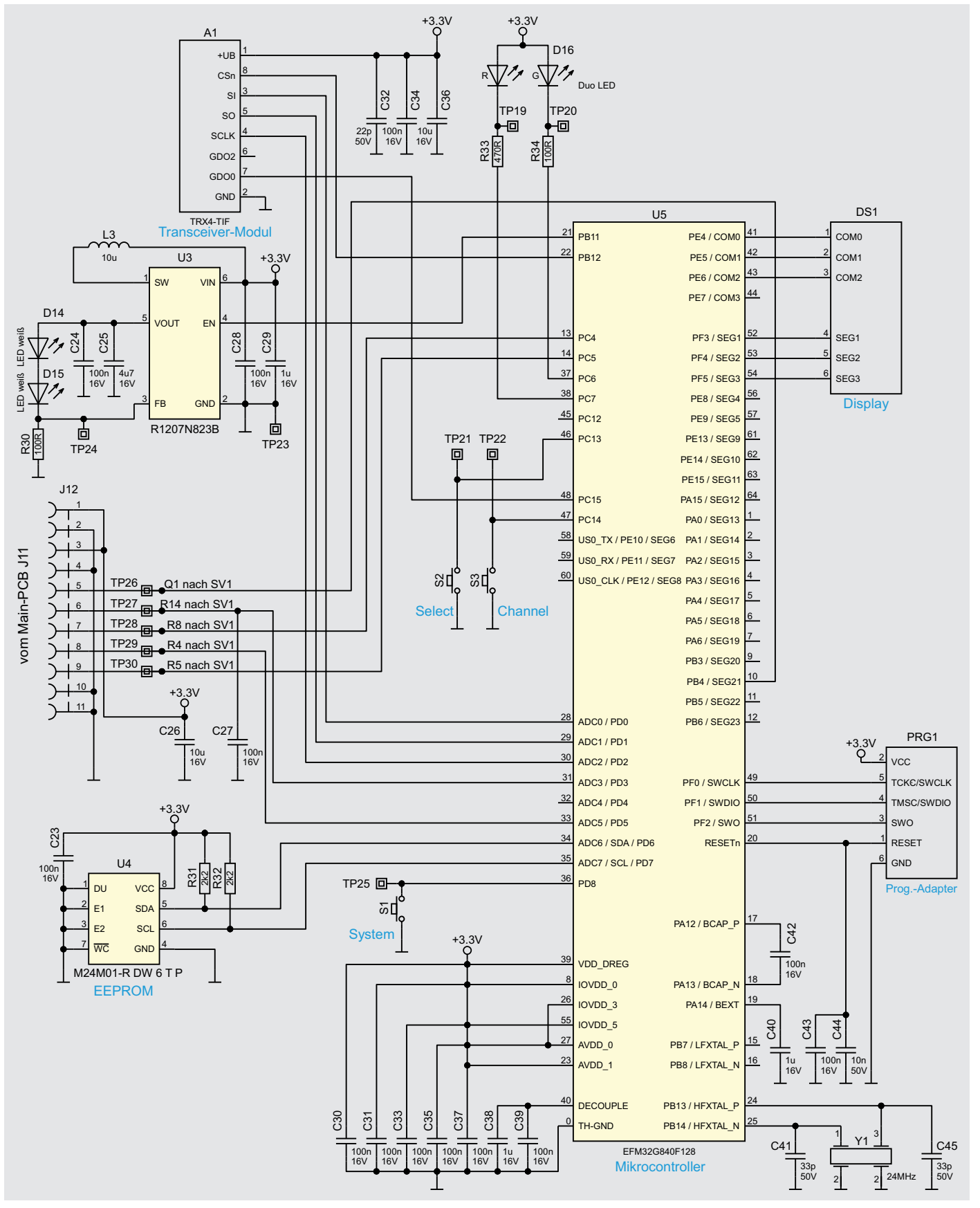

*Bild 1: Schaltbild der Displayplatine (Display-PCB)*

nelemente sind vier einzelne Leiterplatten bzw. Baugruppen erforderlich. Somit ist auch das Gesamtschaltbild auf vier einzelne Schaltbilder verteilt.

Bild 1 zeigt das Schaltbild der Displayplatine. Das zentrale Element des Aktors ist der steuernde Mikrocontroller U5 vom Typ EFM32G840F128, an den per I²C ein externes EEPROM U4 zur dauerhaften Speicherung der Konfiguration angeschlossenen ist. Mit dem Quarz Y1 und den beiden Lastkapazitäten erzeugt der Controller seinen Arbeitstakt von 24 MHz. Damit arbeitet er seine im Flash gespeicherte Firmware ab, die er in der Produktion über die Schnittstelle PRG1 erhalten hat. Per Funk lässt sich diese später jederzeit aktualisieren. Der Controller kommuniziert dabei per SPI-Schnittstelle mit dem Funkmodul A1.

Mit dem System-Taster S1 kann sowohl ein Werksreset des Aktors durchgeführt, als auch der Anlernmodus neu gestartet werden. Mit den beiden anderen Tasten S2 und S3 erfolgt die Auswahl und Bedienung des Schaltausgangs und des virtuellen Tasteingangs. Hierzu wird im Display DS1 die Auswahl des Kanals durch Blinken des jeweiligen Symbols angezeigt. Für eine gute Lesbarkeit wird das Display bei Bedienung über

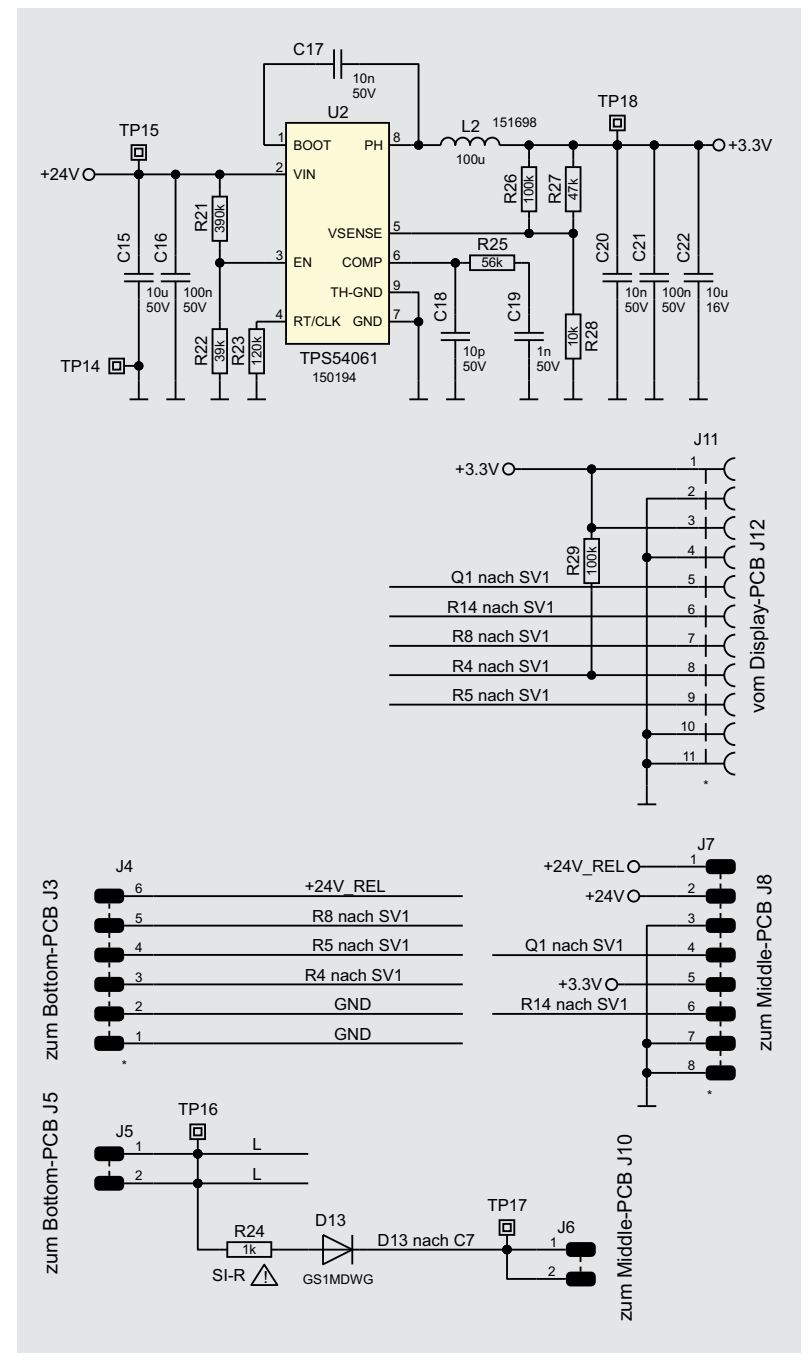

*Bild 2: Schaltbild der Haupt-/Verbindungsplatine (Main-PCB)*

zwei weiße LEDs, D14 und D15, hinterleuchtet. Der LED-Strom wird dazu von dem speziellen Treiber U3 mit seiner Peripherie erzeugt. Die der System-Taste zugeordnete Duo-LED D16 wird hingegen direkt vom Controller über zwei Vorwiderstände angesteuert.

Der Controller erhält seine Versorgungsspannung über zwei in Reihe geschaltete Schaltnetzteile, die sich auf unterschiedlichen Baugruppen befinden und in den Bildern 2 und 3 zu sehen sind.

Die Netzspannung gelangt von der Klemme X2B (Bild 3) über den Leiterplattenverbinder J9 auf J2 der Relaisplatine (Bild 4) und dann über J1 auf J5 der Verbindungsplatine (Bild 2). Dort geht es zunächst über den Sicherungswiderstand R24 zur Gleichrichterdiode D13. Die damit erzeugte Gleichspannung wird dann über den Verbinder J6 auf die Netzteilplatine (Bild 3) geleitet und vom Elko C7 gepuffert. Der Schaltregler U1 vom Typ Viper06 mit seinen externen Komponenten setzt die Spannung auf 24 V herunter. Diese Spannung wird über die Dioden D10 (+24V\_REL) und D11 (+24V) voneinander entkoppelt. Falls ein Schaltvorgang des Relais und ein kurzzeitiger Ausfall der Netzspannung einhergehen, kann dadurch die Versorgung des Mikrocontrollers sichergestellt werden.

Beide Spannungsstränge werden über J8 auf J7 der Verbindungsplatine (Bild 2) geleitet. Die Spannung +24V wird auf den Spannungsregler U2 (TPS54061) gegeben, der mit den angeschlossenen Bauteilen daraus stabilisierte 3,3 V zur Versorgung des Controllers und seiner Peripherie bereitstellt. Diese gelangt über J11 und ein FFC-Kabel an die Displayplatine. Die Schaltspannung +24V\_REL für das Relais geht über J4 an J3 der Relaisplatine.

Zur Detektion und Reaktion auf einen Netzspannungsausfall verfügt der Aktor über eine Nulldurchgangserkennung, die mit den Bauteilen um den Transistor Q4 (Bild 4) realisiert ist.

Bei Ausbleiben des Rechtecksignals am Punkt TP4 speichert der Aktor den aktuellen Ausgangszustand und verhindert weiteres Ansteuern des Relais bis zum kompletten Einbruch der von Elkos gepufferten Betriebsspannung. Je nach Konfiguration, kann der Aktor somit nach Wiederkehr der Netzspannung einen definierten Zustand herstellen, welcher im Normalfall aber der Aus-Zustand ist. Dies ist besonders wichtig, da der Aktor ein bistabiles Relais verwendet. Da das Relais (K1A und K1B, Bild 4) über zwei separate Wicklungen für die beiden Schaltzustände verfügt, lässt es sich relativ einfach mit zwei normalen Transistorstufen aus Q2 und Q3 und den benachbarten Bauteilen vom Controller ansteuern.

Zum Schutz der Transistoren vor den durch das Relais verursachten Abschaltimpulsen kommen hier Z-Dioden zum Einsatz. Mit dem Spannungsteiler aus R13 und dem Temperatursensor R14 (Bild 3) ist im Controller eine Temperaturüberwachung realisiert, die bei Überschreiten einer kritischen Grenze die Last abschalten kann.

Die Erfassung von externen Tastendrücken, bei denen 230 V auf die Eingangsklemmen (X3A und X3B, Bild 3) gelangen, erfolgt mit einer Eingangsstufe, die mit Q1 und den anderen passiven Bauteilen identisch zu der Nulldurchgangserkennung aufgebaut ist.
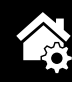

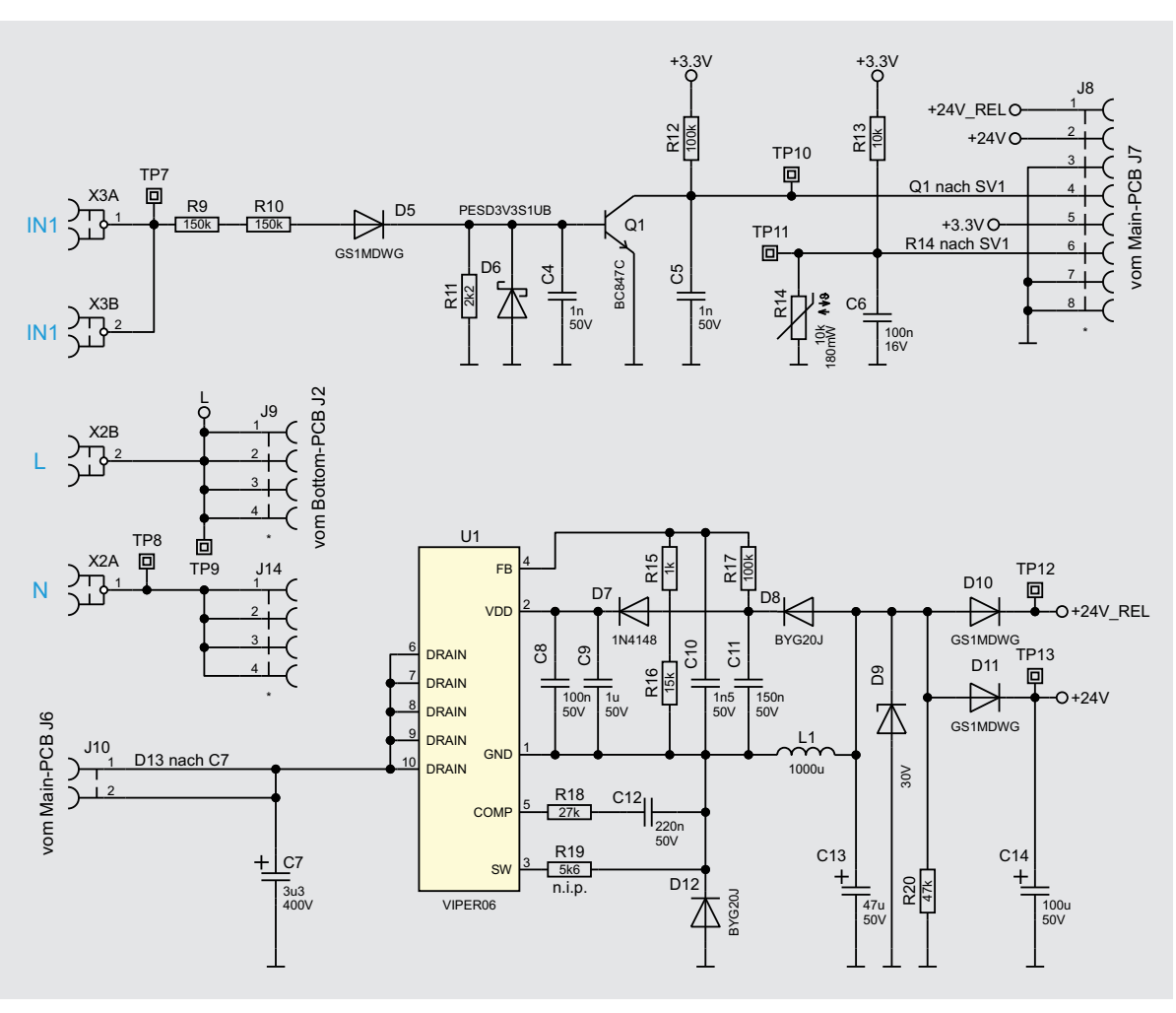

*Bild 3: Schaltbild der Netzteilplatine (Middle-PCB)*

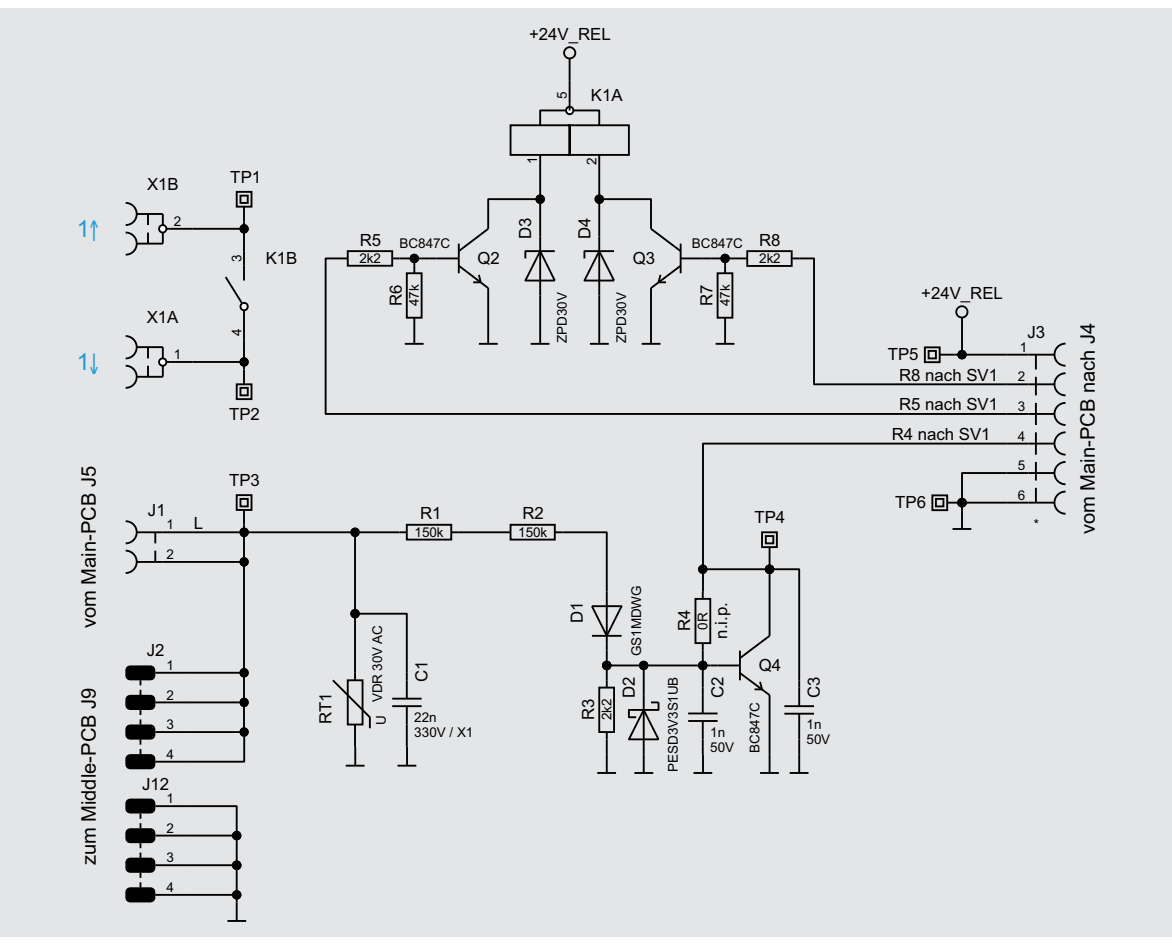

*Bild 4: Schaltbild der Relaisplatine (Bottom-PCB)*

### *Bild 5: Display* Bedienung

Um nach der Installation des Aktors einen kurzen Funktionstest durchzuführen oder um später auch in Problemsituationen den Aktor manuell schalten zu können, lässt sich der Aktor über die beiden Channel- und Select-Tasten lokal bedienen. Zunächst wird über die Channel-Taste (Bild 5, C) der Eingangs- oder der Ausgangskanal des Aktors ausgewählt. Wählt man den Eingangskanal, blinkt das obere Kanal-Symbol im Display (Bild 5, B). Drückt man nun die Select-Taste (Bild 5, D), wird ein Tastendruck am Eingangskanal erzeugt. Im Werkszustand wird dadurch der Aktorausgang umgeschaltet. Per Konfiguration lässt sich dies jedoch auch ändern. So können beispielsweise parallel noch andere Homematic IP Aktoren per Funk bei Tastenbetätigung angesteuert werden. Hat man hingegen zuvor den Ausgangskanal mit der Channel-Taste (Bild 5, C) ausgewählt, blinkt das untere Kanal-Symbol (Bild 5, B). Eine Betätigung der Select-Taste schaltet nun lediglich den eigenen Relaiskontakt des Aktors um. Wird die Select-Taste betätigt, ohne dass eines der beiden Symbole blinkt, wird lediglich die Displaybeleuchtung aktiviert, aber sonst keine Aktion ausgeführt.

Soll an dem Aktor ein Werksreset vorgenommen werden, ist die System-Taste (Bild 5, A) für mindestens vier Sekunden gedrückt zu halten, bis dessen integrierte LED orange blinkt. Nach kurzem Loslassen des Tasters ist dieser erneut für vier Sekunden zu betätigen, bis die LED grün leuchtet. Jetzt wird der Reset durchgeführt und die Taste kann losgelassen werden.

Um den Aktor an eine Homematic Zentrale oder an einen Homematic IP Access-Point anzulernen, ist bei dem jeweiligen Zentralenelement zuerst der entsprechende Anlernmodus zu starten.

 In Bild 6 ist der relevante Teilausschnitt aus dem CCU3-Dialog zu sehen. Danach sollte ein kurzer Tastendruck an der System-Taste vorgenommen werden, wenn der Aktor bereits länger als 3 Minuten an seiner Versorgungsspannung angeschlossen ist.

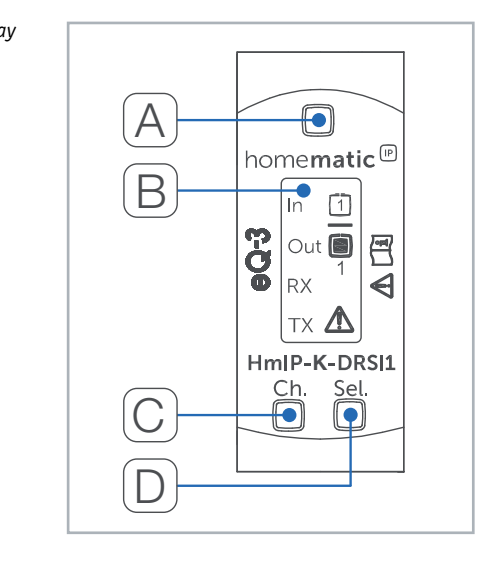

Der Screenshot in Bild 7 zeigt die Konfigurationsmöglichkeiten des Aktors in Verbindung mit einer CCU3.

Hier wird auch die im Aktor verwendete Kanalstruktur sichtbar. Geräteübergreifende Parameter sind dem Kanal 0 zugeordnet. Hier lassen sich die zyklischen Statusmeldungen des Aktors deaktivieren oder ihr Intervall anpassen. Ebenso kann hier die Reset-Funktion am Aktor gesperrt werden, damit der Aktor nicht versehentlich oder mutwillig durch Unbefugte in den Werkszustand versetzt werden kann.

Für die integrierte Wochentimer-Funktion können bei Kanal 0 zusätzlich einige Konfigurationen vorgenommen werden, die Einfluss auf die berechneten Sonnenaufgangs- und Sonnenuntergangszeiten haben. Mit einem Klick auf "DST konfigurieren" lassen sich Details zur Sommerzeit konfigurieren oder diese Details auch wieder verbergen.

Kanal 1 ist für den externen Taster und die simulierte Tastenbetätigung per Front-Taster zuständig. Hier lässt sich das Verhalten der kurzen und langen Tastendrücke anpassen. Nun folgt der Realkanal für den Schaltzustand des Ausgangs und die drei zugehö-

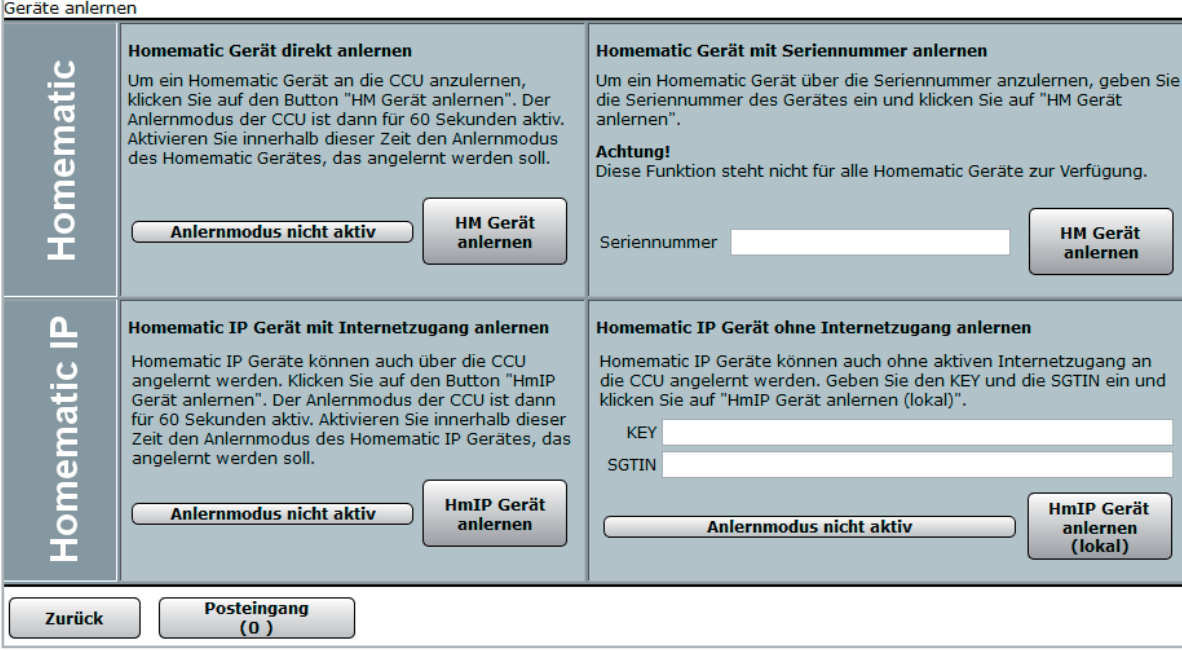

*Bild 6: Anlerndialog CCU3*

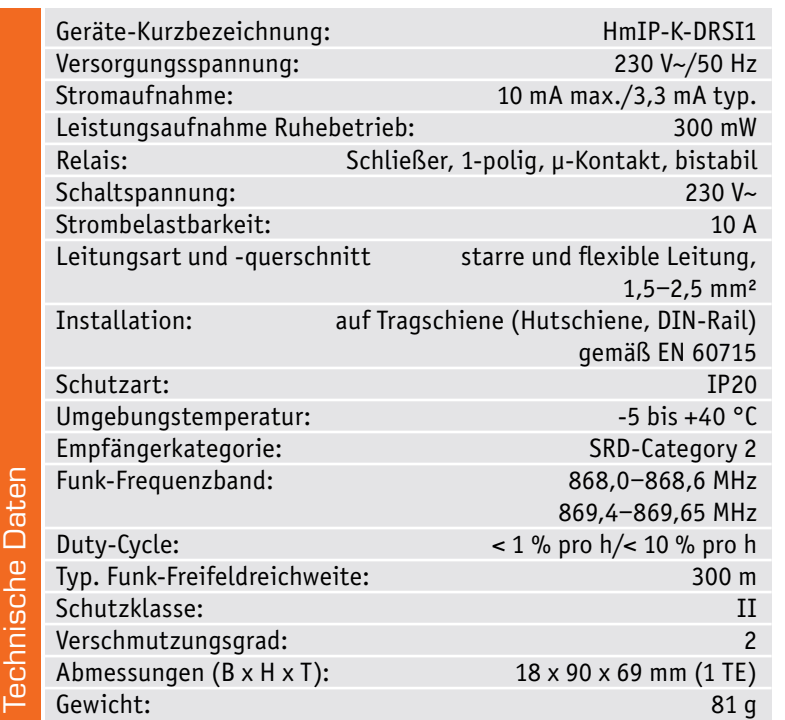

rigen virtuellen Aktorkanäle. Beim Realkanal kann das Sendeverhalten bei Zustandsänderungen konfiguriert werden. Weiterhin lässt sich hier die Status-LED des Aktors abschalten.

Mit den virtuellen Aktorkanälen 3 bis 6 werden die Direktverknüpfungen mit Homematic IP Sendern hergestellt. Konfigurierbar ist bei diesen Kanälen jeweils die Verknüpfungslogik mit den anderen Kanälen und das Verhalten bei Spannungszufuhr. Auch zeitlich begrenzte oder verzögerte Einschaltungen sind dabei möglich. Der letzte Kanal ist für die Wochenprogramm-Funktion zuständig. Hier können für verschiedene Wochentage Schaltzeitpunkte zu festen Uhrzeiten oder Astrozeiten sowie deren Kombination und die dann auszuführende Aktion konfiguriert werden (siehe Bild 8).

Weitere Hinweise zur Bedienung und Einbindung in das Homematic System finden sich in der zu jedem Gerät mitgelieferten Bedienungsanleitung und dem Homematic WebUI-Handbuch. Aktuelle Versionen davon sind im ELVshop (oder im Downloadbereich von<br>e0-3) zu finden eQ-3) zu finden.

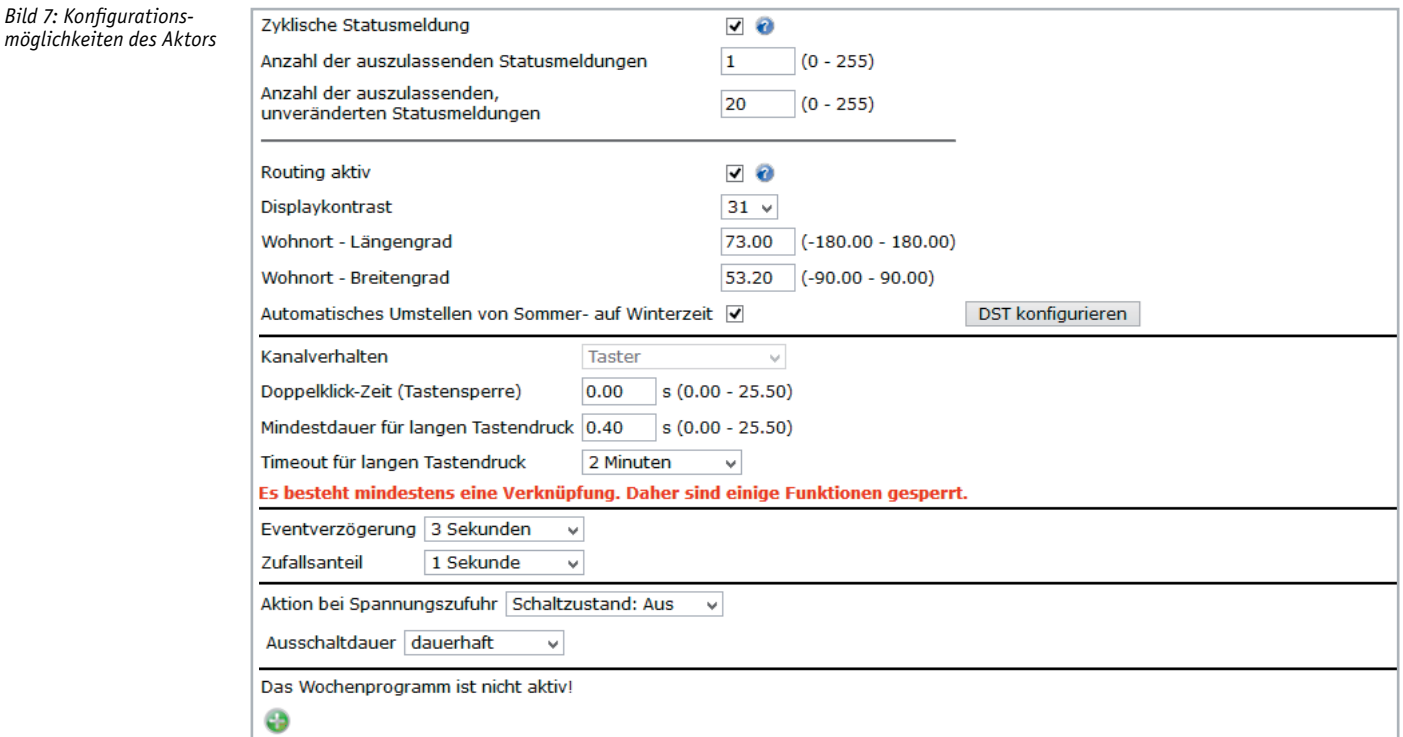

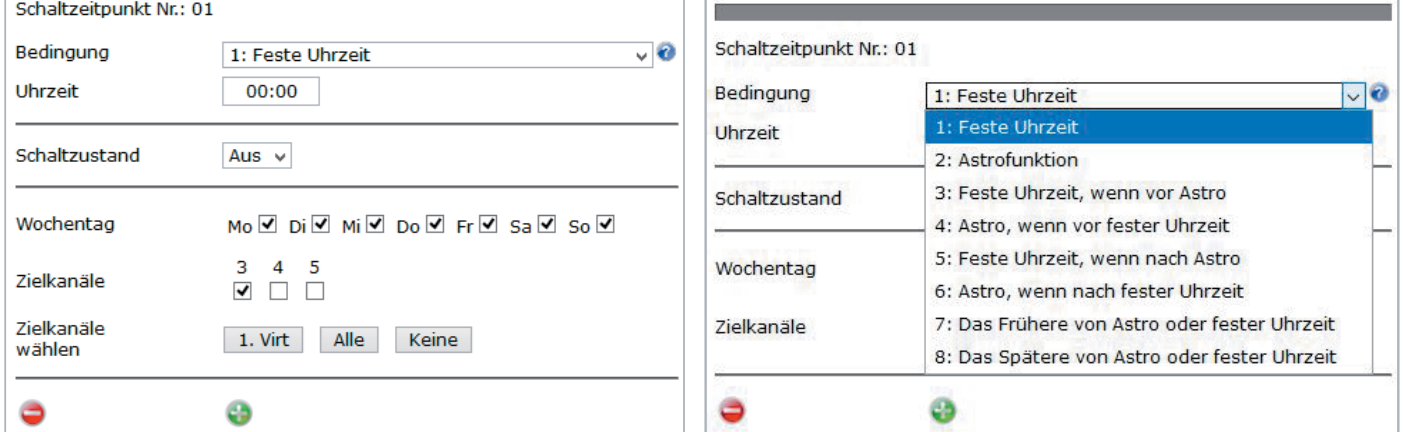

*Bild 8: Wochenprogramm-Funktionen*

*Bild 7: Konfigurations-*

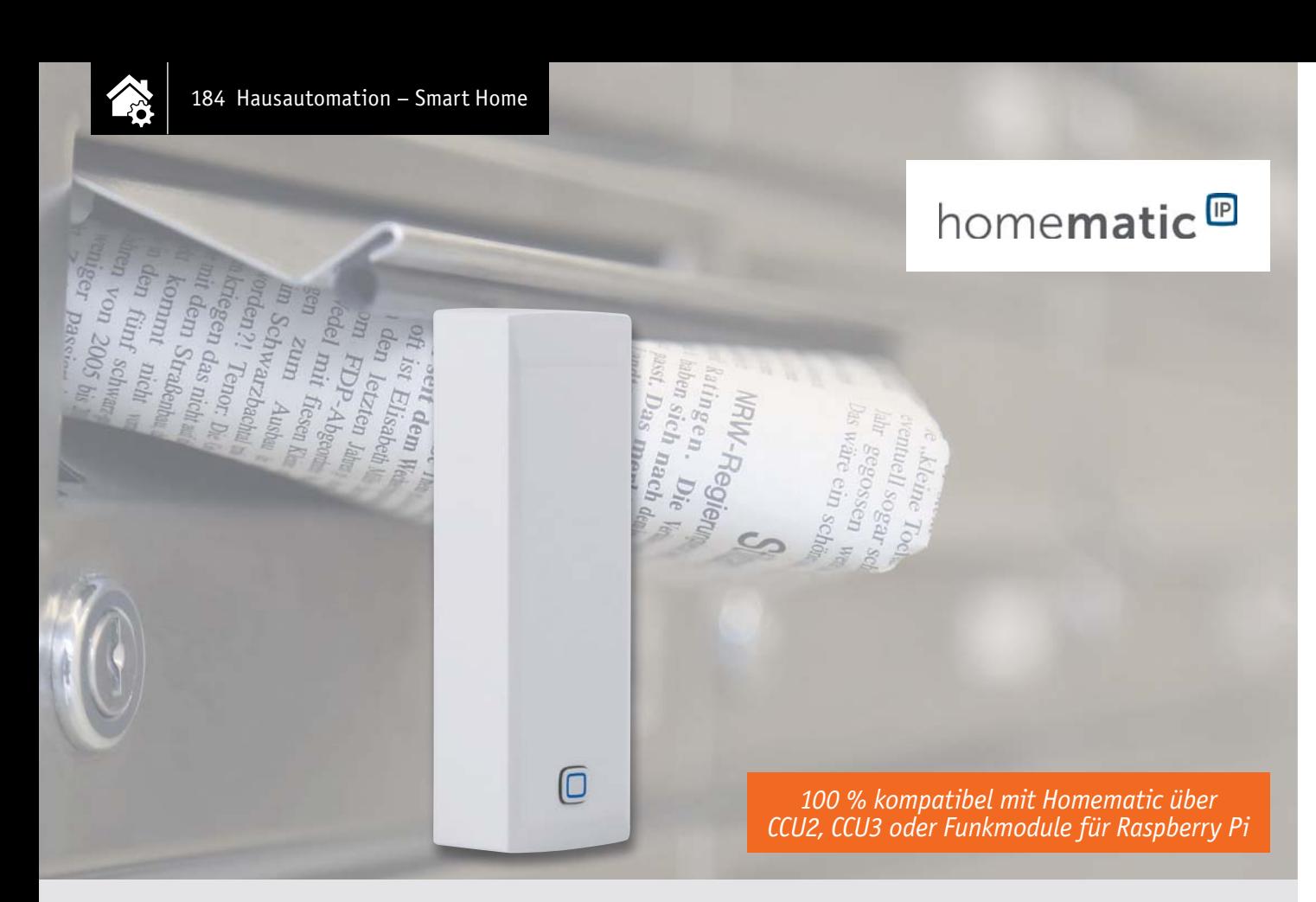

## **Neigungs- und Erschütterungssensor HmIP-STV Erkennt Schieflagen**

**In der Haustechnik-Praxis gibt es immer wieder die Aufgabe, die Lage und Bewegung von Gegenständen zu erfassen und zu melden. Dies kann das Garagentor genauso sein wie die Briefkastenklappe oder die Überwachung einer gegen Einbruch angebrachten Kellerschachtabdeckung. Der Neigungs- und Erschütterungssensor HmIP-STV ist genau für diese und andere Meldeaufgaben konzipiert. Er ist durch Batteriebetrieb an beliebigen Orten einsetzbar, mit stromsparender Sensorik ausgestattet und kann vielfältig an seine konkrete Aufgabe angepasst werden.** 

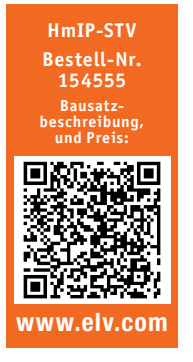

**Infos zum Bausatz HmIP-STV i**

**Schwierigkeitsgrad:** leicht

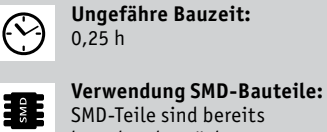

SMD-Teile sind bereits komplett bestückt

**Besondere Werkzeuge:** nein

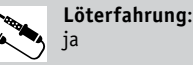

C∩∏

ſЙ

101010110<br>110101011 **Programmierkenntnisse**: nein

> **Elektrische Fachkraft:** nein

#### Zuverlässiger Aufpasser

Für Sensoren, die Lageveränderungen erfassen, ergeben sich – wie in der Einleitung angerissen – zahlreiche Einsatzmöglichkeiten. Die Überwachung der Briefkastenklappe, eines Fensterflügels oder eines Garagen-Schwingtores sind dabei die Klassiker.

Überhaupt, alles, was sich aufklappen lässt, vom Containerdeckel über Möbeltüren bis zur als Belüftung einsetzbaren Lichtkuppel, fällt in dieses Anwendungsschema. Genauso gut kann man etwa Wertgegenstände gegen Bewegen oder Wegnehmen überwachen, die Überschreitung einer Bewegungsgeschwindigkeit oder das Bewegen in eine bestimmte Richtung registrieren.

Der kompakte sowie leicht zu montierende Homematic IP Neigungsund Erschütterungssensor erkennt dank des eingesetzten digitalen Beschleunigungssensors zuverlässig Lageänderungen und Erschütterungen an der gewünschten Montageposition.

Das Gerät lässt sich flexibel in Innenräumen oder in wettergeschützten Außenbereichen einsetzen.

Zur Anpassung an die konkreten örtlichen Gegebenheiten ist die Meldeschwelle für die Erschütterungsbeschleunigung und der Winkel für die Lageabweichung aus der Waagerechten konfigurierbar.

#### Wie funktioniert der Sensor?

Der BMA253 von Bosch Sensortec ist ein linearer Beschleunigungssensor, der in 3 Achsen (X-, Y- und Z-Achse) gleichzeitig misst und damit lineare Bewegungsänderungen im Raum erkennen kann. Bild 1 illustriert dies. Zudem erfasst solch ein Sensor auch immer die kontinuierliche Erdbeschleunigung (1 g = 9,81 m/s2), die in Z-Richtung wirkt, solange der Sensor plan zur Erdoberfläche ausgerichtet ist. Dadurch kann neben Bewegung, Stoß, Vibration und Fall auch die Neigung gemessen werden.

Aufgebaut ist der BMA253 in MEMS-Technik (Micro-Electro-Mechanical Systems). Damit bezeichnet man Chips, die zusätzlich zur elektronischen Logik noch winzige mechanische Elemente enthalten – z. B. Federn aus Silizium, die nur einen tausendstel Millimeter dick sind. Diese Federn bewegen sich bei Beschleunigung und rufen eine kapazitive Änderung hervor. Die im Chip integrierte Elektronik erfasst diese Änderungen in der X-, Y- und Z-Achse und stellt sie in Speicherregistern als digitale Messwerte zum Auslesen zur Verfügung.

Der Sensor arbeitet im Versorgungsspannungsbereich von 1,2 V bis 3,6 V – ideal für Batterieversorgung – und nimmt im Bereitschaftsmodus (low-power-mode) gerade einmal einen Strom von 6,5 μA auf. Er ist sehr empfindlich, so beträgt die Empfindlichkeit im ±2-g-Bereich 1024 LSB/g. Die Auflösung ist ebenfalls hoch mit 0,98 mq im  $\pm$ 2-q-Bereich. Über zwei Interrupt-Pins kann der Chip je nach Programmierung sechs verschiedene Interrupt-Arten ausgeben und so an die jeweilige Aufgabe angepasst werden. Zusätzlich enthält der Chip noch einen Temperatursensor, diesen nutzen wir beim HmIP-STV nicht. Bild 2 zeigt das Blockschaltbild des Sensors.

#### **Schaltung**

Die Schaltung des Geräts (Bild 3) ist sehr übersichtlich, sie besteht aus den Teilen Spannungsversorgung, Transceiver-Modul TRX1, Speicher und Beschleunigungssensor.

Oben links im Schaltbild finden wir die Spannungsversorgung, bestehend aus zwei 1,5-V-Microbatterien und dem Kurzschluss-Schutz mit dem PTC R1. Dieser erhöht im Kurzschlussfall stark seinen Widerstand und vermeidet so eine Überlastung der Batterien durch Kurzschluss. Der Vorteil gegenüber einer Schmelzsicherung: Ist die Kurzschluss-Ursache beseitigt, kühlt der PTC ab und wird wieder niederohmig – die Sicherung ist also reversibel.

Dem Systemtaster TA1 wird mit C7 ein Abblockkondensator zu Seite gestellt. Die Kondensatoren C8 bis C10 dienen der Stabilisierung und Filterung der Versorgungsspannung des Transceiver-Moduls.

Das Kernstück der Schaltung ist das Transceiver-Modul TRX1 mit integriertem Mikrocontroller vom Typ Texas Instruments CC1310F128. Er ist über einen seriellen Bus mit dem EEPROM IC1 verbunden, der Parameterdaten speichert und als Zwischenspeicher bei einem Firmware-Update dient. Diese ist über den I $^{\rm 2}$ C-Bus mit dem Mikrocontroller verbunden, zusätzlich kommen dabei die Widerstände R3 und R4 als Pull-up-Widerstände zum Einsatz.

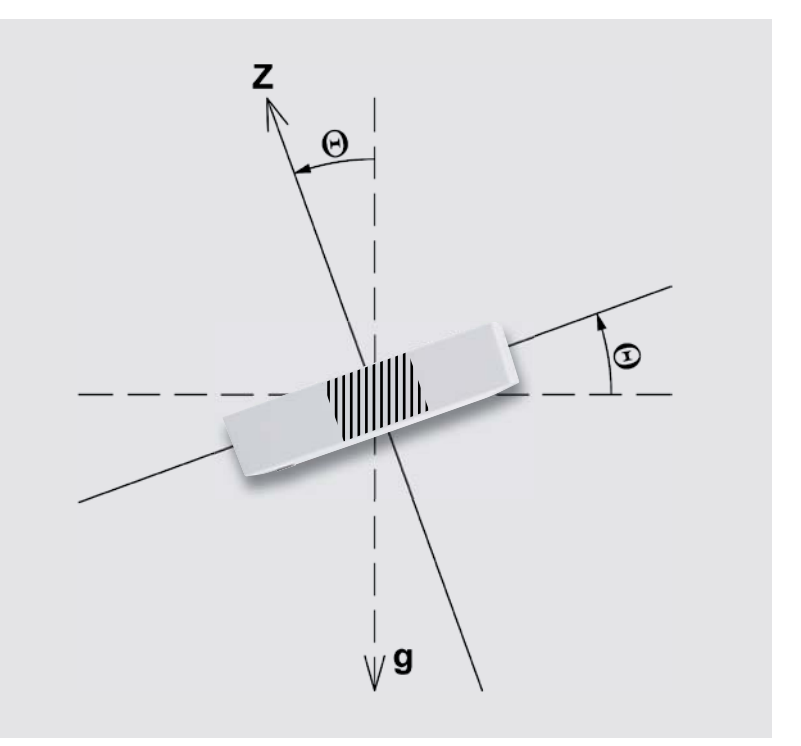

*Bild 1: Die Lageerkennung des Sensors erfolgt durch die Erfassung der Erdbeschleunigung, die in Z-Richtung wirkt.*

Zur Peripherie des Controllers gehört auch die Duo-LED D1 samt den zugehörigen Widerständen R5 und R6, die verschiedene Betriebszustände signalisiert, z. B. bei der Inbetriebnahme und bei der Anmeldung an die Zentrale oder das Senden an Verknüpfungspartner mit den Farben Rot, Grün und Orange.

Eine Hauptkomponente der Schaltung ist der Beschleunigungssensor BS1. Er dient zur Erschütterungsdetektion bzw. Lageerkennung. Die Ereignisse werden dem Hauptcontroller über die Interrupt-Leitungen mitgeteilt. Der Beschleunigungssensor hat eine besonders geringe Stromaufnahme, was der Lebensdauer der Batterien entgegenkommt.

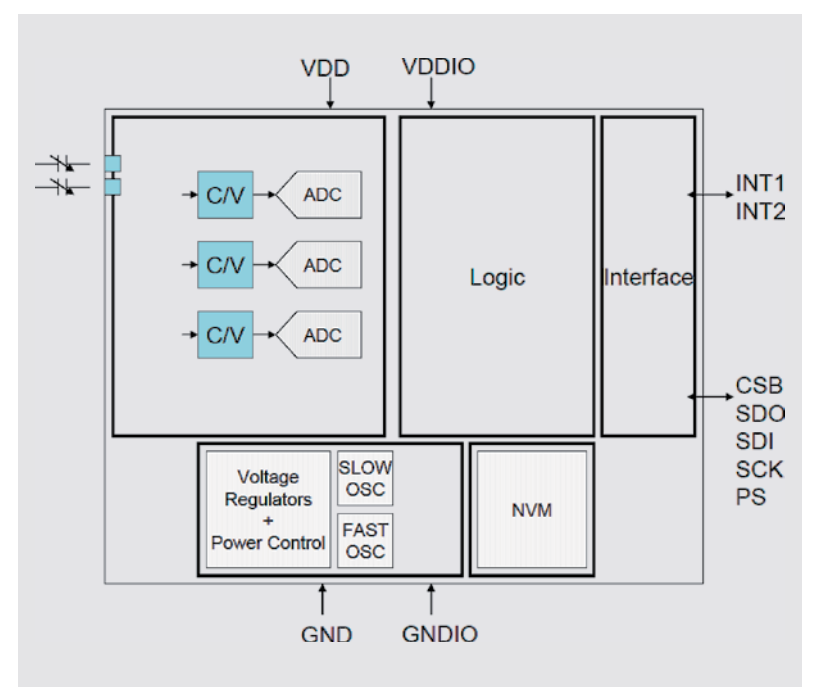

*Bild 2: Das Blockschaltbild des Beschleunigungssensors BMA253. Bild: Bosch Sensortec*

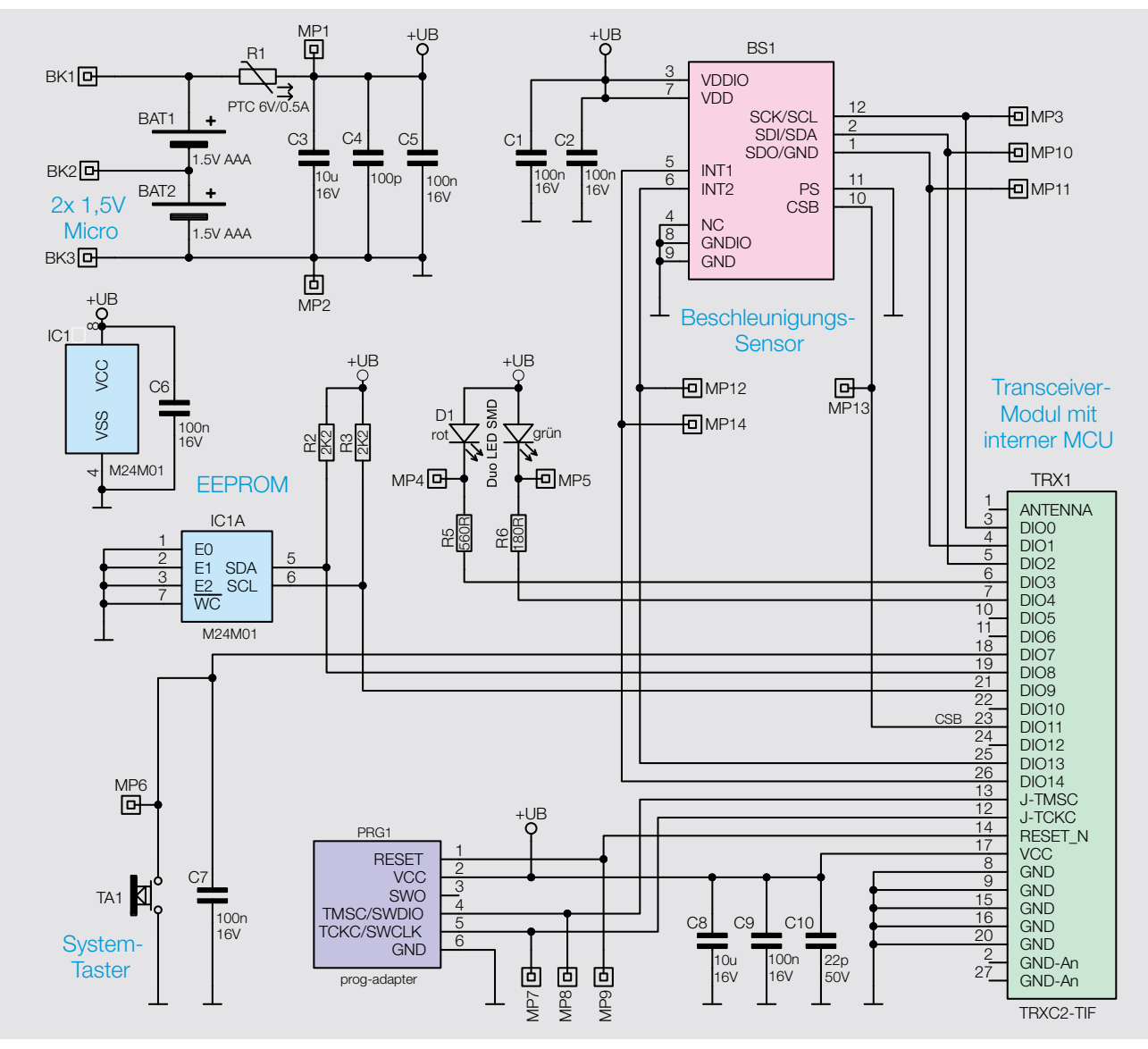

*Bild 3: Das Schaltbild des HmIP-STV*

#### **Nachbau**

Der Bausatz wird bis auf wenige Löt- und Montagearbeiten weitgehend vorgefertigt geliefert. Der vollständige Lieferumfang des Bausatzes ist in Bild 4 zu sehen.

So beginnt der Aufbau mit einer Sichtkontrolle auf ordnungsgemäße Bestückung und Lötfehler entsprechend den Platinenfotos und den zugehörigen Bestückungsplänen (Bild 5) sowie der Stückliste.

Als einzige Lötarbeit erfolgt die Montage der zwei Batteriekontakte, dabei ist unbedingt auf die richtige Bestückung und exakte Positionierung (90-Grad-Winkel zur Platine) dieser Kontakte zu achten. In Bild 6

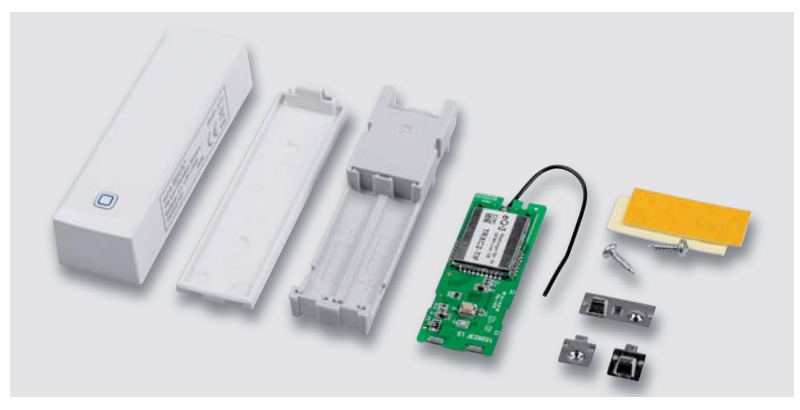

*Bild 4: Der komplette Lieferumfang des Bausatzes inklusive Befestigungsmaterial* oberteil fortgefahren werden.

ist die genaue Positionierung zu sehen. Die Lage von Plus- und Minuskontakt ergibt sich aus dem Bestückungsdruck auf der Platine.

#### **Zusammenbau**

Der Batterie-Brückenkontakt wird vor dem eigentlichen Gehäuseeinbau in die dafür vorgesehene Aussparung gedrückt, bis der Kontakt merkbar einrastet (Bild 7).

Nun fährt man mit dem Einbau der vollständig bestückten Leiterplatte in das Gehäuseunterteil fort. Dabei werden die Batteriekontakte der Platine durch die zugehörigen Aussparungen des Gehäuses geführt. Die Platine muss danach flach auf dem Gehäuseteil aufliegen (Bild 8).

Anschließend ist die Antenne des Transceiver-Moduls wie in Bild 9 in die Halter einzulegen. Dabei ist besonders darauf zu achten, dass die Antenne nicht beschädigt wird.

Da der Lichtleiter der Gehäuseoberschale bereits werkseitig fertig montiert ist (Bild 10), kann sofort mit dem Einbau der vollständig bestückten Leiterplatte inklusive Gehäuseunterteil in das Gehäuse-

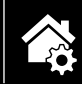

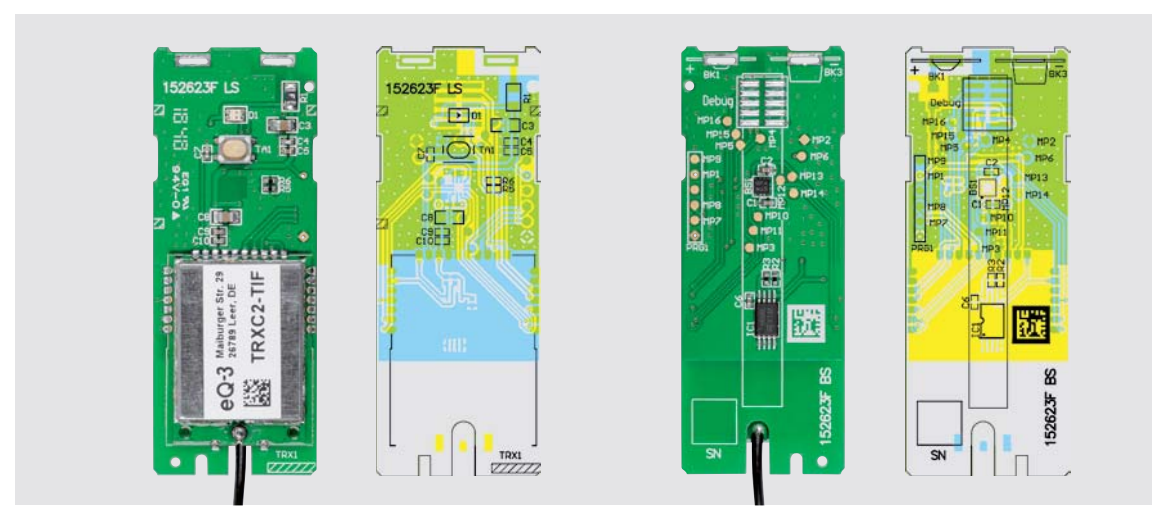

*Bild 5: Die Platinenfotos der bis auf die Batteriekontakte bestückten Platine und die zugehörigen Bestückungspläne, links die Oberseite mit dem TRX-Modul, rechts die Unterseite*

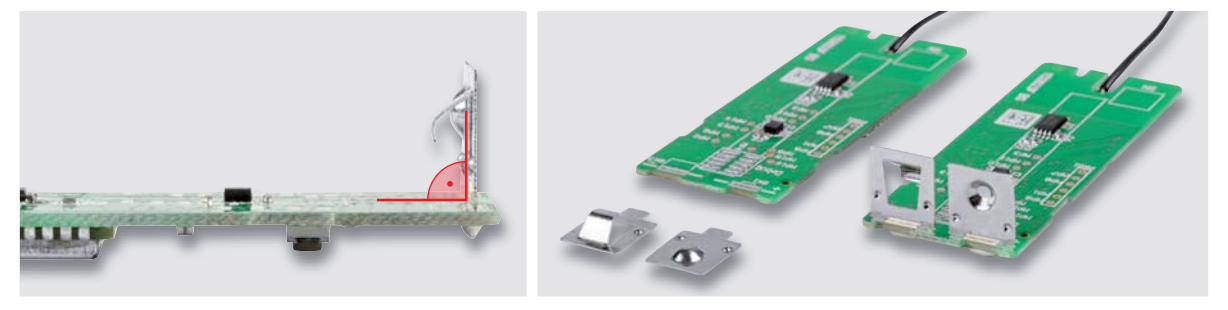

*Bild 6: Die Batteriekontakte sind so einzulöten, dass sie genau im 90-Grad-Winkel zur Platine stehen.*

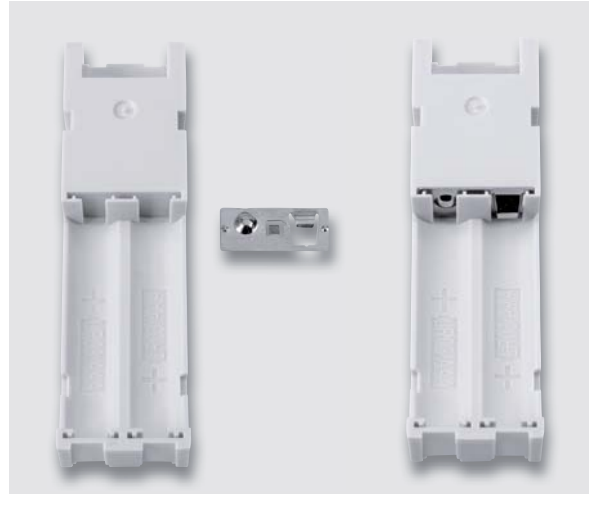

*Bild 7: Der Batterie-Brückenkontakt ist, wie hier zu sehen, bis zum Einrasten in das Gehäuseunterteil einzusetzen.*

Bei der "Hochzeit" mit dem Gehäuseoberteil ist vorher unbedingt die Position des Lichtleiters bzw. des Tasters zu beachten (Bild 11).

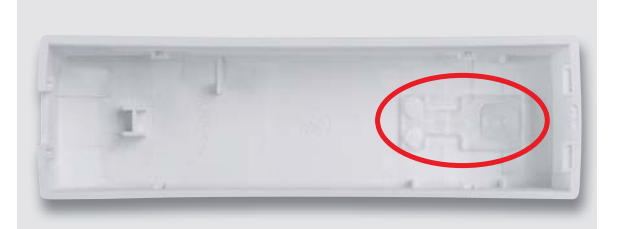

*Bild 10: Der Lichtleiter, der gleichzeitig als Tasterstößel dient, ist bereits ab Werk montiert.*

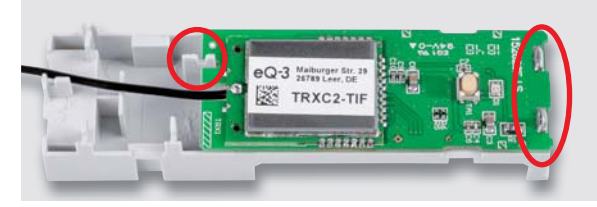

*Bild 8: Die mit den Batteriekontakten voran in das Gehäuseunterteil eingesetzte Platine*

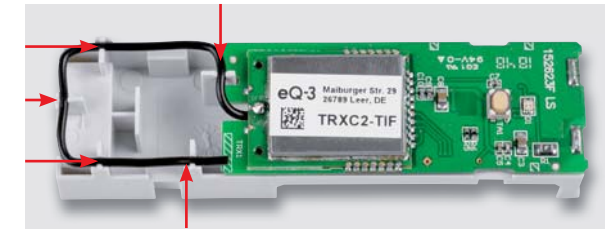

*Bild 9: So wird die Antenne in die Antennenhalter eingelegt.*

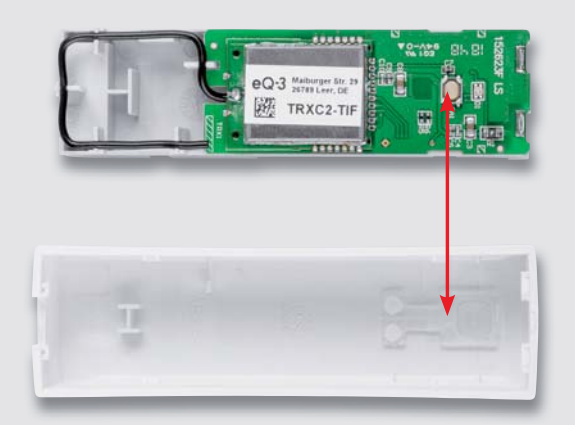

*Bild 11: Beim Einsetzen der Platine mit dem Gehäuseunterteil in das Gehäuseoberteil ist die Lage von Taster und Lichtleiter zu beachten.*

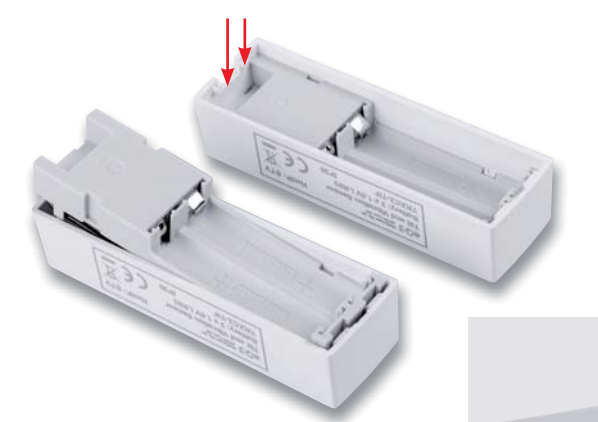

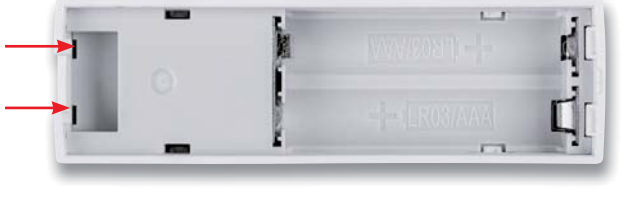

*Bild 12: So erfolgt das Einlegen der Einheit Platine/ Gehäuseunterteil in das Gehäuseoberteil. Sie muss auf der links liegenden Seite einrasten, siehe Pfeilmarkierungen.*

Sitzt die Platine in der vorgesehenen Position, wird die Gehäuseoberschale an der gegenüberliegenden Seite aufgesetzt und eingerastet (Bild 11 und Bild 12).

Danach ist das Tastgefühl des Systemtasters zu prüfen, da eine dauerhaft gedrückte Taste zu Fehlverhalten des Geräts führt. Als letzter Schritt wird nun noch der Batteriefachdeckel (Bild 13) eingesetzt, indem man ihn an einem Ende in die beiden Haltenasen einsetzt und auf der anderen

#### **Widerstände:**

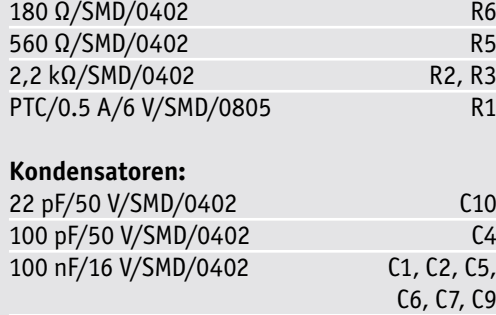

## 10 μF/16 V/SMD/0805 C3, C8

#### **Halbleiter:** Serial EEPROM (I²C)/ M24M01-DF DW 6 T G/TSSOP-8 IC1 Duo-LED/rot/grün/SMD D1 BMA253/3-Achsen-Beschleunigungssenor/SMD BS1 **Sonstiges:** TRXC2-TIF eQ-3 TRX1 Taster mit 0,9-mm-Tastknopf, 1x ein, SMD, 2,5 mm Höhe TA1 Gehäuseoberteil, bedruckt Gehäuseunterteil Gehäusemittelteil Lichtleiter, bedruckt Batterie-Plus-Kontakt BK1 Batterie-Brückenkontakt BK2

Batterie-Minus-Kontakt BK3 Klebebänder, doppelseitig, 34 x 14 mm Knippingschrauben, 2,9 x 9,5 mm

QR-Code-Aufkleber für HMIP-Geräte, weiß

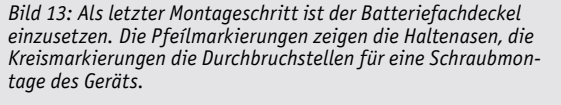

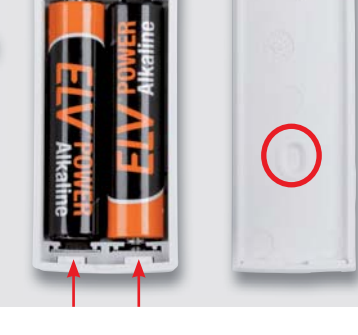

Seite den Rastverschluss einrastet. Der Battreriefachdeckel dient dabei gleichzeitig als Montageplatte. Somit ist das Gerät vollständig montiert und einer Inbetriebnahme steht nichts mehr im Wege.

#### **Montage und Inbetriebnahme**

Die Montage des Geräts gestaltet sich durch Verschrauben oder Aufkleben mit den mitgelieferten Schrauben und Klebestreifen auf unterschiedlichen Untergründen wie z. B. Möbeln, Türen oder Fenstern sehr einfach und bietet eine hohe Flexibilität bei der Wahl des Montageortes. Durch den schmalen Batteriefachdeckel (der gleichzeitig als Montageplatte dient) ist auch eine Montage an Positionen mit geringem Platzangebot möglich.

Die Aufstellung bzw. Montage des Geräts ist in der mitgelieferten Montage- und Bedienungsanleitung ausführlich beschrieben ebenso die<br>Inbetriebnahme und Finbindung in das Homematic IP System. Inbetriebnahme und Einbindung in das Homematic IP System.

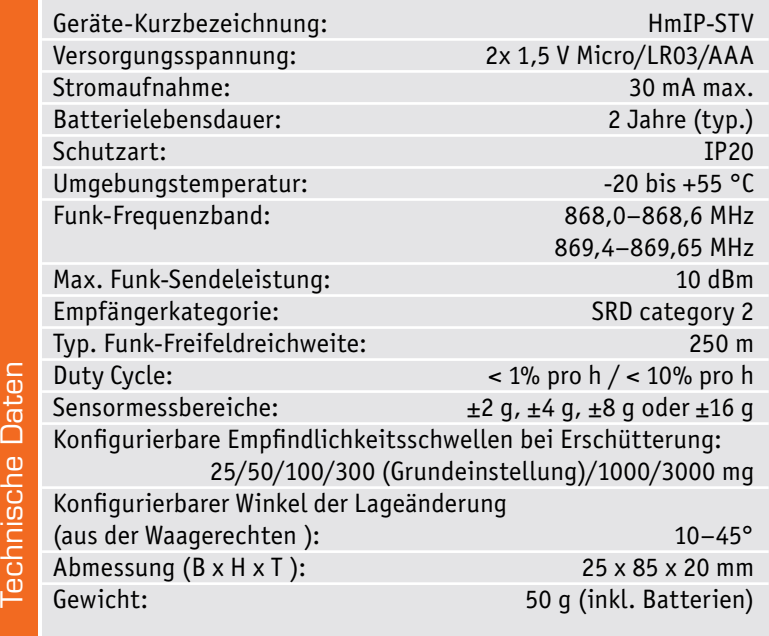

www.elvjournal.com

Aufkleber, unbedruckt

# **Schickes Smart Home**

## **Visualisierung mit AIO CREATOR NEO und Smart Home Zentrale CCU3**

Teil 8

In dieser Folge zeigen wir ein Beispiel für eine Grafik mit "eingebauten" Visualisierungen von Zuständen **sowie Auswahlmöglichkeiten für Geräte oder Seiten aus der Grafik heraus.**

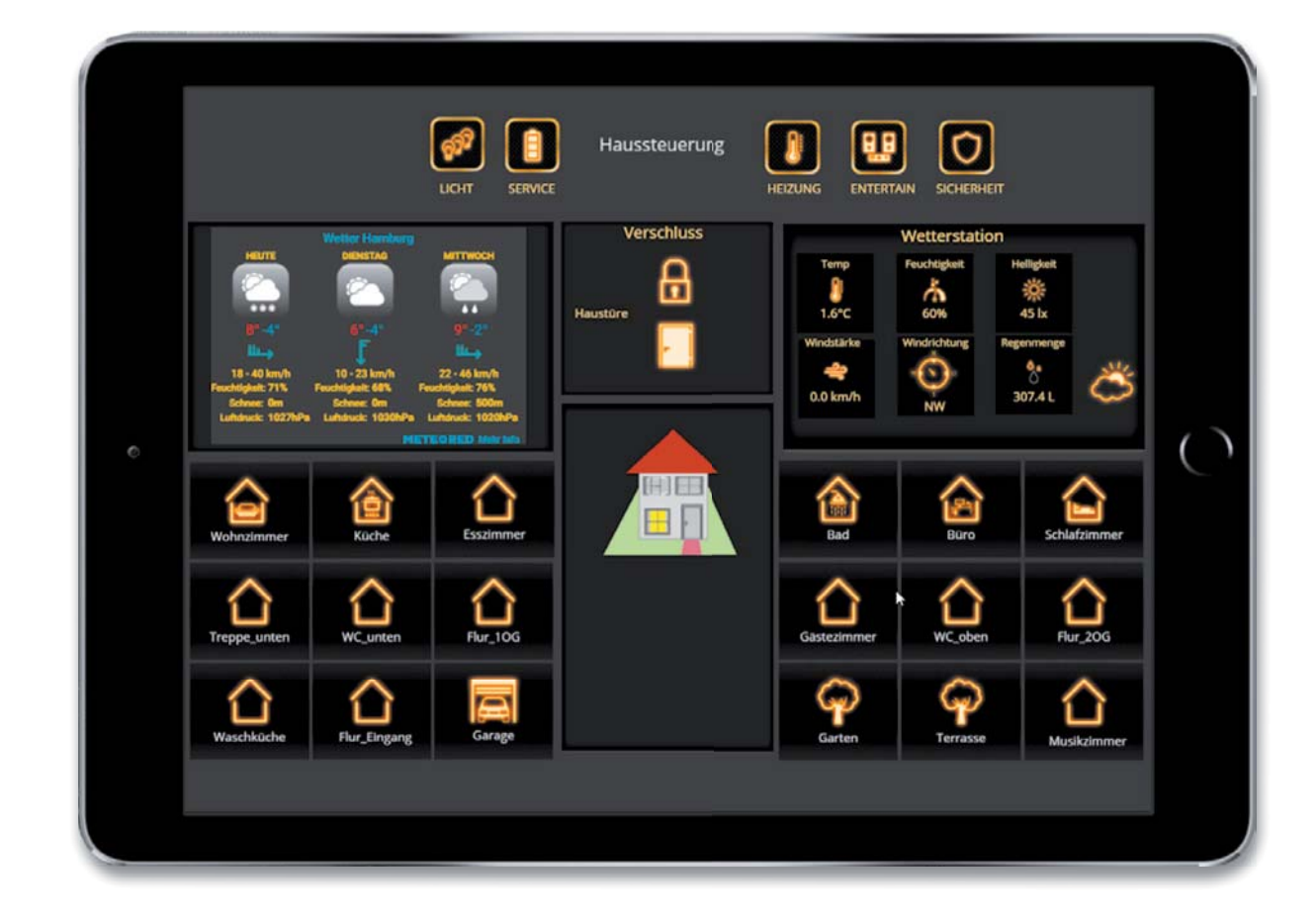

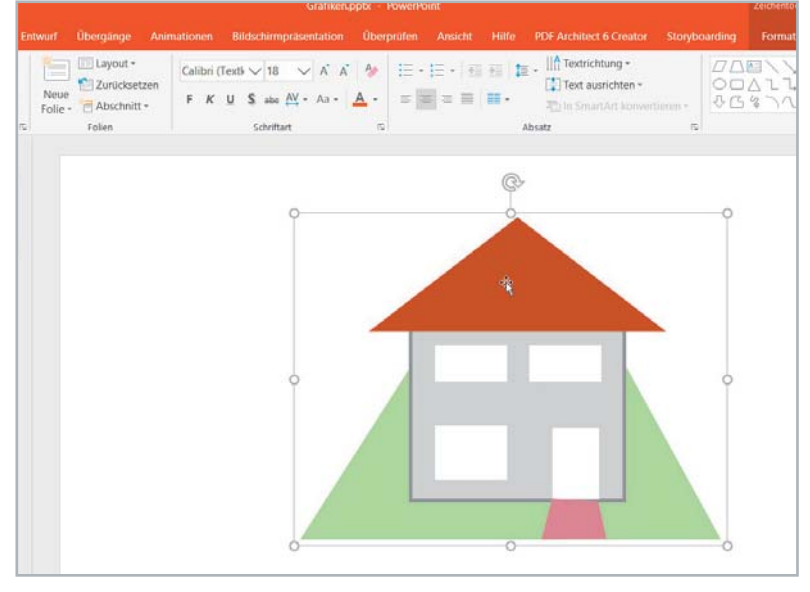

*Bild 1: Einfache Skizze der Hausansicht in PowerPoint*

#### Wieso grafische Anzeige?

Eine grafische Anzeige wie beispielsweise die Verwendung eines Bildes von einem Raum, die Verwendung einer Grafik zur Darstellung des Hauses oder des Gartens etc. bietet einige Vorteile: Die Bedienung und auch

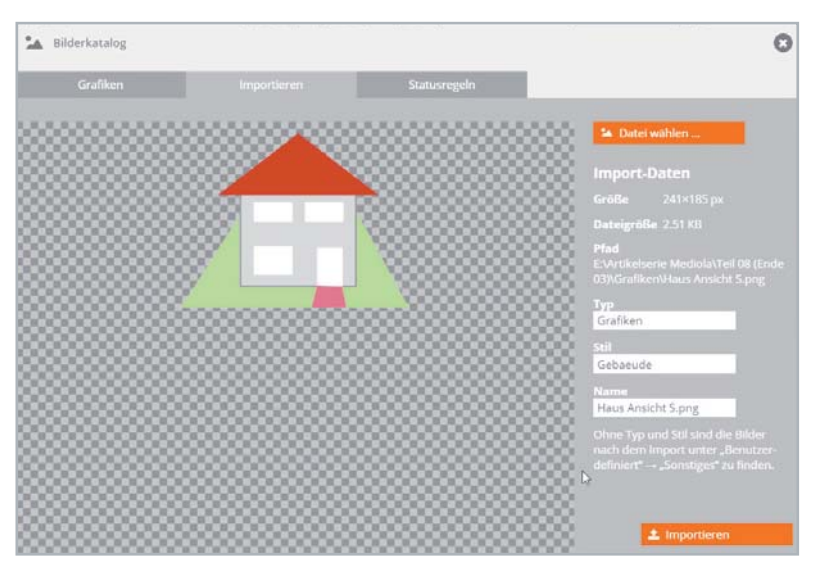

*Bild 3: Importieren der Grafik*

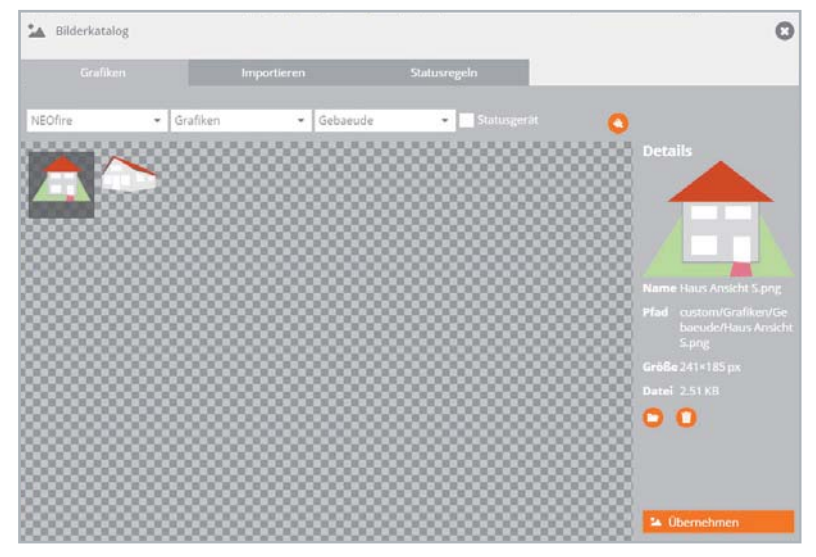

*Bild 4: Übernehmen der Grafik als Hintergrund*

G **B** P  $\boldsymbol{\mathsf F}$ Grafil chhoden hzimm т ahor  $\overline{c}$ zimme  $-106$  $-206$ Ō Eingang age ter stezimme neMatir **EX BACKUP** *Bild 2:*  sikzimmer  $\overline{G}$ afzimme

*Auswahl des Grafikelements*

die Erkennung von Zuständen wie "Tür geöffnet oder geschlossen", "Fenster geöffnet oder geschlossen" und vielen anderen Anwendungen erhöht die Benutzerfreundlichkeit, da die Human-Machine-Interaction (HMI, Mensch-Maschine-Interaktion) um einiges intuitiver bedienbarer ist und Zustände leichter erkennbar werden. Es kann weitgehend auf erklärende Texte verzichtet werden. Aktoren lassen sich einfach durch "Antippen" des Aktors - also seines Bildes auf der Benutzeroberfläche ‒ schalten.

Auch hier gilt: mediola AIO CREATOR NEO in Zusammenarbeit mit den Smart Home Zentralen CCU2/CCU3 bietet hier sehr viele Möglichkeiten.

#### Das Beispielhaus

Nehmen wir für ein Praxisbeispiel die Außenansicht eines Hauses. Wenn wir kein Foto verwenden können oder wollen, kann man recht einfach das Äußere des Hauses, z. B. in PowerPoint, nachzeichnen.

Unser Beispielhaus besteht in der Frontansicht aus der Eingangstür mit dahinter liegendem Flur, einem Raum im Erdgeschoss und zwei Räumen im Obergeschoss. Wir wollen den Zustand der Fenster (offen, gekippt, geschlossen) sowie des Lichts in den Räumen (an, aus) darstellen und die Räume durch Antippen der Fenster in einer neuen Seite öffnen können.

Zunächst bauen wir z. B. in PowerPoint (Bild 1), Word oder einem beliebigen Grafikprogramm aus einfachen grafischen Elementen die Seite des Hauses auf, die wir visualisieren wollen. Die einzelnen Elemente fassen wir zusammen, indem wir alle gemeinsam markieren und dann gruppieren. Daraufhin speichern wir die Grafik als Bild (Rechtsklick mit der Maus und "als Grafik speichern").

Nun müssen wir die Grafik als Erstes in den AIO CREATOR NEO importieren. Wir legen (z. B. auf der Hauptseite unserer Visualisierung) ein Grafikelement an (Bild 2) und schieben es an die Position, an der wir später unsere Grafik anzeigen wollen. Danach öffnen wir durch Anklicken der neuen Grafik und danach des Buttons "Grafik" in den Eigenschaften das Eigenschaftsfenster für den Inhalt der Grafik.

Wir wählen den Reiter "Importieren" und tragen bei Typ z. B. "Grafiken" und bei Stil z. B. "Gebäude" ein. Damit ordnen wir die Grafik, die wir importieren wollen, gleich in "Unterverzeichnisse" ein und können sie später leichter wiederfinden (Bild 3).

Wir klicken danach "Datei wählen" an, navigieren im Explorerfenster zu unserer Grafik und Bestätigen mit "OK". Die Grafik wird damit importiert und steht uns für unsere Projekte im AIO CREATOR NEO zur Verfügung. Wir klicken wieder auf den Reiter "Grafiken", gehen bei Typ und Stil in die vorher angelegten Unterverzeichnisse und wählen mit einem Klick auf unsere Grafik und Anklicken von "Übernehmen" diese für unsere Grafikelemente als Hintergrund aus (Bild 4).

#### Zustände und Befehle

Nun müssen wir einzelnen "Elementen" unserer Grafik (Tür, Fenster) noch die gewünschten Eigenschaften geben. Für jedes Fenster und die Tür brauchen wir zwei Grafiken sowie einen Button, im Einzelnen:

- eine Grafik, die das eingeschaltete Licht simuliert
- eine Grafik, die den Öffnungszustand des Fensters zeigt
- eine Befehlsschaltfläche (Button), mit der wir z. B. ein neues Fenster für den Raum öffnen können

Auch hier weisen wir den Grafiken entsprechende Grafikelemente zu. Da wir in mehreren Ebenen arbeiten können, planen wir die Reihenfolge (von unten nach oben) für unsere drei Elemente (Bild 5).

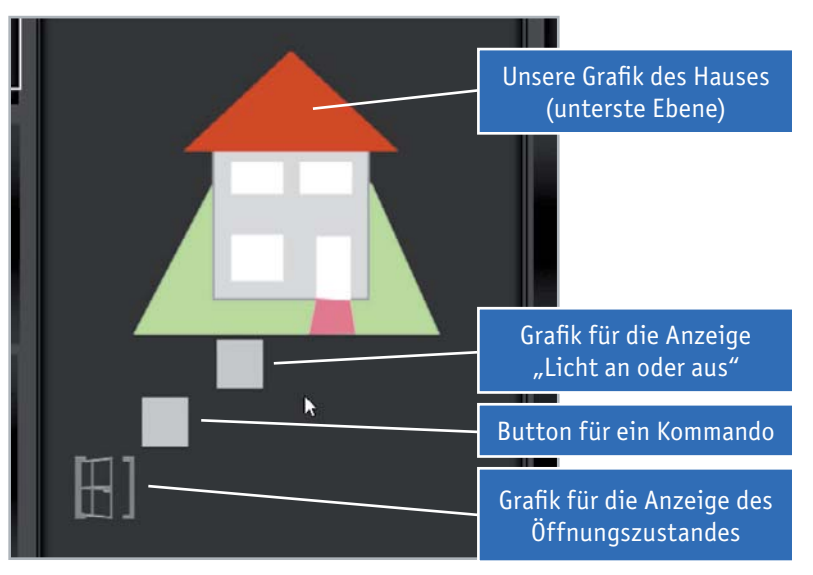

*Bild 5: Zuweisung der Grafikelemente*

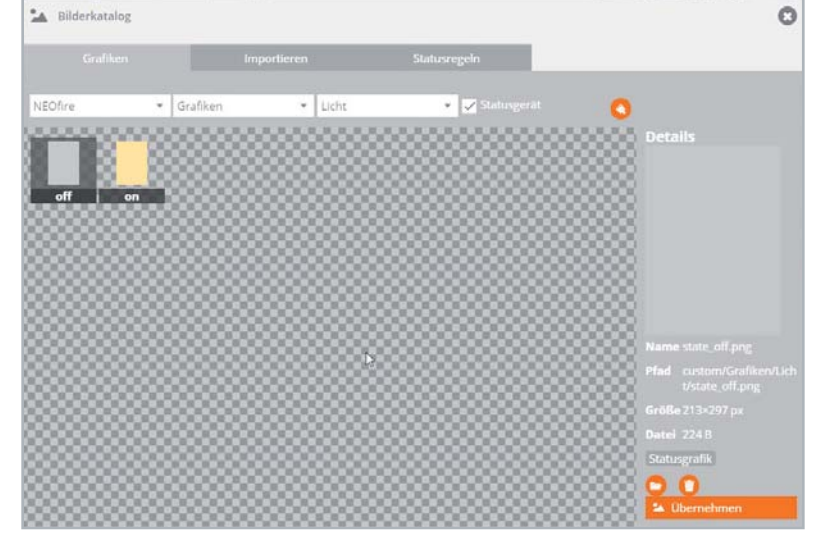

*Bild 6: Zuweisung der Dateinamen für die Grafiken Bild 7: Zuweisung der Aktion*

Die Grafik zur Anzeige des Einschaltzustandes des Lichts besteht aus einem grauen und einem hellgelben Rechteck, das wir ebenfalls z. B. einfach in PowerPoint (oder einem beliebigen Grafikprogramm) zeichnen können.

Die Grafik wird ebenfalls – wie vorher beschrieben – importiert, allerdings wird sie in diesem Fall als "Statusgerät" importiert, wobei das graue Rechteck den Dateinamen "State\_off.pnq" und das gelbe Rechteck den Dateinamen "State on.png" bekommt (Bild 6).

Die Grafik zur Anzeige des Fensterzustandes (geschlossen, gekippt, offen) existiert bereits in den mitgelieferten Grafikelementen des AIO CREATOR NEO.

Für die Befehlsschaltfläche legen wir uns beispielsweise einfach einen Button an und belegen ihn mit einem grauen Hintergrund aus den Standardhintergründen.

Die Grafiken bringen wir durch Verändern der Breite und der Höhe im Eigenschaftsfenster auf die Größe des korrespondierenden Elementes (Fenster/ Tür) in unserer importierten Hausgrafik. Indem wir vorher die Hausgrafik ebenfalls durch Verändern der Breite und der Höhe im Eigenschaftsfenster oder durch Ziehen mit der Maus auf die gewünschte Größe bringen, machen wir uns die Arbeit nur einmal.

Wir müssen dem Button (Befehlsschaltfläche) durch Anklicken von "Aktion zuweisen" unsere gewünschte Aktion, nämlich das Anwählen einer neuen Seite, zuweisen (Bild 7).

**Anmerkung:** Grundsätzlich können wir uns auch eine der drei Grafiken sparen. Wenn wir der Befehlsschaltfläche (die zum Öffnen einer weiteren Seite für den jeweiligen Raum dient) Icons und Eigenschaften der Grafik zuweisen, die wir in unserem Beispiel der "hintersten" Grafik (derjenigen Grafik, die den Öffnungszustand des Fensters zeigt) zugewiesen haben, kann letztere entfallen.

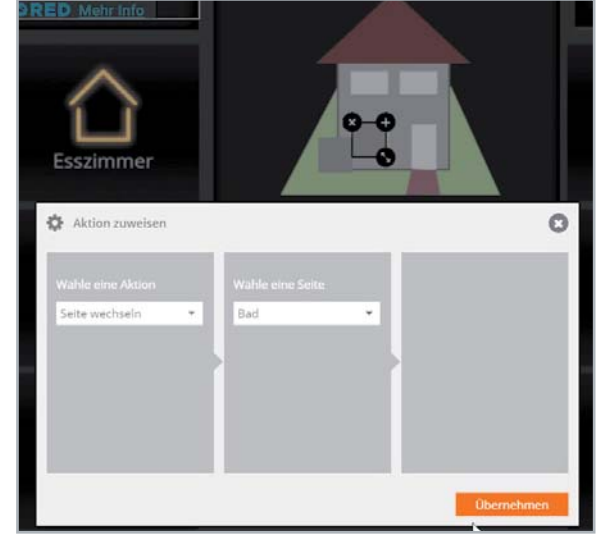

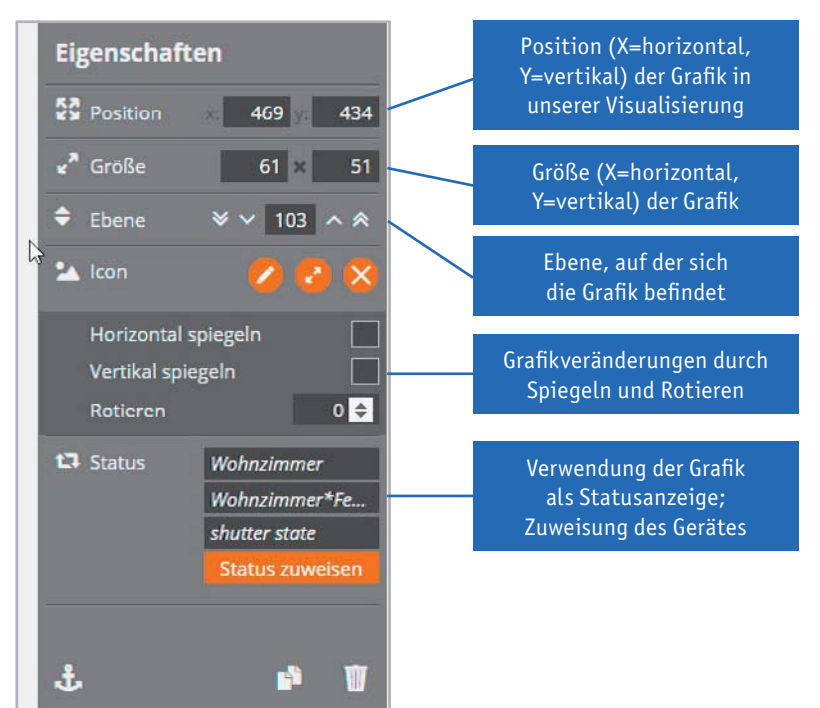

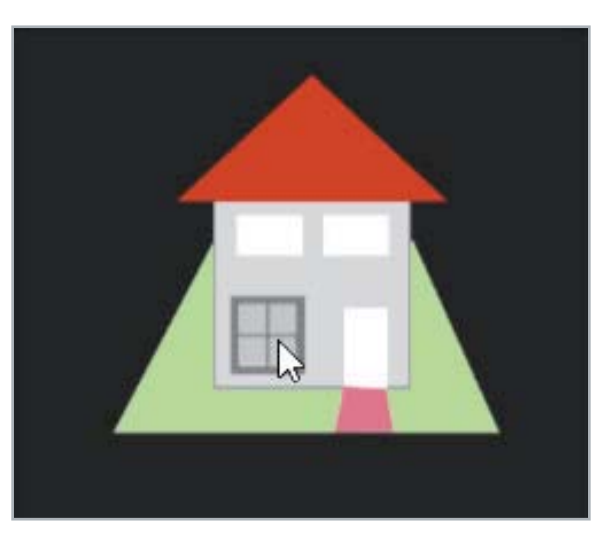

*Bild 9: Fertiges Fensterlement*

*Bild 8: Eigenschaftsfenster der Ebenen*

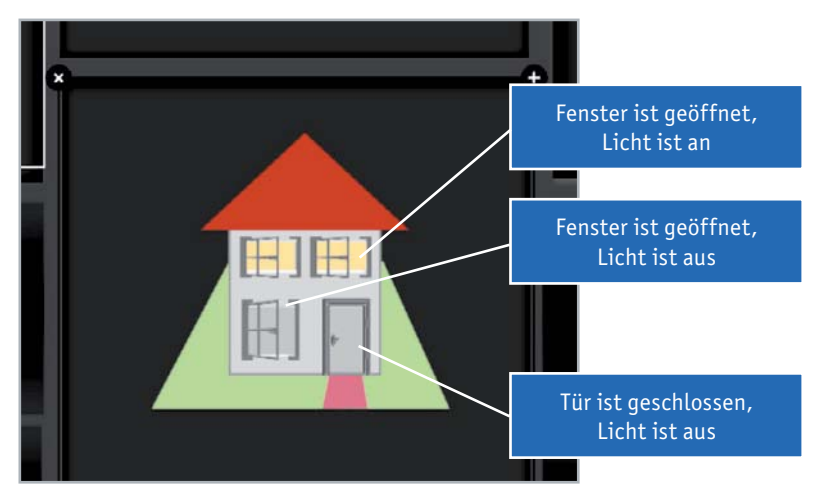

Bild 10: Beispiel für die Zustände und Kombinationen bei unserem "Musterhaus"

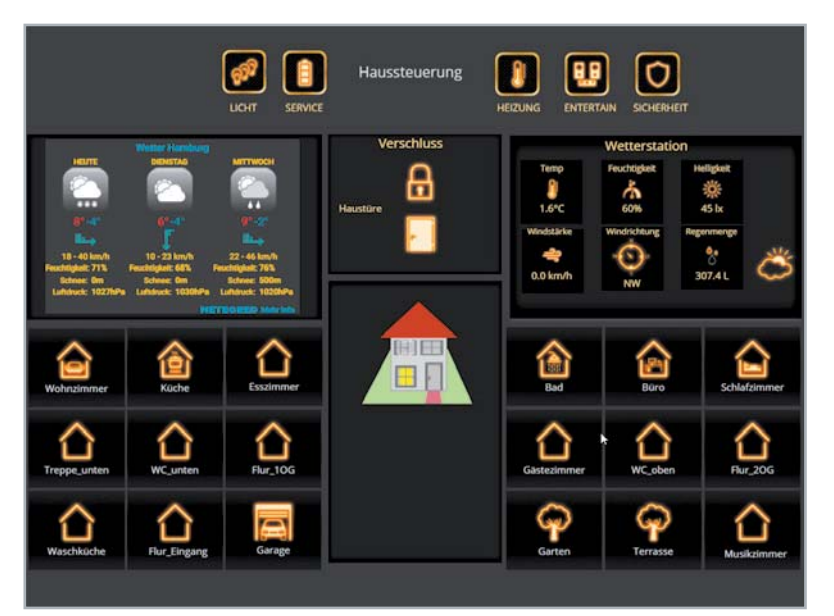

*Bild 11: Gesamtansicht der Bedienungsoberfläche*

Bevor wir nun die Grafiken übereinanderschieben, weisen wir ihnen noch die beabsichtigten Homematic Elemente/Zustände zu. Wie dies geht, haben wir in den vergangenen Folgen bereits beschrieben. Sollten die Ebenen nicht stimmen, dann können diese im Eigenschaftsfenster ebenfalls geändert werden (Bild 8).

#### **Schichten**

In der oben beschriebenen Reihenfolge übereinandergeschichtet sieht ein Fenster unseres Musterhauses nun aus wie in Bild 9. Für die anderen Fenster (und die Tür) lassen sich die Arbeiten durch Kopieren der einzelnen, bereits erstellten Grafiken und Befehlsschaltflächen vereinfachen. Aber daran denken: Die Statusund Aktorverknüpfungen für die kopierten Elemente müssen neu gesetzt werden.

Ein Beispiel für die Zustände und Kombinationen bei unserem "Musterhaus" und seinen drei Fenstern und der Tür zeigt Bild 10.

In der Gesamtansicht unserer Bedienungsoberfläche kann man nun mit einem Blick die gewünschten Zustände sehen und durch Anklicken der Fenster die Seiten der entsprechenden Räume öffnen (Bild 11).

**Hinweis:** Oftmals befinden sich in einem Raum mehrere Lampen. Das/die dem Raum zugehörige/n Fenster soll/en nun aber auch bei nur einer eingeschalteten Lampe den Status richtig anzeigen.

Dies lässt sich sehr einfach realisieren: Bilden Sie in einem Homematic CCU Zentralenprogramm eine Systemvariable aus der "Veroderung" der Lampenzustände (Bild 12). Zur Anzeige des Zustandes wird dann die Systemvariable (hier: Licht\_Wohnzimmer\_Ein) anstelle des Schaltaktors selbst verwendet.

In den nächsten beiden Folgen, die zugleich die letzten dieser Reihe sein werden, zeigen wir Beispiele für die Erstellung und Anwendung von sogenannten<br>Szenen" "Szenen".

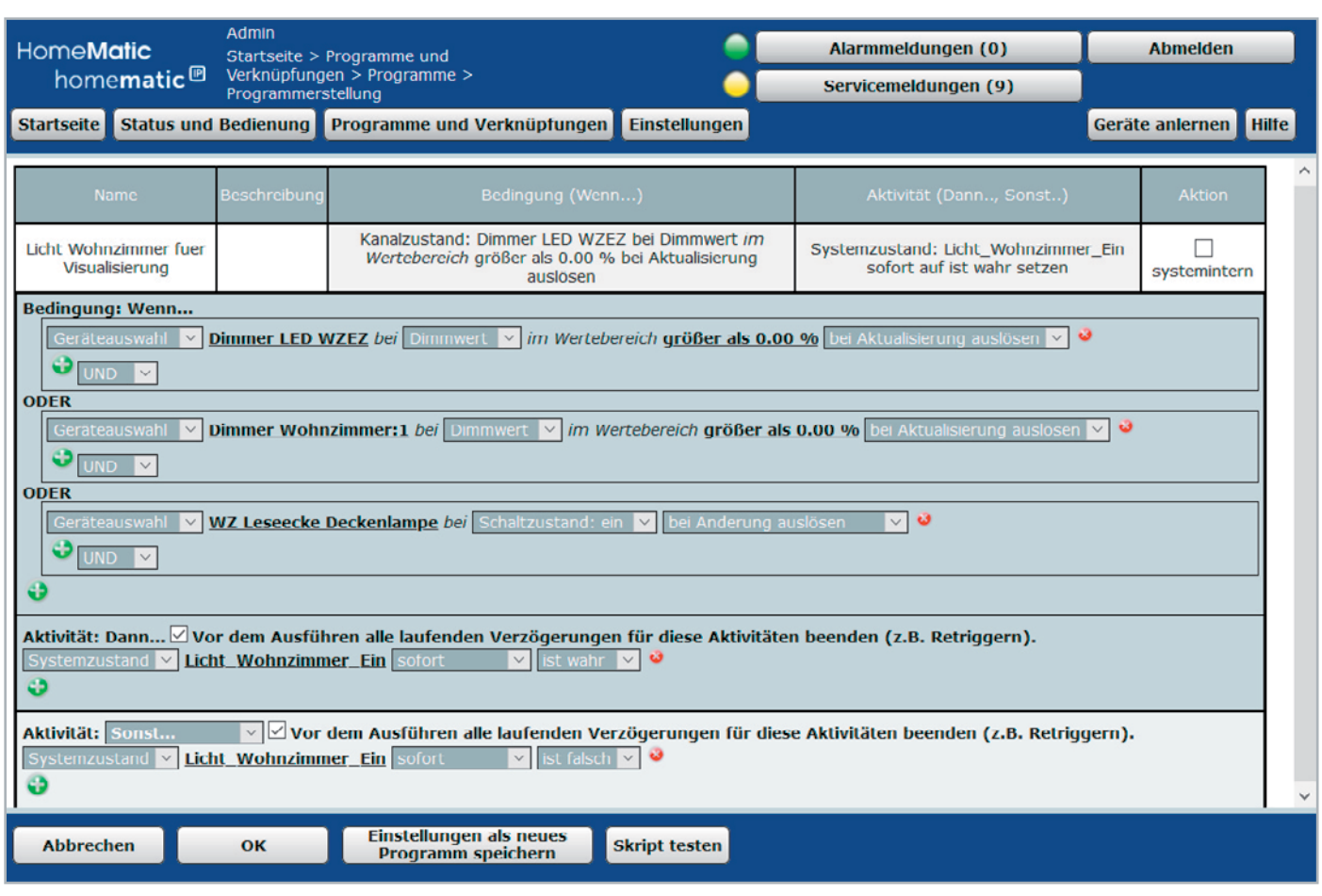

*Bild 12: Logik der Lampenzustände*

## **Mein ELVprojekt Viele Ideen für Ihr Smart Home**

**Bei uns erwarten Sie viele spannende, ausführlich beschriebene Projekte für Einsteiger und Profis. Diese Projekte haben wir als Produktmanager und Techniker alle selbst erfolgreich umgesetzt.**

Wir zeigen Ihnen z. B., wie Sie für mehr Komfort und Energieeinsparung Rollläden automatisieren, mit einer intelligenten Heizungssteuerung Energiekosten sparen oder Ihr Zuhause vor Einbrechern wirkungsvoll schützen können. Dabei erhalten Sie nicht nur Informationen zum geschätzten Zeitaufwand und dem Schwierigkeitsgrad – alle verwendeten Produkte aus unserem Sortiment werden für Sie übersichtlich aufgeführt. Dazu erhalten Sie in vielen Projekten hilfreiche Installationsvideos. Setzen Sie nun Ihr Projekt mit ELV erfolgreich um!

**Alle Projekte finden de.elv.com/elvprojekte Sie online unter: at.elv.com/elvprojekte ch.elv.com/elvprojekte**

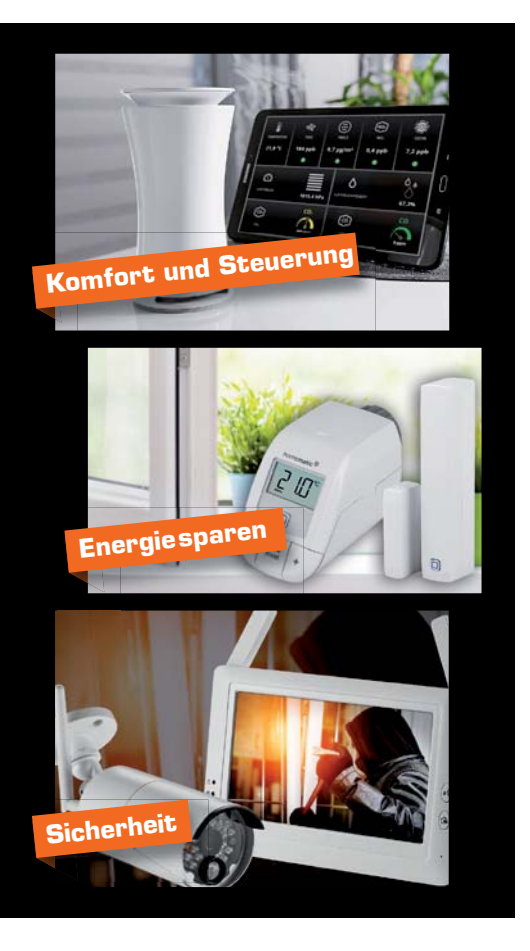

# **Schickes Smart Home**

## **Visualisierung mit AIO CREATOR NEO und Smart Home Zentrale CCU3**

Teil 9

**In dieser und der nächsten Folge zeigen wir, wie man in Kombination mit mediola AIO CREATOR NEO und der Smart Home Zentrale CCU2/ CCU3 mit Scriptprogrammierung ein System für ein variables Szenenhandling auf die Beine stellt.**

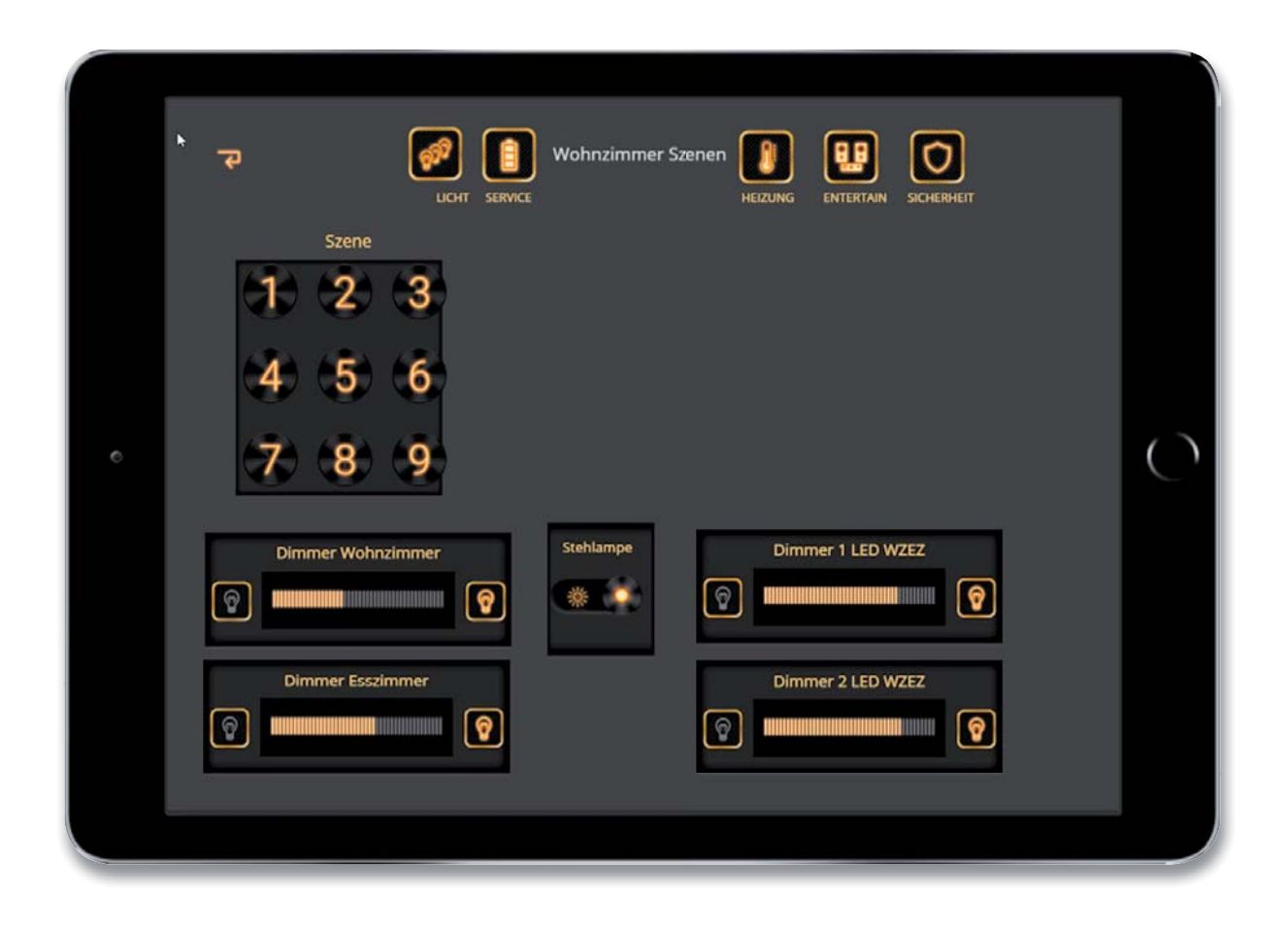

#### Was sind Szenen

Eine Szene im Bereich der Hausautomation ist eine "Zusammenstellung" von Aktoren, deren Einstellung (EIN/AUS/Dimmen…) mit einem einzigen Tastendruck oder auch über einen Sensor (Bewegungsmelder) aktiviert werden kann. Nun kann man solche "Zusammenstellungen" natürlich bequem mit der im AIO CREATOR NEO integrierten Makrofunktion realisieren, indem man die Funktionen, die man zusammenstellen möchte, in einem Makro kettet und das Makro dann z. B. mit einem einzigen Button, einer Taste eines Homematic Schalters oder einem Bewegungsmelder etc. startet. Der Nachteil ist, dass die Aktoren (z. B. ein Dimmer) vom Wert (z. B. 40 % Helligkeit) fest programmiert sind und nur durch "Umprogrammieren" geändert werden können. Dies müsste dann über den Creator erfolgen. Damit ist die Flexibilität gering.

Eine weitere Möglichkeit, um eine größere Anpassungsfähigkeit zu erreichen, ist die Kombination von einem Set-up über den mediola AIO CREATOR NEO in Verbindung mit einer Scriptprogrammierung in der Homematic Zentrale.

Dieser und der nächste Artikel zeigen beide Möglichkeiten auf.

Natürlich lassen sich Szenen auch durch Homematic Zentralenprogramme festlegen, auch hier haben wir aber feste Einstellungen, die nicht ohne Programmierung in ihren Werten abänderbar sind.

#### Szenen mit Makros

Wir bauen eine Seite für eine Lichtszene mit dem AIO CREATOR NEO auf, indem wir zunächst eine neue Seite anlegen. Auf diese Seite legen wir mehrere Tasten, die unsere Szenen steuern sollen, beispielsweise einen Tastenblock mit neun Tasten, die unsere Szenen steuern sollen. In unserem Beispiel haben wir noch Aktorensteuerelemente (Schalter, Dimmer) gelegt (Bild 1).

Als Nächstes programmieren wir mit der Makrofunktion des AIO CREATOR NEO neun Szenen, die wir mit den Tasten steuern möchten.

Im Beispiel wollen wir in der ersten Szene folgende Einstellungen vornehmen:

- Dimmer Wohnzimmer: 40 %
- Dimmer Esszimmer: 60 %
- Dimmer 1 LED WZEZ: 80 %
- Dimmer 2 LED WZEZ: 80 %
- Stehlampe: EIN

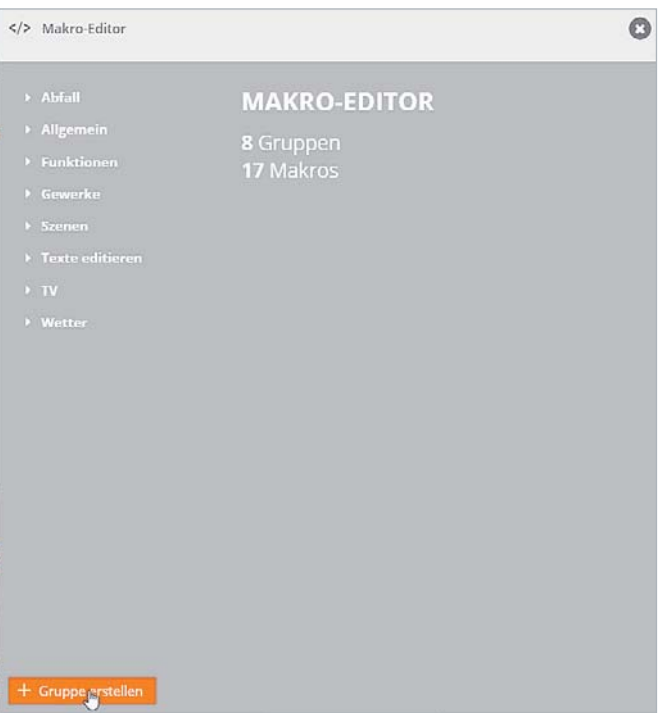

*Bild 3: Gruppe erstellen Bild 4: Makro erstellen*

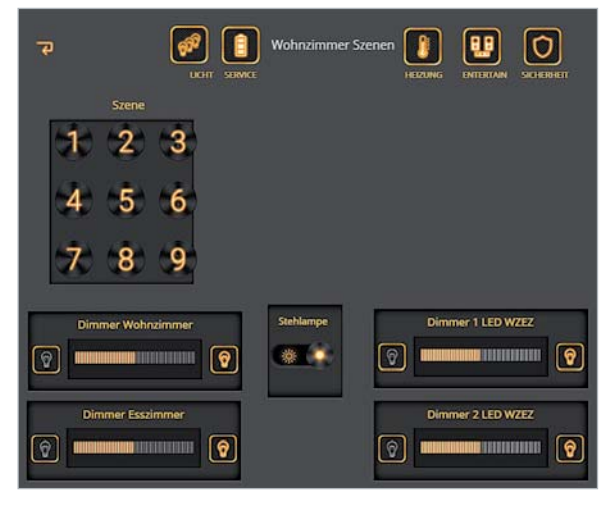

*Bild 1: Breite Szenensteuerung*

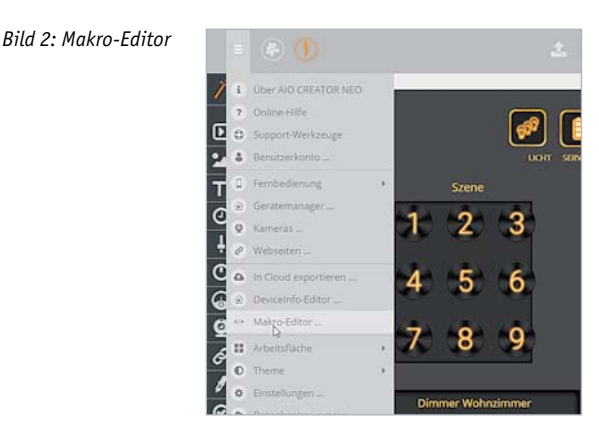

Dann rufen wir den Makro-Editor auf (Bild 2). Über den Button "Gruppe erstellen" erstellen wir eine Gruppe "Szenen", in der wir unsere Makros für die Tasten ablegen wollen (Bild 3).

Nach Anklicken der neuen Gruppe "Szenen" können wir über Anwählen des Buttons "Makro hinzufügen" unser erstes Makro erstellen (Bild 4).

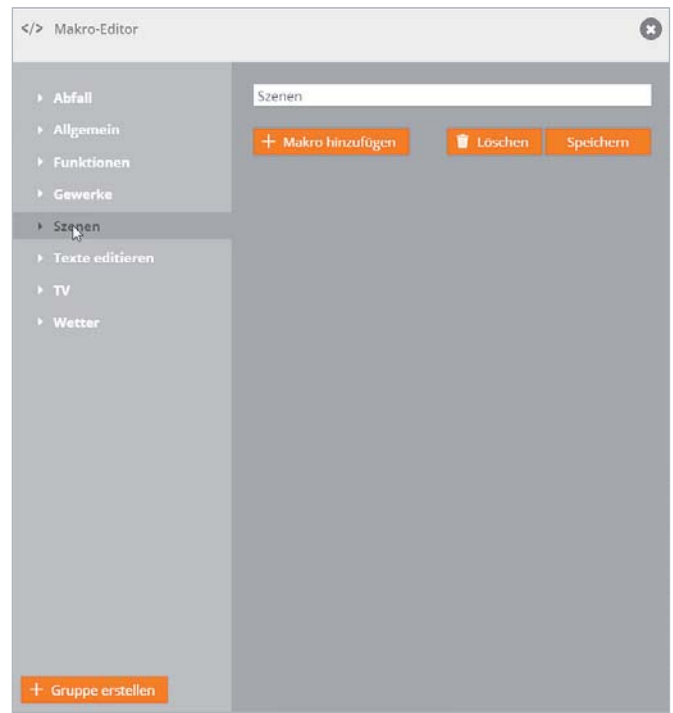

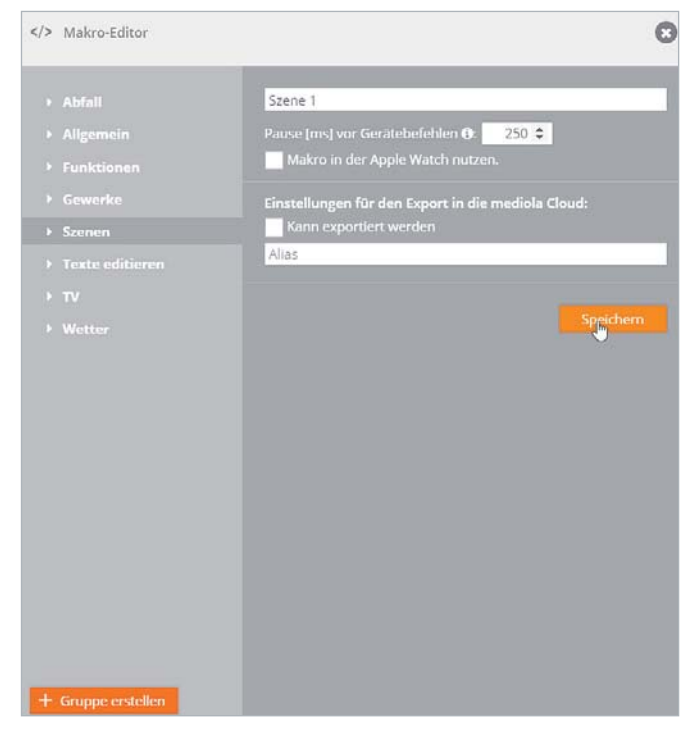

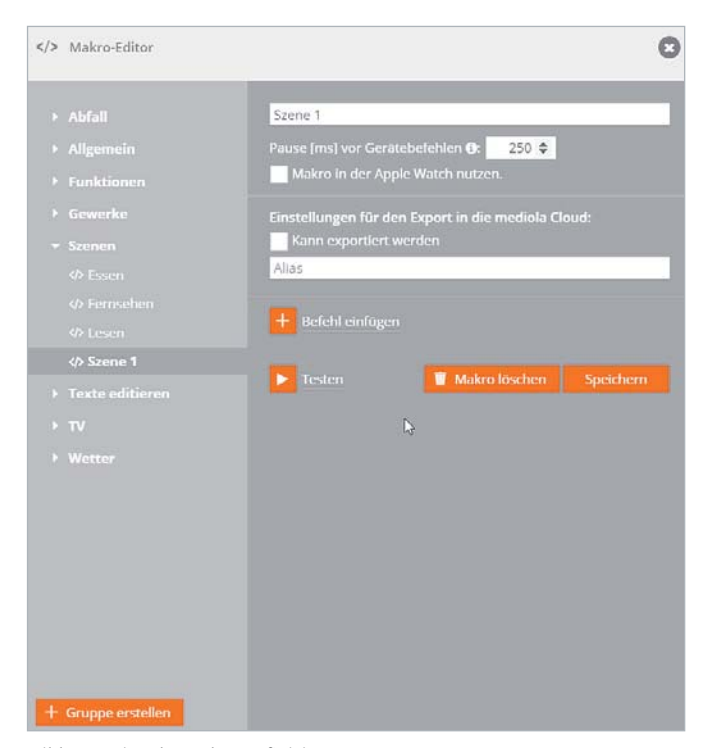

*Bild 5: Szene erstellen Bild 6: Beginn der Makro-Definition*

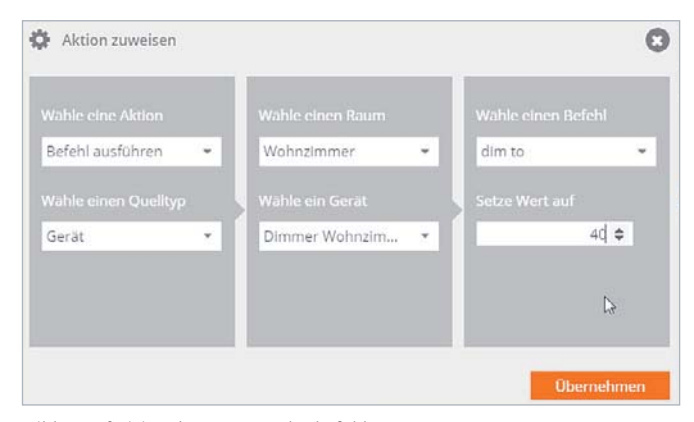

*Bild 7: Definition des ersten Makrobefehls*

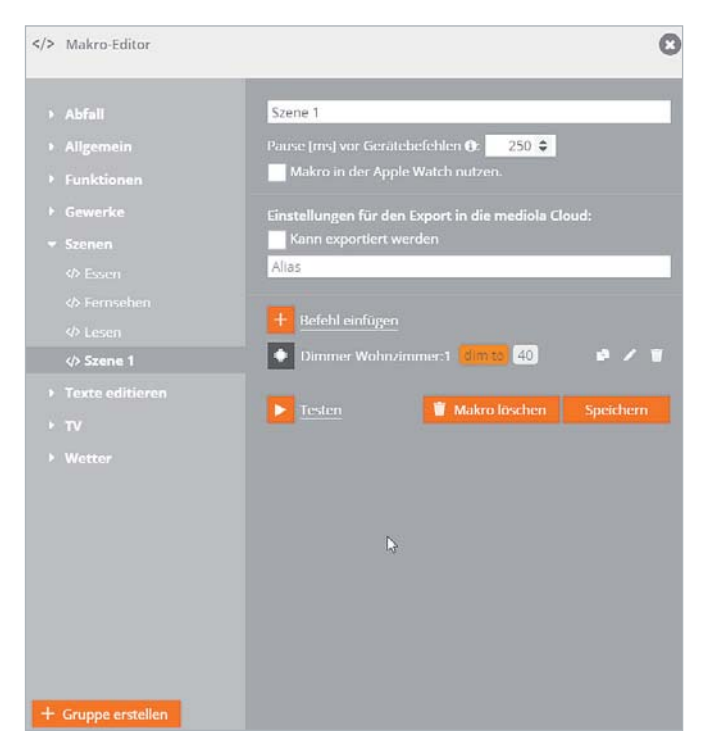

*Bild 8: Das Makro Szene 1 mit dem ersten Befehl Bild 9: Fertige Makro-Definition für Szene 1*

Wir geben den Namen des Makros ein (hier Szene 1) und drücken den Button "Speichern" (Bild 5).

Nach dem Druck auf den Button "Speichern" können wir die Definition für das Makro 1 in der Gruppe "Szenen" vornehmen (Bild 6).

Über den Button "Befehl einfügen" können wir nun eine beliebige Zahl von Einzelbefehlen hinzufügen, die dann schlussendlich unsere erste Szene bilden.

Als Erstes fügen wir den Dimmer Wohnzimmer hinzu, dem wir den Dimmwert 40 % geben wollen (Bild 7).

Mit der Taste "Übernehmen" wird der Makrobefehl als erster Befehl übernommen (Bild 8).

In der Folge fügen wir – wie oben beschrieben – die restlichen Befehle für unsere Szene 1 hinzu (Bild 9).

Mit dem Button "Speichern" speichern wir unser erstes Makro und können dann den Makro-Editor verlassen.

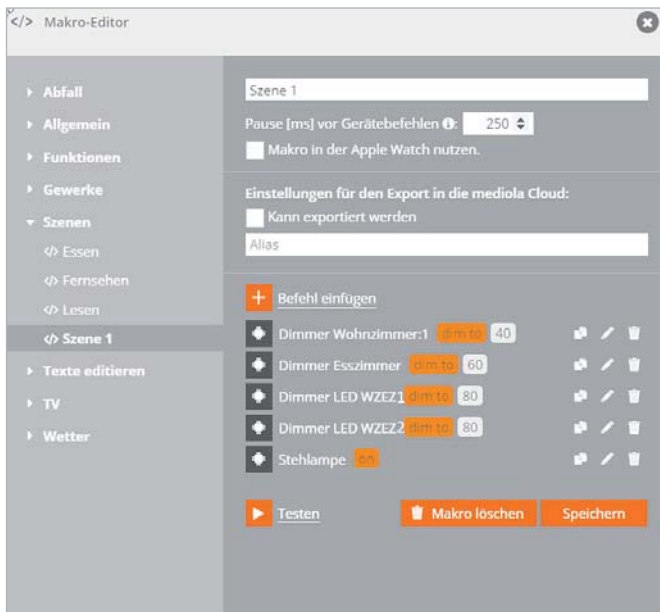

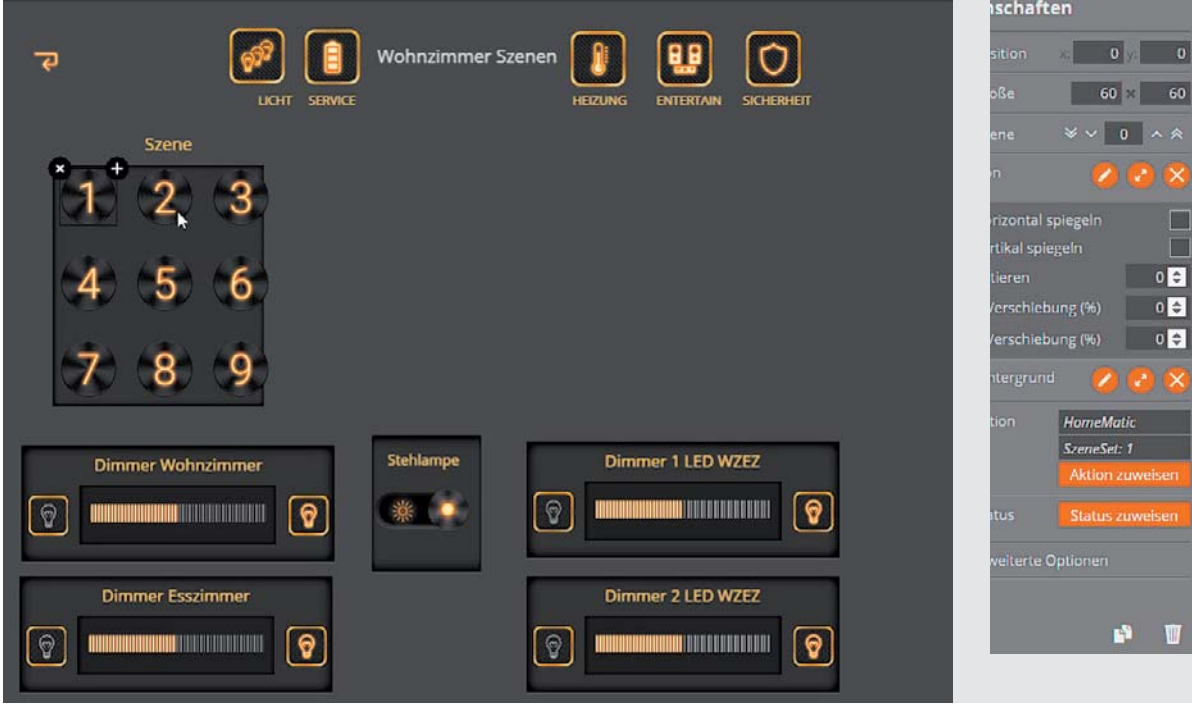

*Bild 10: Taste zuweisen*

Als Letztes müssen wir noch der Taste 1 das Makro Szene 1 zuweisen. Auf unserer Szenenseite klicken wir den Taster 1 an und klicken im Eigenschaftsfenster auf den Button "Aktion zuweisen" (Bild 10).

Es öffnet sich das Fenster, in dem wir der Taste eine Aktion zuweisen können (Bild 11). Wir wählen "Makro ausführen", "Gruppe Szenen" und als Makro das vorher erstellte Makro "Szene 1". Danach bestätigen wir mit "Übernehmen".

Mit dem Anklicken der Vorschautaste (Bild 12) können wir nun durch Anklicken der Taste 1 das Makro testen (Bild 13).

In der beschriebenen Art und Weise können nun weitere Szenen für die Tasten 2‒9 erstellt werden. Sinnvoll ist noch, einer Taste (z. B. Taste 9) ein Makro zuzuweisen, mit dem alle Lampen ausgeschaltet werden können. Den Tasten kann noch eine sinnvolle Bezeichnung (mit Textfeldern) wie z. B. "Fernsehen", "Essen", "Lesen" gegeben werden, da man sich die Kombinationen innerhalb der Makros nur schwer merken kann. In den Makros können weitere Funktionen, wie z. B. "Fernseher einschalten" integriert werden, sofern diese Geräte der Steuerung bekannt sind.

#### Szenen mit AIO CREATOR NEO und Scriptprogrammierung in Homematic

Wie schon erwähnt, bietet diese Art der Szenenerstellung (wie auch die Szenenerstellung über die Zentralenprogramme der CCU2/ CCU3) zwar die Möglichkeit, Szenen (fest) zu programmieren, variable Werte z. B. für Dimmer, die für den Benutzer ohne Programmierkenntnisse einstellbar sind, sind auf diese Art aber

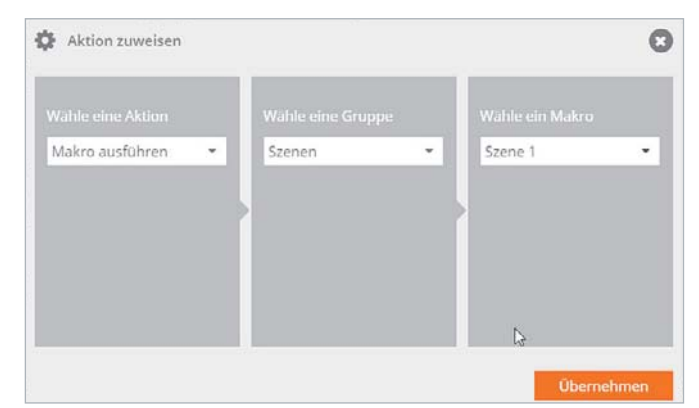

*Bild 11: Zuweisung des Makros auf eine Taste*

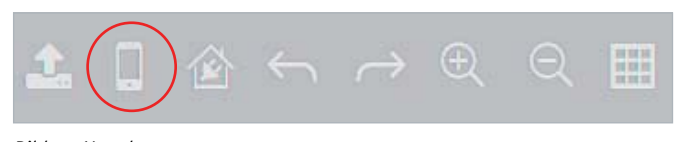

*Bild 12: Vorschau*

nicht verwendbar. Mit der Homematic Scriptprogrammierung in Verbindung mit der AIO CREATOR NEO Bedieneroberfläche lässt sich so etwas aber realisieren.

Das Konzept: Geräten in der CCU2/CCU3-Steuerung können grundsätzlich Gewerke zugeordnet werden. Dies wollen wir nutzen, um Szenengruppen darzustellen.

So erstellen wir zum Beispiel ein Gewerk SzeneGewerk1, das wir allen Aktoren zuordnen, die beispielsweise das Esszimmer betreffen.

Ein SzeneGewerk2 wird allen Aktoren zugeordnet, die das Wohnzimmer betreffen. Wenn Räume "offen" sind, ein größerer Raum beispielsweise aus Wohn- und Esszimmer besteht, kann auch ein Gewerk SzeneGewerk3 definiert werden, das Geräten des Wohnzimmers UND des Esszimmers zugeordnet wird. Dies schafft eine hohe Flexibilität beim Erstellen der

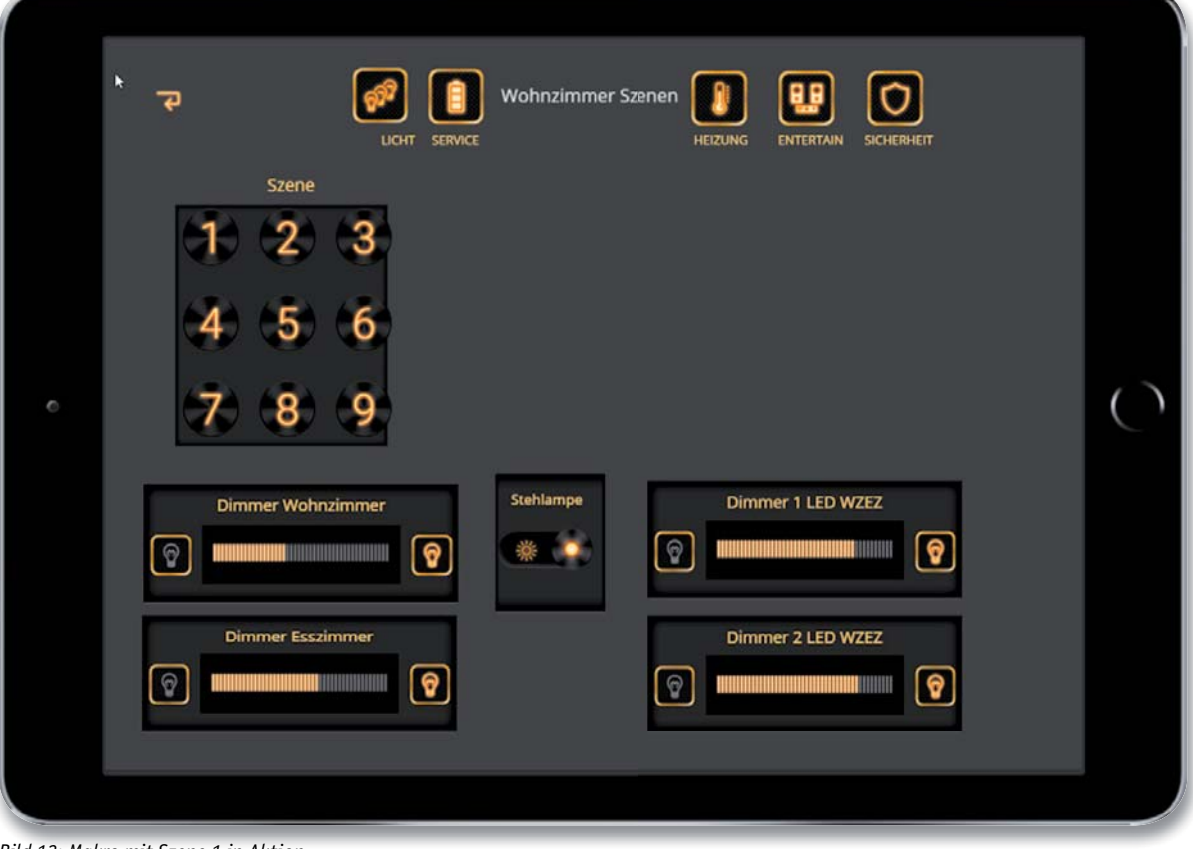

*Bild 13: Makro mit Szene 1 in Aktion*

Szenen (Bild 14). Dies führt man für alle Bereiche der Wohnung durch, in denen Szenen erstellt werden sollen.

Man benötigt nun zwei Scripte in der CCU2/CCU3. Das eine Script dient dazu, die Werte der aktuellen Einstellungen aller Aktorenwerte eines Bereichs (Szenengewerke) zu speichern, das andere Script dient dem Auslesen der Werte und Aktivieren der Aktoren mit den Werten, also dem "Einschalten einer Szene".

Als drittes benötigen wir Seiten im mediola AIO CREATOR NEO, mit denen die Aktoren eingestellt (z. B. Lampe EIN/AUS oder Dimmer auf Wert setzen) werden und diese Einstellungen über die Aktivierung des ersten Scriptes gespeichert werden können.

Das Einrichten der Seiten, die Scripte und die Einrichtung der benötigten Systemvariablen in der Smart Home Zentrale CCU2/ CCU3, das soll Thema der letzten<br>Folge dieser Serie sein Folge dieser Serie sein.

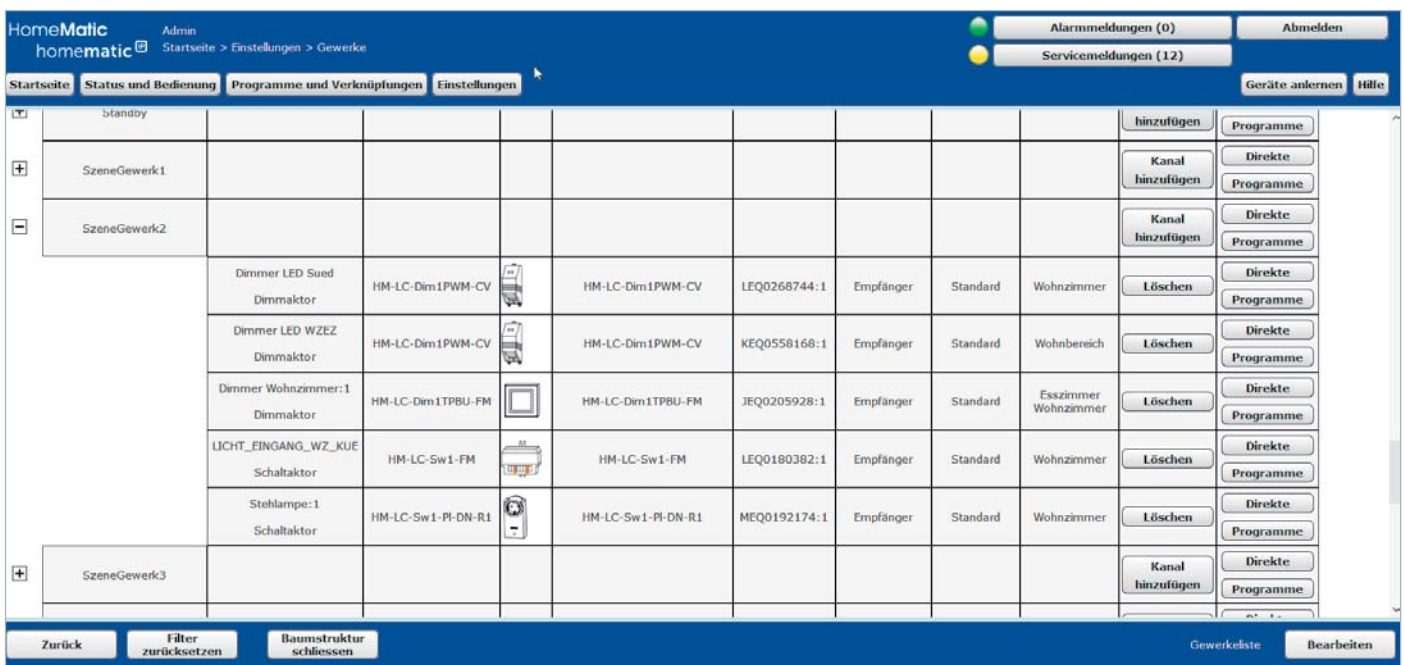

*Bild 14: Szenegewerke*

## **Verhindert Glimmen im ausgeschalteten Zustand Homematic IP Dimmerkompensator HmIP-DC**

**Viele Dimmer, die nicht speziell für den Betrieb mit LEDs ausgelegt sind, und vor allem die, die nur statt eines Schalters in der Phasenleitung der Leuchtenversorgung liegen, verursachen bei Anschaltung von LED-Leuchten ein Glimmen der LEDs bei völlig heruntergedrehtem Dimmer. Der Homematic IP Dimmerkompensator verhindert ein Glimmen von dimmbaren LED-Leuchtmitteln im ausgeschalteten Zustand eines Phasenabschnittdimmers (ohne Ein-/Ausschalter).**

Im Gegensatz zu einfachen Kompensationsbauteilen wie einem PTC arbeitet der Homematic IP Dimmerkompensator HmIP-DC anders, um unnötigen Stromverbrauch zu reduzieren. Der HmIP-DC erzeugt nur zu bestimmten Zeitpunkten eine zusätzliche Last am Ausgang des Phasenabschnittdimmers statt einer Dauerlast wie z. B. eben der PTC oder ein einfaches RC-Glied als Grundlastelement. Mit dieser Lösung können viele Phasenabschnittdimmer nachträglich ausgerüstet werden, um das Glimmen der heruntergedimmten LED-Beleuchtung zu verhindern. Bild 1 zeigt das Anschlussschema des HmIP-DC.

Der Einbau des Dimmerkompensators kann in einer tiefen Unterputzdose (Schalter-/Gerätedose nach DIN 49073-1) direkt hinter einem Phasenabschnittdimmer, in einer Aufputzdose gemäß DIN 60670-1 (z. B. Abox 025 oder Abox 040) oder bei Verwendung mit einem Hutschienenabschnittdimmer direkt in einer Elektroverteilung erfolgen. Für die mechanische Installation in einer Elektroverteilung ist ein WAGO-Montageadapter 209-137 (nicht im Lieferumfang) zu verwenden. Dessen Montage ist in Bild 2 zu sehen, Bild 3 zeigt den auf den Montageadapter aufgesetzten und verdrahteten Dimmerkompensator. Verwendet man keine starren Leitungen, kann bei Einsatz von flexiblen Leitungen (ohne Aderendhülse) diese, wie in Bild 4 gezeigt, direkt am Gehäuse des Dimmerkompensators fixiert werden. Noch ein interessantes und hilfreiches Detail am Rande: In das Gehäuse des Dimmerkompensators ist eine Lehre für das exakte Abisolieren der Anschlussleitungen auf 8 mm Länge eingearbeitet, siehe Titelbild. Denn genau diese Länge ist abzuisolieren, um einen sicheren Klemmensitz der Leitungsenden zu gewährleisten.

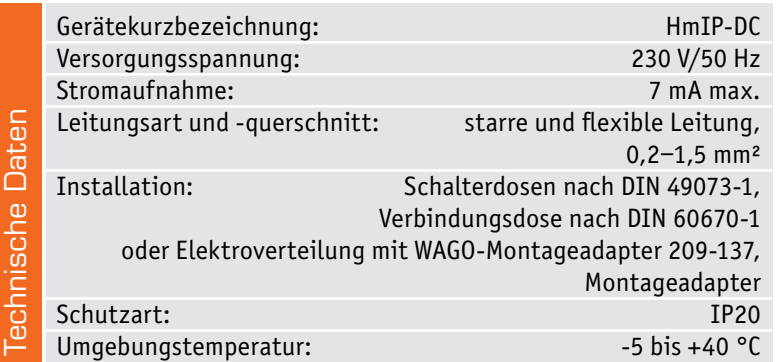

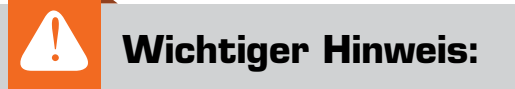

**Vorsicht!** Aufbau und Installation dürfen nur von Fachkräften ausgeführt werden, die aufgrund ihrer Ausbildung dazu befugt sind.

Die Installation darf nur im trockenen Innenbereich erfolgen.

Vor der Installation ist der betroffene Stromkreis spannungsfrei zu schalten. Die einschlägigen Sicherheits- und VDE-Bestimmungen sind unbedingt zu beachten. Durch eine unsachgemäße Installation können Sach- und Personenschäden verursacht werden, für die der Errichter haftet.

Ausführliche Sicherheitshinweise finden Sie in der Bedienungs- und Installationsanleitung, die dem Gerät beiliegt.

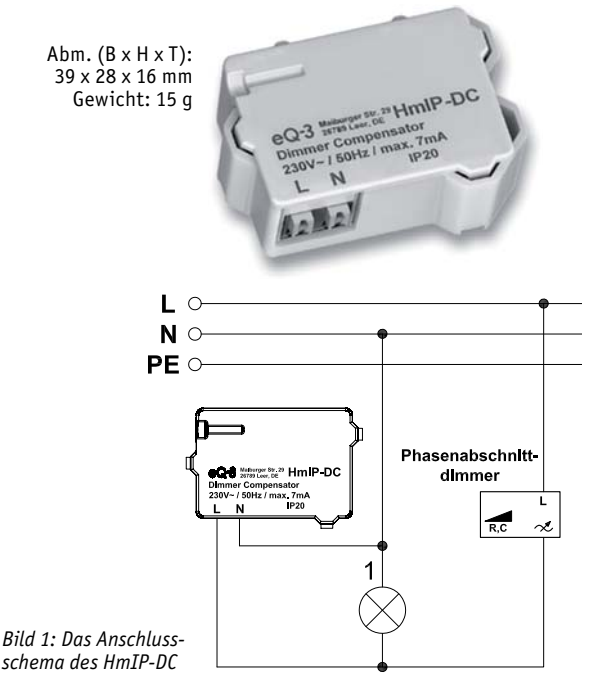

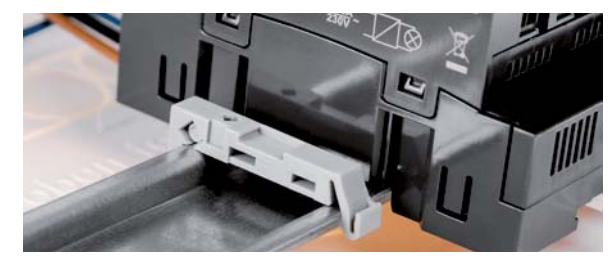

*Bild 2: Für die Montage des Dimmerkompensators auf DIN-Hutschienen ist der WAGO-Montageadapter 209-137 einzusetzen.*

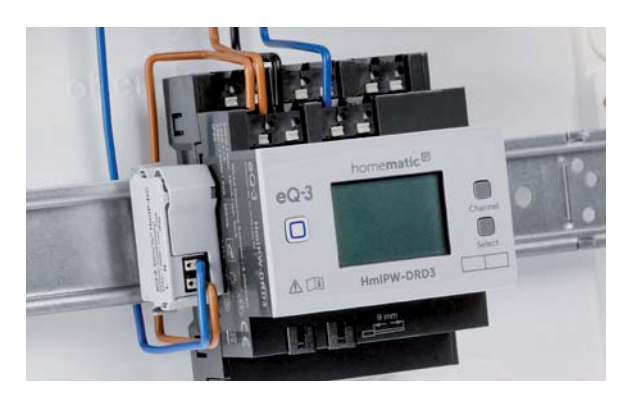

*Bild 3: Der montierte und verdrahtete Dimmerkompensator auf Hutschiene*

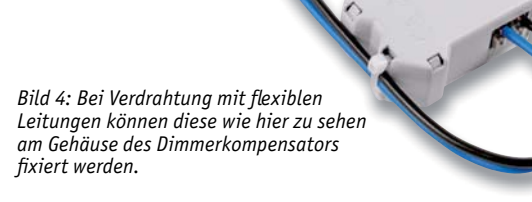

**Fertiggerät HmIP-DC Bestell-Nr. 155402 \_\_\_\_\_\_\_\_\_\_\_\_\_\_\_\_\_\_\_\_\_\_\_\_\_\_€ 19,45**

**Elektronik-Schaltungen praxistauglich z. B. in Geräte einbauen – Bausatz Lochrasterplatine PAD5 für Steckboards mit Spannungsreglern**

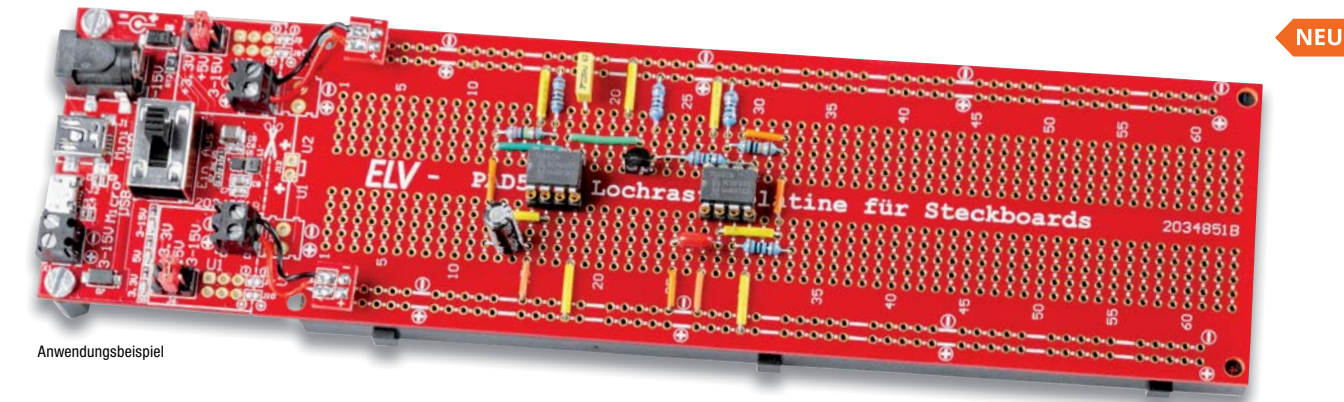

**Mit dieser Lochrasterplatine ist es möglich, Schaltungen direkt von einem Steckboard auf eine Platine zu übertragen. Aus einer Versuchsoder Experimentierschaltung wird dann ein stabiler, verlöteter Aufbau.**

Eine Schaltung auf einem Steckboard (Breadboard) aufzubauen und zu testen ist eine Sache, diese dann praxisgerecht z. B. auf einer Lochrasterplatine "nachzubauen" eine andere. Ein Steckboard ist ein feines Hilfsmittel, wenn es um die Erprobung oder Entwicklung von Schaltungen geht. Leider ist das Ganze etwas wackelig und für den praktischen Einsatz nicht unbedingt geeignet. Möchte man die Schaltung dauerhaft in der Praxis einsetzen, beispielsweise in ein Gerät einbauen, führt kein Weg daran vorbei, die Schaltung auf einem Lochraster aufzubauen oder eine geeignete Platine zu ätzen. Das Besondere an dem PAD5 ist, dass das Layout der Lochrasterplatine identisch ist mit dem eines 830-poligen Steckboard. Die Übertragung der Schaltung inklusive Verbindungsleitungen ist somit recht einfach und kann 1:1 erfolgen.

für 3,3 V und 5 V, die auch separat betrieben werden kann

- Spannungsversorgungseinheit kann bei Bedarf abgetrennt und separat betrieben werden
- Die Elektronik dieser Spannungsversorgung ist auf Betriebssicherheit ausgelegt und mit zahlreichen Maßnahmen gegen Kurzschluss und Überlast ausgestattet

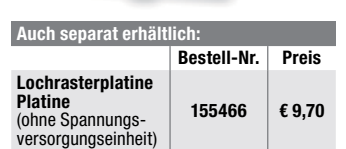

FIV

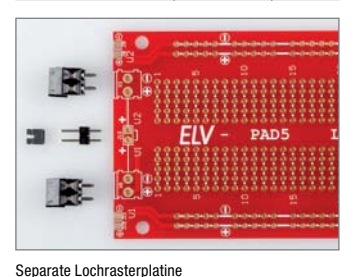

#### **Komplettbausatz Bestell-Nr. 155289 \_\_\_\_\_\_\_ € 19,45**

**Uhrzeit, Datum und Temperatur: Bauen Sie sich Ihre eigene Uhr – Komplettbausatz Mini-Kreis-LED-Uhr MKLU1**

**Die neue Mini-Kreis-LED-Uhr ist ein einfach aufzubauender Bausatz, der mittels einer in der Mitte angeordneten LED-Matrix und eines rundherum geführten LED-Kreises die Uhrzeit in einem schicken Design anzeigt.** 

**Neben den weiteren Anwendungsmöglichkeiten als Küchentimer oder Stoppuhr hat der Bausatz zusätzliche Features wie die Möglichkeit zur Anzeige des Datums oder der Temperatur.**

Technische Besonderheiten sind u. a. ein USB-Eingangsfilter, absetzbare Funktionstasten und ein frei platzierbarer Lichtsensor sowie die Möglichkeit zum Anschluss eines DCF-Moduls.

Die Stunden und Minuten der Uhrzeit werden bei der Mini-Kreis-LED-Uhr in der 175 LEDs zählenden, bereits vorbestückten LED-Matrix angezeigt. Die Sekunden werden über ebenfalls bereits verlötete rote und grüne LEDs (60 Stück) im äußeren Ring dargestellt.

Das Datum oder die aktuelle Raumtemperatur können per Tastendruck im LED-Matrix-Display angezeigt werden.

Über Funktionstasten können außerdem eine Stoppuhr sowie ein Küchentimer aktiviert werden, ein Piezosummer signalisert das Ablaufen der eingestellten Zeitdauer beim Küchentimer.

• Im Gegensatz zum beliebten Kreis-LED-Wecker sind nur wenige Lötarbeiten erforderlich

• Integrierte Spannungsversorgungseinheit mit Spannungsausgängen

- Mit USB-Eingangsfilter gegen störende USB-Netzteile sowie die Möglichkeit zur Nachrüstung
- eines DCF-Moduls • Kalibrierbare batteriegestützte Echtzeituhr
- 175 Matrix-LEDs (7x25) für Stunden und Minuten sowie 60 Ring-LEDs für die Sekunden
- Anzeige von Datum/der aktuellen Raumtemperatur per Tastendruck
- Stoppuhr- und Küchentimerfunktion aktivierbar
- Helligkeit der LEDs ist fest einstellbar oder wird über frei platzierbaren Lichtsensor nachgeführt

#### **Komplettbausatz Bestell-Nr. 155482 \_\_\_\_\_\_\_ € 58,44**

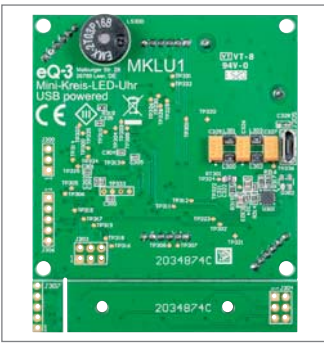

Die Rückseite der MKLU1

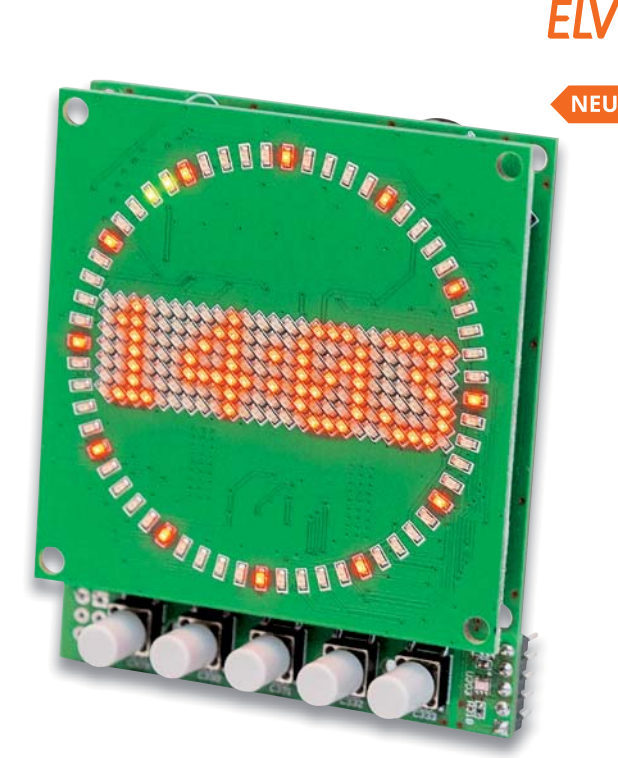

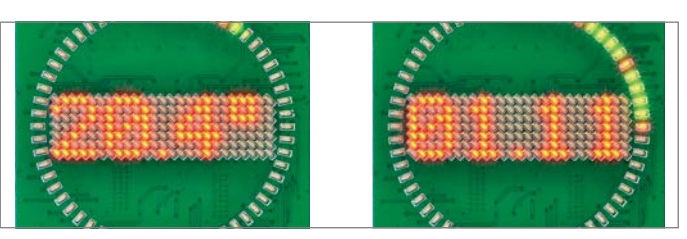

Beispielanzeigen der MKLU1 mit Temperatur- und Datumsanzeige

homematic<sup>®</sup>

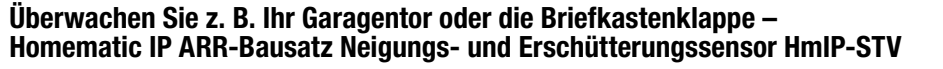

**In der Haustechnik-Praxis gibt es immer wieder die Aufgabe, die Lage und Bewegung von Gegenständen zu erfassen und zu melden. Der ortsunabhängig einsetzbare Neigungs- und Erschütterungssensor HmIP-STV ist genau für diese und andere Meldeaufgaben konzipiert.**

Der Sensor kann eine Vielzahl von Aufgaben bewältigen, vom Bewegen des Garagentors bis zum Öffnen der Briefkastenklappe oder der Überwachung von Luken, Abdeckungen, Wertgegenständen, Türen. So kann man etwa Wertgegenstände gegen Bewegen oder Wegnehmen überwachen, die Überschreitung einer Bewegungsgeschwindigkeit oder das Bewegen in eine bestimmte Richtung registrieren. Der kompakte sowie leicht zu montierende Homematic IP Neigungs- und Erschütterungssensor erkennt dank des eingesetzten digitalen Beschleunigungssensors zuverlässig Lageänderungen und Erschütterungen an der gewünschten Montageposition.

Das Gerät lässt sich flexibel in Innenräumen oder in wettergeschützten Außenbereichen einsetzen.

Zur Anpassung an die konkreten örtlichen Gegebenheiten ist die Meldeschwelle für die Erschütterungsbeschleunigung und der Winkel für die Lageabweichung aus der Waagerechten konfigurierbar.

- Erkennt Lageänderungen und Erschütterungen
- Meldeschwelle für die Erschütterungsbeschleunigung einstellbar
- Winkel für die Lageabweichung aus der Waagerechten konfigurierbar
- Flexibler Einsatz durch Batteriebetrieb
- Hohe Funkreichweite: bis zu 250 m (Freifeld)
- In Innenräumen und in geschützten Außenbereichen einsetzbar, IP30
- Einfache Montage durch Schrauboder Klebebandbefestigung

#### **Komplettbausatz**

 **Bestell-Nr. 154555 \_\_\_\_\_\_\_ € 48,69**

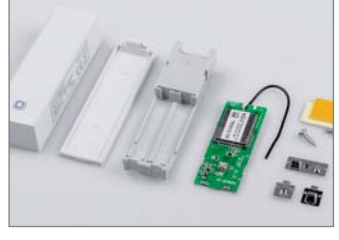

Lieferumfang des Bausatzes

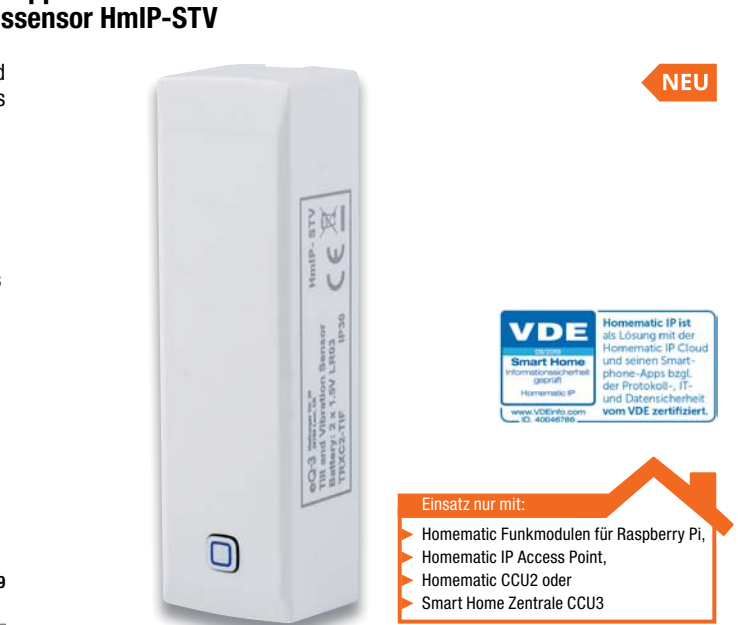

#### **Anwendungsbeispiele für den Homematic IP Neigungs- und Erschütterungssensor (HmIP-STV)**

- Überwachung der Briefkastenklappe, eines Fensterflügels oder eines Garagen-Schwingtors
- Überwachung von Containerdeckeln, Möbeltüren und zur Belüftung eingesetzten Lichtkuppeln
- Überwachung von Wertgegenständen gegen Bewegen oder Wegnehmen

#### **Ersetzen Sie Ihren Stromstoßschalter durch smarte Technik – Homematic IP Komplettbausatz Schaltaktor für Hutschienenmontage HmIP-K-DRSI1**

**Der kompakte Schaltaktor für die Hutschiene ist ein vielseitiger Ersatz für herkömmliche Treppenlicht-Zeitschalter oder Stromstoßschalter und kann per Funk mit einer Fülle von Homematic IP Sendern angesteuert werden.**

Der Schaltaktor ist der smarte Ersatz fur Stromstoßschalter und Treppenlicht-Zeitschalter. Der potentialfreie Relaiskontakt des Aktors ermöglicht das Schalten von Strömen bis 10 A. Neben der Steuerung per Funk über Komponenten des Homematic IP Systems bietet der Aktor auch einen 230-V-Tastereingang, weshalb vorhandene Schaltautomaten besonders einfach ersetzt werden können.

- Smarter Ersatz für Stromstoßschalter und Treppenlichtautomaten
- Robustes Gehäuse für die normgerechte DIN-Rail-/Hutschienenmontage auf Tragschiene TS35 gemäß EN 60715, Montagebreite 1 TE
- Geringer Stand-by-Stromverbrauch (nur 300 mW Leistungsaufnahme)
- Schraublose Klemmen für einfache Verdrahtung
- Ermöglicht das Schalten von Strömen bis 10 A
- Stand-alone-Betrieb durch 230-V-Eingang möglich
- Vollwertiger Eingangskanal: Konfigurierbar als Taster-, Schalter- oder Sensorinterface (230-V-Potentiale)
- Mit anderen Homematic IP- oder Homematic IP Wired-Geräten (via Homematic IP Wired Access Point/CCU3) verknüpfbar
- Mit Wochentimer-Funktion und virtuellen Aktorkanälen, um logische Verknüpfungen oder zeitliche Abläufe (Sonnenuntergang ein, 23 Uhr aus) autark im Aktor, ohne Programm auf einer Zentrale, nutzen zu können

**Komplettbausatz Bestell-Nr. 154685 \_\_\_\_\_\_\_ € 68,19**

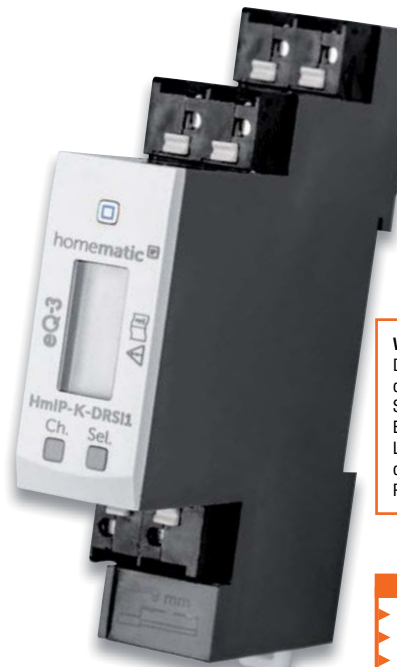

#### **Wichtiger Hinweis:**

Dieses Gerät ist exklusiv für den Betrieb an der Homematic IP Zentrale CCU2 und der Smart Home Zentrale CCU3 vorgesehen. Eine Integration in die Homematic IP Cloud-Lösung ist für die Zukunft geplant, derzeit ist der Betrieb über den Homematic IP Access-Point nicht möglich.

#### Einsatz nur mit:

- Homematic Funkmodulen für Raspberry Pi,
- Smart Home Zentrale CCU3 Homematic CCU2 oder
- 

### **Homematic IP zum Selbstbauen**

Viele unserer Homematic IP Komponenten bieten wir Ihnen auch als Bausatz. Das bietet nicht nur Freude am Sebstbauen, sondern spart auch noch bares Geld.

Welche Komponenten Sie in Ihrer Werkstatt selbst löten können, finden Sie in unserem ELVshop unter nebenstehendem QR-Code.

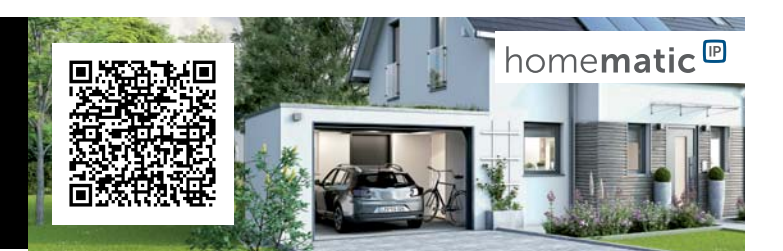

homematic<sup>®</sup>

**NEU** 

#### **Für Mikrorechner-Peripherie – Prototypenadapter PAD4 – digitale Bauteile**

**Der Prototypenadapter PAD4 reiht sich in die ELV Prototypenadapter-Reihe ein und bietet Steckbrettkompatible Bauteilmodule, die vielfach in der Mikrocontroller-Peripherie Anwendung finden.**

Die typischen Eigenschaften der PAD-Reihe wie die Steckbrett-Kompatibilität, die bereits bestückten SMD-Bauteile und die aufgedruckte Anschlussbeschriftung sind hier ebenso Merkmale wie die sehr vielseitige Einsetzbarkeit der Bausteine.

So kann man mechanisch nicht passende bzw. mit Anschlüssen außerhalb des Steckbrettrasters versehene Bauteile und ganze Funktionsgruppen ganz einfach und übersichtlich in einer Steckbrett-Experimentierschaltung nutzen.

Die Bauteile des PAD4-Sets sind auf einem gemeinsamen Nutzen als Breakout-Boards zusammengefasst. Ein unbestücktes Breakout-Board kann nach eigenem Bedarf mit einem bis zu 16-poligen SOIC-Baustein bestückt werden.

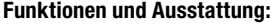

• Breakout-Nutzen mit 18 Breakout-Boards für die Nutzung als μC-Peripherie

 **Bestell-Nr. 155107 \_\_\_\_\_\_\_ € 38,94**

**Bestell-Nr. Preis**

**250986 € 6,77**

Abm.  $(B \times H \times T)$ : 112 x 79 x 23 mm,

- SMD-Bauteile bereits bestückt • Aufgedruckte Anschluss-
- beschaltung

**Komplettbausatz**

**TECHNISCHE DATEN Gerätekurzbezeichnung** PAD4 **Schutzart** keine<br> **Umgebungstemperatur** 5 bis 35 °C

**Umgebungstemperatur** 

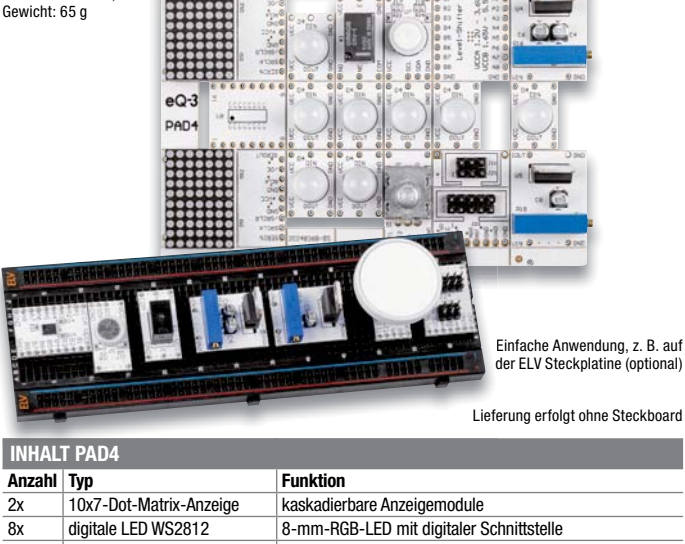

FIV

FI\

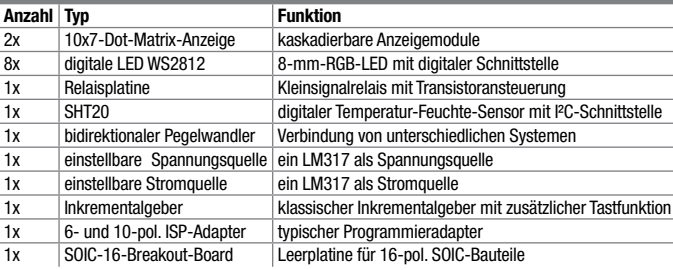

#### **Große Stoppuhr, bis zu 999 ms genau – Vielseitige Universaluhr LSU200**

**Gleich mitbestell** 

**ELV Steckplatine Breadboard mit 830 Kontakten, schwarz**

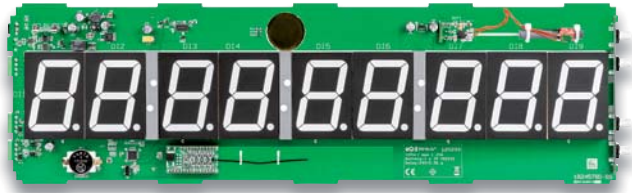

Oberseite der bestückten Platine der LSU200 mit bestücktem optionalem Funkmodul HmIP-MOD-OC8

#### **Die LED-Stoppuhr mit großer weithin sichtbarer Anzeige ist sehr vielseitig einsetzbar.**

Neben der normalen Stoppuhrfunktion bis 99 h, 59 min, 59 s, 999 ms mit Rundenzeiten verfügt das Gerät über eine DCF77-geführte und RTC-gestützte Uhrzeit-/Datumsanzeige, einen programmierbaren Zähler/Timer, einen programmierbaren Relaisschaltausgang für die externe Signalisierung, z. B. bei Start oder Endwert sowie zwei externe Steuereingänge für z. B. externe Start-/Stopp-Taster, Lichtschranke, Startblock etc. Für die Funkfernsteuerung der Stoppuhr ist der 8-Kanal-Schaltempfänger HmIP-MOD-OC8 optional integrierbar. Über einen USB-Port sind die Bedienung und Auswertung z. B. von Rundenzeiten per bereitgestellter PC-Software möglich.

- Großformatige (5,6 cm) Zeichenhöhe, helle rote LED-Anzeige
- Stoppen von Zeiten bis 99 h, 59 min, 59 s, 999 ms inkl. Zwischen- und Rundenzeiten
- Zähler/Timer (countup/countdown)
- Uhrzeit und Datum manuell einstellbar und DCF77-gestützt. Bei Netzausfällen sorgt eine batteriebetrie-

bene Echtzeituhr (RTC) für sofortige Einsatzbereitschaft der Uhr nach Netzwiederkehr

- Potentialfreier Relaisausgang für das Schalten externer Signale, z. B. ein Signalhorn oder eine Ampel
- Piezosignalgeber im Gerät integriert • Zwei Eingänge für externes
- Starten/Stoppen, z. B. durch Startblöcke oder Lichtschranken (Gleich- oder Wechselspannungssignale 3 bis 24 V bzw. Kontakte nach Masse)
- USB-Anschluss zum einfachen Auswerten der Daten am PC
- Versorgung über externes Netzteil 12 V/1,25 A
- Optionale Ausrüstung mit 8-Kanal-Empfangsmodul HmIP-MOD-OC8 für Funk-Fernbedienung
- Optionales Aluminium-Profilgehäuse mit getönter Frontscheibe

#### **Komplettbausatz** Bestell-Nr. 152548 **€ 155.**<sup>92</sup>

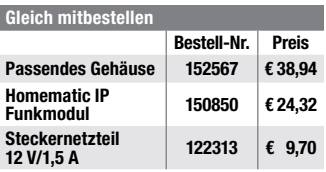

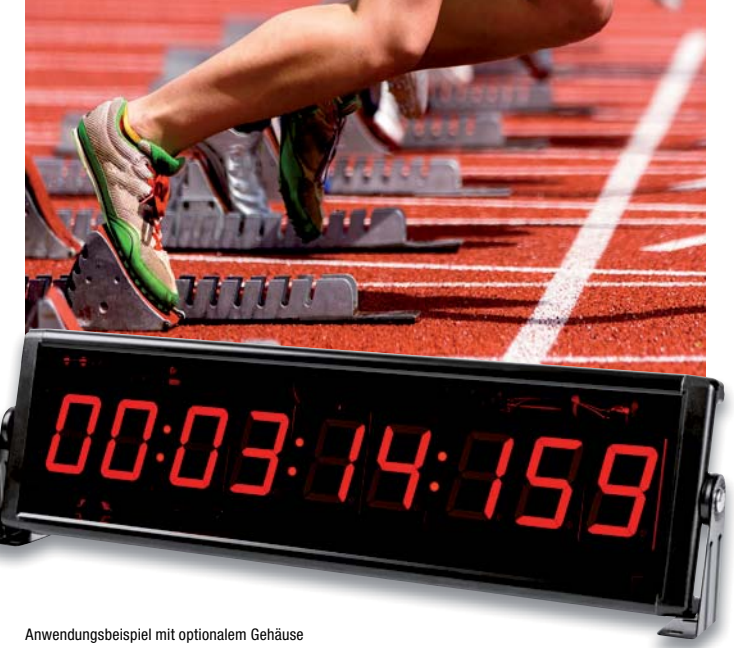

Abm. (B x H x T): 523 x 150 x 30 mm (ohne Montagewinkel) Gewicht: 1770 g (mit Gehäuse)

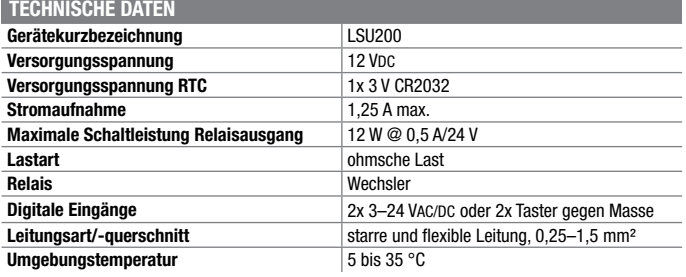

#### **Beleuchtung im Smart Home intelligent steuern – Homematic IP Funk-Schaltaktor HmIP-FSI16 mit externem Schalteingang**

**Der Funk-Unterputzaktor ergänzt das Homematic IP Schaltaktor-Programm um einen leistungsstarken und kompakten Ein-Kanal-Schaltaktor mit zusätzlichem Schalter-/ Tastereingang für das Schalten von Lasten bis 3680 W (16 A).**

Der Schaltaktor verfügt über einen Schalteingang für Installationstaster/- Schalter, sodass er z. B. hinter einem normalen Wandtaster installiert und so nahtlos in eine vorhandene Elektroinstallation integriert werden kann.

Im Homematic IP System gibt es bereits eine umfangreiche Reihe von Schalt- und Messaktoren, auch für die Unterputzmontage, so auch einen 16-A-Schalt-/Messaktor.

Das Feature "Messen" benötigt man nicht an allen Einsatzorten eines solchen Aktors, etwa zum Schalten des Lichts. Der HmIP-FSI16 bietet punktgenau allein diese Funk-Schaltaktorfunktion und verfügt dazu über einen Schalteingang, an den die normalen, in der 230-V-Installation befindlichen Wandtaster/-schalter, direkt anschließbar sind.

- Per Funk via Homematic/ Homematic IP oder direkt per Wipp- oder Wechselschalter ansteuerbar
- Große Lasten bis 3680 W (16 A) schalten: 3220 W (14 A) dauerhaft. 3680 W (16 A) bis 15 min
- Lässt sich problemlos in eine übliche 230-V-Installation integrieren
- Zusätzlicher 230 V-Schalter-/Tastereingang für die Direktbedienung
- Kompakter Schaltaktor, vorgesehen für die Unterputzmontage und für Aufputzdosen nach DIN 60670-1
- Komfortabel per Sprachsteuerung (Amazon Alexa oder Google Assistant) steuern (in Verbindung mit dem Homematic IP Access Point)

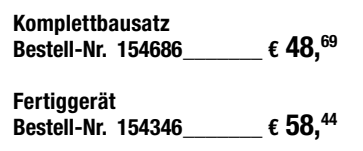

homematic<sup>®</sup>

TEST

#### **Licht präzise und intuitiv steuern – Homematic IP Drehtaster HmIP-WRCR**

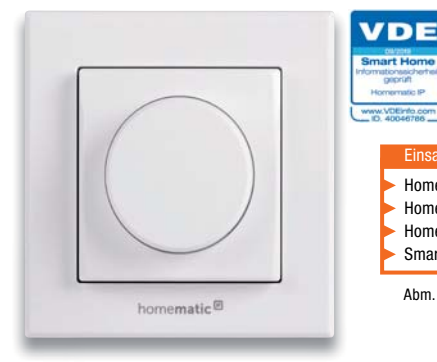

#### **Der Homematic IP Drehtaster mit Tasterfunktion ist die intuitive Alternative zum konventionellen Bedientaster.**

Er verfügt über drei getrennt voneinander und vielfältig im Homematic IP System nutzbare Kanäle, die man zum Dimmen oder z. B. auch zum Einstellen der Lamellenposition von Jalousien (nur mit CCU2/CCU3 möglich) einsetzen kann.

- Kombinierter Drehtaster mit drei getrennt nutzbaren Auswertekanälen: Linksdrehung, Rechtsdrehung, Tastendruck
- Auswertung der Drehgeschwindigkeit und Anpassung der Reaktionsschrittweite an die Drehgeschwindigkeit bei Benutzen einer CCU (über die App fest 5 % für langsames und 25 % für schnelles Drehen)
- Unterscheidung zwischen langem und kurzem Tastendruck des Tasters möglich
- Abm. (B x H x T) ohne Rahmen: 55 x 55 x 29 mm, mit Rahmen: 86 x 86 x 31 mm, Gewicht: 91,4 g (inkl. Batterien) Homematic CCU2 oder Homematic Funkmodulen für Raspberry Pi, Homematic IP Access Point, Smart Home Zentrale CCU3 Einsatz nur mit:
- Batteriebetrieb, kompatibel zum Unterputznetzteil HmIP-BPS und zum Homematic IP Tischaufsteller
- Flexible Montage über mitgelieferte Montageplatte per Schraub- oder Klebemontage möglich
- Kompatibel mit zahlreichen 55-mm-Schalterprogrammen

#### **Komplettbausatz** (ohne Batterien)<br>**Bestell-Nr. 154871** € 48.<sup>69</sup> **Bestell-Nr. 154871**

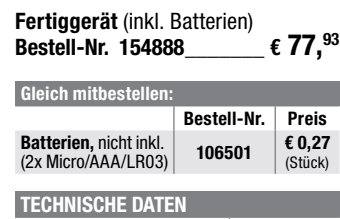

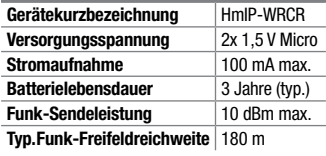

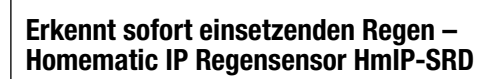

**Lastart ohmsche Last, cosop** ≥ 0,95<br> **Relais** Schließer, 1-polig, µ-Kontal **Relais** Schließer, 1-polig, μ-Kontakt<br> **Leitungsart und -querschnitt** starre und flexible Leitung. 1

Abm. (B x H x T): 54 x 33 x 41 mm, Gewicht: 49 g

eQ-3 Maiburger Str. 29

230V~/50Hz/max.16A

Relay: 230V / 50Hz / 14A

n

TRX1-TIF  $IP20$ 

Switch Actuator with Push-button Input

٠  $\mathbf{u}$ 

**Gerätekurzbezeichnung** HmIP-FSI16 **Versorgungsspannung** 230 V/50 Hz<br>**Stromaufnahme** 16 A max.

**Leistungsaufnahme Ruhebetrieb** 0.25 W

**Schutzart** IP20

**Typ. Funk-Freifeldreichweite** 

**Umgebungstemperatur** –10 bis +55 °C<br> **Tyn Funk-Freifeldreichweite** 180 m

**TECHNISCHE DATEN**

**Stromaufnahme** 

homematic<sup>®</sup>

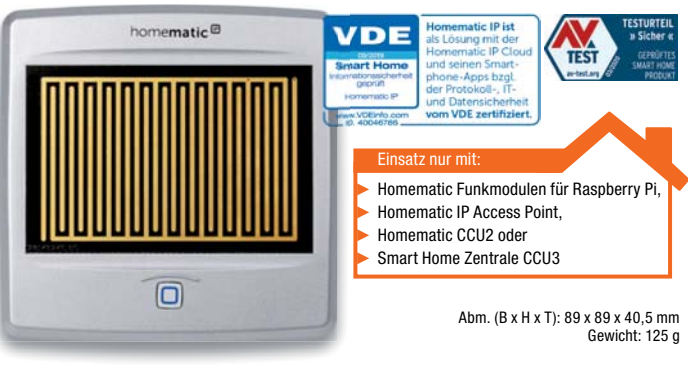

starre und flexible Leitung, 1,5–2,5 mm<sup>3</sup>

Homematic CCU2 oder

Einsatz nur mit:

Homematic Funkmodulen für Raspberry Pi, Homematic IP Access Point, Smart Home Zentrale CCU3

VDE

**Installation** nur in Schalterdosen (Gerätedosen) gemäß DIN 49073-1 oder Verbindungsdosen (Aufputzdosen) gemäß DIN 60670-1

HmIP-FSI16

**Der Homematic IP Regensensor HmIP-SRD sticht durch eine schnelle Regenerkennung hervor. Er kann in zahlreiche Automatisierungslösungen wie Markisen- und Dachfenstersteuerungen ebenso eingebunden werden wie in die Steuerung der Gartenbewässerung oder das Management der Regenwasser-Auffanganlage.**

- Informiert sofort bei Regen/Schnee
- Zuverlässiger und exakter Sensor mit großer, empfindlicher Sensorfläche
- Integrierte Sensorheizung für schnelles Trocknen der Sensorfläche (Kondensationsmodus)
- Einstellbares Abtastintervall und einstellbare Rücksetzzeit vermeidet Fehldetektionen
- Ausschaltverzögerung: nach Niederschlagsende werden eine Statusmeldung und ein bedingter Schaltbefehl (0 %) an angelernte Aktoren bzw. Zentralen-

programme ausgesandt • Umfangreiche Parametrierung möglich (unter anderem die Empfindlichkeit auf Leitwerte der Regentropfen, da diese sich regio-

- nal stark unterscheiden können) • Universelle Montagemöglichkeiten,
- z. B. an Wand oder Mast, durch mitgeliefertes Montagezubehör

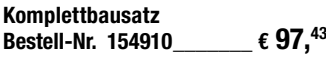

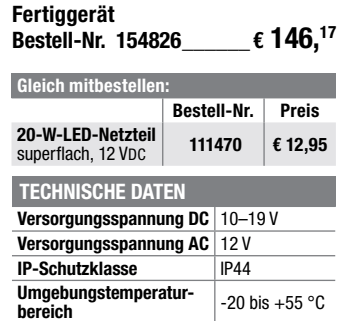

**bereich** -20 bis +55 °C

### homematic<sup>®</sup>

#### **Einfaches Bestücken von Experimentierschaltungen mit Widerständen, Kondensatoren und Widerstandstrimmern – Prototypen-Adapter PAD3, passiv**

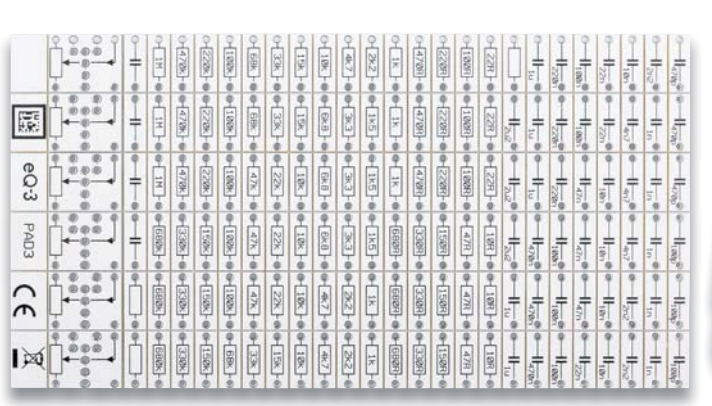

**Bauen Sie Ihre Experimentierschaltungen einfach und übersichtlich auf dem Steckbrett auf. Die Bauteilmodule des PAD3 enthalten Widerstände, Kondensatoren und frei bestückbare Widerstandstrimmer, die über kleine Adapter bequem auf Steckboards eingesetzt werden können.** 

Dank der aufgedruckten Anschlussbeschaltung und der Bauteilwerte ist die Verdrahtung einer Experimentierschaltung sehr einfach und übersicht-

**Geräte-Kurzbezeichnung** PAD3

**TECHNISCHE DATEN**

**Widerstände**

**Kondensatoren**

**Abmessungen**

lich realisierbar. Der PAD3 ergänzt die ELV Prototypen-Adapter-Reihe für digitale und analoge Bausteine mit einem Bauteilsatz für den einfachen Einsatz von Widerständen, Kondensatoren und Widerstandstrimmern auf dem Steckbrett. Auf dem PAD-Adapter ist das Bauteil nicht nur geschützt untergebracht und einfach handhabbar, besonders die aufgedruckte Anschlussbeschaltung bzw. die Bauteilwerte machen den Umgang mit dem Bauteil einfach und besonders übersichtlich.

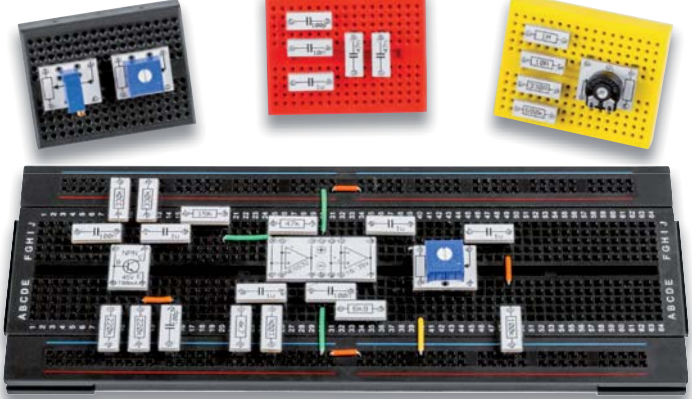

Anwendungsbeispiel (Lieferung ohne Steckboards und Trimmer)

- Prototypen-Adaptersatz mit steckbrettkompatiblen Anschlussstiften und aufgedruckter Anschlussbelegung
- Bogen mit selbstklebenden Typenschildern zur Beschriftung von Aufbewahrungsfächern im Lieferumfang enthaltern
- Lieferung des PAD3 erfolgt auf einem Nutzen mit abbrechbaren, ab Werk bestückten SMD-Bauteilen – nur noch die passenden Stiftleisten sind einzulöten

Universell einsetzbare Leerplatine für

Widerstandstrimmer

• Geschützte Bestückung der SMD-Bauteile auf der Unterseite des Adapters

FIV

#### **Komplettbausatz**

 **Bestell-Nr. 154743** \_\_\_\_\_\_ **€ 19,45** 

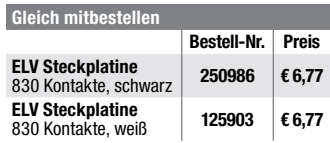

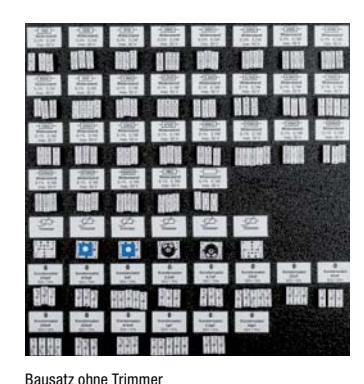

### **Spaß mit Elektronik – Kleines 1D-Pong-Spiel für Kinder zum Selberbauen**

Werte: 10 0 – 1 MO Bauform: 0603 Toleranz: 1 % Leistung: 0,1 W Spannung: 50 V

Werte: 100 pF – 2,2 μF Bauform: 0603/ 0805

Nutzen: 146 x 76 mm Widerstandsmodul: 12,8 x 5,08 mm Kondensatormodul: 12,8 x 5,08 mm Trimmermodul: 12,8 x 16 mm

**Widerstand Trimmer** Werte: frei wählbar (6 Stück nicht bestückt) Bauform: PT10/Bourns 3386/3296

Toleranz: 5–15 % (je nach Typ) Spannung: 50 V (470 pF – 1 μF) Spannung: 16 V (2,2 μF)

**Das richtige Projekt, um Kinder und Jugendliche an den praktischen Aufbau einer eigenen Schaltung heranzuführen und nach erfolgreichem Aufbau sofort Spielspaß in verschiedenen Modi zu haben!**

Das kleine Ping-Pong-Spiel ist zum größten Teil aus einfachen bedrahteten Bauteilen aufgebaut, deren grundlegende Funktion und praktische Verarbeitung gleichzeitig beim Aufbau spielend erlernt wird. Das mikroprozessorgesteuerte und durch Batteriebetrieb mobile Spiel verfügt über zwei Spiele, "Ping-Pong"und "Risiko", die man allein oder zu zweit spielen kann, sowie einen Lauflichtmodus.

- Einfach aus bedrahteten Bauteilen aufzubauendes Elektronik-Spiel mit LED-Anzeige und akustischer **Ausgabe**
- Mobiler Betrieb für bis zu 20 Betriebsstunden mit 3-V-Knopfzelle
- Hoher Lerneffekt für den praktischen Aufbau einer Elektronikschaltung, inklusive Vermittlung von Elektronik-Grundlagen
- Mehrere Betriebsmodi für ein oder zwei Spieler: "PONG", Reaktionsspiel "Risiko", Lauflicht

**Komplettbausatz Bestell-Nr. 154942** \_\_\_\_\_\_ **€ 12,62**

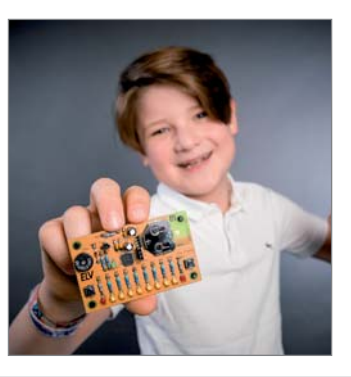

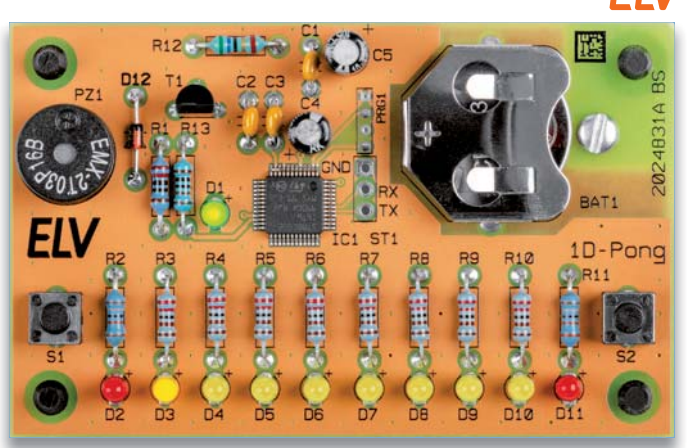

Abm. (B x H x T): 80 x 50 x 20 mm, Gewicht: 25 g

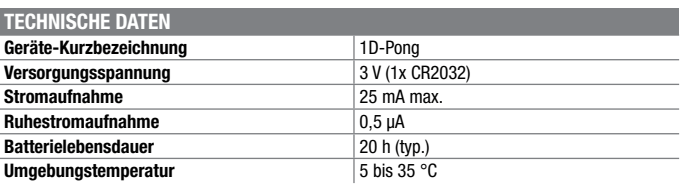

homematic<sup>®</sup>

#### **Leuchten über die Elektroverteilung steuern – Hutschienen-Dimmaktor HmIP-K-DRDI3**

**Tolle Lichtstimmung im Smart Home – steuern Sie Ihre Leuchten zentral und komfortabel über die Elektroverteilung! Der Hutschienen-Dimmaktor ist fachgerecht im Verteilerschrank auf Standard-Hutschiene montierbar und kann direkt über handelsübliche 230-V-Taster und per Funk über Homematic IP Taster, Fernbedienungen bzw. direkt über die WebUI angesteuert werden.**

Der 3-fach Hutschienen-Dimmaktor (Phasenabschnitt) erlaubt die unabhängige Steuerung von bis zu drei Leuchten bzw. Leuchtenstromkreisen mit einer Belastbarkeit von bis zu 200 W je Kanal. Durch den zentralen Einbau im Verteilerschrank muss in vielen Installationsfällen nicht in die Elektroinstallation im Raum eingegriffen werden. Vorhandene Schalter und Taster können einfach weiterverwendet werden.

So kann man z. B. durch den Dimmaktor auch sehr einfach Stromstoßschalter ersetzen. Die Montage gestaltet sich durch Federkraftklemmen besonders einfach.

Auch ohne Programmierung können die Funktion und Verkabelung dank des beleuchteten Displays und der Gerätetasten bereits während der Installation direkt am Gerät überprüft werden.

- 3-Kanal-Phasenabschnitt-Dimmaktor für DIN-Hutschienenmontage
- Max. Last je Kanal 200 W (Lampen mit internem Vorschaltgerät bis 100 W)
- Für viele Leuchtmittel geeignet: Dimmbare LEDs, Dimmbare Energiesparlampen, Glühlampen, HV-Halogenlampen, NV-Halogenlampen mit elektronischem Trafo
- 3 universell nutzbare 230-V-Tastereingänge für konventionelle drahtgebundene Taster
- Integriertes, beleuchtetes Display für Status- und Funktionsanzeigen

**Komplettbausatz**

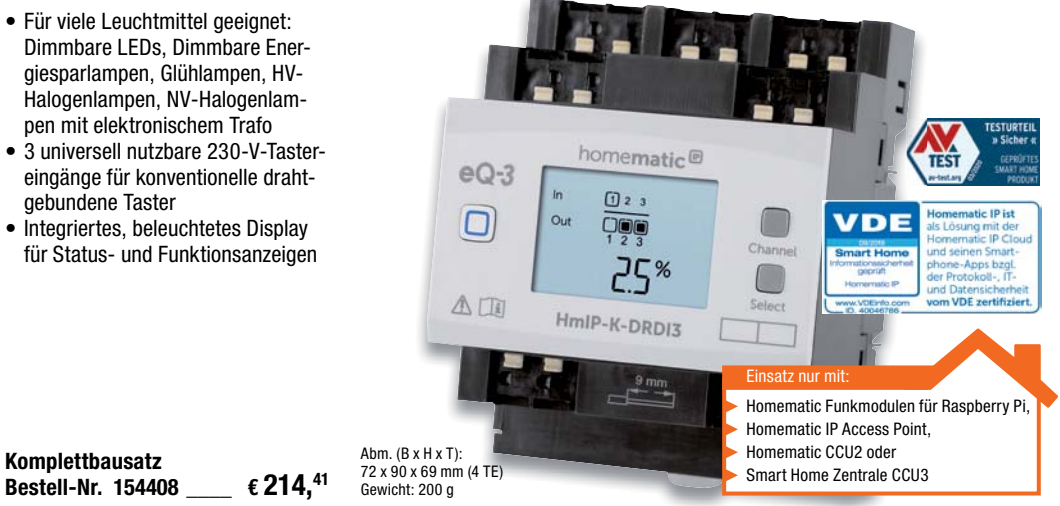

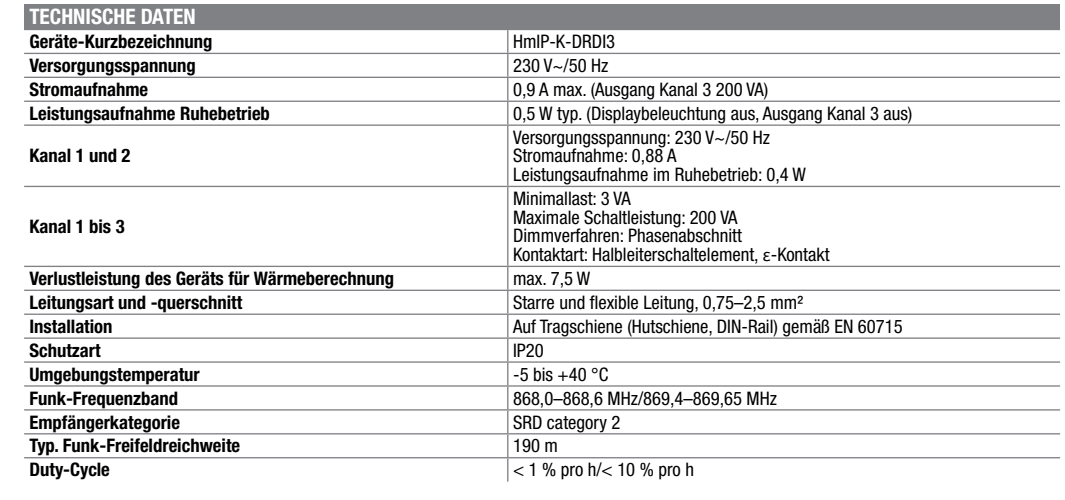

#### **Machen Sie Ihre vorhandene Klingel smart – Klingelsignalerkennung HmIP-DSD-PCB**

homematic<sup>®</sup>

**Die Klingelsignalerkennung erkennt ein Klingelsignal in einer Klingelanlage und kann es über die Smart Home Zentrale CCU2/CCU3 beispielsweise an den MP3 Kombisignalgeber (HmIP-MP3P) weiterleiten. So lässt sich die Reichweite der Türklingel mit smarten Geräten verlängern.**

Das Gerät ist primär für die Erkennung und Auswertung des Haustürklingelsignals konzipiert, jedoch ebenso universell zur Spannungserkennung (6 bis 12 VAC/DC) einsetzbar. Auch eine Auswertung von potentialfreien Tastern, Schaltern oder Tür-/Fensterkontakten ist möglich. Diese Beschaltung kann gleichzeitig erfolgen, das heißt, es kann parallel zur Spannungserkennung auch der Kanal per Taster angesteuert werden. Über eine Umschaltung ist wahlweise 2- oder 3-Draht-Betrieb realisierbar. Damit kann das Gerät je nach Konfiguration entweder auf das Anliegen der Signalspannung oder auf eine Unterbrechung der Signalspannung reagieren.

Die Homematic IP Klingelsignalerkennung wird mit Batterien betrieben und ist so relativ frei platzierbar. Weder die Klingelsignalerkennung noch die vorhandene Klingelanlage muss an die Türklingel angepasst werden. Lediglich die beiden Klingeltasterleitungen müssen angeschlossen werden.

- Klingelsignalerkennung in Hausklingelanlagen mit Signalweitermeldung im Homematic IP System bzw. über eine Smart Home Zentrale CCU2/CCU3
- Wahlweise 2- oder 3-Draht-Betrieb mit Reaktion auf Anliegen oder Unterbrechung der Signalspannung
- Universell einsetzbar zur Spannungserkennung im Smart Home (6 bis 12 VAC/DC), z. B. für die Erkennung ausgefallener Netzge-
- räte, Akkus, tiefentladene Akkus • Einsetzbar zur Auswertung von potentialfreien Tastern, Schaltern
- und Tür-/Fensterkontakten • Spannungserkennung und Taster-
- steuerung parallel einsetzbar • Flexibler Einsatz dank
- Batterieversorgung
- Umfangreiche Parametereinstellungen bei Betrieb über eine Homematic Zentrale CCU2/ Smart Home Zentrale CCU3 möglich

**Komplettbausatz Bestell-Nr. 154751** \_\_\_\_\_\_ **€ 24,32**

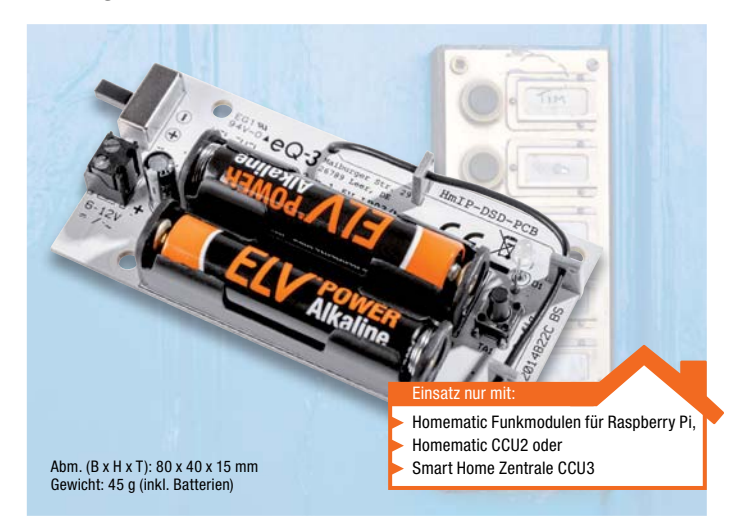

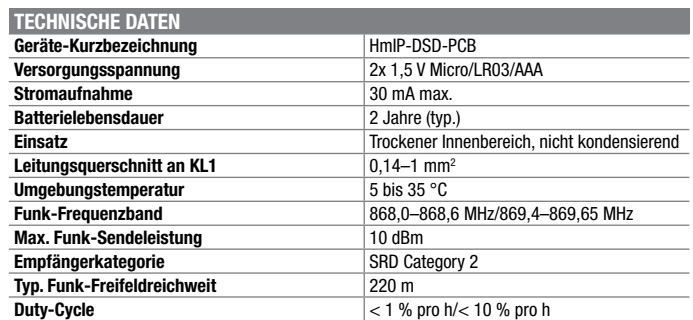

Preis- und Bestellkonditionen siehe Seite 224.

Endpreise für Deutschland zzgl. evtl. Versandkosten. Bestell-Hotline: Deutschland: 0491/6008-88 · Österreich: 0662/624-084 · Schweiz: 061/9711-344

#### **Spannendes Geschicklichkeitsspiel – Bausatz "Der heiße Draht"**

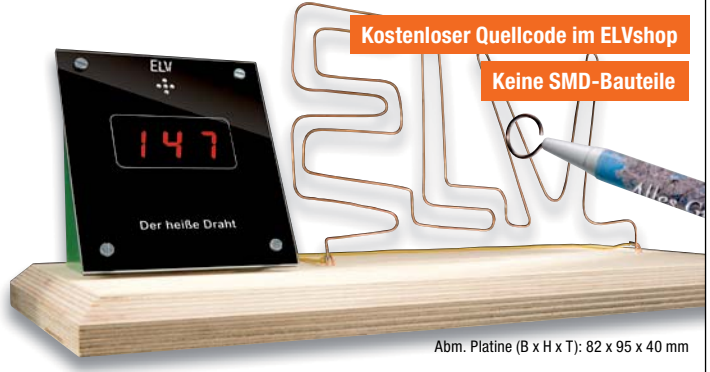

**Versuchen Sie, in möglichst kurzer Zeit eine kleine Drahtschlaufe durch einen selbst entworfenen Parcours, der aus einem gebogenen Draht besteht, zu fädeln, ohne diesen zu berühren.**

Eine kleine, ausschließlich mit bedrahteten Bauteilen als Einsteigerschaltung ausgeführte Mikrocontrollerschaltung steuert das Spiel und stoppt die benötigte Zeit. Für Programmierer steht der Quellcode zur Verfügung (im ELVshop bei der Artikelbeschreibung). Bei der mechanischen Gestaltung des Spiels sind der eigenen Kreativität keine Grenzen gesetzt, der Bausatz besteht aus der Elektronikeinheit mit einem betriebsfertig programmierten Controller. Parcours und Stift sind selbst zu bauen. Die Ziffern sind 14,2 mm hoch.

FIV

**Komplettbausatz "Der heiße Draht"** ohne abgebildete Holzplatte und .ELV"-Parcours **Bestell-Nr. 90842**  $\epsilon$  29,<sup>19</sup>

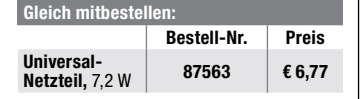

#### **12 Spiele für 12 Spieler – prozessorgesteuertes Partyspiel PS12**

**"Roulette, Lotterie, Ping-Pong, Reaktionstest: Diese und weitere Spiele in vielen, selbst wählbaren Variationen für Geschickte und Strategen bietet das Partyspiel PS12.** 

Mit 12 verschiedenen Spielen können bis zu 12 Spieler gegeneinander antreten. Die Anzahl der Gewinner oder Verlierer kann dabei oft individuell festgelegt werden. Nebenbei wird in jeder Runde die Höhe des Gewinns ausgelost und angezeigt. So weiß der Gewinner, ob er sich z. B. nur einen Keks oder sogar 4 Kekse nehmen darf. Die maximale Gewinnhöhe und die Wahrscheinlichkeitsverteilung der Gewinnstufen ist ebenfalls einstellbar.

Man kann das Spiel aber auch als Zufallsgenerator automatisch laufen lassen und so als "Fitnesstrainer" einsetzen, der Fitnessübung und Anzahl der Wiederholungen auswählt.

In der Grundkonfguration wird das Spiel mit den 12 Onboard-Spieltastern gespielt, LEDs und akustische Signale dienen dabei der Steuerung und Auswertung.

Noch bequemer geht das Spielen mit der optionalen Handfernbedienung FB1 – einfach zurücklehnen und sich beim Spielen vergnügen!

#### **Diese 12 Spiel-Modi sind enthalten:**

- **Roulette** (zufällige Ermittlung von Gewinnern, auch als elektronischer Würfel nutzbar)
- **Lotterie** (zufällige Ermittlung von Ge-
- **Ping-Pong** (ein imaginärer Ball muss innerhalb eines immer kleiner werdenden Zeitfensters rechtzeitig an den nächsten Spieler weitergegeben werden)
- **Tickende Bombe** (eine immer schneller tickende imaginäre Bombe muss rechtzeitig vor der Explosion an einen anderen Spieler weitergegeben werden)
- **Wecker Gewinner/Verlierer** (wer drückt nach einem Weckersignal seinen Taster als Erster/ Letzter)
- **Reaktionstest Gewinner/Verlierer** (wer drückt nach einem Signalton seinen Taster als Erster/Letzter)
- **Zeitmeister Gewinner/Verlierer** (wer kann eine vorgegebene Zeit möglichst genau abschätzen bzw. wer schätzt eine vorgegebene Zeit besonders schlecht ab)
- **Tastendrücke Gewinner/Verlierer**  (wer schafft die meisten bzw. wenigsten Tastendrücke im Zeitfenster)
- Je nach Spiel zusätzliche Optionen wie Anzahl der Leben, Schwierigkeitsgrad, Gewinnstufen, Anzahl der Gewinner oder Verlierer usw. einstellbar
- Erweiterbar durch optionale Fernbedienungen für jeden Spieler
- Steuerung und Signalisierung über LED und verschiedene Töne, Lautstärke einstellbar
- Mobil dank Batteriebetrieb

**Komplettbausatz Bestell-Nr. 152666 \_\_\_\_\_\_ € 38,94**

#### **Umweltfreundliches Auto selbst gebaut – Modellauto-Bausatz mit Salzwasser-Brennstoffzelle**

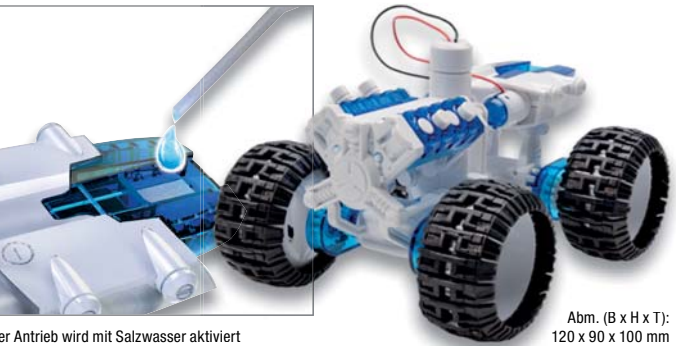

Der Antrieb wird mit Salzwasser aktiviert

**Einfacher geht der Aufbau eines Brennstoffzellen-Antriebs nicht – Sie brauchen lediglich Wasser und ein wenig Haushaltssalz. Keine Gastankstelle, keine externe Stromzufuhr, ein paar Tropfen Salzlösung genügen!**

Der Modellbausatz ist der ideale Einstieg nicht nur in den Bau eines flexibel gestaltbaren Automodells, er bringt auch einen modernen Antrieb ganz einfach zu Hause auf den Basteltisch: eine Salzwasser-Brennstoffzelle, die allein durch Salzwasser aktiviert wird und genügend Strom für den Antrieb des Modells liefert.

- Ungefährliche Anwendung, auch für
- Schüler geeignet
- Fahrwerk höheneinstellbar
- Für glatte Fahrbahn oder Geländebetrieb, jedes einzelne Rad individuell einstellbar
- Kunststoffbausatz mit Allrad-Antrieb, vorwärts und rückwärts
- Transparente Motorkulisse mit Kolbenbewegung, als V-Motor oder Boxer verstellbar

**Bestell-Nr. 115727 € 14,57**

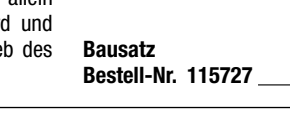

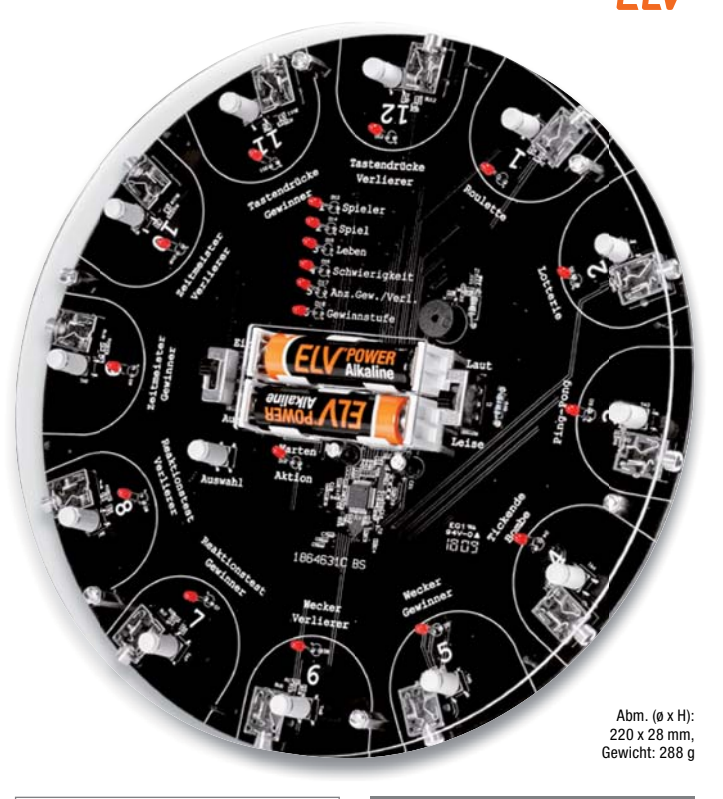

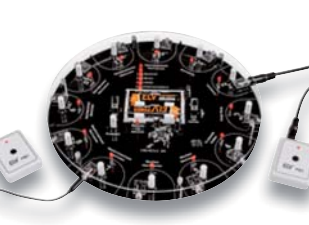

Fernbedienungen nicht im Lieferumfang enthalten

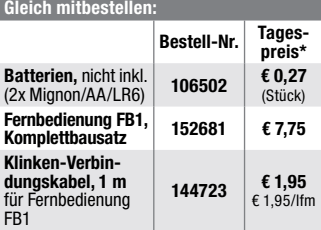

\* Tagesaktueller Preis bei der Bestell-Nr. im ELVshop

#### **Gegen Masseschleifen – optischer Trennverstärker für analoge Audiosignale OTV 100**

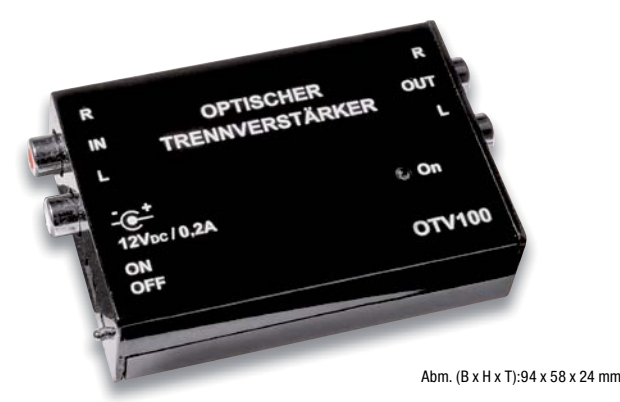

**Komplettbausatz**

**Durch optoelektronische Übertragung von analogen Stereo-Audiosignalen werden oft schwer in den Griff zu bekommende "Brummschleifen" effektiv verhindert.**

Er trennt Primär- und Sekundärseite vollständig über Optokoppler, somit werden lästige, durch Masse-Potenzialdifferenzen verursachte Masseschleifen zuverlässig verhindert. Sehr rauscharme Operationsverstärker und hochwertige Linear-Optokoppler sichern eine hohe Signalqualität. Zu den wesentlichen Eckdaten des eingesetzten Optokopplers zählen eine Gleichtaktunterdrückung von 130 dB, eine Stabilität von ±50 ppm/°C und eine Linearität von 0,01 %.

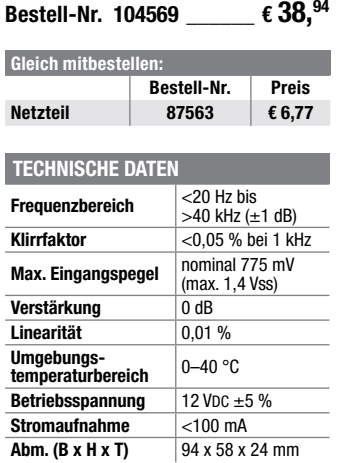

#### **Fehlersuche in Audioschaltungen ganz einfach – Mini-Signalverfolger MSV1**

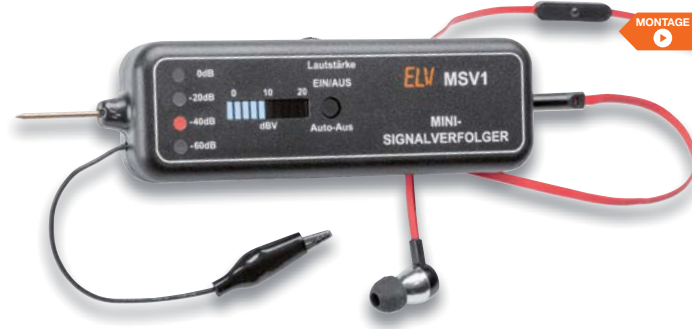

Anwendungsbeispiel, Lieferung ohne Kopfhörer

**Zum Lokalisieren von Fehlern in Audiosignal-Wegen ist ein Signalverfolger unabdingbar. Der kompakte, batteriebetriebene Signalverfolger MSV1 ist für die Einhandbedienung ausgelegt und mit einer automatischen Verstärkungsregelung ausgestattet. Über eine Bargraph-Anzeige kann der gemessene Audio-Pegel direkt in dBV abgelesen werden, und über einen extern anschließbaren Kopfhörer kann das erfasste Audiosignal hörbar gemacht werden.**

Damit erfüllt dieses handliche Prüfgerät zahlreiche Bedingungen für die Analyse und die Fehlersuche in Audioschaltungen. Um die Arbeit unter den verschiedensten Einsatzbedingungen und Messumgebungen zu vereinfaAbm. (B x H x T): 160 x 42 x 22 mm, Gewicht: 65 g

chen, verfügt das Gerät über eine automatische Verstärkungsregelung mit automatischer Bereichswahl und Bereichsanzeige.

- Batteriebetriebener Audio-Signalverfolger, 15–35.000 Hz, 1 mV bis 28 V
- LED-Bargraphanzeige in dBV
- Bequeme Einhandbedienung

#### **Komplettbausatz** Bestell-Nr. 141974 **<u>€</u> 32.**<sup>12</sup>

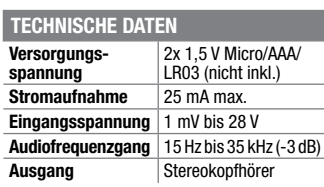

#### **Kontrollierte Wiedergabe – 6-Kanal Audio Spectrum Analyzer ASA6**

**Der Audio Spectrum Analyzer erlaubt die Pegeldarstellung von 6 Frequenzbändern auf je einer 30 teiligen LED-Bargraph-Anzeige. So lässt sich die spektrale Frequenzverteilung eines Audiosignals auf einen Blick erkennen.**

- 6-Kanal Audio Spectrum Analyzer, auf 12 Kanäle erweiterbar
- Anzeigebereich -30 bis +5 dB, 60 Hz bis 8/10 kHz (6-/12-Kanal) • Hochaufgelöste Darstellung mit
- 30 LEDs je Kanal
- LED-Helligkeit einstellbar
- Mit optional erhältlichen Farbfolien
- 5 verschiedene Anzeigemodi: Modus 1: normal ohne Peak-Hold; Modus 2: normal mit Peak-Hold; Modus 3: nur Peak-Hold/ langsam abfallend; Modus 4: mit Peak-Hold/langsam abfallend/Balken ausgefüllt; Modus 5: Show-Modus (die höheren Frequenzen werden angehoben, damit sich ein schöneres Gesamtbild ergibt)

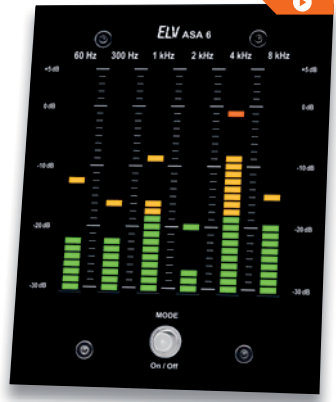

Abm. (B x H x T): 102 x 130 x 36 mm

**MONTAGE**

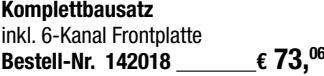

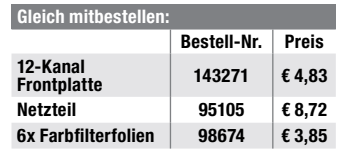

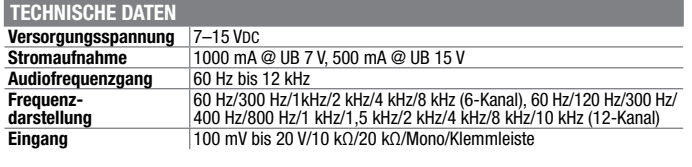

#### **Hörbar gemacht – Fledermaus-Detektor FMD1**

#### **Steigen Sie ein in die Welt der sonst nicht hörbaren Ultraschallsignale!**

Der Fledermaus-Detektor setzt u. a. die Ortungssignale von Fledermäusen in den hörbaren Bereich um und bietet damit vielfältige interessante Hörerlebnisse. Außerdem ist so eine eindeutige Funktionskontrolle von Ultraschall aussendenden Geräten, wie z. B. Tiervertreibern, möglich.

- Ultraschalldetektor für den Bereich 20–80 kHz
- Umsetzung des Ultraschallbereichs auf einen hörbaren Bereich
- Schallaufnahme über hochwertiges MEMS-Mikrofon
- Genaues Ausrichten auf die Schallquelle möglich durch Richtcharakteristik
- Sehr einfache Bedienung
- Automatische Abschaltung zur Batterieschonung

Weitere Infos im ELVshop

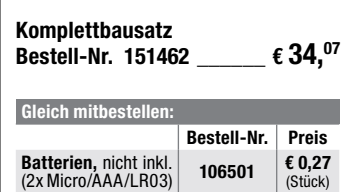

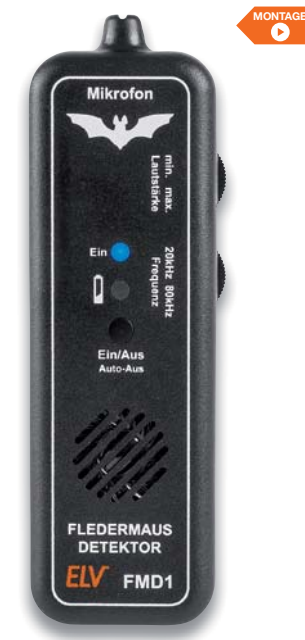

Abm. (B x H x T): 130 x 41 x 25 mm, Gewicht: 80 g

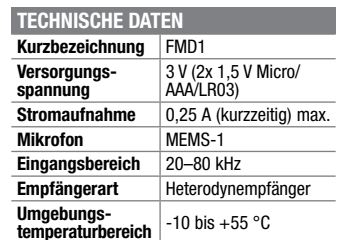

#### **Speichern von bis zu 260.000 Datensätzen – 2-Kanal-Temperatur-Datenlogger TDO200**

**Der Temperatur-Datenlogger ist ein sehr leistungsfähiges Datenerfassungsgerät für die genaue Temperaturerfassung und -speicherung über lange Zeiträume.**

- Datenerfassung über 2 externe K-Type-Thermo-Elemente (nicht im Lieferumfang), Erfassungsbereich: -270 bis +1370 °C • Interne Echtzeituhr
- Datenauswertung über das OLED-Display inkl. grafischer Aufbereitung und Vergleichsdarstellung oder über USB-Schnittstelle
- Bis zu 260.000 Datensätze erfassbar
- Aufzeichnungsdauer: bis 180 Tage
- Aufzeichnungsintervall: 1–60 s

## **Komplettbausatz**

**Bestell-Nr. 142246 \_\_\_\_\_\_ € 97,43**

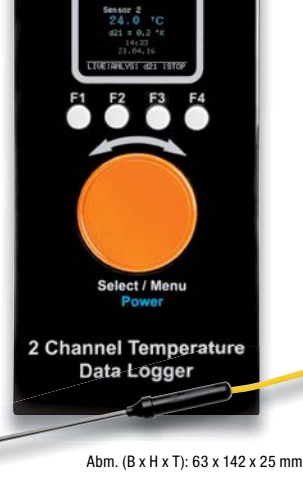

**TDO200** 

ELV

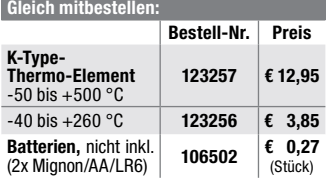

## $\sqrt{2}$ (Stück) Zwei Anschlüsse für externe K-Type-Sensoren und ein Micro-USB-Anschluss für die Datenübertragung

El V

 $00.30$ 

**KOMPONENTEN / ESR TESTER** 

**KT200** 

#### **Zwei Messgeräte in einem – Komponententester/ESR-Messgerät KT200**

**Zwei Messgeräte in einem: ein Komponententester und ein ESR-Messgerät.**

- Mehrfarbiges OLED-Display zur menügeführten Bedienung, Ergebnisausgabe und Kennliniendarstellung
- Zoomen der Anzeige bei Komponententest möglich
- Einstellung (Drehen) der Anzeige auf verschiedene Betrachtungsrichtungen
- Speicherung einer parallel zur aktuellen Messung anzeigbaren Referenzkennlinie möglich
- Im ESR-Betrieb Nutzung eines akustischen Signalgebers mit einstellbarer Schaltschwelle für die schnelle Beurteilung gut/schlecht
- Zusätzlich als Durchgangsprüfer und genaues R-Messgerät bis 20 Ω nutzbar
- Akku-/Netzbetrieb möglich

**Komplettbausatz**

Bestell-Nr. 132237 **€ 77**,<sup>93</sup>

Abm. (B x H x T): 58 x 143 x 23 mm

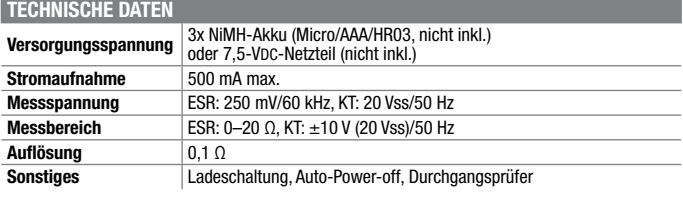

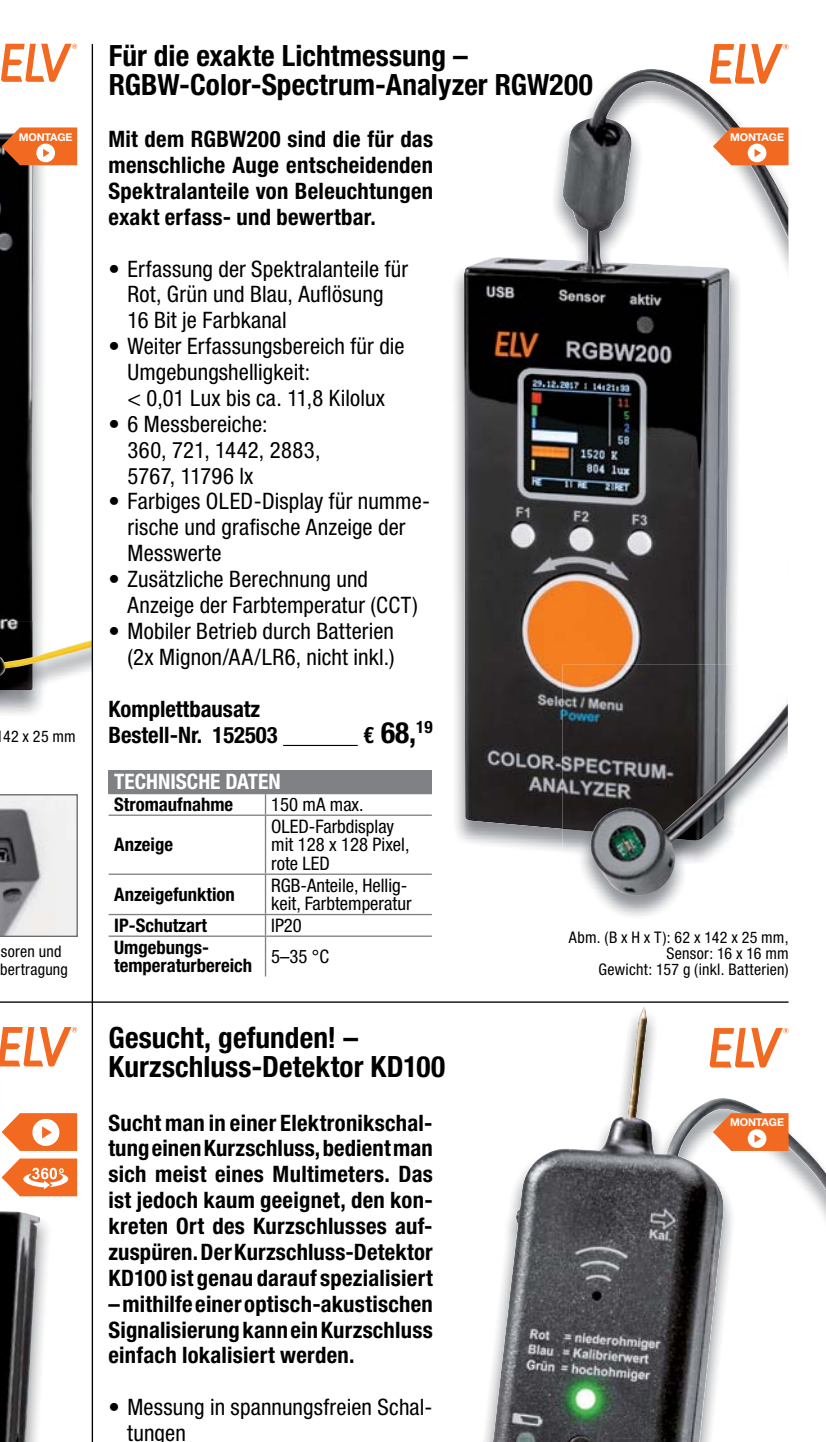

- Kombinierte, dynamische Tendenzanzeige mit RGB-LED und in der Tonhöhe variiertem akustischem Sinnal
- Auch als normaler Durchgangstester einsetzhar
- Weiter Messbereich: 10 mΩ bis 3 Ω • Batteriebetrieb, automatische
- Abschaltfunktion

#### **Komplettbausatz** Bestell-Nr. 141096 **€ 35,**<sup>04</sup>

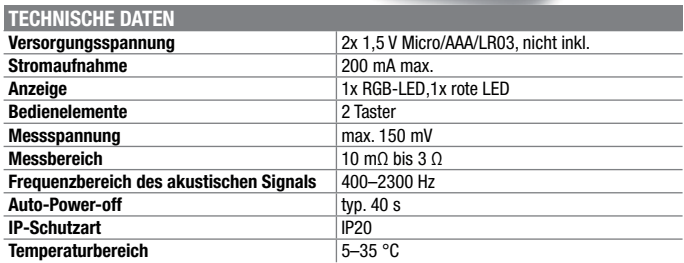

ELV **KURZSCHLUSS. DETEKTOR KD100** 

#### **Leitungen und Kabel suchen oder verfolgen – Cable Tracker MS6812**

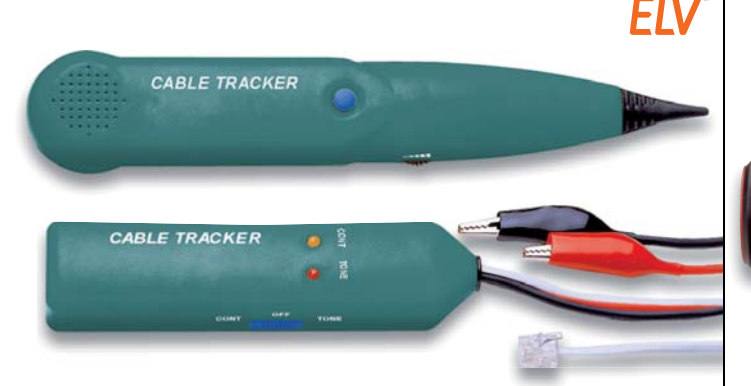

Abm. (B x H x T): Empfänger: 43 x 238 x 26 mm, Sender: 35 x 145 x 25 mm

**Das kontaktlose Identifizieren und Verfolgen von Leitungen sowie der Test von (analogen) Telefonleitungen war wohl noch nie einfacher als mit diesem zweiteiligen Leitungssucher.**

**Das Set erfüllt gleich mehrere Aufgaben auf einmal:**

#### **Kontaktlose Leitungssuche**

Der Sender wird einfach an ein (spannungsloses) Leitungspaar oder an eine Leitung und einen Massebezugspunkt angeschlossen, er sendet einen von zwei wählbaren Signaltönen aus. Dieser kann mit dem Empfänger kontaktlos identifiziert werden.

**Durchgangstester** Der Sender lässt sich als Durchgangstester für Objekte mit einem Widerstand unter 10 kΩ einsetzen. Die Anzeige erfolgt durch eine Leuchtdiode.

#### **Telefonleitungstester**

Über den Western-4/2-Telefonstecker ist eine analoge Telefonleitung einfach überprüfbar: Leitung frei, besetzt, wählt.

Lieferung inkl. Transporttasche und Batterien (2x 9-V-Block/1604D/ 6LR61)

**Bestell-Nr. 64818 \_\_\_\_\_\_\_ € 19,45**

#### **Batterien und Akkus untersuchen – Batterie- und Akku-Messgerät AccuEnergy Battery Tester i11**

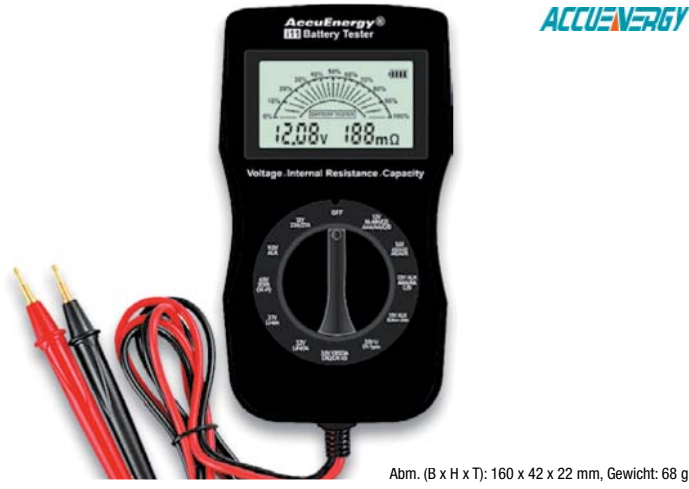

**Mit dem intelligenten Batterie- und Akku-Messgerät testen Sie alle gängigen Akkus und Batterien. Das Display zeigt Ihnen die Spannung, den Innenwiderstand sowie die Akku-Kapazität in Prozent an. Alles auf einen Blick.**

Die Bedienung ist denkbar einfach: Das Programmrad auf die gewünschte Position (1,2 V AA/3,7 V Li-Ion/9 V Alkaline etc.) stellen und mit dem mitgelieferten Kabel die Kontakte der Batterie bzw. des Akkus kontaktieren. Schon sehen Sie am Display alle relevanten Informationen. Dem Messgerät liegen hochwertige Messkontakte bei, die speziell für

Abm. (B x H x T): 160 x 42 x 22 mm, Gewicht: 68 g (B x

genaue Messwerte des Innenwiderstands benötigt werden.

- Für alle gängigen Akkus und Batterien (Liste im ELVshop)
- Alle Informationen auf einen Blick
- Hochwertige Kabel und Messkontakte

Verwendbar unter anderem für:

- 1,2-V-NiMH Batterien:
- AAAA, AAA, AA, A, C, Sub-C, D
- 1,4-V-Zink-Luft-Batterien
- 1,5-V-Alkaline-Batterien: AAA, AA, C, D
- 

#### **Bestell-Nr. 251312**  $\epsilon$  49,<sup>95</sup> messung **Bestell-Nr. 68435**  $\epsilon$  38,<sup>94</sup>

**Weiter Einsatzbereich und USB-/RS232-PC-Anbindung – TrueRMS-Tischmultimeter UT 803** 

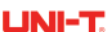

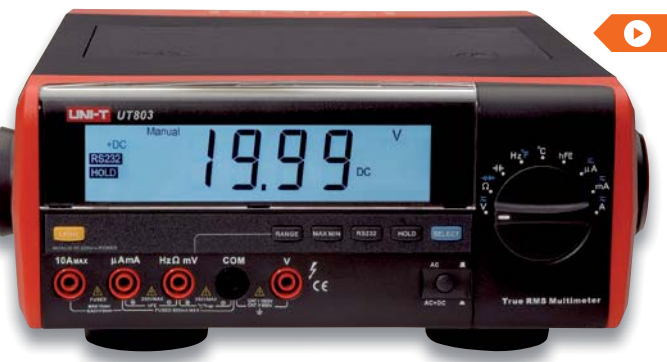

Abm. (B x H x T): 240 x 105 x 310 mm

- Autom. Abschaltung, deaktivierbar
- USB- und RS232-Schnittstelle
- Netz- und Batteriebetrieb möglich

## **Bestell-Nr. 72818 \_\_\_\_\_\_\_ € 155,92**

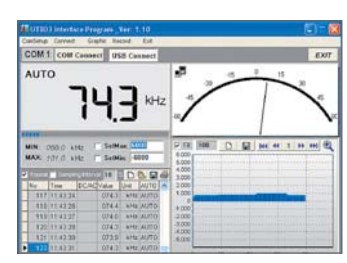

**FIV** 

Auswertungssoftware

**Der Spezialist für die Kfz-Werkstatt – Motortester DT-9065**

**Das große, weiß beleuchtete Display des TrueRMS-Tischmultimeters UT 803 sorgt für beste Ablesbarkeit unter allen Lichtbedingungen.**

• Temperaturmessung bis 1000 °C, Frequenzmessung bis 60 MHz • Windows-Auswerte-Software: Messdaten visualisieren, speichern, exportieren und ausdrucken • Messwertspeicherung im Display • AC/DC- und AC-TrueRMS-Messung • Max.-/Min.-Speicher und -Ausgabe • Automatische und manuelle Messbereichswahl

• Ausführung nach IEC 1010-1, CAT I,

1000 V/CAT II, 600 V

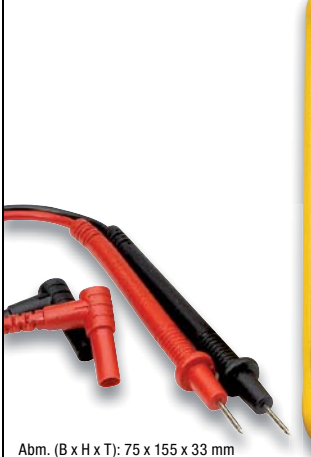

**Das vielseitige, robuste Universalmessgerät ist speziell an den Einsatz im Kfz-Service angepasst.**

- Automatische/manuelle Bereichswahl
- Messung von Gleich- und Wechselspannungen bis 600 V
- Messung von Gleich- und Wechselströmen bis 10 A
- Widerstandsmessung bis 40 MΩ
- Kapazitätsmessung bis 4000 μF
- Diodentestfunktion
- Durchgangsprüfung
- Frequenzmessung bis 10 MHz • Pulsbreiten- und Tastverhältnismessung
- Drehzahl- und Schließwinkelmessung bis 10.000 min-1/0–90° (1, 2, 3, 4, 5, 6, 8, 10, 12 Zylinder)
- Spitzenspannungsmessung (FI-Peak) zur Prüfung von Zündspulen bis 400 V
- O2-Messung (Lambdasondentest) • Temperaturmessung: -50 bis +400 °C
- 12-V-Akku-Test
- Hold- und Relativwert-Funktion, Min.-/Max.-Wert-Erfassung

Lieferung inkl. Batterien (2x Mignon/ AA/LR6), Messleitungen, Temperatursensor

#### **Unterstützt Power Delivery und Quick Charge – USB-Typ-C-Messgerät JT-TC66C**

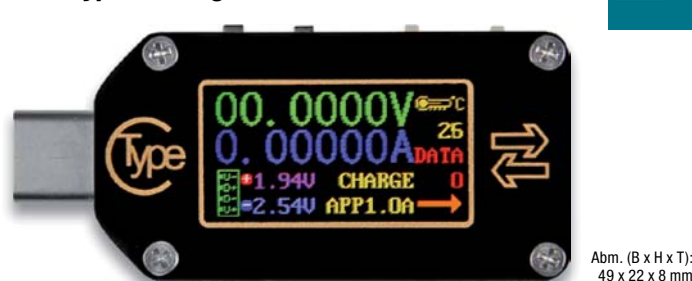

#### **Das TC66C ist ein kleines, aber multifunktionell einsetzbares USB-C-Multimeter.**

Durch die Unterstützung aktueller Schnellladestandards wie Power Delivery oder Quick Charge kann es auch problemlos in Verbindung mit aktueller Handheld-Hardware eingesetzt werden. Leistungen bis 150 W lassen sich genau messen und auf dem 0,96"-Zoll-IPS-Display ablesen.

- Spannungsversorgung: 3,5–24 V; Spannungsmessbereich: 0,005–30 V
- Auflösung Spannungsmessbereich:
- 0,1 mV, Genauigkeit:  $\pm$  0,5 ‰ (+10 Stellen)
- Leistungsmessbereich: 0–150 W
- Strommessbereich: 0–5 A

• Auflösung – Strommessbereich: 0.01 mA – Genauigkeit:  $\pm$  1 ‰ (+20 Stellen)

**JOY-IT** 

- Messbereich Kapazität: 0–99.999 mAh
- Energiespeicherbereich: 0–99.999 mWh
- Lastimpedanzbereich: 1–9.999,9 Ω
- Temperaturmessbereich: 0–80 °C
- Arbeitstemperaturbereich: 0–45 °C
- Temperaturmessfehler:  $\pm$  3 °C
- Quick-Charge-Erkennung: QC2.0, QC3.0, Huawai FCP, Huawai SCP, Samsung AFC und PD (Power Delivery)

#### Bestell-Nr. 251199 **€ 34,**<sup>95</sup>

**Auch als Typ-A-Messgerät verfügb Bestell-Nr. Preis 250984 € 15,90**

#### **Mobiler Klimadatensammler – USB-Temperatur-/Luftfeuchte-Datenlogger UTDL10**

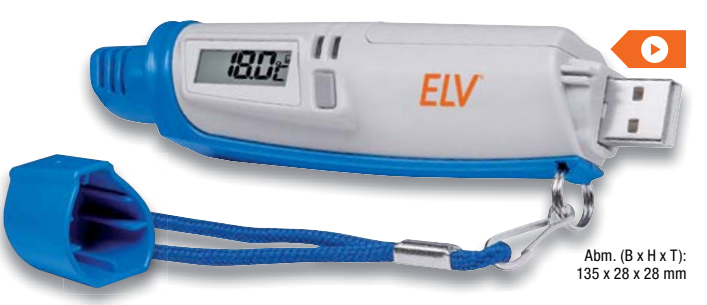

#### **Mit diesem Datenlogger kann man über längere Zeiträume Temperaturund Luftfeuchtedaten an beliebigen Orten erfassen.**

Der interne Speicher des Geräts erlaubt die Erfassung von bis zu 32.000 Messwerten, die über eine USB-Schnittstelle ausgelesen und über ein mitgeliefertes PC-Programm auswert- und archivierbar sind. Über die PC-Software ist auch die Konfiguration des Datenloggers möglich.

- Großer Messwertspeicher mit 32.000 Speicherplätzen
- Datenerfassung mit Messintervall von 1 s bis 7 h, auch nach einem am PC erstellbaren Zeitplan
- Interne Sensoren durch Batteriebetrieb mobiler Betrieb möglich
- Grenzwerte programmierbar, bei Überschreiten erfolgt optischer Alarm
- LC-Display für Status- und aktuelle Messwertanzeige, per Konfiguration abschaltbar
- Roll-over-Funktion konfigurierbar: bei vollem Speicher werden die jeweils ältesten Datensätze überschrieben
- Dateispeicherung (Datenfile/Bild), Drucken (Grafik/Tabelle) und grafische Darstellung auch bereits gespeicherter Daten über die PC-Software möglich
- Speicherung als PDF möglich

Lieferung inkl. Software und Batterie (1x SB-AA02 TC)

**Bestell-Nr. 110977 \_\_\_\_\_\_ € 48,69**

**Energieverbrauch korrekt messen, Kosten exakt analysieren – Energy Analyzer EA 8000, für Pre-Compliance-Messungen gemäß EuP-Richtlinie**

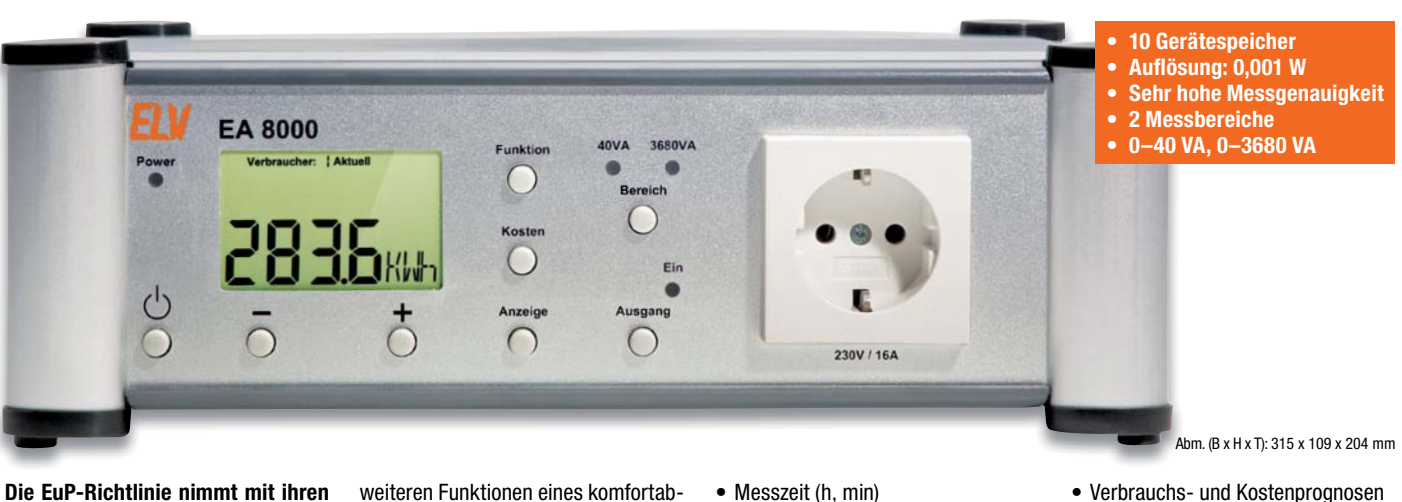

**Die EuP-Richtlinie nimmt mit ihren Verordnungen, z. B. zum Stand-by-Verbrauch von Geräten, nicht nur Gerätehersteller in die Pflicht, sondern auch Händler und Importeure, die sicherzustellen und zu überprüfen haben, ob die vertriebenen Geräte der EuP-Richtlinie entsprechen. Der EA 8000 ist hierfür prädestiniert, denn er kann bei hoher Messgenauigkeit und einem günstigen Preis die hierzu erforderlichen Messungen ausführen.**

Der EA 8000 kann Leistungen ab 0,001 W unabhängig von der Form der Stromaufnahme des zu messenden Geräts mit hoher Genauigkeit messen und verfügt darüber hinaus über alle

weiteren Funktionen eines komfortablen Energie-Messgeräts. Für Messungen an Geräten mit geringer Leistungsaufnahme bzw. im Stand-by-Bereich verfügt das Gerät über einen zweiten Messbereich bis 40 VA, der die Messung der Leistungsaufnahme mit 1 mW Auflösung und damit die genaue Überprüfung von Geräten entsprechend der EU-Stand-by-Verordnung ermöglicht.

#### **Messfunktionen**

- Wirkleistung (W)
- Blindleistung (VAR)
- Scheinleistung (VA) • 2 Leistungsmessbereiche : 40/3680 VA
- Energieverbrauch (Wh/kWh)
- Leistungsfaktor (PF)
- Messzeit (h, min)
- Min.-/Max.-Werte
- Spannung (V)
- Strom  $(A)$
- Frequenz (Hz)
- Verbrauchsumrechnung in Kosten (€) • Verbrauchsumrechnung in
- CO2-Ausstoß (g/kg CO2)

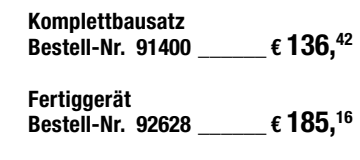

für Tag, Woche, Monat, Jahr (3 Tarife einstellbar)

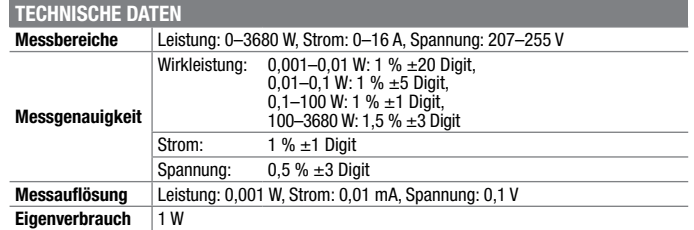

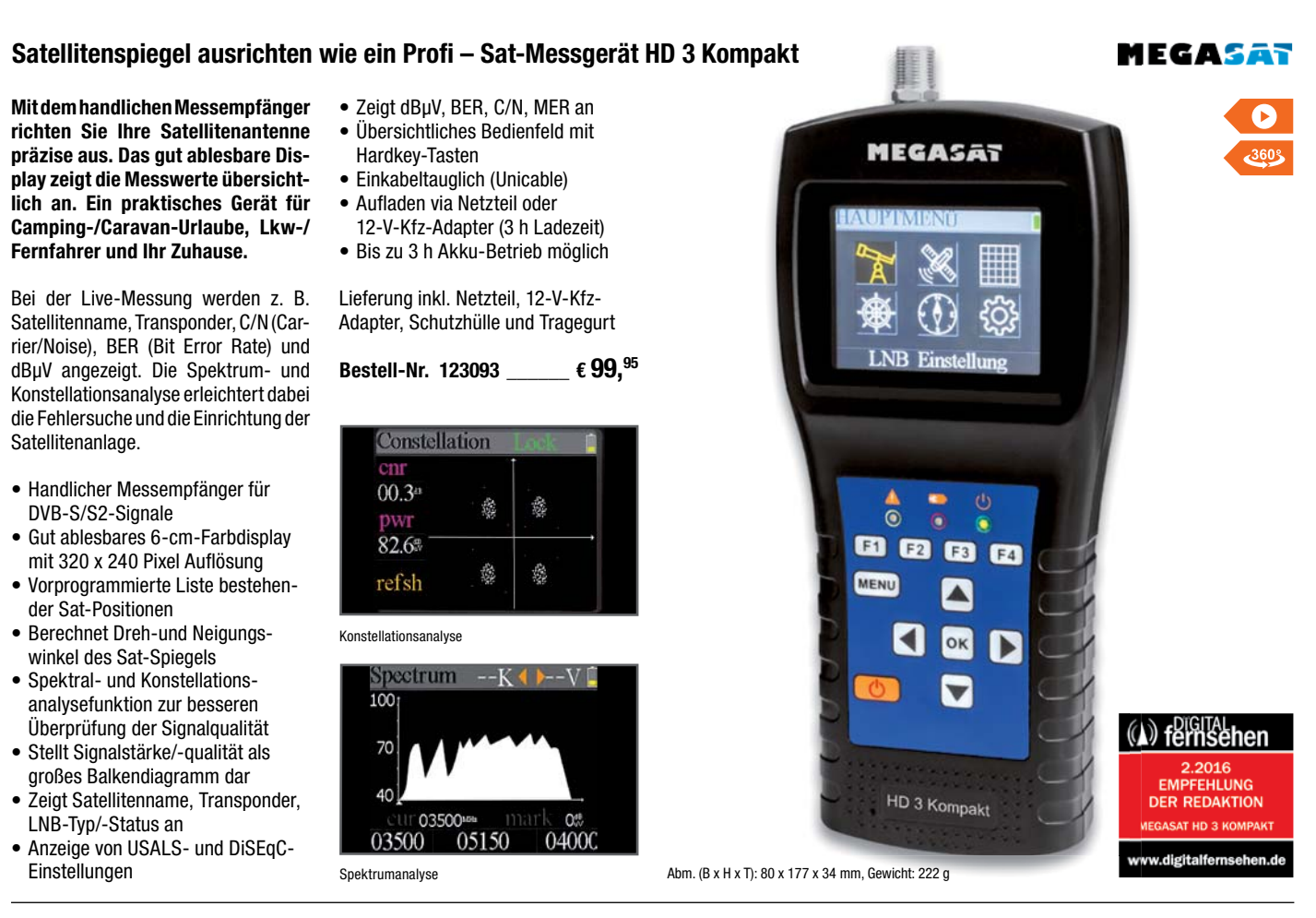

#### **Satellitenspiegel schnell und einfach ausrichten – Satfinder SF 2500 Pro**

**Satellitenspiegel schnell und präzise ausrichten – mit dem einfach bedienbaren Satfinder SF 2500 Pro können auch Anwender mit wenig Erfahrung eine punktgenaue Sat-Einrichtung vornehmen. Es genügt, den Satfinder zwischen LNB und Receiver zu montieren.**

- Für alle gängigen TV-Satelliten geeignet (z. B. Astra, Eutelsat, Türksat u. v. m.)
- Beleuchtetes und gut ablesbares 5,7-cm-LC-Display (2,24")
- Stufenloser Dämpfungsregler und komfortable Dämpfungstasten  $(3\textrm{-stufig: } \pm 3 \textrm{ dB}, \pm 6 \textrm{ dB}, \pm 9 \textrm{ dB})$
- Prozentuale Signalpegelanzeige von 0–99 %
- Tonsignal/Summer (abschaltbar)
- Anzeige für Polarisation/Band

(0/22 kHz, 13/18 V), Summerstatus und aktivierte Dämpfung (ATT)

- Stromversorgung erfolgt über Receiver (13–18 VDC), alternativ über separat zu bestellendes Batteriepack oder über Netzteil mit F-Steckeranschluss (s. Zubehör)
- Anschlüsse: 2x F-Buchse

Lieferung inkl. 21-cm-Verbindungskabel (beidseitiger F-Stecker)

#### **Bestell-Nr. 251277 \_\_\_\_\_\_ € 13,99**

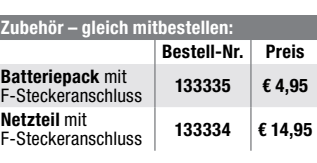

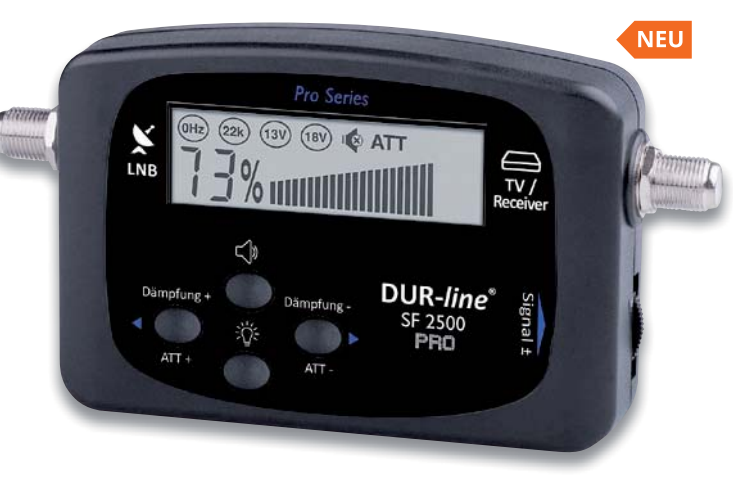

Abm. (B x H x T) 130 x 65 x 25 mm, Gewicht: 140 g

#### **Alle Satfinder/Sat-Messgeräte aus dem ELV Sortiment im Überblick**

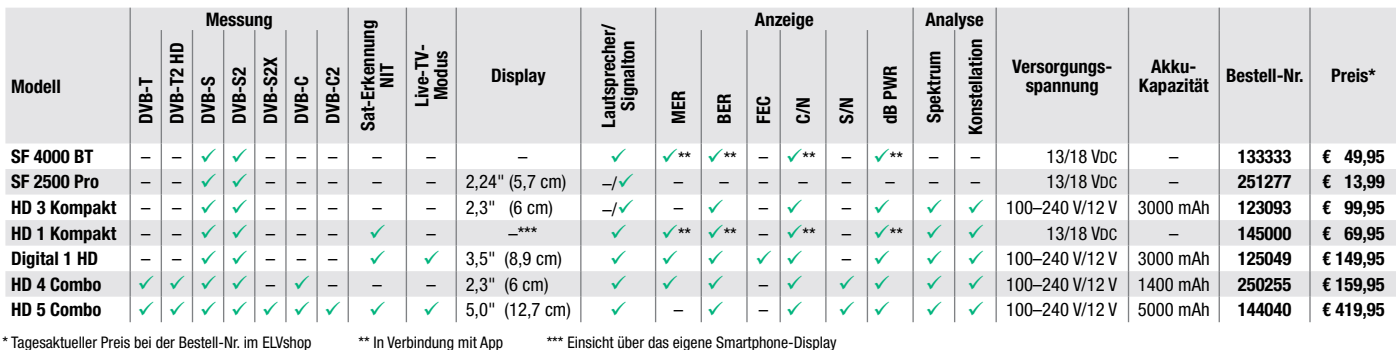

Preis- und Bestellkonditionen siehe Seite 224.

DUR-line

#### **12-V-Geräte aus dem Kfz-Bereich überprüfen und mit Strom versorgen – 13,8-VDC-Festspannungsnetzteil** velleman'

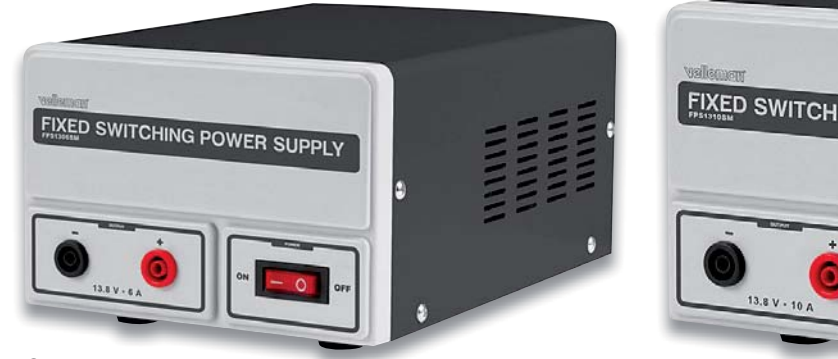

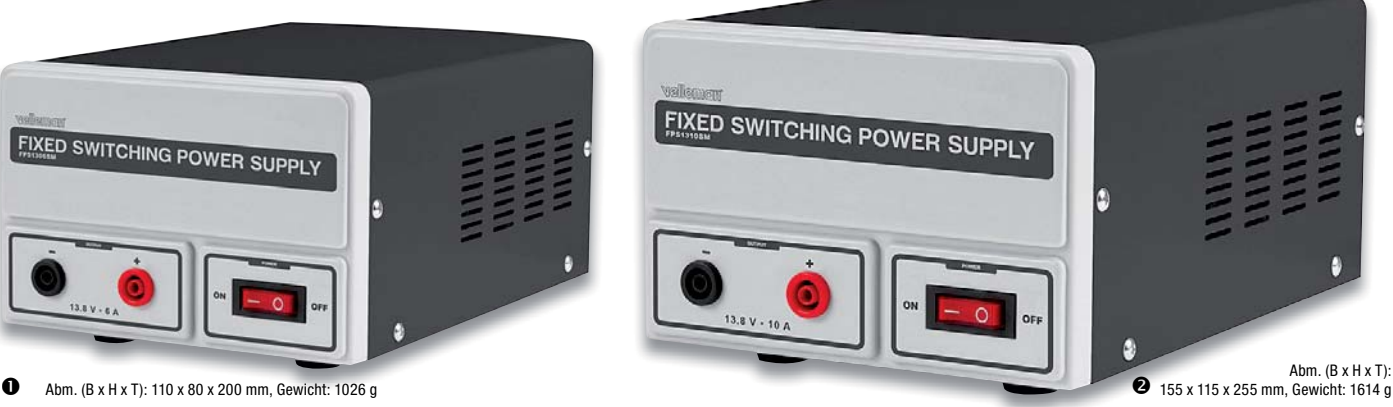

**Die Festspannungs-Netzgeräteserie FPS13xx stellt eine stabilisierte Ausgangsspannung von 13,8 V (entspricht voll geladenem 12-V-Blei-Akku) mit hoher Strombelastbarkeit zur Verfügung.** 

So kann man z. B. mobile 12-V-Geräte, die üblicherweise am Kfz-Bordnetz betrieben werden, auch stationär nutzen. Auch als Spannungsquelle für kleine 12-V-Maschinen, z. B. Minibohrmaschinen oder galvanische Bäder, eignen sich die Geräte sehr gut. Auch für die Versorgung von Akku-Ladeschaltungen sind diese Geräte prädestiniert. Die mit hoher Sicherheit ausgestatteten

Geräte eignen sich auch als zuverlässige Rohspannungsversorgung für die Labonetzteilreihe von Joy-IT (Bestell-Nr. 251192, 251193, 250456 – Angebote im ELVshop).

Sie decken dabei den meist genutzten Ausgangsspannungsbereich bis 12 V mit einer hohen Strombelastbarkeit bis 10 A ab, bilden mit diesen Schaltnetzteilen eine sichere Spannungsquelle. Das Bedien- und Anzeigeteil kann abgesetzt an einem gut erreichbaren Montageort installiert werden.

Die in Schaltnetzteiltechnik ausgeführten Netzgeräte mit geringer Restwelligkeit verfügen über eine Strombegrenzung, die eine Überlastung verhindert, sowie einen Kurzschlussschutz mit automatischer Rückstellung.

- Festspannungsnetzteil in Schaltnetzteiltechnik • Feste, stabilisierte Ausgangsspan-
- nung von 13,8 V
- Geringe Restwelligkeit, so auch für die Versorgung von Audioschaltun-

gen, Messanordnungen oder Funkgeräten geeignet

- Überlastschutz mit Strombegrenzung
- Kurzschlussschutz mit automatischer Rückstellung
- Sichere Anschluss über Sicherheitsbuchsen Weitere Infos im ELVshop

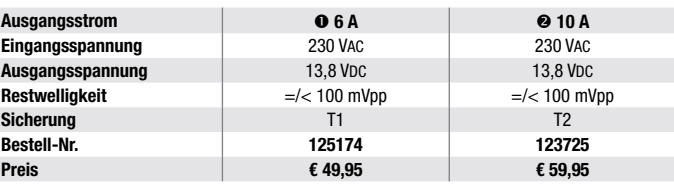

#### **Hoher Wirkungsgrad über den gesamten Spannungsbereich – ELV Prozessor-Schaltnetzteil SPS 5630**

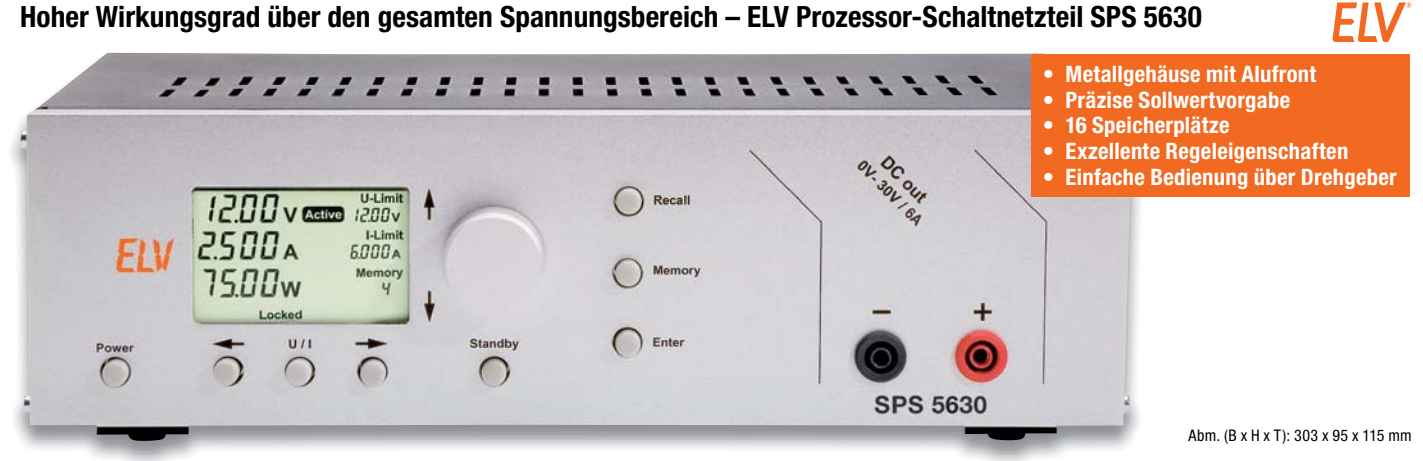

**Das Prozessor-Schaltnetzteil SPS 5630 liefert eine einstellbare Ausgangsspannung von 1 bis 30 V mit einer Strombelastbarkeit von bis zu 6 A. Das pulsweitenmodulierte Labor-Schaltnetzteil zeichnet sich durch einen hohen Wirkungsgrad aus, sodass selbst bei voller Strombelastung nur wenig Leistung in Verlust wärme umgesetzt wird. Die Soll- und Ist-Werte sowie alle wichtigen Statusinformationen werden auf einem großen, hinterleuchteten LC-Display angezeigt, die Bedienung erfolgt dank Prozessorsteuerung nur mit wenigen Bedienelementen, u. a. einem fein abstufenden Drehgeber.** 

Das Labor-Schaltnetzteil arbeitet nach dem Prinzip des sekundär getakteten Schaltreglers. Der hier eingesetzte

Step-down-Wandler arbeitet über den gesamten Spannungsbereich mit einem hohen Wirkungsgrad, wobei prinzipbedingt die Vorteile bei hohen Ausgangsströmen und kleineren Ausgangsspannungen besonders zum Tragen kommen – selbst volle Belastung lässt das SPS 5630 nahezu kalt.Bis zu einer Ausgangsspannung von 12 V liefert das Gerät 6 A, bei höherer Spannung verringert sich die Strombelastbarkeit, wobei letztendlich bei 30 V Ausgangsspannung noch 2,5 A zur Verfügung stehen.

- Einstellbare Ausgangsspannung von 1 bis 30 V
- Großes hinterleuchtetes LC-Display
- Geringe Verlustleistung
- Dauerkurzschlussfest
- Gleichzeitige Anzeige von Soll- und Ist-Wert und Statusinformationen

• Einstellbarer Ausgangsstrom von 0,3 bis 6 A (bis 12 V, darüber hinaus sinkt die maximale Stromentnahme bis zu einer Ausgangsspannung von 30 V auf max. 2,5 A, Ausgangsleistung max. 75 VA) Weitere Infos im ELVshop

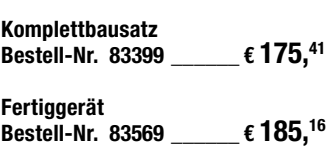

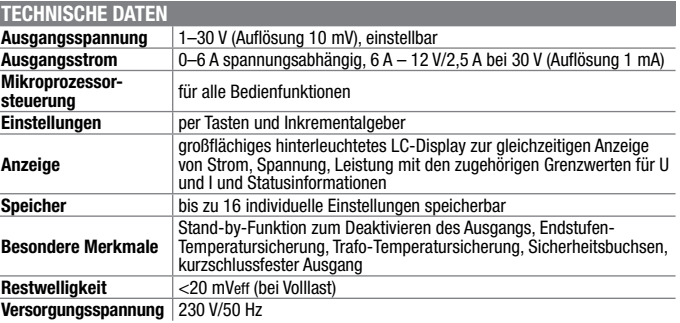

#### **Alle Einstellungen auch vom PC aus vornehmen – Joy-IT-programmierbares Labornetzgerät JT-DPM8605/JT-DPM8624**

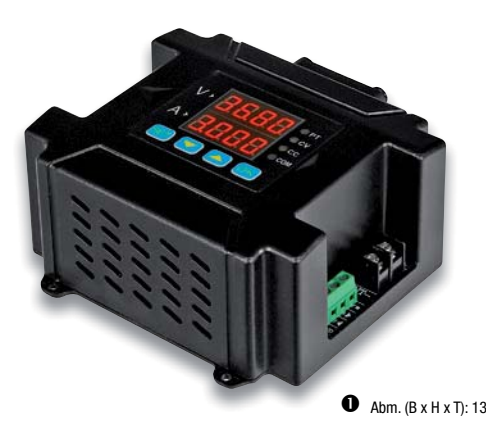

**Die JT-DPM8-Geräte sind programmierbare Buck-Netzteile, die den Strom abwärts wandeln können. Diese Netzteile haben sowohl einen Konstantspannungs- als auch einen Konstantstrommodus.**

Durch die UART/TTL-Schnittstelle ist es auch möglich, alle Einstellungen mit einer kostenlosen Software bequem vom PC aus vorzunehmen. Diese gute Bedienbarkeit und die hohe Genauigkeit der Strom- und Spannungsanzeige zeichnen diese Geräte aus.

Am Gerät befinden sich vier Knöpfe, mit denen Sie es auch manuell bedienen können. Das Display misst eine Diagonale von 1,7" (4,3 cm). Als optionales Zubehör ist eine kabellose Funkfernbedienung erhältlich. Diese ermöglicht den Fernzugriff (bis zu 10 m ohne Hindernisse) auf alle Einstellungen und Daten.

- UART-TTL-Schnittstelle, mit mitgeliefertem USB-Kabel als serielle Schnittstelle, ModBus- oder RS485- Schnittstelle nutzbar
- Eingangsspannung: 10–75 V
- Ausgangsspannung: 0–60 V
- Spannungsauflösung: 10 mV
- Antwortzeit: < 50 ms
- Spannungsmessfehler-Toleranz: 2 ‰ + 1 Stelle

#### **Zum Aufladen/Betreiben mobiler Endgeräte – RealPower PB-10000, Qi-Powerbank mit 10.000 mAh**

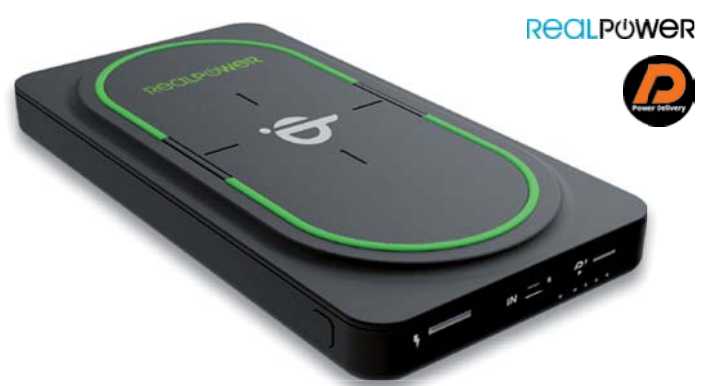

**Mit der USB-Type-C-Powerbank von RealPower lassen sich Qi-fähige Geräte kabellos (bis zu 10 W) oder über die verschiedenen Ports sogar mit der Power-Delivery-Funktion mit bis zu 18 W laden.**

Die RealPower PB-10000 wireless hält gleich im doppelten Sinne, was ihr Name verspricht. So können nicht nur kompatible Smartphones via induktivem Charging mit Strom versorgt werden – auch die Powerbank selbst speist ihren Akku kabellos. Alternativ steht ein USB-Type-C Power-Delivery-Anschluss (In und Out) bereit, der auch Notebooks unterwegs mit neuer Energie beliefert.

• Qi-zertifiziertes, kabelloses Be- und Entladen mit bis zu 10 Watt

- 10.000 mAh (37 Wh) Kapazität
- USB-Type-C Power Delivery lädt kompatible Notebooks mit bis zu 12 V/1,5 A wieder auf (18 W)
- Input: 5 V/2100 mA (Micro USB), 5 V/3000 mA, 9 V/2000 mA, 12 V/1500 mA – 18 W (USB Type-C)
- Output: 5-6,5 V/3000 mA, 6,5–9 V/2000 mA, 9–12 V/1500 mA, 5 V/3000 mA, 9 V/2000 mA,
- 12 V/1500 mA 18 W (USB Type-C) • Schutz gegen übermäßige Ladung
- und Entladung für Ihre Sicherheit • TÜV-GS-geprüfte Sicherheit

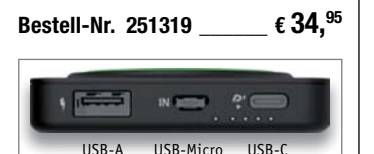

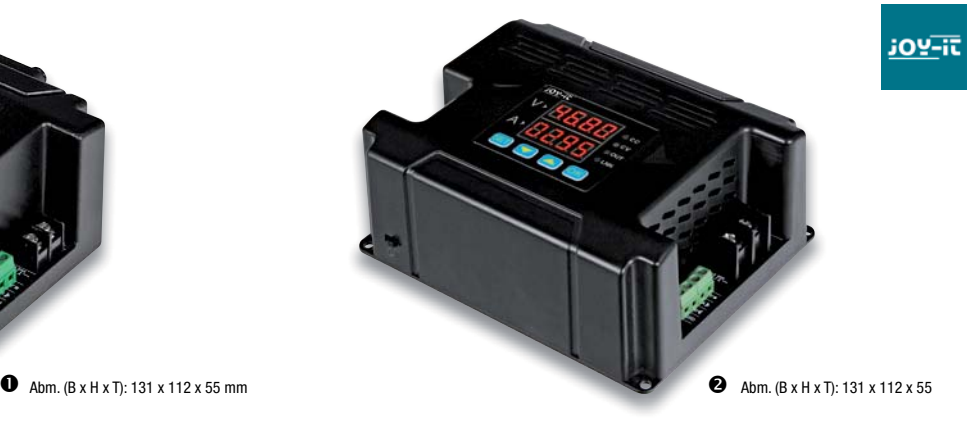

- Strommessfehler-Toleranz: 5 ‰ + 1 Stelle
- Restwelligkeit: < 50 mVpp
- Betriebstemperatur:  $-10$  °C bis  $+45$  °C Weitere Infos im ELVshop

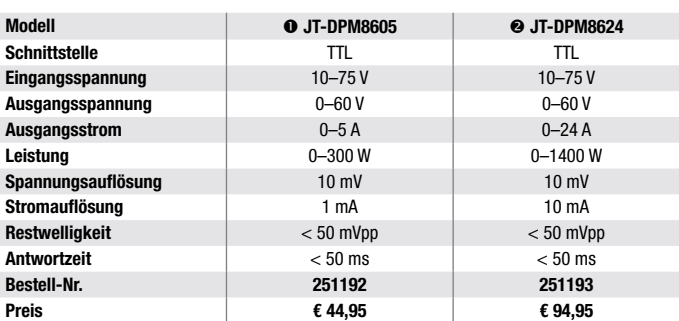

#### **Steckerfertiger Stromlieferant mit 210 Wp – PLUG-IN-Photovoltaik-Balkonkraftwerk LightMate B**

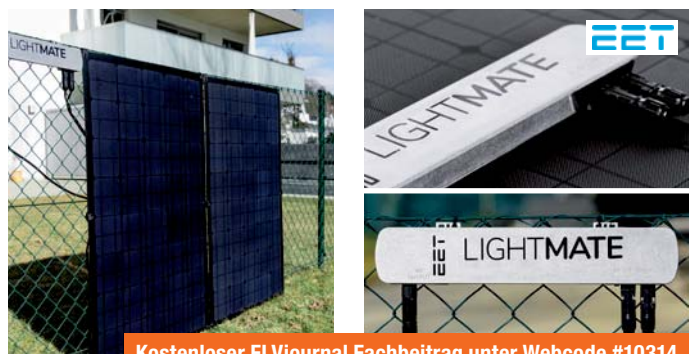

**Kostenloser ELVjournal Fachbeitrag unter Webcode #10314**

**Die PLUG-IN Photovoltaiklösung für Solarpioniere mit Sonnenbalkon. Die LightMate B ist die schlankste Variante für jeden Balkon und besteht aus einem kleinen Wechselrichter und zwei leichten, flexiblen Photovoltaikpanelen, die bequem mittels Klettbändern in wenigen Minuten installiert werden können.**

Selbst die kleinsten Balkone bieten Platz für zwei bis drei 70 cm breite Panele – somit können sogar diese zur selbstständigen Energieerzeugung genutzt werden.

Dieses System ist besonders für Wohnungen ohne eigenes Dach, für jede Größe von Balkon, für die Hauswand, den Gartenzaun oder auch für mobile Lösungen wie Wohnwagen geeignet.

- Photovoltaikanlage für die Steckdose - ganz ohne Elektroinstallateur, einfach einstecken und schon liefert das Balkonkraftwerk Sonnenstrom
- 2 flexible monokristalline Photovoltaikpanele mit je 105 Wpeak und einem Wechselrichter für den Anschluss an die Steckdose
- Wechselrichter zertifiziert nach ÖNORM E 8001-4-712, ÖNORM EN 60335-1, IEC 62109-1:2007, VDE 0126-1-1 und VDE AR-N 4105
- Panele zertifiziert nach IEC 62215, IEC 61730 und ISO 9001
- Max. Ausgangsleistung des Wechselrichters 300 W, Nennstrom 1,25 A, Nennspannung 230 VAC, Nennfrequenz 50 Hz

**Bestell-Nr. 251313 \_\_\_\_\_ € 699,–**

Preis- und Bestellkonditionen siehe Seite 224.

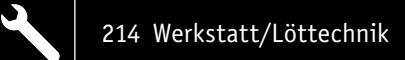

#### **Leistungsfähig und robust – Elektronik-Lötstation LS-100D+ mit Touch-Bedienung**

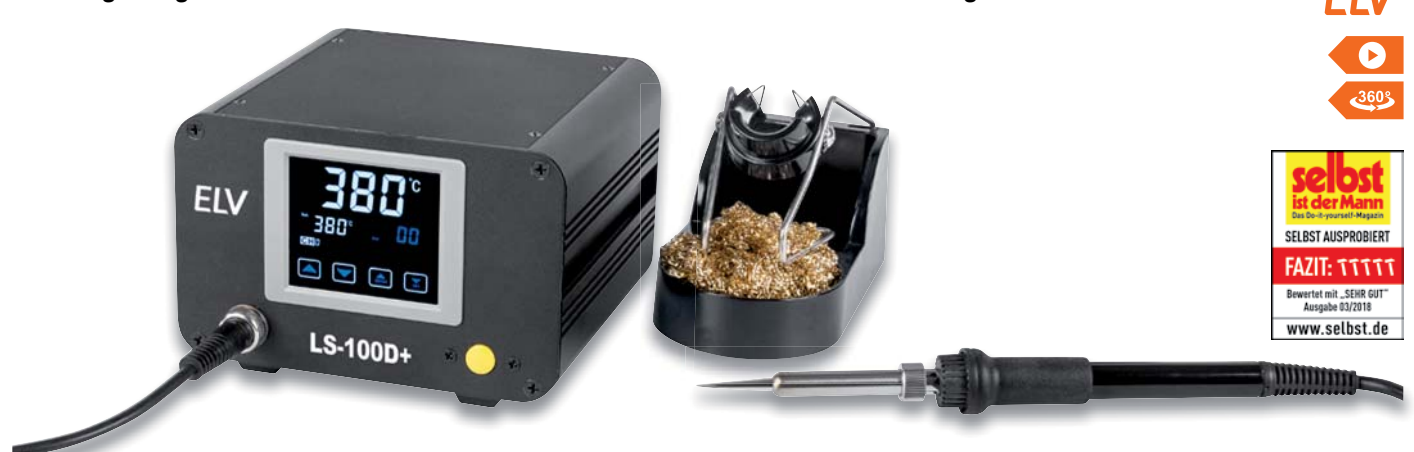

**Löttechnik der neuen Generation – diese leistungsfähige Elektronik-Lötstation wird bequem über das große, farbige Touchscreen-Display bedient.** 

- Hochgenaue, kalibrierbare Temperaturregelung (Sensor integriert, Regelgenauigkeit ±3 °C)
- Galvanisch netzgetrennte elektronische Nullspannungs-Regelschaltung für Lötarbeiten an empfindlichen Bauteilen, 32-V-Lötkolbenversorgung
- Schnelle und exakte Temperatureinstellung per Touch-Bedienung
- Fehleranzeige für Defekte am Lötkolben
- Ergonomischer und leichter Lötkolben, innenbeheizte Lötspitze, hochflexible Lötkolbenzuleitung
- Anzeigen-Kalibrierung entsprechend der eingesetzten Lötspitze möglich
- 3 vorprogrammierbare und per Taste abrufbare Löttemperaturen
- Schnelles Aufheizen (400 °C in 20 s)
- 

• Löttemperatur zwischen 100 °C und 500 ˚C einstellbar • ESD-sichere Ausführung, mit Potentialausgleichsbuchse

Alle Infos und Zubehör finden Sie im

ELVshop

**Bestell-Nr. 128510 \_\_\_\_\_ € 131,55**

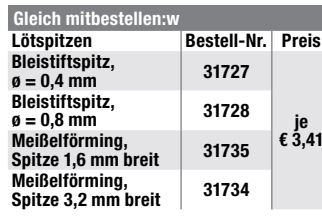

Ausgabe journal 3/2018 **1,2 Leser-Bewertung elvjournal.com**

**ESD-sicher – Professionelle Heißluft-Rework-Station HLS-1300 mit Touch-Bedienung und 1300 Watt**

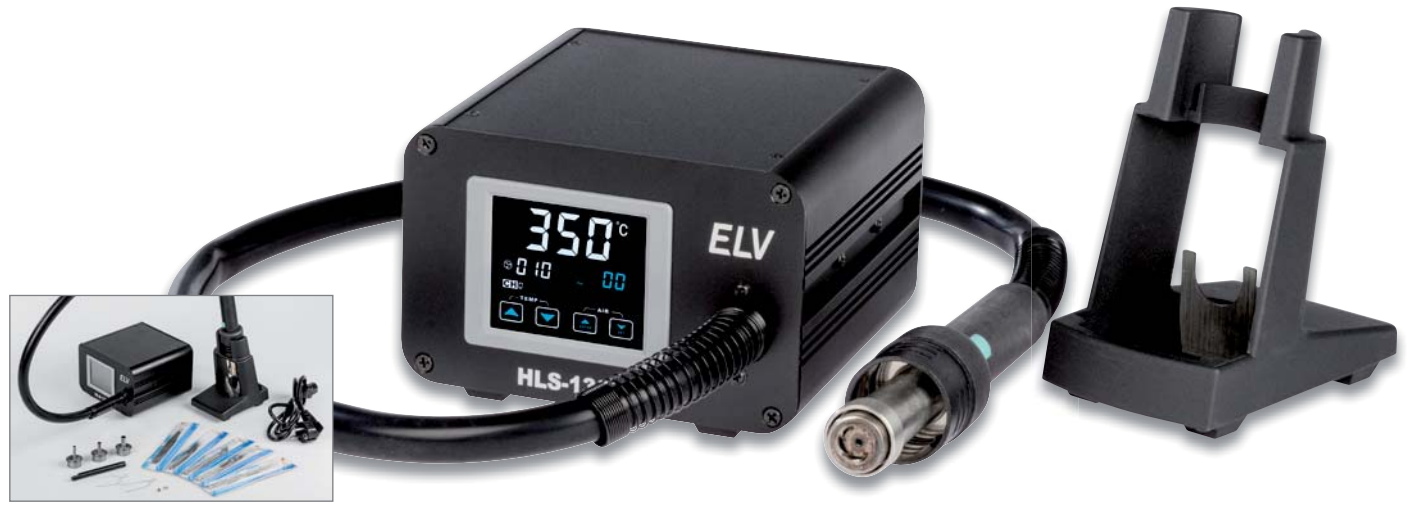

Lieferumfang

#### **Die professionelle, ESD-sichere Lösung für Ihre SMD-Rework-Arbeiten und für das SMD-Löten!**

Die HLS-1300 ist schnell betriebsbereit, schützt Ihre Bauteile und Baugruppen vor elektrostatischen Entladungen durch schädliche Potentialdifferenzen und Überschläge. Ermöglicht ein genau auf die jeweilige Aufgabe abgestimmtes und exakt eingehaltenes Temperaturpotential sowie einen variablen Luftstrom

und unterstützt Sie durch automatische Abschalt- und Abkühlvorgänge. Eine Kalibrierfunktion erlaubt eine exakte Abstimmung der Heißluftdüsentemperatur – so können Sie Bauteile genau nach deren Spezifikation verarbeiten.

- Leistungsstarkes, schnell aufhei-
- zendes Heißluftgerät (max. 1300 W) • Autom. Übertemperaturschutz
- Heißlufttemperatur: 100–500 °C
- Luftstrom-Volumen: 0–12 l/min
- 3 frei programmierbare Parameterspeicher, werkseitig Standardwerte voreingestellt
- Schnelle und exakte Temperatureinstellung über die Touch-Bedienung, Regelgenauigkeit: ±3 °C
- Kalibrierung der Temperaturanzeige:  $\pm 99$  °C
- Automatische Kühlungsfunktion: Nach Ausschalten der Station wird das Heißluftgerät automatisch heruntergekühlt

Abm. (B x H x T): 157 x 102 x 150 mm, Gewicht: 2,5 kg

- Automatische Heißluftabschaltung (Stand-by) mit aktiver Kühlung bei Ablegen des Heißluftgeräts
- ESD-Safe-Ausführung, elektronische Nullspannungs-Regelschaltung

Lieferung inkl. Ablageständer, 3x Aufsatz für den Heißluftkolben, 5x Pinzette und IC-Montagehilfe mit zwei verschiedenen Breiten

**Bestell-Nr. 250520 \_\_\_\_ € 359,70**

### **Das ELV Löttechnik-Sortiment - noch mehr innovative Produkte im ELVshop**

**Weitere Produkte finden Sie online unter elv.de | elv.at | elv.ch – Webcode #10313**

#### **Komfortabler als Bandmaß und Gliedermaßstab – ELV Laser-Entfernungsmessgerät LE-30**

**Auf Knopfdruck messen Sie bequem Entfernungen bis zu 30 m. Das Messgerät punktet mit handlichem Format, einfacher Bedienung, batterieschonendem Betrieb und gut ablesbarem Display.**

Das Ausmessen von Räumen wird mit dem Laser-Entfernungsmessgerät zum Kinderspiel. Statt langwierig mit einem Gliedermaßstab zu hantieren, starten Sie auf Knopfdruck die Entfernungsmessung.

- Messbereich: 0,05–30 m, Messgenauigkeit: ±5,0 mm  $+ 0.05$  mm/m
- Einfache Einknopfbedienung
- Umschaltung von Meter/Fuß/Zoll durch längeren Tastendruck
- Messung ab Hinterkante
- Automatische Laserabschaltung nach 20 s
- Geräteabschaltung nach 5 min • Energiesparender Betrieb: über 5000 Messungen je Batteriesatz

**Tipp:** Bei starker Sonneneinstrahlung, schlecht reflektierenden oder rauen Oberflächen verhindert ein Blatt Papier am Messobjekt (z. B. Wand) ungenaue Messergebnisse.

**Bestell-Nr. 250260 \_\_\_\_\_\_ € 19,45 Gleich mitbestellen: Bestell-Nr. Preis Batterien,** nicht inkl. (2x Micro/AAA/LR03) **<sup>106501</sup> € 0,27**  $$0,27$ <br>(Stück)

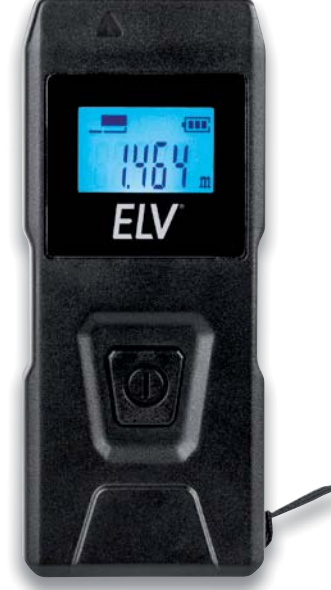

**FIV** 

Abm. (B x H x T): 34 x 80 x 23,5 mm,Gewicht: 54 g

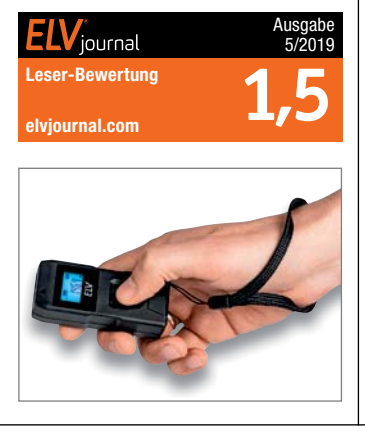

#### **Bohren ohne Gefahr – Ortungsgerät OG-80**

**Bevor man bei Renovierung oder Umbau in eine Wand bohrt, sollte man sich vergewissern, ob darin Leitungen liegen – ein Schaden, z. B. ein angebohrtes Wasserrohr, ist sonst teuer und schwer zu reparieren. Das Ortungsgerät OG-80 zeigt Ihnen zielsicher, wo Leitungen, Balken und stromführende Kabel in oder** 

Mit 2,5 cm Tiefe ist das Ortungsgerät OG-80 besonders flach. So kann das Gerät schnell in der Hosentasche ver-

– Metallträgern (bis 80 mm) – Holzbalken (bis 20 mm) – Nichteisen-Metallrohre (bis 60 mm)

– spannungsführende Leitungen

• Unterscheidung zwischen Eisenund Nichteisen-Metallen • Eindeutige Ortungsanzeige im beleuchteten LC-Display, LED-Ampel für visuelle Warnung (permanent aktiv), Alarm für akustische Warnung

**hinter der Wand liegen.**

schwinden.

• Ortung von:

(bis 50 mm)

**Variante ohne Display**

**OG-30** 250301

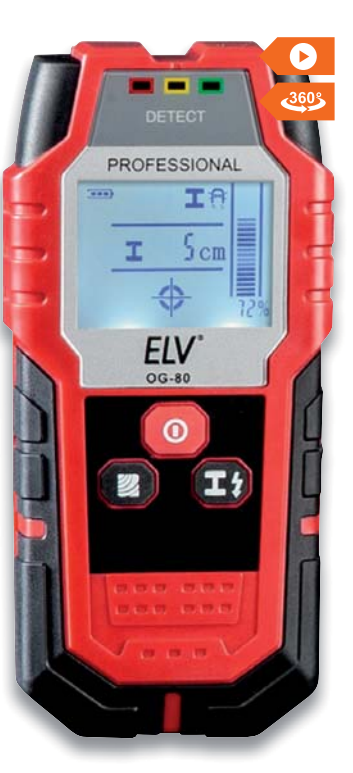

Abm. (B x H x T): 68 x 145 x 25 mm

dnt

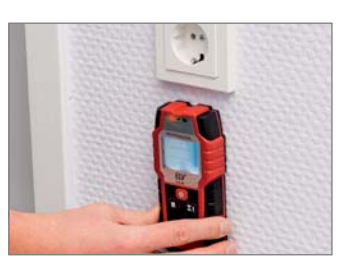

### **Präzise und schnell – Elektronischer Präzisionsschraubendreher SmartPen PRO er**

**Der elektronische Schraubendreher ermöglicht das präzise und schnelle motorische Festziehen und Lösen von Schrauben besonders im Feinmechanikbereich.**

Damit erleichtert er dem Techniker z. B. im Werkstattbetrieb diverse Routinearbeiten. Unterstützt ihn durch motorgestütztes Lösen und Festziehen von Schrauben und ermöglicht das Anziehen und Lösen an eher schwer erreichbaren Stellen. Der Präzisionsschraubendreher wird von einem wiederaufladbaren Lithium-Ionen-Akku gespeist, der über eine USB-Buchse geladen wird. Die mitgelieferten Schraubbits erlauben das Lösen und Festziehen nahezu aller Schraubenkopftypen.

- Mit Wechsel-Bithalter für H4-Bits
- Betrieb mit integriertem, wiederaufladbarem Li-Ion-Akku, 3,7 V/ 260 mAh
- Micro-USB-Ladeport, Ladezeit ca. 45 min (bei 5 V/2 A), USB-Ladekabel im Lieferumfang
- Rechts-/Linkslauf, Drehmoment max. 0,35 Nm, Leerlaufdrehzahl 150 1/min

Preis- und Bestellkonditionen siehe Seite 224.

- Praktisches LED-Arbeitslicht
- Zweifarbige Ladezustandsanzeige
- Manuelles An- und Festziehen von Schrauben jederzeit möglich

Lieferung inkl. 55 Schraubbits, Bitverlängerung, Magnetmatte, Magnetisierer und USB-Ladekabel

**Bestell-Nr. 250746 c 58.48** 

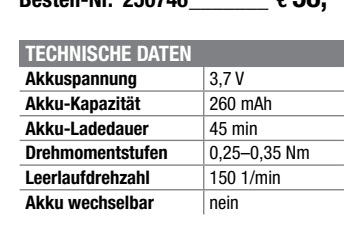

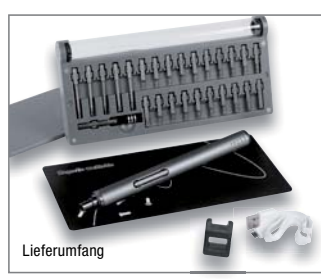

LED-Arbeitslicht<br>
Absgabe<br>
4/2020<br> **1,4**<br>
Abm. (ø x L): 16 x 182 mm, Gewicht (inkl. Akku): 780 Ausgabe inurnal 4/2020 **1,4 Leser-Bewertung elvjournal.com**

**Bestell-Nr. 121213 \_\_\_\_\_\_ € 38,94**

**Bestell-Nr. Preis**

• Autom. Kalibrierung auf den Messort • Automatische Abschaltung nach 5 min zur Batterieschonung (9-V-Blockbatterie inkl.)

Abm. (ø x L): 16 x 182 mm, Gewicht (inkl. Akku): 780 g

Endpreise für Deutschland zzgl. evtl. Versandkosten. Bestell-Hotline: Deutschland: 0491/6008-88 · Österreich: 0662/624-084 · Schweiz: 061/9711-344

#### **Automatisch Licht, wenn man es braucht – LED-Wand-/Deckenleuchten Pronto**

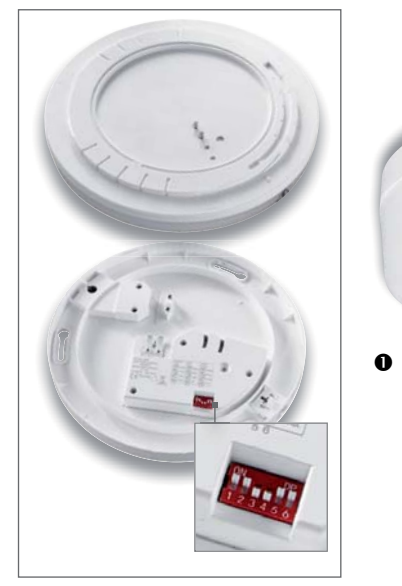

Bajonett-Anschluss und DIP-Schalter für HF-Melder

**Die Wand- und Deckenleuchten lassen sich dank Bajonett-Vorrichtung und Klemmanschluss für die Spannungsversorgung (230 V) einfach montieren und in Betrieb nehmen.**

Dank integriertem Bewegungsmelder

ist die LED-Leuchte sehr gut geeignet für Flure, Durchgangsräume, Hauswirtschaftsräume, die Garage oder auch für das Gäste-WC. Der präzise und unsichtbare HF-Bewegungsmelder lässt sich einfach per DIP-Schalter einstellen (Erfassungsbereich, Ansprechempfindlichkeit, Leuchtdauer). So lassen sich auch mehrere Leuchten, z. B. im Flur, exakt gleich einstellen. Auf Wunsch kann der Bewegungsmelder komplett deaktiviert werden.

 $c$ lose  $\rightarrow$  0  $\rightarrow$ 

• Warmweißes Licht mit 3000 K

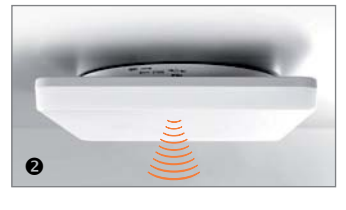

**Mit integriertem HF-Sensor**

**HEITRONIC** 

**NEU** 

- Gute Farbwiedergabe mit 80 Ra
- Matte Lichtaustrittsfläche für ein homogenes und blendfreies Licht
- Abstrahlwinkel 120°
- Nicht dimmbar
- Für den Innen-/Außenbereich (IP54)
- Elegantes und zeitloses Design

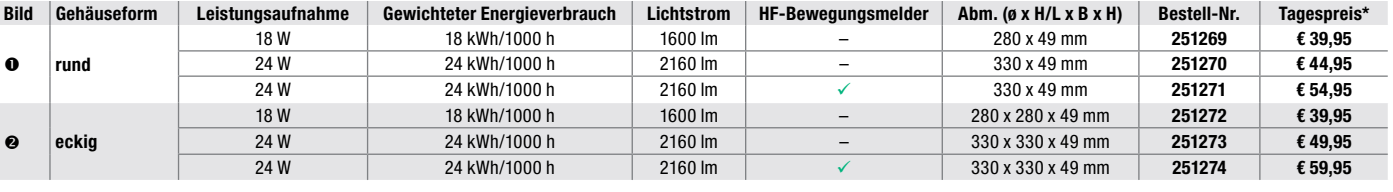

\* Tagesaktueller Preis bei der Bestell-Nr. im ELVshop

#### **Einbaudurchmesser und Lichtfarbe individuell verstellbar – 12-W-LED-Einbaustrahler, dimmbar**

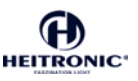

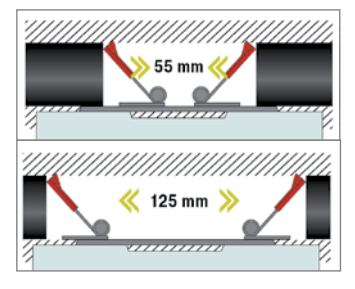

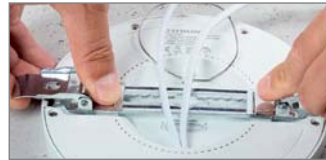

**Der flexible Einbaustrahler, den Sie ganz nach Bedarf präzise an vorhandene Einbauverhältnisse als auch in der Lichtfarbe anpassen können.** 

Dank des verstellbaren Federmechanismus kann der Einbaudurchmesser von 55–125 mm eingestellt werden. So kann man z. B. alte Halogen-Einbauleuchten durch diese LED-Leuchte einfach ersetzen.

• 12-W-Leistungsaufnahme

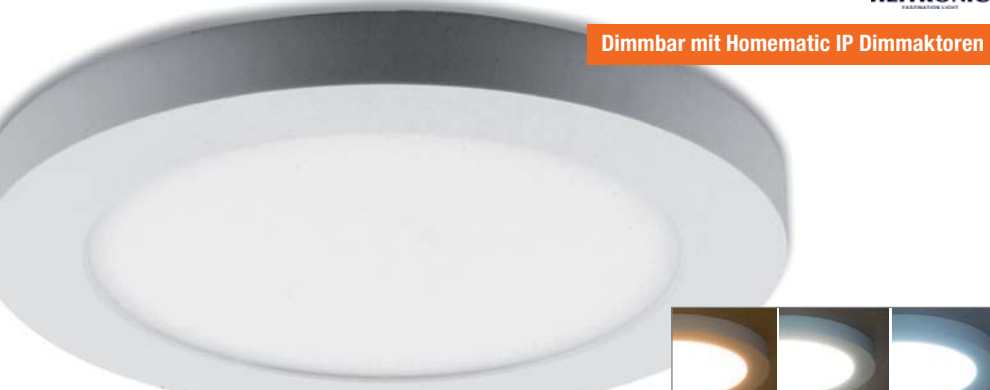

Abm. (ø x H): 164 x 15 mm

- 800 lm Lichtstrom
- Farbtemperatur einstellbar vor der Montage: 3000/4000/6000 K (warm-/neutral-/tageslichtweiß)
- Matte Abdeckung/Lichtaustrittsfläche und gute Farbwiedergabe mit 80 Ra
- Dimmbar mit vielen Dimmern (u. a. kompatibel mit Homematic IP Dimmaktoren sowie Homematic HM-LC-Dim1TPBU-FM und damit dimmbar von ca. 10 bis 90 %)
- Breiter Abstrahlwinkel mit 116°
- Sehr hohe Betriebslebensdauer mit bis zu 35.000 Betriebsstunden
- Integriertes Vorschaltgerät, 140-mm-Anschlussleitung mit Anschlussklemme für eine einfache Verdrahtung
- Einbautiefe nur 15 mm, Strahlerdurchmesser 164 mm
- Gewichteter Energieverbrauch 12 kWh/1000 h

• Schutzart: IP20

Bestell-Nr. 250901 **€ 17,**<sup>95</sup>

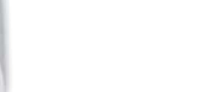

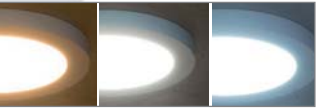

Auswählbare Farbtemperaturen (3000/4000/6000 K)

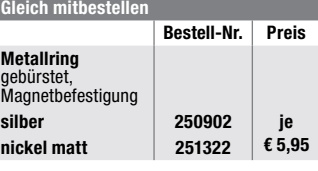

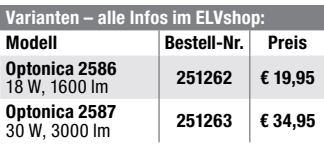
**Den Garten automatisch bewässern – batteriebetriebener Bewässerungscomputer** techno,

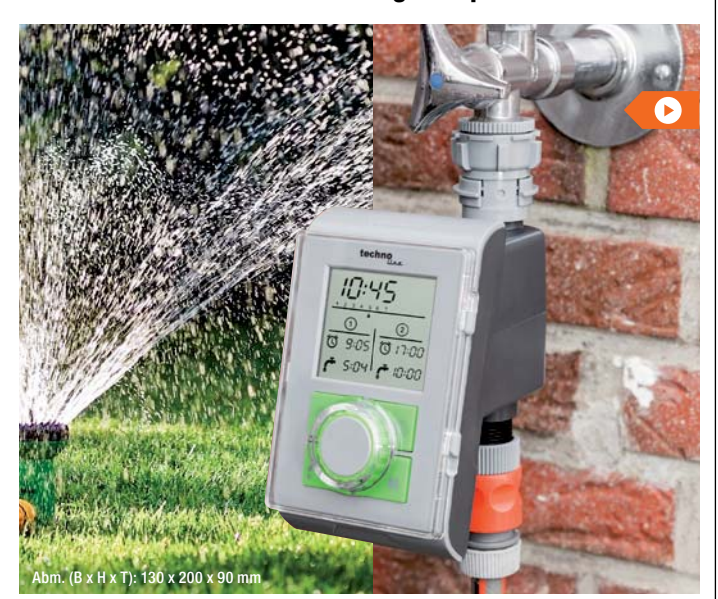

**Im Urlaub? Keine Zeit für das tägliche Gießen der Grünflächen und Beete?**  Der Bewässerungscomputer sorgt **für eine pünktliche, automatische Bewässerung Ihres Gartens.**

- 2 separat einstellbare Bewässerungsintervalle für jeden Tag
- Regelbare Bewässerungsdauer von 1 min bis 23 h 59 min
- Wählbarer Bewässerungsrhythmus von 1x täglich bis 1x pro Woche
- Einfache Bedienung mit selbsterklärendem Menü
- Manuelle Wasserentnahme jederzeit per Knopfdruck möglich
- Passt auf Wasserhähne mit Anschlussgewinde von 26,5 mm (3/4") oder 33,3 mm (1")
- Spritzwassergeschütztes Gehäuse (IPX4) mit transparentem
- Display-Schutzdeckel • Stromversorgung über Batterie (2x Mignon/AA/LR6 (inkl.))

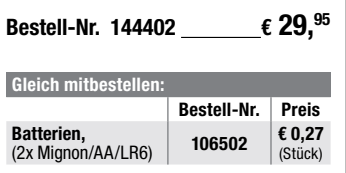

#### **Verlässliche Wasserversorgung für Gartenpflanzen – Solar-Bewässerungssystem mit 15 Tropfstellen und Akku**

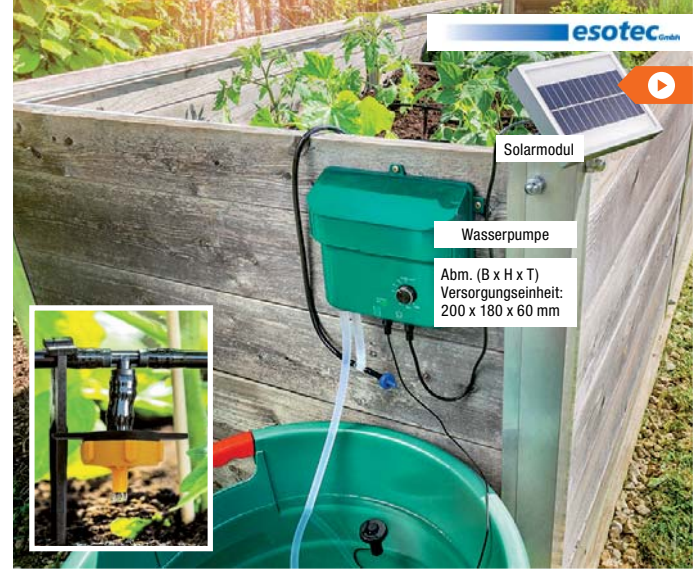

**Das Solar-Bewässerungssystem für draußen ermöglicht eine intelligente, automatische und effiziente Wasserversorgung.** 

**Über die individuell positionierbaren Tropfauslässe erhält die Pflanze das kostbare Nass direkt am Erdreich.**

- Einfach den Zulaufschlauch in einen Eimer oder eine Wassertonne hängen und den Bewässerungsschlauch sowie die Tropfauslässe so positionieren, wie Sie möchten
- Bis zu 15 Wassertropfer anschließbar
- Automatische Bewässerung
- 2x pro Tag
- Wählbare Fördermenge zwischen 0,5 und 6 l je Bewässerungsintervall
- Einstellbare Bewässerungszeit
- Kein Trockenlaufen dank Wasserstandssensor

Lieferung inkl. aller zum Betrieb notwendigen Komponenten

Weitere Infos im ELVshop

**Bestell-Nr. 125965** € 69.<sup>90</sup>

#### **Dank Akku komfortabel aus der Regentonne bewässern – 12-V-Akku-Regentonnenpumpe, inkl. Akku und Ladegerät**

**Bequem per Schlauch bewässern statt mühsam Gießkannen schleppen! Die blitzschnell einsetzbare und dank Akku kabellose Regentonnenpumpe macht es möglich.**

**Einfach in einen Regenwassertank, eine Regentonne oder einen anderen Sammelbehälter einhängen, Gartenschlauch anschließen und ganz bequem Rasen, Beete, Gewächshaus etc. bewässern!**

Dank verstellbarem Teleskop-Saugrohr kann die Pumpe an die verschiedensten Gegebenheiten und Eintauchtiefen angepasst werden. Sie verfügt über einen leistungsstarken, wiederaufladbaren Li-Ion-Akku, der bis zu 40 Minuten lang Wasser fördern kann, und das bei einer starken Pumpleistung von bis zu 1500 Litern je Stunde! Die Gestaltung des Griffs mit integriertem Akku und Akku-Kapazitätsanzeige erlaubt das bequeme Einhängen in den jeweiligen Wasserbehälter, am Schwimmbad-/ Planschbeckenrand und anderen Orten, wo Wasser abgepumpt werden soll. Der Schlauchanschluss ist für handelsübliche G 3/4"-Gartenschlauchanschlüsse ausgelegt, ein Absperr- und Regelventil regelt die Wasserzufuhr.

- 12-V-Akku-Wasserpumpe, autark durch integrierten, wiederaufladbaren Akku
- Pumpleistung bis zu 1500 l/h, Förderhöhe bis 11 m
- Integrierter Schmutzfilter, max. Partikelgröße 1 mm, für Kaltwasser (max. 35 °C)
- Betrieb mit wiederaufladbarem Li-Ion-Akku, Ladezeit ca. 5 h,
- integrierte Kapazitätsanzeige
- Akku-Standzeit bis 40 m Betrieb
- Verstellbares Teleskoprohr zur individuellen Tauchtiefeeinstellung • Universal-Aufhängung für
- Wasserbehälter • Standardschlauchanschluss (G 3/4"), Schlauch-ø: 17 mm
- Bestell-Nr. 251314 **€ 79.**<sup>95</sup>

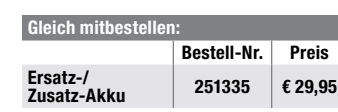

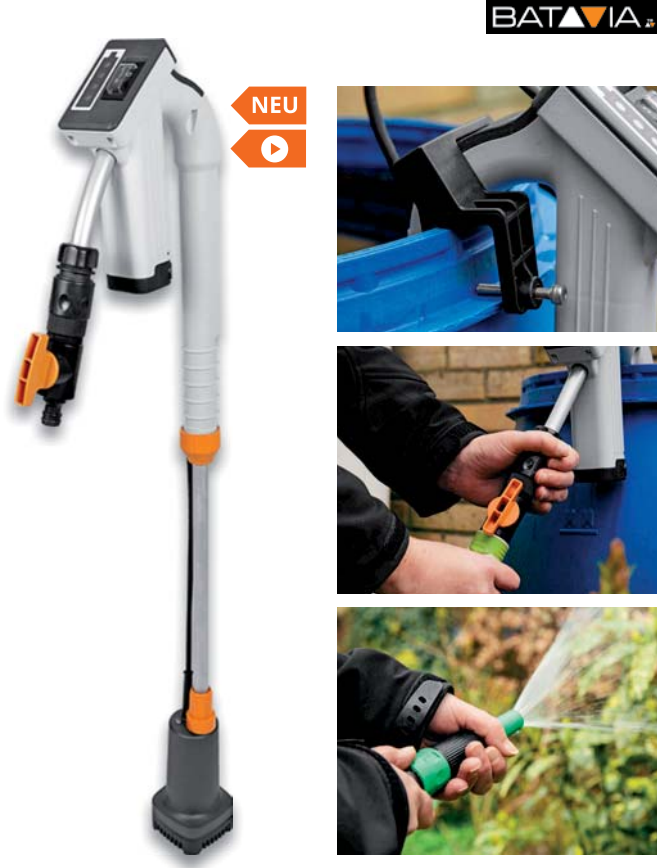

Endpreise für Deutschland zzgl. evtl. Versandkosten. Bestell-Hotline: Deutschland: 0491/6008-88 · Österreich: 0662/624-084 · Schweiz: 061/9711-344

## **Nie wieder den Schlüssel vergessen – Fingerprint-Zahlenschloss FP100, IP66**

**Das Fingerprint-Zahlenschloss FP100 ermöglicht den einfachen Zugang über das biometrische**  Zugangsmerkmal "Fingerabdruck" **sowie per Zifferncode.**

Das wetterfeste und vandalismussichere Gerät kann bis zu 1000 unterschiedliche Fingerabdrücke und bis zu 2000 Zugänge per Zifferncode verwalten. Die Konfiguration erfolgt dabei direkt am Gerät.

Über ein 26/44-Bit-Wiegand-Interface ist eine besonders sichere Datenübertragung/Steuerung per externem Wiegand-Controller möglich.

- Robustes, wetterfestes (IP66) und vandalismussicheres Fingerprint-Zahlenschloss
- Für bis zu 1000 Fingerabdruck-Zugänge und bis zu 2000 Zahlenschloss-Zugänge
- Ein programmierbarer Relais-Schaltausgang, potentialfrei
- 26/44-Bit-Wiegand-Interface für Pass-Through-Betrieb
- Stand-alone-Betrieb oder Interlock-Betrieb für zwei Türen möglich
- Latch-Mode (selbsthaltender Betrieb für Tür-Offenhalten) verfügbar
- Türkontakt-Überwachung
- Türöffner-Taster-Eingang (Exit-Button) zur Ansteuerung von innen
- Fail-Secure-Schloss- oder Fail-Safe-Schloss-Betrieb
- Zugang per Fingerprint, Zifferncode oder kombiniert möglich
- Sabotagekontakt gegen Demontage/Manipulation
- Mehrfarbige Statusanzeige
- Interner Signalgeber und externer Signalausgang • Konfiguration und Verwaltung für
- größere Personengruppen per Android-App "U-Transfer" über USB-Schnittstelle des FP100 möglich

**Bestell-Nr. 251211 \_\_\_\_\_\_ € 97,43 € 97, 43**

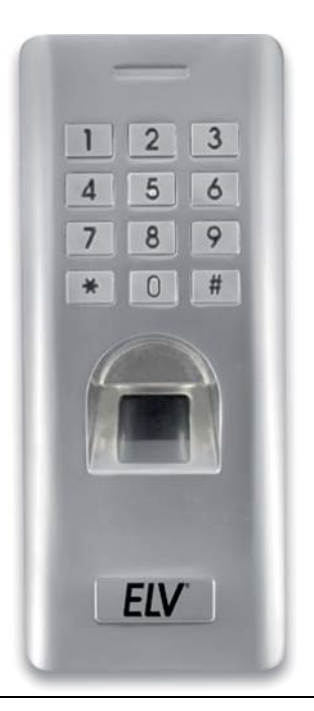

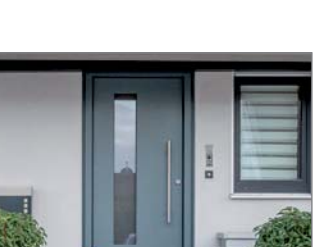

Anwendungsbeispiel

**Bequem über das Smartphone z. B. mit dem Postboten sprechen – WLAN-IP-Türsprechanlage D1101V**

**Stellen Sie sich vor, Sie sind gerade nicht zu Hause und Ihre Kinder haben sich ausgeschlossen oder der Paketbote bringt eine Lieferung. Mit der neuen DoorBird WLAN-IP-Türsprechanlage D1101V ist das nun kein Problem mehr.**

Bei jedem Klingeln bekommen Sie eine Push-Mitteilung auf Ihr Smartphone oder Tablet und können mit dem Besucher sprechen, ihn dazu in HD-Qualität sehen. So verpassen Sie garantiert keinen Besucher mehr. Mit DoorBird sind Sie unterwegs und doch zu Zause, auch wenn ein Einbrecher die Türklingel zur Anwesenheitskontrolle betätigt. Sprechen Sie ihn in Echtzeit an, als wenn Sie zu Hause wären. Darüber hinaus hält die robuste Video-Türsprechanlage weitere spannende Features bereit. So lässt sie sich per offener API in das eigene Smart Home System integrieren, kann über den Türöffner-Schaltausgang zeitlich gesteuert den Zugang regulieren, per Bewegungsmelder die Außenbeleuchtung schalten und Ihnen die Tür entriegeln, sobald Sie sich mit Ihrem Smartphone der Haustür nähern. Eine bereits installierte Bluetooth-Option hält die Türsprechanlage bei zukünftigen Firmware-Optionen offen für die Implementierung weiterer Funktionen.

- Robuste, wetterfeste Video-Türsprechstation (IP65), im Edelstahlgehäuse, Unterputzmontage, Einbau-Ausschnitt (H x B x T): 142 x 58 x 28 mm, 1 Klingeltaste
- Diebstahl- und vandalismussicher montierbar, nicht mit Standardwerkzeug demontierbar
- Türgongs und elektrische Tür-/ Toröffner (per App fernbedienbar) integrierhar
- Besonders einfache Installation über 4-Draht-Anschluss (LAN-Netzwerkkabel (Cat.5 oder höher) mit PoE-Stromversorgung), alternativ WLAN mit 2-Draht-Stromversorgung (vorhandene Klingelleitung nutzbar)
- Integrierte Full-HD-Kamera, dynamische Ausgabeauflösung entsprechend Verbindungsqualität (VGA bis Full-HD), 200°-Weitwinkellinse
- Integrierter IR-Scheinwerfer, Kamera mit IR-Cut-Filter
- 2-Wege-Audiostreaming in Echtzeitübertragung
- Automatischer Bewegungssensor, kann bei Bewegung (Ansprechentfernung bis 6 m, per App einstellbar) automatisch eine Push-Nachricht/Verbindung aktivieren
- Offene, umfangreich dokumentierte API für Integration in Haustechniksysteme und SIP-Systeme
- Video- und Audio-Anruf auf Smartphones und Tablets (iOS, Android) oder SIP-Festnetztelefone
- Anschluss für kompatible Zusatzgeräte wie Fingerabdruckscanner oder Codetastatur

**Bestell-Nr. Preis**

**Bestell-Nr. Preis**

**Doorbird WLAN-IP-Innenstation A1101 251259 € 459,–**

**Aufputz 251256 € 479,– Unterputz 251258 € 579,–**

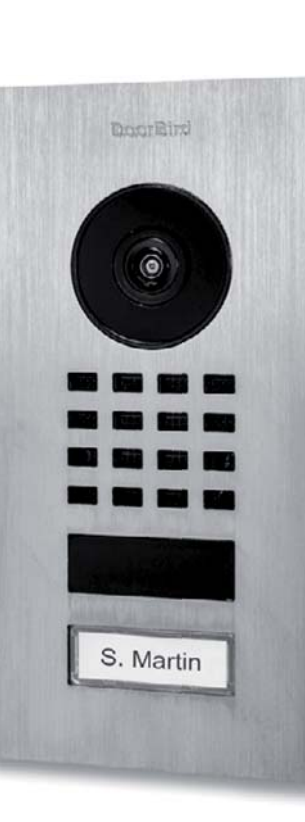

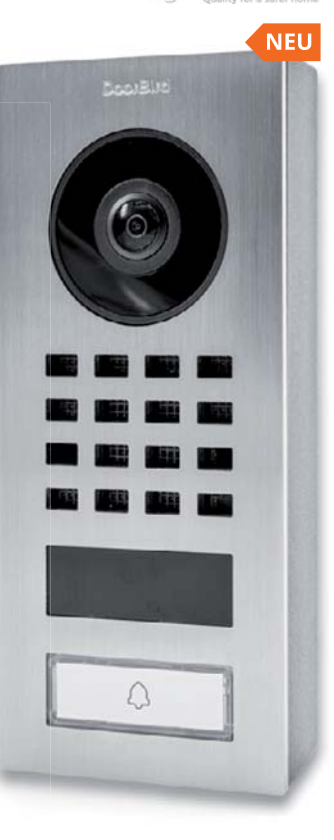

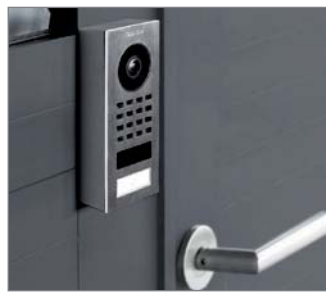

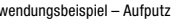

Besuchen Sie auch unseren ELVshop: de.elv.com | at.elv.com | ch.elv.com

**Gleich mitbestell** 

**Erhältlich in zwei Varianten**

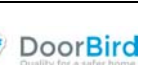

**Metallgehäuse**

FIV

**NEU** 

**BRAUN** 

## **Bequemes Auslesen via Smartphone möglich – Full-HD-Scouting-Cam Black800 WiFi**

**Die autarke und unauffällige Überwachungskamera für den Außenbereich zur Wild-/Tierbeobachtung, zur Objekt-/Eigenheimüberwachung oder für Zeitrafferaufnahmen z. B. beim Hausbau. Die unauffällige, schnell reagierende Fotofalle verfügt über einen nahezu unsichtbaren IR-Blitz, kann Full-HD-Videos aufnehmen und die Aufnahmen ganz einfach per WiFi an Ihr Smartphone senden.** 

Die kompakte, wetterfeste Black800 WiFi fällt dank der Black-LEDs des IR-Blitzes auch in der Dunkelheit kaum auf. Sie ist in der Lage, Aufnahmen über einen Zeitraum von bis zu 6 Monaten mit einem Batteriesatz aufzuzeichnen. Die Daten werden auf einer Speicherkarte aufgezeichnet. Der Abruf der Daten kann, wie auch die Bedienung der Kamera, ganz komfortabel aus der Ferne per WiFi-Verbindung zur Kamera erfolgen.

- Camouflage-Gehäuse
- Datenübertragung des aufgenommenen Bild-/Videomaterials an das Smartphone via WiFi (Kamera generiert eigenes WLAN-Signal (AP-Modus) bei Fernaktivierung mittels mitgelieferter Fernbedienung)
- 8-Megapixel-CMOS-Sensor, bis zu 24 MP-Bildauflösung einstellbar
- Wählbare Videoauflösung 1296p/1080p/720p/WVGA/VGA • Videos mit Tonaufnahme möglich
- Bildformat: JPG, Videoformat: MP4
- Speichert Aufnahmen auf
- SD-Speicherkarte (bis 32 GB) • Objektiv-Brennweite 3,6 mm,
- Öffnungswinkel 90°
- Integrierter 5,1-cm-Farbbildschirm für Geräteeinstellungen am Gerät • 34 Black-LEDs, 850 nm,
- Reichweite bis 20 m
- Nur 0,6 s Triggerzeit
- Integrierter PIR-Bewegungssensor, 120°-Registrierungswinkel
- Betrieb wahlweise über 8x Mignon/ AA-Batterien (Laufzeit je nach Betriebsart: bis zu 6 Monate) oder Netzteil (6 VDC, 2 A, nicht inkl.)
- Wetterfestes Gehäuse (IP66) • Montage an Baum, Wand, u. ä. über mitgeliefertes Zubehör

## **Bestell-Nr. 251057 \_\_\_\_ € 149,95\***

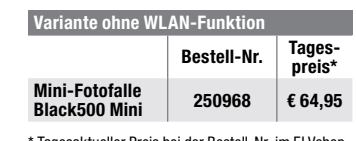

aktueller Preis bei der Bestell-Nr. im ELVsho<mark>p</mark>

Abm. (B x H x T): 95 x 137,5 x 64 mm

#### **Einfach für mehr Sicherheit sorgen – Funk-Kamerasystem KS200 HD mit App-Zugriff**

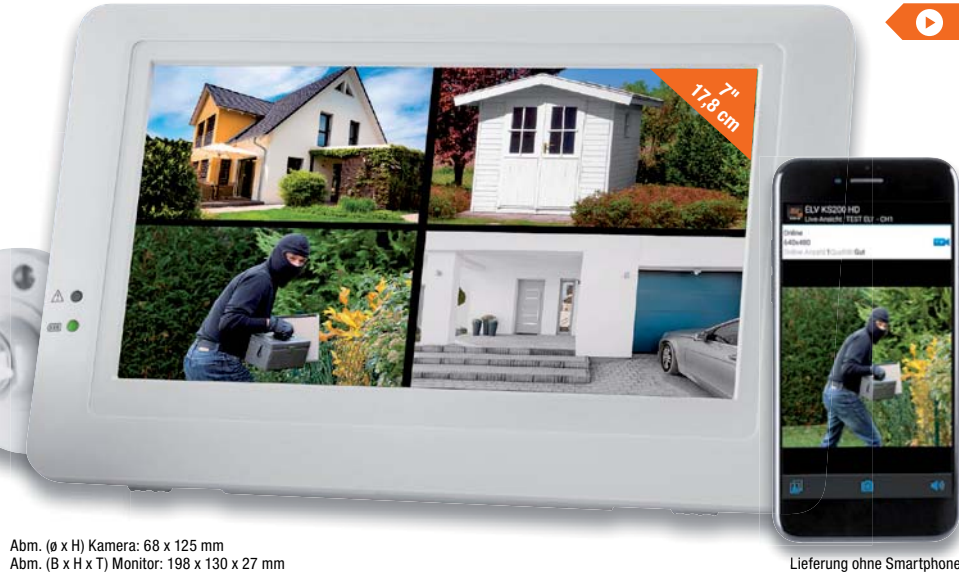

**Ein eigenes Videoüberwachungssystem zeichnet das Geschehen z. B. an Ihrer Haustür oder auf Ihrem Grundstück auf. Das bringt gleich mehrere Vorteile. Sie können sehen, was sich draußen tut, gleichzeitig wirkt eine aktive Überwachungskamera abschreckend auf viele potenzielle Täter.**

- Farb-CMOS-HD-Kamera: 720 Pixel, mit Tonaufnahmefunktion, in wetterfestem Gehäuse (IP66), Betrieb via Netzteil (9 VDC, 0,8 A, inkl.)
- 4 Funk-Kamerakanäle, 2,4-GHz, Reichweite bis 300 m (Freifeld)

Preis- und Bestellkonditionen siehe Seite 224.

- Bewegungsgesteuerte Aufnahme durch PIR-Sensor
- Integrierter IR-Scheinwerfer für Nachtaufnahmen (bis 10 m)
- 17,8-cm-Touchscreen-Farbdisplay (7") mit integriertem 4-Kanal-Funkempfänger (HD/VGA) und Rekorderfunktion
- Aufnahmefunktion auf microSD-Karte, max. 128 GB (nicht inkl.): manuell, Zeitplan, Bewegungserkennung, Endlosaufnahme mit Überschreiben der ältesten Daten (Loop-Aufnahme)
- Fernzugriff über kostenlose App (iOS und Android) möglich
- Betrieb des Monitors wahlweise per Netzgerät (5 VDC, 2 A) oder mit integriertem LiPo-Akku (z. B. bei Netzausfall)
- Alarmausgabe bei Bewegungserkennung und Unterbrechung der Kamera-Funkstrecke

**Hinweis:** Um eine zuverlässige und ruckelfreie Aufnahme zu gewährleisten, sollte eine microSD-Karte der Klasse 10 und höher verwendet werden.

**Funk-Kamerasysteme und Zubehör:**

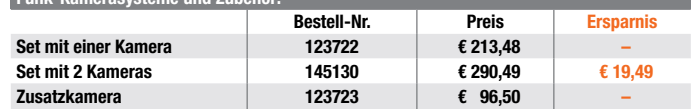

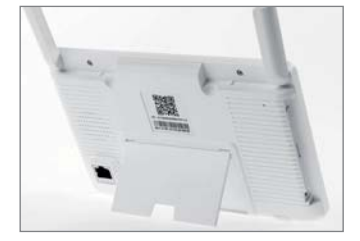

Rückansicht des KS200-Monitors

Endpreise für Deutschland zzgl. evtl. Versandkosten. Bestell-Hotline: Deutschland: 0491/6008-88 · Österreich: 0662/624-084 · Schweiz: 061/9711-344

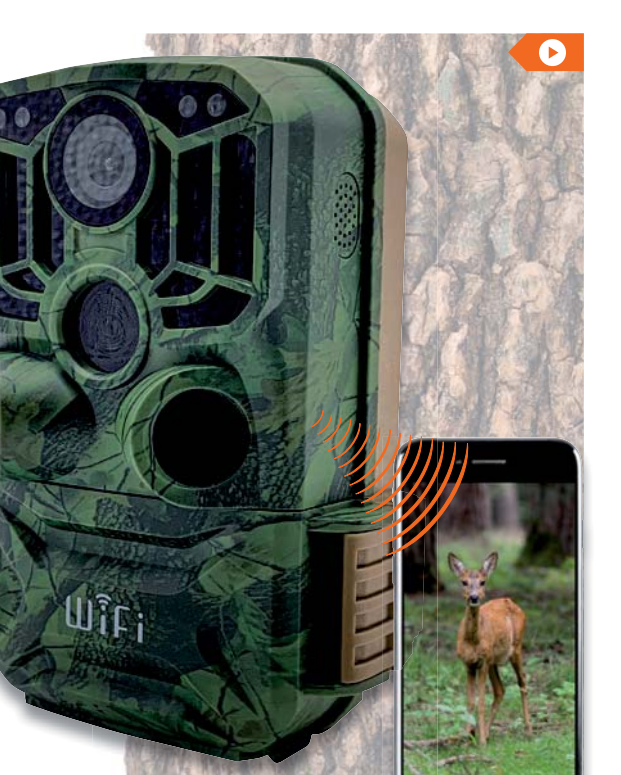

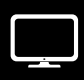

## **Digitalisieren Sie Ihre analogen Videoschätze – Video-Digitalisierer Grabstar AV**

**Digitalisieren Sie auf Knopfdruck Ihre alten Videoschätze direkt auf externe Speichermedien. Sie können den Video-Digitalisierer Grabstar AV mit nahezu allen analogen Videoquellen verbinden: Videorecorder (VHS, Video 8, Betamax), Camcorder, Kameras u. v. m. – Hauptsache, das Quellgerät hat einen S-Video-Ausgang oder einen Composite-Ausgang (CVBS/FBAS). Die Möglichkeit, mit dem qualitativ besseren S-Videosignal\*\* digitalisieren zu können, ermöglicht Ihnen hochwertige Digitalisierungsergebnisse.**

Mit dem Grabstar AV konvertieren Sie analoge Audio- und Video-Aufnahmen z. B. von Familienfeiern, Jubiläen, Urlauben und anderen Ereignissen in das digitale MP4-Format. Dank Videoplayer-Funktion und HDMI-Ausgang können Sie Ihre digitalisierten Videoschätze auch direkt bequem auf Ihrem Fernseher wiedergeben.

- Speichert Ihre digitalisierten Aufnahmen auf SD/SDHC-Karte (bis 128 GB)\*, USB-Stick (bis 128 GB) oder externer Festplatte (bis 4 TB) • Unterstützte Aufnahmeauflösungen:
- 720x576p, 720x480p
- Unterstützte File-Systeme: FAT32/ NTFS und exFAT (max. 4 GB/File)
- Verarbeitet PAL-/NTSC-Formate
- RCA-Steckverbinder (Cinch) und

S-Video-Eingang mit getrennter Y/C-Signalübertragung (Luminanz/Chrominanz)

- Video-Ausgabeformat: MP4, Speicherbedarf: bis zu 150 MB/min
- Auto-Stopp-Aufnahmefunktion: 60/90/120/150 min
- Integrierter Lautsprecher für Tonwiedergabe am Gerät
- Kann digitalisierte Aufnahmen direkt am TV (via HDMI) oder am Kontrollbildschirm des Geräts wiedergeben
- Gerätesteuerung via Bedientasten auf der Frontseite
- Betrieb via mitgeliefertem USB-Steckernetzteil (5 VDC/1A)
- Tisch- und Wandmontage möglich

## **Bestell-Nr. 250952 \_\_\_\_\_\_ € 97,47**

\* Empfohlen wird eine SD/SDHC-Speicherkarte der Geschwindigkeitsklasse 10 oder höher.

**\*\*Hinweis:** Gegenüber FBAS beruht S-Video auf der getrennten Übertragung von Helligkeitssignalen (Lumi-nanz, Y) und Farbsignalen (Chrominanz, C) auf jeweils einer eigenen Signalader. So müssen die Signale nicht wie bei FBAS gemischt und auf der Empfängerseite ausgefiltert werden. Dies reduziert Störungen, die bei der FBAS-Ausfilterung durch gegenseitige Beeinflussung von Helligkeits- und Farbsignalen entstehen können, und führt zu detailschärferer und farblich qualitativerer Wiedergabe als bei FBAS.

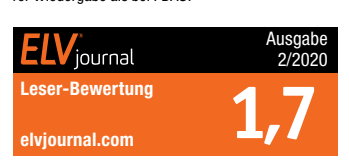

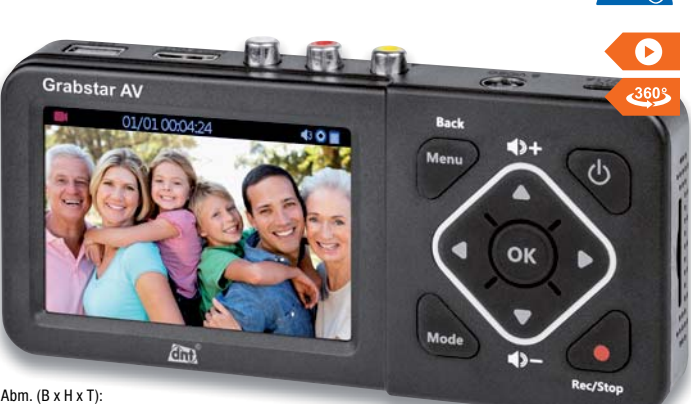

**dht** 

160 x 25 x 75 mm, Gewicht: 156 g

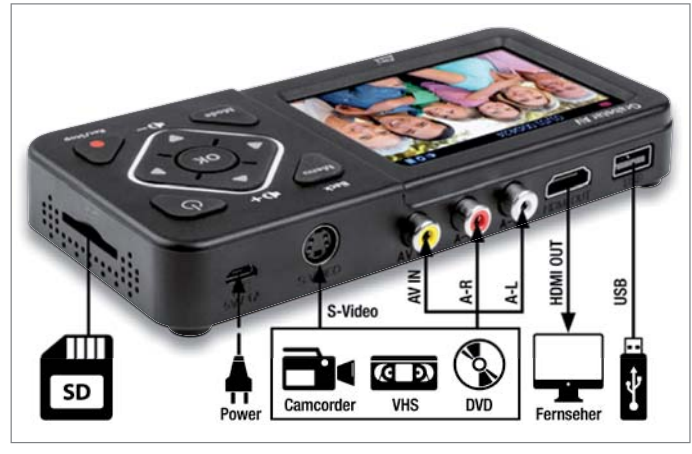

Der Grabstar AV bietet Ihnen viele Anschlussmöglichkeiten.

#### **Rettet Bilder aus Fotoalben, Dias und Negative – 4-in-1-Kombi-Scanner BD400**

**Digitalisieren Sie auf Knopfdruck Bilder aus dem Fotoalbum, ohne sie entnehmen zu müssen. Mit dem leistungsfähigen Kombi-Scanner retten Sie alte Bildaufnahmen, Zeitungsausschnitte, Dias, Negative, Pocketfilme und 126er-Filme ins digitale Zeitalter.**

- Scan erfolgt mit 14-Megapixel-Bildsensor
- Auflösung: Dias/Negative (3200 dpi) und Fotos (800 dpi)
- Speichert Scans direkt auf SD-Speicherkarte (bis zu 32 GB) • Hohe Scangeschwindigkeit:
- ca. 2 s/Bild
- 6,1-cm-LC-Display (2,4") mit Vorschaufunktion für direkte Digitalisierkontrolle
- Digitalisiert 135er-Dias (3:2)
- Digitalisiert Fotos in den Formaten: 9 x 13 cm, 10 x 15 cm, 10 x 10 cm, 10,7 x 8,1 cm, 8,6 x 5,3 cm
- Scannt Negativfilme als Streifen: 135er (3:2), 110er (4:3), 126er (1:1)
- Bild-Aufnahmeformat: JPEG
- Mobiles Digitalisieren via Akku-Betrieb möglich (1050 mAh)
- LED-Beleuchtung als Belichtungsquelle
- Belichtung manuell regulierbar • Einfache Bedienung an der
- Gerätefront/-oberseite • USB-2.0-Anschluss für
- Datentransfer zum PC/Notebook

Lieferung inkl. diverser Film-/Dia-/ Negativ-Halter für die genannten Formate

**Bestell-Nr. 144037 \_\_\_\_ € 155,92**

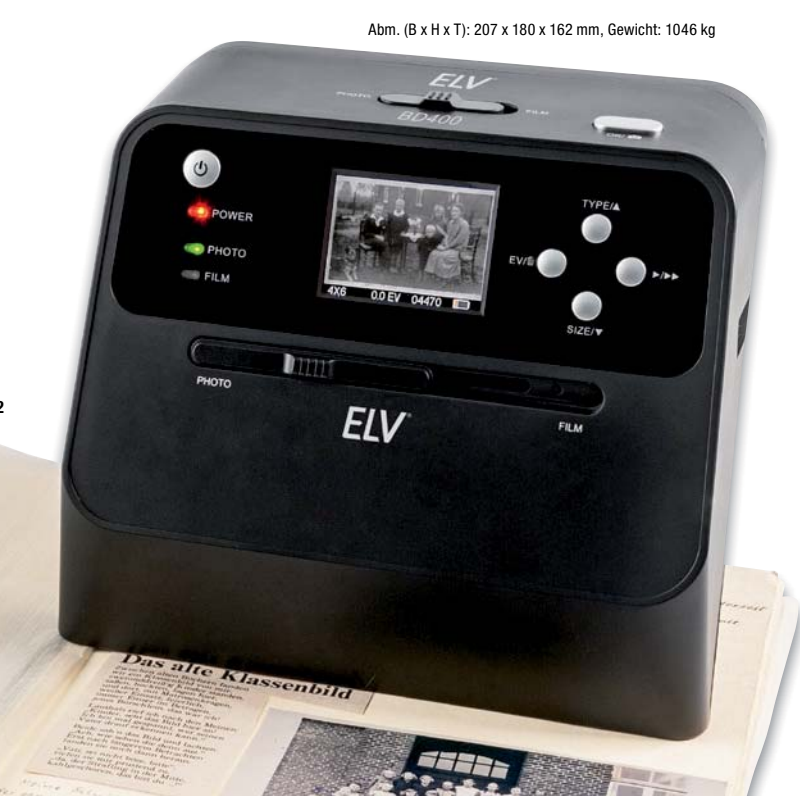

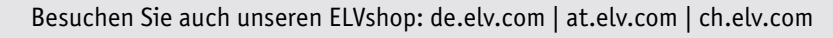

#### **Wertet Ihre Hi-Fi-Anlage multimedial auf – Radio-Hi-Fi-Tuner HFT 440**

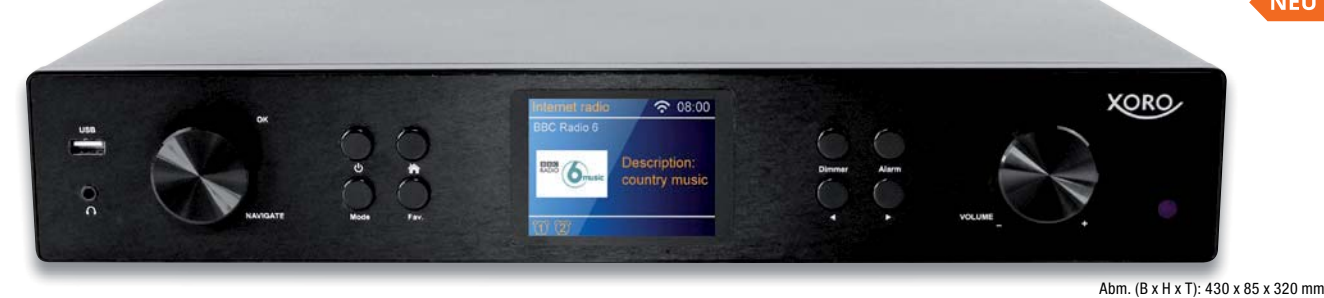

**Ersparen Sie sich die Neuanschaffung einer modernen Hi-Fi-Anlage – mit diesem digitalen Radio-Hi-Fi-Tuner können Sie Ihre alte Musikanlage erweitern und durch moderne Empfangsmöglichkeiten (DAB+/ Streaming-Funktionen/Internetradio) kostengünstig aufwerten.** 

#### **Das Metallgehäuse fügt sich dabei ideal in bestehende Anlagen und gängige Hi-Fi-Racks ein.**

Mit dem HFT 440 rüsten Sie Ihre heimische Hi-Fi-Anlage mit 3 Radios auf: DAB+ Radio in rausch- und knisterfreier Qualität, Internetradio zum Empfang einer riesigen Auswahl an Radiostationen und Podcasts aus aller Welt und das klassische UKW-Radio für Ihre gewohnten Radiosender aus der Region. Dank der zahlreichen Anschlüsse können Sie das Gerät leicht an Ihre vorhandene Hi-Fi-Anlage anschließen. Die Bedienung erfolgt bequem per Fernbedienung oder über die kostenlose App auf dem Smartphone.

- DAB+ Tuner für rausch- und knisterfreien Digitalradio-Empfang
- Internetradio-Funktion zum Empfang von mehr als 20.000 Radiostationen und ca. 10.000 Podcasts aus aller Welt
- Integrierter UKW-Tuner für gewohnten Radio-Empfang aus der Region
- Belegbarer Stationsspeicher für DAB+/UKW/Internetradio (250 Speicherplätze für Internetradio, je 99 für DAB+/UKW)
- Großes 8,1-cm-TFT-LC-Display (3,2"), mehrstufig dimmbar
- Metallgehäuse im gängigen Hi-Fi-Rack-Format (Breite: 43 cm) mit Kunststoff-Front/-Rückpanel
- Equalizer-Funktion für verschiedene

Filter (Jazz, Rock, News etc.)

- Einbindung ins Heimnetzwerk via LAN oder WLAN 802.11 a/b/g/n (2,4 GHz)
- Unterstützt Netzwerkstreaming via UPnP/DLNA (z. B. vom NAS-System)
- Unterstützte Audio-Formate: WMA, MP3, FLAC, WAV
- Bluetooth-Empfänger (v5.0) für Musikwiedergabe vom Smartphone/Tablet
- USB-Anschluss an Frontseite mit Lade-/Wiedergabefunktion  $(5 V/ 1 5 A)$
- Spotify Connect für Musikstreaming

- von über 30 Mio. Songs • Steuerung via IR-Fernbedienung
- oder kostenloser App (iOS/Android)
- Uhr- und Weckfunktion mit 3 Alarm-Speicherplätzen
- Schlaf-Radio-Funktion für verschiedene Klanguntermalungen zum Einschlafen (Vögel, Klavier, Regen, Spa, Raum, Wellen)
- Ausrichtbare WLAN- und DAB+/ FM-Antenne

Weitere Infos im ELVshop

**Bestell-Nr. 251254 \_\_\_\_\_ € 149,–**

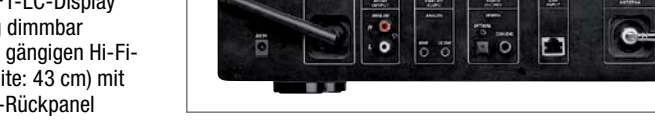

Rückansicht mit Anschlüssen

## **Musik und Gehörschutz in einem – Kapselgehörschutz-Kopfhörer ToughSounds 2**

haltung pro Akkuladung

**Hören Sie bei der Gartenarbeit oder beim Heimwerken Musik via Radio oder Smartphone. Der vielseitige und robuste Kopfhörer (IPX4) schützt dabei stets Ihr wertvolles Gehör.**

Arbeiten in Haus, Garten und Werkstatt sind meist mit viel Lärm verbunden. Gerade bei Heimwerker- und Hobbygärtner-Tätigkeiten wie Rasenmähen, Heckenschneiden, Entfernen von Bäumen/Ästen (Kettensäge), Schleifen, Bohren und Drechseln denken viele nicht an einen Gehörschutz. Dabei kann selbst kurzzeitiger lauter Lärm Ihr Gehör schädigen. Was viele nicht beachten: Die Summe aller Schädigungen macht sich meist erst im Alter bemerkbar. Daher sollten Sie auf einen guten Gehörschutz achten. Der ToughSounds 2 dämpft Umgebungsgeräusche wirksam um bis zu 27 dB NRR.

- Geeignet fürs Rasenmähen, Heckenschneiden, Drechseln, Schleifen u. v. m. – IPX4
- Dämpft Geräusche und Lärm um bis zu 27 dB NRR
- Eingebautes UKW-/MW-Radio • Unterstützt Musik-Bluetooth-
- Streaming vom Smartphone
- Freisprechfunktion über gekoppeltes Smartphone
- Wiederaufladbarer Li-Ion-Akku sorgt für bis zu 15 h Musikunter-

• Gepolstertes Kopfband für bequemen Sitz am Kopf

- 20 Senderspeicher für Sender-Schnellzugriff (individuell belegbar), je 10 Speicher für UKW und MW
- Verbindung zu kabelgebundenen Zuspielgeräten (z. B. MP3-Player) via 3,5-mm-Klinkenkabel möglich
- Einfach bedienbar: Bedienelemente für Titelwahl, Lautstärke, Radiostation, Anrufannahme-/abweisung direkt am Kopfhörer

**Bestell-Nr. 251092 \_\_\_\_\_\_ € 69,95**

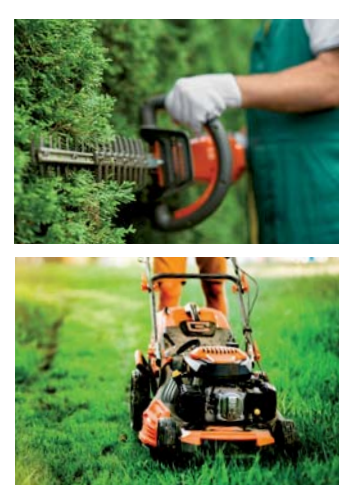

Anwendungsbeispiele

 $\overline{p}$  $\mathfrak{a}$ 

Ahm.  $(R \times H \times T)$ :

 $\frac{1}{2}$ 

 $\bullet$ 

**& Bluetooth** 

180 x 125 x 95 mm, Gewicht: 393 g

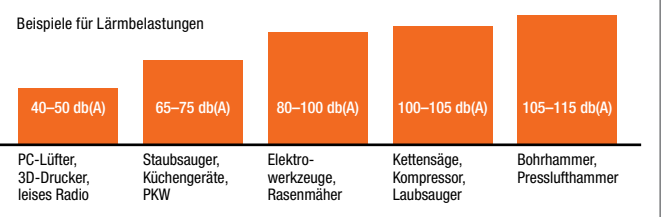

## **Automatische Datensicherung ohne Cloud-Anbindung – Auto-Back-up-Adapter Qubii für iPhone und iPad**

**Speichern Sie bequem und vollautomatisch Ihre Bilder, Videos und Kontakte von Ihrem Apple iPhone/ iPad direkt auf eine lokale microSD-Karte – ohne jegliche Cloud-Anbindung! Sichern Sie Ihre wertvollen Daten, schaffen Sie Platz im Mobilgeräte-Speicher und übertragen Sie bei Bedarf Ihre Kontakte/Bilder besonders einfach auf ein neues iPhone/iPad.**

Bestücken Sie den Qubii mit einer microSD-Karte (bis zu 512 GB) und stecken Sie ihn zwischen Ihr Ladegerät und das iPhone/iPad.

Nach einmaligem Installieren der zugehörigen kostenlosen App erstellt diese automatisch ein aktuelles inkrementelles Back-up Ihrer Daten (Bilder, Videos, Kontakte) auf dem iPhone/ iPad und speichert diese Daten auf der microSD-Karte. Die Daten sind dann auch ganz bequem auf einem Windows- bzw. MacOS-PC ausles- und archivierbar.

Zusätzlich können Sie sogar Bilder und Videos von eigenen Social-Media-Accounts in das Back-up einbeziehen und so auch diese Daten lokal sichern.

- Vollautomatische Datensicherung (Back-up) von Bildern, Videos, Kontakten beim täglichen Laden des Smartphones bzw. Tablets
- **Datensicherung ohne Internetverbindung, ohne Cloud-Anbindung, ohne Zusatzkosten direkt auf eine eingelegte microSD-Karte**
- Apple-MFi-zertifiziert (Kompatibilitätsliste im ELVshop)
- Sicherung von Bildern/Videos von eigenen Social-Media-Accounts (Facebook/Instagram) möglich
- Inkrementelles Back-up: Nach einmaligem Voll-Back-up werden nur neu hinzugefügte Mediendaten zusätzlich gespeichert/archiviert
- Nach dem Back-up können die Dateien aus dem Speicher des Geräts gelöscht werden, um Speicherplatz zu gewinnen
- Gesamt- und Einzeldaten des Backups sind von der Speicherkarte wieder auf das Gerät zurückladbar

#### **Bestell-Nr. 250965 \_\_\_\_\_\_ € 44,95**

**Hinweis:** Für einen reibungslosen Betrieb empfehlen wir die Verwendung des Original-Apple-Netzteils sowie -Ladekabels.

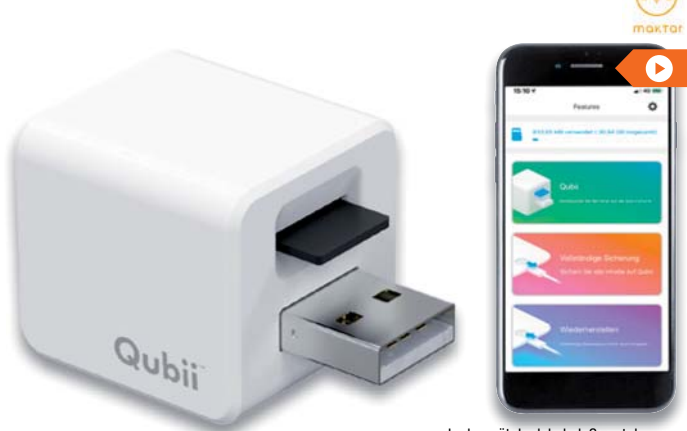

Abm. (B x H x T): 25 x 25 x 40 mm

Ladegerät, Ladekabel, Smartphone und microSD-Karte nicht im Lieferumfang enthalten

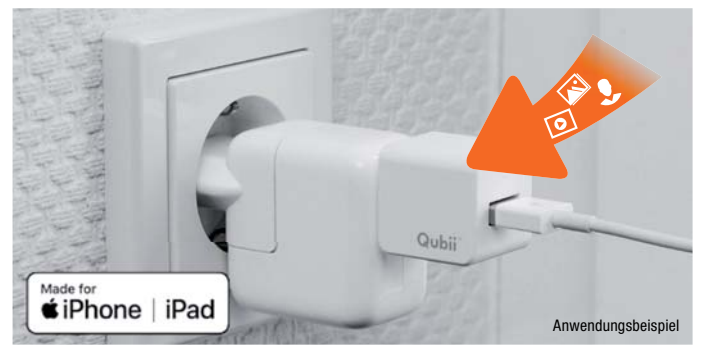

## **Verhindert Datendiebstahl an USB-Ports – USB-Datenblocker für das Smartphone/Tablet**

**Keine Chance für Datendiebe, die an öffentlichen USB-Ladepunkten Juice-Hacking betreiben und Schadsoftware auf Ihr Smartphone übertragen wollen.**

- Geeignet z. B. am Flughafen, im Zug, in Lokalen, Hotels, Kfz u. v. m.
- Unterbindet automatisch die Datenverbindung/Datensynchronisierung zwischen Handy und USB-Anschlussquelle
- Kein automatischer Aufbau der Datenverbindung bei PC-Anschluss

# **Bestell-Nr. 251032 \_\_\_\_\_\_\_ € 5,95**

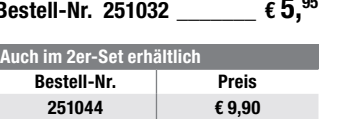

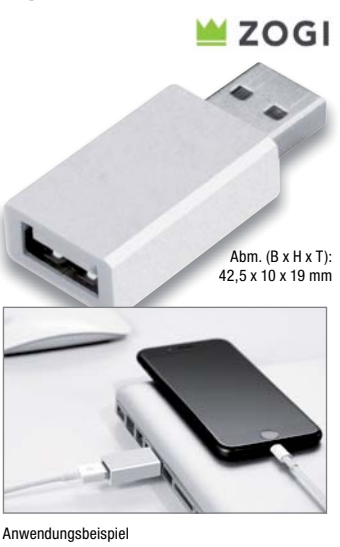

**2er-Set**

#### **Schützen Ihre Karten vor unerlaubtem Zugriff –** hama. **RFID-NFC-Schutzhüllen**

**Zum Schutz vor ungewolltem Auslesen von Personalausweis, Kredit- und Bank-/Schlüsselkarten, Firmen- und Bibliotheksausweisen u. v. m.**

- RFID-Funkchip kann nicht ausgelesen werden, wenn er sich in der Schutzhülle befindet (Speziallegierung mit Cryptalloy®)
- Abschirmeigenschaften von Cryptalloy® übertreffen Materialien wie Aluminium um ein Vielfaches

**Bestell-Nr. 251066**  $\epsilon$  6.<sup>99</sup>

CRYP

Abm. (L x B): 90 x 61 mm

## **Rüstet den Fernseher zu einem Smart-TV um – Android-TV-Media-Player SRT202**

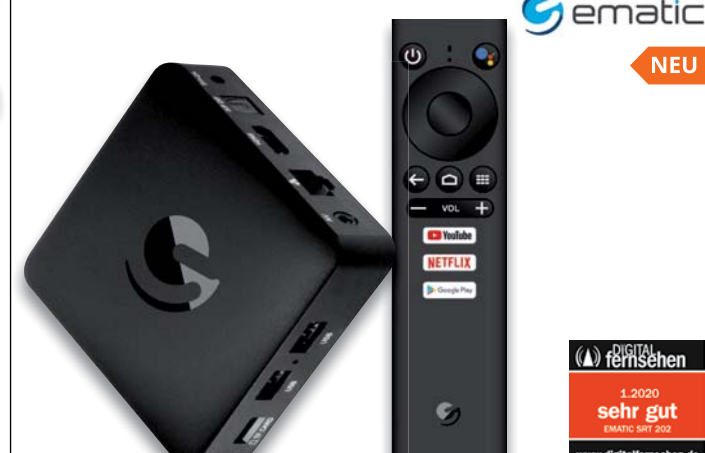

**Rüsten Sie Ihren Fernseher mit HDMI-Anschluss zu einem Smart-TV um und nutzen Sie die Vorteile der Android-Plattform direkt auf Ihrem Fernsehbildschirm.** 

- Wiedergabe von Ultra-HD-Videos (3840x2160 Pixel) möglich
- Unterstützt das Abspielen von Fotos, Videos und Musik von USB-Speichern und microSD-Karten
- Bluetooth-Fernbedienung (v4.2) mit Sprachsteuerung (Google Assistant) und komfortablen Direktzugriff-Tasten (Streaming-Portale)
- Internet-Verbindung via WLAN (2,4/5 GHz), alternativ via LAN
- Eingebaute Chromecast-Funktion für Android-/Windows-Endgeräte

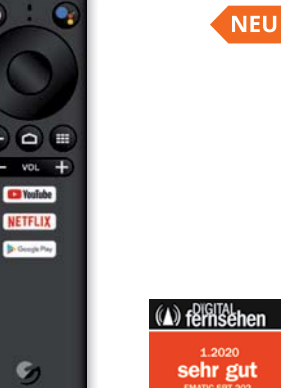

Abm. (B x H x T): 110 x 24 x 110 mm<br>Abm. (B x L x T): 40 x 152 x 17 mm, Gewicht: 60 g

- Unterstützt Tausende von Apps, wie z. B. Netflix, YouTube, Amazon Prime Video, Disney+ mit vollem Zugriff auf den Google Play Store
- Android-9.0-Betriebssystem
- CPU: ARM Quad-Core Cortex-A53 (bis zu 1,5 GHz)/64-bit mit Penta-Core-Mali-450-GPU
- 2GB DDR3 Arbeitsspeicher
- Flash-Speicher: 8 GB (erweiterbar via microSD-Speicherkarte)

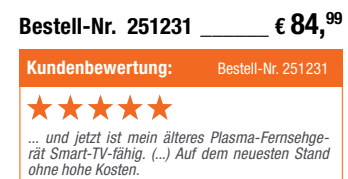

#### **Detailscharfe Visualisierung Ihrer Wetter-/Klimadaten – WiFi-Wetterstation WeatherScreen PRO**

**Die hochwertige WiFi-Wetterstation mit TFT-Display verbindet eine übersichtliche Anzeige aller relevanten Wetter- und Raumklimadaten mit verschiedenen Visualisierungsmöglichkeiten. Sie ist zusätzlich mit bis zu 9 Raumklimasensoren erweiterbar.**

- Mit hochwertigem 17,8-cm-Farb-TFT-Display (7")
- Solar-Kombisensor (868 MHz) für Windgeschwindigkeit/-richtung, Innen-/Außenluftfeuchtigkeit, Luftdruck, Innen-/Außentemperatur, Niederschlag, Beleuchtungsstärke – mit jeweils separat einstellbaren Alarmwerten • Funkreichweite bis 100 m (Freifeld)
- Wetterdaten-Upload-Funktion für
- Wetterportale (z. B. "Ecowitt Weather", "Weather Underground", ..WOW". ..Weathercloud") – auch IFTTT-kompatibel
- Kostenlose Wetterportal-Apps (iOS/ Android) für mobile Wetterdatenansicht am Smartphone
- Anbindbar ins WLAN (2.4-GHz-Netz)
- Wetterdatenaufzeichnung: wählbare Intervalle, tabellarische/grafische Lieferung ohne

Auswertungen, inkl. Min.-/Max.-

- Wert-Anzeigen mit Zeitstempeln • Datenlogger-Funktion – Klimadaten einfach auf optional einsetzbare microSD-Speicherkarte speichern und am PC weiterverarbeiten
- Raumklimaerfassung mit bis zu 9 Sensoren (Bestell-Nr. 250954) möglich
- Batteriegestützter Funk-Kombi-Solar-Außensensor (2x Mignon/AA/ LR6), Station via 5-VDC-Netzteil, Raumsensor via Batterie (2x Mignon/AA, Laufzeit bis 1 Jahr)
- Einstellbare Alarm-Funktion: Temperatur, Feuchtigkeit, gefühlte Temperatur, Taupunkt, Regenfall, Windgeschwindigkeit, Luftdruck,
- Sturm-Böe • Kalibriermöglichkeit mit Referenzmessgeräten vorhanden
- Auswählbare Menü- und Anzeigesprache: Deutsch, Englisch

## **Bestell-Nr. 251064 \_\_\_\_\_ € 242,72**

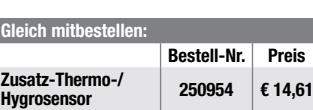

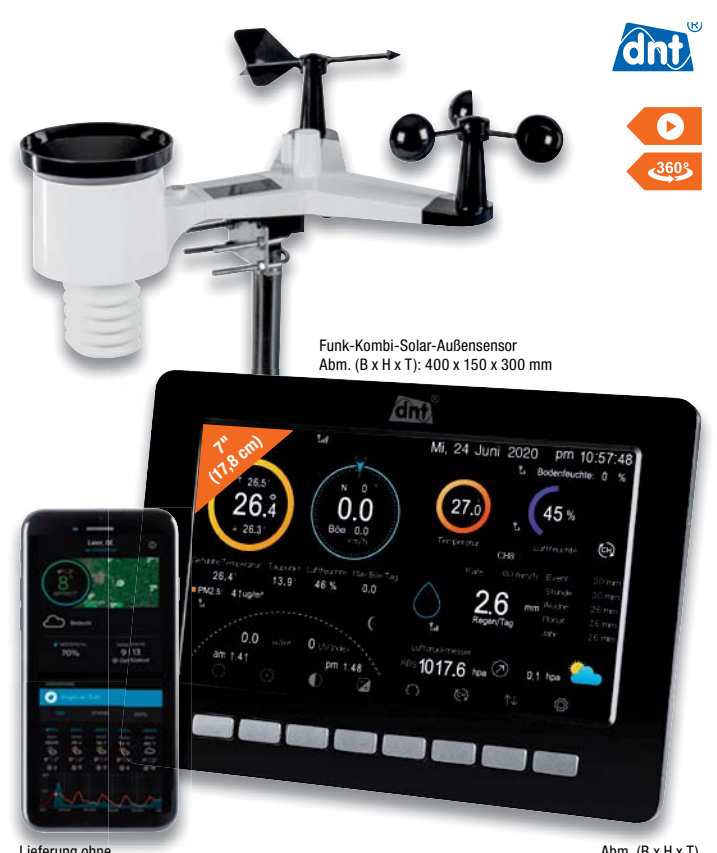

Smartphone

**Technologie Photodiode Ionisationskammer**<br>Radon V

#### Abm. (B x H x T) Station: 195 x 140 x 20 mm

 $\Omega$  AIRTHINGS

## **Radonbelastung im Raum überwachen – Radon-/Luftgütemonitore von Airthings und FTLab**

\* Tagesaktueller Preis bei der Bestell-Nr. im ELVshop

App (iOS & Android)

**Datenexport-Funktion Alarm (akustisch/optisch) Amazon-Alexa-kompatibel Datum und Uhrzeit WLAN-Anbindung** 

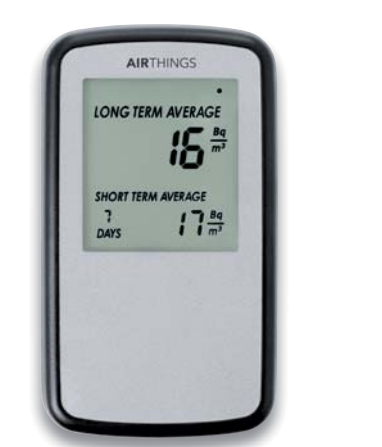

 $\bullet$  Abm. ( $B \times H \times T$ ): 69 x 120 x 25 mm  $\bullet$   $\bullet$  Abm. ( $\bullet$  x H): 80 x 120 mm Lieferung ohne Smartphone

**Radon ist ein radioaktives Gas, das aus dem Erdboden durch Ritzen und Spalten in den Keller eindringt und sich von dort aus im gesamten Haus ausbreiten kann.** 

Mit den Radon-/Luftgütemonitoren von Airthings und FTLab haben Sie die Radonkonzentration jederzeit im Blick. Sie müssen dazu keine Daten an ein Speziallabor senden. Mit den leicht zu transportierenden Geräten können Sie die Radonkonzentration in verschiedenen Räumen messen.

#### Weitere Infos im ELVshop

Hinweis: Regionen mit besonders hoher Radon-belastung finden Sie auf der Radon-Karte des Bundesamts für Strahlenschutz: bundoodinte fur-ordinancement.<br>https://www.bfs.de/DE/themen/ion/umwelt/<br>radon/karten/boden.html

Preis- und Bestellkonditionen siehe Seite 224.

\*\* CPH = Counts per Hour

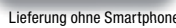

**Display** 6,5 cm (LCD) 2,4 cm (OLED) 2,4 cm (OLED)

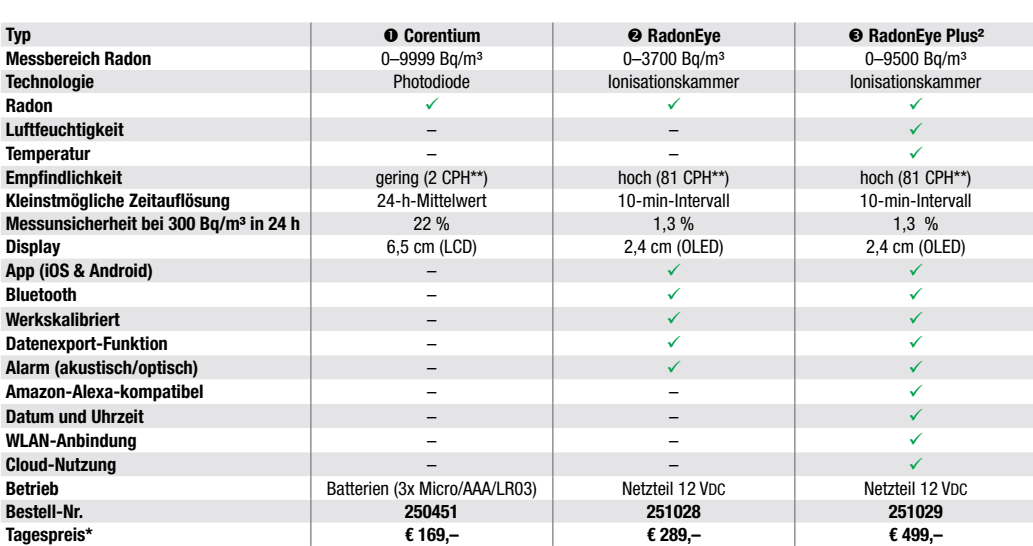

RADONTEC

üftung

#### **Technische Anfragen**

Für spezielle technische Fragen nutzen Sie bitte unseren Technischen Kundendienst, der Ihnen gerne umfas-<br>sende und qualifizierte Auskünfte erteilt. Damit es schneller geht: Bitte nennen Sie uns ggf. Bestellnummer,<br>Artikel

#### **Reparatur-Service**

Für ELV Markenprodukte, aber auch für Geräte, die Sie aus ELV Bausätzen selbst herstellen, bieten wir Ihnen<br>einen kostengünstigen Reparatur-Service an. Im Sinne einer schnellen Abwicklung führen wir eine Reparatur<br>sofort d **Deutschland:** ELV, Reparatur-Service, 26789 Leer

**Österreich:** ELV, Reparatur-Service, Paketfach ELV 1, 5005 Salzburg

**Schweiz:** ELV, Reparatur-Service, Postfach 100, 4313 Möhlin

#### **Qualität/Sicherheit**

Komplettbausätze von ELV beinhalten sämtliche zum Aufbau erforderlichen elektronischen und mechanischen Teile einschließlich Platinen, Gehäuse mit gebohrter und bedruckter Frontplatte, Netztrafos, Schrauben, Mut-<br>tern usw. Es finden ausschließlich hochwertige Markenbauteile Verwendung. Fertiggeräte werden mit Gehäu-<br>se betri

<mark>Hinweis</mark><br>Bitte beachten Sie beim Aufbau von Bausätzen die Sicherheits- und VDE-Bestimmungen. Netzspan-<br>nungen und Spannungen ab 42 V sind lebensgefährlich. Bitte lassen Sie unbedingt die nötige Vorsicht<br>walten und achten

#### **Kontaktdaten**

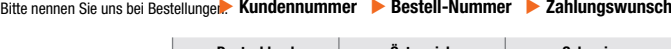

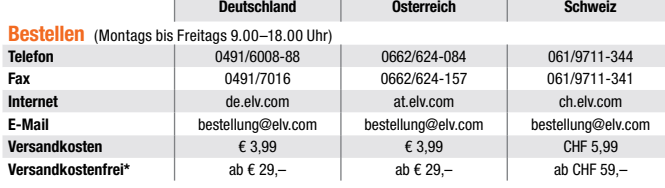

#### **Technische Beratung** (Montags bis Freitags 9.00–18.00 Uhr)

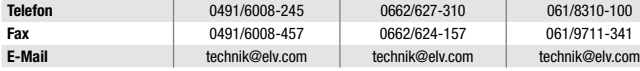

#### **Kundenservice** (Montags bis Freitags 9.00–18.00 Uhr)

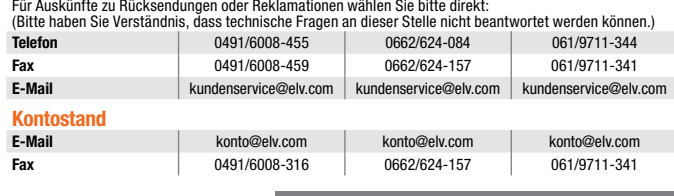

\* siehe rechts: "Liefern schnell und sicher" **Weitere Infos unter: www.elv.com**

## **Wir wollen es wissen! Ihre Anwendungen und Applikationen**

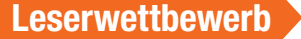

**RUAN** 

200 FURD

Welche eigenen kreativen Anwendungen und Applikationen haben Sie mit den ELV Haustechnik-Systemen, aber auch anderen Produkten und Bausätzen realisiert? Schreiben Sie uns fotografieren Sie Ihre Applikation, berichten Sie uns von Ihren Erfahrungen und Lösungen. Die interessantesten Anwendungen werden redaktionell bearbeitet und im ELVjournal mit Nennung des Namens vorgestellt.

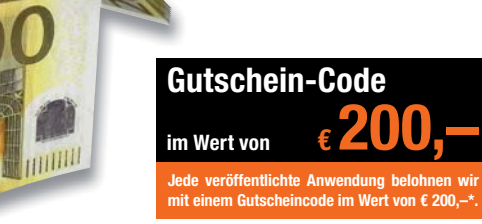

\* Der Einsender der veröffentlichten Anwendung erhält einen Gutscheincode zur einmaligen Nutzung im Wert von € 200,–. Der Gutscheincode wird mit einer Bestellung verrechnet – ein etwaiger Restbetrag verfällt. Bei Rückabwicklung des Kaufvertrags oder eines Teils hiervon wird der gewährte Gutscheinbetrag vom zu erstattenden Kaufpreis abgezogen, sofern durch die Ausübung des Widerrufsrechts und der Rückabwicklung der Gesamtwarenwert von € 200,– unterschritten wird. Auszahlung/Verrechnung mit offener Rechnung sowie Gutschrift nach Widerruf sind<br>nicht möglich. Der Gutscheincode ist nicht mit anderen Aktionen kombinierbar.

Die Auswahl der Veröffentlichungen wird allein durch die ELV Redaktion ausschließlich nach Originalität, praktischem Nutzen und realisierter bzw. dokumentierter Ausführung vorgenommen, es besteht kein Anspruch auf Veröffentli-chung, auch bei themengleichen Lösungen. Der Rechtsweg ist ausgeschlossen. Für Ansprüche Dritter, Beschädigung und Verlust der Einsendungen wird keine Haftung übernommen. Alle Rechte an Fotos, Unterlagen usw. müs-<br>sen beim Einsender liegen. Die eingesandten Unterlagen und Aufnahmen verbleiben bei der ELV Elektronik AG und können von dieser für Veröffentlichungen und zu Werbezwecken genutzt werden.

Ihre Einsendungen senden Sie per Brief oder Mail mit Stichwort "Leserwettbewerb" an:

**ELV Elektronik AG, Leserwettbewerb, D-26787 Leer bzw. leserwettbewerb@elv.com**

## **Service Bestellhinweise**

Bitte beachten Sie, dass einige Produkte aus dem ELV Programm aufgrund spezieller Normen und Vorschrif-<br>ten sowie vertriebsrechtlicher Gründe in Österreich/der Schweiz nicht ausgeliefert werden können. Dies gilt<br>teliweise

#### **Zahlen ganz bequem**

Die Preise sind Endpreise für Deutschland in Euro (€) inklusive der gesetzlichen Mehrwertsteuer (wird auf der<br>Rechnung gesondert ausgewiesen) zum Zeitpunkt der Drucklegung zzgl. evtl. Versandkosten, Zollgebühren –<br>Abweichu

Bei Büchern kommt der auf dem Buch angegebene Preis in Landeswährung zur Verrechnung.

Für die Schweiz erfolgt die Rechnungsstellung bis auf Weiteres in CHF. Die aktuellen Schweizer Preise entneh-<br>men Sie bitte unserem ELVshop (ch.elv.com). Ihr Vorteil: Sie beziehen die Ware zu günstigen Konditionen auf<br>Basi

Unsere Angebote sind freibleibend. Abbildungen, Abmessungen und Gewichtsangaben in unseren Angeboten<br>sind unverbindlich. Druckfehler und Irrtümer sowie technische und preisliche Änderungen bleiben uns vorbe-<br>halten. Im Übr

## **Vorab können Sie unsere Allgemeinen Geschäftsbedingungen im Internet einsehen unter**

**Deutschland: de.elv.com/agb Österreich: at.elv.com/agb Schweiz: ch.elv.com/agb oder Sie können diese telefonisch anfordern.** 

Wiederverkäufern senden wir gerne unsere Händlerkonditionen: Tel: +49 (0)491/6008-415.

# **Bankeinzug** (Deutschland und Osterreich)<br>Bei Zahlung per Bankeinzug (SEPA-Basislastschrift) hat der Kunde bei erstmaliger Bestellung seine Bestellung<br>schriftlich mittels Bestellschein, Bestellkarte, Fax oder Internet durc

Rechnung (Deutschland)<br>Im Zusammenhang mit Klarna bieten wir Ihnen den Rechnungskauf als Zahlungsoption an. Bitte beachten Sie,<br>dass die Klarna-Rechnung nur für Verbraucher verfügbar ist und dass die Zahlung jeweils an Kla

Gebühr von € 0,– pro Bestellung. Weitere Informationen zu den Geschäftsbedingungen von Klarna finden Sie<br>unter www.klarna com/de

unter www.klarna.com/de.<br>Ihre Personenangaben werden in Übereinstimmung mit den geltenden Datenschutzbestimmungen und entspre-<br>chend den Angaben in den Klarna-Datenschutzbestimmungen behandelt, abrufbar unter cdn.klarna.co

#### **Vorkasse**

Bitte senden Sie uns erst Ihren Auftrag und warten Sie auf die Rechnung, bevor Sie den Betrag überweisen.<br>Vergessen Sie nicht, die Rechnungs-Nr. auf dem Überweisungsträger anzugeben.

**Nachnahme** (Deutschland und Osterreich)<br>Bei Lieferung per Nachnahme zahlen Sie direkt bei Annahme der Lieferung an den Zusteller. Das Nachnahme-<br>entgelt (bei der Deutschen Post AG € 6,66) wird auf der Rechnung berücksicht

#### **Kreditkarte**

Begleichen Sie Ihre Rechnung einfach mit Ihrer Master- oder Visa-Card. Bei Ihrer Bestellung geben Sie Ihre Kreditkarten-Nummer, die Gültigkeitsdauer und die Prüfziffer an.

#### **Informationen zum Datenschutz nach EU-DSGVO**

Unser Unternehmen prüft regelmäßig bei Vertragsabschlüssen und in bestimmten Fällen, in denen ein berechtigte<br>tigtes Interesse vorliegt, auch bei Bestandskunden Ihre Bonität. Dazu arbeiten wir mit der Creditreform Bonit<br>ve

Liefern schnell und sicher<br>Kosten informieren wir Sie über den voraussichtlichen Liefertermin, Die Kosten für den Transport übernimmt zum Teil die ELV Elektronik AG. Für Aufträge in Deutschland unter € 29,–<br>Kosten für den

**ELV Elektronik weltweit**<br>Kunden außerhalb Deutschlands beliefern wir ebenfalls direkt. Zu unseren Lieferländern zählen Österreich Kunden außerhalb Deutschlands beliefern wir ebenfalls direkt. Zu unseren Lieferländern zählen Osterreich, die Schweiz, die Niederlande, Spanien, Luxemburg, Belgien, Rumänien, Polen, Frankreich und Italien. Hierbei<br>Kommen d

und die Schweiz, Infos auf Anfrage).

**Auskünfte zu Zahlungsverhalten**<br>Zur Auftragsabwicklung speichern wir die personenbezogenen Daten. Ggf. beziehen wir Informationen zu Ihrem<br>bisherigen Zahlverhalten sowie Bonitätsinformationen auf der Basis mathematisch-st

Rücknahme von Elektro- und Elektronik-Altgeräten (aus eine Symbol für die Welchtrachten (aus der einer Herstellich verpflichtet, Altgeräte kostenfrei Welchtrachten (aus eine Symbol für die Welchtrachten (aus der einer eine

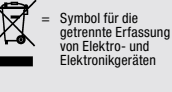

geräten selbst verantwortlich.<br>Unsere Rücknahmeverpflichtung nach dem ElektroG wickeln wir über die Fa. Hellmann Process Management<br>GmbH & Co. KG (HPM) und die Fa. DHL Paket GmbH (DHL) ab. HPM übernimmt für uns die Entsorg

**Batteriegesetz – BattG** Verbraucher(innen) sind zur Rückgabe von Altbatterien gesetzlich verpflichtet.<br>Mit nebenstehendem Zeichen versehene Batterien dürfen nicht über den<br>Hausmüll entsorgt werden, sondern sind einer getrennten Entsorgung zu-<br>zuführen. Verbraucher(innen) können Batterien nach Gebrauch unentgelt-<br>

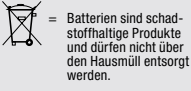

Altbatterien können Schadstoffe enthalten, die bei nicht sachgemäßer Lagerung oder Entsorgung die Umwelt<br>oder Ihre Gesundheit schädigen können. Batterien enthalten aber auch wichtige Rohstoffe, wie z. B. Eisen,<br>Zink, Manga

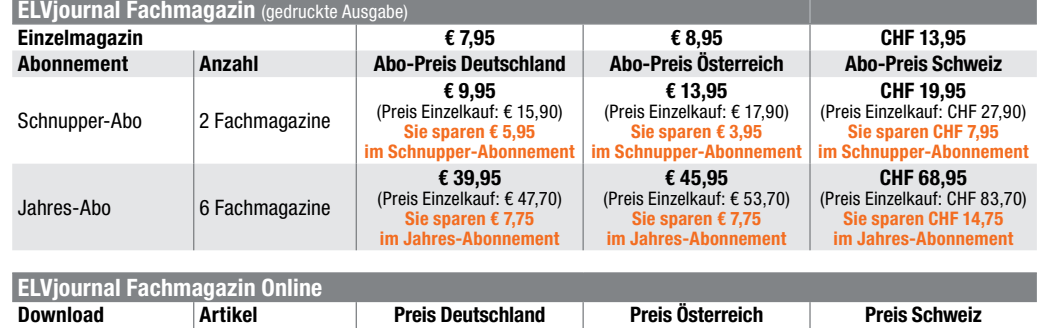

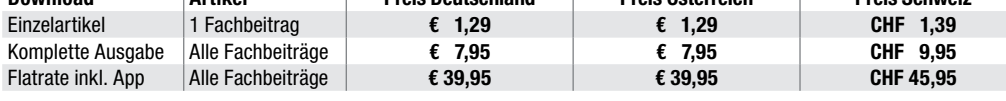

#### **Alle Abonnement-Konditionen und Preise finden Sie online unter**

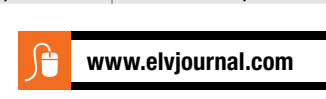

#### **Widerrufsbelehrung**

Widerrufsrecht<br>exientionen (Secht, binnen vierzehn Tagen ohne Angabe von Gründen diesen<br>Vertrag zuwiderrufen. Die Widerrufsfrist beträgt vierzehn Tage ab dem Tag,<br>an dem Sie oder ein von Ihnen benannter Dritter, der nicht

Folgen des Widerrufs<br>en Sie Wierungsteinung widerrufen, haben wir Ihnen alle Zahlungen, die wir von Ihnen erhalten haben, einschließlich der Lieferkosten (mit Ausnah-<br>me der zusätzlichen Kosten, die sich daraus ergeben, da dass Sie die Waren zurückgessandt haben, je nachdem, welches der frühere<br>Zeitpunkt ist. Sie haben die Waren unverzüglich und in jedem Fall spätes-<br>tens binnen vierzehn Tagen ab dem Tag, an dem Sie uns über den Widerruf<br>die

#### **Datenschutz**

#### **Erklärung zu personenbezogenen Daten**

Personenbezogene Daten sind Informationen, die Ihrer Person zugeordnet werden können. Hierunter fallen z. B. der Name, die Anschrift oder die E-Mail-Adresse.

**Erfassung und Verwendung von personenbezogenen Daten**<br>Persönliche Daten, die Sie uns zur Verfügung stellen, dienen der Abwicklung der<br>Bestellung, der Lieferung der Waren sowie der Zahlungsabwicklung. Da der Datenschutz für die ELV Elektronik AG einen sehr hohen Stellenwert einnimmt, erfolgt<br>die Erhebung, Verarbeitung und Nutzung Ihrer uns zur Verfügung gestellten Daten<br>ausschließlichaufderGrundlagedergesetzlichen BestimmungendesBu

schutzgesetzes (BDSG) und des Telemediengesetzes (TMG).<br>Nach dem Bundesdatenschutzgesetz haben Sie ein Recht auf unentgeltliche<br>Auskunft über Ihre gespeicherten Daten sowie ggf. ein Recht auf Berichtigung,

Sperrung oder Löschung dieser Daten.<br>Bei Erstbestellungen auf Rechnung können wir bei Bestehen eines berechtigten<br>Interesses zur Risikovermeidung Informationen zu Ihrem bisherigen Zahlungsverhalten sowie Bonitätsinformationen auf der Basis mathematisch-statistischer<br>Verfahren von der Creditreform Boniversum GmbH, Hellerbergstr. 11, 41460 Neuss<br>einholen. Die uns erteilten Informationen über die statistische eines Zahlungsausfalls wird von uns für eine abgewogene Entscheidung über die<br>Begründung, Durchführung oder Beendigung des Vertragsverhältnisses genutzt.<br>Im Bereich der **Kreditkartenzahlung** arbeiten wir zusammen mit der C

oben genannte Unternehmen übermittelt.<br>Sämtliche Zahlungsdaten sowie Daten zu eventuell auftretenden Rückbelastungen<br>werden nur solange gespeichert, wie sie für die Zahlungsabwicklung (einschließlich

der Bearbeitung von möglichen Rücklastschriften und dem Forderungseinzug)<br>und zur Missbrauchsbekämpfung benötigt werden. In der Regel werden die Daten<br>spätestens 13 Monate nach ihrer Erhebung gelöscht.<br>Darüber hinaus kann

**Hinweis zu § 31 Abs. 1 Nr. 4 BDSG**<br>Zum Zweck der Entscheidung über die Begründung, Durchführung oder Beendigung eines Vertragsverhältnisses erheben oder verwenden wir Wahrscheinlichkeitswerte (Score-Werte), in deren Berechnung unter anderem Anschriftendaten einfließen.

**Muster-Widerrufsformular**<br>(Wenn Sie den Vertrag widerrufen wollen, füllen Sie bitte dieses Formular aus und senden<br>Sie es zurück.)

An<br>ELV Elektronik AG ELV Elektronik AG Maiburger Str. 29–36 26789 Leer Telefax: 0491/7016 E-Mail: widerruf@elv.com

Hiermit widerrufe(n) ich/wir (\*) den von mir/uns (\*) abgeschlossenen Vertrag über den Kauf der folgenden Waren (\*) / die Erbringung der folgenden Dienstleistung (\*)

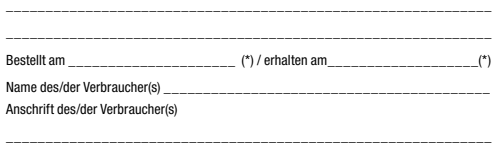

\_\_\_\_\_\_\_\_\_\_\_\_\_\_\_\_\_\_\_\_\_\_\_\_\_\_\_\_\_\_\_\_\_\_\_\_\_\_\_\_\_\_\_\_\_\_\_\_\_\_\_\_\_\_\_\_\_\_\_\_\_

\_\_\_\_\_\_\_\_\_ \_\_\_\_\_\_\_\_\_\_\_\_\_\_\_\_\_\_\_\_\_\_\_\_\_\_\_\_\_\_\_\_\_\_\_\_\_\_\_\_\_\_\_\_\_\_\_\_\_\_ Datum Unterschrift des/der Verbraucher(s) (nur bei Mitteilung auf Papier) (\*) Unzutreffendes streichen

Vertrags unterrichten, bereits er brachten Dienstleistungen im Vergleich zum<br>gesamten Umfang der im Vertrag vorgesehenen Dienstleistungen entspricht.<br>Das Widerrufsrecht besteht nicht bei Lieferung von Waren, die nicht vorg

Wir weisen gemäß § 31 BDSG darauf hin, dass wir die von unseren Kunden mitgeteilten Daten EDV-mäßig speichern. Die Behandlung der überlassenen Daten erfolgt auf Basis des BDSG und des TMG. Ihre uns mitgeteilten Daten nutzen wir ferner, um Sie über Bestellungen, Angebote und Dienstleistungen zu informieren.<br>Sollten Sie keine Informationen über unsere Angebote und Dienstleistungen wün-<br>schen, genügt ein formloser Brief, Telefax oder eine E-Mail an<br>

Telefax-Nr. (+49)491-7016, info@elv.com ELV Elektronik AG, Österreich, Postfach 15, 5021 Salzburg, Telefax-Nr. 0662/624-157, info@elv.com

ELV Elektronik AG, Schweiz, Postfach 100, 4313 Möhlin,

Telefax-Nr. 061/9711-341, info@elv.com

#### **Weitergabe von Daten**

Ein Verkauf oder eine Überlassung Ihrer personenbezogenen Daten an Dritte durch die ELV Elektronik AG findet nicht statt. Ihre persönlichen Daten werden stets vertraulich behandelt und an Dritte nur dann weitergegeben, wenn dies zum Zwecke<br>der Vertragsabwicklung unbedingt erforderlich ist. Sollte die ELV Elektronik AG<br>personenbezogene Daten weiter nutzen als zur zweckbezogenen Durc Vertrags oder der Services unbedingt nötig, werden wir vorher von dem Betroffenen eine entsprechende, ausdrückliche Ermächtigung einholen.

**Widerruf von Einwilligungen** Die nachstehende Einwilligung haben Sie ggf. ausdrücklich erteilt.

Ja, ich möchte den kostenlosen Newsletter erhalten und über Aktionen, Neuheiten und Preissenkungen per E-Mail informiert werden. Ich kann mich jederzeit ganz einfach wieder abmelden.

Sie haben das Recht auf Auskunft, Berichtigung, Löschung und Einschränkung

Ihrer Daten gemäß der Art. 15 bis 18 DSGVO. Näheres entnehmen Sie bitte unserer Datenschutzerklärung unter

de.elv.com/sicherheit-datenschutz at.elv.com/sicherheit-datenschutz

ch.elv.com/sicherheit-datenschutz

Sie können der Verarbeitung Ihrer Daten für werbliche Zwecke jederzeit durch eine kurze schriftliche Mitteilung an datenschutz@elv.com widersprechen bzw. Ihr Einverständnis widerrufen.

#### **Impressum**

## **Herausgeber:**  ELV Elektronik AG, 26787 Leer, Deutschland Telefon 0491/6008-0, Fax 0491/7016 E-Mail: redaktion@elvjournal.de

**Chefredaktion:** 

Prof. H.-G. Redeker

**Redaktionsleitung:**  Markus Ulsaß, verantw.

**Anzeigen-Redaktion:**

Meike vom Baur, verantw.

#### **Erscheinungsweise:**

zweimonatlich, jeweils zu Beginn der Monate Februar, April, Juni, August, Oktober, Dezember

#### **Technisches Layout:**

Silvia Heller, Wolfgang Meyer, Annette Schulte, Dipl.-Ing. (FH) Martin Thoben

#### **Satz und Layout:**

Franziska Giessel mann, Andrea Rom

#### **Redaktion:**

Roman Ahlers, Markus Battermann (M. Eng.), Dipl.-Ing. (FH) Karsten Beck, Dipl.-Ing. Bartholo meus Beute, Dipl.-Ing. (FH) Hans-Jürgen Boekhoff, Wilhelm Brückmann, Thomas Budrat, Dipl.-Ing. (FH) Gerd Busboom, Markus Cramer (M. Sc.), Valerie Dankwardt, Dipl.-Ing. (FH) Timo Friedrichs, Dipl.-Inf. Andreas Gabel, Dipl.-Ing. (FH) Frank Graß, Alfred Grobelnik, Dipl.-Ing. (FH) Fredo Hammiediers, Lothar Harberts, Volkmar Hellmers, Dipl.-Ing. (FH) Christian Helm, Stefan Körte, Dipl.-Ing. (FH) Karsten Loof, Hilko Meyer (M. Eng.), Dipl.-Ing. (FH) Thorsten Reck, Helga Redeker, Dipl.-Ing.(FH) Keno Reiß, Dipl.-Wi-Inf. (FH) Frank Sanders, Dipl.-Ing. (FH) Lothar Schäfer, Bastian Schmidt (B. Eng.), Udo Schoon (M. Eng.), Dirk Stüben, Dipl.-Ing. (FH) Heiko Thole, Stefan Weber (M. Sc.), Dipl.-Ing. (FH) Thomas Wiemken, Dipl.-Ing. (FH) Markus Willenborg, Dipl.-Ing. Wolfgang Willinghöfer, Florian Willms (M. Sc.), Sebastian Witt (B. Eng.), Dipl.-Ing. (FH) Matthias Ysker

**Lithografie:**  KruseMedien GmbH 48691 Vreden Telefon: +49 2564 5686-110 www.krusemedien.com Verantwortlicher: Udo Wesseler

#### **Druck:**

Vogel Druck und Medienservice 97204 Höchberg

#### **Bankverbindungen:**

Commerzbank Emden, BIC: COBADEFFXXX IBAN: DE11 2844 0037 0491 3406 00, Postbank Hannover, BIC: PBNKDEFF IBAN: DE55 2501 0030 0335 8163 08

#### **Urheberrechte:**

Die in diesem Magazin veröffentlichten Beiträge einschließlich der Platinen sind urheberrechtlich geschützt. Eine auch auszugsweise Veröffentlichung und Verbreitung ist grundsätzlich nur mit vorheriger schriftlicher Zustimmung des Herausgebers gestattet.

#### **Patente und Warenzeichen:**

Sämtliche Veröffentlichungen erfolgen ohne Berücksichtigung eines eventuellen Patentoder Gebrauchsmusterschutzes. Bei den<br>verwendeten Warenbezeichnungen kann es sich um geschützte Warenzeichen handeln, die nur mit Zu stimmung ihrer Inhaber waren-zeichenmäßig benutzt werden dürfen.

#### **Eingesandte Beiträge:**

Der Herausgeber ist nicht verpflichtet, unver-langt eingesandte Manuskripte oder Geräte zurückzusenden. Eine Haftung wird für diese Gegenstände nicht übernommen.

#### **Gesetzliche und postalische Bestimmungen:**

Die geltenden gesetzlichen und postalischen Bestimmungen hinsichtlich Erwerb, Herstel-lung und Inbetriebnahme von Sende- und Empfangseinrichtungen sind zu beachten.

**Haftungsausschluss:**<br>Der Herausgeber übernimmt keine Haftung für die Richtigkeit der veröffentlichten Schaltungen und son stigen Anordnungen sowie für die Richtigkeit des technischen Inhalts der veröffentlichten Artikel und sonstigen Beiträge.

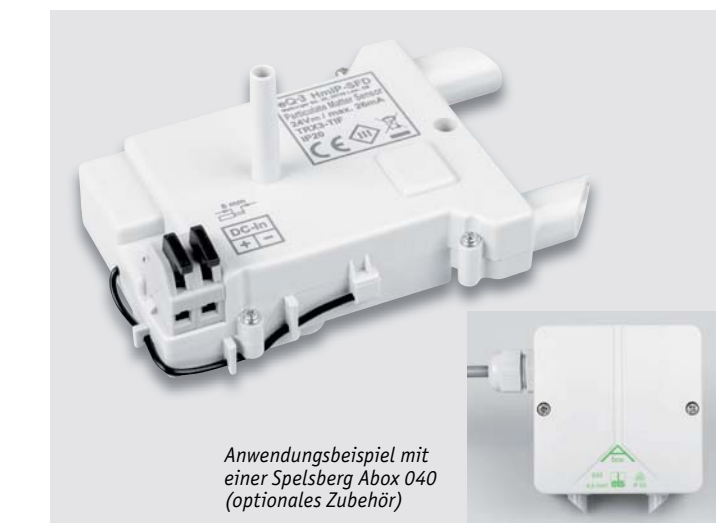

**Homematic IP-Feinstaubsensor HmIP-SFD** 

Mit diesem Bausatz können wir eine der wichtigsten Schadstoffarten der Luft genau analysieren und diese Messwerte in unserem Smart Home System auswerten. Der hier eingesetzte Feinstaubsensor Sensirion SPS30 hat vor Kurzem als erster Feinstaubsensor für den Massenmarkt die MCERTS-Zertifizierung erhalten. Zusätzlich werden Temperatur und Luftfeuchte erfasst. Der Bausatz kann nach Einbau in eine Verbindungsdose Abox 040 (Zubehör) im geschützten Außenbereich eingesetzt werden (IP43). Mit der Integration in die Smart Home Zentralen CCU2/CCU3 besteht somit die Möglichkeit, Feinstaubwerte in den unterschiedlichen Partikelgrößen zu messen und auf erhöhte Feinstaubkonzentrationen sowohl im Innen- als auch im Außenbereich zu reagieren.

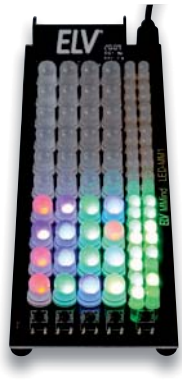

## **Knobeln mit Elektronik – MMind1**

Unser neuer Bausatz MMind1 ist ein Spieleklassiker aus den 1970er-Jahren, umgesetzt mit aktueller digitaler Elektronik, der für herausfordernden Knobelspaß sorgt. Er verspricht nicht nur spannende Unterhaltung für ein bis zwei Spieler, sondern ist mit seinen insgesamt 84 LEDs auch eine gute Lötübung, die für den fortgeschrittenen Elektroniker kein Problem darstellt. Schaffen Sie es, in zehn Zügen die vom Mitspieler oder Mikrocontroller vorbestimmten Farben auf vier Positionen zu erraten?

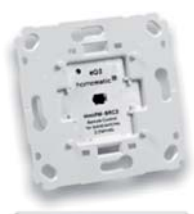

 $\overline{a}$ 

## **HmIPW-BRC2/HmIPW-WRC2 – HmIP-Wired Marken-/Wandtaster 2-fach**

Die multifunktionalen Unterputzgeräte für die Serie Homematic IP Wired verfügen über zwei getrennt nutzbare Tasterkanäle und sind so vielseitig einsetzbar. Die Wandtaster werden über den Homematic IP Wired Access Point von der Homematic IP App als Cloud-Lösung unterstützt, lassen sich aber auch mit den Smart Home Zentralen CCU3/Raspberrymatic usw. konfigurieren bzw. steuern und ermöglichen so die Kombination mit Homematic oder Homematic IP Geräten, die per Funk in das System integriert sind.

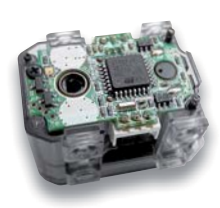

#### **Proportional – Integral – Differential – PID-Steuerung**

Der PID-Regler ist gewissermaßen die hohe Schule der Regelungstechnik. Wir stellen sein Arbeitsprinzip vor und zeigen anhand zahlreicher nachvollziehbarer Projekte, wie man eine PID-Regelung in Mikrocontrollerumgebungen realisieren kann.

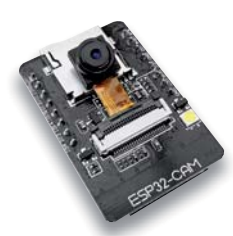

#### **ESP32-CAM – Tutorial**

Mit dem ESP32-CAM-Board steht eine winzige und intelligente Kombination zur Verfügung, mit der sich via Arduino-IDE oder MicroPython schnell diverse Video-Anwendungen wie z. B. ein Video Stream Web Server oder eine Objekt-/Gesichtserkennung realisieren lassen. Wir stellen das System vor.

## **Einführung in die Akustik, Teil 10**

Zentrales Thema des Beitrages ist unser Gehör, etwas, das jeden von uns angeht. Wir lernen in diesem Teil der Akustik-Serie den Aufbau und die Funktion unseres Gehörs kennen, wie wir es prüfen können und welche Gefahren es für dieses wichtige Organ gibt.

#### **Einführung in Node-RED, Teil 2**

Node-RED ist besonders gut für das Prototyping geeignet – also wenn man schnell mit wenig Aufwand zu einem Ergebnis kommen möchte. Die Bandbreite der Anwendungen ist nur durch die vorhandenen Nodes begrenzt. Programmierer können sich zudem eigene Nodes erstellen und in Node-RED nutzen. In Teil 2 beschäftigen wir uns mit der Integration von Raspberry Pi, Arduino, ESP32 und Elektronik in Node-RED.

#### **Schaltregler, Teil 2**

Im zweiten Teil zu den DC-DC-Convertern werden wir Spannungswandlergrundschaltungen betrachten, deren Ausgangsspannung größer als die Eingangsspannung (Boost-Converter) bzw. negativ (Buck-Boost-Converter) ist.

#### **Biosensorik und Bioelektronik, Teil 3**

Im dritten Teil der Artikelserie wird es um die Erfassung der vom menschlichen Körper erzeugten elektrischen Signale, insbesondere der Muskelsignale gehen. Diese können unter anderem dazu genutzt werden, um funktionale Prothesen zu steuern. Als Anwendungsbeispiel wird gezeigt, wie ein sogenanntes Myogramm aufgenommen werden kann. Mit den Signalen kann man beispielsweise ein Geschicklichkeitsspiel oder einen Servomotor steuern.

#### **Homematic und mediola, Teil 10**

Im letzten Teil der Serie beschreiben wir die Scriptprogrammierung der bisher erarbeiteten Szenen auf der Smart Home Zentrale.

# **Überwacht kontinuierlich Ihr Raumklima**

# **Funk-Raumklimastation RoomLogg PRO mit 5 Thermo-/Hygrosensoren**

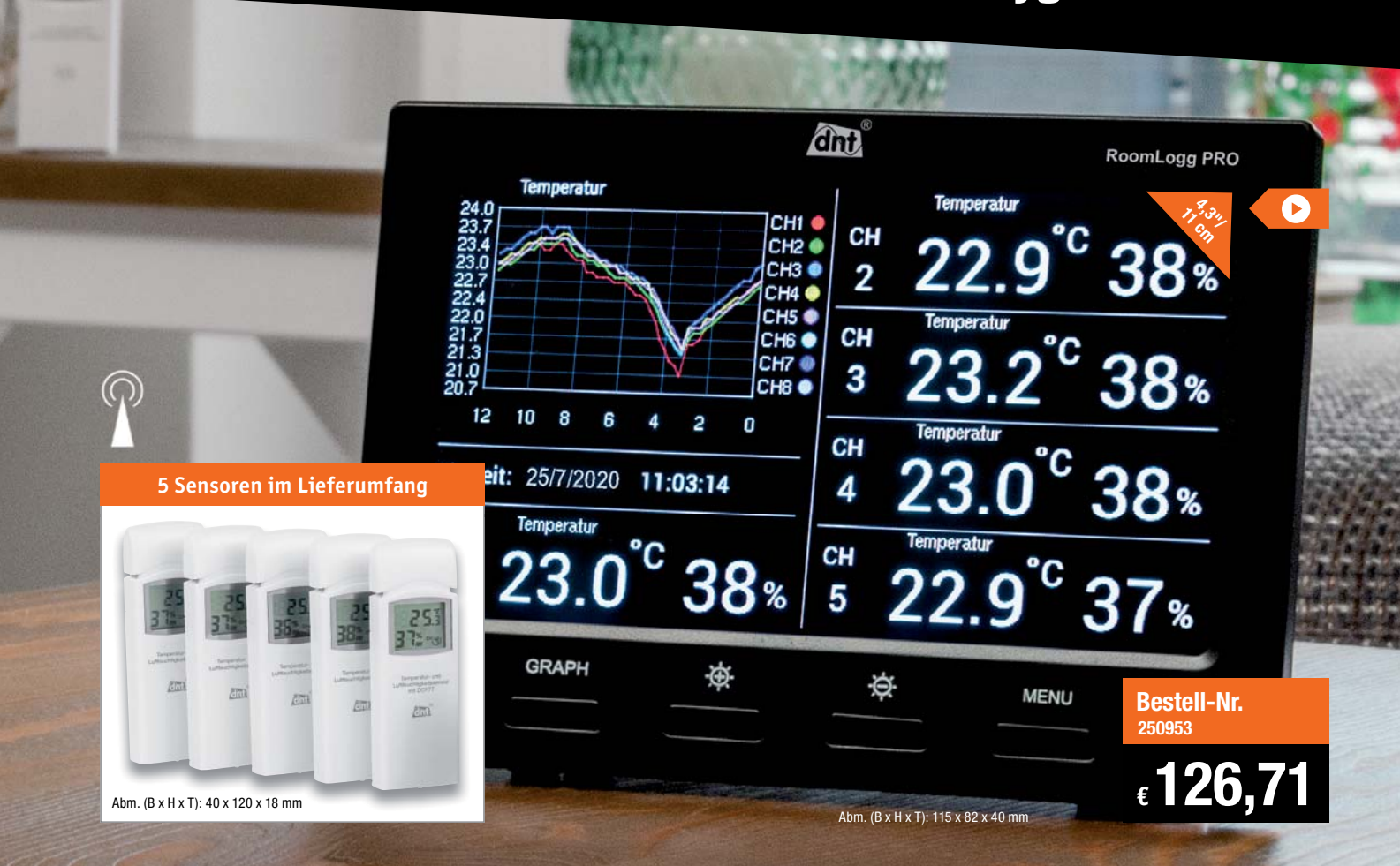

**Überwachen Sie das Wohnraumklima und beugen Sie Schimmelbildung und Unwohlsein vor. Die hochwertige Raumklimastation punktet mit 5 Thermo-/Hygrosensoren, brillantem TFT-Display mit Verlaufsanzeige, stromausfallsicherem Messwertespeicher und komfortabler PC-Auswertesoftware. Sie können das Gerät bei Bedarf auf bis zu 8 Funk-Thermo-/Hygrosensoren (IPX3) erweitern.**

- Anzeige von Temperatur, Luftfeuchtigkeit (rH), Taupunkt und Hitze-/Wärmeindex – mit grafischer Verlaufsanzeige der letzten 12–72 h (inkl. Min.-/Max.-Werte)
- Datenlogger-Funktion mit programmierbarem Zeitintervall
- Speichert Messwerte direkt auf microSD-Karte (bis 32 GB)
- Mit Software für Messdatenauswertung mit dem PC (ab Windows XP)
- Individuell einstellbare Alarmwerte pro Sensor
- DCF77-Funkuhr mit Uhrzeit- und Datumanzeige
- Funkreichweite: bis 100 m (Freifeld)/868 MHz
- Temperatur: -40 bis +60 °C / Auflösung 0,1 °C / Genauigkeit ±1 °C Luftfeuchtigkeit (rH): 10–99 % / Auflösung 1 % / Genauigkeit ±5 %

dnt

• Stromversorgung: Station – 5 VDC, je Sensor – Batterien (2x Mignon/AA/LR6 – Batterielaufzeit bis zu 1 Jahr)

#### Weitere Infos im ELVshop

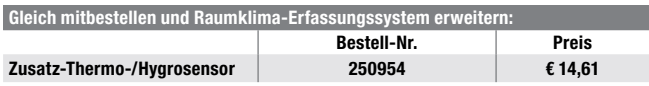

Endpreise für Deutschland zzgl. evtl. Versandkosten. Preis- und Bestellkonditionen siehe Seite 224.

# **Messdatenauswertung am PC**

Mit der PC-Software konfigurieren Sie komfortabel mit wenigen Mausklicks die Raumklimastation. Zudem kann die Software die Klimadaten der verschiedenen Räume in Echtzeit anzeigen, sammeln, archivieren und weiterverarbeiten. Sie können die generierten Daten auch von gängiger Office-Software wie z. B. MS Excel im komma-separierten CSV-Format weiterverarbeiten.

Durch die laufende Überwachung der Klimadaten kann man sowohl Langzeitaufzeichnungen vornehmen als auch beim Erreichen von Alarmwerten entsprechende Maßnahmen (z. B. Lüften/Heizen/Entfeuchten) ergreifen.

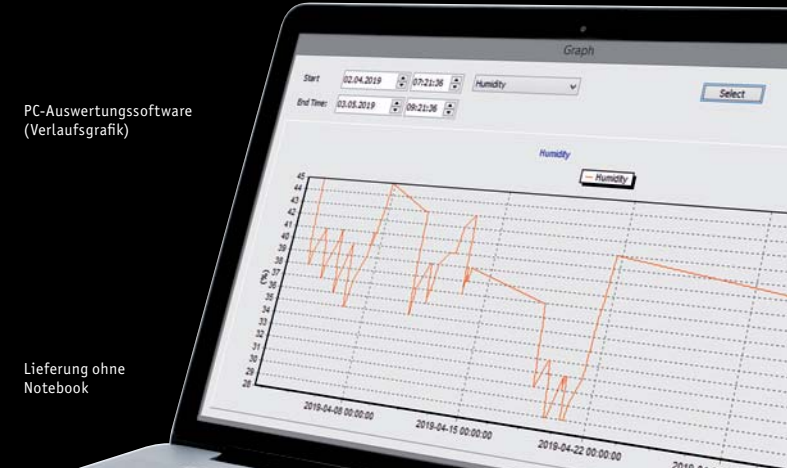

# **ELV Feinstaub-Messgerät PM2.5**

# **Darstellung der Messwerte auf OLED-Farb-Grafikdisplay**

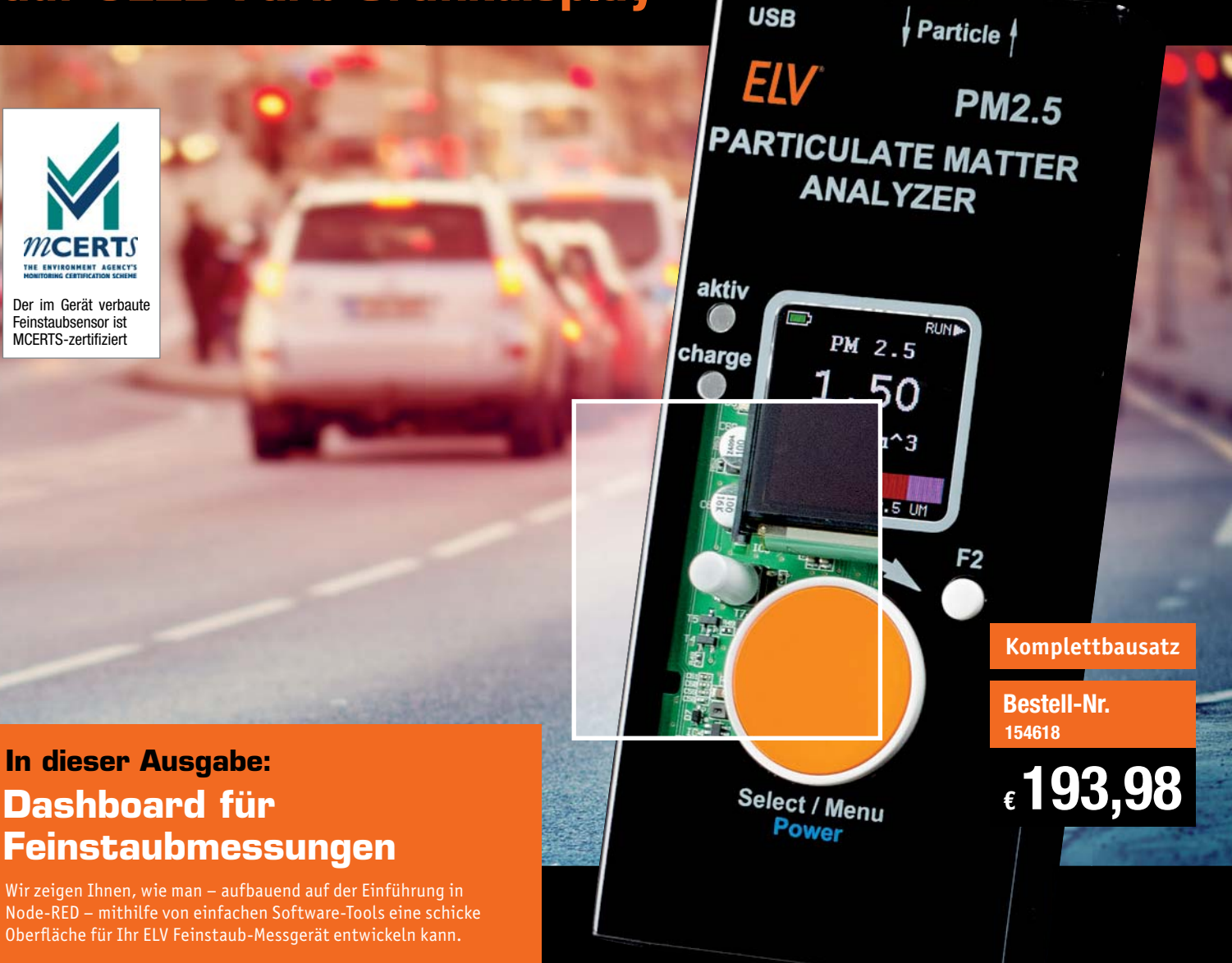

## **Fachbeitrag ab S. 34**

**Mit dem ELV Feinstaub-Messgerät PM2.5 lässt sich die Feinstaubkonzentration bezogen auf die Partikelgröße (PM1.0, PM2.5, PM4, PM10) sehr genau messen, sowohl mobil als auch am PC.**

- Für die Erfassung und Messung von Feinstaubpartikeln in der Umgebungsluft
- Hochpräziser und langzeitstabiler Laser-Feinstaubsensor (Sensirion SPS30) mit integriertem Lüfter und UART-μC-Schnittstelle
- Messwertspeicher für 10.000 Datensätze, per USB-Schnittstelle auslesbar
- Integrierter Sensorlüfter sorgt für definierte Luftmenge im Erfassungszeitraum und automatische Sensorreinigung
- OLED-Display für umfangreiche Datenanzeigen (Mengen- und Massekonzentration, Partikelgröße, Partikelverteilung, grafische Bewertung)
- Mess- und Sensor-Reinigungsintervall einstellbar
- Ausgelesene Datensätze per CSV-Datei an PC übertragbar
- Terminal-Steuerung des Geräts über USB-Schnittstelle möglich
- Mobile Spannungsversorgung mittels LiPo-Akku oder 5-V-USB, Akku über USB wiederaufladbar

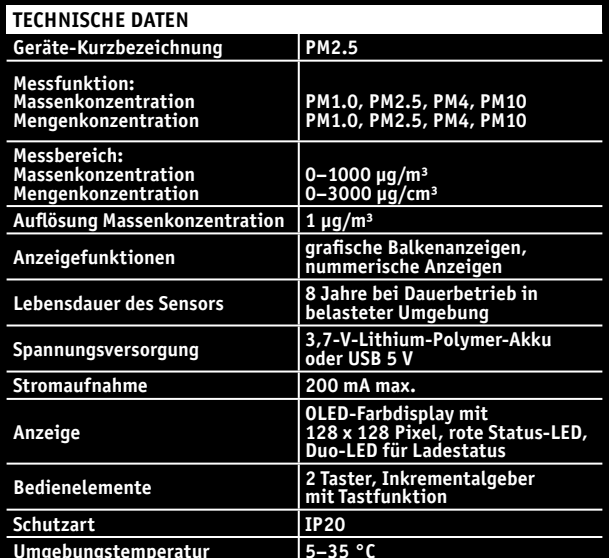

**Fertiggerät Bestell-Nr.** 155460  $\epsilon$  242,<sup>72</sup>

**NEU**